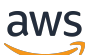

Manual do usuário

# AWS Private Certificate Authority

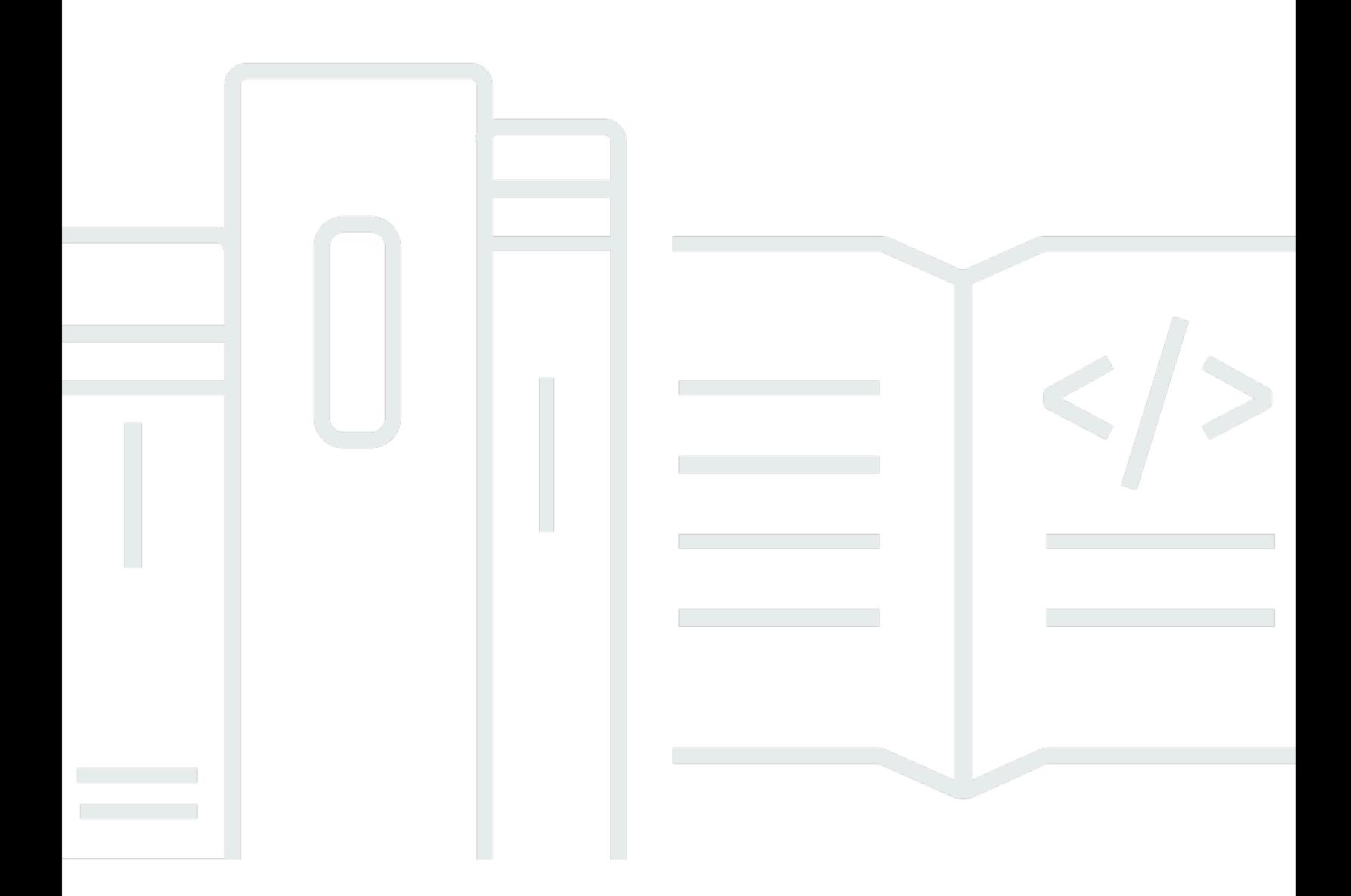

#### Versão latest

Copyright © 2024 Amazon Web Services, Inc. and/or its affiliates. All rights reserved.

### AWS Private Certificate Authority: Manual do usuário

Copyright © 2024 Amazon Web Services, Inc. and/or its affiliates. All rights reserved.

As marcas comerciais e imagens comerciais da Amazon não podem ser usadas no contexto de nenhum produto ou serviço que não seja da Amazon, nem de qualquer maneira que possa gerar confusão entre clientes ou que deprecie ou desprestigie a Amazon. Todas as outras marcas comerciais que não são propriedade da Amazon pertencem aos respectivos proprietários, os quais podem ou não ser afiliados, estar conectados ou ser patrocinados pela Amazon.

# **Table of Contents**

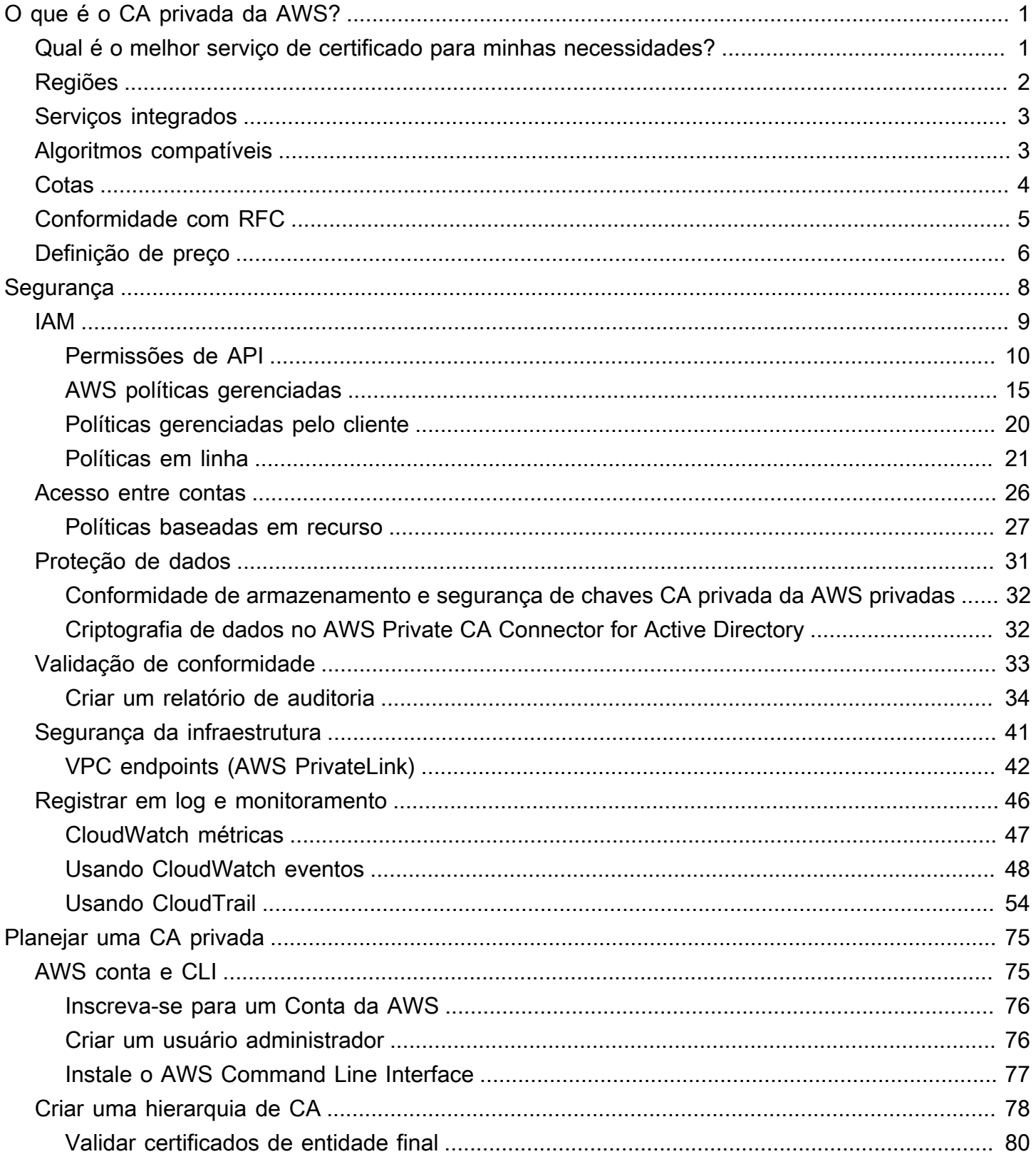

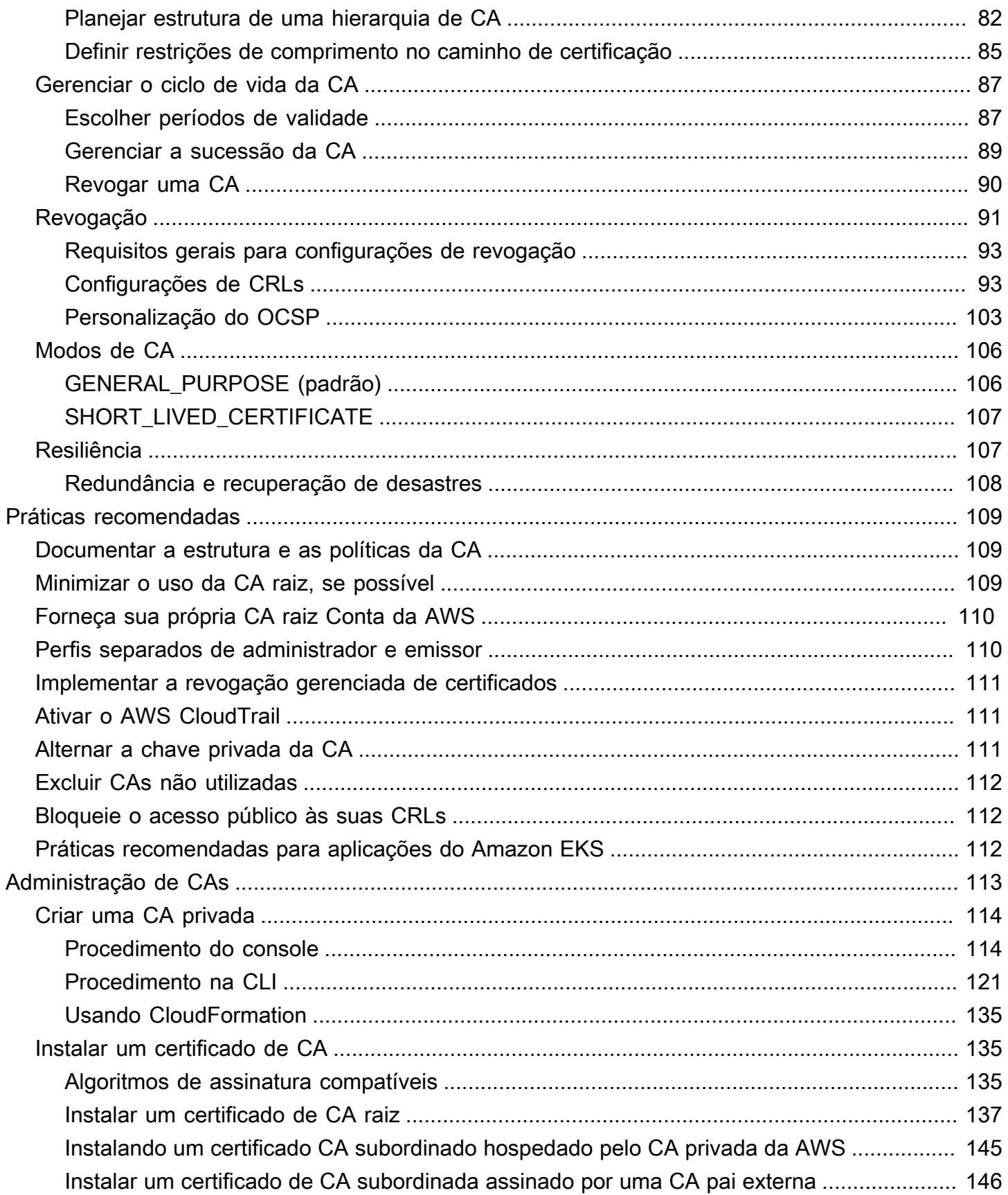

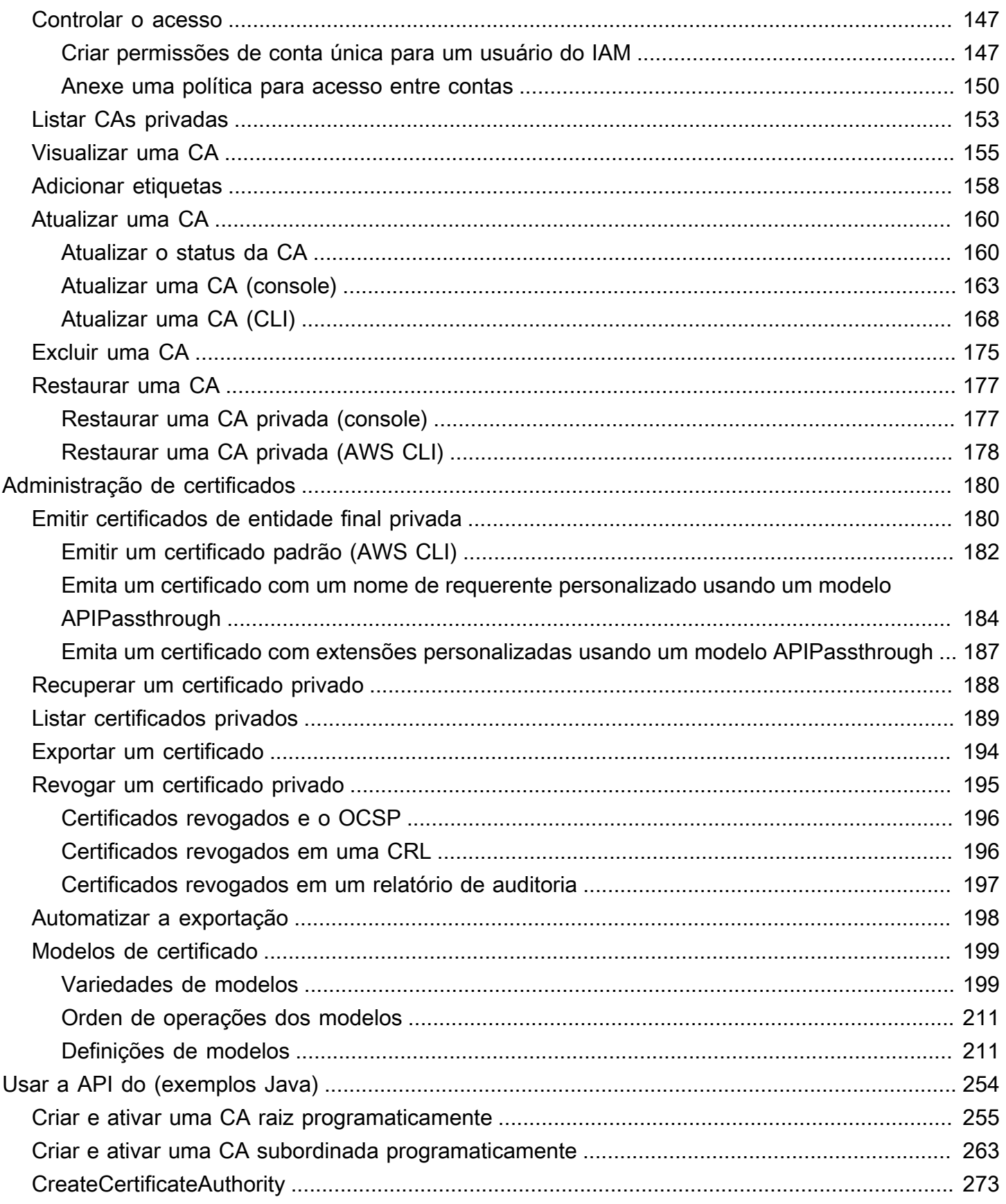

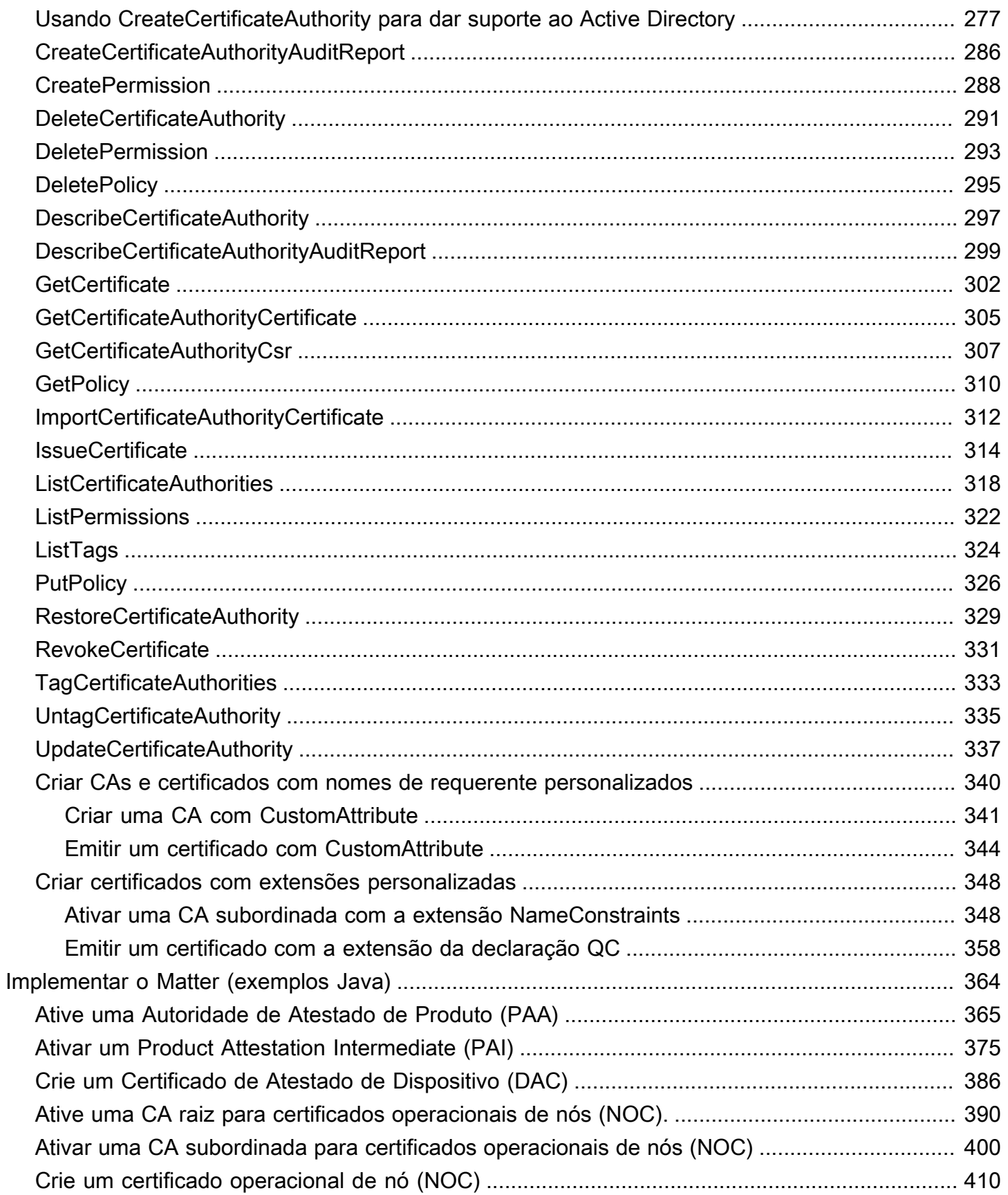

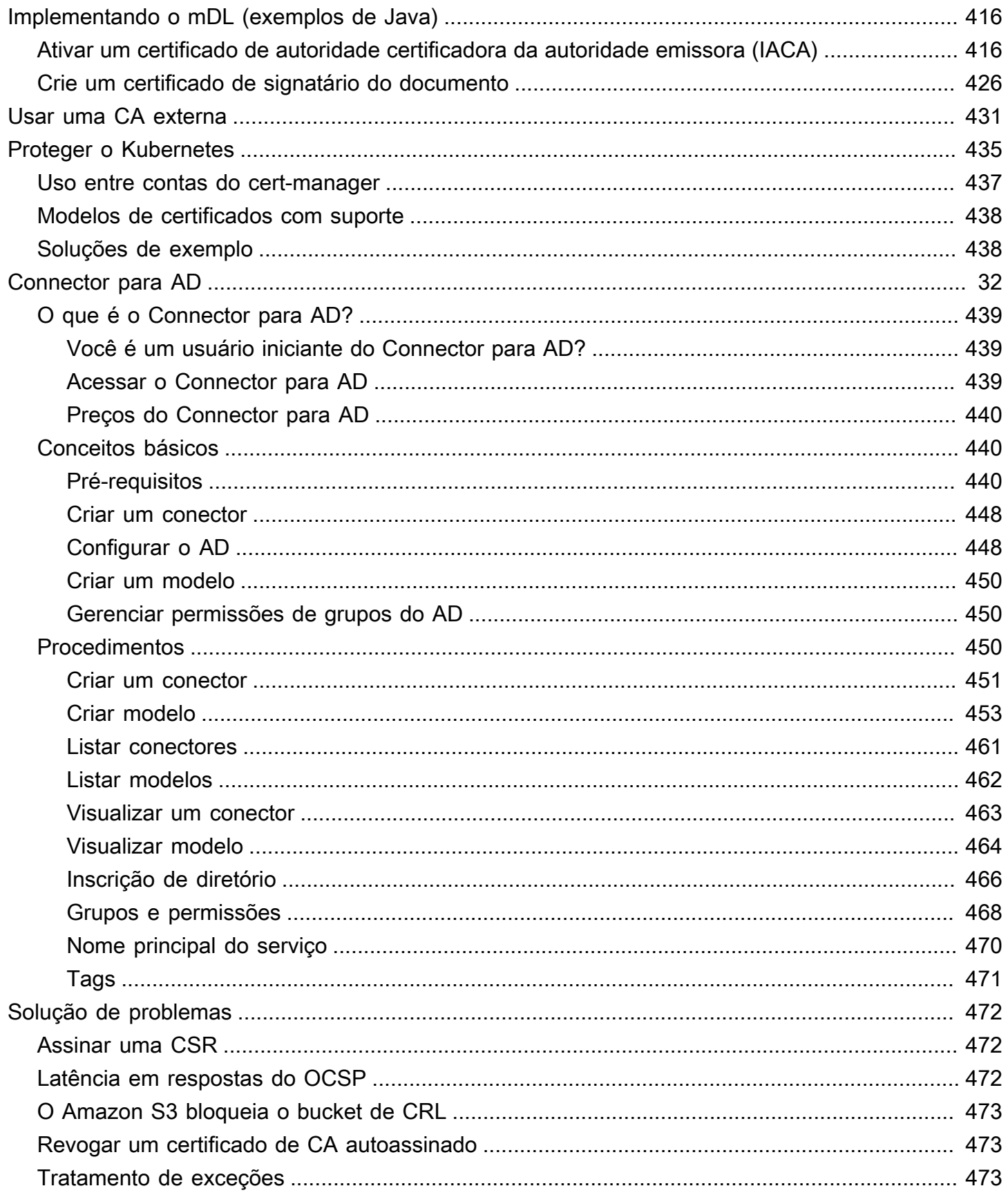

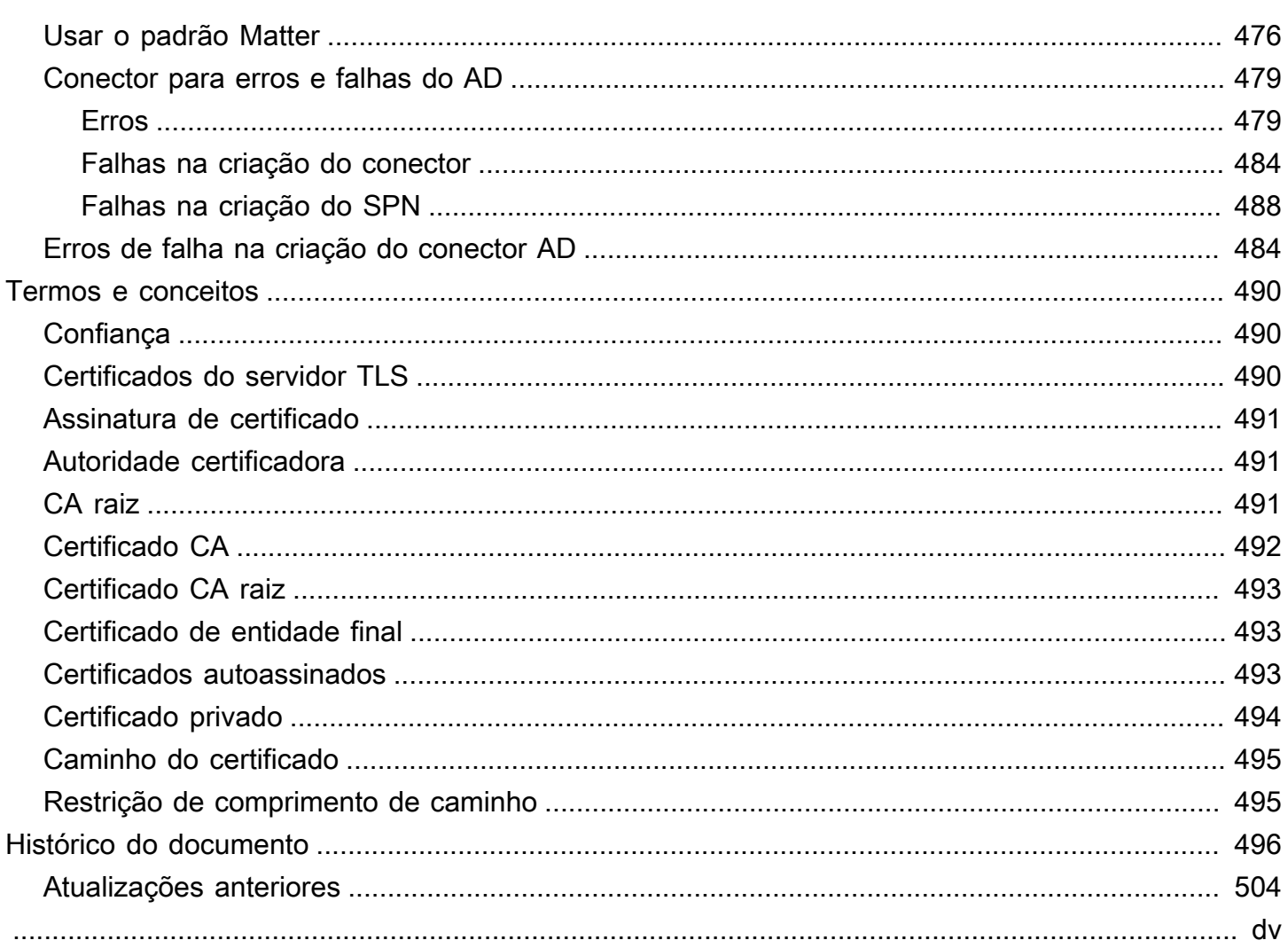

# <span id="page-8-0"></span>O que é o CA privada da AWS?

O CA privada da AWS permite a criação de hierarquias de autoridade de certificação privada (CA), incluindo autoridades de certificação raiz e subordinadas, sem os custos de investimento e manutenção da operação de uma CA on-premises. Suas CAs privadas podem emitir certificados X.509 de entidade final úteis em cenários que incluem:

- Criar canais de comunicação TLS criptografados
- Autenticar usuários, computadores, endpoints de API e dispositivos de IoT
- Assinar código de forma criptográfica
- Implementar o protocolo OCSP para obter o status de revogação de certificados

As operações do CA privada da AWS podem ser acessadas no AWS Management Console, usando a API do CA privada da AWS ou usando a AWS CLI.

#### Tópicos

- [Qual é o melhor serviço de certificado para minhas necessidades?](#page-8-1)
- [Regiões](#page-9-0)
- [Serviços integrados ao AWS Private Certificate Authority](#page-10-0)
- [Algoritmos criptográficos com suporte](#page-10-1)
- [Cotas](#page-11-0)
- [Conformidade com RFC](#page-12-0)
- [Definição de preço](#page-13-0)

### <span id="page-8-1"></span>Qual é o melhor serviço de certificado para minhas necessidades?

Existem dois serviços da AWS para emissão e implantação de certificados X.509. Escolha o que melhor se adapta às suas necessidades. As considerações incluem se você precisa de certificados públicos ou privados, certificados personalizados, certificados que você deseja implantar em outros serviços da AWS ou gerenciamento e renovação automatizados de certificados.

1. CA privada da AWS: este serviço destina-se a clientes corporativos que criam uma infraestrutura de chave pública (PKI) dentro da nuvem da AWS e destina-se a uso privado dentro de uma

organização. Com o CA privada da AWS, é possível criar sua própria hierarquia de CA e emitir certificados com ela para autenticar usuários, computadores, aplicativos, serviços, servidores e outros dispositivos e para assinar código de computador. Os certificados emitidos por uma CA privada são confiáveis apenas na sua organização, não na Internet.

Depois de criar uma CA privada, você tem a capacidade de emitir certificados diretamente (ou seja, sem obter validação de uma CA de terceiros) e personalizá-los para atender às necessidades internas da sua organização. Por exemplo, você pode querer:

- Criar certificados com qualquer nome de entidade.
- Criar certificados com qualquer data de expiração.
- Use qualquer algoritmo de chave privada e comprimento de chave compatíveis.
- Use qualquer algoritmo de assinatura compatível.
- Controlar a emissão de certificados usando modelos.

Você está no lugar certo para esse serviço. Para começar, faça login no console [https://](https://console.aws.amazon.com/acm-pca/)  [console.aws.amazon.com/acm-pca/](https://console.aws.amazon.com/acm-pca/).

2. AWS Certificate Manager (ACM): esse serviço gerencia clientes corporativos que precisam de uma presença segura na Web publicamente segura usando TLS. Você pode implantar certificados do ACM no AWS Elastic Load Balancing, na Amazon, no CloudFront Amazon API Gateway e em [outros](https://docs.aws.amazon.com/acm/latest/userguide/acm-services.html) serviços integrados. A aplicação mais comum desse tipo é um site público seguro com requisitos de tráfego significativos.

Com esse serviço, é possível usar [certificados públicos fornecidos pelo ACM](https://docs.aws.amazon.com/acm/latest/userguide/gs-acm-request-public.html) (certificados do ACM) ou [certificados importados para o ACM.](https://docs.aws.amazon.com/acm/latest/userguide/import-certificate.html) Se você usar o CA privada da AWS para criar uma CA, o ACM poderá gerenciar a emissão de certificados nessa CA privada e automatizar as renovações de certificados.

Para obter mais informações, consulte o [AWS Certificate ManagerGuia do Usuário](https://docs.aws.amazon.com/acm/latest/userguide/acm-overview.html).

### <span id="page-9-0"></span>Regiões

Como a maioria dos recursos da AWS, as autoridades de certificação (CAs) privadas são recursos regionais. Para usar CAs privadas em mais de uma região, você deve criá-las nessas regiões. Não é possível copiar CAs privadas entre regiões. Acesse [Regiões e endpoints da AWS](https://docs.aws.amazon.com/general/latest/gr/rande.html#pca_region) na Referência geral da AWS ou na [Tabela de regiões da AWS](https://aws.amazon.com/about-aws/global-infrastructure/regional-product-services/) para ver a disponibilidade regional do CA privada da AWS.

#### **a** Note

No momento, o ACM está disponível em algumas regiões em que o CA privada da AWS não está.

### <span id="page-10-0"></span>Serviços integrados ao AWS Private Certificate Authority

Se você usar o AWS Certificate Manager para solicitar um certificado privado, poderá associar esse certificado a qualquer serviço integrado ao ACM. Isso se aplica tanto a certificados encadeados a uma CA privada da AWS raiz quanto a certificados encadeados a uma raiz externa. Para mais informações, consulte [Serviços integrados](https://docs.aws.amazon.com/acm/latest/userguide/acm-services.html), no Guia do usuário do AWS Certificate Manager.

Você também pode integrar CAs privadas ao Amazon Elastic Kubernetes Service para fornecer a emissão de certificados dentro de um cluster do Kubernetes. Para ter mais informações, consulte [Proteger o Kubernetes com o CA privada da AWS.](#page-442-0)

**a** Note

O Amazon Elastic Kubernetes Service não é um serviço integrado do ACM.

Se você usar a API ou a AWS CLI do CA privada da AWS para emitir um certificado ou para exportar um certificado privado do ACM, poderá instalar o certificado em qualquer lugar desejado.

### <span id="page-10-1"></span>Algoritmos criptográficos com suporte

O CA privada da AWS oferece suporte aos seguintes algoritmos criptográficos para geração de chaves privadas e assinaturas de certificados.

Algoritmo compatível

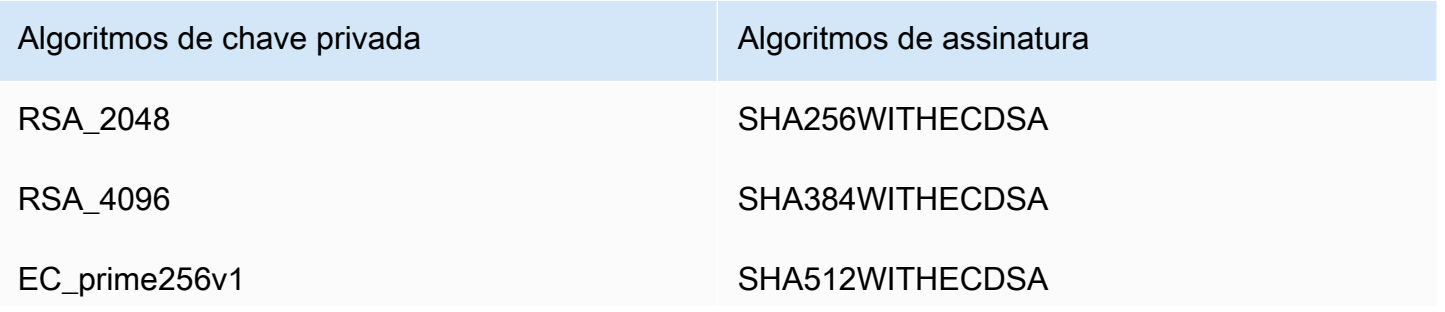

Algoritmos de chave privada Algoritmos de assinatura

EC\_secp384r1 SHA256WITHRSA SHA384WITHRSA

SHA512WITHRSA

Esta lista aplica-se somente a certificados emitidos diretamente pelo CA privada da AWS meio de seu console, da API ou da linha de comando. Quando o AWS Certificate Manager emite certificados usando uma CA do CA privada da AWS, ele oferece suporte a alguns desses algoritmos, mas não para todos. Para obter mais informações, consulte [Solicitar um certificado privado](https://docs.aws.amazon.com/acm/latest/userguide/gs-acm-request-private.html) no Guia do usuário do AWS Certificate Manager.

#### **a** Note

Em todos os casos, a família especificada de algoritmos de assinatura (RSA ou ECDSA) deve corresponder à família de algoritmos da chave privada da CA.

### <span id="page-11-0"></span>**Cotas**

O CA privada da AWS atribui cotas ao número permitido de certificados e autoridades de certificação. As taxas de solicitação de ações de API também estão sujeitas a cotas. Cotas do CA privada da AWS são específicas para uma conta e região da AWS.

O CA privada da AWS rejeita solicitações de API em taxas diferentes, dependendo da operação de API. A limitação significa que o CA privada da AWS rejeita uma solicitação que de outra forma seria válida porque ela excede a cota do número de solicitações por segundo da operação. Quando uma solicitação é limitada, CA privada da AWS retorna um [ThrottlingExceptione](https://docs.aws.amazon.com/privateca/latest/APIReference/CommonErrors.html)rro. CA privada da AWSnão garante uma taxa mínima de solicitação para APIs.

Para ver quais cotas podem ser ajustadas, consulte a [tabela de CA privada da AWS cotas](https://docs.aws.amazon.com/general/latest/gr/pca.html#limits_pca) no. Referência geral da AWS

É possível visualizar cotas atuais e solicitar aumentos de cotas usando o AWS Service Quotas.

Para ver uma up-to-date lista de suas CA privada da AWS cotas

1. Faça login na sua conta da AWS.

- 2. Abra o console Service Quotas em <https://console.aws.amazon.com/servicequotas/>.
- 3. Na lista Serviços, escolha AWS Certificate Manager Private Certificate Authority (ACM PCA). Cada cota na lista de Cotas de serviço mostra o valor da cota atualmente aplicada, o valor da cota padrão e se ela é ajustável ou não. Selecione o nome de uma cota para obter mais informações sobre ela.

Para solicitar um aumento da cota

- 1. Na lista Cotas de serviço, escolha o botão de opção de uma cota ajustável.
- 2. Escolha o botão Solicitar aumento de cota.
- 3. Preencha e envie o formulário Solicitar aumento de cota.

O CA privada da AWS é integrado ao AWS Certificate Manager. É possível usar o console do ACM, a AWS CLI ou a API do ACM para solicitar certificados privados de uma CA privada existente. Esses certificados de PKI privada, que são gerenciados pelo ACM, estão sujeitos a cotas do PCA e às cotas que o ACM impõe sobre certificados públicos e importados. Para obter mais informações sobre os requisitos do ACM, consulte [Solicitar um certificado privado](https://docs.aws.amazon.com/acm/latest/userguide/gs-acm-request-private.html) e [Cotas](https://docs.aws.amazon.com/acm/latest/userguide/acm-limits.html) no Guia do usuário do AWS Certificate Manager.

### <span id="page-12-0"></span>Conformidade com RFC

O CA privada da AWS não impõe determinadas restrições definidas na [RFC 5280.](https://datatracker.ietf.org/doc/html/rfc5280) A situação inversa também é verdadeira: determinadas restrições adicionais apropriadas a uma CA privada são impostas.

#### Impostas

- [Não depois da data](https://datatracker.ietf.org/doc/html/rfc5280#section-4.1.2.5). Em conformidade com a [RFC 5280,](https://datatracker.ietf.org/doc/html/rfc5280) o CA privada da AWS impede a emissão de certificados com uma Not After data posterior Not After à data do certificado da CA emissora.
- [Restrições básicas.](https://datatracker.ietf.org/doc/html/rfc5280#section-4.2.1.9) O CA privada da AWS impõe restrições básicas e comprimento de caminho em certificados CA importados.

As restrições básicas indicam se o recurso identificado pelo certificado é ou não uma CA e pode emitir certificados. Os certificados CA importados no CA privada da AWS devem incluir a extensão das restrições básicas e a extensão deve ser marcada como critical. Além da sinalização

critical, o CA=true deve ser definido. O CA privada da AWS impõe restrições básicas falhando com uma exceção de validação pelos seguintes motivos:

- A extensão não está incluída no certificado CA.
- A extensão não está marcada como critical.

O comprimento do caminho ([pathLenConstraint\)](#page-502-1) determina quantas CAs subordinadas podem existir a jusante do certificado de CA importado. CA privada da AWSimpõe o comprimento do caminho ao falhar com uma exceção de validação pelos seguintes motivos:

- Importar um certificado CA violaria a restrição de comprimento de caminho no certificado CA ou em qualquer certificado CA na cadeia.
- A emissão de um certificado violaria uma restrição de comprimento de caminho.

#### Não impostas

- [Restrições de políticas.](https://datatracker.ietf.org/doc/html/rfc5280#section-4.2.1.11) Essas restrições limitam a capacidade de uma CA para emitir certificados CA subordinados.
- [Identificador de chave de assunto \(SKI\)](https://datatracker.ietf.org/doc/html/rfc5280#section-4.2.1.2) e [Identificador de chave de autoridade \(AKI\).](https://datatracker.ietf.org/doc/html/rfc5280#section-4.2.1.1) A RFC requer um certificado CA para conter a extensão do SKI. Os certificados emitidos pela CA devem conter uma extensão do AKI correspondente ao SKI do certificado CA. A AWS não impõe esses requisitos. Se o certificado CA não contiver um SKI, a entidade final emitida ou o AKI do certificado CA subordinado será o hash SHA-1 da chave pública do emissor.
- [SubjectPublicKeyInfo](https://datatracker.ietf.org/doc/html/rfc5280#section-4.1)e [Nome alternativo do assunto \(SAN\).](https://datatracker.ietf.org/doc/html/rfc5280#section-4.2.1.6) Ao emitir um certificado, CA privada da AWS copia as extensões SAN SubjectPublicKeyInfo e a CSR fornecida sem realizar a validação.

### <span id="page-13-0"></span>Definição de preço

Um preço mensal é cobrado em sua conta por cada CA privada começando no momento em que ela é criada. Você também será cobrado por cada certificado emitido. Isso inclui os certificados que você exporta do ACM e os certificados que você cria na API do CA privada da AWS ou na CLI do CA privada da AWS. Você não será cobrado por uma CA privada depois que ela for excluída. No entanto, ao restaurar uma CA privada, você é cobrado pelo tempo entre a exclusão e a restauração. Os certificados privados a cuja chave privada você não tem acesso são gratuitos. Isso inclui certificados que são usados com [serviços integrados](https://docs.aws.amazon.com/acm/latest/userguide/acm-services.html), como Elastic Load Balancing e API CloudFront Gateway.

Para obter as informações de preço do CA privada da AWS mais recentes, a [Preços do AWS Private](https://aws.amazon.com/private-ca/pricing/) [Certificate Authority.](https://aws.amazon.com/private-ca/pricing/) Você também pode usar a [Calculadora de preços da AWS](https://calculator.aws/#/createCalculator/certificateManager) para estimar os custos.

## <span id="page-15-0"></span>Segurança em AWS Private Certificate Authority

A segurança na nuvem AWS é a maior prioridade. Como AWS cliente, você se beneficia de data centers e arquiteturas de rede criados para atender aos requisitos das organizações mais sensíveis à segurança.

A segurança é uma responsabilidade compartilhada entre você AWS e você. O modelo de [responsabilidade compartilhada](https://aws.amazon.com/compliance/shared-responsibility-model/) descreve isso como a segurança da nuvem e segurança na nuvem:

- Segurança da nuvem AWS é responsável por proteger a infraestrutura que executa AWS os serviços na AWS nuvem. AWS também fornece serviços que você pode usar com segurança. Auditores terceirizados testam e verificam regularmente a eficácia de nossa segurança como parte dos Programas de Conformidade Programas de [AWS](https://aws.amazon.com/compliance/programs/) de . Para saber mais sobre os programas de conformidade aplicáveis AWS Private Certificate Authority, consulte [Serviços da AWS Escopo por](https://aws.amazon.com/compliance/services-in-scope/)  [Programa de Conformidade Serviços da AWS em Escopo por Programa](https://aws.amazon.com/compliance/services-in-scope/) .
- Segurança na nuvem Sua responsabilidade é determinada pelo AWS serviço que você usa. Você também é responsável por outros fatores, incluindo a confidencialidade de seus dados, os requisitos da empresa e as leis e regulamentos aplicáveis.

Esta documentação ajuda você a entender como aplicar o modelo de responsabilidade compartilhada ao usar CA privada da AWS. Os tópicos a seguir mostram como configurar para atender CA privada da AWS aos seus objetivos de segurança e conformidade. Você também aprenderá a usar outros Serviços da AWS que o ajudem a monitorar e proteger seus CA privada da AWS recursos.

#### Tópicos

- [Identity and Access Management \(IAM\) para AWS Private Certificate Authority](#page-16-0)
- [Práticas de segurança recomendadas para acesso entre contas a CAs privadas](#page-33-0)
- [Proteção de dados em AWS Private Certificate Authority](#page-38-0)
- [Validação de conformidade do AWS Private Certificate Authority](#page-40-0)
- [Segurança da infraestrutura em AWS Private Certificate Authority](#page-48-0)
- [Registro em log e monitoramento da AWS Private Certificate Authority](#page-53-0)

# <span id="page-16-0"></span>Identity and Access Management (IAM) para AWS Private Certificate Authority

O acesso a CA privada da AWS requer credenciais que AWS possam ser usadas para autenticar suas solicitações. Os tópicos a seguir fornecem detalhes sobre como você pode usar o [AWS Identity](https://docs.aws.amazon.com/IAM/latest/UserGuide/introduction.html)  [and Access Management \(IAM\)](https://docs.aws.amazon.com/IAM/latest/UserGuide/introduction.html) para ajudar a proteger suas autoridades de certificação (CAs) privadas controlando quem pode acessá-las.

Em CA privada da AWS, o principal recurso com o qual você trabalha é uma autoridade de certificação (CA). Cada CA privada que você possui ou controla é identificada por um nome de recurso da Amazon (ARN), que tem o seguinte formato.

```
arn:aws:acm-pca:us-east-1:111122223333:certificate-
authority/11223344-1234-1122-2233-112233445566
```
O proprietário do recurso é a entidade principal da AWS conta na qual um AWS recurso é criado. Os exemplos a seguir ilustram como isso funciona.

• Se você usar suas credenciais Usuário raiz da conta da AWS para criar uma CA privada, sua AWS conta é proprietária da CA.

#### **A** Important

- Não recomendamos o uso de um Usuário raiz da conta da AWS para criar CAs.
- É altamente recomendável usar a autenticação multifator (MFA) sempre que você acessar. CA privada da AWS
- Se você criar um usuário do IAM em sua AWS conta, poderá conceder a esse usuário permissão para criar uma CA privada. Porém, a conta à qual esse usuário pertence é proprietária da CA.
- Se você criar uma função do IAM em sua AWS conta e conceder a ela permissão para criar uma CA privada, qualquer pessoa que possa assumir a função poderá criar a CA. Porém, a conta à qual essa função pertence será proprietária da CA privada.

A política de permissões descreve quem tem acesso a quê. A seção a seguir explica as opções disponíveis para a criação das políticas de permissões.

#### **a** Note

Esta documentação discute o uso do IAM no contexto de CA privada da AWS. Não são fornecidas informações detalhadas sobre o serviço IAM. Para concluir a documentação do IAM, consulte o [Guia do usuário do IAM.](https://docs.aws.amazon.com/IAM/latest/UserGuide/introduction.html) Para obter mais informações sobre a sintaxe e as descrições de política do IAM, consulte [AWS Referência de política do IAM](https://docs.aws.amazon.com/IAM/latest/UserGuide/reference_policies.html).

### <span id="page-17-0"></span>CA privada da AWS Operações e permissões de API

Ao configurar o controle de acesso e as políticas de permissões a serem anexadas a uma identidade do IAM (políticas baseadas em identidade), use a tabela a seguir como referência. A primeira coluna na tabela lista cada operação CA privada da AWS da API. Especifique as ações em um elemento Action de política. As colunas remanescentes fornecem informações adicionais.

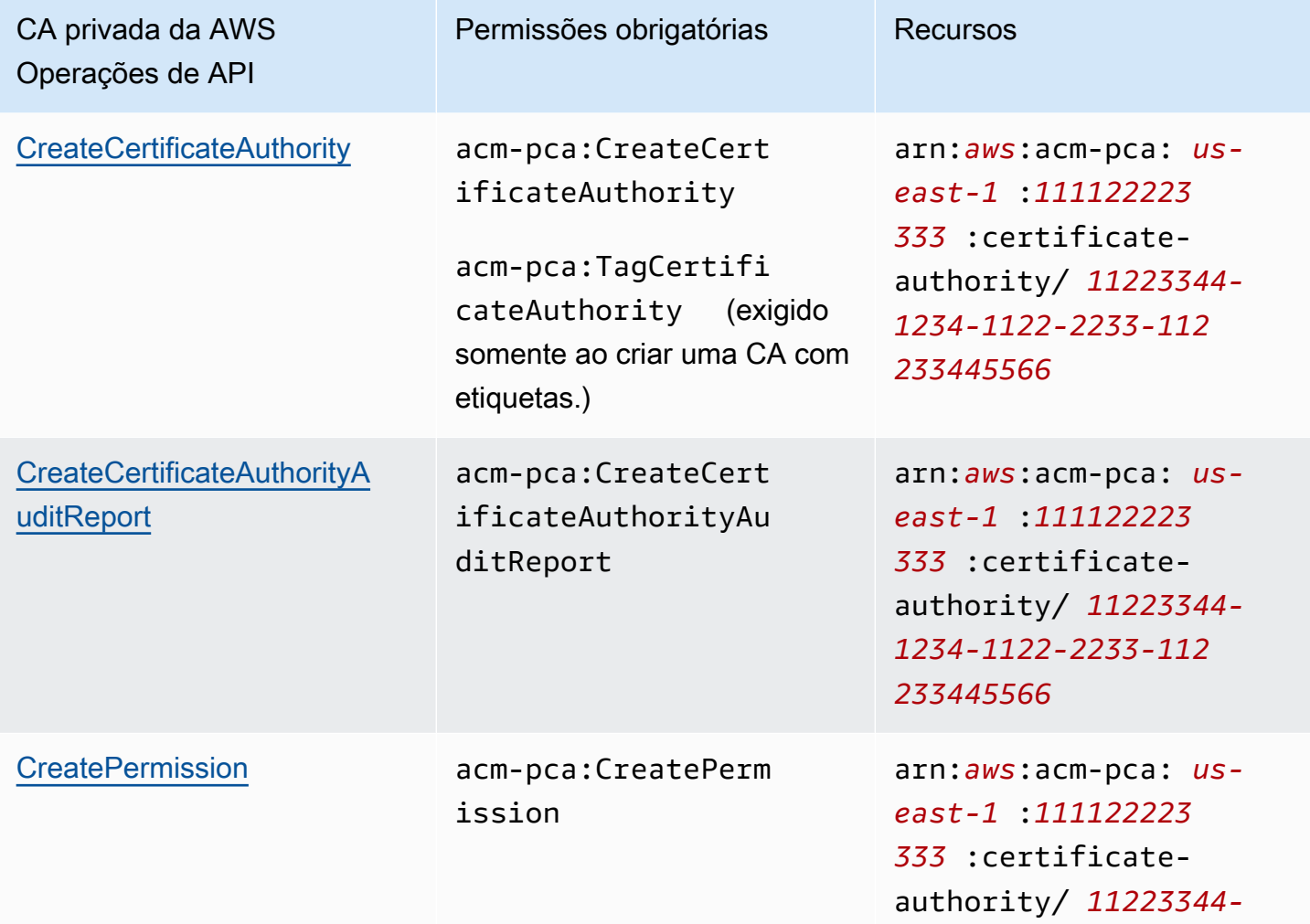

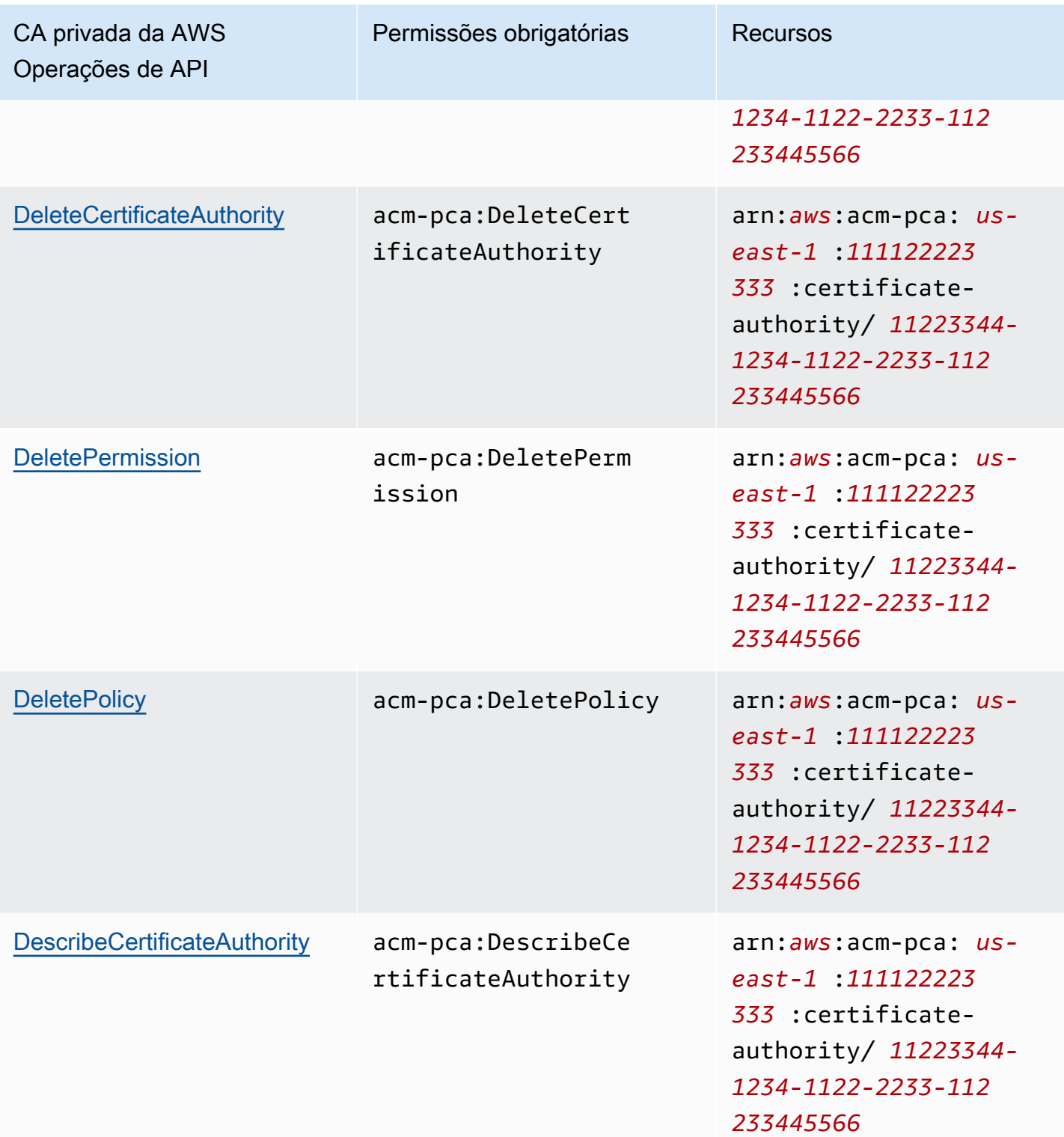

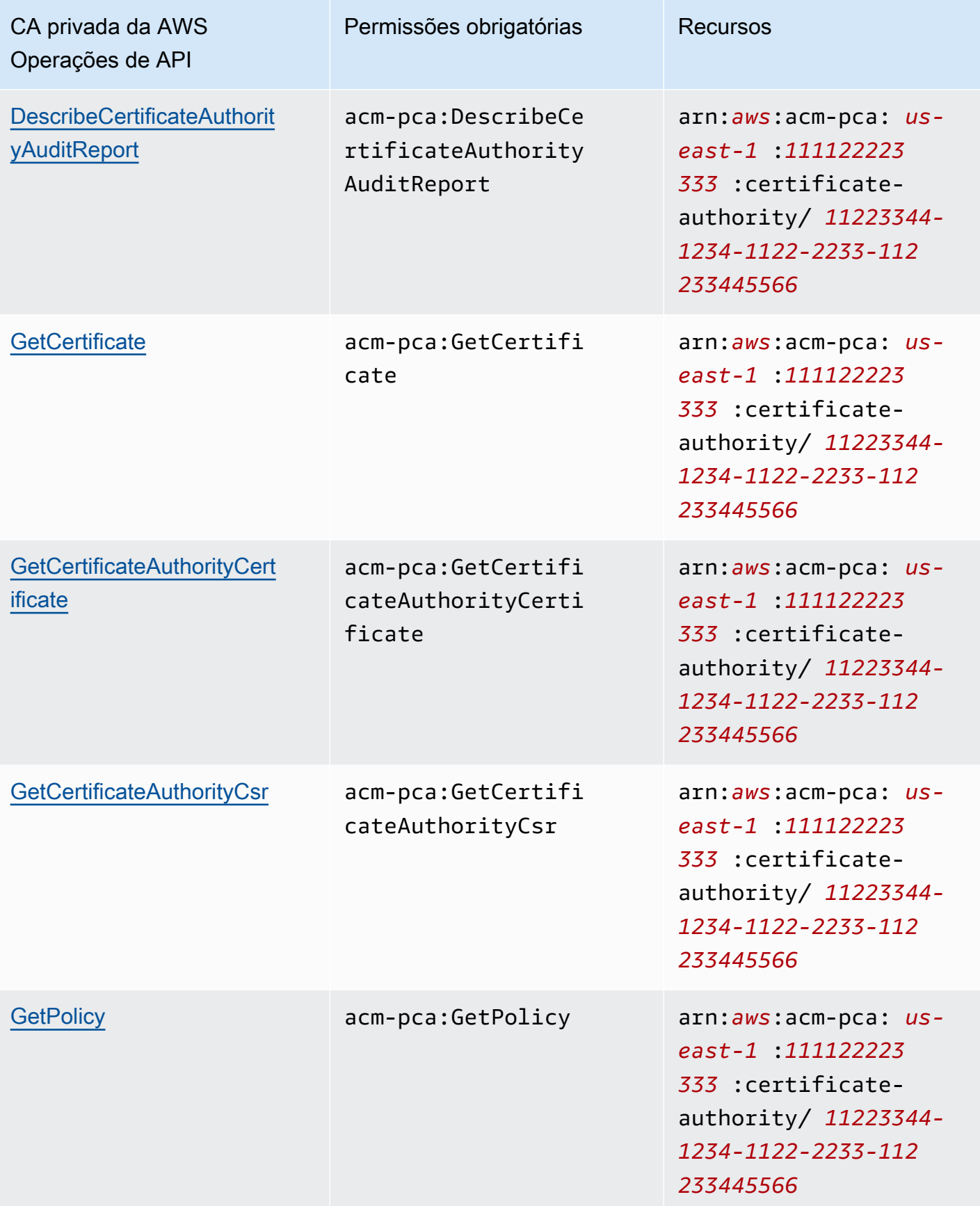

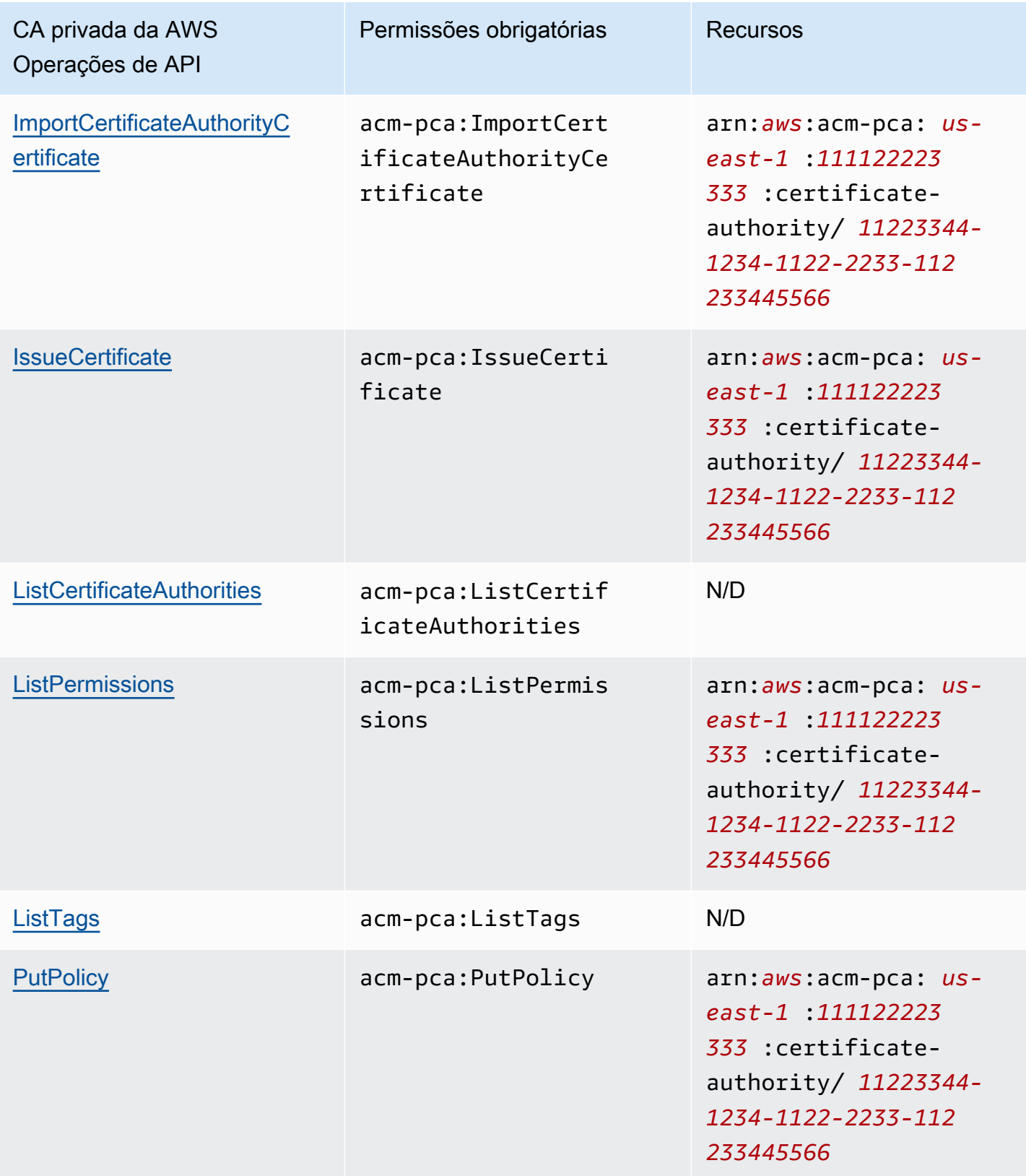

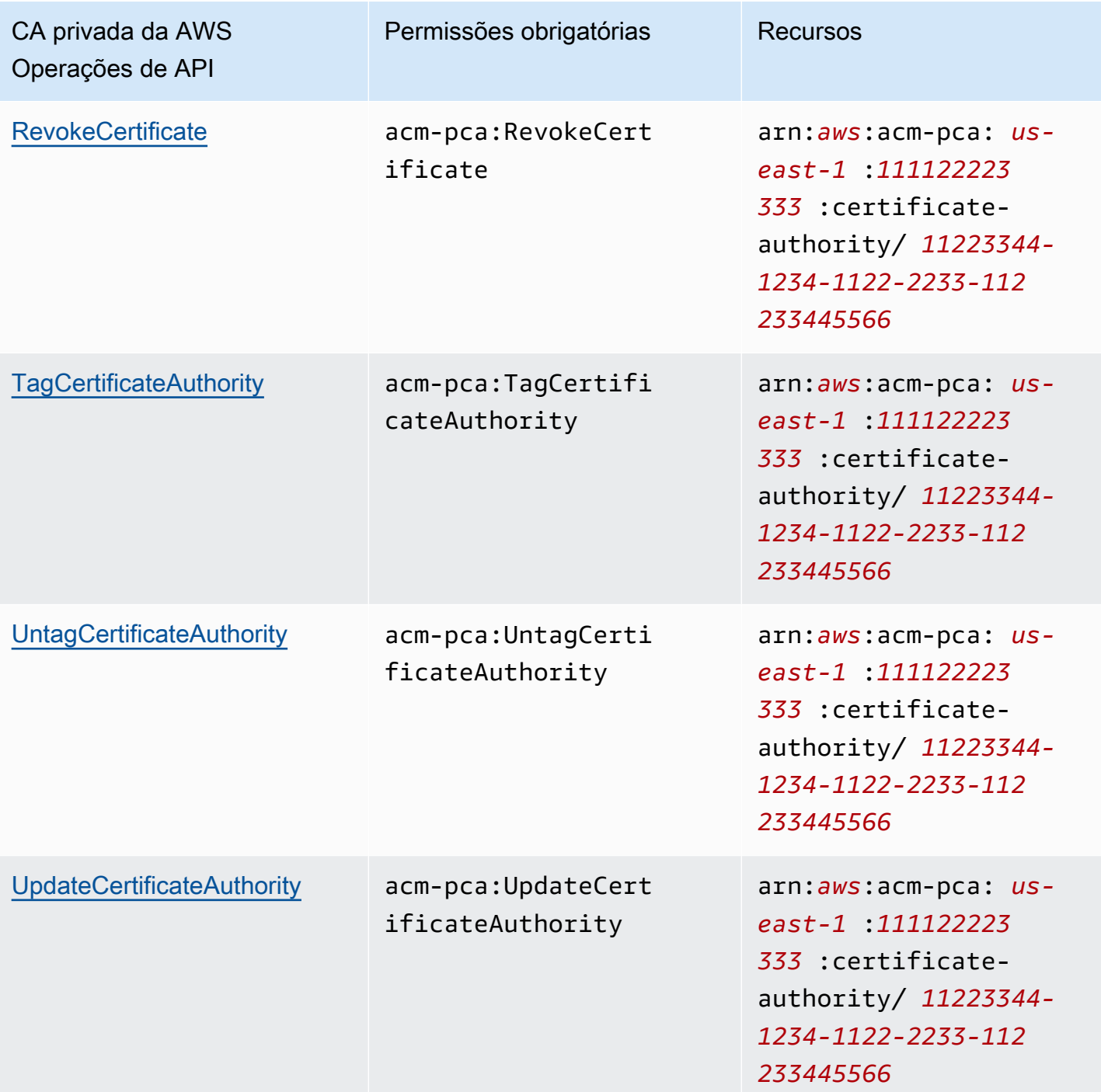

Para conceder acesso, adicione as permissões aos seus usuários, grupos ou perfis:

• Usuários e grupos em AWS IAM Identity Center:

Crie um conjunto de permissões. Siga as instruções em [Criação de um conjunto de permissões](https://docs.aws.amazon.com/singlesignon/latest/userguide/howtocreatepermissionset.html) no Guia do usuário do AWS IAM Identity Center .

• Usuários gerenciados no IAM com provedor de identidades:

Crie um perfil para a federação de identidades. Siga as instruções em [Criar um perfil para um](https://docs.aws.amazon.com/IAM/latest/UserGuide/id_roles_create_for-idp.html) [provedor de identidades de terceiros \(federação\)](https://docs.aws.amazon.com/IAM/latest/UserGuide/id_roles_create_for-idp.html) no Guia do usuário do IAM.

- Usuários do IAM:
	- Crie um perfil que seu usuário possa assumir. Siga as instruções em [Criação de um perfil para](https://docs.aws.amazon.com/IAM/latest/UserGuide/id_roles_create_for-user.html) [um usuário do IAM](https://docs.aws.amazon.com/IAM/latest/UserGuide/id_roles_create_for-user.html) no Guia do usuário do IAM.
	- (Não recomendado) Vincule uma política diretamente a um usuário ou adicione um usuário a um grupo de usuários. Siga as instruções em [Adição de permissões a um usuário \(console\)](https://docs.aws.amazon.com/IAM/latest/UserGuide/id_users_change-permissions.html#users_change_permissions-add-console) no Guia do usuário do IAM.

#### <span id="page-22-0"></span>AWS políticas gerenciadas

CA privada da AWS inclui um conjunto de políticas AWS gerenciadas predefinidas para CA privada da AWS administradores, usuários e auditores. A compreensão dessas políticas pode ajudar a implementar [Políticas gerenciadas pelo cliente](#page-27-0).

Escolha qualquer uma das políticas abaixo para ver detalhes e exemplos de código de política.

#### AWSPrivateCAFullAccess

Concede controle administrativo irrestrito.

```
{ 
     "Version":"2012-10-17", 
     "Statement":[ 
        { 
            "Effect":"Allow", 
            "Action":[ 
                "acm-pca:*" 
            ], 
            "Resource":"*" 
        } 
    ]
}
```
#### AWSPrivateCAReadOnly

Concede acesso limitado a operações de API somente leitura.

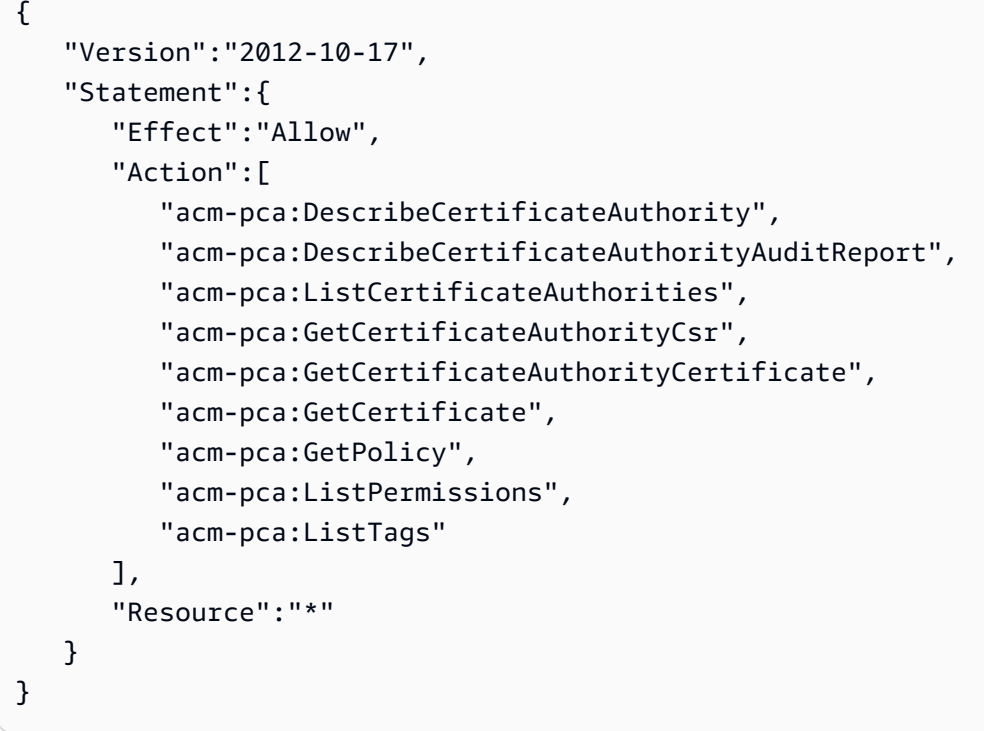

#### AWSPrivateCAPrivilegedUser

Concede capacidade de emitir e revogar certificados de CA. Essa política não tem outros recursos administrativos nem capacidade de emitir certificados de entidade final. As permissões são mutuamente exclusivas com a política de usuário.

```
{ 
    "Version":"2012-10-17", 
    "Statement":[ 
       { 
          "Effect":"Allow", 
          "Action":[ 
             "acm-pca:IssueCertificate" 
          ], 
          "Resource":"arn:aws:acm-pca:*:*:certificate-authority/*", 
          "Condition":{ 
             "StringLike":{ 
                 "acm-pca:TemplateArn":[ 
                    "arn:aws:acm-pca:::template/*CACertificate*/V*" 
 ] 
 } 
          } 
       }, 
       {
```

```
 "Effect":"Deny", 
           "Action":[ 
              "acm-pca:IssueCertificate" 
           ], 
           "Resource":"arn:aws:acm-pca:*:*:certificate-authority/*", 
           "Condition":{ 
              "StringNotLike":{ 
                 "acm-pca:TemplateArn":[ 
                     "arn:aws:acm-pca:::template/*CACertificate*/V*" 
 ] 
 } 
          } 
       }, 
       { 
           "Effect":"Allow", 
           "Action":[ 
              "acm-pca:RevokeCertificate", 
              "acm-pca:GetCertificate", 
              "acm-pca:ListPermissions" 
          ], 
           "Resource":"arn:aws:acm-pca:*:*:certificate-authority/*" 
       }, 
       { 
           "Effect":"Allow", 
           "Action":[ 
              "acm-pca:ListCertificateAuthorities" 
           ], 
           "Resource":"*" 
       } 
    ]
}
```
#### AWSPrivateCAUser

Concede a capacidade de emitir e revogar certificados de entidade final. Essa política não tem capacidades administrativas nem capacidade de emitir certificados CA. As permissões são mutuamente exclusivas da PrivilegedUserpolítica.

```
{ 
    "Version":"2012-10-17", 
    "Statement":[ 
        { 
            "Effect":"Allow",
```

```
 "Action":[ 
              "acm-pca:IssueCertificate" 
          ], 
          "Resource":"arn:aws:acm-pca:*:*:certificate-authority/*", 
          "Condition":{ 
              "StringLike":{ 
                 "acm-pca:TemplateArn":[ 
                    "arn:aws:acm-pca:::template/EndEntityCertificate/V*" 
 ] 
             } 
          } 
       }, 
       { 
          "Effect":"Deny", 
          "Action":[ 
              "acm-pca:IssueCertificate" 
          ], 
          "Resource":"arn:aws:acm-pca:*:*:certificate-authority/*", 
          "Condition":{ 
              "StringNotLike":{ 
                 "acm-pca:TemplateArn":[ 
                    "arn:aws:acm-pca:::template/EndEntityCertificate/V*" 
 ] 
             } 
          } 
       }, 
       { 
          "Effect":"Allow", 
          "Action":[ 
              "acm-pca:RevokeCertificate", 
              "acm-pca:GetCertificate", 
              "acm-pca:ListPermissions" 
          ], 
          "Resource":"arn:aws:acm-pca:*:*:certificate-authority/*" 
       }, 
       { 
          "Effect":"Allow", 
          "Action":[ 
              "acm-pca:ListCertificateAuthorities" 
          ], 
          "Resource":"*" 
       } 
    ]
```
}

#### AWSPrivateCAAuditor

Concede acesso a operações de API somente leitura e permissão para gerar um relatório de auditoria de CA.

```
{ 
    "Version":"2012-10-17", 
    "Statement":[ 
       { 
           "Effect":"Allow", 
           "Action":[ 
              "acm-pca:CreateCertificateAuthorityAuditReport", 
              "acm-pca:DescribeCertificateAuthority", 
              "acm-pca:DescribeCertificateAuthorityAuditReport", 
              "acm-pca:GetCertificateAuthorityCsr", 
              "acm-pca:GetCertificateAuthorityCertificate", 
              "acm-pca:GetCertificate", 
              "acm-pca:GetPolicy", 
              "acm-pca:ListPermissions", 
              "acm-pca:ListTags" 
           ], 
           "Resource":"arn:aws:acm-pca:*:*:certificate-authority/*" 
       }, 
       { 
           "Effect":"Allow", 
           "Action":[ 
              "acm-pca:ListCertificateAuthorities" 
           ], 
           "Resource":"*" 
       } 
   \mathbf{I}}
```
Atualizações nas políticas AWS gerenciadas para CA privada da AWS

Na tabela a seguir, veja os detalhes sobre as atualizações das políticas AWS gerenciadas CA privada da AWS desde que o serviço começou a rastrear essas alterações. Para receber alertas automáticos sobre todas as alterações CA privada da AWS, assine o feed RSS na [Histórico do](#page-503-0)  [documento](#page-503-0) página.

#### Alterações de políticas gerenciadas

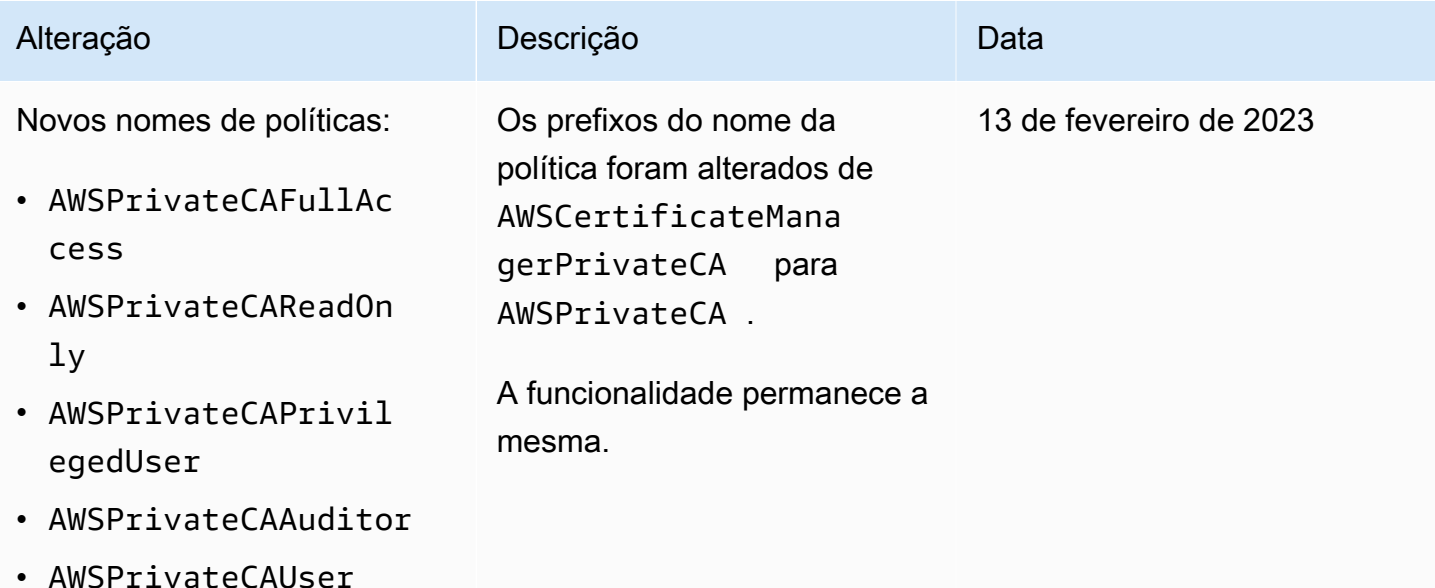

### <span id="page-27-0"></span>Políticas gerenciadas pelo cliente

Como prática recomendada, não use o seu Usuário raiz da conta da AWS para interagir com AWS, inclusive CA privada da AWS. Em vez disso, use AWS Identity and Access Management (IAM) para criar um usuário do IAM, uma função do IAM ou um usuário federado. Crie um grupo de administradores e adicione-se a ele. Depois, faça login como administrador. Adicione outros usuários ao grupo, conforme necessário.

Outra melhor prática é criar uma política do IAM gerenciada pelo cliente que você possa atribuir aos usuários. As políticas gerenciadas pelo cliente são independentes e baseadas em identidade que você cria e pode anexar a vários usuários, grupos ou funções na sua conta da AWS . Essa política restringe os usuários a realizar somente as CA privada da AWS ações que você especificar.

A [política gerenciada pelo cliente](https://docs.aws.amazon.com/IAM/latest/UserGuide/access_policies_manage.html) de exemplo a seguir permite que um usuário crie um relatório de auditoria de CA. Isso é somente um exemplo. Você pode escolher qualquer CA privada da AWS operação que desejar. Para obter mais exemplos, consulte [Políticas em linha.](#page-28-0)

Para criar uma política gerenciada pelo cliente

- 1. Faça login no console do IAM usando as credenciais de um administrador da AWS .
- 2. No painel de navegação do console, escolha Policies (Políticas).
- 3. Escolha Criar política.
- 4. Escolha a guia JSON.
- 5. Copie a seguinte política e cole-a no editor.

```
{ 
    "Version":"2012-10-17", 
    "Statement":[ 
        { 
            "Effect":"Allow", 
            "Action":"acm-pca:CreateCertificateAuthorityAuditReport", 
            "Resource":"*" 
        } 
   \mathbf{I}}
```
- 6. Escolha Revisar política.
- 7. Para Name (Nome), digite PcaListPolicy.
- 8. (Opcional) Digite uma descrição.
- 9. Escolha Criar política.

Um administrador pode anexar a política a qualquer usuário do IAM para limitar as ações do CA privada da AWS que o usuário pode executar. Para saber como aplicar uma política de permissões, consulte [Alterar as permissões para um usuário do IAM](https://docs.aws.amazon.com/IAM/latest/UserGuide/id_users_change-permissions.html), no Guia do usuário do IAM.

#### <span id="page-28-0"></span>Políticas em linha

As políticas em linha são políticas criadas, gerenciadas e incorporadas diretamente a um usuário, grupo ou função. Os exemplos de políticas a seguir mostram como atribuir permissões para realizar CA privada da AWS ações. Para obter informações gerais sobre políticas em linha, consulte [Trabalhar com políticas em linha](https://docs.aws.amazon.com/IAM/latest/UserGuide/access_policies_managed-vs-inline.html#inline-policies) no [Guia do usuário do IAM](https://docs.aws.amazon.com/IAM/latest/UserGuide/). Você pode usar a API AWS Management Console, the AWS Command Line Interface (AWS CLI) ou IAM para criar e incorporar políticas em linha.

#### **A** Important

É altamente recomendável usar a autenticação multifator (MFA) sempre que você acessar. CA privada da AWS

#### Tópicos

- [Listar CAs privadas](#page-29-0)
- [Recuperar um certificado de CA privada](#page-29-1)
- [Importar um certificado de CA privada](#page-30-0)
- [Excluir uma CA privada](#page-30-1)
- [Tag-on-create: Anexando tags a uma CA no momento da criação](#page-30-2)
- [Tag-on-create: Marcação restrita](#page-31-0)
- [Controlar o acesso à CA privada usando etiquetas](#page-31-1)
- [Acesso somente para leitura a CA privada da AWS](#page-32-0)
- [Acesso total ao CA privada da AWS](#page-32-1)
- [Acesso de administrador a todos os recursos da AWS](#page-33-1)

#### <span id="page-29-0"></span>Listar CAs privadas

A política a seguir permite que um usuário liste todas as CAs privadas em uma conta.

```
{ 
    "Version":"2012-10-17", 
    "Statement":[ 
        { 
           "Effect":"Allow", 
           "Action":"acm-pca:ListCertificateAuthorities", 
           "Resource":"*" 
        } 
    ]
}
```
#### <span id="page-29-1"></span>Recuperar um certificado de CA privada

A política a seguir permite que um usuário recupere um certificado de CA privada específico.

```
{ 
    "Version":"2012-10-17", 
    "Statement":{ 
       "Effect":"Allow", 
       "Action":"acm-pca:GetCertificateAuthorityCertificate", 
       "Resource":"arn:aws:acm-pca:us-east-1:111122223333:certificate-
authority/11223344-1234-1122-2233-112233445566" 
    }
```
#### }

#### <span id="page-30-0"></span>Importar um certificado de CA privada

A política a seguir permite que um usuário importe um certificado de CA privada.

```
{ 
    "Version":"2012-10-17", 
    "Statement":{ 
       "Effect":"Allow", 
       "Action":"acm-pca:ImportCertificateAuthorityCertificate", 
       "Resource":"arn:aws:acm-pca:us-east-1:111122223333:certificate-
authority/11223344-1234-1122-2233-112233445566" 
    }
}
```
#### <span id="page-30-1"></span>Excluir uma CA privada

A política a seguir permite que um usuário exclua uma CA privada específica.

```
{ 
    "Version":"2012-10-17", 
    "Statement":{ 
       "Effect":"Allow", 
       "Action":"acm-pca:DeleteCertificateAuthority", 
       "Resource":"arn:aws:acm-pca:us-east-1:111122223333:certificate-
authority/11223344-1234-1122-2233-112233445566" 
    }
}
```
<span id="page-30-2"></span>Tag-on-create: Anexando tags a uma CA no momento da criação

A política a seguir permite que um usuário aplique etiquetas durante a criação da CA.

```
{ 
    "Version": "2012-10-17", 
    "Statement": [ 
        { 
           "Action": [ 
               "acm-pca:CreateCertificateAuthority", 
               "acm-pca:TagCertificateAuthority" 
           ],
```

```
 "Effect": "Allow", 
             "Resource": "*" 
         } 
     ] 
}
```
<span id="page-31-0"></span>Tag-on-create: Marcação restrita

A tag-on-create política a seguir impede o uso do par de valores-chave Environment=Prod durante a criação da CA. A marcação com outros pares de chave/valor é permitida.

```
{ 
    "Version":"2012-10-17", 
    "Statement":[ 
       { 
           "Effect":"Allow", 
           "Action":"acm-pca:*", 
           "Resource":"*" 
       }, 
       { 
           "Effect":"Deny", 
           "Action":"acm-pca:TagCertificateAuthority", 
           "Resource":"*", 
           "Condition":{ 
              "StringEquals":{ 
                  "aws:ResourceTag/Environment":[ 
                     "Prod" 
 ] 
 } 
           } 
       } 
   \mathbf{I}}
```
<span id="page-31-1"></span>Controlar o acesso à CA privada usando etiquetas

A política a seguir permite acesso somente às CAs com o par de valores-chave Environment=. PreProd Ela também exige que novas CAs incluam essa etiqueta.

```
 "Version":"2012-10-17", 
 "Statement":[
```
{

```
 { 
          "Effect":"Allow", 
          "Action":[ 
              "acm-pca:*" 
          ], 
          "Resource":"*", 
          "Condition":{ 
              "StringEquals":{ 
                 "aws:ResourceTag/Environment":[ 
                    "PreProd" 
 ] 
 } 
          } 
       } 
    ]
}
```
<span id="page-32-0"></span>Acesso somente para leitura a CA privada da AWS

A política a seguir permite que um usuário descreva e liste autoridades de certificação privadas e recupere o certificado CA privado e a cadeia de certificados.

```
{ 
    "Version":"2012-10-17", 
    "Statement":{ 
       "Effect":"Allow", 
       "Action":[ 
           "acm-pca:DescribeCertificateAuthority", 
           "acm-pca:DescribeCertificateAuthorityAuditReport", 
           "acm-pca:ListCertificateAuthorities", 
           "acm-pca:ListTags", 
           "acm-pca:GetCertificateAuthorityCertificate", 
           "acm-pca:GetCertificateAuthorityCsr", 
           "acm-pca:GetCertificate" 
       ], 
       "Resource":"*" 
    }
}
```
### <span id="page-32-1"></span>Acesso total ao CA privada da AWS

A política a seguir permite que um usuário execute qualquer CA privada da AWS ação.

```
{ 
     "Version":"2012-10-17", 
     "Statement":[ 
         { 
             "Effect":"Allow", 
             "Action":[ 
                 "acm-pca:*" 
             ], 
             "Resource":"*" 
         } 
    \mathbf{I}}
```
<span id="page-33-1"></span>Acesso de administrador a todos os recursos da AWS

A política a seguir permite que um usuário execute qualquer ação em qualquer AWS recurso.

```
{ 
    "Version":"2012-10-17", 
    "Statement":[ 
       \{ "Effect":"Allow", 
            "Action":"*", 
            "Resource":"*" 
        } 
    ]
}
```
# <span id="page-33-0"></span>Práticas de segurança recomendadas para acesso entre contas a CAs privadas

Um CA privada da AWS administrador pode compartilhar uma CA com diretores (usuários, funções etc.) em outra AWS conta. Quando um compartilhamento é recebido e aceito, o principal pode usar a CA para emitir certificados de entidade final usando CA privada da AWS nossos AWS Certificate Manager recursos. O diretor pode usar a CA para emitir certificados de CA subordinados usando CA privada da AWS.

#### **A** Important

As cobranças associadas a um certificado emitido em um cenário de várias contas são cobradas na AWS conta que emite o certificado.

Para compartilhar o acesso a uma CA, CA privada da AWS os administradores podem escolher um dos seguintes métodos:

- Use AWS Resource Access Manager (RAM) para compartilhar a CA como um recurso com um diretor em outra conta ou com AWS Organizations. A RAM é um método padrão para compartilhar AWS recursos entre contas. Para obter mais informações sobre o RAM, consulte o [Guia do](https://docs.aws.amazon.com/ram/latest/userguide/)  [usuário do AWS RAM.](https://docs.aws.amazon.com/ram/latest/userguide/) Para obter mais informações sobre AWS Organizations, consulte o [Guia](https://docs.aws.amazon.com/organizations/latest/userguide/)  [AWS Organizations do usuário.](https://docs.aws.amazon.com/organizations/latest/userguide/)
- Use a CA privada da AWS API ou a CLI para anexar uma política baseada em recursos a uma CA, concedendo acesso a um principal em outra conta. Para ter mais informações, consulte [Políticas](#page-34-0)  [baseadas em recurso](#page-34-0).

A seção [Controlar o acesso a uma CA privada](#page-154-0) deste guia fornece fluxos de trabalho para conceder acesso a CAs em cenários de conta única e entre contas.

### <span id="page-34-0"></span>Políticas baseadas em recurso

Políticas baseadas em recurso são políticas de permissões que você cria e anexa manualmente a um recurso (nesse caso, uma CA privada), em vez de a uma identidade ou um perfil de usuário. Ou, em vez de criar suas próprias políticas, você pode usar políticas AWS gerenciadas para AWS Private CA. Usando AWS RAM para aplicar uma política baseada em recursos, um CA privada da AWS administrador pode compartilhar o acesso a uma CA com um usuário em uma AWS conta diferente, diretamente ou por meio dela. AWS Organizations Como alternativa, um CA privada da AWS administrador pode usar as APIs do PCA,, e [PutPolicy](https://docs.aws.amazon.com/privateca/latest/APIReference/API_PutPolicy.html)[GetPolicy](https://docs.aws.amazon.com/privateca/latest/APIReference/API_GetPolicy.html)[DeletePolicy](https://docs.aws.amazon.com/privateca/latest/APIReference/API_DeletePolicy.html), ou os AWS CLI comandos correspondentes [put-policy, get-policy e](https://docs.aws.amazon.com/cli/latest/reference/acm-pca/put-policy.html) [delete-policy](https://docs.aws.amazon.com/cli/latest/reference/acm-pca/delete-policy.html)[, para aplicar e gerenciar políticas](https://docs.aws.amazon.com/cli/latest/reference/acm-pca/get-policy.html) baseadas em recursos.

Para obter informações gerais sobre políticas baseadas em recurso, consulte [Políticas baseadas em](https://docs.aws.amazon.com/IAM/latest/UserGuide/access_policies_identity-vs-resource.html) [identidade e políticas baseadas em recurso](https://docs.aws.amazon.com/IAM/latest/UserGuide/access_policies_identity-vs-resource.html) e [Controlar o acesso usando políticas](https://docs.aws.amazon.com/IAM/latest/UserGuide/access_controlling.html).

Para ver a lista de políticas baseadas em recursos AWS gerenciados para AWS Private CA, navegue até a [biblioteca de permissões gerenciadas](https://console.aws.amazon.com/ram/home#Permissions:) no AWS Resource Access Manager console e pesquise

por. CertificateAuthority Como acontece com qualquer política, antes de aplicá-la, recomendamos aplicar a política em um ambiente de teste para garantir que ela atenda aos seus requisitos.

AWS Certificate Manager Os usuários (ACM) com acesso compartilhado entre contas a uma CA privada podem emitir certificados gerenciados assinados pela CA. Emissores entre contas estão limitados por uma política baseada em recursos e têm acesso somente aos seguintes modelos de certificado de entidade final:

- [EndEntityCertificate/V1](#page-233-0)
- [EndEntityClientAuthCertificate/V1](#page-236-0)
- [EndEntityServerAuthCertificate/V1](#page-239-0)
- [BlankEndEntityCertificate\\_Passagem de API/v1](#page-219-0)
- [BlankEndEntityCertificate\\_APICSRPassthrough/v1](#page-220-0)
- [Certificado CA subordinado\\_ 0/V1 PathLen](#page-248-0)

#### Exemplos de políticas

Esta seção inclui exemplos de políticas entre contas para várias necessidades. Em todos os casos, o padrão de comando a seguir é usado para aplicar uma política:

```
$ aws acm-pca put-policy \ 
    --region region \ 
    --resource-arn arn:aws:acm-pca:us-east-1:111122223333:certificate-
authority/11223344-1234-1122-2233-112233445566 \ 
    --policy file:///[path]/policyN.json
```
Além de especificar o ARN de uma CA, o administrador fornece AWS uma ID de conta ou AWS Organizations uma ID que terá acesso à CA. O JSON de cada uma das políticas a seguir é formatado como um arquivo para facilitar a leitura, mas também pode ser fornecido como argumentos internos da CLI.

#### **a** Note

A estrutura das políticas baseadas em recurso JSON mostradas abaixo deve ser seguida com precisão. Somente os campos de ID dos principais (o número da AWS conta ou o ID do AWS Organizations) e os CA ARNs podem ser configurados pelos clientes.
1. Arquivo: policy1.json: compartilhamento do acesso a uma CA com um usuário em uma conta diferente

Substitua *555555555555* pela ID da AWS conta que está compartilhando a CA.

Para o ARN do recurso, substitua o seguinte pelos seus próprios valores:

- *aws* A AWS divisória. Por exemplo,aws,aws-us-gov,aws-cn, etc.
- *us-east-1* A AWS região em que o recurso está disponível, comous-west-1.
- *111122223333* O ID da AWS conta do proprietário do recurso.
- *11223344-1234-1122-2233-112233445566* O ID do recurso da autoridade de certificação.

```
 { 
    "Version":"2012-10-17", 
    "Statement":[ 
        { 
           "Sid":"ExampleStatementID", 
           "Effect":"Allow", 
           "Principal":{ 
              "AWS":"555555555555" 
           }, 
           "Action":[ 
               "acm-pca:DescribeCertificateAuthority", 
              "acm-pca:GetCertificate", 
              "acm-pca:GetCertificateAuthorityCertificate", 
              "acm-pca:ListPermissions", 
              "acm-pca:ListTags" 
           ], 
           "Resource":"arn:aws:acm-pca:us-east-1:111122223333:certificate-
authority/11223344-1234-1122-2233-112233445566" 
       }, 
        { 
           "Sid":"ExampleStatementID2", 
           "Effect":"Allow", 
           "Principal":{ 
               "AWS":"555555555555" 
           }, 
           "Action":[
```

```
 "acm-pca:IssueCertificate" 
          ], 
          "Resource":"arn:aws:acm-pca:us-east-1:111122223333:certificate-
authority/11223344-1234-1122-2233-112233445566", 
          "Condition":{ 
             "StringEquals":{ 
                "acm-pca:TemplateArn":"arn:aws:acm-pca:::template/
EndEntityCertificate/V1" 
 } 
 } 
       } 
    ]
}
```
2. Arquivo: policy2.json — Compartilhando o acesso a uma CA por meio de AWS Organizations

Substitua *o-a1b2c3d4z5* pelo ID. AWS Organizations

Para o ARN do recurso, substitua o seguinte pelos seus próprios valores:

- *aws* A AWS divisória. Por exemplo,aws,aws-us-gov,aws-cn, etc.
- *us-east-1* A AWS região em que o recurso está disponível, comous-west-1.
- *111122223333* O ID da AWS conta do proprietário do recurso.
- *11223344-1234-1122-2233-112233445566* O ID do recurso da autoridade de certificação.

```
{ 
    "Version":"2012-10-17", 
    "Statement":[ 
       { 
           "Sid":"ExampleStatementID3", 
           "Effect":"Allow", 
           "Principal":"*", 
           "Action":"acm-pca:IssueCertificate", 
           "Resource":"arn:aws:acm-pca:us-east-1:111122223333:certificate-
authority/11223344-1234-1122-2233-112233445566", 
           "Condition":{ 
              "StringEquals":{ 
                 "acm-pca:TemplateArn":"arn:aws:acm-pca:::template/
EndEntityCertificate/V1", 
                 "aws:PrincipalOrgID":"o-a1b2c3d4z5" 
              }, 
              "StringNotEquals":{
```
Políticas baseadas em recurso Versão latest 30

```
 "aws:PrincipalAccount":"111122223333" 
 } 
           } 
       }, 
      \mathcal{L} "Sid":"ExampleStatementID4", 
           "Effect":"Allow", 
           "Principal":"*", 
           "Action":[ 
              "acm-pca:DescribeCertificateAuthority", 
              "acm-pca:GetCertificate", 
              "acm-pca:GetCertificateAuthorityCertificate", 
              "acm-pca:ListPermissions", 
              "acm-pca:ListTags" 
           ], 
           "Resource":"arn:aws:acm-pca:us-east-1:111122223333:certificate-
authority/11223344-1234-1122-2233-112233445566", 
           "Condition":{ 
              "StringEquals":{ 
                 "aws:PrincipalOrgID":"o-a1b2c3d4z5" 
              }, 
              "StringNotEquals":{ 
                  "aws:PrincipalAccount":"111122223333" 
          } 
       } 
    ]
}
```
# Proteção de dados em AWS Private Certificate Authority

O modelo de [responsabilidade AWS compartilhada modelo](https://aws.amazon.com/compliance/shared-responsibility-model/) se aplica à proteção de dados em AWS Private Certificate Authority. Conforme descrito neste modelo, AWS é responsável por proteger a infraestrutura global que executa todos os Nuvem AWS. Você é responsável por manter o controle sobre seu conteúdo hospedado nessa infraestrutura. Você também é responsável pelas tarefas de configuração e gerenciamento de segurança dos Serviços da AWS que usa. Para obter mais informações sobre a privacidade de dados, consulte as [Perguntas frequentes sobre privacidade de](https://aws.amazon.com/compliance/data-privacy-faq) [dados.](https://aws.amazon.com/compliance/data-privacy-faq) Para mais informações sobre a proteção de dados na Europa, consulte o artigo [AWS Shared](https://aws.amazon.com/blogs/security/the-aws-shared-responsibility-model-and-gdpr/)  [Responsibility Model and GDPR](https://aws.amazon.com/blogs/security/the-aws-shared-responsibility-model-and-gdpr/) no Blog de segurança da AWS .

Para fins de proteção de dados, recomendamos que você proteja Conta da AWS as credenciais e configure usuários individuais com AWS IAM Identity Center ou AWS Identity and Access

Management (IAM). Dessa maneira, cada usuário receberá apenas as permissões necessárias para cumprir suas obrigações de trabalho. Recomendamos também que você proteja seus dados das seguintes formas:

- Use uma autenticação multifator (MFA) com cada conta.
- Use SSL/TLS para se comunicar com os recursos. AWS Exigimos TLS 1.2 e recomendamos TLS 1.3.
- Configure a API e o registro de atividades do usuário com AWS CloudTrail.
- Use soluções de AWS criptografia, juntamente com todos os controles de segurança padrão Serviços da AWS.
- Use serviços gerenciados de segurança avançada, como o Amazon Macie, que ajuda a localizar e proteger dados sigilosos armazenados no Amazon S3.
- Se você precisar de módulos criptográficos validados pelo FIPS 140-2 ao acessar AWS por meio de uma interface de linha de comando ou de uma API, use um endpoint FIPS. Para ter mais informações sobre endpoints do FIPS, consulte [Federal Information Processing Standard \(FIPS\)](https://aws.amazon.com/compliance/fips/)  [140-2.](https://aws.amazon.com/compliance/fips/)

É altamente recomendável que nunca sejam colocadas informações de identificação confidenciais, como endereços de e-mail dos seus clientes, em marcações ou campos de formato livre, como um campo Nome. Isso inclui quando você trabalha com CA privada da AWS ou Serviços da AWS usa o console, a API ou AWS os SDKs. AWS CLI Quaisquer dados inseridos em tags ou campos de texto de formato livre usados para nomes podem ser usados para logs de faturamento ou de diagnóstico. Se você fornecer um URL para um servidor externo, recomendamos fortemente que não sejam incluídas informações de credenciais no URL para validar a solicitação a esse servidor.

# Conformidade de armazenamento e segurança de chaves CA privada da AWS privadas

As chaves privadas para CAs privadas são armazenadas em módulos AWS gerenciados de segurança de hardware (HSMs). Os HSMs estão em conformidade com os requisitos de segurança FIPS PUB 140-2 de nível 3 para módulos criptográficos.

## Criptografia de dados no AWS Private CA Connector for Active Directory

AWS Private CA O Connector for AD armazena dados de configuração do cliente em relação a conectores, modelos, registros de diretórios, nomes principais de serviços e entradas de controle de acesso de grupos de modelos. Esses dados são criptografados em trânsito e em repouso. Informações sobre certificados emitidos por meio do Connector for AD podem ser descobertas usando a [GetCertificatea](https://docs.aws.amazon.com/privateca/latest/APIReference/API_GetCertificate.html)ção na AWS Private CA API. Nenhuma informação sobre os certificados emitidos, ou sobre o cliente ou a máquina que está solicitando um certificado, é armazenada pelo AWS.

# Validação de conformidade do AWS Private Certificate Authority

Auditores terceirizados avaliam a segurança e a conformidade AWS Private Certificate Authority como parte de vários programas de AWS conformidade. Isso inclui SOC, PCI, FedRAMP, HIPAA e outros.

Para obter uma lista de AWS serviços no escopo de programas de conformidade específicos, consulte [AWS Serviços no escopo por programa de conformidade Serviços da AWS](https://aws.amazon.com/compliance/services-in-scope/) . Para obter informações gerais, consulte Programas de [AWS conformidade Programas AWS](https://aws.amazon.com/compliance/programs/) de .

Você pode baixar relatórios de auditoria de terceiros usando AWS Artifact. Para obter mais informações, consulte [Baixar relatórios em AWS Artifact](https://docs.aws.amazon.com/artifact/latest/ug/downloading-documents.html) .

Sua responsabilidade de conformidade ao usar CA privada da AWS é determinada pela confidencialidade de seus dados, pelos objetivos de conformidade de sua empresa e pelas leis e regulamentações aplicáveis. AWS fornece os seguintes recursos para ajudar na conformidade:

- Para organizações que precisam criptografar seus buckets do Amazon S3, os tópicos a seguir descrevem como configurar a criptografia para acomodar ativos: CA privada da AWS
	- [Criptografar relatórios de auditoria](https://docs.aws.amazon.com/privateca/latest/userguide/PcaAuditReport.html#audit-report-encryption)
	- [Criptografar as CRLs](https://docs.aws.amazon.com/privateca/latest/userguide/crl-planning.html#crl-encryption)
- [Guias de início rápido](https://aws.amazon.com/quickstart/?awsf.quickstart-homepage-filter=categories%23security-identity-compliance) sobre sobre segurança e conformidade Esses guias de implantação discutem considerações arquitetônicas e fornecem etapas para a implantação de ambientes básicos com foco em segurança e conformidade em. AWS
- Documento técnico [sobre arquitetura para segurança e conformidade com a HIPAA Este](https://docs.aws.amazon.com/whitepapers/latest/architecting-hipaa-security-and-compliance-on-aws/architecting-hipaa-security-and-compliance-on-aws.html) [whitepaper](https://docs.aws.amazon.com/whitepapers/latest/architecting-hipaa-security-and-compliance-on-aws/architecting-hipaa-security-and-compliance-on-aws.html) descreve como as empresas podem usar para criar aplicativos compatíveis com a HIPAA. AWS
- AWS Recursos de<https://aws.amazon.com/compliance/resources/>de conformidade Essa coleção de pastas de trabalho e guias pode ser aplicada ao seu setor e local.
- [Avaliar recursos com regras](https://docs.aws.amazon.com/config/latest/developerguide/evaluate-config.html) no Guia do desenvolvedor do AWS Config : o serviço AWS Config avalia como as configurações de recursos estão em conformidade com práticas internas, diretrizes do setor e regulamentos.
- [AWS Security Hub](https://docs.aws.amazon.com/securityhub/latest/userguide/what-is-securityhub.html) Esse AWS serviço fornece uma visão abrangente do seu estado de segurança interno, AWS que ajuda você a verificar sua conformidade com os padrões e as melhores práticas do setor de segurança.

## Usar relatórios de auditoria com sua CA privada

Você pode criar um relatório de auditoria para listar todos os certificados que sua CA privada emitiu ou revogou. O relatório é salvo em um bucket do S3 novo ou existente que você especifica na entrada.

Para obter informações sobre como adicionar proteção de criptografia aos relatórios de auditoria, consulte [Criptografar relatórios de auditoria](#page-45-0) .

O arquivo do relatório de auditoria tem o seguinte caminho e nome de arquivo. O ARN de um bucket do Amazon S3 é o valor para bucket-name, CA\_ID é o identificador exclusivo de uma CA emissora. UUID é o identificador exclusivo de um relatório de auditoria.

```
bucket-name/audit-report/CA_ID/UUID.[json|csv]
```
Você pode gerar um novo relatório a cada 30 minutos e fazer download do bucket. O exemplo a seguir mostra um relatório separado por CSV.

```
awsAccountId,requestedByServicePrincipal,certificateArn,serial,subject,notBefore,notAfter,issue
123456789012,,arn:aws:acm-pca:region:account:certificate-authority/CA_ID/
certificate/
certificate_ID,00:11:22:33:44:55:66:77:88:99:aa:bb:cc:dd:ee:ff,"2.5.4.5=#012345678901,2.5.4.44=
 Company,L=Seattle,ST=Washington,C=US",2020-03-02T21:43:57+0000,2020-04-07T22:43:57+0000,2020-0
pca:::template/EndEntityCertificate/V1
123456789012,acm.amazonaws.com,arn:aws:acm-pca:region:account:certificate-
authority/CA_ID/
certificate/
certificate_ID,ff:ee:dd:cc:bb:aa:99:88:77:66:55:44:33:22:11:00,"2.5.4.5=#012345678901,2.5.4.44=
 Company,L=Seattle,ST=Washington,C=US",2020-03-02T20:53:39+0000,2020-04-07T21:53:39+0000,2020-0
pca:::template/EndEntityCertificate/V1
```
O exemplo a seguir mostra um relatório formatado em JSON.

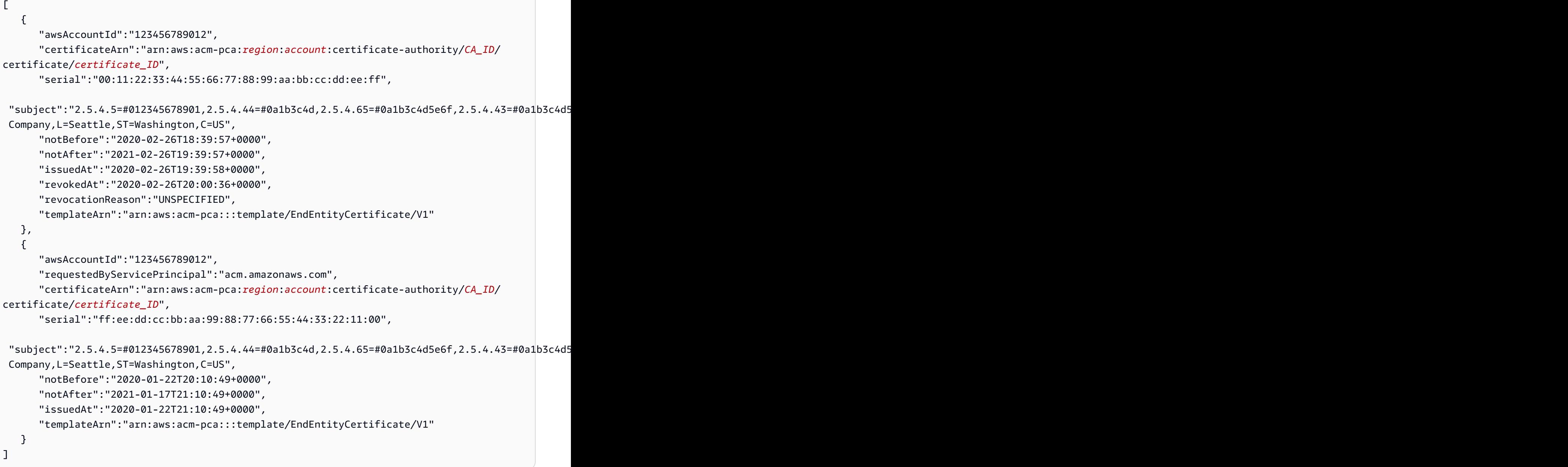

## **a** Note

Quando AWS Certificate Manager renova um certificado, o relatório de auditoria privado da CA preenche o requestedByServicePrincipal campo com. acm.amazonaws.com Isso indica que o AWS Certificate Manager serviço convocou a IssueCertificate ação da CA privada da AWS API em nome de um cliente para renovar o certificado.

### <span id="page-43-0"></span>Preparar um bucket do Amazon S3 para relatórios de auditoria

Para armazenar relatórios de auditoria, é necessário preparar um bucket do Amazon S3. Para obter mais informações, consulte [Como criar um bucket do S3?](https://docs.aws.amazon.com/AmazonS3/latest/user-guide/create-bucket.html)

Seu bucket do S3 deve ser protegido por uma política de permissões anexada. Usuários autorizados e diretores de serviços precisam de Put permissão CA privada da AWS para colocar objetos no bucket e Get permissão para recuperá-los. Recomendamos que você aplique a política mostrada abaixo, que restringe o acesso a uma conta da AWS e ao ARN de uma CA privada. Para obter mais informações, consulte [Adicionar uma política de bucket usando o console do Amazon S3.](https://docs.aws.amazon.com/AmazonS3/latest/user-guide/add-bucket-policy.html)

#### **a** Note

Durante o procedimento do console para criar um relatório de auditoria, você pode optar por deixar CA privada da AWS criar um novo bucket e aplicar uma política de permissões padrão. A política padrão não aplica restrição de SourceArn à CA e, portanto, é mais permissiva que a política recomendada. Se você escolher a política padrão, sempre poderá [modificá-la](https://docs.aws.amazon.com/AmazonS3/latest/user-guide/add-bucket-policy.html) posteriormente.

```
{ 
    "Version":"2012-10-17", 
    "Statement":[ 
       \{ "Effect":"Allow", 
           "Principal":{ 
               "Service":"acm-pca.amazonaws.com" 
           }, 
           "Action":[ 
               "s3:PutObject", 
               "s3:PutObjectAcl", 
               "s3:GetBucketAcl", 
               "s3:GetBucketLocation" 
           ], 
           "Resource":[ 
               "arn:aws:s3:::DOC-EXAMPLE-BUCKET/*", 
               "arn:aws:s3:::DOC-EXAMPLE-BUCKET" 
           ], 
           "Condition":{ 
               "StringEquals":{ 
                  "aws:SourceAccount":"account",
```

```
 "aws:SourceArn":"arn:partition:acm-pca:region:account:certificate-
authority/CA_ID" 
 } 
 } 
       } 
  \mathbf{I}}
```
### Criar um relatório de auditoria

É possível criar um relatório de auditoria do console ou da AWS CLI.

Como criar um relatório de auditoria (console)

- 1. Faça login na sua AWS conta e abra o CA privada da AWS console em [https://](https://console.aws.amazon.com/acm-pca/home) [console.aws.amazon.com/acm-pca/home.](https://console.aws.amazon.com/acm-pca/home)
- 2. Na página Autoridades de certificação privadas, escolha sua CA privada na lista.
- 3. No menu Ações, selecione Gerar relatório de auditoria.
- 4. Em Destino do relatório de auditoria, para Criar um novo bucket do S3?, escolha Sim e digite um nome de bucket exclusivo ou escolha Não e escolha um bucket existente na lista.

Se você escolher Sim, CA privada da AWS cria e anexa a política padrão ao seu bucket. Caso selecione No (Não), você deverá anexar uma política ao bucket antes de gerar um relatório de auditoria. Use o padrão de política descrito em [Preparar um bucket do Amazon S3 para](#page-43-0)  [relatórios de auditoria](#page-43-0). Para obter informações sobre como anexar uma política, consulte [Adicionar uma política de bucket usando o console do Amazon S3](https://docs.aws.amazon.com/AmazonS3/latest/user-guide/add-bucket-policy.html)

- 5. Em Formato de saída, escolha JSON para notação de JavaScript objeto ou CSV para valores separados por vírgula.
- 6. Selecione Generate audit report (Gerar relatório de auditoria).

Como criar um relatório de auditoria (AWS CLI)

- 1. Se você ainda não tiver um bucket do S3 para usar, [crie um.](https://docs.aws.amazon.com/AmazonS3/latest/user-guide/create-bucket.html)
- 2. Anexe uma política ao bucket. Use o padrão de política descrito em [Preparar um bucket do](#page-43-0)  [Amazon S3 para relatórios de auditoria.](#page-43-0) Para obter informações sobre como anexar uma política, consulte [Adicionar uma política de bucket usando o console do Amazon S3](https://docs.aws.amazon.com/AmazonS3/latest/user-guide/add-bucket-policy.html)
- 3. Use o comando [create-certificate-authority-audit-report](https://docs.aws.amazon.com/cli/latest/reference/acm-pca/create-certificate-authority-audit-report.html) para criar o relatório de auditoria e colocá-lo no bucket S3 preparado.

```
$ aws acm-pca create-certificate-authority-audit-report \
--certificate-authority-arn arn:aws:acm-pca:us-east-1:111122223333:certificate-
authority/11223344-1234-1122-2233-112233445566 \
--s3-bucket-name bucket_name \
--audit-report-response-format JSON
```
#### Recuperar um relatório de auditoria

Para recuperar um relatório de auditoria para inspeção, use o console do Amazon S3, a API, a CLI ou o SDK. Para ter mais informações, consulte [Baixar um objeto](https://docs.aws.amazon.com/AmazonS3/latest/user-guide/download-objects.html) no Guia do usuário do Amazon Simple Storage Service.

<span id="page-45-0"></span>Criptografar relatórios de auditoria

Opcionalmente, você pode configurar a criptografia no bucket do Amazon S3 contendo seus relatórios de auditoria. CA privada da AWS suporta dois modos de criptografia para ativos no S3:

- Criptografia automática no lado do servidor com chaves AES-256 gerenciadas pelo Amazon S3.
- Criptografia gerenciada pelo cliente usando AWS Key Management Service e AWS KMS key configurada de acordo com suas especificações.

**a** Note

CA privada da AWS não suporta o uso de chaves KMS padrão geradas automaticamente pelo S3.

Os procedimentos a seguir descrevem como configurar cada uma das opções de criptografia.

Como configurar uma criptografia automática

Siga as etapas para habilitar a criptografia do servidor do S3.

- 1. Abra o console do Amazon S3 em [https://console.aws.amazon.com/s3/.](https://console.aws.amazon.com/s3/)
- 2. Na tabela Buckets, escolha o bucket que conterá seus CA privada da AWS ativos.
- 3. Na página do bucket, escolha a guia Propriedades.
- 4. Escolha o cartão Criptografia padrão.
- 5. Escolha Habilitar.
- 6. Escolh Chave do Amazon S3 (SSE-S3).
- 7. Escolha Salvar alterações.

Como configurar a criptografia personalizada

Siga as etapas para habilitar a criptografia usando uma chave personalizada.

- 1. Abra o console do Amazon S3 em [https://console.aws.amazon.com/s3/.](https://console.aws.amazon.com/s3/)
- 2. Na tabela Buckets, escolha o bucket que conterá seus CA privada da AWS ativos.
- 3. Na página do bucket, escolha a guia Propriedades.
- 4. Escolha o cartão Criptografia padrão.
- 5. Escolha Habilitar.
- 6. Escolha a AWS Key Management Service chave (SSE-KMS).
- 7. Escolha Escolher entre suas AWS KMS chaves ou Inserir AWS KMS key ARN.
- 8. Escolha Salvar alterações.
- 9. (Opcional) Se ainda não tiver uma chave KMS, crie uma usando o seguinte comando da AWS CLI [create-key:](https://docs.aws.amazon.com/cli/latest/reference/kms/create-key.html)

\$ **aws kms create-key**

A saída contém o ID de chave e o nome do recurso da Amazon (ARN) da chave do KMS. Veja a seguir um exemplo de saída:

```
{ 
     "KeyMetadata": { 
         "KeyId": "01234567-89ab-cdef-0123-456789abcdef", 
         "Description": "", 
         "Enabled": true, 
         "KeyUsage": "ENCRYPT_DECRYPT", 
         "KeyState": "Enabled", 
         "CreationDate": 1478910250.94, 
         "Arn": "arn:aws:kms:us-west-2:123456789012:key/01234567-89ab-
cdef-0123-456789abcdef", 
         "AWSAccountId": "123456789012" 
     }
}
```
- 10. Usando as etapas a seguir, você concede permissão ao responsável pelo CA privada da AWS serviço para usar a chave KMS. Por padrão, todas as chaves do KMS são privadas; somente o proprietário do recurso pode usá-las para criptografar e descriptografar dados. No entanto, o proprietário do recurso pode conceder permissões para acessar a chave do KMS a outros usuários e recursos. A entidade principal desse serviço deve estar na mesma região em que a chave do KMS está armazenada.
	- a. Primeiro, salve a política padrão para sua chave KMS policy. json usando o seguinte [get-key-policy](https://docs.aws.amazon.com/cli/latest/reference/kms/get-key-policy.html)comando:

```
$ aws kms get-key-policy --key-id key-id --policy-name default --output text 
  > ./policy.json
```
b. Abra o arquivo policy.json em um editor de textos. Selecione uma das declarações de políticas a seguir e adicione-a à política existente.

Se a sua chave de bucket do Amazon S3 estiver habilitada, use a seguinte declaração:

```
{ 
    "Sid":"Allow ACM-PCA use of the key", 
    "Effect":"Allow", 
    "Principal":{ 
        "Service":"acm-pca.amazonaws.com" 
    }, 
    "Action":[ 
        "kms:GenerateDataKey", 
        "kms:Decrypt" 
    ], 
    "Resource":"*", 
    "Condition":{ 
        "StringLike":{ 
           "kms:EncryptionContext:aws:s3:arn":"arn:aws:s3:::bucket-name" 
       } 
    }
}
```
Se a sua chave de bucket do Amazon S3 estiver desabilitada, use a seguinte declaração:

```
{ 
    "Sid":"Allow ACM-PCA use of the key", 
    "Effect":"Allow",
```

```
 "Principal":{ 
       "Service":"acm-pca.amazonaws.com" 
    }, 
    "Action":[ 
       "kms:GenerateDataKey", 
       "kms:Decrypt" 
    ], 
    "Resource":"*", 
    "Condition":{ 
       "StringLike":{ 
           "kms:EncryptionContext:aws:s3:arn":[ 
              "arn:aws:s3:::bucket-name/acm-pca-permission-test-key", 
              "arn:aws:s3:::bucket-name/acm-pca-permission-test-key-private", 
              "arn:aws:s3:::bucket-name/audit-report/*", 
              "arn:aws:s3:::bucket-name/crl/*" 
           ] 
       } 
    }
}
```
c. Por fim, aplique a política atualizada usando o seguinte [put-key-policy](https://docs.aws.amazon.com/cli/latest/reference/kms/put-key-policy.html)comando:

```
$ aws kms put-key-policy --key-id key_id --policy-name default --policy file://
policy.json
```
# Segurança da infraestrutura em AWS Private Certificate Authority

Como serviço gerenciado, AWS Private Certificate Authority é protegido pela segurança de rede AWS global. Para obter informações sobre serviços AWS de segurança e como AWS proteger a infraestrutura, consulte [AWS Cloud Security.](https://aws.amazon.com/security/) Para projetar seu AWS ambiente usando as melhores práticas de segurança de infraestrutura, consulte [Proteção](https://docs.aws.amazon.com/wellarchitected/latest/security-pillar/infrastructure-protection.html) de infraestrutura no Security Pillar AWS Well-Architected Framework.

Você usa chamadas de API AWS publicadas para acessar AWS Private CA pela rede. Os clientes precisam oferecer suporte para:

- Transport Layer Security (TLS). Exigimos TLS 1.2 e recomendamos TLS 1.3.
- Conjuntos de criptografia com sigilo de encaminhamento perfeito (perfect forward secrecy, ou PFS) como DHE (Ephemeral Diffie-Hellman, ou Efêmero Diffie-Hellman) ou ECDHE (Ephemeral Elliptic

Curve Diffie-Hellman, ou Curva elíptica efêmera Diffie-Hellman). A maioria dos sistemas modernos, como Java 7 e versões posteriores, comporta esses modos.

Além disso, as solicitações devem ser assinadas utilizando um ID da chave de acesso e uma chave de acesso secreta associada a uma entidade principal do IAM. Ou é possível usar o [AWS](https://docs.aws.amazon.com/STS/latest/APIReference/Welcome.html)  [Security Token Service](https://docs.aws.amazon.com/STS/latest/APIReference/Welcome.html) (AWS STS) para gerar credenciais de segurança temporárias para assinar solicitações.

## CA privada da AWS Endpoints de VPC ()AWS PrivateLink

Você pode criar uma conexão privada entre sua VPC e CA privada da AWS configurar uma interface VPC endpoint. Os endpoints de interface são alimentados por [AWS PrivateLink,](https://docs.aws.amazon.com/whitepapers/latest/aws-vpc-connectivity-options/aws-privatelink.html) uma tecnologia para acessar de forma privada as operações de CA privada da AWS API. AWS PrivateLink roteia todo o tráfego de rede entre sua VPC e CA privada da AWS através da rede Amazon, evitando exposição na Internet aberta. Cada VPC endpoint é representado por uma ou mais [interfaces de rede elástica](https://docs.aws.amazon.com/AWSEC2/latest/UserGuide/using-eni.html) com endereços IP privados em suas sub-redes da VPC.

A interface VPC endpoint conecta sua VPC diretamente CA privada da AWS sem um gateway de internet, dispositivo NAT, conexão VPN ou conexão. AWS Direct Connect As instâncias na sua VPC não precisam de endereços IP públicos para se comunicarem com a CA privada da AWS API.

Para usar CA privada da AWS por meio de sua VPC, você deve se conectar a partir de uma instância que esteja dentro da VPC. Como alternativa, você pode conectar sua rede privada à sua VPC usando um AWS Virtual Private Network (AWS VPN) ou. AWS Direct Connect Para obter informações sobre isso AWS VPN, consulte [Conexões VPN](https://docs.aws.amazon.com/vpc/latest/userguide/vpn-connections.html) no Guia do usuário da Amazon VPC. Para obter informações sobre AWS Direct Connect, consulte [Criação de uma conexão](https://docs.aws.amazon.com/directconnect/latest/UserGuide/dedicated_connection.html#create-connection) no Guia AWS Direct Connect do usuário.

CA privada da AWS não requer o uso de AWS PrivateLink, mas nós o recomendamos como uma camada adicional de segurança. Para obter mais informações sobre endpoints AWS PrivateLink de VPC, consulte [Acessando](https://docs.aws.amazon.com/vpc/latest/userguide/privatelink-access-aws-services.html) serviços por meio de. AWS PrivateLink

Considerações sobre CA privada da AWS VPC endpoints

Antes de configurar a interface para VPC endpoints CA privada da AWS, esteja ciente das seguintes considerações:

• CA privada da AWS pode não oferecer suporte a VPC endpoints em algumas zonas de disponibilidade. Ao criar um endpoint de VPC, primeiro verifique o suporte no console de gerenciamento. Zonas de disponibilidade sem suporte são marcadas como "Serviço sem suporte nesta zona de disponibilidade".

- Os VPC endpoints não são compatíveis com solicitações entre regiões. Garanta a criação do seu endpoint na mesma Região onde planeja emitir as chamadas de API para o CA privada da AWS.
- Os endpoints da VPC oferecem suporte somente a DNS fornecidos pela Amazon por meio do Amazon Route 53. Se quiser usar seu próprio DNS, você pode usar o encaminhamento de DNS condicional. Para obter mais informações, consulte [Conjuntos de Opções de DHCP](https://docs.aws.amazon.com/vpc/latest/userguide/VPC_DHCP_Options.html) no Manual do Usuário da Amazon VPC.
- O grupo de segurança anexado ao endpoint da VPC deve permitir entrada conectada a porta 443 na sub-rede privada da VPC.
- AWS Certificate Manager não oferece suporte a endpoints VPC.
- Os endpoints FIPS (e suas regiões) não são compatíveis com VPC endpoints.

CA privada da AWS Atualmente, a API oferece suporte a endpoints VPC no seguinte: Regiões da AWS

- Leste dos EUA (Ohio)
- Leste dos EUA (N. da Virgínia)
- Oeste dos EUA (N. da Califórnia)
- Oeste dos EUA (Oregon)
- África (Cidade do Cabo)
- Ásia-Pacífico (Hong Kong)
- Ásia-Pacífico (Mumbai)
- Ásia-Pacífico (Osaka)
- Ásia-Pacífico (Seul)
- Ásia-Pacífico (Singapura)
- Ásia-Pacífico (Sydney)
- Ásia-Pacífico (Tóquio)
- Canadá (Central)
- Europa (Frankfurt)
- Europa (Irlanda)
- Europa (Londres)
- Europa (Paris)
- Europa (Estocolmo)
- Europa (Milão)
- Israel (Tel Aviv)
- Middle East (Bahrain)
- South America (São Paulo)

## Criar os endpoints da VPC para o CA privada da AWS

[Você pode criar um VPC endpoint para o CA privada da AWS serviço usando o console VPC](https://console.aws.amazon.com/vpc/) [em https://console.aws.amazon.com/vpc/ ou o.](https://console.aws.amazon.com/vpc/) AWS Command Line Interface Para obter mais informações, consulte o procedimento [Criação de um endpoint de interface](https://docs.aws.amazon.com/vpc/latest/userguide/vpce-interface.html#create-interface-endpoint) no Guia do usuário da Amazon VPC. CA privada da AWS suporta fazer chamadas para todas as suas operações de API dentro da sua VPC.

Se você habilitou nomes de host DNS privados para o endpoint, o endpoint padrão do CA privada da AWS agora será resolvido para o endpoint de VPC. Para obter uma lista abrangente de endpoints de serviço padrão, consulte [Endpoints e cotas de serviço.](https://docs.aws.amazon.com/general/latest/gr/aws-service-information.html)

Se você não habilitar nomes de host DNS privados, a Amazon VPC fornecerá um nome de endpoint DNS que você poderá usar no seguinte formato:

*vpc-endpoint-id*.acm-pca.*region*.vpce.amazonaws.com

#### **a** Note

A *região* de valor representa o identificador de uma AWS região suportada por CA privada da AWS, como us-east-2 a região Leste dos EUA (Ohio). Para obter uma lista de CA privada da AWS, consulte [AWS Certificate Manager Private Certificate Authority Endpoints](https://docs.aws.amazon.com/general/latest/gr/pca.html)  [and Quotas](https://docs.aws.amazon.com/general/latest/gr/pca.html).

Para obter mais informações, consulte [CA privada da AWS VPC endpoints \(AWS PrivateLink\) no](https://docs.aws.amazon.com/vpc/latest/userguide/vpc-endpoints.html)  [Guia do usuário](https://docs.aws.amazon.com/vpc/latest/userguide/vpc-endpoints.html) do Amazon VPC.

## Criar uma política de VPC endpoint para o CA privada da AWS

Você pode criar uma política para endpoints do Amazon VPC CA privada da AWS para especificar o seguinte:

- A entidade principal que pode executar ações
- As ações que podem ser executadas
- Os recursos nos quais as ações podem ser executadas

Para obter mais informações, consulte [Controlar o acesso a serviços com endpoint da VPCs](https://docs.aws.amazon.com/vpc/latest/userguide/vpc-endpoints-access.html) no Manual do usuário da Amazon VPC.

Exemplo — política de VPC endpoint para ações CA privada da AWS

Quando anexada a um endpoint, a política a seguir concede acesso a todos os diretores às CA privada da AWS

açõesIssueCertificate,DescribeCertificateAuthority,GetCertificate, GetCertificateAuthorityCertificateListPermissions, e. ListTags O recurso em cada estrofe é uma CA privada. A primeira estrofe autoriza a criação de certificados de entidade final usando a CA privada especificada e o modelo de certificado. Se você não quiser controlar o modelo que está sendo usado, a seção Condition não será necessária. No entanto, remover isso permite que todos os principais criem certificados CA bem como certificados de entidade final.

```
{ 
       "Statement":[ 
          { 
              "Principal":"*", 
              "Effect":"Allow", 
              "Action":[ 
                 "acm-pca:IssueCertificate" 
             ], 
              "Resource":[ 
                 "arn:aws:acm-pca:us-east-1:111122223333:certificate-
authority/11223344-1234-1122-2233-112233445566" 
              ], 
              "Condition":{ 
                 "StringEquals":{ 
                    "acm-pca:TemplateArn":"arn:aws:acm-pca:::template/
EndEntityCertificate/V1" 
 }
```

```
 } 
          }, 
          { 
             "Principal":"*", 
             "Effect":"Allow", 
             "Action":[ 
                "acm-pca:DescribeCertificateAuthority", 
                "acm-pca:GetCertificate", 
                "acm-pca:GetCertificateAuthorityCertificate", 
                "acm-pca:ListPermissions", 
                "acm-pca:ListTags" 
             ], 
             "Resource":[ 
                "arn:aws:acm-pca:us-east-1:111122223333:certificate-
authority/11223344-1234-1122-2233-112233445566" 
 ] 
 } 
       ] 
   }
```
# Registro em log e monitoramento da AWS Private Certificate Authority

O monitoramento é uma parte importante da manutenção da confiabilidade, disponibilidade e desempenho de AWS Private Certificate Authority suas AWS soluções. Você deve coletar dados de monitoramento de todas as partes da sua AWS solução para poder depurar com mais facilidade uma falha de vários pontos, caso ocorra.

Os tópicos a seguir descrevem as ferramentas AWS de monitoramento de nuvem disponíveis para uso com. CA privada da AWS

Tópicos

- [CloudWatch Métricas suportadas](#page-54-0)
- [Usando CloudWatch eventos](#page-55-0)
- [Usando CloudTrail](#page-61-0)

## <span id="page-54-0"></span>CloudWatch Métricas suportadas

A Amazon CloudWatch é um serviço de monitoramento de AWS recursos. Você pode usar CloudWatch para coletar e monitorar métricas, definir alarmes e reagir automaticamente às mudanças em seus AWS recursos. CloudWatch as métricas são publicadas pelo menos uma vez.

CA privada da AWS suporta as seguintes CloudWatch métricas.

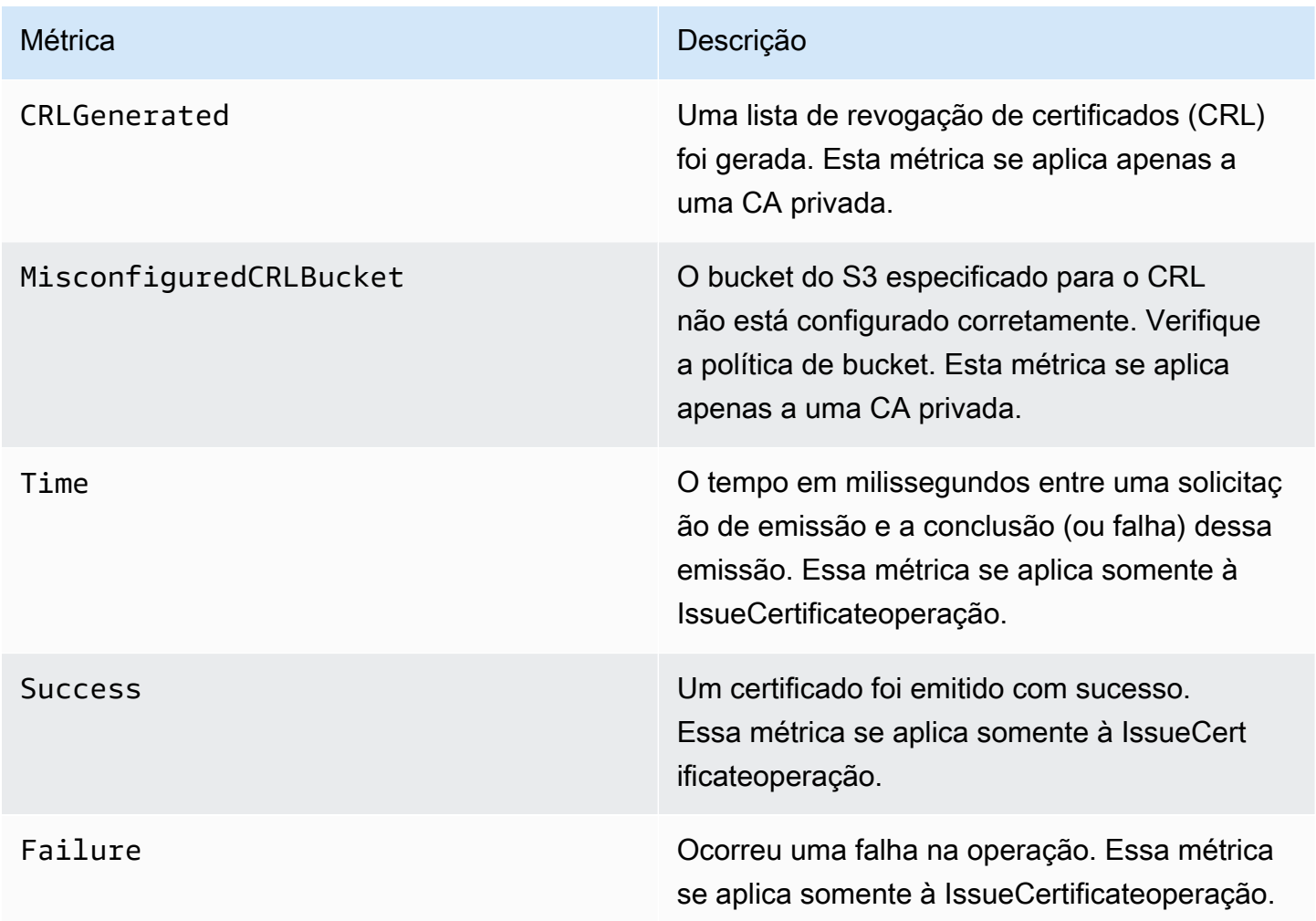

Para obter mais informações sobre CloudWatch métricas, consulte os tópicos a seguir:

- [Usando o Amazon CloudWatch Metrics](https://docs.aws.amazon.com/AmazonCloudWatch/latest/monitoring/working_with_metrics.html)
- [Criação de CloudWatch alarmes da Amazon](https://docs.aws.amazon.com/AmazonCloudWatch/latest/monitoring/AlarmThatSendsEmail.html)

## <span id="page-55-0"></span>Usando CloudWatch eventos

Você pode usar o [Amazon CloudWatch Events](https://docs.aws.amazon.com/AmazonCloudWatch/latest/events/) para automatizar seus AWS serviços e responder automaticamente a eventos do sistema, como problemas de disponibilidade de aplicativos ou alterações de recursos. Os eventos dos AWS serviços são entregues aos CloudWatch Eventos quase em tempo real. Você pode escrever regras simples para indicar quais eventos são de seu interesse e as ações automatizadas a serem tomadas quando um evento corresponde a uma regra. CloudWatch Os eventos são publicados pelo menos uma vez. Para obter mais informações, consulte [Criação de uma regra de CloudWatch eventos que é acionada em um](https://docs.aws.amazon.com/AmazonCloudWatch/latest/events/Create-CloudWatch-Events-Rule.html) evento.

CloudWatch Os eventos são transformados em ações usando a Amazon EventBridge. Com EventBridge, você pode usar eventos para acionar alvos, incluindo AWS Lambda funções, AWS Batch trabalhos, tópicos do Amazon SNS e muitos outros. Para obter mais informações, consulte [O](https://docs.aws.amazon.com/eventbridge/latest/userguide/what-is-amazon-eventbridge.html) [que é a Amazon EventBridge?](https://docs.aws.amazon.com/eventbridge/latest/userguide/what-is-amazon-eventbridge.html)

Sucesso ou falha ao criar uma CA privada

Esses eventos são acionados pela [CreateCertificateAuthority](https://docs.aws.amazon.com/privateca/latest/APIReference/API_CreateCertificateAuthority.html)operação.

Bem-sucedida

Em caso de sucesso, a operação retorna o ARN da nova CA.

```
{ 
    "version":"0", 
    "id":"event_ID", 
    "detail-type":"ACM Private CA Creation", 
    "source":"aws.acm-pca", 
    "account":"account", 
    "time":"2019-11-04T19:14:56Z", 
    "region":"region", 
    "resources":[ 
        "arn:aws:acm-pca:us-east-1:111122223333:certificate-
authority/11223344-1234-1122-2233-112233445566" 
    ], 
    "detail":{ 
        "result":"success" 
    }
}
```
#### Falha

Em caso de falha, a operação retorna um ARN para a CA. Usando o ARN, você pode ligar [DescribeCertificateAuthorityp](https://docs.aws.amazon.com/privateca/latest/APIReference/API_DescribeCertificateAuthority.html)ara determinar o status da CA.

```
{ 
    "version":"0", 
    "id":"event_ID", 
    "detail-type":"ACM Private CA Creation", 
    "source":"aws.acm-pca", 
    "account":"account", 
    "time":"2019-11-04T19:14:56Z", 
    "region":"region", 
    "resources":[ 
       "arn:aws:acm-pca:us-east-1:111122223333:certificate-
authority/11223344-1234-1122-2233-112233445566" 
    ], 
    "detail":{ 
       "result":"failure" 
    }
}
```
Sucesso ou falha ao emitir um certificado

Esses eventos são acionados pela [IssueCertificateo](https://docs.aws.amazon.com/privateca/latest/APIReference/API_IssueCertificate.html)peração.

Bem-sucedida

Em caso de sucesso, a operação retorna os ARNs da CA e do novo certificado.

```
{ 
    "version":"0", 
    "id":"event_ID", 
    "detail-type":"ACM Private CA Certificate Issuance", 
    "source":"aws.acm-pca", 
    "account":"account", 
    "time":"2019-11-04T19:57:46Z", 
    "region":"region", 
    "resources":[ 
       "arn:aws:acm-pca:us-east-1:111122223333:certificate-
authority/11223344-1234-1122-2233-112233445566", 
       "arn:aws:acm-pca:region:account:certificate-authority/CA_ID/
certificate/certificate_ID" 
    ], 
    "detail":{
```

```
 "result":"success" 
    }
}
```
### Falha

Em caso de falha, a operação retorna o ARN de um certificado e o ARN da CA. Com o certificado ARN, você pode ligar [GetCertificatep](https://docs.aws.amazon.com/acm/latest/APIReference/API_GetCertificate.html)ara ver o motivo da falha.

```
{ 
    "version":"0", 
    "id":"event_ID", 
    "detail-type":"ACM Private CA Certificate Issuance", 
    "source":"aws.acm-pca", 
    "account":"account", 
    "time":"2019-11-04T19:57:46Z", 
    "region":"region", 
    "resources":[ 
       "arn:aws:acm-pca:us-east-1:111122223333:certificate-
authority/11223344-1234-1122-2233-112233445566", 
       "arn:aws:acm-pca:region:account:certificate-authority/CA_ID/
certificate/certificate_ID" 
    ], 
    "detail":{ 
       "result":"failure" 
    }
}
```
Sucesso ao revogar um certificado

Esse evento é acionado pela [RevokeCertificate](https://docs.aws.amazon.com/privateca/latest/APIReference/API_RevokeCertificate.html)operação.

Nenhum evento será enviado se a revogação falhar ou se o certificado já tiver sido revogado.

Bem-sucedida

Em caso de êxito, a operação retorna os ARNs da CA e do certificado revogado.

```
{ 
    "version":"0", 
    "id":"event_ID", 
    "detail-type":"ACM Private CA Certificate Revocation", 
    "source":"aws.acm-pca",
```

```
 "account":"account", 
    "time":"2019-11-05T20:25:19Z", 
    "region":"region", 
    "resources":[ 
       "arn:aws:acm-pca:us-east-1:111122223333:certificate-
authority/11223344-1234-1122-2233-112233445566", 
       "arn:aws:acm-pca:region:account:certificate-authority/CA_ID/
certificate/certificate_ID" 
    ], 
    "detail":{ 
       "result":"success" 
    }
}
```
Sucesso ou falha ao gerar uma CRL

Esses eventos são acionados pela [RevokeCertificateo](https://docs.aws.amazon.com/privateca/latest/APIReference/API_RevokeCertificate.html)peração, o que deve resultar na criação de uma lista de revogação de certificados (CRL).

Bem-sucedida

Em caso de sucesso, a operação retorna o ARN da CA associada à CRL.

```
{ 
    "version":"0", 
    "id":"event_ID", 
    "detail-type":"ACM Private CA CRL Generation", 
    "source":"aws.acm-pca", 
    "account":"account", 
    "time":"2019-11-04T21:07:08Z", 
    "region":"region", 
    "resources":[ 
       "arn:aws:acm-pca:us-east-1:111122223333:certificate-
authority/11223344-1234-1122-2233-112233445566" 
    ], 
    "detail":{ 
       "result":"success" 
    }
}
```
Falha 1: a CRL não pôde ser salva no Amazon S3 devido a um erro de permissão

Verifique as permissões do bucket do Amazon S3 caso esse erro ocorra.

```
{ 
    "version":"0", 
    "id":"event_ID", 
    "detail-type":"ACM Private CA CRL Generation", 
    "source":"aws.acm-pca", 
    "account":"account", 
    "time":"2019-11-07T23:01:25Z", 
    "region":"region", 
    "resources":[ 
       "arn:aws:acm-pca:us-east-1:111122223333:certificate-
authority/11223344-1234-1122-2233-112233445566" 
    ], 
    "detail":{ 
       "result":"failure", 
       "reason":"Failed to write CRL to S3. Check your S3 bucket permissions." 
    }
}
```
Falha 2: a CRL não pôde ser salva no Amazon S3 devido a um erro interno

Tente a operação novamente caso esse erro ocorra.

```
{ 
    "version":"0", 
    "id":"event_ID", 
    "detail-type":"ACM Private CA CRL Generation", 
    "source":"aws.acm-pca", 
    "account":"account", 
    "time":"2019-11-07T23:01:25Z", 
    "region":"region", 
    "resources":[ 
       "arn:aws:acm-pca:us-east-1:111122223333:certificate-
authority/11223344-1234-1122-2233-112233445566" 
    ], 
    "detail":{ 
       "result":"failure", 
       "reason":"Failed to write CRL to S3. Internal failure." 
    }
}
```
Falha 3 — CA privada da AWS falha ao criar uma CRL

Para solucionar esse erro, verifique as [Métricas do CloudWatch .](https://docs.aws.amazon.com/privateca/latest/APIReference/PcaCloudWatch.html)

```
{ 
    "version":"0", 
    "id":"event_ID", 
    "detail-type":"ACM Private CA CRL Generation", 
    "source":"aws.acm-pca", 
    "account":"account", 
    "time":"2019-11-07T23:01:25Z", 
    "region":"region", 
    "resources":[ 
       "arn:aws:acm-pca:us-east-1:111122223333:certificate-
authority/11223344-1234-1122-2233-112233445566" 
    ], 
    "detail":{ 
       "result":"failure", 
       "reason":"Failed to generate CRL. Internal failure." 
    }
}
```
Êxito ou falha ao criar um relatório de auditoria da CA

Esses eventos são acionados pela [CreateCertificateAuthorityAuditReporto](https://docs.aws.amazon.com/privateca/latest/APIReference/API_CreateCertificateAuthorityAuditReport.html)peração.

#### Bem-sucedida

Em caso de sucesso, a operação retorna o ARN da CA e o ID do relatório de auditoria.

```
{ 
    "version":"0", 
    "id":"event_ID", 
    "detail-type":"ACM Private CA Audit Report Generation", 
    "source":"aws.acm-pca", 
    "account":"account", 
    "time":"2019-11-04T21:54:20Z", 
    "region":"region", 
    "resources":[ 
       "arn:aws:acm-pca:us-east-1:111122223333:certificate-
authority/11223344-1234-1122-2233-112233445566", 
       "audit_report_ID" 
    ], 
    "detail":{ 
       "result":"success" 
    }
}
```
#### Falha

Um relatório de auditoria pode falhar quando CA privada da AWS não há PUT permissões em seu bucket do Amazon S3, quando a criptografia está habilitada no bucket ou por outros motivos.

```
{ 
    "version":"0", 
    "id":"event_ID", 
    "detail-type":"ACM Private CA Audit Report Generation", 
    "source":"aws.acm-pca", 
    "account":"account", 
    "time":"2019-11-04T21:54:20Z", 
    "region":"region", 
    "resources":[ 
       "arn:aws:acm-pca:us-east-1:111122223333:certificate-
authority/11223344-1234-1122-2233-112233445566", 
       "audit_report_ID" 
    ], 
    "detail":{ 
       "result":"failure" 
    }
}
```
## <span id="page-61-0"></span>Usando CloudTrail

Você pode usar [AWS CloudTrailp](https://docs.aws.amazon.com/awscloudtrail/latest/userguide/)ara gravar chamadas de API feitas por AWS Private Certificate Authority. Para obter mais informações, consulte os tópicos a seguir.

Tópicos

- [Criação de uma política](#page-62-0)
- [Recuperar uma política](#page-63-0)
- [Excluir uma política](#page-64-0)
- [Criar uma autoridade de certificação](#page-65-0)
- [GenerateCRL](#page-67-0)
- [GenerateOCSPResponse](#page-67-1)
- [Criar um relatório de auditoria](#page-68-0)
- [Excluir uma autoridade de certificação](#page-69-0)
- [Restaurar uma autoridade de certificação](#page-70-0)
- [Descrever uma autoridade de certificado](#page-70-1)
- [Recuperar um certificado de autoridade de certificado](#page-71-0)
- [Recuperar a solicitação de assinatura de autoridade de certificado](#page-72-0)
- [Recuperação de um certificado](#page-73-0)
- [Importar certificado da autoridade de certificação](#page-73-1)
- [Emitir um certificado](#page-75-0)
- [Listar autoridades de certificação](#page-76-0)
- [Listar tags](#page-77-0)
- [Revogar um certificado](#page-78-0)
- [Marcar autoridades de certificação privadas](#page-78-1)
- [Remover etiquetas de uma autoridade de certificação privada](#page-79-0)
- [Atualizar uma autoridade de certificação](#page-80-0)

## <span id="page-62-0"></span>Criação de uma política

O CloudTrail exemplo a seguir mostra os resultados de uma chamada para a [PutPolicy](https://docs.aws.amazon.com/privateca/latest/APIReference/API_PutPolicy.html)operação.

```
{ 
    "eventVersion":"1.08", 
    "userIdentity":{ 
       }, 
       "invokedBy":"agent" 
    }, 
    "eventTime":"2021-02-26T21:25:36Z", 
    "eventSource":"acm-pca.amazonaws.com", 
    "eventName":"PutPolicy", 
    "awsRegion":"region", 
    "sourceIPAddress":"xx.xx.xx.xx", 
    "userAgent":"agent", 
    "requestParameters":{ 
       "resourceArn":"arn:aws:acm-pca:us-east-1:111122223333:certificate-
authority/11223344-1234-1122-2233-112233445566", 
       "policy":"{\"Version\":\"2012-10-17\",\"Statement\":[{\"Sid\":
\"01234567-89ab-cdef-0123-456789abcdef4-external-principals\",\"Effect\":\"Allow
\",\"Principal\":{\"AWS\":\"account\"},\"Action\":\"acm-pca:IssueCertificate
\",\"Resource\":\"arn:aws:acm-pca:us-east-1:111122223333:certificate-
authority/11223344-1234-1122-2233-112233445566\",\"Condition\":{\"StringEquals
\":{\"acm-pca:TemplateArn\":\"arn:aws:acm-pca:::template/EndEntityCertificate/
```

```
V1\"}}},{\"Sid\":\"01234567-89ab-cdef-0123-456789abcdef-external-principals
\",\"Effect\":\"Allow\",\"Principal\":{\"AWS\":\"account\"},\"Action\":
[\"acm-pca:DescribeCertificateAuthority\",\"acm-pca:GetCertificate\",\"acm-
pca:GetCertificateAuthorityCertificate\",\"acm-pca:ListPermissions\",\"acm-
pca:ListTags\"],\"Resource\":\"arn:aws:acm-pca:us-east-1:111122223333:certificate-
authority/11223344-1234-1122-2233-112233445566\"}]}" 
    }, 
    "responseElements":null, 
    "requestID":"01234567-89ab-cdef-0123-456789abcdef", 
    "eventID":"01234567-89ab-cdef-0123-456789abcdef", 
    "readOnly":false, 
    "eventType":"AwsApiCall", 
    "managementEvent":true, 
    "eventCategory":"Management", 
    "recipientAccountId":"account"
}
```
## <span id="page-63-0"></span>Recuperar uma política

O CloudTrail exemplo a seguir mostra os resultados de uma chamada para a [GetPolicyo](https://docs.aws.amazon.com/privateca/latest/APIReference/API_GetPolicy.html)peração.

```
{ 
    "eventVersion":"1.08", 
    "userIdentity":{ 
       "type":"AssumedRole", 
       "principalId":"account", 
       "arn":"arn:aws:sts::account:assumed-role/role", 
       "accountId":"account", 
       "accessKeyId":"key_ID", 
       "sessionContext":{ 
           "sessionIssuer":{ 
              "type":"Role", 
              "principalId":"account", 
              "arn":"arn:aws:iam::account:role/role", 
              "accountId":"account", 
              "userName":"name" 
           }, 
           "webIdFederationData":{ 
           }, 
           "attributes":{ 
              "mfaAuthenticated":"false", 
              "creationDate":"2021-02-26T20:49:51Z"
```

```
 } 
       } 
    }, 
    "eventTime":"2021-02-26T21:19:14Z", 
    "eventSource":"acm-pca.amazonaws.com", 
    "eventName":"GetPolicy", 
    "awsRegion":"region", 
    "sourceIPAddress":"IP_address", 
    "userAgent":"agent", 
    "errorCode":"ResourceNotFoundException", 
    "errorMessage":"Could not find policy for resource arn:aws:acm-pca:us-
east-1:111122223333:certificate-authority/11223344-1234-1122-2233-112233445566.", 
    "requestParameters":{ 
       "resourceArn":"arn:aws:acm-pca:us-east-1:111122223333:certificate-
authority/11223344-1234-1122-2233-112233445566" 
    }, 
    "responseElements":null, 
    "requestID":"request_ID", 
    "eventID":"event_ID", 
    "readOnly":true, 
    "eventType":"AwsApiCall", 
    "managementEvent":true, 
    "eventCategory":"Management", 
    "recipientAccountId":"account"
}
```
## <span id="page-64-0"></span>Excluir uma política

O CloudTrail exemplo a seguir mostra os resultados de uma chamada para a [DeletePolicyo](https://docs.aws.amazon.com/privateca/latest/APIReference/API_DeletePolicy.html)peração.

```
{ 
    "eventVersion":"1.08", 
    "userIdentity":{ 
       "type":"AssumedRole", 
       "principalId":"account", 
       "arn":"arn:aws:sts::account:assumed-role/role", 
       "accountId":"account", 
       "accessKeyId":"key_ID", 
       "sessionContext":{ 
           "sessionIssuer":{ 
              "type":"Role", 
              "principalId":"account", 
              "arn":"arn:aws:iam::account:role/role",
```

```
 "accountId":"account", 
              "userName":"name" 
           }, 
           "webIdFederationData":{ 
          }, 
           "attributes":{ 
              "mfaAuthenticated":"false", 
              "creationDate":"2021-02-26T21:23:17Z" 
           } 
       } 
    }, 
    "eventTime":"2021-02-26T21:23:31Z", 
    "eventSource":"acm-pca.amazonaws.com", 
    "eventName":"DeletePolicy", 
    "awsRegion":"region", 
    "sourceIPAddress":"IP_address", 
    "userAgent":"agent", 
    "requestParameters":{ 
       "resourceArn":"arn:aws:acm-pca:us-east-1:111122223333:certificate-
authority/11223344-1234-1122-2233-112233445566" 
    }, 
    "responseElements":null, 
    "requestID":"request_ID", 
    "eventID":"event_ID", 
    "readOnly":false, 
    "eventType":"AwsApiCall", 
    "managementEvent":true, 
    "eventCategory":"Management", 
    "recipientAccountId":"account"
}
```
<span id="page-65-0"></span>Criar uma autoridade de certificação

O CloudTrail exemplo a seguir mostra os resultados de uma chamada para a [CreateCertificateAuthority](https://docs.aws.amazon.com/privateca/latest/APIReference/API_CreateCertificateAuthority.html)operação.

```
{ 
    "eventVersion":"1.05", 
    "userIdentity":{ 
       "type":"IAMUser", 
       "principalId":"account", 
       "arn":"arn:aws:iam::account:user/name",
```

```
 "accountId":"account", 
       "accessKeyId":"key_ID" 
    }, 
    "eventTime":"2018-01-26T21:22:33Z", 
    "eventSource":"acm-pca.amazonaws.com", 
    "eventName":"CreateCertificateAuthority", 
    "awsRegion":"region", 
    "sourceIPAddress":"IP_address", 
    "userAgent":"agent", 
    "requestParameters":{ 
       "certificateAuthorityConfiguration":{ 
           "keyType":"RSA2048", 
           "signingAlgorithm":"SHA256WITHRSA", 
           "subject":{ 
              "country":"US", 
              "organization":"Example Company", 
              "organizationalUnit":"Corp", 
              "state":"WA", 
              "commonName":"www.example.com", 
              "locality":"Seattle" 
           } 
       }, 
       "revocationConfiguration":{ 
           "crlConfiguration":{ 
              "enabled":true, 
              "expirationInDays":3650, 
              "customCname":"your-custom-name", 
              "s3BucketName":"your-bucket-name" 
          } 
       }, 
       "certificateAuthorityType":"SUBORDINATE", 
       "idempotencyToken":"98256344" 
    }, 
    "responseElements":{ 
       "certificateAuthorityArn":"arn:aws:acm-pca:us-east-1:111122223333:certificate-
authority/11223344-1234-1122-2233-112233445566" 
    }, 
    "requestID":"request_ID", 
    "eventID":"event_ID", 
    "eventType":"AwsApiCall", 
    "recipientAccountId":"account"
}
```
## <span id="page-67-0"></span>**GenerateCRL**

O CloudTrail exemplo a seguir mostra o registro de um evento [GenerateCRL.](https://docs.aws.amazon.com/privateca/latest/APIReference/API_CreateCertificateAuthorityAuditReport.html)

```
{ 
     "eventVersion": "1.08", 
     "userIdentity": { 
         "accountId": "account", 
         "invokedBy": "acm-pca.amazonaws.com" 
     }, 
     "eventTime": "2021-02-09T17:37:45Z", 
     "eventSource": "acm-pca.amazonaws.com", 
     "eventName": "GenerateCRL", 
     "awsRegion": "region", 
     "sourceIPAddress": "acm-pca.amazonaws.com", 
     "userAgent": "acm-pca.amazonaws.com", 
     "requestParameters": null, 
     "responseElements": null, 
     "eventID": "01234567-89ab-cdef-0123-456789abcdef", 
     "readOnly": false, 
     "resources": [ 
        \{ "type": "AWS::ACMPCA::CertificateAuthority", 
              "ARN": "arn:aws:acm-pca:us-east-1:111122223333:certificate-
authority/11223344-1234-1122-2233-112233445566" 
 } 
     ], 
     "eventType": "AwsServiceEvent", 
     "managementEvent": true, 
     "eventCategory": "Management", 
     "recipientAccountId": "account"
}
```
## <span id="page-67-1"></span>GenerateOCSPResponse

O CloudTrail exemplo a seguir mostra o registro de um evento [GenerateOCSPRponse.](https://docs.aws.amazon.com/privateca/latest/APIReference/API_CreateCertificateAuthorityAuditReport.html)

```
{ 
    "eventVersion":"1.08", 
    "userIdentity":{ 
        "accountId":"account", 
        "invokedBy":"acm-pca.amazonaws.com" 
    },
```

```
 "eventTime":"2021-02-08T23:52:29Z", 
    "eventSource":"acm-pca.amazonaws.com", 
    "eventName":"GenerateOCSPResponse", 
    "awsRegion":"region", 
    "sourceIPAddress":"acm-pca.amazonaws.com", 
    "userAgent":"acm-pca.amazonaws.com", 
    "eventID":"01234567-89ab-cdef-0123-456789abcdef", 
    "readOnly":false, 
    "resources":[ 
       { 
          "type":"AWS::ACMPCA::Certificate", 
          "ARN":"arn:aws:acm-pca:region:account:certificate-authority/CA_ID/
certificate/certificate_ID" 
       } 
    ]
}
```
## <span id="page-68-0"></span>Criar um relatório de auditoria

O CloudTrail exemplo a seguir mostra os resultados de uma chamada para a [CreateCertificateAuthorityAuditReporto](https://docs.aws.amazon.com/privateca/latest/APIReference/API_CreateCertificateAuthorityAuditReport.html)peração.

```
{ 
    "eventVersion":"1.05", 
    "userIdentity":{ 
       "type":"IAMUser", 
       "principalId":"account", 
       "arn":"arn:aws:iam::account:user/name", 
       "accountId":"account", 
       "accessKeyId":"key_ID" 
    }, 
    "eventTime":"2018-01-26T21:56:00Z", 
    "eventSource":"acm-pca.amazonaws.com", 
    "eventName":"CreateCertificateAuthorityAuditReport", 
    "awsRegion":"region", 
    "sourceIPAddress":"IP_address", 
    "userAgent":"agent", 
    "requestParameters":{ 
       "certificateAuthorityArn":"arn:aws:acm-pca:us-east-1:111122223333:certificate-
authority/11223344-1234-1122-2233-112233445566", 
       "s3BucketName":"bucket_name", 
       "auditReportResponseFormat":"JSON" 
    },
```

```
 "responseElements":{ 
       "auditReportId":"report_ID", 
       "s3Key":"audit-report/CA_ID/audit_report_ID.json" 
    }, 
    "requestID":"request_ID", 
    "eventID":"event_ID", 
    "eventType":"AwsApiCall", 
    "recipientAccountId":"account"
}
```
## <span id="page-69-0"></span>Excluir uma autoridade de certificação

O CloudTrail exemplo a seguir mostra os resultados de uma chamada para a [DeleteCertificateAuthorityo](https://docs.aws.amazon.com/privateca/latest/APIReference/API_DeleteCertificateAuthority.html)peração. Neste exemplo, a autoridade de certificação não pode ser excluída, pois está no estado ACTIVE.

```
{ 
    "eventVersion":"1.05", 
    "userIdentity":{ 
       "type":"IAMUser", 
       "principalId":"account", 
       "arn":"arn:aws:iam::account:user/name", 
       "accountId":"account", 
       "accessKeyId":"key_ID" 
    }, 
    "eventTime":"2018-01-26T22:01:11Z", 
    "eventSource":"acm-pca.amazonaws.com", 
    "eventName":"DeleteCertificateAuthority", 
    "awsRegion":"region", 
    "sourceIPAddress":"IP_address", 
    "userAgent":"agent", 
    "errorCode":"InvalidStateException", 
    "errorMessage":"The certificate authority is not in a valid state for deletion.", 
    "requestParameters":{ 
       "certificateAuthorityArn":"arn:aws:acm-pca:us-east-1:111122223333:certificate-
authority/11223344-1234-1122-2233-112233445566" 
    }, 
    "responseElements":null, 
    "requestID":"request_ID", 
    "eventID":"event_ID", 
    "eventType":"AwsApiCall", 
    "recipientAccountId":"account"
```
#### }

### <span id="page-70-0"></span>Restaurar uma autoridade de certificação

O CloudTrail exemplo a seguir mostra os resultados de uma chamada para a [RestoreCertificateAuthority](https://docs.aws.amazon.com/privateca/latest/APIReference/API_RestoreCertificateAuthority.html)operação. Neste exemplo, a autoridade de certificação não pode ser restaurada, pois não está no estado DELETED.

```
{ 
    "eventVersion":"1.05", 
    "userIdentity":{ 
       "type":"IAMUser", 
       "principalId":"account", 
       "arn":"arn:aws:iam::account:user/name", 
       "accountId":"account", 
       "accessKeyId":"key_ID" 
    }, 
    "eventTime":"2018-01-26T22:01:11Z", 
    "eventSource":"acm-pca.amazonaws.com", 
    "eventName":"RestoreCertificateAuthority", 
    "awsRegion":"region", 
    "sourceIPAddress":"xIP_address", 
    "userAgent":"agent", 
    "errorCode":"InvalidStateException", 
    "errorMessage":"The certificate authority is not in a valid state for restoration.", 
    "requestParameters":{ 
       "certificateAuthorityArn":"arn:aws:acm-pca:us-east-1:111122223333:certificate-
authority/11223344-1234-1122-2233-112233445566" 
    }, 
    "responseElements":null, 
    "requestID":"request_ID", 
    "eventID":"event_ID", 
    "eventType":"AwsApiCall", 
    "recipientAccountId":"account"
}
```
### <span id="page-70-1"></span>Descrever uma autoridade de certificado

O CloudTrail exemplo a seguir mostra os resultados de uma chamada para a [DescribeCertificateAuthorityo](https://docs.aws.amazon.com/privateca/latest/APIReference/API_DescribeCertificateAuthority.html)peração.

{

```
 "eventVersion":"1.05", 
    "userIdentity":{ 
       "type":"IAMUser", 
       "principalId":"account", 
       "arn":"arn:aws:iam::account:user/name", 
       "accountId":"account", 
       "accessKeyId":"key_ID" 
    }, 
    "eventTime":"2018-01-26T21:58:18Z", 
    "eventSource":"acm-pca.amazonaws.com", 
    "eventName":"DescribeCertificateAuthority", 
    "awsRegion":"region", 
    "sourceIPAddress":"IP_address", 
    "userAgent":"agent", 
    "requestParameters":{ 
       "certificateAuthorityArn":"arn:aws:acm-pca:us-east-1:111122223333:certificate-
authority/11223344-1234-1122-2233-112233445566" 
    }, 
    "responseElements":null, 
    "requestID":"request_ID", 
    "eventID":"event_ID", 
    "eventType":"AwsApiCall", 
    "recipientAccountId":"account"
}
```
## <span id="page-71-0"></span>Recuperar um certificado de autoridade de certificado

O CloudTrail exemplo a seguir mostra os resultados de uma chamada para a [GetCertificateAuthorityCertificateo](https://docs.aws.amazon.com/privateca/latest/APIReference/API_GetCertificateAuthorityCertificate.html)peração.

```
{ 
    "eventVersion":"1.05", 
    "userIdentity":{ 
       "type":"IAMUser", 
       "principalId":"account", 
       "arn":"arn:aws:iam::account:user/name", 
       "accountId":"account", 
       "accessKeyId":"key_ID" 
    }, 
    "eventTime":"2018-01-26T22:03:52Z", 
    "eventSource":"acm-pca.amazonaws.com", 
    "eventName":"GetCertificateAuthorityCertificate", 
    "awsRegion":"region",
```
```
 "sourceIPAddress":"IP_address", 
    "userAgent":"agent", 
    "requestParameters":{ 
       "certificateAuthorityArn":"arn:aws:acm-pca:us-east-1:111122223333:certificate-
authority/11223344-1234-1122-2233-112233445566" 
    }, 
    "responseElements":null, 
    "requestID":"request_ID", 
    "eventID":"event_ID", 
    "eventType":"AwsApiCall", 
    "recipientAccountId":"account"
}
```
Recuperar a solicitação de assinatura de autoridade de certificado

O CloudTrail exemplo a seguir mostra os resultados de uma chamada para a [GetCertificateAuthorityCsr](https://docs.aws.amazon.com/privateca/latest/APIReference/API_GetCertificateAuthorityCsr.html)operação.

```
{ 
    "eventVersion":"1.05", 
    "userIdentity":{ 
       "type":"IAMUser", 
       "principalId":"account", 
       "arn":"arn:aws:iam::account:user/name", 
       "accountId":"account", 
       "accessKeyId":"key_ID" 
    }, 
    "eventTime":"2018-01-26T21:40:33Z", 
    "eventSource":"acm-pca.amazonaws.com", 
    "eventName":"GetCertificateAuthorityCsr", 
    "awsRegion":"region", 
    "sourceIPAddress":"IP_address", 
    "userAgent":"agent", 
    "requestParameters":{ 
       "certificateAuthorityArn":"arn:aws:acm-pca:us-east-1:111122223333:certificate-
authority/11223344-1234-1122-2233-112233445566" 
    }, 
    "responseElements":null, 
    "requestID":"request_ID", 
    "eventID":"event_ID", 
    "eventType":"AwsApiCall", 
    "recipientAccountId":"account"
}
```
## Recuperação de um certificado

O CloudTrail exemplo a seguir mostra os resultados de uma chamada para a [GetCertificateo](https://docs.aws.amazon.com/privateca/latest/APIReference/API_GetCertificate.html)peração.

```
{ 
    "eventVersion":"1.05", 
    "userIdentity":{ 
       "type":"IAMUser", 
       "principalId":"account", 
       "arn":"arn:aws:iam::account:user/name", 
       "accountId":"account", 
       "accessKeyId":"key_ID" 
    }, 
    "eventTime":"2018-01-26T22:22:54Z", 
    "eventSource":"acm-pca.amazonaws.com", 
    "eventName":"GetCertificate", 
    "awsRegion":"region", 
    "sourceIPAddress":"IP_address", 
    "userAgent":"agent", 
    "requestParameters":{ 
       "certificateAuthorityArn":"arn:aws:acm-pca:us-east-1:111122223333:certificate-
authority/11223344-1234-1122-2233-112233445566", 
       "certificateArn":"arn:aws:acm-pca:region:account:certificate-authority/CA_ID/
certificate/certificate_ID" 
    }, 
    "responseElements":null, 
    "requestID":"request_ID", 
    "eventID":"event_ID", 
    "eventType":"AwsApiCall", 
    "recipientAccountId":"account"
}
```
Importar certificado da autoridade de certificação

O CloudTrail exemplo a seguir mostra os resultados de uma chamada para a [ImportCertificateAuthorityCertificate](https://docs.aws.amazon.com/privateca/latest/APIReference/API_ImportCertificateAuthorityCertificate.html)operação.

```
{ 
    "eventVersion":"1.05", 
    "userIdentity":{ 
       "type":"IAMUser", 
        "principalId":"account", 
       "arn":"arn:aws:iam::account:user/name",
```

```
 "accountId":"account", 
        "accessKeyId":"key_ID" 
    }, 
    "eventTime":"2018-01-26T21:53:28Z", 
    "eventSource":"acm-pca.amazonaws.com", 
    "eventName":"ImportCertificateAuthorityCertificate", 
    "awsRegion":"region", 
    "sourceIPAddress":"IP_address", 
    "userAgent":"agent", 
    "requestParameters":{ 
        "certificateAuthorityArn":"arn:aws:acm-pca:us-east-1:111122223333:certificate-
authority/11223344-1234-1122-2233-112233445566", 
        "certificate":{ 
          "hh":\Gamma 45, 
              45, 
               ...10 
           ], 
           "offset":0, 
           "isReadOnly":false, 
           "bigEndian":true, 
           "nativeByteOrder":false, 
           "mark":-1, 
           "position":1257, 
           "limit":1257, 
           "capacity":1257, 
           "address":0 
       }, 
        "certificateChain":{ 
           "hb":[ 
              45, 
              45, 
               ...10 
           ], 
           "offset":0, 
           "isReadOnly":false, 
           "bigEndian":true, 
           "nativeByteOrder":false, 
           "mark":-1, 
           "position":1139, 
           "limit":1139, 
           "capacity":1139, 
           "address":0 
       }
```

```
 }, 
    "responseElements":null, 
    "requestID":"request_ID", 
    "eventID":"event_ID", 
    "eventType":"AwsApiCall", 
    "recipientAccountId":"account"
}
```
## Emitir um certificado

O CloudTrail exemplo a seguir mostra os resultados de uma chamada para a [IssueCertificateo](https://docs.aws.amazon.com/privateca/latest/APIReference/API_IssueCertificate.html)peração.

```
{ 
    "eventVersion":"1.05", 
    "userIdentity":{ 
       "type":"IAMUser", 
       "principalId":"account", 
       "arn":"arn:aws:iam::account:user/name", 
       "accountId":"account", 
       "accessKeyId":"key_ID" 
    }, 
    "eventTime":"2018-01-26T22:18:43Z", 
    "eventSource":"acm-pca.amazonaws.com", 
    "eventName":"IssueCertificate", 
    "awsRegion":"region", 
    "sourceIPAddress":"xIP_address", 
    "userAgent":"agent", 
    "requestParameters":{ 
       "certificateAuthorityArn":"arn:aws:acm-pca:us-east-1:111122223333:certificate-
authority/11223344-1234-1122-2233-112233445566", 
       "csr":{ 
           "hb":[ 
              45, 
              45, 
              ...10 
           ], 
           "offset":0, 
           "isReadOnly":false, 
           "bigEndian":true, 
           "nativeByteOrder":false, 
           "mark":-1, 
           "position":1090,
```

```
 "limit":1090, 
           "capacity":1090, 
           "address":0 
       }, 
       "signingAlgorithm":"SHA256WITHRSA", 
       "validity":{ 
           "value":365, 
           "type":"DAYS" 
       }, 
       "idempotencyToken":"1234" 
    }, 
    "responseElements":{ 
       "certificateArn":"arn:aws:acm-pca:region:account:certificate-authority/CA_ID/
certificate/certificate_ID" 
    }, 
    "requestID":"request_ID", 
    "eventID":"event_ID", 
    "eventType":"AwsApiCall", 
    "recipientAccountId":"account"
}
```
## Listar autoridades de certificação

O CloudTrail exemplo a seguir mostra os resultados de uma chamada para a [ListCertificateAuthorities](https://docs.aws.amazon.com/privateca/latest/APIReference/API_ListCertificateAuthorities.html)operação.

```
{ 
    "eventVersion":"1.05", 
    "userIdentity":{ 
       "type":"IAMUser", 
       "principalId":"account", 
       "arn":"arn:aws:iam::account:user/name", 
       "accountId":"account", 
       "accessKeyId":"key_ID" 
    }, 
    "eventTime":"2018-01-26T22:09:43Z", 
    "eventSource":"acm-pca.amazonaws.com", 
    "eventName":"ListCertificateAuthorities", 
    "awsRegion":"region", 
    "sourceIPAddress":"IP_address", 
    "userAgent":"agent", 
    "requestParameters":{ 
       "maxResults":10
```

```
 }, 
    "responseElements":null, 
    "requestID":"request_ID", 
    "eventID":"event_ID", 
    "eventType":"AwsApiCall", 
    "recipientAccountId":"account"
}
```
## Listar tags

O CloudTrail exemplo a seguir mostra os resultados de uma chamada para a [ListTagso](https://docs.aws.amazon.com/privateca/latest/APIReference/API_ListTags.html)peração.

```
{ 
    "eventVersion":"1.05", 
    "userIdentity":{ 
       "type":"IAMUser", 
       "principalId":"account", 
       "arn":"arn:aws:iam::account:user/name", 
       "accountId":"account", 
       "accessKeyId":"key_ID" 
    }, 
    "eventTime":"2018-02-02T00:21:56Z", 
    "eventSource":"acm-pca.amazonaws.com", 
    "eventName":"ListTags", 
    "awsRegion":"region", 
    "sourceIPAddress":"IP_address", 
    "userAgent":"agent", 
    "requestParameters":{ 
       "certificateAuthorityArn":"arn:aws:acm-pca:us-east-1:111122223333:certificate-
authority/11223344-1234-1122-2233-112233445566" 
    }, 
    "responseElements":{ 
       "tags":[ 
           { 
              "key":"Admin", 
              "value":"Alice" 
           }, 
           { 
              "key":"User", 
              "value":"Bob" 
           } 
       ] 
    },
```
}

```
 "requestID":"request_ID", 
 "eventID":"event_ID", 
 "eventType":"AwsApiCall", 
 "recipientAccountId":"account"
```
### Revogar um certificado

O CloudTrail exemplo a seguir mostra os resultados de uma chamada para a [RevokeCertificateo](https://docs.aws.amazon.com/privateca/latest/APIReference/API_RevokeCertificate.html)peração.

```
{ 
    "eventVersion":"1.05", 
    "userIdentity":{ 
       "type":"IAMUser", 
       "principalId":"account", 
       "arn":"arn:aws:iam::account:user/name", 
       "accessKeyId": "key_ID" 
    }, 
    "eventTime": "2018-01-26T22:35:03Z", 
    "eventSource": "acm-pca.amazonaws.com", 
    "eventName": "RevokeCertificate", 
    "awsRegion": "region", 
    "sourceIPAddress": "IP_address", 
    "userAgent": "agent", 
    "requestParameters": { 
       "certificateAuthorityArn": "arn:aws:acm-pca:us-east-1:111122223333:certificate-
authority/11223344-1234-1122-2233-112233445566", 
       "certificateSerial": "67:07:44:76:83:a9:b7:f4:05:56:27:ff:d5:5c:eb:cc", 
       "revocationReason": "KEY_COMPROMISE" 
    }, 
    "responseElements": null, 
    "requestID": "request_ID", 
    "eventID": "event_ID", 
    "eventType": "AwsApiCall", 
    "recipientAccountId": "account"
}
```
### Marcar autoridades de certificação privadas

O CloudTrail exemplo a seguir mostra os resultados de uma chamada para a [TagCertificateAuthorityo](https://docs.aws.amazon.com/privateca/latest/APIReference/API_TagCertificateAuthority.html)peração.

```
{ 
    "eventVersion":"1.05", 
    "userIdentity":{ 
       "type":"IAMUser", 
       "principalId":"account", 
       "arn":"arn:aws:iam::account:user/name", 
       "accountId":"account", 
       "accessKeyId":"key_ID" 
    }, 
    "eventTime":"2018-02-02T00:18:48Z", 
    "eventSource":"acm-pca.amazonaws.com", 
    "eventName":"TagCertificateAuthority", 
    "awsRegion":"region", 
    "sourceIPAddress":"IP_address", 
    "userAgent":"agent", 
    "requestParameters":{ 
       "certificateAuthorityArn":"arn:aws:acm-pca:us-east-1:111122223333:certificate-
authority/11223344-1234-1122-2233-112233445566", 
       "tags":[ 
           { 
              "key":"Admin", 
              "value":"Alice" 
           } 
       ] 
    }, 
    "responseElements":null, 
    "requestID":"request_ID", 
    "eventID":"event_ID", 
    "eventType":"AwsApiCall", 
    "recipientAccountId":"account"
}
```
Remover etiquetas de uma autoridade de certificação privada

O CloudTrail exemplo a seguir mostra os resultados de uma chamada para a [UntagCertificateAuthority](https://docs.aws.amazon.com/privateca/latest/APIReference/API_UntagCertificateAuthority.html)operação.

```
{ 
    "eventVersion":"1.05", 
    "userIdentity":{ 
       "type":"IAMUser", 
       "principalId":"account", 
       "arn":"arn:aws:iam::account:user/name",
```

```
 "accountId":"account", 
       "accessKeyId":"key_ID" 
    }, 
    "eventTime":"2018-02-02T00:21:50Z", 
    "eventSource":"acm-pca.amazonaws.com", 
    "eventName":"UntagCertificateAuthority", 
    "awsRegion":"region", 
    "sourceIPAddress":"IP_address", 
    "userAgent":"agent", 
    "requestParameters":{ 
       "certificateAuthorityArn":"arn:aws:acm-pca:us-east-1:111122223333:certificate-
authority/11223344-1234-1122-2233-112233445566", 
       "tags":[ 
           { 
              "key":"Admin", 
              "value":"Alice" 
           } 
       ] 
    }, 
    "responseElements":null, 
    "requestID":"request_ID", 
    "eventID":"event_ID", 
    "eventType":"AwsApiCall", 
    "recipientAccountId":"account"
}
```
Atualizar uma autoridade de certificação

O CloudTrail exemplo a seguir mostra os resultados de uma chamada para a [UpdateCertificateAuthorityo](https://docs.aws.amazon.com/privateca/latest/APIReference/API_UpdateCertificateAuthority.html)peração.

```
{ 
    "eventVersion":"1.05", 
    "userIdentity":{ 
       "type":"IAMUser", 
       "principalId":"account", 
       "arn":"arn:aws:iam::account:user/name", 
       "accountId":"account", 
       "accessKeyId":"key_ID" 
    }, 
    "eventTime":"2018-01-26T22:08:59Z", 
    "eventSource":"acm-pca.amazonaws.com", 
    "eventName":"UpdateCertificateAuthority",
```

```
 "awsRegion":"region", 
    "sourceIPAddress":"IP_address", 
    "userAgent":"agent", 
    "requestParameters":{ 
       "certificateAuthorityArn":"arn:aws:acm-pca:us-east-1:111122223333:certificate-
authority/11223344-1234-1122-2233-112233445566", 
       "revocationConfiguration":{ 
           "crlConfiguration":{ 
              "enabled":true, 
              "expirationInDays":3650, 
              "customCname":"your-custom-name", 
              "s3BucketName":"your-bucket-name" 
           } 
       }, 
       "status":"DISABLED" 
    }, 
    "responseElements":null, 
    "requestID":"request_ID", 
    "eventID":"event_ID", 
    "eventType":"AwsApiCall", 
    "recipientAccountId":"account"
}
```
# Planejando sua CA privada da AWS implantação

CA privada da AWS oferece controle completo baseado em nuvem sobre a PKI (infraestrutura de chave pública) privada de sua organização, desde uma autoridade de certificação raiz (CA), passando por CAs subordinadas, até certificados de entidade final. O planejamento completo é essencial para uma PKI ser segura, sustentável, extensível e adequada às necessidades da sua organização. Esta seção fornece orientações sobre como projetar uma hierarquia de CA, gerenciar os ciclos de vida de seus certificados de CA privada e de entidades finais privadas e aplicar as melhores práticas de segurança.

Esta seção descreve como se preparar CA privada da AWS para o uso antes de criar uma autoridade de certificação (CA) privada. Também explica a opção de adicionar suporte para revogação por meio do Online Certificate Status Protocol (OCSP) ou de uma lista de revogação de certificados (CRL).

Além disso, você deve determinar se sua organização prefere hospedar suas credenciais de CA raiz privada no local em vez de hospedar com. AWS Nesse caso, você precisa configurar e proteger uma PKI privada autogerenciada antes de usá-la. CA privada da AWS Nesse cenário, você então cria uma CA subordinada CA privada da AWS apoiada por uma CA principal fora da CA privada da AWS. Para obter mais informações, consulte [Instalar um certificado de CA subordinada assinado por uma](https://docs.aws.amazon.com/privateca/latest/userguide/PCACertInstall.html#InstallSubordinateExternal)  [CA pai externa](https://docs.aws.amazon.com/privateca/latest/userguide/PCACertInstall.html#InstallSubordinateExternal).

#### Tópicos

- [Configurando sua AWS conta e o AWS CLI](#page-82-0)
- [Criar uma hierarquia de CA](#page-85-0)
- [Gerenciar o ciclo de vida da CA privada](#page-94-0)
- [Configurar um método de revogação de certificado](#page-98-0)
- [Modos de autoridades certificadoras](#page-113-0)
- [Planejamento da resiliência](#page-114-0)

# <span id="page-82-0"></span>Configurando sua AWS conta e o AWS CLI

Se você ainda não for cliente da Amazon Web Services (AWS), deverá cadastrar-se para poder usar o CA privada da AWS. Sua conta tem acesso automaticamente a todos os serviços disponíveis, mas você é cobrado apenas pelos serviços que usa.

#### **a** Note

CA privada da AWS não está disponível no [nível AWS gratuito.](https://aws.amazon.com/free/)

#### Tópicos

- [Inscreva-se para um Conta da AWS](#page-83-0)
- [Criar um usuário administrador](#page-83-1)
- [Instale o AWS Command Line Interface](#page-84-0)

## <span id="page-83-0"></span>Inscreva-se para um Conta da AWS

Se você não tiver um Conta da AWS, conclua as etapas a seguir para criar um.

Para se inscrever em um Conta da AWS

- 1. Abra [https://portal.aws.amazon.com/billing/signup.](https://portal.aws.amazon.com/billing/signup)
- 2. Siga as instruções on-line.

Parte do procedimento de cadastro envolve receber uma ligação telefônica e inserir um código de verificação no teclado do telefone.

Quando você se inscreve em um Conta da AWS, um Usuário raiz da conta da AWSé criado. O usuário raiz tem acesso a todos os Serviços da AWS e recursos na conta. Como prática recomendada de segurança, [atribua acesso administrativo a um usuário administrativo](https://docs.aws.amazon.com/singlesignon/latest/userguide/getting-started.html) e use somente o usuário raiz para realizar as [tarefas que exigem acesso do usuário raiz.](https://docs.aws.amazon.com/accounts/latest/reference/root-user-tasks.html)

AWS envia um e-mail de confirmação após a conclusão do processo de inscrição. A qualquer momento, é possível visualizar as atividades da conta atual e gerenciar sua conta acessando [https://](https://aws.amazon.com/) [aws.amazon.com/](https://aws.amazon.com/) e selecionando Minha conta.

## <span id="page-83-1"></span>Criar um usuário administrador

Depois de se inscrever em um Conta da AWS, proteja seu Usuário raiz da conta da AWS AWS IAM Identity Center, habilite e crie um usuário administrativo para que você não use o usuário root nas tarefas diárias.

#### Proteja seu Usuário raiz da conta da AWS

1. Faça login [AWS Management Consolec](https://console.aws.amazon.com/)omo proprietário da conta escolhendo Usuário raiz e inserindo seu endereço de Conta da AWS e-mail. Na próxima página, insira a senha.

Para obter ajuda ao fazer login usando o usuário raiz, consulte [Signing in as the root user \(Fazer](https://docs.aws.amazon.com/signin/latest/userguide/console-sign-in-tutorials.html#introduction-to-root-user-sign-in-tutorial)  [login como usuário raiz\)](https://docs.aws.amazon.com/signin/latest/userguide/console-sign-in-tutorials.html#introduction-to-root-user-sign-in-tutorial) no Guia do usuário do Início de Sessão da AWS .

2. Ative a autenticação multifator (MFA) para o usuário raiz.c

Para obter instruções, consulte [Habilitar um dispositivo de MFA virtual para seu usuário Conta](https://docs.aws.amazon.com/IAM/latest/UserGuide/enable-virt-mfa-for-root.html)  [da AWS raiz \(console\) no Guia](https://docs.aws.amazon.com/IAM/latest/UserGuide/enable-virt-mfa-for-root.html) do usuário do IAM.

Crie um usuário administrador

1. Habilitar o IAM Identity Center.

Para obter instruções, consulte [Habilitar AWS IAM Identity Center](https://docs.aws.amazon.com/singlesignon/latest/userguide/get-set-up-for-idc.html) no Guia do usuário do AWS IAM Identity Center .

2. No Centro de Identidade do IAM, conceda acesso administrativo a um usuário administrativo.

Para ver um tutorial sobre como usar o Diretório do Centro de Identidade do IAM como fonte de identidade, consulte [Configurar o acesso do usuário com o padrão Diretório do Centro de](https://docs.aws.amazon.com/singlesignon/latest/userguide/quick-start-default-idc.html) [Identidade do IAM](https://docs.aws.amazon.com/singlesignon/latest/userguide/quick-start-default-idc.html) no Guia AWS IAM Identity Center do usuário.

#### Login como usuário administrativo

• Para fazer login com o usuário do Centro de Identidade do IAM, utilize o URL de login enviado ao seu endereço de e-mail quando você criou o usuário do Centro do Usuário do IAM.

Para obter ajuda para fazer login usando um usuário do IAM Identity Center, consulte Como [fazer login no portal de AWS acesso](https://docs.aws.amazon.com/signin/latest/userguide/iam-id-center-sign-in-tutorial.html) no Guia Início de Sessão da AWS do usuário.

## <span id="page-84-0"></span>Instale o AWS Command Line Interface

Se você não instalou o AWS CLI , mas deseja usá-lo, siga as instruções em [AWS Command Line](https://aws.amazon.com/cli/) [Interface.](https://aws.amazon.com/cli/) Neste guia, presumimos que você tenha [configurado](https://docs.aws.amazon.com/cli/latest/userguide/cli-configure-quickstart.html) seu endpoint, região e detalhes de autenticação, e omitimos esses parâmetros dos comandos de amostra.

# <span id="page-85-0"></span>Criar uma hierarquia de CA

Com CA privada da AWS, você pode criar uma hierarquia de autoridades de certificação com até cinco níveis. A CA raiz, na parte superior de uma árvore de hierarquia, pode ter qualquer número de ramificações. A CA raiz pode ter até quatro níveis de CAs subordinadas em cada ramificação. Você também pode criar várias hierarquias, cada uma com sua própria raiz.

Uma hierarquia de CA bem projetada oferece os seguintes benefícios:

- Controles de segurança granulares apropriados para cada CA
- Divisão de tarefas administrativas para melhor balanceamento de carga e segurança
- Uso de CAs com confiança limitada e revogável para operações diárias
- Períodos de validade e limites de caminho de certificado

O diagrama a seguir ilustra uma hierarquia de CA de três níveis simples.

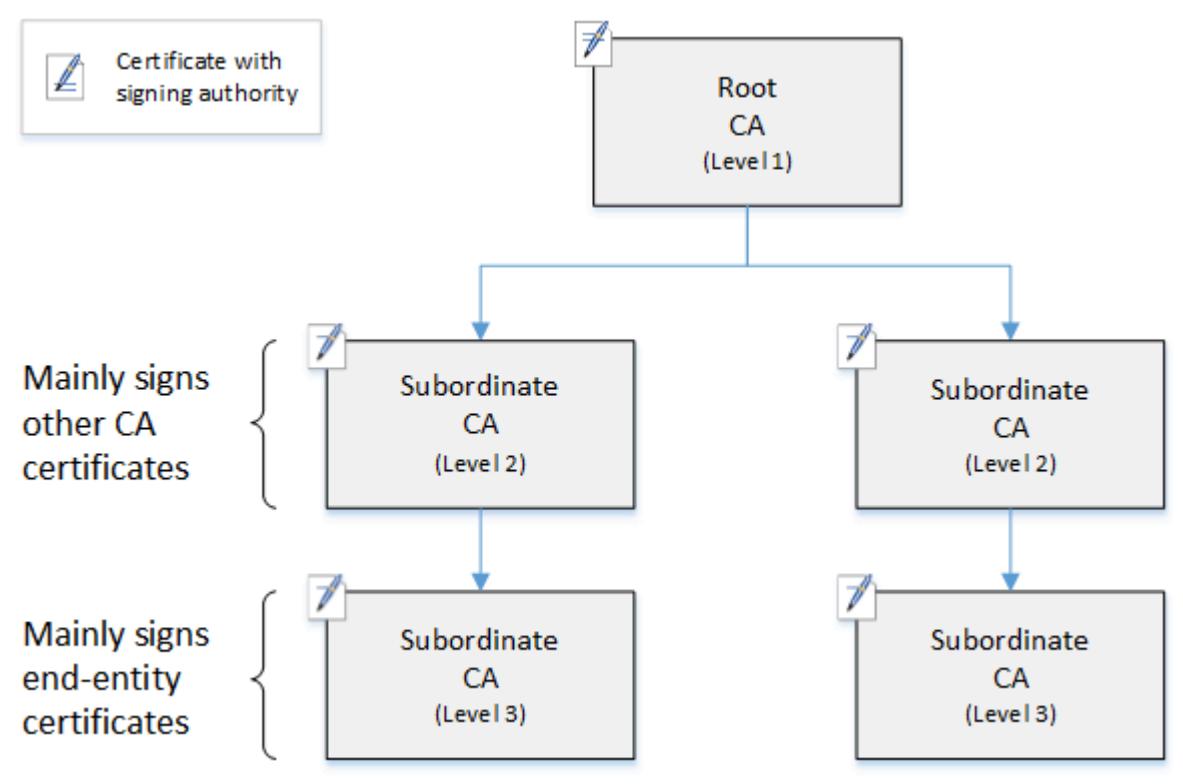

Cada CA na árvore é apoiada por um certificado X.509 v3 com autoridade de assinatura (simbolizada pelo ícone). pen-and-paper Isso significa que, como CAs, elas podem assinar outros certificados subordinados a elas. Quando uma CA assina um certificado CA de nível inferior, ela confere autoridade limitada e revogável no certificado assinado. A autoridade de certificação raiz no nível

1 assina certificados CA subordinados de alto nível no nível 2. Essas CAs, por sua vez, assinam certificados para CAs no nível 3 que são usados por administradores de PKI (infraestrutura de chave pública) que gerenciam certificados de entidade final.

A segurança em uma hierarquia de CA deve ser configurada para ser mais forte na parte superior da árvore. Essa disposição protege o certificado CA raiz e sua chave privada. A CA raiz ancora a confiança para todas as CAs subordinadas e para os certificados de entidade final abaixo dela. Embora danos localizados possam resultar do comprometimento de um certificado de entidade final, o comprometimento da raiz destrói a confiança em toda a PKI. As CAs raiz e subordinadas de nível superior são usadas com pouca frequência (geralmente para assinar outros certificados CA). Consequentemente, são rigorosamente controladas e auditadas para garantir um risco menor de comprometimento. Nos níveis inferiores da hierarquia, a segurança é menos restritiva. Essa abordagem permite as tarefas administrativas de rotina de emissão e revogação de certificados de entidade final para usuários, hosts de computador e serviços de software.

#### **a** Note

Usar uma CA raiz para assinar um certificado subordinado é um evento raro que ocorre apenas em algumas circunstâncias:

- Quando a PKI é criada
- Quando uma CA de nível superior precisa ser substituída
- Quando um respondedor de lista de revogação de certificados (CRL) ou de protocolo OCSP precisa ser configurado

As CAs raiz e outras CAs de alto nível exigem processos operacionais altamente seguros e protocolos de controle de acesso.

#### Tópicos

- [Validar certificados de entidade final](#page-87-0)
- [Planejar estrutura de uma hierarquia de CA](#page-89-0)
- [Definir restrições de comprimento no caminho de certificação](#page-92-0)

## <span id="page-87-0"></span>Validar certificados de entidade final

Os certificados de entidade final derivam sua confiança de um caminho de certificação que leva de volta por meio das CAs subordinadas para uma CA raiz. Quando um navegador da Web ou outro cliente é apresentado com um certificado de entidade final, ele tenta construir uma cadeia de confiança. Por exemplo, ele pode verificar se o nome distinto do emissor do certificado e o nome distinto do assunto correspondem aos campos correspondentes do certificado CA emissor. A correspondência continuaria em cada nível sucessivo na hierarquia até que o cliente atinja uma raiz confiável contida em seu armazenamento de confiança.

O armazenamento de confiança é uma biblioteca de CAs confiáveis que o navegador ou o sistema operacional contém. Para uma PKI privada, a TI da sua organização deve garantir que cada navegador ou sistema tenha previamente adicionado a CA raiz privada ao seu armazenamento de confiança. Caso contrário, o caminho de certificação não poderá ser validado, resultando em erros de cliente.

O diagrama seguinte mostra o caminho de validação que um navegador segue quando apresentado com um certificado X.509 de entidade final. Observe que o certificado de entidade final não possui autoridade de assinatura e serve apenas para autenticar a entidade que o possui.

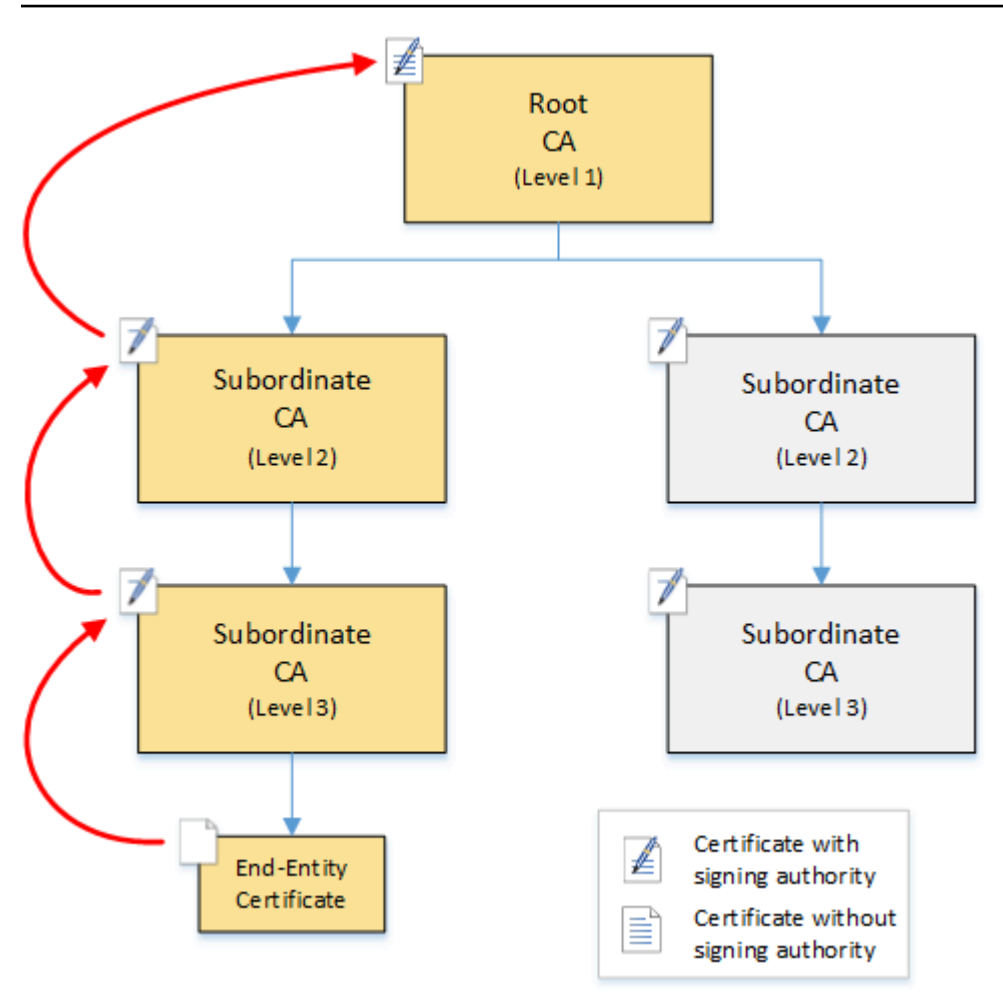

O navegador inspeciona o certificado de entidade final. O navegador descobre que o certificado oferece uma assinatura de CA subordinada (nível 3) como sua credencial de confiança. Os certificados para as CAs subordinadas devem ser incluídos no mesmo arquivo PEM. Como alternativa, eles também podem estar em um arquivo separado que contém os certificados que compõem a cadeia de confiança. Ao encontrá-los, o navegador verifica o certificado de CA subordinada (nível 3) e descobre que ele oferece uma assinatura de CA subordinada (nível 2). Por sua vez, a CA subordinada (nível 2) oferece uma assinatura da CA raiz (nível 1) como sua credencial de confiança. Se o navegador encontrar uma cópia do certificado CA raiz privado pré-instalado em seu armazenamento de confiança, ele validará o certificado de entidade final como confiável.

Normalmente, o navegador também verifica cada certificado em relação a uma lista de revogação de certificados (CRL). Um certificado expirado, revogado ou configurado incorretamente é rejeitado e a validação falha.

## <span id="page-89-0"></span>Planejar estrutura de uma hierarquia de CA

Em geral, sua hierarquia de CA deve refletir a estrutura de sua organização. Aponte para um comprimento de caminho (ou seja, o número de níveis de CA) não maior do que o necessário para delegar funções administrativas e de segurança. Adicionar uma CA à hierarquia significa aumentar o número de certificados no caminho de certificação, o que aumenta o tempo de validação. Manter o comprimento do caminho no mínimo também reduz o número de certificados enviados do servidor ao cliente ao validar um certificado de entidade final.

Em teoria, uma CA raiz, que não tem [pathLenConstraintp](#page-502-0)arâmetros, pode autorizar níveis ilimitados de CAs subordinadas. Uma CA subordinada pode ter quantas CAs subordinadas filhas forem permitidas por sua configuração interna. CA privada da AWS hierarquias gerenciadas oferecem suporte a caminhos de certificação da CA com até cinco níveis de profundidade.

As estruturas de CA bem projetadas têm vários benefícios:

- Controles administrativos separados para diferentes unidades organizacionais
- A capacidade de delegar acesso a CAs subordinadas
- Uma estrutura hierárquica que protege as CAs de nível superior com controles de segurança adicionais

Duas estruturas comuns de CA realizam tudo isso:

• Dois níveis de CA: CA raiz e CA subordinada

Essa é a estrutura de CA mais simples que permite políticas separadas de administração, controle e segurança para a CA raiz e uma CA subordinada. Você pode manter controles e políticas restritivos para sua CA raiz enquanto permite acesso mais permissivo para a CA subordinada. A última é utilizada para emissão em massa de certificados de entidade final.

• Três níveis de CA: CA raiz e duas camadas de CA subordinada

Semelhante à acima, essa estrutura adiciona uma camada de CA para separar ainda mais a CA raiz das operações da CA de nível inferior. A camada de CA média é usada apenas para assinar CAs subordinadas que realizam a emissão de certificados de entidade final.

Estruturas de CA menos comuns incluem o seguinte:

#### • Quatro ou mais níveis de CA

Embora menos comuns do que hierarquias de três níveis, as hierarquias de CA com quatro ou mais níveis são possíveis e podem ser necessárias para permitir delegação administrativa.

• Um nível de CA: somente CA raiz

Essa estrutura é comumente usada para desenvolvimento e teste quando uma cadeia completa de confiança não é necessária. Usada na produção, é atípica. Além disso, ela viola a prática recomendada de manter políticas de segurança separadas para a CA raiz e as CAs que emitem certificados de entidade final.

No entanto, se você já estiver emitindo certificados diretamente de uma CA raiz, poderá migrar para o. CA privada da AWS Isso fornece vantagens de segurança e controle sobre o uso de uma CA raiz gerenciada com [OpenSSL](https://www.openssl.org/) ou outro software.

#### Exemplo de uma PKI privada para um fabricante

Neste exemplo, uma empresa de tecnologia hipotética fabrica dois produtos da Internet das Coisas (IoT), uma lâmpada inteligente e uma torradeira inteligente. Durante a produção, cada dispositivo recebe um certificado de entidade final para que possa se comunicar de forma segura pela Internet com o fabricante. A PKI da empresa também protege sua infraestrutura de computação, incluindo o site interno e vários serviços de computação auto-hospedados que executam operações financeiras e comerciais.

Consequentemente, a hierarquia de CA modela estreitamente esses aspectos administrativos e operacionais do negócio.

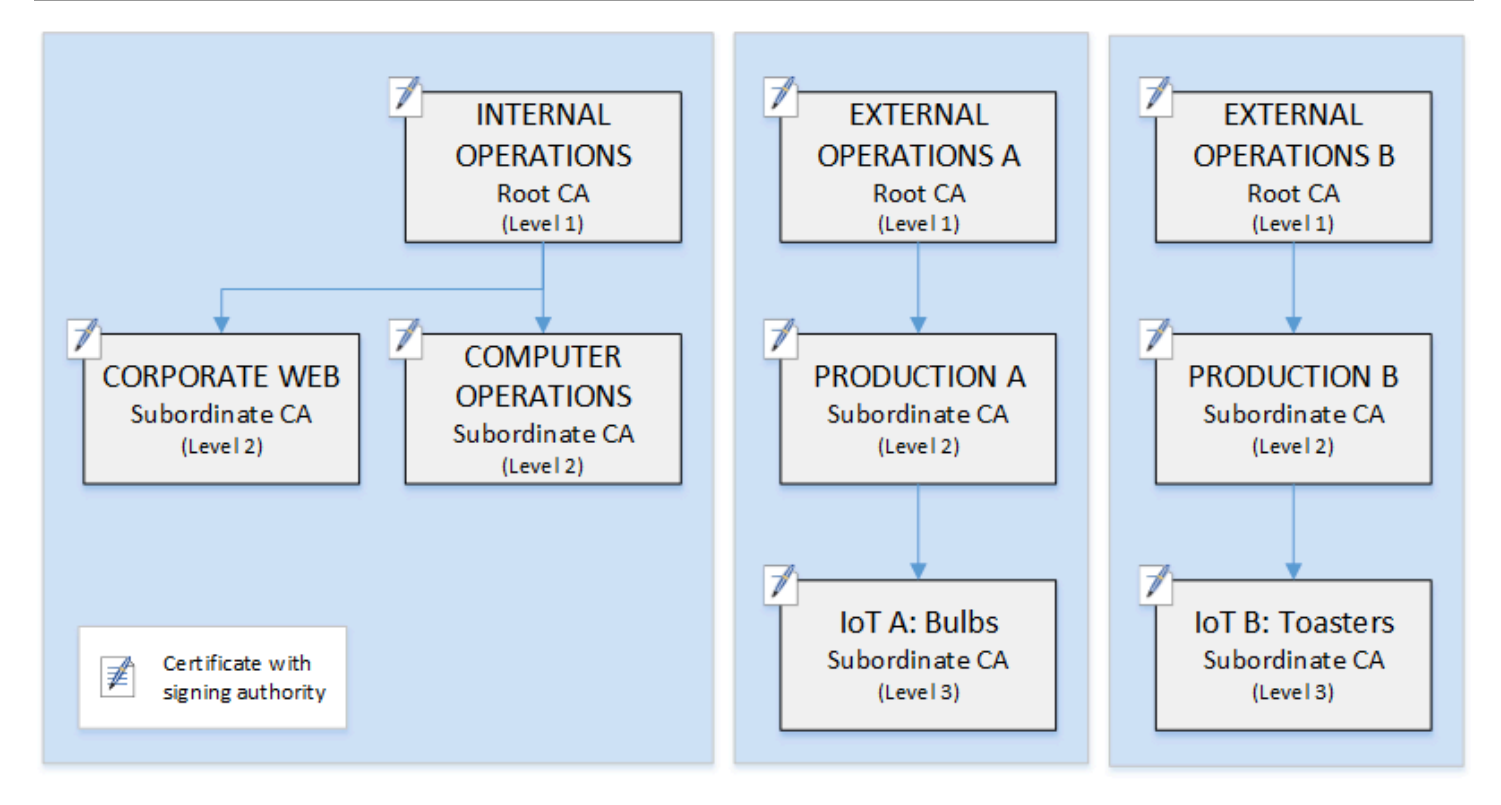

Essa hierarquia contém três raízes, uma para Operações internas e duas para Operações externas (uma CA raiz para cada linha de produto). Ela também ilustra vários comprimentos de caminho de certificação, com dois níveis de CA para Operações internas e três níveis para Operações externas.

O uso de CAs raiz separadas e camadas de CAs subordinadas adicionais no lado de Operações externas é uma decisão de design que atende às necessidades de negócios e de segurança. Com várias árvores de CA, a PKI tem um futuro comprovado contra reorganizações corporativas, alienações ou aquisições. Quando ocorrem alterações, uma hierarquia de CA raiz inteira pode ser movida de forma limpa com a divisão que ela protege. E com dois níveis de CA subordinada, as CAs raiz têm um alto nível de isolamento das CAs de nível 3 que são responsáveis pela assinatura em massa dos certificados para milhares ou milhões de itens fabricados.

No lado interno, as operações corporativas da Web e de computação interna completam uma hierarquia de dois níveis. Esses níveis permitem que administradores da Web e engenheiros de operações gerenciem a emissão de certificados de forma independente para seus próprios domínios de trabalho. A compartimentação da PKI em domínios funcionais distintos é uma prática recomendada de segurança e protege cada um de um comprometimento que pode afetar o outro. Os administradores da Web emitem certificados de entidade final para uso por navegadores da Web em toda a empresa, autenticando e criptografando comunicações no site interno. Os engenheiros de operações emitem certificados de entidade final que autenticam hosts de datacenter e serviços de

computação entre si. Esse sistema ajuda a manter os dados confidenciais seguros, criptografando-os na LAN.

## <span id="page-92-0"></span>Definir restrições de comprimento no caminho de certificação

A estrutura de uma hierarquia de CA é definida e aplicada pela extensão das restrições básicas que cada certificado contém. A extensão define duas restrições:

- cA: se o certificado definir uma CA. Se esse valor for falso (o padrão), o certificado será um certificado de entidade final.
- pathLenConstraint: o número máximo de CAs subordinadas de nível inferior que podem existir em uma cadeia de confiança válida. O certificado da entidade final não conta, porque não é um certificado de CA.

Um certificado CA raiz precisa de flexibilidade máxima e não inclui uma restrição de comprimento de caminho. Isso permite que a raiz defina um caminho de certificação de qualquer comprimento.

#### **a** Note

CA privada da AWS limita o caminho de certificação a cinco níveis.

As CAs subordinadas têm valores de pathLenConstraint iguais ou superiores a zero, dependendo da localização no posicionamento da hierarquia e dos recursos desejados. Por exemplo, em uma hierarquia com três CAs, nenhuma restrição de caminho é especificada para a CA raiz. A primeira CA subordinada tem um comprimento de caminho de 1 e, portanto, pode assinar as CAs filhas. Cada uma dessas CAs filhas deve necessariamente ter um valor igual a pathLenConstraint. Isso significa que elas podem assinar certificados de entidade final, mas não podem emitir certificados CA adicionais. Limitar o poder de criar novas CAs é um controle de segurança importante.

O diagrama a seguir ilustra essa propagação de autoridade limitada pela hierarquia.

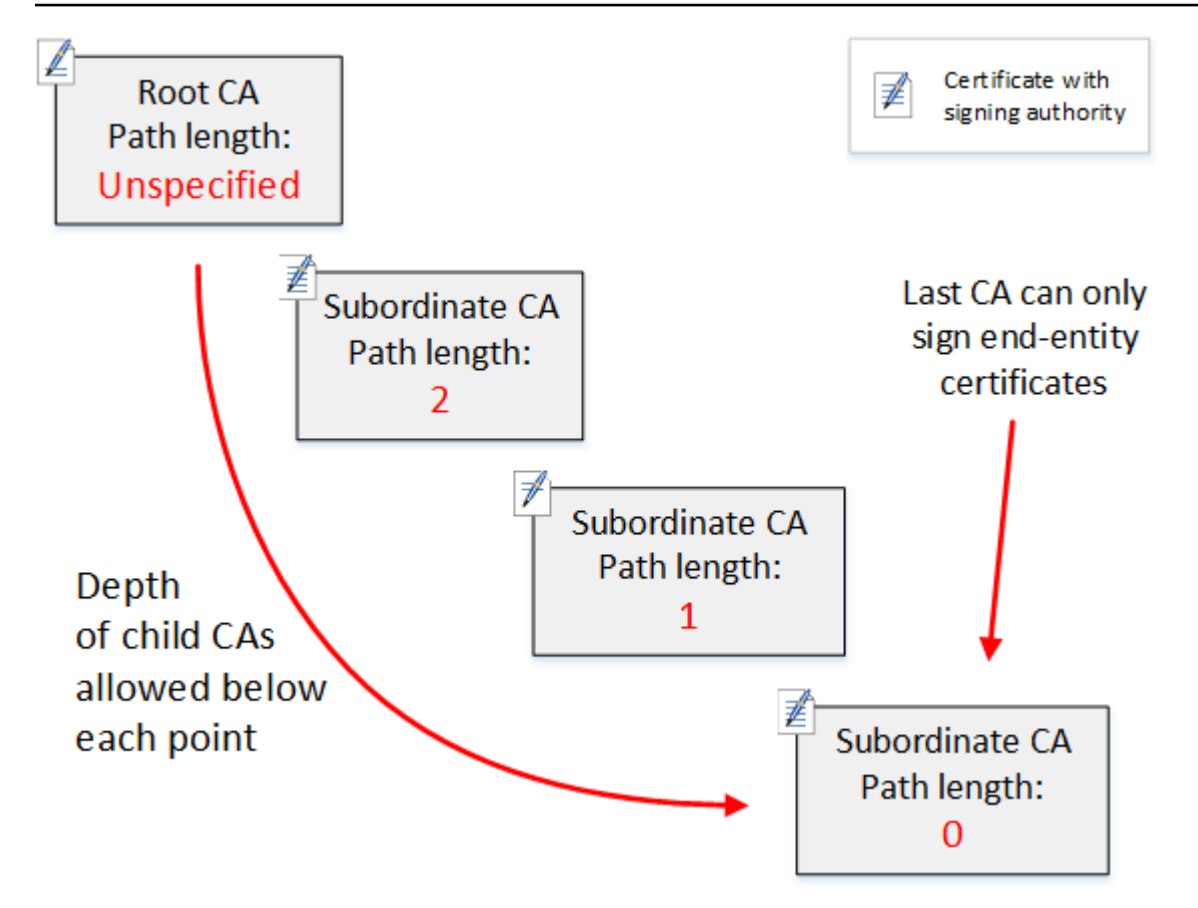

Nesta hierarquia de quatro níveis, a raiz é irrestrita (como sempre). Mas a primeira CA subordinada tem um pathLenConstraint valor igual a 2, o que limita suas CAs filhas de terem mais de dois níveis de profundidade. Consequentemente, para um caminho de certificação válido, o valor da restrição deve diminuir para zero nos próximos dois níveis. Se um navegador da Web encontrar um certificado de entidade final desta ramificação que tenha um comprimento de caminho superior a quatro, a validação falhará. Esse certificado pode ser o resultado de uma CA criada acidentalmente, de uma CA configurada incorretamente ou de uma emissão não autorizada.

### Gerenciar o comprimento do caminho com modelos

CA privada da AWS fornece modelos para a emissão de certificados raiz, subordinados e de entidade final. Esses modelos encapsulam as melhores práticas para os valores de restrições básicas, incluindo o comprimento do caminho. Os modelos incluem o seguinte:

- RootCACertificate/V1
- Certificado CA subordinado 0/V1 PathLen
- Certificado CA subordinado\_ 1/V1 PathLen
- Certificado CA subordinado \_ 2/V1 PathLen
- Certificado CA subordinado \_ 3/V1 PathLen
- EndEntityCertificate/V1

A API IssueCertificate retornará um erro se você tentar criar uma CA com um comprimento de caminho maior ou igual ao comprimento de caminho de seu certificado CA emissor.

Para obter mais informações sobre modelos de certificado, consulte [Noções básicas sobre modelos](#page-206-0) [de certificados](#page-206-0).

### Automatizar a configuração da hierarquia da CA com o AWS CloudFormation

Depois de escolher um design para sua hierarquia de CA, você pode testá-lo e colocá-lo em produção usando um AWS CloudFormation modelo. Para obter um exemplo desse modelo, consulte [Declarar uma hierarquia de CA privada](https://docs.aws.amazon.com/AWSCloudFormation/latest/UserGuide/aws-resource-acmpca-certificateauthority.html#aws-resource-acmpca-certificateauthority--examples) no Guia do usuário do AWS CloudFormation .

# <span id="page-94-0"></span>Gerenciar o ciclo de vida da CA privada

Os certificados CA têm uma vida útil ou período de validade fixo. Quando um certificado CA expira, todos os certificados emitidos direta ou indiretamente por CAs subordinadas abaixo dele na hierarquia de CA tornam-se inválidos. Você pode evitar a expiração do certificado CA planejando com antecedência.

## Escolher períodos de validade

O período de validade de um certificado X.509 é um campo de certificado básico obrigatório. Ele determina o intervalo de tempo durante o qual a CA emissora certifica que o certificado pode ser confiável, sem a revogação. (Um certificado raiz, sendo autoassinado, certifica seu próprio período de validade.)

CA privada da AWS e AWS Certificate Manager auxiliar na configuração dos períodos de validade do certificado, sujeitos às seguintes restrições:

- Um certificado gerenciado por CA privada da AWS deve ter um período de validade menor ou igual ao período de validade da CA que o emitiu. Ou seja, as CAs filhas e os certificados de entidade final não podem sobreviver aos seus certificados pai. A tentativa de usar a API IssueCertificate para emitir um certificado CA com um período de validade maior ou igual à CA pai falha.
- Os certificados emitidos e gerenciados por AWS Certificate Manager (aqueles para os quais o ACM gera a chave privada) têm um período de validade de 13 meses (395 dias). O ACM gerencia

o processo de renovação desses certificados. Se você costuma CA privada da AWS emitir certificados diretamente, pode escolher qualquer período de validade.

O diagrama a seguir mostra uma configuração típica de períodos de validade aninhados. O certificado raiz é o mais duradouro; os certificados de entidade final são relativamente curtos; e as autoridades de CAs variam entre esses extremos.

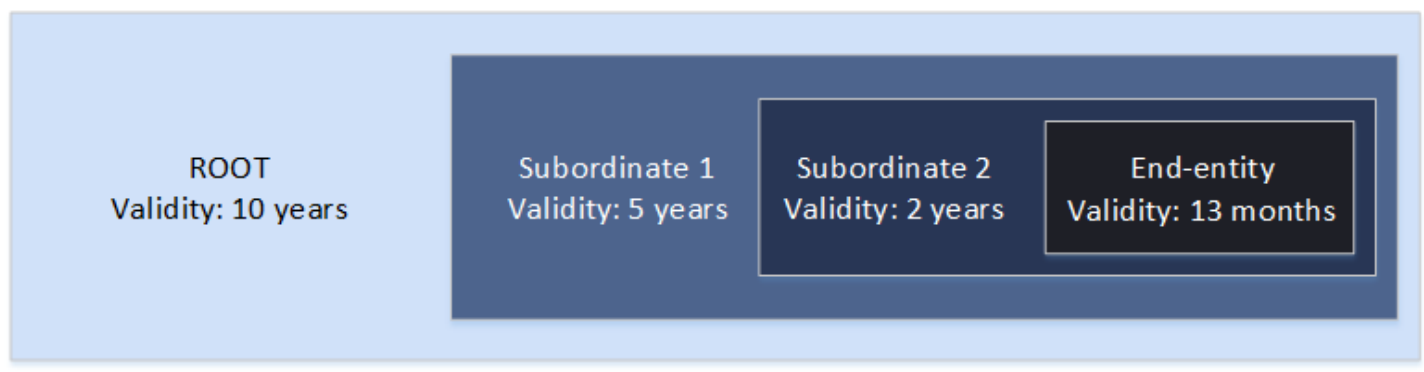

Ao planejar sua hierarquia de CA, determine a vida útil ideal para seus certificados CA. Faça o reverso da vida útil desejada dos certificados de entidade final que você deseja emitir.

#### Certificados de entidade final

Os certificados de entidade final devem ter um período de validade adequado ao caso de uso. Uma vida útil curta minimiza a exposição de um certificado no caso de sua chave privada ser perdida ou roubada. No entanto, períodos de vida útil curtos significam renovações frequentes. A falha na renovação de um certificado expirado pode resultar em tempo de inatividade.

O uso distribuído de certificados de entidade final também pode apresentar problemas logísticos se houver uma violação de segurança. Seu planejamento deve levar em conta os certificados de renovação e distribuição, a revogação de certificados comprometidos e a rapidez com que as revogações se propagam para clientes que dependem dos certificados.

O período de validade padrão para um certificado de entidade final emitido por meio do ACM é de 13 meses (395 dias). Em CA privada da AWS, você pode usar a IssueCertificate API para aplicar qualquer período de validade, desde que seja menor que o da CA emissora.

#### Certificados CA subordinados

Os certificados CA subordinados devem ter períodos de validade significativamente mais longos do que os dos certificados que eles emitem. Um bom intervalo para a validade de um certificado CA é

duas a cinco vezes o período de qualquer certificado CA filho ou certificado de entidade final que ele emite. Por exemplo, suponha que você tenha uma hierarquia de CA de dois níveis (CA raiz e uma CA subordinada). Se você quiser emitir certificados de entidade final com um tempo de vida útil de um ano, poderá configurar a vida útil da CA emissora subordinada para que seja de três anos. Esse é o período de validade padrão para um certificado CA subordinado em CA privada da AWS. Certificados CA subordinados podem ser alterados sem substituir o certificado CA raiz.

#### Certificados CA raiz

As alterações em um certificado CA raiz afetam toda a PKI (infraestrutura de chave pública) e exigem que você atualize todos os armazenamentos de confiança dependentes do sistema operacional cliente e do navegador. Para minimizar o impacto operacional, você deve escolher um período de validade longo para o certificado raiz. O CA privada da AWS padrão para certificados raiz é de dez anos.

## Gerenciar a sucessão da CA

Você tem duas maneiras de gerenciar a sucessão da CA: substituir a CA antiga ou reemitir a CA com um novo período de validade.

### Substituir uma CA antiga

Para substituir uma CA antiga, crie uma nova CA e encadeie-a à mesma CA pai. Depois disso, você emite certificados na nova CA.

Os certificados emitidos na nova CA têm uma nova cadeia de CA. Depois que a nova CA está estabelecida, é possível desabilitar a CA antiga para impedir a emissão de novos certificados. Enquanto desabilitada, a CA antiga oferece suporte para a revogação de certificados antigos emitidos pela CA e, se configurada para isso, continua a validar certificados por meio de OCSP e/ou listas de certificados revogados (CRLs). Quando o último certificado emitido da CA antiga expirar, você poderá excluir a CA antiga. É possível gerar um relatório de auditoria para todos os certificados emitidos pela CA para confirmar que todos os certificados emitidos expiraram. Se a CA antiga tiver CAs subordinadas, você também deve substituí-las, porque as CAs subordinadas expiram ao mesmo tempo ou antes da CA pai. Comece substituindo a CA superior na hierarquia que precisa ser substituída. Depois, crie novas CAs subordinadas de substituição em cada nível inferior subsequente.

AWS recomenda que você inclua um identificador de geração de CA nos nomes das CAs, conforme necessário. Por exemplo, suponha que você nomeie a CA de primeira geração como "CA raiz

corporativa". Quando você cria a CA de segunda geração, nomeie-a como "CA raiz corporativa G2". Essa convenção de nomenclatura simples pode ajudar a evitar confusão quando as duas CAs não expiram.

Esse método de sucessão de CA é preferido porque ele alterna a chave privada da CA. Alternar a chave privada é uma prática recomendada para chaves de CA. A frequência de alternância deve ser proporcional à frequência de utilização da chave: as CAs que emitem mais certificados devem ser alternadas com maior frequência.

#### **a** Note

Certificados privados emitidos por meio do ACM não podem ser renovados se você substituir a CA. Se utilizar o ACM para emissão e renovação, você precisará emitir novamente o certificado CA para prolongar a vida útil da CA.

## Reemitir uma CA antiga

Quando uma CA está se aproximando do vencimento, um método alternativo de prolongar sua vida útil é reemitir o certificado de CA com uma nova data de expiração. A reemissão mantém todos os metadados da CA em vigor e preserva as chaves públicas e privadas existentes. Nesse cenário, a cadeia de certificados existente e os certificados de entidade final não expirados emitidos pela CA permanecem válidos até expirarem. A emissão de novos certificados também pode continuar sem interrupção. Para atualizar uma CA com um certificado reemitido, siga os procedimentos de instalação comuns descritos em [Criar e instalar o certificado de CA.](#page-142-0)

#### **a** Note

Recomendamos substituir uma CA expirada em vez de reemitir seu certificado devido às vantagens de segurança obtidas com a alternância para um novo par de chaves.

## Revogar uma CA

É possível revogar uma CA revogando seu certificado subjacente. Isso também revoga efetivamente todos os certificados emitidos por essa CA. As informações de revogação são distribuídas aos clientes via [OCSP ou CRL.](#page-98-0) Revogue um certificado de CA somente se quiser revogar efetivamente todos os seus certificados de CA subordinada ou de entidade final emitidos.

# <span id="page-98-0"></span>Configurar um método de revogação de certificado

Ao planejar sua PKI privada com CA privada da AWS, você deve considerar como lidar com situações em que não deseja mais que os endpoints confiem em um certificado emitido, como quando a chave privada de um endpoint é exposta. As abordagens comuns a esse problema são usar certificados de curta duração ou configurar a revogação de certificados. Certificados de curta duração expiram em um período tão curto, em horas ou dias, que a revogação não faz sentido, com o certificado tornando-se inválido aproximadamente no mesmo tempo necessário para notificar um endpoint sobre a revogação. Esta seção descreve as opções de revogação para cliente do CA privada da AWS , incluindo configuração e práticas recomendadas.

Clientes à procura de um método de revogação podem escolher o Online Certificate Status Protocol (OCSP), listas de revogação de certificados (CRLs) ou ambos.

#### **a** Note

Se você criar uma CA sem configurar a revogação, sempre poderá configurá-la mais tarde. Para ter mais informações, consulte [Atualizar a CA privada.](#page-167-0)

#### • Online Certificate Status Protocol (OCSP)

CA privada da AWS fornece uma solução OCSP totalmente gerenciada para notificar os endpoints de que os certificados foram revogados sem a necessidade de os próprios clientes operarem a infraestrutura. Os clientes podem habilitar o OCSP em CAs novas ou existentes com uma única operação usando o CA privada da AWS console, a API, a CLI ou por meio de. AWS CloudFormation Embora CRLs sejam armazenadas e processadas no endpoint e possam se tornar obsoletas, os requisitos de armazenamento e processamento do OCSP são tratados de forma síncrona no back-end do agente de resposta.

Quando você habilita o OCSP para uma CA, CA privada da AWS inclui a URL do respondente OCSP na extensão de Acesso às Informações da Autoridade (AIA) de cada novo certificado emitido. A extensão permite que clientes, como navegadores da Web, consultem o agente de resposta e determinem se uma entidade final ou um certificado de CA subordinada pode ser confiável. O agente de reposta retorna uma mensagem de status assinada criptograficamente para garantir sua autenticidade.

O respondente CA privada da AWS OCSP é compatível com o [RFC](https://datatracker.ietf.org/doc/html/rfc5019) 5019.

Considerações sobre OCSP

- As mensagens de status do OCSP são assinadas usando o mesmo algoritmo de assinatura que a CA emissora foi configurada para usar. As CAs criadas no console do CA privada da AWS usam o algoritmo de assinatura SHA256WITHRSA por padrão. Outros algoritmos compatíveis podem ser encontrados na documentação [CertificateAuthorityConfigurationd](https://docs.aws.amazon.com/privateca/latest/APIReference/API_CertificateAuthorityConfiguration.html)a API.
- Os modelos de certificado [APIPassthrough e CSRPassthrough](https://docs.aws.amazon.com/privateca/latest/userguide/UsingTemplates.html#template-varieties) não funcionarão com a extensão AIA se o respondente OCSP estiver habilitado.
- O endpoint do serviço OCSP gerenciado pode ser acessado na Internet pública. Os clientes que desejarem o OCSP, mas preferem não ter um endpoint público, precisarão operar sua própria infraestrutura OCSP.
- Listas de revogação de certificados (CRLs)

Uma CRL contém uma lista de certificados revogados. Quando você configura uma CA para gerar CRLs, CA privada da AWS inclui a extensão CRL Distribution Points em cada novo certificado emitido. Essa extensão fornece o URL da CRL. A extensão permite que clientes, como navegadores da Web, consultem a CRL e determinem se uma entidade final ou um certificado de CA subordinada pode ser confiável.

Como um cliente precisa baixar CRLs e processá-las localmente, seu uso consome mais memória em comparação ao OCSP. CRLs podem consumir menos largura de banda da rede, pois a lista de CRLs é baixada e armazenada em cache, em comparação com o OCSP, que verifica o status de revogação para cada nova tentativa de conexão.

#### **a** Note

Tanto o OCSP quanto as CRLs apresentam algum atraso entre a revogação e a disponibilidade da mudança de status.

• As respostas do OCSP podem levar até 60 minutos para refletir o novo status quando um certificado é revogado. Em geral, o OCSP tende a oferecer suporte à distribuição mais rápida de informações de revogação pois, ao contrário das CRLs, que podem ser armazenadas em cache pelos clientes por vários dias, as respostas do OCSP normalmente não são armazenadas em cache pelos clientes.

• Uma CRL normalmente é atualizada aproximadamente 30 minutos depois que um certificado é revogado. Se por algum motivo uma atualização da CRL falhar, CA privada da AWS faça novas tentativas a cada 15 minutos.

## Requisitos gerais para configurações de revogação

Os seguintes requisitos se aplicam a todas as configurações de revogação.

- Uma configuração que desabilita CRLs ou OCSP deve conter somente o parâmetro Enabled=False e falhará se outros parâmetros, comoCustomCname ou ExpirationInDays, forem incluídos.
- Em uma configuração de CRL, o parâmetro S3BucketName deve estar em conformidade com as [regras de nomenclatura de bucket do Amazon Simple Storage Service.](https://docs.aws.amazon.com/AmazonS3/latest/userguide/bucketnamingrules.html)
- Uma configuração contendo um parâmetro de nome canônico (CNAME) personalizado para CRLs ou OCSP deve estar em conformidade com as restrições [RFC7230](https://www.ietf.org/rfc/rfc7230.txt) sobre o uso de caracteres especiais em um CNAME.
- Em uma configuração de CRL ou OCSP, o valor de um parâmetro CNAME não deve incluir um prefixo de protocolo como "http://" ou "https://".

#### Tópicos

- [Planejar uma lista de revogação de certificados \(CRL\)](#page-100-0)
- [Configurar um URL personalizado para OCSP da CA privada da AWS](#page-110-0)

## <span id="page-100-0"></span>Planejar uma lista de revogação de certificados (CRL)

Antes de configurar uma CRL como parte do [processo de criação da CA](#page-121-0), talvez seja necessária uma certa configuração prévia. Esta seção explica os pré-requisitos e as opções que você deve entender antes de criar uma CA com uma CRL anexada.

Para obter informações sobre como usar o Online Certificate Status Protocol (OCSP) como alternativa ou suplemento a uma CRL, consulte e [Opções de revogação de certificados](#page-124-0) e .[Configurar](#page-110-0)  [um URL personalizado para OCSP da CA privada da AWS](#page-110-0)

#### Tópicos

• [Estrutura da CRL](#page-101-0)

- [Políticas de acesso para CRLs no Amazon S3](#page-102-0)
- [Habilitando o S3 Block Public Access \(BPA\) com CloudFront](#page-104-0)
- [Criptografar as CRLs](#page-107-0)
- [Determinando o URI do ponto de distribuição da CRL \(CDP\)](#page-110-1)

#### <span id="page-101-0"></span>Estrutura da CRL

Cada CRL é um arquivo DER codificado. Para fazer download do arquivo e usar o [OpenSSL](https://www.openssl.org/) para visualizá-lo, use um comando como o seguinte:

```
openssl crl -inform DER -in path-to-crl-file -text -noout
```
As CRLs têm o formato a seguir:

```
Certificate Revocation List (CRL): 
           Version 2 (0x1) 
       Signature Algorithm: sha256WithRSAEncryption 
            Issuer: /C=US/ST=WA/L=Seattle/O=Example Company CA/OU=Corporate/
CN=www.example.com 
           Last Update: Feb 26 19:28:25 2018 GMT 
           Next Update: Feb 26 20:28:25 2019 GMT 
           CRL extensions: 
               X509v3 Authority Key Identifier: 
                    keyid:AA:6E:C1:8A:EC:2F:8F:21:BC:BE:80:3D:C5:65:93:79:99:E7:71:65 
               X509v3 CRL Number: 
                    1519676905984 
   Revoked Certificates: 
       Serial Number: E8CBD2BEDB122329F97706BCFEC990F8 
            Revocation Date: Feb 26 20:00:36 2018 GMT 
           CRL entry extensions: 
               X509v3 CRL Reason Code: 
                    Key Compromise 
       Serial Number: F7D7A3FD88B82C6776483467BBF0B38C 
            Revocation Date: Jan 30 21:21:31 2018 GMT 
           CRL entry extensions: 
               X509v3 CRL Reason Code: 
                    Key Compromise 
       Signature Algorithm: sha256WithRSAEncryption 
            82:9a:40:76:86:a5:f5:4e:1e:43:e2:ea:83:ac:89:07:49:bf: 
            c2:fd:45:7d:15:d0:76:fe:64:ce:7b:3d:bb:4c:a0:6c:4b:4f:
```
 9e:1d:27:f8:69:5e:d1:93:5b:95:da:78:50:6d:a8:59:bb:6f: 49:9b:04:fa:38:f2:fc:4c:0d:97:ac:02:51:26:7d:3e:fe:a6: c6:83:34:b4:84:0b:5d:b1:c4:25:2f:66:0a:2e:30:f6:52:88: e8:d2:05:78:84:09:01:e8:9d:c2:9e:b5:83:bd:8a:3a:e4:94: 62:ed:92:e0:be:ea:d2:59:5b:c7:c3:61:35:dc:a9:98:9d:80: 1c:2a:f7:23:9b:fe:ad:6f:16:7e:22:09:9a:79:8f:44:69:89: 2a:78:ae:92:a4:32:46:8d:76:ee:68:25:63:5c:bd:41:a5:5a: 57:18:d7:71:35:85:5c:cd:20:28:c6:d5:59:88:47:c9:36:44: 53:55:28:4d:6b:f8:6a:00:eb:b4:62:de:15:56:c8:9c:45:d7: 83:83:07:21:84:b4:eb:0b:23:f2:61:dd:95:03:02:df:0d:0f: 97:32:e0:9d:38:de:7c:15:e4:36:66:7a:18:da:ce:a3:34:94: 58:a6:5d:5c:04:90:35:f1:8b:55:a9:3c:dd:72:a2:d7:5f:73: 5a:2c:88:85

#### **a** Note

A CRL só será depositada no Amazon S3 depois que um certificado que se refere a ela for emitido. Antes disso, só haverá um arquivo acm-pca-permission-test-key visível no bucket do Amazon S3.

### <span id="page-102-0"></span>Políticas de acesso para CRLs no Amazon S3

Se você planeja criar uma CRL, precisa preparar um bucket do Amazon S3 para armazená-la. CA privada da AWS deposita automaticamente a CRL no bucket do Amazon S3 que você designar e a atualiza periodicamente. Para mais informações, consulte [Criar um bucket.](https://docs.aws.amazon.com/AmazonS3/latest/user-guide/create-bucket.html)

Seu bucket do S3 deve ser protegido por uma política de permissões do IAM anexada. Usuários autorizados e entidades principais de serviços precisam da permissão Put para permitir que o CA privada da AWS coloque objetos no bucket e da permissão Get para recuperá-los. Durante o procedimento do console para [criar](#page-121-1) uma CA, você pode optar por permitir a CA privada da AWS criação de um novo bucket e aplicar uma política de permissões padrão.

#### **a** Note

A configuração da política do IAM depende dos Regiões da AWS envolvidos. Regiões se encaixam em duas categorias:

• Regiões habilitadas por padrão — Regiões que são habilitadas por padrão para todos. Contas da AWS

• Regiões desabilitadas por padrão: regiões que estão desabilitadas por padrão, mas que podem ser manualmente habilitadas pelo cliente.

[Para obter mais informações e uma lista das regiões desativadas por padrão, consulte](https://docs.aws.amazon.com/general/latest/gr/rande-manage.html)  [Gerenciando. Regiões da AWS](https://docs.aws.amazon.com/general/latest/gr/rande-manage.html) Para uma discussão sobre entidades principais de serviço no contexto do IAM, consulte [Entidades principais os de serviços do AWS em regiões opcionais.](https://docs.aws.amazon.com/IAM/latest/UserGuide/reference_policies_elements_principal.html#principal-services-in-opt-in-regions) Quando você configura CRLs como método de revogação de certificado, CA privada da AWS cria uma CRL e a publica em um bucket do S3. O bucket do S3 exige uma política do IAM que permita que o responsável pelo CA privada da AWS serviço grave no bucket. O nome da entidade principal de serviço varia de acordo com as regiões usadas, e não há suporte para todas as possibilidades.

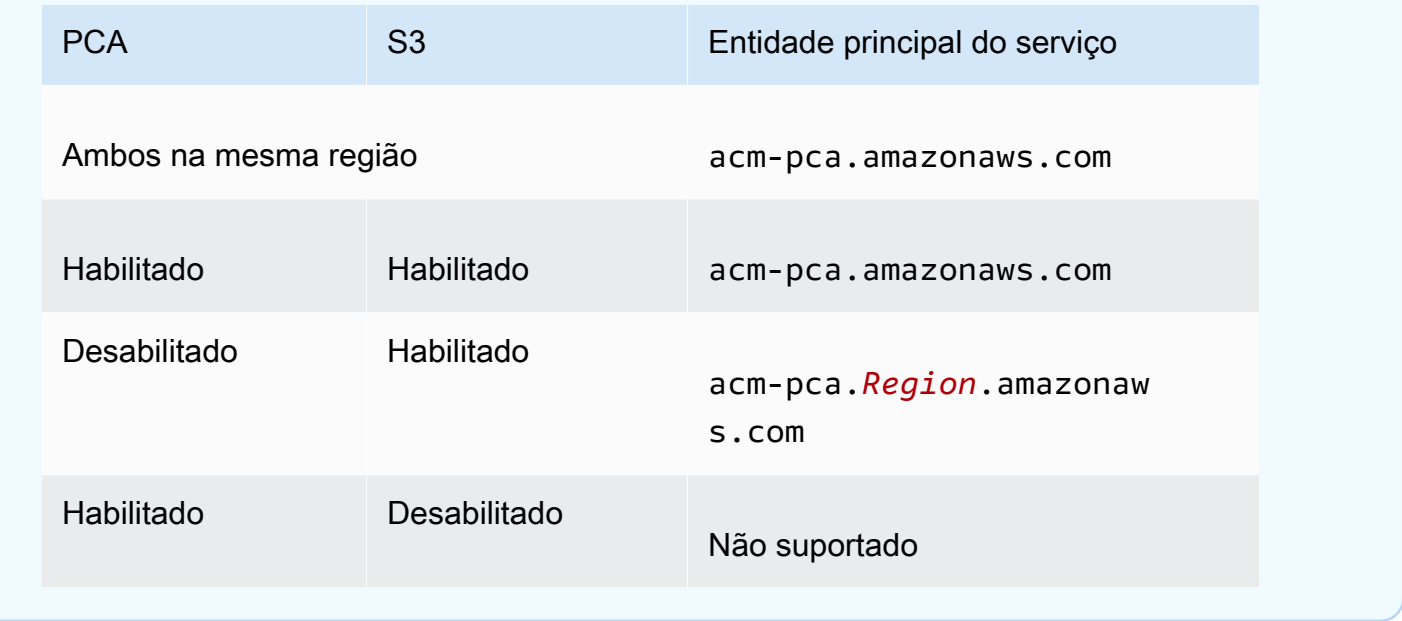

A política padrão não aplica restrição de SourceArn à CA. Recomendamos que você aplique manualmente a política menos permissiva mostrada abaixo, que restringe o acesso a uma AWS conta específica e a uma CA privada específica. Para obter mais informações, consulte [Adicionar](https://docs.aws.amazon.com/AmazonS3/latest/user-guide/add-bucket-policy.html)  [uma política de bucket usando o console do Amazon S3](https://docs.aws.amazon.com/AmazonS3/latest/user-guide/add-bucket-policy.html).

```
{ 
    "Version":"2012-10-17", 
    "Statement":[ 
        { 
            "Effect":"Allow", 
            "Principal":{
```

```
 "Service":"acm-pca.amazonaws.com" 
          }, 
          "Action":[ 
              "s3:PutObject", 
              "s3:PutObjectAcl", 
              "s3:GetBucketAcl", 
              "s3:GetBucketLocation" 
          ], 
          "Resource":[ 
              "arn:aws:s3:::DOC-EXAMPLE-BUCKET/*", 
              "arn:aws:s3:::DOC-EXAMPLE-BUCKET" 
          ], 
          "Condition":{ 
              "StringEquals":{ 
                 "aws:SourceAccount":"account", 
                 "aws:SourceArn":"arn:partition:acm-pca:region:account:certificate-
authority/CA_ID" 
 } 
 } 
       } 
    ]
}
```
<span id="page-104-0"></span>Se você optar por permitir a política padrão, sempre poderá [modificá-la](https://docs.aws.amazon.com/AmazonS3/latest/user-guide/add-bucket-policy.html) mais tarde.

## Habilitando o S3 Block Public Access (BPA) com CloudFront

Novos buckets do Amazon S3 são configurados por padrão com o recurso Bloqueio de acesso público (BPA) ativado. Incluído nas [práticas recomendadas de segurança](https://docs.aws.amazon.com/AmazonS3/latest/userguide/security-best-practices.html) do Amazon S3, o BPA é um conjunto de controles de acesso que os clientes podem utilizar para ajustar o acesso aos objetos em seus buckets do S3 e aos buckets como um todo. Quando o BPA está ativo e configurado corretamente, somente AWS usuários autorizados e autenticados têm acesso a um bucket e seu conteúdo.

AWS recomenda o uso de BPA em todos os buckets do S3 para evitar a exposição de informações confidenciais a possíveis adversários. No entanto, um planejamento adicional é necessário se seus clientes de PKI recuperarem CRLs na Internet pública (ou seja, sem estarem conectados a uma conta). AWS Esta seção descreve como configurar uma solução de PKI privada usando a Amazon CloudFront, uma rede de entrega de conteúdo (CDN), para atender CRLs sem exigir acesso autenticado do cliente a um bucket do S3.

#### **a** Note

O uso CloudFront incorre em custos adicionais em sua AWS conta. Para obter mais informações, consulte [Amazon CloudFront Pricing.](https://aws.amazon.com/cloudfront/pricing/)

Se você optar por armazenar sua CRL em um bucket do S3 com o BPA ativado e não usar CloudFront, deverá criar outra solução de CDN para garantir que seu cliente de PKI tenha acesso à sua CRL.

Configurar o Amazon S3 com o BPA

No S3, crie um novo bucket para sua CRL, como de costume, e habilite o BPA nele.

Para configurar um bucket do Amazon S3 que bloqueie o acesso público à sua CRL

1. Crie um novo bucket do S3 usando o procedimento em [Criar um bucket](https://docs.aws.amazon.com/AmazonS3/latest/user-guide/create-bucket-overview.html). Durante o procedimento, selecione a opção Bloquear todo o acesso público.

Para obter mais informações, consulte [Bloquear o acesso público ao seu armazenamento do](https://docs.aws.amazon.com/AmazonS3/latest/user-guide/access-control-block-public-access.html)  [Amazon S3.](https://docs.aws.amazon.com/AmazonS3/latest/user-guide/access-control-block-public-access.html)

- 2. Quando o bucket for criado, escolha seu nome na lista, navegue até a guia Permissões, escolha Editar na seção Propriedade do objeto e selecione Proprietário do bucket preferencial.
- 3. Também na guia Permissões, adicione uma política do IAM ao bucket, conforme descrito em [Políticas de acesso para CRLs no Amazon S3](#page-102-0) .

Configurado CloudFront para o BPA

Crie uma CloudFront distribuição que tenha acesso ao seu bucket privado do S3 e possa servir CRLs para clientes não autenticados.

Para configurar uma CloudFront distribuição para a CRL

1. Crie uma nova CloudFront distribuição usando o procedimento em [Criar uma distribuição](https://docs.aws.amazon.com/AmazonCloudFront/latest/DeveloperGuide/distribution-web-creating-console.html) no Amazon CloudFront Developer Guide.

Ao concluir o procedimento, aplique as configurações a seguir:

- Em Nome de domínio de origem, escolha o bucket do S3.
- Escolha Sim para Restringir acesso ao bucket.
- Escolha Criar uma nova identidade para Identidade de acesso à origem.
- Escolha Sim, atualizar política do bucket em Conceder permissões de leitura no bucket.

#### **G** Note

Neste procedimento, CloudFront modifica sua política de bucket para permitir que ela acesse objetos de bucket. Considere [editar](https://docs.aws.amazon.com/AmazonS3/latest/user-guide/add-bucket-policy.html) essa política para permitir o acesso somente aos objetos na pasta crl.

2. Depois que a distribuição for inicializada, localize seu nome de domínio no CloudFront console e salve-o para o próximo procedimento.

#### **a** Note

Se seu bucket do S3 foi criado recentemente em uma região diferente de us-east-1, você pode receber um erro de redirecionamento temporário de HTTP 307 ao acessar seu aplicativo publicado por meio de. CloudFront Pode demorar várias horas para que o endereço do bucket se propague.

#### Configurar sua CA para o BPA

Ao configurar sua nova CA, inclua o alias em sua CloudFront distribuição.

Para configurar sua CA com um CNAME para CloudFront

• Crie sua CA usando a [Procedimento para criar uma CA \(CLI\) .](#page-128-0)

Quando você executa o procedimento, o arquivo de revogação revoke\_config.txt deve incluir as seguintes linhas para especificar um objeto CRL não público e fornecer uma URL para o endpoint de distribuição em: CloudFront

```
"S3ObjectAcl":"BUCKET_OWNER_FULL_CONTROL", 
 "CustomCname":"abcdef012345.cloudfront.net"
```
Mais tarde, quando você emitir certificados com essa CA, eles conterão um bloco como o seguinte:

```
X509v3 CRL Distribution Points:
```
#### Full Name: URI:http://abcdef012345.cloudfront.net/crl/01234567-89abcdef-0123-456789abcdef.crl

#### **a** Note

Se houver certificados mais antigos emitidos por essa CA, eles não conseguirão acessar a CRL.

### <span id="page-107-0"></span>Criptografar as CRLs

Opcionalmente, você pode configurar a criptografia no bucket do Amazon S3 contendo suas CRLs. CA privada da AWS suporta dois modos de criptografia para ativos no Amazon S3:

- Criptografia automática no lado do servidor com chaves AES-256 gerenciadas pelo Amazon S3.
- Criptografia gerenciada pelo cliente usando AWS Key Management Service e AWS KMS key configurada de acordo com suas especificações.
	- **a** Note

CA privada da AWS não suporta o uso de chaves KMS padrão geradas automaticamente pelo S3.

Os procedimentos a seguir descrevem como configurar cada uma das opções de criptografia.

Como configurar uma criptografia automática

Siga as etapas para habilitar a criptografia do servidor do S3.

- 1. Abra o console do Amazon S3 em [https://console.aws.amazon.com/s3/.](https://console.aws.amazon.com/s3/)
- 2. Na tabela Buckets, escolha o bucket que conterá seus CA privada da AWS ativos.
- 3. Na página do bucket, escolha a guia Propriedades.
- 4. Escolha o cartão Criptografia padrão.
- 5. Escolha Habilitar.
- 6. Escolh Chave do Amazon S3 (SSE-S3).
7. Escolha Salvar alterações.

Como configurar a criptografia personalizada

Siga as etapas para habilitar a criptografia usando uma chave personalizada.

- 1. Abra o console do Amazon S3 em [https://console.aws.amazon.com/s3/.](https://console.aws.amazon.com/s3/)
- 2. Na tabela Buckets, escolha o bucket que conterá seus CA privada da AWS ativos.
- 3. Na página do bucket, escolha a guia Propriedades.
- 4. Escolha o cartão Criptografia padrão.
- 5. Escolha Habilitar.
- 6. Escolha a AWS Key Management Service chave (SSE-KMS).
- 7. Escolha Escolher entre suas AWS KMS chaves ou Inserir AWS KMS key ARN.
- 8. Escolha Salvar alterações.
- 9. (Opcional) Se ainda não tiver uma chave KMS, crie uma usando o seguinte comando da AWS CLI [create-key:](https://docs.aws.amazon.com/cli/latest/reference/kms/create-key.html)

\$ **aws kms create-key**

A saída contém o ID de chave e o nome do recurso da Amazon (ARN) da chave do KMS. Veja a seguir um exemplo de saída:

```
{ 
     "KeyMetadata": { 
         "KeyId": "01234567-89ab-cdef-0123-456789abcdef", 
         "Description": "", 
         "Enabled": true, 
         "KeyUsage": "ENCRYPT_DECRYPT", 
         "KeyState": "Enabled", 
         "CreationDate": 1478910250.94, 
         "Arn": "arn:aws:kms:us-west-2:123456789012:key/01234567-89ab-
cdef-0123-456789abcdef", 
         "AWSAccountId": "123456789012" 
     }
}
```
10. Usando as etapas a seguir, você concede permissão ao responsável pelo CA privada da AWS serviço para usar a chave KMS. Por padrão, todas as chaves do KMS são privadas; somente

o proprietário do recurso pode usá-las para criptografar e descriptografar dados. No entanto, o proprietário do recurso pode conceder permissões para acessar a chave do KMS a outros usuários e recursos. A entidade principal desse serviço deve estar na mesma região em que a chave do KMS está armazenada.

a. Primeiro, salve a política padrão para sua chave KMS policy. json usando o seguinte [get-key-policy](https://docs.aws.amazon.com/cli/latest/reference/kms/get-key-policy.html)comando:

```
$ aws kms get-key-policy --key-id key-id --policy-name default --output text 
  > ./policy.json
```
b. Abra o arquivo policy.json em um editor de textos. Selecione uma das declarações de políticas a seguir e adicione-a à política existente.

Se a sua chave de bucket do Amazon S3 estiver habilitada, use a seguinte declaração:

```
{ 
    "Sid":"Allow ACM-PCA use of the key", 
    "Effect":"Allow", 
    "Principal":{ 
        "Service":"acm-pca.amazonaws.com" 
    }, 
    "Action":[ 
        "kms:GenerateDataKey", 
        "kms:Decrypt" 
    ], 
    "Resource":"*", 
    "Condition":{ 
        "StringLike":{ 
           "kms:EncryptionContext:aws:s3:arn":"arn:aws:s3:::bucket-name" 
       } 
    }
}
```
Se a sua chave de bucket do Amazon S3 estiver desabilitada, use a seguinte declaração:

```
{ 
    "Sid":"Allow ACM-PCA use of the key", 
    "Effect":"Allow", 
    "Principal":{ 
       "Service":"acm-pca.amazonaws.com"
```

```
 }, 
    "Action":[ 
        "kms:GenerateDataKey", 
        "kms:Decrypt" 
    ], 
    "Resource":"*", 
    "Condition":{ 
        "StringLike":{ 
           "kms:EncryptionContext:aws:s3:arn":[ 
              "arn:aws:s3:::bucket-name/acm-pca-permission-test-key", 
              "arn:aws:s3:::bucket-name/acm-pca-permission-test-key-private", 
              "arn:aws:s3:::bucket-name/audit-report/*", 
              "arn:aws:s3:::bucket-name/crl/*" 
          \mathbb{I} } 
    }
}
```
c. Por fim, aplique a política atualizada usando o seguinte [put-key-policy](https://docs.aws.amazon.com/cli/latest/reference/kms/put-key-policy.html)comando:

```
$ aws kms put-key-policy --key-id key_id --policy-name default --policy file://
policy.json
```
<span id="page-110-1"></span>Determinando o URI do ponto de distribuição da CRL (CDP)

Se você usar o bucket do S3 como CDP para sua CA, o URI do CDP poderá estar em um dos formatos a seguir.

- http://*DOC-EXAMPLE-BUCKET*.s3.*region-code*.amazonaws.com/crl/*CA-ID*.crl
- http://s3.*region-code*.amazonaws.com/*DOC-EXAMPLE-BUCKET*/crl/*CA-ID*.crl

Se você configurou sua CA com um CNAME personalizado, o URI do CDP incluirá o CNAME, por exemplo, http://*alternative.example.com*/crl/*CA-ID*.crl

# <span id="page-110-0"></span>Configurar um URL personalizado para OCSP da CA privada da AWS

### **a** Note

Esse tópico destina-se a clientes que desejam personalizar a URL pública do endpoint do agente de resposta OCSP para fins de identidade visual ou outros fins. Se você planeja usar a configuração padrão do OCSP CA privada da AWS gerenciado, pode ignorar este tópico e seguir as instruções de configuração em [Configurar](#page-124-0) revogação.

Por padrão, quando você habilita o OCSP para CA privada da AWS, cada certificado emitido contém a URL do respondente AWS OCSP. Isso permite que os clientes que solicitam uma conexão criptograficamente segura enviem consultas de validação OCSP diretamente à AWS. Porém, em alguns casos, pode ser preferível indicar uma URL diferente em seus certificados e, ao mesmo tempo, enviar consultas OCSP à AWS.

#### **a** Note

Para obter informações sobre como usar uma lista de revogação de certificados (CRL) como alternativa ou suplemento ao OCSP, consulte [Configurar a revogação](#page-124-0) e [Planejar uma lista de](#page-100-0)  [revogação de certificados \(CRL\).](#page-100-0)

Três elementos estão envolvidos na configuração de um URL personalizado para o OCSP.

- Configuração da CA: especifique um URL OCSP personalizado no RevocationConfiguration para sua CA, conforme descrito no [Exemplo 2: criar uma CA com o OCSP e um CNAME](#page-132-0)  [personalizado habilitado](#page-132-0) em [Procedimento para criar uma CA \(CLI\) .](#page-128-0)
- DNS: adicione um registro CNAME à configuração do domínio para mapear o URL que aparece nos certificados para o URL de um servidor proxy. Para obter mais informações, consulte [Exemplo](#page-132-0)  [2: criar uma CA com o OCSP e um CNAME personalizado habilitado](#page-132-0) em [Procedimento para criar](#page-128-0) [uma CA \(CLI\) .](#page-128-0)
- Servidor proxy de encaminhamento: configure um servidor proxy que possa encaminhar de maneira transparente o tráfego OCSP recebido ao agente de resposta OCSP da AWS .

O diagrama a seguir ilustra como esses elementos funcionam em conjunto.

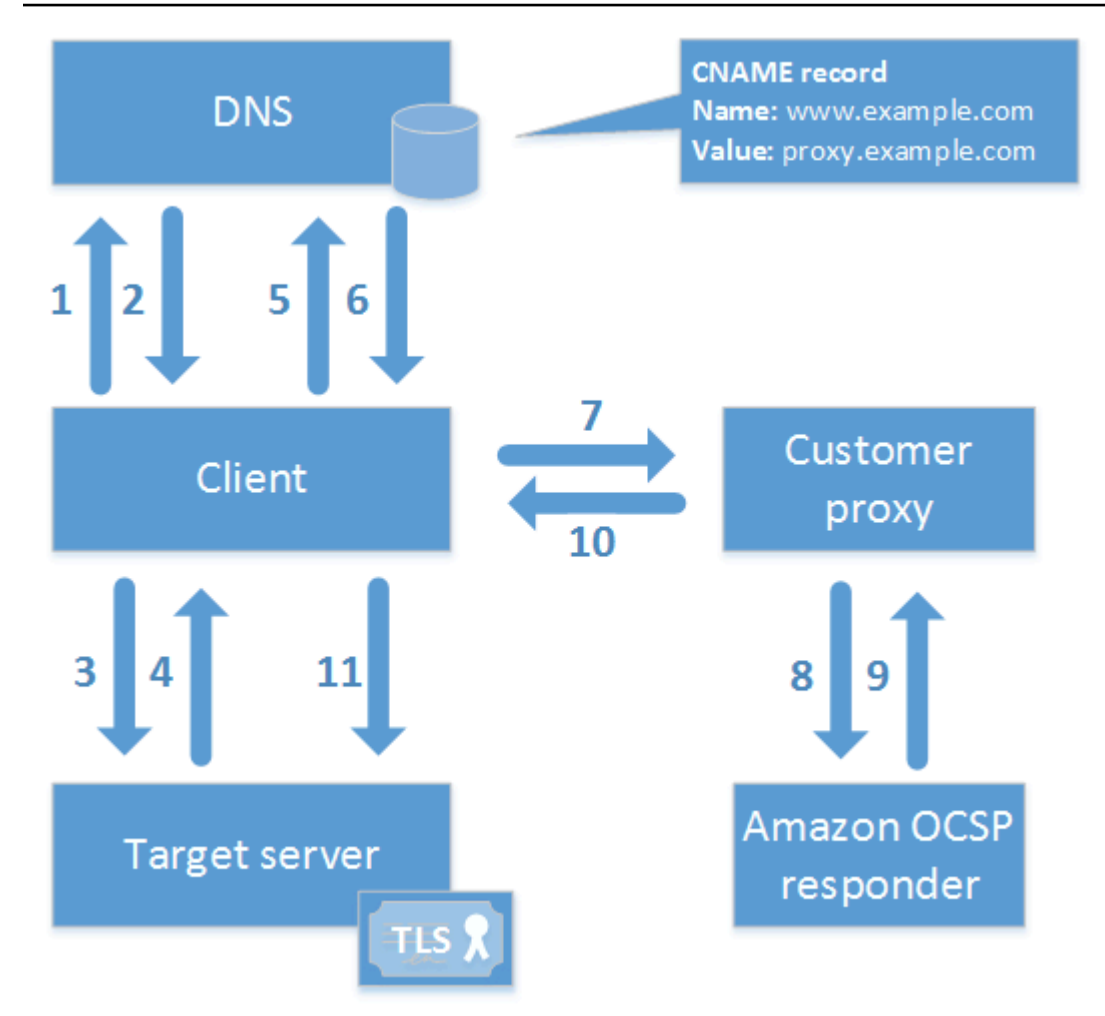

Conforme mostrado no diagrama, o processo de validação personalizado do OCSP envolve as etapas a seguir:

- 1. O cliente consulta o DNS para o domínio de destino.
- 2. O cliente recebe o IP de destino.
- 3. O cliente abre uma conexão TCP com o destino.
- 4. O cliente recebe o certificado TLS de destino.
- 5. O cliente consulta o DNS para o domínio OCSP listado no certificado.
- 6. O cliente recebe o IP do proxy.
- 7. O cliente envia a consulta OCSP para o proxy.
- 8. O proxy encaminha a consulta ao agente de resposta OCSP.
- 9. O agente de resposta retorna o status do certificado para o proxy.
- 10.O proxy encaminha o status do certificado ao cliente.

11.Se o certificado for válido, o cliente iniciará o handshake de TLS.

## **G** Tip

Esse exemplo pode ser implementado usando a [Amazon CloudFront](https://docs.aws.amazon.com/AmazonCloudFront/latest/DeveloperGuide/) [e o Amazon Route 53](https://docs.aws.amazon.com/Route53/latest/DeveloperGuide/) depois de configurar uma CA conforme descrito acima.

- 1. Em CloudFront, crie uma distribuição e configure-a da seguinte forma:
	- Crie um nome alternativo que corresponda ao CNAME personalizado.
	- Vincule o certificado a ele.
	- Defina ocsp.acm-pca.<region>.amazonaws.com como origem...
	- Aplique a política Managed-CachingDisabled.
	- Defina Política de protocolo do visualizador para HTTP e HTTPS.
	- Defina Métodos HTTP permitidos como GET, HEAD, OPTIONS, PUT, POST, PATCH, DELETE.
- 2. No Route 53, crie um registro DNS que mapeie seu CNAME personalizado para a URL da CloudFront distribuição.

# Modos de autoridades certificadoras

CA privada da AWS suporta a criação de uma CA em qualquer um dos dois modos. Os modos GENERAL\_PURPOSE e SHORT\_LIVED\_CERTIFICATE influenciam o período de validade permitido dos certificados emitidos pela CA.

#### **a** Note

CA privada da AWS não executa verificações de validade em certificados de CA raiz.

# GENERAL\_PURPOSE (padrão)

Nesse modo, o CA pode emitir certificados com qualquer período de validade. A maioria das aplicações usa certificados desse tipo. Em geral, a CA também especifica um mecanismo de revogação.

# SHORT\_LIVED\_CERTIFICATE

Esse modo define uma CA que emite exclusivamente certificados com um período máximo de validade de sete dias. Esses certificados de curta duração expiram tão rapidamente que podem ser implantados sem um mecanismo de revogação. Para algumas aplicações, faz mais sentido implantar com frequência certificados de curta duração do que arcar com a sobrecarga da rede e de processamento decorrente da revogação.

CAs com o modo SHORT\_LIVED\_CERTIFICATE custam menos que CAs de uso geral. Para obter mais informações, consulte [Preços do AWS Private Certificate Authority.](https://aws.amazon.com/private-ca/pricing/)

Para criar uma CA que emita certificados de curta duração, defina o UsageMode parâmetro como SHORT\_LIVED\_CERTIFICATE usando o [AWS CLI](#page-128-0)procedimento para criar uma CA.

**a** Note

AWS Certificate Manager não pode emitir certificados assinados por uma CA privada com modo de vida curta.

O uso de certificados de curta duração tem suporte pelos seguintes serviços da AWS :

- [Amazon AppStream](https://docs.aws.amazon.com/appstream/latest/developerguide/)
- [Amazon WorkSpaces](https://docs.aws.amazon.com/workspaces/latest/adminguide/)

# Planejamento da resiliência

A infraestrutura AWS global é construída em torno de AWS regiões e zonas de disponibilidade. AWS As regiões fornecem várias zonas de disponibilidade fisicamente separadas e isoladas, conectadas a redes de baixa latência, alta taxa de transferência e alta redundância. Com as zonas de disponibilidade, é possível projetar e operar aplicações e bancos de dados que automaticamente executam o failover entre as zonas sem interrupção. As zonas de disponibilidade são mais altamente disponíveis, tolerantes a falhas e escaláveis que uma ou várias infraestruturas de datacenter tradicionais.

Para obter mais informações sobre AWS regiões e zonas de disponibilidade, consulte [Infraestrutura](https://aws.amazon.com/about-aws/global-infrastructure/)  [AWS global.](https://aws.amazon.com/about-aws/global-infrastructure/)

# Redundância e recuperação de desastres

Considere a redundância e o DR ao planejar sua hierarquia de CA. CA privada da AWS está disponível em várias [regiões](https://docs.aws.amazon.com/general/latest/gr/pca.html), o que permite criar CAs redundantes em várias regiões. O CA privada da AWS serviço opera com um [acordo de nível de serviço](https://aws.amazon.com/certificate-manager/private-certificate-authority/sla/) (SLA) de disponibilidade de 99,9%. Há pelo menos duas abordagens que podem ser consideradas para redundância e recuperação de desastres. Você pode configurar a redundância na CA raiz ou na CA subordinada mais alta. Cada abordagem tem prós e contras.

- 1. Você pode criar duas CAs raiz em duas AWS regiões diferentes para redundância e recuperação de desastres. Com essa configuração, cada CA raiz opera de forma independente em uma AWS região, protegendo você no caso de um desastre em uma única região. No entanto, a criação de CAs raiz redundantes aumenta a complexidade operacional: você precisará distribuir os dois certificados CA raiz para os armazenamentos confiáveis de navegadores e sistemas operacionais em seu ambiente.
- 2. Você também pode criar CAs subordinadas redundantes para implantação em cada uma das suas regiões da AWS e encadeá-las à mesma CA raiz exclusiva em uma única região da AWS . O benefício dessa abordagem é que você precisa distribuir apenas um único certificado CA raiz para os armazenamentos de confiança em seu ambiente. A limitação é que você não tem uma CA raiz redundante no caso de um desastre que afete a AWS região na qual sua CA raiz existe.

# <span id="page-116-0"></span>Melhores práticas do CA privada da AWS

As melhores práticas são recomendações que podem ajudá-lo a usar o CA privada da AWS de forma eficaz. As melhores práticas a seguir são baseadas em experiência real de clientes atuais do AWS Certificate Manager e do CA privada da AWS.

# Documentar a estrutura e as políticas da CA

A AWS recomenda documentar todas as suas políticas e práticas para operar sua CA. Isso pode incluir:

- O motivo de suas decisões sobre a estrutura da CA
- Um diagrama que mostra suas CAs e suas relações
- Políticas sobre períodos de validade da CA
- Planejamento da sucessão da CA
- Políticas sobre o comprimento do caminho
- Catálogo de permissões
- Descrição das estruturas de controle administrativo
- Segurança

Você pode capturar essas informações em dois documentos, conhecidos como Política de certificação (CP) e Declaração de práticas de certificação (CPS). Consulte a [RFC 3647](https://www.ietf.org/rfc/rfc3647.txt) para obter uma estrutura de trabalho para capturar informações importantes sobre as operações de sua CA.

# Minimizar o uso da CA raiz, se possível

Uma CA raiz deve, em geral, ser usada apenas para emitir certificados para CAs intermediárias. Isso permite que a CA raiz seja armazenada fora de perigo, enquanto as CAs intermediárias executam a tarefa diária de emitir certificados de entidade final.

No entanto, se a prática atual da sua organização for emitir certificados de entidade final diretamente de uma CA raiz, o CA privada da AWS poderá ser compatível com esse fluxo de trabalho enquanto melhora os controles operacionais e de segurança. A emissão de certificados de entidade final nesse cenário requer uma política de permissões do IAM que permita que a CA raiz use um modelo de certificado de entidade final. Para obter mais informações sobre políticas do IAM, consulte [Identity](#page-16-0) [and Access Management \(IAM\) para AWS Private Certificate Authority.](#page-16-0)

### **a** Note

Essa configuração impõe limitações que podem resultar em desafios operacionais. Por exemplo, se a CA raiz for comprometida ou perdida, você deverá criar uma nova CA raiz e distribuí-la a todos os clientes em seu ambiente. Até que esse processo de recuperação esteja concluído, você não poderá emitir novos certificados. A emissão de certificados diretamente de uma CA raiz também impede que você restrinja o acesso e limite o número de certificados emitidos da raiz, que são ambos considerados melhores práticas para gerenciar uma CA raiz.

# Forneça sua própria CA raiz Conta da AWS

Criar uma CA raiz e uma CA subordinada em duas contas diferentes da AWS é uma prática recomendada. Isso pode fornecer proteção adicional e controles de acesso para sua CA raiz. Você pode fazer isso exportando a CSR da CA subordinada em uma conta e assinando-a com uma CA raiz em uma conta diferente. O benefício dessa abordagem é que você pode separar o controle de suas CAs por conta. A desvantagem é que você não pode usar o assistente do AWS Management Console para simplificar o processo de assinatura do certificado CA de uma CA subordinada de sua CA raiz.

#### **A** Important

É altamente recomendável usar a autenticação multifator (MFA) sempre que você acessar o CA privada da AWS.

# Perfis separados de administrador e emissor

O perfil de administrador de CA deve ser separado dos usuários que precisam apenas emitir certificados de entidade final. Se o administrador da CA e o emissor do certificado residirem no mesmo localConta da AWS, você pode limitar as permissões do emissor criando um usuário do IAM especificamente para essa finalidade.

# Implementar a revogação gerenciada de certificados

A revogação gerenciada notifica automaticamente os clientes de certificados quando um certificado é revogado. Talvez seja necessário revogar um certificado quando suas informações criptográficas foram comprometidas ou quando ele foi emitido por engano. Em geral, os clientes se recusam a aceitar certificados revogados. O CA privada da AWS oferece duas opções padrão para revogação gerenciada: Online Certificate Status Protocol (OCSP) e listas de revogação de certificados (CRLs). Para ter mais informações, consulte [Configurar um método de revogação de certificado.](#page-98-0)

# Ativar o AWS CloudTrail

Ative o CloudTrail registro antes de criar e começar a operar uma CA privada. Com CloudTrail, você pode recuperar um histórico de chamadas de AWS API para sua conta para monitorar suas AWS implantações. Esse histórico inclui as chamadas de API feitas pelo AWS Management Console, pelos SDKs da AWS, pela AWS Command Line Interface e pelos serviços da AWS de nível superior. Você também pode identificar quais usuários e contas chamaram as operações de API do PCA, o endereço IP de origem do qual as chamadas foram feitas e quando elas ocorreram. Você pode se CloudTrail integrar aos aplicativos usando a API, automatizar a criação de trilhas para sua organização, verificar o status de suas trilhas e controlar como os administradores ativam e desativam o CloudTrail login. Para obter mais informações, consulte [Criação de uma trilha.](https://docs.aws.amazon.com/awscloudtrail/latest/userguide/cloudtrail-create-and-update-a-trail.html) Acesse [Usando CloudTrail](#page-61-0) para ver trilhas de exemplo para operações do CA privada da AWS.

# Alternar a chave privada da CA

É uma melhor prática usada para atualizar periodicamente a chave privada da sua CA privada. Você pode atualizar uma chave importando um novo certificado CA ou substituir a CA privada por uma nova CA.

#### **a** Note

Se você substituir a CA propriamente dita, lembre-se de que o ARN dessa CA mudará. Isso causará uma falha na automação baseada em um ARN com codificação rígida.

# Excluir CAs não utilizadas

Você pode excluir permanentemente uma CA privada. Talvez você deva fazer isso se não precisar mais da CA ou se desejar substituí-la por uma CA com uma nova chave privada. Para excluir com segurança uma CA, recomendamos que você siga o processo descrito em [Excluir a CA privada.](#page-182-0)

#### **a** Note

A AWS cobra por uma CA até que ela tenha sido excluída.

# Bloqueie o acesso público às suas CRLs

O CA privada da AWS recomenda usar o recurso de Bloqueio de Acesso Público (BPA) do Amazon S3 em buckets que contêm CRLs. Isso evita a exposição desnecessária de detalhes da sua PKI privada a possíveis adversários. O BPA é uma [prática recomendada](https://docs.aws.amazon.com/AmazonS3/latest/userguide/security-best-practices.html) do S3 e está habilitado por padrão em novos buckets. Em alguns casos, uma configuração adicional é necessária. Para ter mais informações, consulte [Habilitando o S3 Block Public Access \(BPA\) com CloudFront.](#page-104-0)

# Práticas recomendadas para aplicações do Amazon EKS

Ao usar o CA privada da AWS para provisionar o Amazon EKS com certificados X.509, siga as recomendações para proteger ambientes de multilocatários nos [Guias de melhores práticas do](https://aws.github.io/aws-eks-best-practices/security/docs/multitenancy/#kubernetes-as-a-service)  [Amazon EKS](https://aws.github.io/aws-eks-best-practices/security/docs/multitenancy/#kubernetes-as-a-service). Para obter informações gerais sobre a integração do CA privada da AWS com o Kubernetes, consulte [Proteger o Kubernetes com o CA privada da AWS.](#page-442-0)

# Administração de CAs privadas

Usando CA privada da AWS, você pode criar uma hierarquia totalmente AWS hospedada de autoridades de certificação (CAs) raiz e subordinadas para uso interno de sua organização. Para gerenciar a revogação de certificados, você pode habilitar o Online Certificate Status Protocol (OCSP), as listas de revogação de certificados (CRLs) ou ambos. CA privada da AWS armazena e gerencia seus certificados CA, CRLs e respostas OCSP, e as chaves privadas de suas autoridades raiz são armazenadas com segurança pelo. AWS

#### **a** Note

A implementação do OCSP em CA privada da AWS não oferece suporte às extensões de solicitação do OCSP. Se você enviar uma consulta em lote OCSP contendo vários certificados, o respondente AWS OCSP processará somente o primeiro certificado na fila e eliminará os outros. Uma revogação pode demorar até uma hora para aparecer nas respostas do OCSP.

Você pode acessar CA privada da AWS usando a AWS Management Console AWS CLI, a e a CA privada da AWS API. Os tópicos a seguir mostram como usar o console e a CLI. Para saber mais sobre a API, consulte [Referência de APIs do AWS Private Certificate Authority](https://docs.aws.amazon.com/privateca/latest/APIReference/). Para exemplos de Java que mostram como usar a API, consulte [Usar a API do CA privada da AWS \(exemplos Java\)](#page-261-0).

#### Tópicos

- [Criar uma CA privada](#page-121-0)
- [Criar e instalar o certificado de CA](#page-142-0)
- [Controlar o acesso a uma CA privada](#page-154-0)
- [Listar CAs privadas](#page-160-0)
- [Visualizar uma CA privada](#page-162-0)
- [Gerenciamento de etiquetas para sua CA privada](#page-165-0)
- [Atualizar a CA privada](#page-167-0)
- [Excluir a CA privada](#page-182-0)
- [Restaurar uma CA privada](#page-184-0)

# <span id="page-121-0"></span>Criar uma CA privada

É possível usar os procedimentos nesta seção para criar CAs raiz ou CAs subordinadas, resultando em uma hierarquia auditável de relacionamentos de confiança que corresponda às suas necessidades organizacionais. Você pode criar uma CA usando AWS Management Console a parte PCA do AWS CLI, ou AWS CloudFormation.

Para obter informações sobre como atualizar a configuração de uma CA que você já criou, consulte [Atualizar a CA privada](#page-167-0).

Para obter informações sobre como usar uma CA para assinar certificados de entidade final para seus usuários, dispositivos e aplicações, consulte [Emitir certificados de entidade final privada.](#page-187-0)

#### **a** Note

Um preço mensal é cobrado em sua conta por cada CA privada começando no momento em que ela é criada.

Para obter as informações mais recentes sobre CA privada da AWS preços, consulte [AWS](https://aws.amazon.com/private-ca/pricing/) [Private Certificate Authority Preços.](https://aws.amazon.com/private-ca/pricing/) Você também pode usar a [Calculadora de preços da](https://calculator.aws/#/createCalculator/certificateManager) [AWS](https://calculator.aws/#/createCalculator/certificateManager) para estimar os custos.

### Tópicos

- [Procedimento para criar uma CA \(console\)](#page-121-1)
- [Procedimento para criar uma CA \(CLI\)](#page-128-0)
- [Usando AWS CloudFormation para criar uma CA](#page-142-1)

# <span id="page-121-1"></span>Procedimento para criar uma CA (console)

Conclua as estas etapas para criar uma CA privada usando o AWS Management Console.

Para começar a usar o console

Faça login na sua AWS conta e abra o CA privada da AWS console em**[https://](https://console.aws.amazon.com/acm-pca/home) [console.aws.amazon.com/acm-pca/home](https://console.aws.amazon.com/acm-pca/home)** .

• Se estiver abrindo o console em uma região em que não possui CAs privadas, a página introdutória será exibida. Escolha Criar uma CA privada.

• Se estiver abrindo o console em uma região em que já criou uma CA, a página Autoridades de certificação privadas será aberta com uma lista das suas CAs. Escolha Criar CA.

## Opções de modos

Na seção Opções de modos do console, escolha o modo de expiração dos certificados emitidos pela sua CA.

- Uso geral: emite certificados que podem ser configurados com qualquer data de expiração. Esse é o padrão.
- Certificado de curta duração: emite certificados com um período máximo de validade de sete dias. Em alguns casos, um curto período de validade pode substituir, um mecanismo de revogação.

## Opções de tipos de CA

Na seção Opções de tipo do console, escolha o tipo de autoridade de certificação privada que você deseja criar.

- A escolha da Raiz estabelece uma nova hierarquia de CA. Essa CA é baseada em um certificado autoassinado. Ele serve como autoridade de assinatura final para outras CAs e certificados de entidade final na hierarquia.
- A escolha de uma Subordinada cria uma CA que deve ser assinada por uma CA pai acima dela na hierarquia. As CAs subordinadas normalmente são usadas para criar outras CAs subordinadas ou para emitir certificados de entidade final para usuários, computadores e aplicações.

#### **a** Note

CA privada da AWS fornece um processo de assinatura automatizado quando a CA principal de sua CA subordinada também é hospedada pela CA privada da AWS. Você só precisa escolher a CA principal a ser usada.

Talvez sua CA subordinada precise ser assinada por um provedor externo de serviços de confiança. Nesse caso, CA privada da AWS fornece uma solicitação de assinatura de certificado (CSR) que você deve baixar e usar para obter um certificado CA assinado. Para ter mais informações, consulte [Instalar um certificado de CA subordinada assinado por](#page-153-0) [uma CA pai externa.](#page-153-0)

## Opções de nomes distintos de requerentes

Em Opções de nome distinto do requerente, configure o nome do requerente da CA privada. É necessário inserir um valor para pelo menos uma das seguintes opções:

- Organização (O): por exemplo, o nome de uma empresa
- Unidade organizacional (UO): por exemplo, uma divisão dentro de uma empresa
- Nome do país (C): código do país com duas letras
- Nome do estado ou província: nome completo de um estado ou província
- Nome da localidade: o nome de uma cidade
- Nome comum (CN) Uma string legível por humanos para identificar a CA.

#### **a** Note

É possível personalizar ainda mais o nome do requerente de um certificado, aplicando um modelo APIPassthrough no momento da emissão. Para obter informações e um exemplo detalhado, consulte [Emita um certificado com um nome de requerente personalizado usando](#page-191-0) [um modelo APIPassthrough](#page-191-0).

Como o certificado de suporte é autoassinado, as informações de requerente que você fornece para uma CA privada provavelmente são mais escassas do que as que uma CA pública conteria. Para obter mais informações sobre cada um dos valores que compõem um nome distinto de objeto, consulte [RFC 5280.](https://datatracker.ietf.org/doc/html/rfc5280#section-4.1.2.4)

### Opções de algoritmos de chave

Em Opções de algoritmos de chave, escolha o algoritmo de chave e o tamanho de bits da chave. O valor padrão é um algoritmo RSA com um comprimento de chave de 2048 bits. É possível escolher entre os seguintes algoritmos:

- RSA 2048
- RSA 4096
- ECDSA P256
- ECDSA P384

## <span id="page-124-0"></span>Opções de revogação de certificados

Em Opções de revogação de certificados, você pode selecionar entre dois métodos de compartilhamento do status de revogação com clientes que usam seus certificados:

- Ativar distribuição de CRL
- Ativar OCSP

É possível configurar uma, nenhuma ou ambas as opções de revogação para a sua CA. Embora opcional, a revogação gerenciada é recomendada como [melhor prática.](#page-116-0) Antes de concluir essa etapa, consulte [Configurar um método de revogação de certificado](#page-98-0) para obter informações sobre as vantagens de cada método, a configuração preliminar que talvez seja necessária e recursos adicionais de revogação.

#### **a** Note

Se você criar uma CA sem configurar a revogação, sempre poderá configurá-la mais tarde. Para ter mais informações, consulte [Atualizar a CA privada.](#page-167-0)

Para configurar uma CRL

- 1. Em Opções de revogação de certificados, escolha Ativar distribuição de CRL.
- 2. Para criar um bucket do Amazon S3 para as entradas da sua CRL, selecione Criar um novo bucket do S3 e digite um nome de bucket exclusivo. (Você não precisa incluir o caminho para o bucket.) Caso contrário, em URI de bucket do S3, escolha um bucket existente na lista.

Quando você cria um novo bucket por meio do console, o CA privada da AWS tenta anexar a [política de acesso necessária](#page-102-0) ao bucket e desabilitar a configuração padrão de Bloqueio de acesso público (BPA) do S3. Em vez disso, se você especificar um bucket existente, deverá garantir que o BPA esteja desabilitado para a conta e o bucket. Caso contrário, a operação de criação da CA falhará. Se a CA for criada com sucesso, você ainda deverá anexar manualmente uma política a ela antes de começar a gerar CRLs. Use um dos padrões de política descritos em [Políticas de acesso para CRLs no Amazon S3](#page-102-0) . Para obter mais informações, consulte [Adicionar](https://docs.aws.amazon.com/AmazonS3/latest/user-guide/add-bucket-policy.html)  [uma política de bucket usando o console do Amazon S3](https://docs.aws.amazon.com/AmazonS3/latest/user-guide/add-bucket-policy.html).

### **A** Important

Uma tentativa de criar uma CA usando o CA privada da AWS console falhará se todas as condições a seguir se aplicarem:

- Você está configurando uma CRL.
- Você solicita CA privada da AWS a criação automática de um bucket do S3.
- Você está aplicando configurações de BPA no S3.

Nessa situação, o console cria um bucket, mas tenta e não consegue torná-lo publicamente acessível. Verifique as configurações do Amazon S3 se isso ocorrer, desabilite o BPA conforme necessário e repita o procedimento para criar uma CA. Para obter mais informações, consulte [Bloquear o acesso público ao seu armazenamento do](https://docs.aws.amazon.com/AmazonS3/latest/userguide/access-control-block-public-access.html) [Amazon S3.](https://docs.aws.amazon.com/AmazonS3/latest/userguide/access-control-block-public-access.html)

- 3. Expanda Configurações de CRL para obter opções de configuração adicionais.
	- Adicione um Nome de CRL personalizado para criar um alias para o bucket do Amazon S3. Esse nome está contido em certificados emitidos pela CA na extensão "Pontos de distribuição de CRL" definida pela RFC 5280.
	- Digite a Validade em dias em que sua CRL permanecerá válida. O valor padrão é de 7 dias. Para CRLs online, um período de validade de dois a sete dias é comum. O CA privada da AWS tenta gerar novamente a CRL no ponto médio do período especificado.
- 4. Expanda Configurações do S3 para a configuração opcional de Versionamento de bucket e Registro em log de acesso ao bucket.

#### Para configurar o OCSP

- 1. Em Opções de revogação de certificados, escolha Ativar OCSP.
- 2. No campo Endpoint do OCSP personalizado opcional, é possível fornecer um nome de domínio totalmente qualificado (FQDN) para um endpoint do OCSP que não seja da Amazon.

Quando você fornece um FQDN nesse campo, CA privada da AWS insere o FQDN na extensão Authority Information Access de cada certificado emitido no lugar do URL padrão do respondente OCSP. AWS Quando um endpoint recebe um certificado contendo o FQDN personalizado, ele consulta esse endereço para obter uma resposta do OCSP. Para que esse mecanismo funcione, você precisa fazer duas ações adicionais:

- Use um servidor proxy para encaminhar o tráfego que chega ao seu FQDN personalizado para o respondente AWS OCSP.
- Adicionar um registro CNAME correspondente ao seu banco de dados DNS.

### **1** Tip

Para obter mais informações sobre a implementação de uma solução OCSP completa usando um CNAME personalizado, consulte [Configurar um URL personalizado para](#page-110-0) [OCSP da CA privada da AWS.](#page-110-0)

Por exemplo, aqui está um registro CNAME para OCSP personalizado exibido no Amazon Route 53.

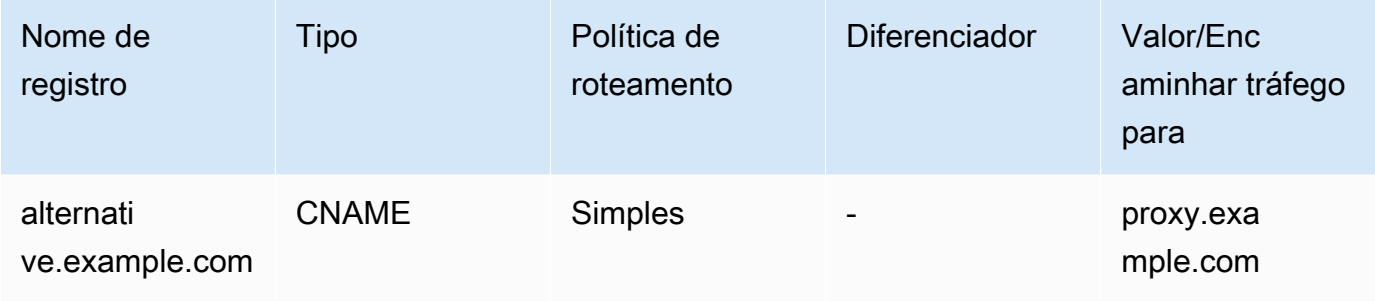

## **a** Note

O valor do CNAME não deve incluir um prefixo de protocolo como "http://" ou "https://".

## Adicionar tags

Na página Adicionar etiquetas, é possível marcar sua CA. As tags são pares chave-valor que servem como metadados para identificar e organizar recursos da AWS . Para obter uma lista de parâmetros de CA privada da AWS tags e instruções sobre como adicionar tags às CAs após a criação, consulte[Gerenciamento de etiquetas para sua CA privada](#page-165-0).

#### **a** Note

Para anexar etiquetas a uma CA privada durante o procedimento de criação, um administrador de CA deve primeiro associar uma política do IAM interna à ação CreateCertificateAuthority e permitir explicitamente a marcação. Para ter mais informações, consulte [Tag-on-create: Anexando tags a uma CA no momento da criação](#page-30-0).

## Opções dde permissões de CA

Nas opções de permissões da CA, você pode, opcionalmente, delegar permissões de renovação automática ao responsável pelo AWS Certificate Manager serviço. O ACM só poderá renovar automaticamente os certificados de entidade final privada gerados por essa CA se essa permissão for concedida. Você pode atribuir permissões de renovação a qualquer momento com a CA privada da AWS [CreatePermissionA](https://docs.aws.amazon.com/privateca/latest/APIReference/API_CreatePermission.html)PI ou o comando da CLI [create-permission.](https://docs.aws.amazon.com/cli/latest/reference/acm-pca/create-permission.html)

O padrão é habilitar essas permissões.

#### **a** Note

AWS Certificate Manager não suporta a renovação automática de certificados de curta duração.

## Definição de preço

Em Preços, confirme que você entende os preços de uma CA privada.

### **a** Note

Para obter as informações mais recentes sobre CA privada da AWS preços, consulte [AWS](https://aws.amazon.com/private-ca/pricing/) [Private Certificate Authority Preços.](https://aws.amazon.com/private-ca/pricing/) Você também pode usar a [Calculadora de preços da](https://calculator.aws/#/createCalculator/certificateManager) [AWS](https://calculator.aws/#/createCalculator/certificateManager) para estimar os custos.

### Criar uma CA

Escolha Criar CA depois de verificar a precisão de todas as informações inseridas. A página de detalhes da CA é aberta e exibe seu status como Certificado pendente.

#### **a** Note

Na página de detalhes, você pode concluir a configuração da CA escolhendo Ações, Instalar certificado de CA ou pode retornar posteriormente à lista Autoridades de certificação privadas e concluir o procedimento de instalação aplicável:

- [Instalar um certificado de CA raiz](#page-144-0)
- [Instalando um certificado CA subordinado hospedado pelo CA privada da AWS](#page-152-0)
- [Instalar um certificado de CA subordinada assinado por uma CA pai externa](#page-153-0)

## <span id="page-128-0"></span>Procedimento para criar uma CA (CLI)

Use o comando [create-certificate-authority](https://docs.aws.amazon.com/cli/latest/reference/acm-pca/create-certificate-authority.html) para criar uma CA privada. Você deve especificar a configuração da CA (contendo informações do algoritmo e do nome do requerente), a configuração de revogação (se planeja usar o OCSP e/ou uma CRL) e o tipo de CA (raiz ou subordinada). Os detalhes da configuração e da revogação estão contidos em dois arquivos que você fornece como argumentos ao comando. Opcionalmente, você também pode configurar o modo de uso da CA (para emitir certificados padrão ou de curta duração), anexar etiquetas e fornecer um token de idempotência.

Se estiver configurando uma CRL, você deverá ter um bucket Amazon S3 protegido antes de emitir o comando create-certificate-authority. Para ter mais informações, consulte [Políticas de acesso para](#page-102-0) [CRLs no Amazon S3](#page-102-0) .

O arquivo de configuração da CA especifica as seguintes informações:

- O nome do algoritmo
- O tamanho da chave a ser usada para criar a chave privada da CA
- O tipo de algoritmo de assinatura que a CA usa para assinar
- Informações do assunto X.500

A configuração de revogação do OCSP define um objeto OcspConfiguration com as seguintes informações:

- O sinalizador Enabled é definido como "true".
- (Opcional) Um CNAME personalizado declarado como um valor para OcspCustomCname.

A configuração de revogação de uma CRL define um objeto CrlConfiguration com as seguintes informações:

- O sinalizador Enabled é definido como "true".
- O período de expiração da CRL em dias (o período de validade da CRL).
- O bucket do Amazon S3 que conterá a CRL.
- (Opcional) Um ObjectAcl valor [S3](https://docs.aws.amazon.com/privateca/latest/APIReference/API_CrlConfiguration.html#privateca-Type-CrlConfiguration-S3ObjectAcl) que determina se a CRL está acessível ao público. No exemplo apresentado, o acesso público está bloqueado. Para ter mais informações, consulte [Habilitando o](#page-104-0) [S3 Block Public Access \(BPA\) com CloudFront](#page-104-0).
- (Opcional) Um alias CNAME para o bucket do S3 que é incluído em certificados emitidos pela CA. Se a CRL não estiver acessível ao público, isso apontará para um mecanismo de distribuição como a Amazon CloudFront.
- (Opcional) Um CrlDistributionPointExtensionConfiguration objeto com as seguintes informações:
	- O OmitExtension sinalizador definido como "verdadeiro" ou "falso". Isso controla se o valor padrão da extensão CDP será gravado em um certificado emitido pela CA. Para obter mais informações sobre a extensão CDP, consulte[Determinando o URI do ponto de distribuição da](#page-110-1) [CRL \(CDP\) .](#page-110-1) A CustomCname não pode ser definido se OmitExtension for "verdadeiro".
	- **a** Note

É possível habilitar os dois mecanismos de revogação na mesma CA, definindo um objeto OcspConfiguration e um objeto CrlConfiguration simultaneamente. Se você não fornecer um parâmetro --revocation-configuration, os dois mecanismos serão desabilitados por padrão. Se precisar de suporte para validação de revogação posteriormente, consulte [Atualizar uma CA \(CLI\)](#page-175-0).

Os exemplos a seguir pressupõem que você tenha configurado seu diretório de configuração .aws com uma região, um endpoint e credenciais padrão válidos. Para obter informações sobre como configurar seu AWS CLI ambiente, consulte [Configuração e configurações do arquivo de credenciais](https://docs.aws.amazon.com/cli/latest/reference/cli-configure-files.html). Para facilitar a leitura, fornecemos a entrada de configuração e revogação da CA como arquivos JSON nos comandos de exemplo. Modifique os arquivos de exemplo conforme necessário para seu uso.

Todos os exemplos usam o arquivo de configuração ca\_config.txt a seguir, salvo indicação em contrário.

Arquivo: ca\_config.txt

```
{ 
    "KeyAlgorithm":"RSA_2048", 
    "SigningAlgorithm":"SHA256WITHRSA", 
    "Subject":{ 
       "Country":"US", 
       "Organization":"Example Corp", 
       "OrganizationalUnit":"Sales", 
       "State":"WA", 
       "Locality":"Seattle", 
       "CommonName":"www.example.com" 
    }
}
```
## Exemplo 1: criar uma CA com o OCSP habilitado

Neste exemplo, o arquivo de revogação ativa o suporte padrão do OCSP, que usa o CA privada da AWS respondente para verificar o status do certificado.

Arquivo: revoke\_config.txt para OCSP

```
{ 
    "OcspConfiguration":{ 
        "Enabled":true 
    }
}
```
#### Comando

```
$ aws acm-pca create-certificate-authority \ 
      --certificate-authority-configuration file://ca_config.txt \ 
      --revocation-configuration file://revoke_config.txt \ 
      --certificate-authority-type "ROOT" \ 
      --idempotency-token 01234567 \ 
      --tags Key=Name,Value=MyPCA
```
Se obtiver êxito, esse comando produz o nome de recurso da Amazon (ARN) da nova CA.

```
 "CertificateAuthorityArn":"arn:aws:acm-pca:region:account: 
        certificate-authority/CA_ID"
}
```
Comando

{

```
$ aws acm-pca create-certificate-authority \ 
  --certificate-authority-configuration file://ca_config.txt \ 
 --revocation-configuration file://revoke_config.txt \ 
 --certificate-authority-type "ROOT" \ 
  --idempotency-token 01234567 \ 
  --tags Key=Name,Value=MyPCA-2
```
Se obtiver êxito, esse comando produz o nome de recurso da Amazon (ARN) da CA.

```
{ 
     "CertificateAuthorityArn":"arn:aws:acm-pca:us-east-1:111122223333:certificate-
authority/11223344-1234-1122-2233-112233445566"
}
```
Use o comando a seguir para inspecionar a configuração da CA.

```
$ aws acm-pca describe-certificate-authority \ 
       --certificate-authority-arn "arn:aws:acm-pca:us-east-1:111122223333:certificate-
authority/11223344-1234-1122-2233-112233445566" \ 
       --output json
```
Essa descrição deve conter a seção a seguir.

```
"RevocationConfiguration": { 
     ... 
    "OcspConfiguration": { 
        "Enabled": true 
    } 
    ...
}
```
## <span id="page-132-0"></span>Exemplo 2: criar uma CA com o OCSP e um CNAME personalizado habilitado

Neste exemplo, o arquivo de revogação habilita suporte personalizado ao OCSP. O parâmetro OcspCustomCname usa um nome de domínio totalmente qualificado (FQDN) como valor.

Quando você fornece um FQDN nesse campo, CA privada da AWS insere o FQDN na extensão Authority Information Access de cada certificado emitido no lugar do URL padrão do respondente OCSP. AWS Quando um endpoint recebe um certificado contendo o FQDN personalizado, ele consulta esse endereço para obter uma resposta do OCSP. Para que esse mecanismo funcione, você precisa fazer duas ações adicionais:

- Use um servidor proxy para encaminhar o tráfego que chega ao seu FQDN personalizado para o respondente AWS OCSP.
- Adicionar um registro CNAME correspondente ao seu banco de dados DNS.

**G** Tip

Para obter mais informações sobre a implementação de uma solução OCSP completa usando um CNAME personalizado, consulte [Configurar um URL personalizado para OCSP](#page-110-0)  [da CA privada da AWS](#page-110-0).

Por exemplo, aqui está um registro CNAME para OCSP personalizado exibido no Amazon Route 53.

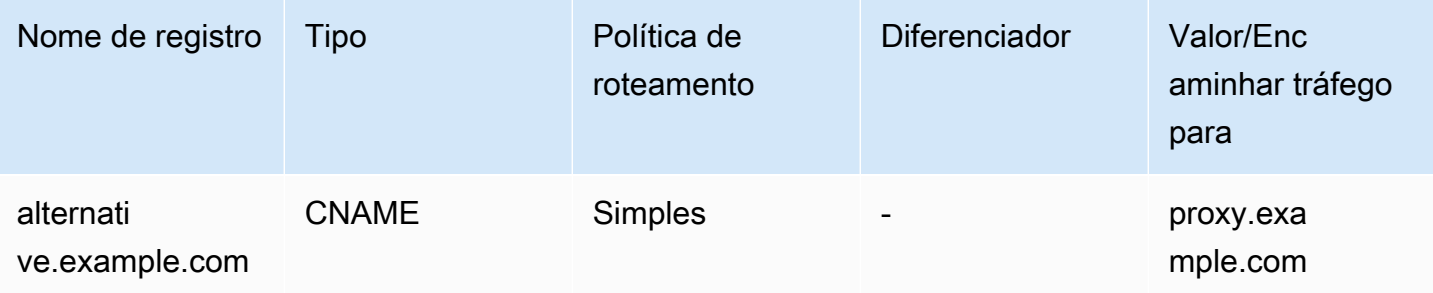

**a** Note

O valor do CNAME não deve incluir um prefixo de protocolo como "http://" ou "https://".

#### Arquivo: revoke\_config.txt para OCSP

```
{ 
    "OcspConfiguration":{ 
        "Enabled":true, 
        "OcspCustomCname":"alternative.example.com" 
    }
}
```
Comando

```
$ aws acm-pca create-certificate-authority \ 
 --certificate-authority-configuration file://ca_config.txt \ 
 --revocation-configuration file://revoke_config.txt \ 
 --certificate-authority-type "ROOT" \ 
  --idempotency-token 01234567 \ 
  --tags Key=Name,Value=MyPCA-3
```
Se obtiver êxito, esse comando produz o nome de recurso da Amazon (ARN) da CA.

```
{ 
     "CertificateAuthorityArn":"arn:aws:acm-pca:us-east-1:111122223333:certificate-
authority/11223344-1234-1122-2233-112233445566"
}
```
Use o comando a seguir para inspecionar a configuração da CA.

```
$ aws acm-pca describe-certificate-authority \ 
       --certificate-authority-arn "arn:aws:acm-pca:us-east-1:111122223333:certificate-
authority/11223344-1234-1122-2233-112233445566" \ 
       --output json
```
Essa descrição deve conter a seção a seguir.

```
"RevocationConfiguration": { 
 ... 
    "OcspConfiguration": { 
       "Enabled": true, 
       "OcspCustomCname": "alternative.example.com" 
    } 
    ...
}
```
## Exemplo 3: criar uma CA com uma CRL anexada

Neste exemplo, a configuração de revogação define parâmetros da CRL.

Arquivo: revoke\_config.txt

```
{ 
    "CrlConfiguration":{ 
        "Enabled":true, 
        "ExpirationInDays":7, 
        "S3BucketName":"DOC-EXAMPLE-BUCKET" 
    }
}
```
Comando

```
$ aws acm-pca create-certificate-authority \ 
       --certificate-authority-configuration file://ca_config.txt \ 
       --revocation-configuration file://revoke_config.txt \ 
       --certificate-authority-type "ROOT" \ 
       --idempotency-token 01234567 \ 
       --tags Key=Name,Value=MyPCA-1
```
Se obtiver êxito, esse comando produz o nome de recurso da Amazon (ARN) da CA.

```
{ 
     "CertificateAuthorityArn":"arn:aws:acm-pca:us-east-1:111122223333:certificate-
authority/11223344-1234-1122-2233-112233445566"
}
```
Use o comando a seguir para inspecionar a configuração da CA.

```
$ aws acm-pca describe-certificate-authority \ 
       --certificate-authority-arn "arn:aws:acm-pca:us-east-1:111122223333:certificate-
authority/11223344-1234-1122-2233-112233445566" \ 
       --output json
```
Essa descrição deve conter a seção a seguir.

```
"RevocationConfiguration": {
```

```
 ... 
    "CrlConfiguration": { 
        "Enabled": true, 
        "ExpirationInDays": 7, 
        "S3BucketName": "DOC-EXAMPLE-BUCKET" 
    }, 
    ...
}
```
Exemplo 4: criar uma CA com uma CRL anexada e um CNAME personalizado habilitado

Neste exemplo, a configuração de revogação define parâmetros de CRL que incluem um CNAME personalizado.

Arquivo: revoke\_config.txt

```
{ 
    "CrlConfiguration":{ 
       "Enabled":true, 
       "ExpirationInDays":7, 
       "CustomCname": "alternative.example.com", 
       "S3BucketName":"DOC-EXAMPLE-BUCKET" 
    }
}
```
Comando

```
$ aws acm-pca create-certificate-authority \ 
       --certificate-authority-configuration file://ca_config.txt \ 
       --revocation-configuration file://revoke_config.txt \ 
       --certificate-authority-type "ROOT" \ 
       --idempotency-token 01234567 \ 
       --tags Key=Name,Value=MyPCA-1
```
Se obtiver êxito, esse comando produz o nome de recurso da Amazon (ARN) da CA.

```
{ 
     "CertificateAuthorityArn":"arn:aws:acm-pca:us-east-1:111122223333:certificate-
authority/11223344-1234-1122-2233-112233445566"
}
```
Use o comando a seguir para inspecionar a configuração da CA.

```
$ aws acm-pca describe-certificate-authority \ 
       --certificate-authority-arn "arn:aws:acm-pca:us-east-1:111122223333:certificate-
authority/11223344-1234-1122-2233-112233445566" \ 
       --output json
```
Essa descrição deve conter a seção a seguir.

```
"RevocationConfiguration": { 
 ... 
    "CrlConfiguration": { 
       "Enabled": true, 
       "ExpirationInDays": 7, 
       "CustomCname": "alternative.example.com", 
       "S3BucketName": "DOC-EXAMPLE-BUCKET", 
    ... 
    }
}
```
Exemplo 5: criar uma CA e especificar o modo de uso

Neste exemplo, o modo de uso da CA é especificado ao criar uma CA. Se não for especificado, o parâmetro de modo de uso assumirá GENERAL\_PURPOSE como padrão. Neste exemplo, o parâmetro está definido como SHORT\_LIVED\_CERTIFICATE, o que significa que a CA emitirá certificados com um período máximo de validade de sete dias. Em situações em que é inconveniente configurar a revogação, um certificado de curta duração comprometido expira rapidamente como parte das operações normais. Consequentemente, esse exemplo de CA não tem um mecanismo de revogação.

#### **a** Note

CA privada da AWS não executa verificações de validade em certificados de CA raiz.

```
$ aws acm-pca create-certificate-authority \ 
       --certificate-authority-configuration file://ca_config.txt \ 
       --certificate-authority-type "ROOT" \ 
       --usage-mode SHORT_LIVED_CERTIFICATE \ 
       --tags Key=usageMode,Value=SHORT_LIVED_CERTIFICATE
```
Use o [describe-certificate-authority](https://docs.aws.amazon.com/cli/latest/reference/acm-pca/describe-certificate-authority.html)comando no AWS CLI para exibir detalhes sobre a CA resultante, conforme mostrado no comando a seguir:

```
$ aws acm-pca describe-certificate-authority \ 
       --certificate-authority-arn arn:aws:acm:region:account:certificate-
authority/CA_ID
```

```
{ 
     "CertificateAuthority":{ 
        "Arn":"arn:aws:acm-pca:region:account:certificate-authority/CA_ID", 
        "CreatedAt":"2022-09-30T09:53:42.769000-07:00", 
        "LastStateChangeAt":"2022-09-30T09:53:43.784000-07:00", 
        "Type":"ROOT", 
        "UsageMode":"SHORT_LIVED_CERTIFICATE", 
        "Serial":"serial_number", 
        "Status":"PENDING_CERTIFICATE", 
        "CertificateAuthorityConfiguration":{ 
            "KeyAlgorithm":"RSA_2048", 
            "SigningAlgorithm":"SHA256WITHRSA", 
            "Subject":{ 
               "Country":"US", 
               "Organization":"Example Corp", 
               "OrganizationalUnit":"Sales", 
               "State":"WA", 
               "Locality":"Seattle", 
               "CommonName":"www.example.com" 
           } 
        }, 
         "RevocationConfiguration":{ 
            "CrlConfiguration":{ 
               "Enabled":false 
            }, 
            "OcspConfiguration":{ 
               "Enabled":false 
 } 
        }, 
 ...
```
## Exemplo 6: criar uma CA para login do Active Directory

É possível criar uma CA privada adequada para uso no repositório Enterprise NTAuth do Microsoft Active Directory (AD), onde ela pode emitir certificados de logon com cartão ou de controlador de

domínio. Para obter informações sobre a importação de um certificado CA para o AD, consulte [Como](https://learn.microsoft.com/en-us/troubleshoot/windows-server/windows-security/import-third-party-ca-to-enterprise-ntauth-store)  [importar certificados de autoridade de certificação \(CA\) de terceiros para o repositório Enterprise](https://learn.microsoft.com/en-us/troubleshoot/windows-server/windows-security/import-third-party-ca-to-enterprise-ntauth-store)  [NTAuth.](https://learn.microsoft.com/en-us/troubleshoot/windows-server/windows-security/import-third-party-ca-to-enterprise-ntauth-store)

A ferramenta [certutil](https://learn.microsoft.com/en-us/windows-server/administration/windows-commands/certutil) da Microsoft pode ser usada para publicar certificados CA no AD invocando a opção -dspublish. Um certificado publicado no AD com certutil é confiável em toda a floresta. Com o uso de uma política de grupo, também é possível limitar a confiança a um subconjunto de toda a floresta, por exemplo, um único domínio ou um grupo de computadores em um domínio. Para que o logon funcione, a CA emissora também deve ser publicada no repositório NTAuth. Para obter mais informações, consulte [Distribuir certificados para computadores cliente usando a política de grupo.](https://learn.microsoft.com/en-us/windows-server/identity/ad-fs/deployment/distribute-certificates-to-client-computers-by-using-group-policy)

Esse exemplo usa o arquivo de configuração ca\_config\_AD.txt a seguir.

### Arquivo: ca\_config\_AD.txt

```
{ 
    "KeyAlgorithm":"RSA_2048", 
    "SigningAlgorithm":"SHA256WITHRSA", 
    "Subject":{ 
        "CustomAttributes":[ 
          \mathcal{L} "ObjectIdentifier":"2.5.4.3", 
               "Value":"root CA" 
           }, 
           { 
               "ObjectIdentifier":"0.9.2342.19200300.100.1.25", 
               "Value":"example" 
           }, 
          \mathcal{L} "ObjectIdentifier":"0.9.2342.19200300.100.1.25", 
               "Value":"com" 
 } 
        ] 
    }
}
```
### Comando

```
$ aws acm-pca create-certificate-authority \ 
       --certificate-authority-configuration file://ca_config_AD.txt \ 
       --certificate-authority-type "ROOT" \
```
#### **--tags Key=application,Value=ActiveDirectory**

Se obtiver êxito, esse comando produz o nome de recurso da Amazon (ARN) da CA.

```
{ 
  "CertificateAuthorityArn":"arn:aws:acm-pca:us-east-1:111122223333:certificate-
authority/11223344-1234-1122-2233-112233445566" 
  }
```
Use o comando a seguir para inspecionar a configuração da CA.

```
$ aws acm-pca describe-certificate-authority \ 
       --certificate-authority-arn "arn:aws:acm-pca:us-east-1:111122223333:certificate-
authority/11223344-1234-1122-2233-112233445566" \ 
       --output json
```
Essa descrição deve conter a seção a seguir.

```
...
"Subject":{ 
    "CustomAttributes":[ 
        { 
            "ObjectIdentifier":"2.5.4.3", 
            "Value":"root CA" 
        }, 
        { 
            "ObjectIdentifier":"0.9.2342.19200300.100.1.25", 
            "Value":"example" 
        }, 
       \mathcal{L} "ObjectIdentifier":"0.9.2342.19200300.100.1.25", 
            "Value":"com" 
        } 
    ]
}
...
```
Exemplo 7: Crie um Matter CA com uma CRL anexada e a extensão CDP omitida dos certificados emitidos

Você pode criar uma CA privada adequada para emitir certificados para o padrão doméstico inteligente Matter. Neste exemplo, a configuração da CA ca\_config\_PAA.txt define uma Autoridade de Atestado de Produto Matter (PAA) com a ID do fornecedor (VID) definida como FFF1.

Arquivo: ca\_config\_PAA.txt

```
{ 
    "KeyAlgorithm":"EC_prime256v1", 
    "SigningAlgorithm":"SHA256WITHECDSA", 
    "Subject":{ 
       "Country":"US", 
       "Organization":"Example Corp", 
        "OrganizationalUnit":"SmartHome", 
       "State":"WA", 
       "Locality":"Seattle", 
       "CommonName":"Example Corp Matter PAA", 
    "CustomAttributes":[ 
       { 
          "ObjectIdentifier":"1.3.6.1.4.1.37244.2.1", 
          "Value":"FFF1"
       } 
     ] 
   }
}
```
A configuração de revogação ativa as CRLs e configura a CA para omitir a URL padrão do CDP de qualquer certificado emitido.

Arquivo: revoke\_config.txt

```
{ 
    "CrlConfiguration":{ 
       "Enabled":true, 
       "ExpirationInDays":7, 
       "S3BucketName":"DOC-EXAMPLE-BUCKET", 
    "CrlDistributionPointExtensionConfiguration":{ 
   "OmitExtension":true 
    } 
    }
```
# }

#### Comando

```
$ aws acm-pca create-certificate-authority \ 
       --certificate-authority-configuration file://ca_config_PAA.txt \ 
       --revocation-configuration file://revoke_config.txt \ 
       --certificate-authority-type "ROOT" \ 
       --idempotency-token 01234567 \ 
       --tags Key=Name,Value=MyPCA-1
```
Se obtiver êxito, esse comando produz o nome de recurso da Amazon (ARN) da CA.

```
{ 
     "CertificateAuthorityArn":"arn:aws:acm-pca:us-east-1:111122223333:certificate-
authority/11223344-1234-1122-2233-112233445566"
}
```
Use o comando a seguir para inspecionar a configuração da CA.

```
$ aws acm-pca describe-certificate-authority \ 
       --certificate-authority-arn "arn:aws:acm-pca:us-east-1:111122223333:certificate-
authority/11223344-1234-1122-2233-112233445566" \ 
       --output json
```
Essa descrição deve conter a seção a seguir.

```
"RevocationConfiguration": { 
 ... 
    "CrlConfiguration": { 
       "Enabled": true, 
       "ExpirationInDays": 7, 
       "S3BucketName": "DOC-EXAMPLE-BUCKET", 
    "CrlDistributionPointExtensionConfiguration":{ 
   "OmitExtension":true 
    } 
    }, 
    ...
}
...
```
# <span id="page-142-1"></span>Usando AWS CloudFormation para criar uma CA

Para obter informações sobre como criar uma CA privada usando AWS CloudFormation, consulte [Referência do tipo de CA privada da AWS recurso](https://docs.aws.amazon.com/AWSCloudFormation/latest/UserGuide/AWS_ACMPCA.html) no Guia AWS CloudFormation do usuário.

# <span id="page-142-0"></span>Criar e instalar o certificado de CA

Conclua os procedimentos a seguir para criar e instalar o certificado CA privado. Depois, a CA estará pronta para uso.

CA privada da AWS oferece suporte a três cenários para instalar um certificado CA:

- Instalando um certificado para uma CA raiz hospedada pelo CA privada da AWS
- Instalar um certificado CA subordinado cuja autoridade pai é hospedada pelo CA privada da AWS
- Instalar um certificado CA cuja autoridade pai é hospedada externamente

As seções a seguir descrevem os procedimentos para cada cenário. Os procedimentos do console começam na página do console CAs privadas.

# Algoritmos de assinatura compatíveis

O suporte a algoritmos de assinatura para certificados de CA depende do algoritmo de assinatura da CA principal e da Região da AWS. As restrições a seguir se aplicam tanto ao console quanto AWS CLI às operações.

- Uma CA principal com o algoritmo de assinatura RSA pode emitir certificados com os seguintes algoritmos:
	- SHA256 RSA
	- SHA384 RSA
	- SHA512 RSA
- Em um legado Região da AWS, uma CA principal com o algoritmo de assinatura EDCSA pode emitir certificados com os seguintes algoritmos:
	- SHA256 ECDSA
	- SHA384 ECDSA
	- SHA512 ECDSA

O legado Regiões da AWS inclui:

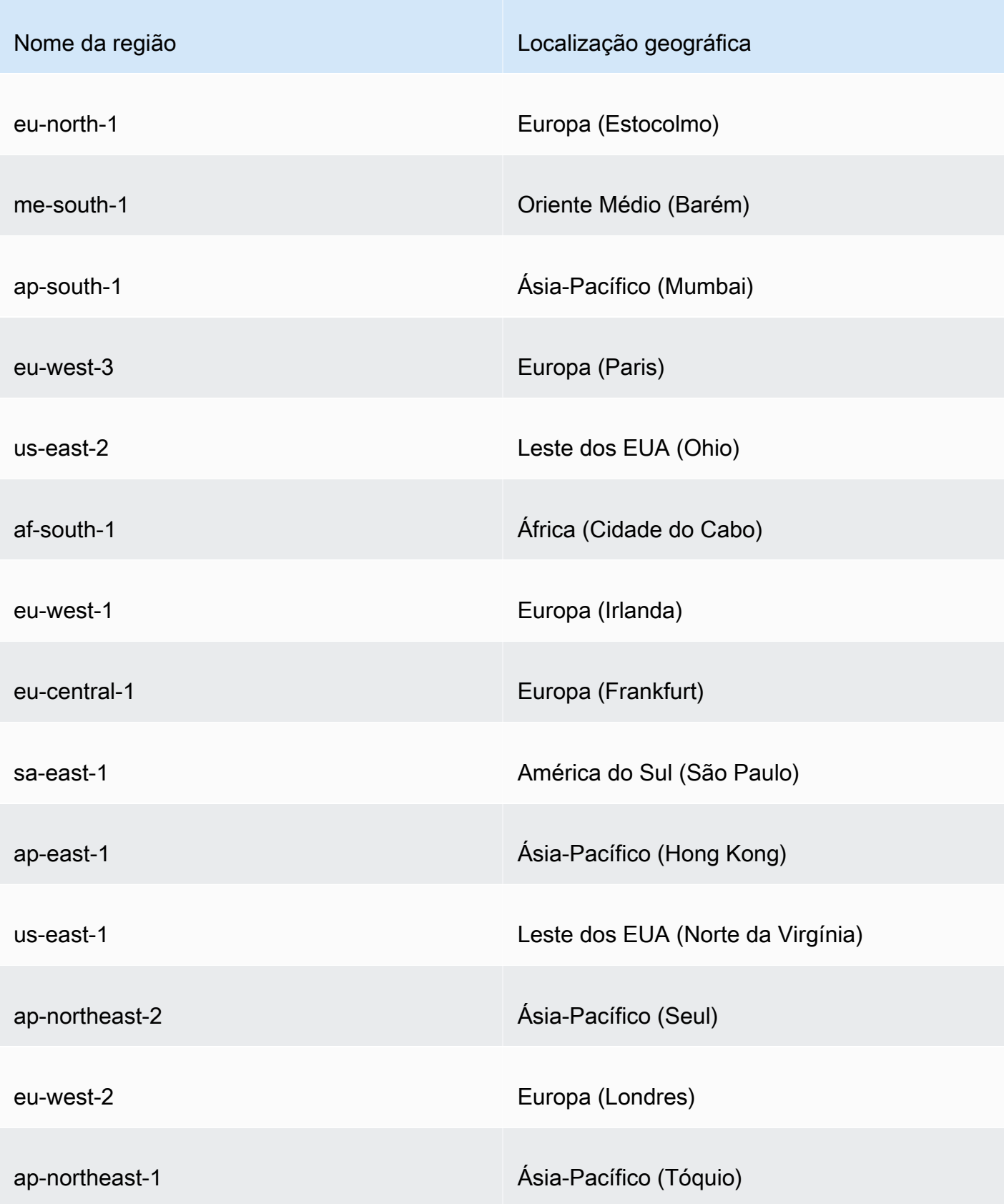
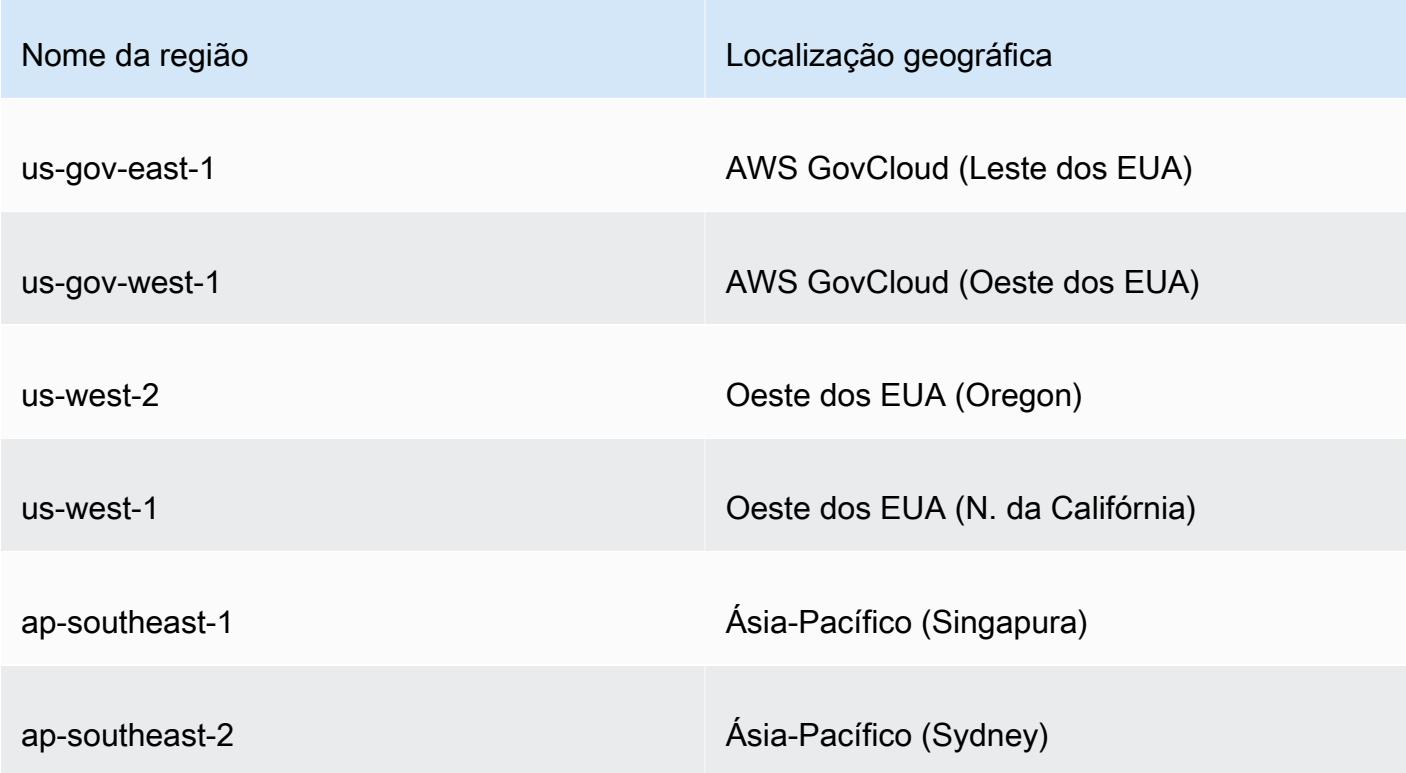

- Em um sistema não legado Região da AWS, as seguintes regras se aplicam ao EDCSA:
	- Uma CA principal com o algoritmo de assinatura EC\_prime256v1 pode emitir certificados com ECDSA P256.
	- Uma CA principal com o algoritmo de assinatura EC secp384r1 pode emitir certificados com ECDSA P384.

# Instalar um certificado de CA raiz

Você pode instalar um certificado CA raiz do AWS Management Console ou do AWS CLI.

Para criar e instalar um certificado para a CA raiz privada (console)

- 1. (Opcional) Se você ainda não estiver na página de detalhes da CA, abra o console do CA privada da AWS em [https://console.aws.amazon.com/acm-pca/home.](https://console.aws.amazon.com/acm-pca/home) Na página Autoridades de certificação privadas, escolha uma CA raiz com o status Certificado pendente ou Ativo.
- 2. Escolha Ações, Instalar certificado de CA para abrir a página Instalar certificado de CA raiz.
- 3. Em Especifique os parâmetros de certificado CA raiz, especifique os seguintes parâmetros de certificado:
- Validade: especifica a data e a hora de expiração do certificado de CA. O período de validade CA privada da AWS padrão para um certificado CA raiz é de 10 anos.
- Algoritmo de assinatura: especifica o algoritmo de assinatura a ser usado quando a CA raiz emite novos certificados. As opções disponíveis variam de acordo com o Região da AWS local em que você está criando a CA. Para obter mais informações[Algoritmos de](#page-142-0) [assinatura compatíveis,](#page-142-0) consulte[Algoritmos criptográficos com suporte,](#page-10-0) e SigningAlgorithmem [CertificateAuthorityConfiguration.](https://docs.aws.amazon.com/privateca/latest/APIReference/API_CertificateAuthorityConfiguration.html#API_CertificateAuthorityConfiguration_Contents)
	- SHA256 RSA
	- SHA384 RSA
	- SHA512 RSA

Verifique se as configurações estão corretas e escolha Confirmar e instalar. CA privada da AWS exporta uma CSR para sua CA, gera um certificado usando um [modelo](#page-206-0) de certificado de CA raiz e assina automaticamente o certificado. CA privada da AWS em seguida, importa o certificado CA raiz autoassinado.

4. A página de detalhes da CA exibe o status da instalação (sucesso ou falha) na parte superior. Se a instalação tiver sido bem-sucedida, a CA raiz recém-concluída exibirá um status Ativo no painel Geral.

Para criar e instalar um certificado para a CA raiz privada (AWS CLI)

1. Gere uma solicitação de assinatura de certificado (CSR).

```
$ aws acm-pca get-certificate-authority-csr \ 
      --certificate-authority-arn arn:aws:acm-pca:us-
east-1:111122223333:certificate-authority/11223344-1234-1122-2233-112233445566 \ 
      --output text \ 
      --region region > ca.csr
```
O arquivo resultante ca.csr, um arquivo PEM codificado no formato base64, tem a seguinte aparência.

```
-----BEGIN CERTIFICATE REQUEST-----
MIIC1DCCAbwCAQAwbTELMAkGA1UEBhMCVVMxFTATBgNVBAoMDEV4YW1wbGUgQ29y
cDEOMAwGA1UECwwFU2FsZXMxCzAJBgNVBAgMAldBMRgwFgYDVQQDDA93d3cuZXhh
bXBsZS5jb20xEDAOBgNVBAcMB1NlYXR0bGUwggEiMA0GCSqGSIb3DQEBAQUAA4IB
```
DwAwggEKAoIBAQDD+7eQChWUO2m6pHslI7AVSFkWvbQofKIHvbvy7wm8VO9/BuI7 LE/jrnd1jGoyI7jaMHKXPtEP3uNlCzv+oEza07OjgjqPZVehtA6a3/3vdQ1qCoD2 rXpv6VIzcq2onx2X7m+Zixwn2oY1l1ELXP7I5g0GmUStymq+pY5VARPy3vTRMjgC JEiz8w7VvC15uIsHFAWa2/NvKyndQMPaCNft238wesV5s2cXOUS173jghIShg99o ymf0TRUgvAGQMCXvsW07MrP5VDmBU7k/AZ9ExsUfMe2OB++fhfQWr2N7/lpC4+DP qJTfXTEexLfRTLeLuGEaJL+c6fMyG+Yk53tZAgMBAAGgIjAgBgkqhkiG9w0BCQ4x EzARMA8GA1UdEwEB/wQFMAMBAf8wDQYJKoZIhvcNAQELBQADggEBAA7xxLVI5s1B qmXMMT44y1DZtQx3RDPanMNGLGO1TmLtyqqnUH49Tla+2p7nrl0tojUf/3PaZ52F QN09SrFk8qtYSKnMGd5PZL0A+NFsNW+w4BAQNKlg9m617YEsnkztbfKRloaJNYoA HZaRvbA0lMQ/tU2PKZR2vnao444Ugm0O/t3jx5rj817b31hQcHHQ0lQuXV2kyTrM ohWeLf2fL+K0xJ9ZgXD4KYnY0zarpreA5RBeO5xs3Ms+oGWc13qQfMBx33vrrz2m dw5iKjg71uuUUmtDV6ewwGa/VO5hNinYAfogdu5aGuVbnTFT3n45B8WHz2+9r0dn bA7xUel1SuQ= -----END CERTIFICATE REQUEST-----

É possível usar o [OpenSSL](https://www.openssl.org/) para visualizar e verificar o conteúdo da CSR.

**openssl req -text -noout -verify -in ca.csr**

Isso gera uma saída semelhante à seguinte.

```
verify OK
Certificate Request: 
     Data: 
         Version: 0 (0x0) 
         Subject: C=US, O=Example Corp, OU=Sales, ST=WA, CN=www.example.com, 
  L=Seattle 
         Subject Public Key Info: 
             Public Key Algorithm: rsaEncryption 
                  Public-Key: (2048 bit) 
                  Modulus: 
                      00:c3:fb:b7:90:0a:15:94:3b:69:ba:a4:7b:25:23: 
                      b0:15:48:59:16:bd:b4:28:7c:a2:07:bd:bb:f2:ef: 
                      09:bc:54:ef:7f:06:e2:3b:2c:4f:e3:ae:77:75:8c: 
                      6a:32:23:b8:da:30:72:97:3e:d1:0f:de:e3:65:0b: 
                      3b:fe:a0:4c:da:d3:b3:a3:82:3a:8f:65:57:a1:b4: 
                      0e:9a:df:fd:ef:75:0d:6a:0a:80:f6:ad:7a:6f:e9: 
                      52:33:72:ad:a8:9f:1d:97:ee:6f:99:8b:1c:27:da: 
                      86:35:97:51:0b:5c:fe:c8:e6:0d:06:99:44:ad:ca: 
                      6a:be:a5:8e:55:01:13:f2:de:f4:d1:32:38:02:24: 
                      48:b3:f3:0e:d5:bc:2d:79:b8:8b:07:14:05:9a:db: 
                      f3:6f:2b:29:dd:40:c3:da:08:d7:ed:db:7f:30:7a:
```

```
 c5:79:b3:67:17:39:44:b5:ef:78:e0:84:84:a1:83: 
                  df:68:ca:67:f4:4d:15:20:bc:01:90:30:25:ef:b1: 
                  6d:3b:32:b3:f9:54:39:81:53:b9:3f:01:9f:44:c6: 
                  c5:1f:31:ed:8e:07:ef:9f:85:f4:16:af:63:7b:fe: 
                  5a:42:e3:e0:cf:a8:94:df:5d:31:1e:c4:b7:d1:4c: 
                  b7:8b:b8:61:1a:24:bf:9c:e9:f3:32:1b:e6:24:e7: 
                 7b:59 
             Exponent: 65537 (0x10001) 
     Attributes: 
     Requested Extensions: 
         X509v3 Basic Constraints: critical 
             CA:TRUE 
 Signature Algorithm: sha256WithRSAEncryption 
      0e:f1:c4:b5:48:e6:cd:41:aa:65:cc:31:3e:38:cb:50:d9:b5: 
      0c:77:44:33:da:9c:c3:46:2c:63:b5:4e:62:ed:ca:aa:a7:50: 
      7e:3d:4e:56:be:da:9e:e7:ae:5d:2d:a2:35:1f:ff:73:da:67: 
      9d:85:40:dd:3d:4a:b1:64:f2:ab:58:48:a9:cc:19:de:4f:64: 
      bd:00:f8:d1:6c:35:6f:b0:e0:10:10:34:a9:60:f6:6e:b5:ed: 
      81:2c:9e:4c:ed:6d:f2:91:96:86:89:35:8a:00:1d:96:91:bd: 
      b0:34:94:c4:3f:b5:4d:8f:29:94:76:be:76:a8:e3:8e:14:82: 
      6d:0e:fe:dd:e3:c7:9a:e3:f3:5e:db:df:58:50:70:71:d0:d2: 
      54:2e:5d:5d:a4:c9:3a:cc:a2:15:9e:2d:fd:9f:2f:e2:b4:c4: 
      9f:59:81:70:f8:29:89:d8:d3:36:ab:a6:b7:80:e5:10:5e:3b: 
      9c:6c:dc:cb:3e:a0:65:9c:d7:7a:90:7c:c0:71:df:7b:eb:af: 
      3d:a6:77:0e:62:2a:38:3b:d6:eb:94:52:6b:43:57:a7:b0:c0: 
      66:bf:54:ee:61:36:29:d8:01:fa:20:76:ee:5a:1a:e5:5b:9d: 
      31:53:de:7e:39:07:c5:87:cf:6f:bd:af:47:67:6c:0e:f1:51: 
      e9:75:4a:e4
```
2. Usando o CSR da etapa anterior como argumento para o parâmetro --csr, emita o certificado raiz.

### **a** Note

Se você estiver usando a AWS CLI versão 1.6.3 ou posterior, use o prefixo fileb:// ao especificar o arquivo de entrada necessário. Isso garante que os dados CA privada da AWS codificados em Base64 sejam analisados corretamente.

```
$ aws acm-pca issue-certificate \ 
      --certificate-authority-arn arn:aws:acm-pca:region:account:certificate-
authority/CA_ID \
```

```
 --csr file://ca.csr \ 
 --signing-algorithm SHA256WITHRSA \ 
 --template-arn arn:aws:acm-pca:::template/RootCACertificate/V1 \ 
 --validity Value=365,Type=DAYS
```
#### 3. Recupere o certificado raiz.

```
$ aws acm-pca get-certificate \ 
  --certificate-authority-arn arn:aws:acm-pca:us-east-1:111122223333:certificate-
authority/11223344-1234-1122-2233-112233445566 \ 
  --certificate-arn arn:aws:acm-pca:region:account:certificate-authority/CA_ID/
certificate/certificate_ID \ 
  --output text > cert.pem
```
O arquivo resultante cert.pem, um arquivo PEM codificado no formato base64, tem a seguinte aparência.

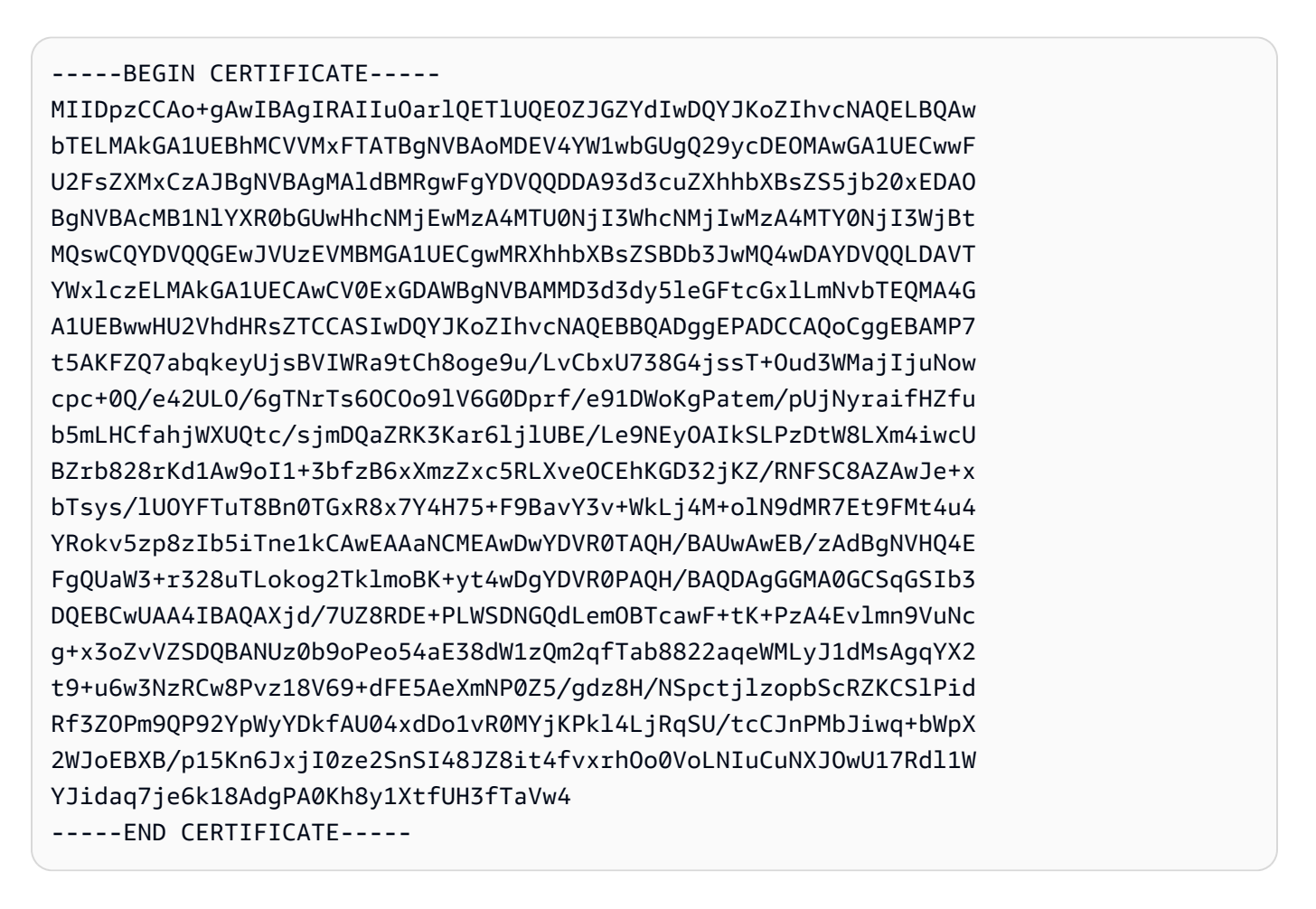

É possível usar o [OpenSSL](https://www.openssl.org/) para visualizar e verificar o conteúdo do certificado.

**openssl x509 -in cert.pem -text -noout**

Isso gera uma saída semelhante à seguinte.

```
Certificate: 
     Data: 
         Version: 3 (0x2) 
         Serial Number: 
             82:2e:39:aa:e5:40:44:e5:51:01:0e:64:91:99:61:d2 
     Signature Algorithm: sha256WithRSAEncryption 
         Issuer: C=US, O=Example Corp, OU=Sales, ST=WA, CN=www.example.com, 
  L=Seattle 
         Validity 
             Not Before: Mar 8 15:46:27 2021 GMT 
             Not After : Mar 8 16:46:27 2022 GMT 
         Subject: C=US, O=Example Corp, OU=Sales, ST=WA, CN=www.example.com, 
  L=Seattle 
         Subject Public Key Info: 
             Public Key Algorithm: rsaEncryption 
                  Public-Key: (2048 bit) 
                  Modulus: 
                      00:c3:fb:b7:90:0a:15:94:3b:69:ba:a4:7b:25:23: 
                      b0:15:48:59:16:bd:b4:28:7c:a2:07:bd:bb:f2:ef: 
                      09:bc:54:ef:7f:06:e2:3b:2c:4f:e3:ae:77:75:8c: 
                      6a:32:23:b8:da:30:72:97:3e:d1:0f:de:e3:65:0b: 
                      3b:fe:a0:4c:da:d3:b3:a3:82:3a:8f:65:57:a1:b4: 
                      0e:9a:df:fd:ef:75:0d:6a:0a:80:f6:ad:7a:6f:e9: 
                      52:33:72:ad:a8:9f:1d:97:ee:6f:99:8b:1c:27:da: 
                      86:35:97:51:0b:5c:fe:c8:e6:0d:06:99:44:ad:ca: 
                      6a:be:a5:8e:55:01:13:f2:de:f4:d1:32:38:02:24: 
                      48:b3:f3:0e:d5:bc:2d:79:b8:8b:07:14:05:9a:db: 
                      f3:6f:2b:29:dd:40:c3:da:08:d7:ed:db:7f:30:7a: 
                      c5:79:b3:67:17:39:44:b5:ef:78:e0:84:84:a1:83: 
                      df:68:ca:67:f4:4d:15:20:bc:01:90:30:25:ef:b1: 
                      6d:3b:32:b3:f9:54:39:81:53:b9:3f:01:9f:44:c6: 
                      c5:1f:31:ed:8e:07:ef:9f:85:f4:16:af:63:7b:fe: 
                      5a:42:e3:e0:cf:a8:94:df:5d:31:1e:c4:b7:d1:4c: 
                      b7:8b:b8:61:1a:24:bf:9c:e9:f3:32:1b:e6:24:e7: 
                      7b:59 
                  Exponent: 65537 (0x10001) 
         X509v3 extensions: 
             X509v3 Basic Constraints: critical
```
 CA:TRUE X509v3 Subject Key Identifier: 69:6D:FE:AF:7D:BC:B9:32:E8:92:88:36:4E:49:66:A0:12:BE:CA:DE X509v3 Key Usage: critical Digital Signature, Certificate Sign, CRL Sign Signature Algorithm: sha256WithRSAEncryption 17:8d:df:fb:51:9f:11:0c:4f:8f:2d:64:83:34:64:1d:2d:e9: 8e:05:37:1a:c0:5f:ad:2b:e3:f3:03:81:2f:96:69:fd:56:e3: 5c:83:ec:77:a1:9b:d5:65:20:d0:04:03:54:cf:46:fd:a0:f7: a8:e7:86:84:df:c7:56:d7:34:26:da:a7:d3:69:bf:3c:db:66: aa:79:63:0b:c8:9d:5d:32:c0:20:a9:85:f6:b7:df:ae:eb:0d: cd:cd:10:b0:f0:fb:f3:d7:c5:7a:f7:e7:45:13:90:1e:5e:63: 4f:d1:9e:7f:81:dc:fc:1f:f3:52:a5:cb:63:97:3a:29:6d:27: 11:64:a0:92:94:f8:9d:45:fd:d9:38:f9:bd:40:ff:76:62:95: b2:60:39:1f:01:4d:38:c5:d0:e8:d6:f4:74:31:88:ca:3e:49: 78:2e:34:6a:49:4f:ed:70:22:67:3c:c6:c9:8b:0a:be:6d:6a: 57:d9:62:68:10:15:c1:fe:9d:79:2a:7e:89:c6:32:34:cd:ed: 92:9d:22:38:f0:96:7c:8a:de:1f:bf:1a:e1:3a:8d:15:a0:b3: 48:b8:2b:8d:5c:93:b0:53:5e:d1:76:5d:56:60:98:9d:6a:ae: e3:7b:a9:35:f0:07:60:3c:0d:0a:87:cc:b5:5e:d7:d4:1f:77: d3:69:5c:38

4. Importe o certificado CA raiz para instalá-lo na CA.

#### **a** Note

Se você estiver usando a AWS CLI versão 1.6.3 ou posterior, use o prefixo fileb:// ao especificar o arquivo de entrada necessário. Isso garante que os dados CA privada da AWS codificados em Base64 sejam analisados corretamente.

```
$ aws acm-pca import-certificate-authority-certificate \ 
      --certificate-authority-arn arn:aws:acm-pca:region:account:certificate-
authority/CA_ID \ 
      --certificate file://cert.pem
```
Inspecione o novo status da CA.

```
$ aws acm-pca describe-certificate-authority \ 
  --certificate-authority-arn arn:aws:acm-pca:us-east-1:111122223333:certificate-
authority/11223344-1234-1122-2233-112233445566 \
```
#### **--output json**

O status agora aparece como ATIVO.

```
{ 
     "CertificateAuthority": { 
         "Arn": "arn:aws:acm-pca:us-east-1:111122223333:certificate-
authority/11223344-1234-1122-2233-112233445566", 
         "CreatedAt": "2021-03-05T14:24:12.867000-08:00", 
         "LastStateChangeAt": "2021-03-08T12:37:14.235000-08:00", 
         "Type": "ROOT", 
         "Serial": "serial_number", 
         "Status": "ACTIVE", 
         "NotBefore": "2021-03-08T07:46:27-08:00", 
         "NotAfter": "2022-03-08T08:46:27-08:00", 
         "CertificateAuthorityConfiguration": { 
              "KeyAlgorithm": "RSA_2048", 
              "SigningAlgorithm": "SHA256WITHRSA", 
              "Subject": { 
                  "Country": "US", 
                  "Organization": "Example Corp", 
                  "OrganizationalUnit": "Sales", 
                  "State": "WA", 
                  "CommonName": "www.example.com", 
                  "Locality": "Seattle" 
              } 
         }, 
         "RevocationConfiguration": { 
              "CrlConfiguration": { 
                  "Enabled": true, 
                  "ExpirationInDays": 7, 
                  "CustomCname": "alternative.example.com", 
                  "S3BucketName": "DOC-EXAMPLE-BUCKET1" 
              }, 
              "OcspConfiguration": { 
                  "Enabled": false 
              } 
         } 
     }
}
```
# Instalando um certificado CA subordinado hospedado pelo CA privada da AWS

Você pode usar o AWS Management Console para criar e instalar um certificado para sua CA subordinada CA privada da AWS hospedada.

Para criar e instalar um certificado para sua CA subordinada CA privada da AWS hospedada

- 1. (Opcional) Se você ainda não estiver na página de detalhes da CA, abra o console do CA privada da AWS em [https://console.aws.amazon.com/acm-pca/home.](https://console.aws.amazon.com/acm-pca/home) Na página Autoridades de certificação privadas, escolha uma CA subordinada com o status Certificado pendente ou Ativo.
- 2. Escolha Ações, Instalar certificado de CA para abrir a página Instalar certificado de CA subordinada.
- 3. Na página Instalar certificado de CA subordinado, em Selecionar tipo de CA, escolha AWS Private CAinstalar um certificado gerenciado por CA privada da AWS.
- 4. Em Selecionar CA principal, escolha uma CA na lista CA privada principal. A lista é filtrada para exibir CAs que atendem aos seguintes critérios:
	- É preciso ter permissão para usar a CA.
	- A CA não é auto-assinável.
	- O CA está no estado ACTIVE.
	- O modo da CA é GENERAL\_PURPOSE.
- 5. Em Especifique os parâmetros de certificado de CA subordinada, especifique os seguintes parâmetros de certificado:
	- Validade: especifica a data e a hora de expiração do certificado de CA.
	- Algoritmo de assinatura: especifica o algoritmo de assinatura a ser usado quando a CA raiz emite novos certificados. As opções são:
		- SHA256 RSA
		- SHA384 RSA
		- SHA512 RSA
	- Comprimento do caminho: o número de camadas de confiança que a CA subordinada pode adicionar ao assinar novos certificados. Um comprimento de caminho igual a zero (o padrão) significa que somente certificados de entidade final, e não certificados de CA podem ser

criados. Um comprimento de caminho de um ou mais significa que a CA subordinada pode emitir certificados para criar CAs adicionais subordinadas a ela.

- ARN do modelo: exibe o ARN do modelo de configuração para esse certificado CA. O modelo será alterado se você alterar o comprimento do caminho especificado. Se você criar um certificado usando o comando [issue-certificate](https://docs.aws.amazon.com/cli/latest/reference/acm-pca/issue-certificate.html) da CLI ou a [IssueCertificatea](https://docs.aws.amazon.com/privateca/latest/APIReference/API_IssueCertificate.html)ção da API, deverá especificar o ARN manualmente. Para obter informações sobre os modelos de certificado CA disponíveis, consulte [Noções básicas sobre modelos de certificados.](#page-206-0)
- 6. Verifique se as configurações estão corretas e escolha Confirmar e instalar. CA privada da AWS exporta uma CSR, gera um certificado usando um [modelo](#page-206-0) de certificado de CA subordinado e assina o certificado com a CA principal selecionada. CA privada da AWS em seguida, importa o certificado CA subordinado assinado.
- 7. A página de detalhes da CA exibe o status da instalação (sucesso ou falha) na parte superior. Se a instalação tiver sido bem-sucedida, a CA subordinada recém-concluída exibirá um status Ativo no painel Geral.

# Instalar um certificado de CA subordinada assinado por uma CA pai externa

Depois de criar uma CA privada subordinada, conforme descrito em [Procedimento para criar uma](#page-121-0) [CA \(console\)](#page-121-0) ou [Procedimento para criar uma CA \(CLI\)](#page-128-0) , você tem a opção de ativá-la instalando um certificado de CA assinado por uma autoridade de assinatura externa. Assinar seu certificado de CA subordinado com uma CA externa exige que você primeiro configure um provedor externo de serviços de confiança como sua autoridade de assinatura ou providencie o uso de um provedor terceirizado.

### **a** Note

Os procedimentos para criar ou obter um provedor de serviços de confiança externa CA externa estão fora do escopo deste guia.

Depois de criar uma CA subordinada e ter acesso a uma autoridade de assinatura externa, conclua as seguintes tarefas:

- 1. Obtenha uma solicitação de assinatura de certificado (CSR) de CA privada da AWS.
- 2. Envie a CSR à sua autoridade de assinatura externa e obtenha um certificado de CA assinada junto com todos os certificados da cadeia.

### 3. Importe o certificado CA e a cadeia CA privada da AWS para ativar sua CA subordinada.

Para ver os procedimentos detalhados, consulte [Certificados CA privados externamente assinados](#page-438-0) .

# Controlar o acesso a uma CA privada

Qualquer usuário com as permissões necessárias em uma CA privada CA privada da AWS pode usar essa CA para assinar outros certificados. O proprietário da CA pode emitir certificados ou delegar as permissões necessárias para a emissão de certificados a um usuário AWS Identity and Access Management (IAM) que resida na mesma. Conta da AWS Um usuário que reside em uma AWS conta diferente também pode emitir certificados se autorizado pelo proprietário da CA por meio de uma política baseada em [recursos](#page-34-0).

Usuários autorizados, sejam eles de conta única ou de contas cruzadas, podem usar nossos CA privada da AWS AWS Certificate Manager recursos ao emitir certificados. Os certificados emitidos pela CA privada da AWS [IssueCertificateA](https://docs.aws.amazon.com/privateca/latest/APIReference/API_IssueCertificate.html)PI ou pelo comando da [CLI issue-certificate](https://docs.aws.amazon.com/cli/latest/reference/acm-pca/issue-certificate.html) não são gerenciados. Ao expirarem, esses certificados exigem instalação manual nos dispositivos de destino e renovação manual. Os certificados emitidos pelo console do ACM, pela [RequestCertificate](https://docs.aws.amazon.com/acm/latest/APIReference/API_RequestCertificate.html)API do ACM ou pelo comando da CLI [request-certificate](https://docs.aws.amazon.com/cli/latest/reference/acm/request-certificate.html) são gerenciados. Esses certificados podem ser facilmente instalados em serviços integrados com o ACM. Se o administrador da CA permitir e a conta do emissor tiver um [perfil vinculado a serviço](https://docs.aws.amazon.com/acm/latest/userguide/acm-slr.html) para o ACM, os certificados gerenciados serão renovados automaticamente quando expirarem.

### Tópicos

- [Criar permissões de conta única para um usuário do IAM](#page-154-0)
- [Anexe uma política para acesso entre contas](#page-157-0)

## <span id="page-154-0"></span>Criar permissões de conta única para um usuário do IAM

Quando o administrador da CA (ou seja, o proprietário da CA) e o emissor do certificado residem em uma única AWS conta, a [melhor prática](#page-116-0) é separar as funções de emissor e administrador criando um usuário AWS Identity and Access Management (IAM) com permissões limitadas. Para obter informações sobre como usar o IAM com CA privada da AWS, junto com exemplos de permissões, consulte[Identity and Access Management \(IAM\) para AWS Private Certificate Authority](#page-16-0).

Caso 1 de conta única: emissão de certificado não gerenciado

Nesse caso, o proprietário da conta cria uma CA privada e, em seguida, cria um usuário do IAM com permissão para emitir certificados assinados pela CA privada. O usuário do IAM emite um certificado chamando a CA privada da AWS IssueCertificate API.

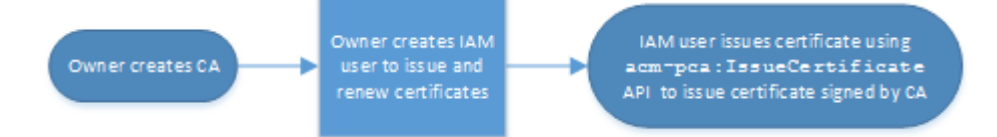

Os certificados emitidos dessa maneira não são gerenciados, o que significa que um administrador deve exportá-los e instalá-los nos dispositivos em que devem ser usados. Eles também devem ser renovados manualmente ao expirarem. A emissão de um certificado usando essa API requer uma solicitação de assinatura de certificado (CSR) e um par de chaves gerados externamente pelo CA privada da AWS [OpenSSL](https://www.openssl.org/) ou por um programa similar. Para obter mais informações, consulte a [documentação](https://docs.aws.amazon.com/privateca/latest/APIReference/API_IssueCertificate.html) do IssueCertificate.

Caso 2 de conta única: emissão de certificado gerenciado por meio do ACM

Esse segundo caso envolve operações de API do ACM e do PCA. O proprietário da conta cria uma CA privada e um usuário do IAM como antes. Em seguida, o proprietário da conta [concede](#page-127-0)  [permissão](#page-127-0) à entidade principal de serviço do ACM para renovar automaticamente todos os certificados assinados por essa CA. O usuário do IAM emite novamente o certificado, mas dessa vez chamando a API RequestCertificate do ACM, que lida com a geração de CSRs e de chaves. Quando o certificado expirar, o ACM automatizará o fluxo de trabalho de renovação.

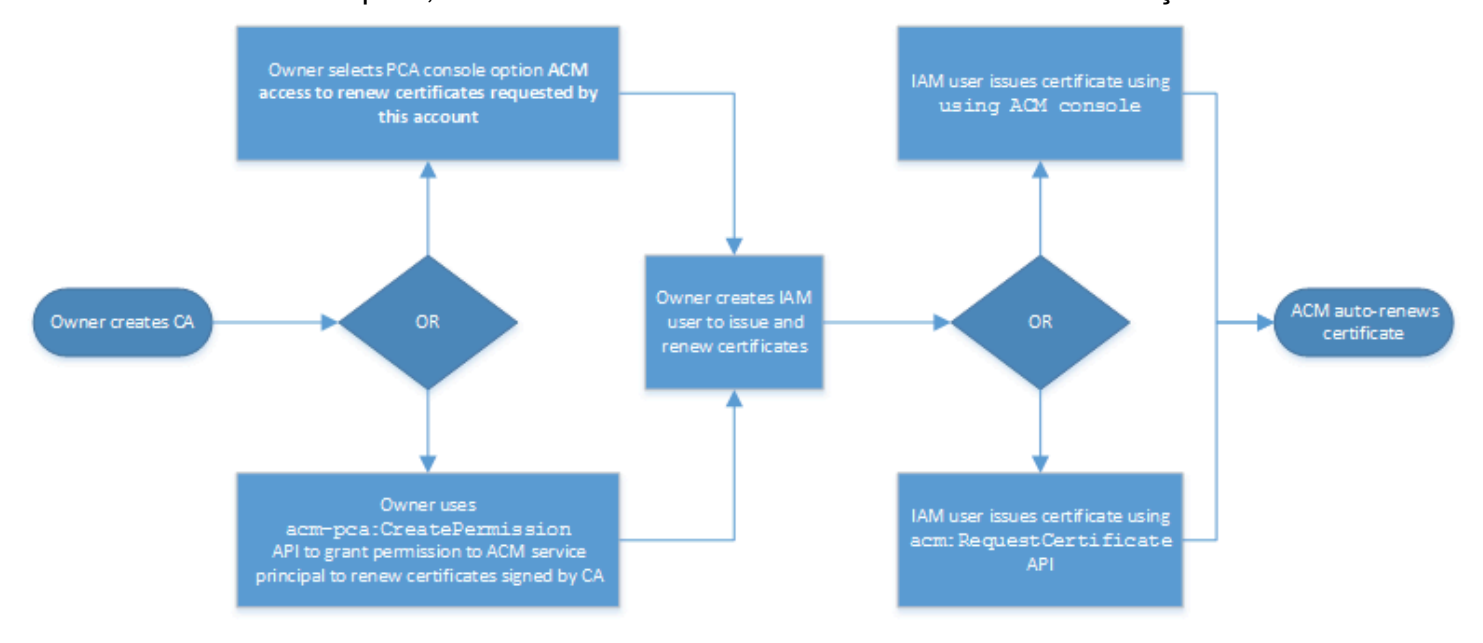

O proprietário da conta tem a opção de conceder permissão de renovação por meio do console de gerenciamento durante ou após a criação da CA ou usando a API CreatePermission do PCA. Os certificados gerenciados criados a partir desse fluxo de trabalho estão disponíveis para uso com AWS serviços integrados ao ACM.

A seção a seguir inclui procedimentos para conceder permissões de renovação.

## <span id="page-156-0"></span>Atribuir permissões de renovação de certificado ao ACM

Com a [renovação gerenciada](https://docs.aws.amazon.com/acm/latest/userguide/managed-renewal.html) no AWS Certificate Manager (ACM), você pode automatizar o processo de renovação de certificados para certificados públicos e privados. Para que o ACM renova automaticamente os certificados gerados por uma CA privada, a entidade principal de serviço do ACM deve receber toda a permissão possível pela própria CA. Se essas permissões de renovação não estiverem presentes para o ACM, o proprietário da CA (ou um representante autorizado) deverá reemitir manualmente cada certificado privado quando ele expirar.

### **A** Important

Esses procedimentos para atribuir permissões de renovação se aplicam somente quando o proprietário da CA e o emissor do certificado residem na mesma AWS conta. Para cenários entre contas, consulte [Anexe uma política para acesso entre contas.](#page-157-0)

As permissões de renovação podem ser delegadas durante a [criação da CA privada](#page-121-1) ou alteradas a qualquer momento depois, desde que a CA esteja no estado ACTIVE.

Você pode gerenciar permissões de CA privada no [Console do CA privada da AWS](https://console.aws.amazon.com/acm-pca), na [AWS](https://docs.aws.amazon.com/cli/latest/reference/)  [Command Line Interface \(AWS CLI\)](https://docs.aws.amazon.com/cli/latest/reference/) ou na [API do CA privada da AWS:](https://docs.aws.amazon.com/privateca/latest/APIReference/)

Para atribuir permissões de CA ao ACM (console)

- 1. Faça login na sua AWS conta e abra o CA privada da AWS console em [https://](https://console.aws.amazon.com/acm-pca/home) [console.aws.amazon.com/acm-pca/home.](https://console.aws.amazon.com/acm-pca/home)
- 2. Na página Autoridades de certificação privadas, escolha sua CA privada na lista.
- 3. Escolha Ações, Configurar permissões da CA.
- 4. Selecione Autorizar acesso ao ACM para renovar certificados solicitados por essa conta.
- 5. Escolha Salvar.

Para gerenciar as permissões do ACM em CA privada da AWS ()AWS CLI

Use o comando [create-permission](https://docs.aws.amazon.com/cli/latest/reference/acm-pca/create-permission.html) para atribuir permissões ao ACM. Atribua todas as permissões necessárias (IssueCertificate, GetCertificate e ListPermissions) para que o ACM renove automaticamente seus certificados.

```
$ aws acm-pca create-permission \ 
      --certificate-authority-arn arn:aws:acm-pca:region:account:certificate-
authority/CA_ID \ 
      --actions IssueCertificate GetCertificate ListPermissions \ 
      --principal acm.amazonaws.com
```
Use o comando [list-permissions](https://docs.aws.amazon.com/cli/latest/reference/acm-pca/list-permissions.html) para listar as permissões delegadas por uma CA.

```
$ aws acm-pca list-permissions \ 
      --certificate-authority-arn arn:aws:acm-pca:region:account:certificate-
authority/CA_ID
```
Use o comando [delete-permission](https://docs.aws.amazon.com/cli/latest/reference/acm-pca/delete-permission.html) para revogar as permissões atribuídas por uma CA a um diretor de serviço. AWS

```
$ aws acm-pca delete-permission \ 
      --certificate-authority-arn arn:aws:acm-pca:region:account:certificate-
authority/CA_ID \ 
      --principal acm.amazonaws.com
```
## <span id="page-157-0"></span>Anexe uma política para acesso entre contas

Quando o administrador da CA e o emissor do certificado residem em contas da AWS diferentes, o administrador deve compartilhar o acesso à CA. Isso é feito anexando uma política baseada em recurso a ela. A política concede permissões de emissão a um diretor específico, que pode ser o proprietário AWS da conta, um usuário do IAM, um AWS Organizations ID ou um ID de unidade organizacional.

Um administrador de CA pode anexar e gerenciar das seguintes maneiras:

• No console de gerenciamento, usando AWS Resource Access Manager (RAM), que é um método padrão para compartilhar AWS recursos entre contas. Quando você compartilha um recurso de CA AWS RAM com um diretor em outra conta, a política baseada em recursos necessária é anexada

à CA automaticamente. Para obter mais informações sobre o RAM, consulte o [Guia do usuário do](https://docs.aws.amazon.com/ram/latest/userguide/) [AWS RAM](https://docs.aws.amazon.com/ram/latest/userguide/).

### **a** Note

É possível abrir facilmente o console do RAM escolhendo uma CA e depois selecionando Ações, Gerenciar compartilhamentos de recursos.

- Programaticamente, usando as APIs do PCA, e. [PutPolicyG](https://docs.aws.amazon.com/privateca/latest/APIReference/API_PutPolicy.html)[etPolicy](https://docs.aws.amazon.com/privateca/latest/APIReference/API_GetPolicy.html)[DeletePolicy](https://docs.aws.amazon.com/privateca/latest/APIReference/API_DeletePolicy.html)
- Manualmente, usando os comandos [put-policy](https://docs.aws.amazon.com/cli/latest/reference/acm-pca/put-policy.html), [get-policy](https://docs.aws.amazon.com/cli/latest/reference/acm-pca/get-policy.html) e [delete-policy](https://docs.aws.amazon.com/cli/latest/reference/acm-pca/delete-policy.html) do PCA no AWS CLI.

Somente o método do console requer acesso ao RAM.

Caso 1 entre contas: emissão de certificado gerenciado a partir do console

Nesse caso, o administrador da CA usa AWS Resource Access Manager (AWS RAM) para compartilhar o acesso da CA com outra AWS conta, o que permite que essa conta emita certificados ACM gerenciados. O diagrama mostra que é AWS RAM possível compartilhar a CA diretamente com a conta ou indiretamente por meio de uma AWS Organizations ID da qual a conta é membro.

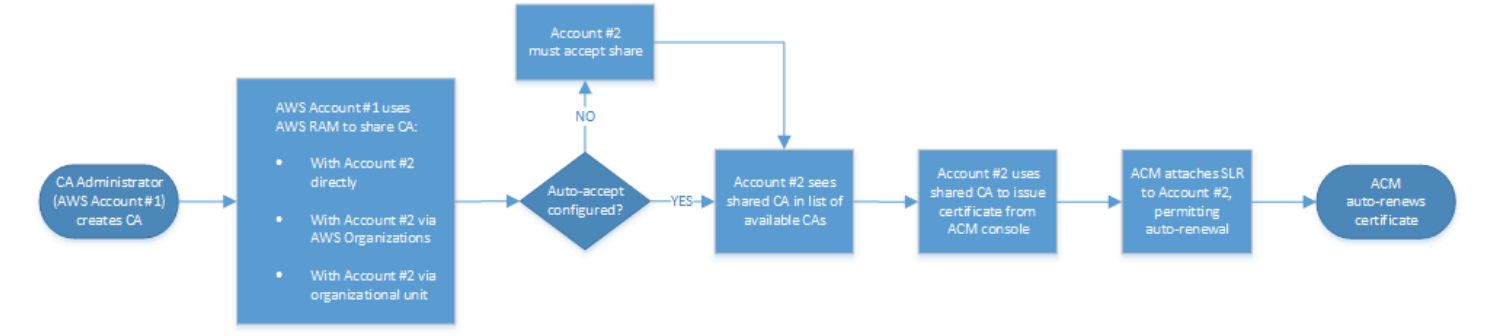

Depois que a RAM compartilha um recurso AWS Organizations, o destinatário principal deve aceitar o recurso para que ele entre em vigor. O destinatário pode configurar AWS Organizations para aceitar automaticamente os compartilhamentos oferecidos.

### **a** Note

A conta do destinatário é responsável por configurar a renovação automática no ACM. Normalmente, na primeira vez em que uma CA compartilhada é usada, o ACM instala um perfil vinculado a serviço que permite que ele faça chamadas de certificado autônomas no CA privada da AWS. Se isso falhar (geralmente devido à falta de uma permissão), os certificados da CA não serão renovados automaticamente. Somente o usuário do ACM pode resolver o problema, e não o administrador da CA. Para obter mais informações, consulte [Usar um perfil vinculado a serviço \(SLR\) com o ACM.](https://docs.aws.amazon.com/acm/latest/userguide/acm-slr.html)

Caso 2 entre contas: emissão de certificados gerenciados e não gerenciados usando a API ou a CLI

Esse segundo caso demonstra as opções de compartilhamento e emissão que são possíveis usando a API AWS Certificate Manager e. CA privada da AWS Todas essas operações também podem ser realizadas usando os AWS CLI comandos correspondentes.

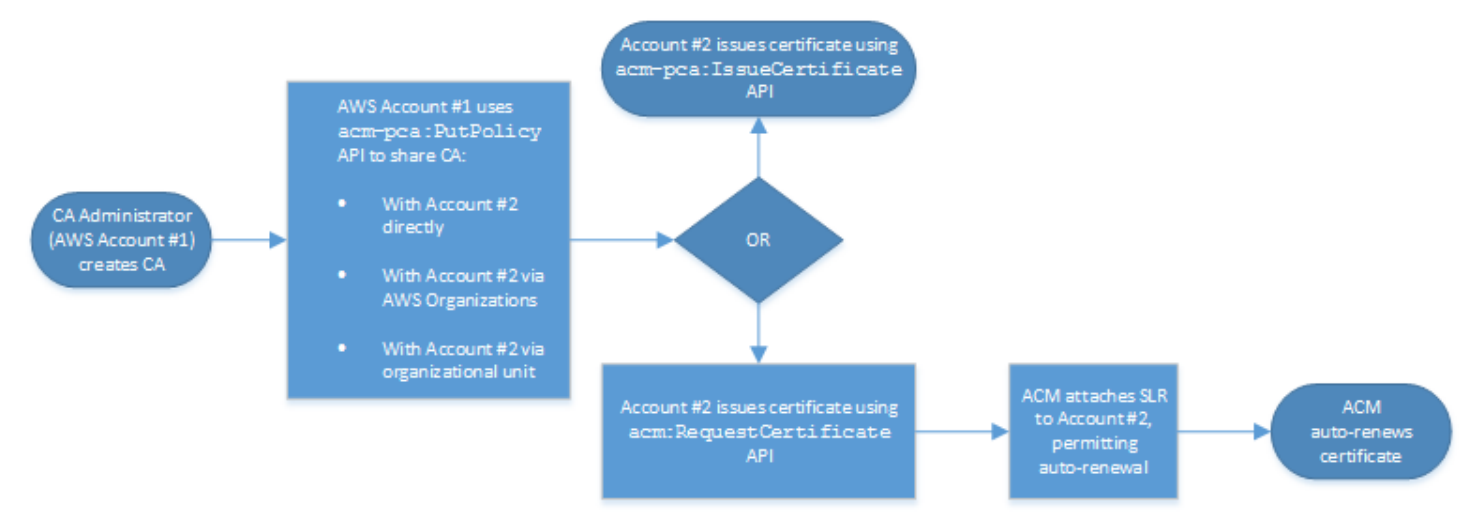

Como as operações de API estão sendo usadas diretamente neste exemplo, o emissor do certificado tem a opção de duas operações de API para emitir um certificado. A ação da API IssueCertificate do PCA resulta em um certificado não gerenciado que não será renovado automaticamente e deve ser exportado e instalado manualmente. A ação da API do ACM [RequestCertificater](https://docs.aws.amazon.com/acm/latest/APIReference/API_RequestCertificate.html)esulta em um certificado gerenciado que pode ser facilmente instalado nos serviços integrados do ACM e renovado automaticamente.

### **a** Note

A conta do destinatário é responsável por configurar a renovação automática no ACM. Normalmente, na primeira vez em que uma CA compartilhada é usada, o ACM instala um perfil vinculado a serviço que permite que ele faça chamadas de certificado autônomas no CA privada da AWS. Se isso falhar (geralmente por falta de permissão), os certificados da CA não serão renovados automaticamente, e somente o usuário do ACM poderá resolver o problema, não o administrador da CA. Para obter mais informações, consulte [Usar um perfil](https://docs.aws.amazon.com/acm/latest/userguide/acm-slr.html)  [vinculado a serviço \(SLR\) com o ACM.](https://docs.aws.amazon.com/acm/latest/userguide/acm-slr.html)

# Listar CAs privadas

Você pode usar o CA privada da AWS console ou AWS CLI listar CAs privadas que você possui ou às quais tem acesso.

Para listar as CAs disponíveis usando o console

- 1. Faça login na sua AWS conta e abra o CA privada da AWS console em [https://](https://console.aws.amazon.com/acm-pca/home) [console.aws.amazon.com/acm-pca/home.](https://console.aws.amazon.com/acm-pca/home)
- 2. Revise as informações na lista Autoridades de certificado privadas. É possível navegar por várias páginas de CAs usando os números de página no canto superior direito. Cada CA ocupa uma linha com algumas ou todas as seguintes colunas exibidas para cada:
- Requerente: resumo das informações de nomes distintos da CA.
- Id: identificador exclusivo hexadecimal de 32 bytes da CA.
- Status: o status da CA. Os valores possíveis são Criando, Certificado pendente, Ativo, Excluído, Desabilitado, Expirado e Com falha.
- Tipo: o tipo de CA. Os valores possíveis são Raiz e Subordinada.
- Modo: o modo da CA. Os valores possíveis são Uso geral (emite certificados que podem ser configurados com qualquer data de expiração) e Certificado de curta duração (emite certificados com um período máximo de validade de sete dias). Em alguns casos, um curto período de validade pode substituir, um mecanismo de revogação. O padrão é Uso geral.
- Proprietário A AWS conta que possui a CA. Pode ser sua conta ou uma conta que delegou permissões de gerenciamento da CA à você.
- Algoritmo de chave: o algoritmo de chave pública compatível pela CA. Os valores possíveis são RSA\_2048, RSA\_4096, EC\_prime256v1 e EC\_secp384r1.
- Algoritmo de assinatura: o algoritmo que a CA usa para assinar solicitações de certificado. (Não deve ser confundido com o parâmetro SigningAlgorithm usado para assinar certificados quando são emitidos.) Os valores possíveis são SHA256WITHECDSA, SHA384WITHECDSA, SHA512WITHECDSA, SHA256WITHRSA, SHA384WITHRSA e SHA512WITHRSA.

#### **a** Note

Você pode personalizar as colunas que deseja exibir, bem como outras configurações, escolhendo o ícone de configurações no canto superior direito do console.

Para listar as CAs disponíveis usando o AWS CLI

Use o [list-certificate-authoritiesc](https://docs.aws.amazon.com/cli/latest/reference/acm-pca/list-certificate-authorities.html)omando para listar as CAs disponíveis, conforme mostrado no exemplo a seguir:

\$ **aws acm-pca list-certificate-authorities --max-items** *10*

O comando retorna informações semelhantes às seguintes:

```
{ 
    "CertificateAuthorities":[ 
      \{ "Arn":"arn:aws:acm-pca:region:account:certificate-authority/CA_ID", 
          "CreatedAt":"2022-05-02T11:59:02.022000-07:00", 
          "LastStateChangeAt":"2022-05-02T11:59:18.498000-07:00", 
          "Type":"ROOT", 
          "Serial":"serial_number", 
          "Status":"ACTIVE", 
          "NotBefore":"2022-05-02T10:59:17-07:00", 
          "NotAfter":"2032-05-02T11:59:17-07:00", 
          "CertificateAuthorityConfiguration":{ 
             "KeyAlgorithm":"RSA_2048", 
             "SigningAlgorithm":"SHA256WITHRSA", 
             "Subject":{ 
                 "Organization":"testing_com" 
 } 
          }, 
          "RevocationConfiguration":{ 
             "CrlConfiguration":{ 
                 "Enabled":false 
 } 
 } 
       } 
 ... 
    ]
```
}

# Visualizar uma CA privada

Você pode usar o console do ACM ou o AWS CLI para visualizar metadados detalhados sobre uma CA privada e alterar vários valores conforme necessário. Para obter informações detalhes sobre como atualizar CAs, consulte [Atualizar a CA privada.](#page-167-0)

Para visualizar detalhes da CA no console

- 1. Faça login na sua AWS conta e abra o CA privada da AWS console em [https://](https://console.aws.amazon.com/acm-pca/home) [console.aws.amazon.com/acm-pca/home.](https://console.aws.amazon.com/acm-pca/home)
- 2. Analise a lista Autoridades de certificado privadas. É possível navegar por várias páginas de CAs usando os números de página no canto superior direito.
- 3. Para mostrar metadados detalhados para uma CA listada, escolha o botão de opção referente à CA que você deseja inspecionar. Isso abre um painel de detalhes com as seguintes visualizações em guias:
	- Guia Requerente: informações sobre o nome distinto da CA. Para ter mais informações, consulte [Opções de nomes distintos de requerentes.](#page-123-0) Os campos exibidos incluem:
		- Requerente: resumo dos campos de informações de nome fornecidos
		- Organização (O): por exemplo, o nome de uma empresa
		- Unidade organizacional (UO): por exemplo, uma divisão dentro de uma empresa
		- Nome do país (C): código do país com duas letras
		- Nome do estado ou província: nome completo de um estado ou província
		- Nome da localidade: o nome de uma cidade
		- Nome comum (CN) Uma string legível por humanos para identificar a CA.
	- Guia Certificado de CA: Informações sobre a validade do certificado da CA
		- Válido até: até que data e hora o certificado CA será válido
		- Expira em: o número de dias até a expiração
	- Guia Configuração de revogação: suas seleções atuais para opções de revogação de certificados. Escolha Editar para atualizar.
		- Distribuição da Lista de revogação de certificados (CRL): status Habilitado ou Desabilitado
- Online Certificate Status Protocol (OCSP): status Habilitado ou Desabilitado Visualizar uma CA Versão latest 155
- Guia Permissões: sua seleção atual de permissões de renovação de certificados para essa CA por meio do AWS Certificate Manager (ACM). Escolha Editar para atualizar.
- Autorização do ACM para renovações: status Autorizado ou Não autorizado
- Guia Etiquetas: sua atribuição atual de etiquetas personalizáveis para essa CA. Selecione Gerenciar etiquetas.
- Guia Compartilhamentos de recursos Sua atribuição atual de compartilhamentos de recursos para esta CA por meio de AWS Resource Access Manager (RAM). Escolha Gerenciar compartilhamentos de recursos para atualizar.
	- Nome: o nome do compartilhamento de recurso
	- Status: o status do compartilhamento de recurso
- 4. Escolha o campo ID da CA que você deseja inspecionar para abrir o painel Geral. O identificador exclusivo hexadecimal de 32 bytes dessa CA aparece na parte superior. O painel a seguir fornece as seguintes informações adicionais:
	- Status: o status da CA. Os valores possíveis são Criando, Certificado pendente, Ativo, Excluído, Desabilitado, Expirado e Com falha.
	- ARN: o [Nome do recurso da Amazon](https://docs.aws.amazon.com/general/latest/gr/aws-arns-and-namespaces.html) para a CA.
	- Proprietário A AWS conta que possui a CA. Pode ser sua conta (Própria) ou uma conta que delegou permissões de gerenciamento da CA à você.
	- Tipo de CA: o tipo da CA. Os valores possíveis são Raiz e Subordinada.
	- Criada em: a data e a hora em que a CA foi criada.
	- Data de expiração: a data e a hora de expiração do certificado da CA.
	- Modo: o modo da CA. Os valores possíveis são Uso geral (certificados que podem ser configurados com qualquer data de expiração) e Certificado de curta duração (certificados com um período máximo de validade de sete dias). Em alguns casos, um curto período de validade pode substituir, um mecanismo de revogação. O padrão é Uso geral.
	- Algoritmo de chave: o algoritmo de chave pública compatível pela CA. Os valores possíveis são RSA 2048, RSA 4096, ECDSA P2567 e ECDSA P384.
	- Algoritmo de assinatura: o algoritmo que a CA usa para assinar solicitações de certificado. (Não deve ser confundido com o parâmetro SigningAlgorithm usado para assinar certificados quando são emitidos.) Os valores possíveis são SHA256 ECDSA, SHA384 ECDSA, SHA512 ECDSA, SHA256 RSA, SHA384 RSA e SHA512 RSA
	- Padrão de segurança de armazenamento de chaves: nível de conformidade com os padrões federais de processamento de informações. Os valores possíveis são FIPS 140-2 nível 3 ou

superior e FIPS 140-2 nível 3 ou superior. Esse parâmetro varia de acordo com a região da AWS .

Para visualizar e modificar os detalhes da CA usando o AWS CLI

Use o comando [describe-certificate-authority](https://docs.aws.amazon.com/cli/latest/reference/acm-pca/describe-certificate-authority.html) na AWS CLI para exibir detalhes sobre a CA, como mostra o comando a seguir:

```
$ aws acm-pca describe-certificate-authority --certificate-authority-arn 
  arn:aws:acm:region:account:certificate-authority/CA_ID
```
O comando retorna informações semelhantes às seguintes:

```
{ 
    "CertificateAuthority":{ 
       "Arn":"arn:aws:acm:region:account:certificate-authority/CA_ID", 
       "CreatedAt":"2022-05-02T11:59:02.022000-07:00", 
       "LastStateChangeAt":"2022-05-02T11:59:18.498000-07:00", 
       "Type":"ROOT", 
       "Serial":"serial_number", 
       "Status":"ACTIVE", 
       "NotBefore":"2022-05-02T10:59:17-07:00", 
       "NotAfter":"2031-05-02T11:59:17-07:00", 
       "CertificateAuthorityConfiguration":{ 
           "KeyAlgorithm":"RSA_2048", 
           "SigningAlgorithm":"SHA256WITHRSA", 
           "Subject":{ 
              "Organization":"testing_com" 
          } 
       }, 
       "RevocationConfiguration":{ 
           "CrlConfiguration":{ 
              "Enabled":false 
 } 
       } 
    }
}
```
Para obter informações sobre como atualizar uma CA privada pela linha de comando, consulte [Atualizar uma CA \(CLI\)](#page-175-0).

# Gerenciamento de etiquetas para sua CA privada

As tags são palavras ou frases que atuam como metadados para identificar e organizar os recursos da AWS . Cada tag consiste em uma chave e um valor. Você pode usar o CA privada da AWS console, AWS Command Line Interface (AWS CLI) ou a API PCA para adicionar, visualizar ou remover tags para CAs privadas.

É possível adicionar ou remover etiquetas personalizadas da sua CA privada a qualquer momento. Por exemplo, você pode atribuir uma etiqueta a CAs privadas com pares de chave-valor como Environment=Prod ou Environment=Beta para identificar para qual ambiente se destina a CA. Para obter mais informações, consulte [Criar uma CA privada](#page-121-1).

### **a** Note

Para anexar etiquetas a uma CA privada durante o procedimento de criação, um administrador de CA deve primeiro associar uma política do IAM interna à ação CreateCertificateAuthority e permitir explicitamente a marcação. Para ter mais informações, consulte [Tag-on-create: Anexando tags a uma CA no momento da criação](#page-30-0).

Outros AWS recursos também oferecem suporte à marcação. É possível atribuir a mesma tag a diferentes recursos para indicar se esses recursos estão relacionados. Por exemplo, você pode atribuir uma etiqueta como Website=example.com à sua CA, o balanceador de carga do Elastic Load Balancing e outros recursos relacionados. Para obter mais informações sobre a marcação de AWS recursos, consulte Como [marcar seus recursos do Amazon EC2](https://docs.aws.amazon.com/AWSEC2/latest/UserGuide/Using_Tags.html) no Guia do usuário do Amazon [EC2 para instâncias](https://docs.aws.amazon.com/ec2/index.html#lang/en_us) Linux.

As seguintes restrições básicas se aplicam às CA privada da AWS tags:

- O número máximo de tags por CA privada é 50.
- O tamanho máximo de uma chave de tag é 128 caracteres.
- O tamanho máximo de um valor de tag é 256 caracteres.
- A chave e o valor da tag podem conter os seguintes caracteres: A-Z, a-z e  $\therefore$ += $@$ <sub>-</sub>%-(hifen).
- As chaves e os valores de tags diferenciam maiúsculas de minúsculas.
- Os prefixos aws: e rds: são reservados para uso da AWS . Não é possível adicionar, editar nem excluir tags cujas chaves comecem com aws: ou rds:. Tags padrão que começam com aws: e rds: não contam na sua tags-per-resource cota.
- Se você planejar usar o esquema de tags em vários serviços e recursos, lembre-se de que outros serviços podem ter outras restrições para caracteres permitidos. Consulte a documentação desse serviço.
- CA privada da AWS as tags não estão disponíveis para uso nos [Resource Groups e no Tag Editor](https://aws.amazon.com/blogs/aws/resource-groups-and-tagging/) no AWS Management Console.

Você pode atribuir uma tag a uma CA privada no [Console do CA privada da AWS,](https://console.aws.amazon.com/acm-pca) na [AWS](https://docs.aws.amazon.com/cli/latest/reference/)  [Command Line Interface \(AWS CLI\)](https://docs.aws.amazon.com/cli/latest/reference/) ou na [API do CA privada da AWS.](https://docs.aws.amazon.com/privateca/latest/APIReference/)

Como atribuir uma tag a uma CA privada (console)

- 1. Faça login na sua AWS conta e abra o CA privada da AWS console em [https://](https://console.aws.amazon.com/acm-pca/home) [console.aws.amazon.com/acm-pca/home.](https://console.aws.amazon.com/acm-pca/home)
- 2. Na página Autoridades de certificação privadas, escolha sua CA privada na lista.
- 3. Na área de detalhes abaixo da lista, escolha a guia Tags. Uma lista de etiquetas existentes será exibida.
- 4. Selecione Gerenciar tags.
- 5. Selecione Adicionar nova tag.
- 6. Digite pares de chave e valor.
- 7. Escolha Salvar.

Como atribuir uma tag a uma CA privada (AWS CLI)

Use o [tag-certificate-authorityc](https://docs.aws.amazon.com/cli/latest/reference/acm-pca/tag-certificate-authority.html)omando para adicionar tags à sua CA privada.

```
$ aws acm-pca tag-certificate-authority \ 
      --certificate-authority-arn arn:aws:acm-pca:region:account:certificate-
authority/CA_ID \ 
      --tags Key=Admin,Value=Alice
```
Use o comando [list-tags](https://docs.aws.amazon.com/cli/latest/reference/acm-pca/list-tags.html) para listar as tags de uma CA privada.

```
$ aws acm-pca list-tags \ 
      --certificate-authority-arn arn:aws:acm-pca:region:account:certificate-
authority/CA_ID \ 
      --max-results 10
```
Use o [untag-certificate-authorityc](https://docs.aws.amazon.com/cli/latest/reference/acm-pca/untag-certificate-authority.html)omando para remover tags de uma CA privada.

```
$ aws acm-pca untag-certificate-authority \ 
      --certificate-authority-arn arn:aws:acm-pca:aregion:account:certificate-
authority/CA_ID \ 
      --tags Key=Purpose,Value=Website
```
# <span id="page-167-0"></span>Atualizar a CA privada

Você pode atualizar o status de uma CA privada ou alterar sua [configuração de revogação](#page-98-0) depois de criá-la. Esse tópico fornece detalhes sobre o status da CA e o ciclo de vida da CA, junto com exemplos de atualizações do console e da CLI para CAs.

# Atualizar o status da CA

O status de uma CA gerenciada pelos CA privada da AWS resultados de uma ação do usuário ou, em alguns casos, de uma ação de serviço. Por exemplo, o status de uma CA muda quando ela expira. As opções de status disponíveis para administradores de CA variam dependendo do status atual da CA.

CA privada da AWS pode relatar os seguintes valores de status. A tabela mostra os recursos de CA disponíveis em cada estado.

**a** Note

Para todos os valores de status, exceto DELETED e FAILED, você será cobrado pela CA.

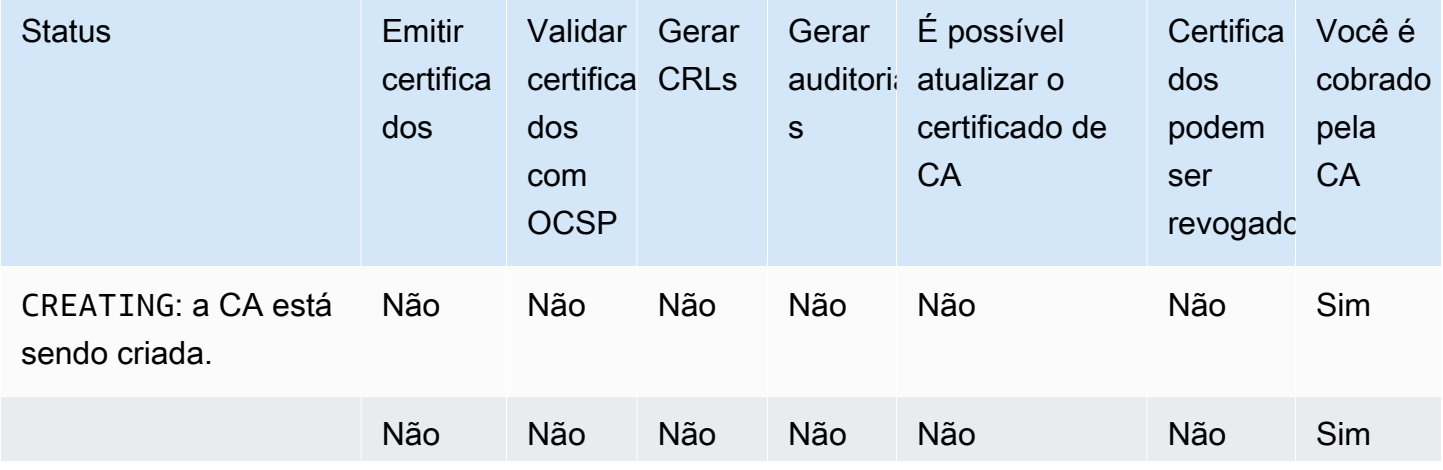

AWS Private Certificate Authority **Manual do usuário** Manual do usuário

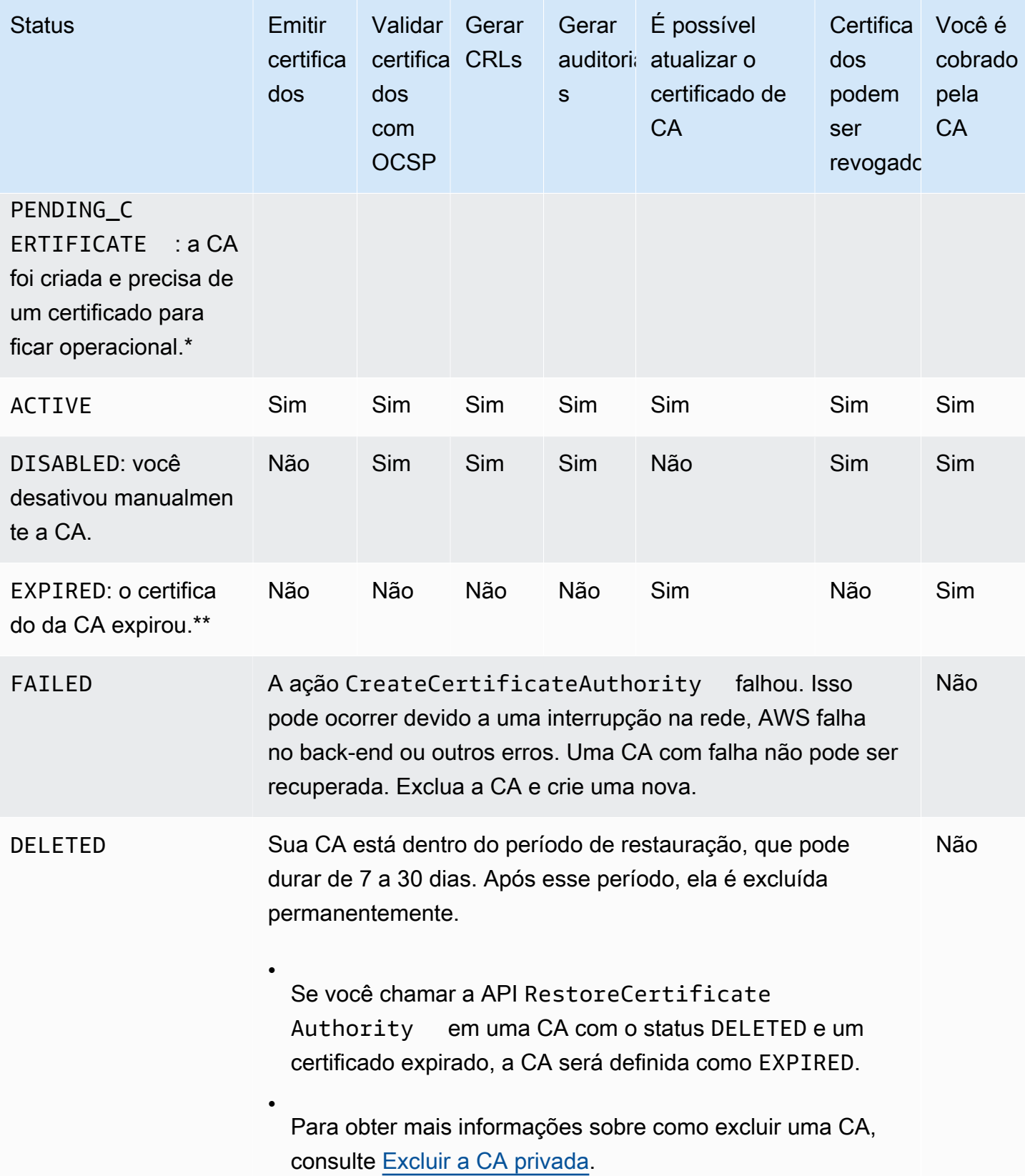

\* Para concluir a ativação, você precisa gerar uma CSR, obter um certificado de CA assinado de uma CA e importar esse certificado para o CA privada da AWS. A CSR pode ser enviada à sua nova CA (para assinatura automática) ou a uma CA raiz ou subordinada on-premises. Para ter mais informações, consulte [Criar e instalar o certificado de CA.](#page-142-1)

\*\* Não é possível alterar diretamente o status de uma CA expirada. Se você importar um novo certificado para a CA, CA privada da AWS redefinirá o status para, a ACTIVE menos que tenha sido definido DISABLED antes da expiração do certificado.

Considerações adicionais sobre certificados de CA expirados:

- Certificados de CA não são renovados automaticamente. Para obter informações sobre como automatizar a renovação AWS Certificate Manager, consulte. [Atribuir permissões de renovação de](#page-156-0)  [certificado ao ACM](#page-156-0)
- Se você tentar emitir um novo certificado com uma CA expirada, a API IssueCertificate retornará InvalidStateException. Uma CA raiz expirada precisa autoassinar um novo certificado CA raiz para poder emitir novos certificados subordinados.
- As APIs The ListCertificateAuthorities e DescribeCertificateAuthority retornarão um status de EXPIRED se o certificado CA estiver expirado, independentemente de o status da CA estar definido como ACTIVE ou DISABLED. No entanto, se a CA expirada tiver sido definida como DELETED, o status retornado será DELETED.
- A API UpdateCertificateAuthority não pode atualizar o status de uma CA expirada.
- A API RevokeCertificate não pode ser usada para revogar qualquer certificado expirado, incluindo um certificado CA.

## Status e ciclo de vida da CA

O diagrama a seguir ilustra o ciclo de vida da CA como uma interação das ações de gerenciamento com o status da CA.

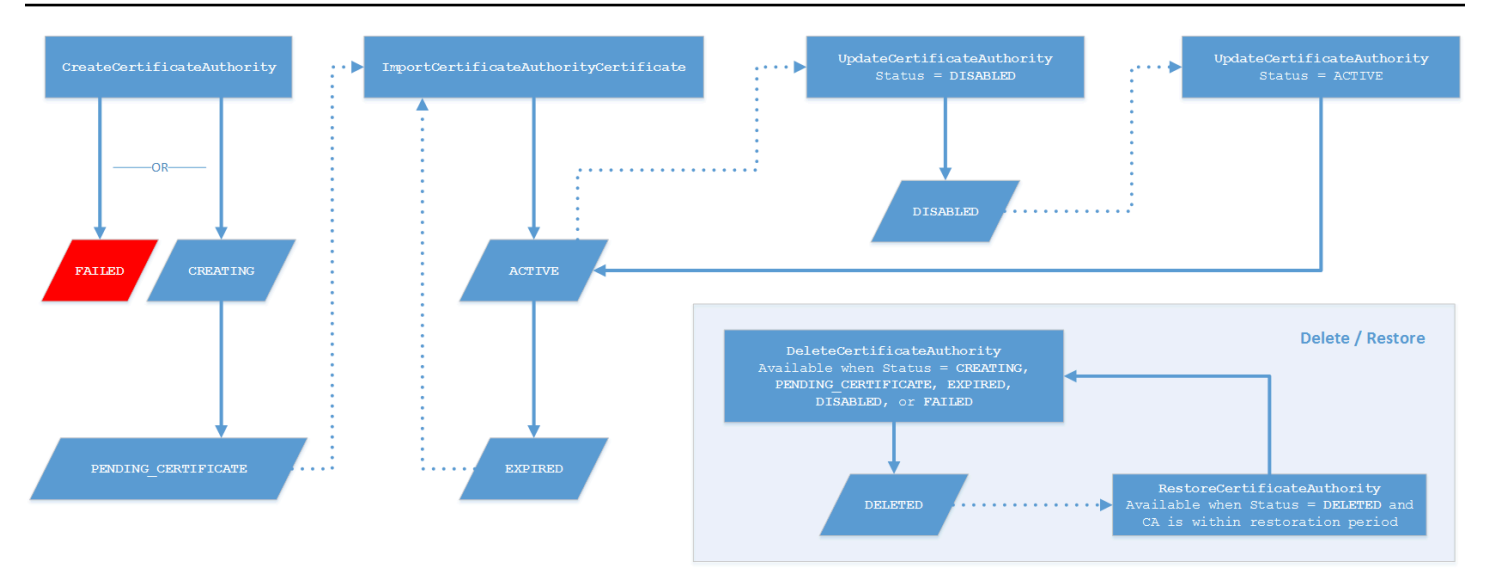

### Chave de diagrama

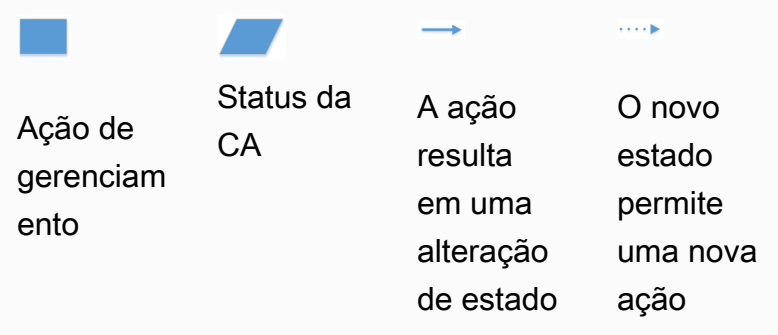

Na parte superior do diagrama, as ações de gerenciamento são aplicadas por meio do console, da CLI ou da API do CA privada da AWS . As ações usam a CA por meio da criação, ativação, expiração e renovação. O status da CA muda em resposta (conforme mostrado pelas linhas sólidas) às ações manuais ou atualizações automatizadas. Na maioria dos casos, um novo status leva a uma nova ação possível (mostrada por uma linha pontilhada) que o administrador da CA pode aplicar. A entrada inferior direita mostra os possíveis valores de status que permitem ações de exclusão e restauração.

# Atualizar uma CA (console)

Os procedimentos a seguir mostram como atualizar configurações de CA existentes usando o AWS Management Console.

## Atualizar o status de uma CA (console)

Neste exemplo, o status de uma CA habilitada é alterado para Desabilitada.

Para atualizar o status de uma CA

- 1. Faça login na sua AWS conta e abra o CA privada da AWS console em [https://](https://console.aws.amazon.com/acm-pca/home) [console.aws.amazon.com/acm-pca/home](https://console.aws.amazon.com/acm-pca/home)
- 2. Na página Autoridades de certificação privadas, escolha na lista uma CA privada que esteja ativa.
- 3. No menu Ações, escolha Desabilitar para desabilitar a CA privada.

Atualizar a configuração de revogação de uma CA (console)

É possível atualizar a [configuração de revogação](#page-98-0) de uma CA privada, por exemplo, adicionando ou removendo o suporte para OCSP ou CRL ou modificando suas configurações.

### **a** Note

As alterações na configuração de revogação de uma CA não afetam certificados que já foram emitidos. Para que a revogação gerenciada funcione, os certificados mais antigos devem ser reemitidos.

Para OCSP, é possível alterar as seguintes configurações:

- Habilite ou desabilite o OCSP.
- Habilite ou desabilite um nome de domínio totalmente qualificado (FQDN) personalizado.
- Altere o FQDN.

Para uma CRL, é possível alterar uma das seguintes configurações:

- Se a CA privada gerar uma lista de revogação de certificados (CRL)
- O número de dias antes de uma CRL expirar. Observe que CA privada da AWS começa a tentar regenerar a CRL na metade do número de dias que você especificar.
- O nome do bucket do Amazon S3 no qual sua CRL é salva.
- Um alias para ocultar o nome do bucket do Amazon S3 da visualização pública.

## **A** Important

Alterar qualquer um dos parâmetros anteriores pode gerar efeitos negativos. Alguns exemplos incluem desabilitar a geração de CRLs, alterar o período de validade ou alterar o bucket do S3 depois de colocar a CA privada em produção. Essas alterações podem violar certificados existentes dependentes da CRL e da configuração atual dessa CRL. A alteração do alias pode ser feita com segurança, desde que o antigo alias permaneça vinculado ao bucket correto.

Para atualizar as configurações de revogação

- 1. Faça login na sua AWS conta e abra o CA privada da AWS console em [https://](https://console.aws.amazon.com/acm-pca/home) [console.aws.amazon.com/acm-pca/home.](https://console.aws.amazon.com/acm-pca/home)
- 2. Na página Autoridades de certificação privadas, escolha sua CA privada na lista. Isso abre o painel de detalhes referente à CA.
- 3. Escolha a guia Configuração de revogação e escolha Editar.
- 4. Em Opções de revogação de certificado, duas opções são exibidas:
	- Ativar distribuição de CRL
	- Ativar OCSP

É possível configurar uma, nenhuma ou ambas as opções de revogação para sua CA. Embora opcional, a revogação gerenciada é recomendada como [melhor prática.](#page-116-0) Antes de concluir essa etapa, consulte [Configurar um método de revogação de certificado](#page-98-0) para obter informações sobre as vantagens de cada método, a configuração preliminar que talvez seja necessária e recursos adicionais de revogação.

Para configurar uma CRL

- 1. Selecione Ativar distribuição de CRL.
- 2. Para criar um bucket do Amazon S3 para as entradas da sua CRL, selecione Criar um novo bucket do S3. Dê um nome exclusivo para o bucket. (Você não precisa incluir o caminho para o bucket.) Caso contrário, deixe essa opção desmarcada e escolha um bucket existente na lista Nomes de buckets do S3.

Se você criar um novo bucket, CA privada da AWS criará e anexará a [política de acesso](#page-102-0)  [necessária](#page-102-0) a ele. Se decidir usar um bucket existente, deverá anexar uma política de acesso a ele antes de começar a gerar CRLs. Use um dos padrões de política descritos em [Políticas de](#page-102-0) [acesso para CRLs no Amazon S3 .](#page-102-0) Para obter informações sobre como anexar uma política, consulte [Adicionar uma política de bucket usando o console do Amazon S3.](https://docs.aws.amazon.com/AmazonS3/latest/user-guide/add-bucket-policy.html)

### **a** Note

Quando você estiver usando o CA privada da AWS console, uma tentativa de criar uma CA falhará se as duas condições a seguir se aplicarem:

- Você está aplicando configurações de Bloqueeio do acesso público ao seu bucket ou conta do Amazon S3.
- Você solicitou CA privada da AWS a criação automática de um bucket do Amazon S3.

Nessa situação, o console tenta por padrão criar um bucket acessível ao público, e o Amazon S3 rejeita essa ação. Verifique as configurações do Amazon S3 se isso ocorrer. Para obter mais informações, consulte [Bloquear o acesso público ao seu](https://docs.aws.amazon.com/AmazonS3/latest/userguide/access-control-block-public-access.html)  [armazenamento do Amazon S3.](https://docs.aws.amazon.com/AmazonS3/latest/userguide/access-control-block-public-access.html)

- 3. Expanda Avançado para obter opções de configuração adicionais.
	- Adicione um Nome de CRL personalizado para criar um alias para o bucket do Amazon S3. Esse nome está contido em certificados emitidos pela CA na extensão "Pontos de distribuição de CRL" definida pela RFC 5280.
	- Digite o número de dias em que a CRL permanecerá válida. O valor padrão é de 7 dias. Para CRLs on-line, um período de validade de 2 a 7 dias é comum. CA privada da AWS tenta regenerar a CRL no ponto médio do período especificado.
- 4. Quando terminar, escolha Salvar alterações.

### Para configurar o OCSP

- 1. Na página Revogação do certificado, escolha Ativar OCSP.
- 2. (Opcional) No campo Endpoint do OCSP personalizado, forneça um nome de domínio totalmente qualificado (FQDN) para o endpoint do OCSP.

Quando você fornece um FQDN nesse campo, CA privada da AWS insere o FQDN na extensão Authority Information Access de cada certificado emitido no lugar do URL padrão do respondente OCSP. AWS Quando um endpoint recebe um certificado contendo o FQDN personalizado, ele consulta esse endereço para obter uma resposta do OCSP. Para que esse mecanismo funcione, você precisa fazer duas ações adicionais:

- Use um servidor proxy para encaminhar o tráfego que chega ao seu FQDN personalizado para o respondente AWS OCSP.
- Adicionar um registro CNAME correspondente ao seu banco de dados DNS.

## **G** Tip

Para obter mais informações sobre a implementação de uma solução OCSP completa usando um CNAME personalizado, consulte [Configurar um URL personalizado para](#page-110-0) [OCSP da CA privada da AWS.](#page-110-0)

Por exemplo, aqui está um registro CNAME para OCSP personalizado exibido no Amazon Route 53.

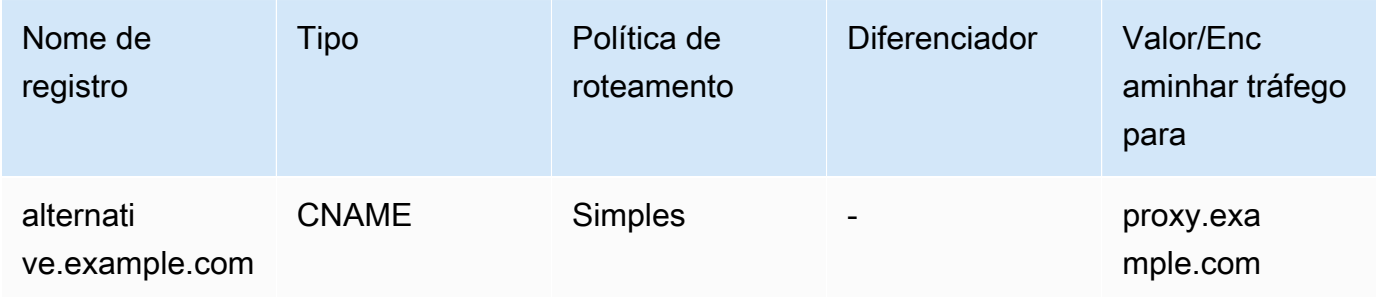

### **a** Note

O valor do CNAME não deve incluir um prefixo de protocolo como "http://" ou "https://".

3. Quando terminar, escolha Salvar alterações.

# <span id="page-175-0"></span>Atualizar uma CA (CLI)

Os procedimentos a seguir mostram como atualizar o status e a [configuração de revogação](#page-98-0) de uma CA existente usando a AWS CLI.

### **a** Note

As alterações na configuração de revogação de uma CA não afetam certificados que já foram emitidos. Para que a revogação gerenciada funcione, os certificados mais antigos devem ser reemitidos.

Para atualizar o status da sua CA privada (AWS CLI)

Use o comando [update-certificate-authority](https://docs.aws.amazon.com/cli/latest/reference/acm-pca/update-certificate-authority.html).

Isso é útil quando há uma CA existente com o status DISABLED que você deseja definir como ACTIVE. Para começar, confirme o status inicial da CA com o seguinte comando.

```
$ aws acm-pca describe-certificate-authority \ 
       --certificate-authority-arn "arn:aws:acm-pca:us-east-1:111122223333:certificate-
authority/11223344-1234-1122-2233-112233445566" \ 
       --output json
```
Isso resulta em uma saída semelhante à seguinte:

```
{ 
     "CertificateAuthority": { 
         "Arn": "arn:aws:acm-pca:us-east-1:111122223333:certificate-
authority/11223344-1234-1122-2233-112233445566", 
         "CreatedAt": "2021-03-05T14:24:12.867000-08:00", 
         "LastStateChangeAt": "2021-03-08T13:17:40.221000-08:00", 
         "Type": "ROOT", 
         "Serial": "serial_number", 
         "Status": "DISABLED", 
         "NotBefore": "2021-03-08T07:46:27-08:00", 
         "NotAfter": "2022-03-08T08:46:27-08:00", 
         "CertificateAuthorityConfiguration": { 
              "KeyAlgorithm": "RSA_2048", 
              "SigningAlgorithm": "SHA256WITHRSA",
```

```
 "Subject": { 
                  "Country": "US", 
                  "Organization": "Example Corp", 
                  "OrganizationalUnit": "Sales", 
                  "State": "WA", 
                  "CommonName": "www.example.com", 
                  "Locality": "Seattle" 
 } 
         }, 
         "RevocationConfiguration": { 
              "CrlConfiguration": { 
                  "Enabled": true, 
                  "ExpirationInDays": 7, 
                  "CustomCname": "alternative.example.com", 
                  "S3BucketName": "DOC-EXAMPLE-BUCKET1" 
    }, 
              "OcspConfiguration": { 
                  "Enabled": false 
 } 
         } 
     }
}
```
O seguinte comando define o status da CA privada como ACTIVE. Isso apenas é possível quando um certificado válido está instalado na CA.

```
$ aws acm-pca update-certificate-authority \ 
       --certificate-authority-arn arn:aws:acm-pca:us-east-1:111122223333:certificate-
authority/11223344-1234-1122-2233-112233445566 \ 
       --status "ACTIVE"
```
Inspecione o novo status da CA.

```
$ aws acm-pca describe-certificate-authority \ 
       --certificate-authority-arn "arn:aws:acm-pca:us-east-1:111122223333:certificate-
authority/11223344-1234-1122-2233-112233445566" \ 
       --output json
```
O status agora aparece como ACTIVE.

```
 "CertificateAuthority": {
```
{

```
 "Arn": "arn:aws:acm-pca:us-east-1:111122223333:certificate-
authority/11223344-1234-1122-2233-112233445566", 
         "CreatedAt": "2021-03-05T14:24:12.867000-08:00", 
         "LastStateChangeAt": "2021-03-08T13:23:09.352000-08:00", 
         "Type": "ROOT", 
         "Serial": "serial_number", 
         "Status": "ACTIVE", 
         "NotBefore": "2021-03-08T07:46:27-08:00", 
         "NotAfter": "2022-03-08T08:46:27-08:00", 
         "CertificateAuthorityConfiguration": { 
              "KeyAlgorithm": "RSA_2048", 
              "SigningAlgorithm": "SHA256WITHRSA", 
              "Subject": { 
                  "Country": "US", 
                  "Organization": "Example Corp", 
                  "OrganizationalUnit": "Sales", 
                  "State": "WA", 
                  "CommonName": "www.example.com", 
                  "Locality": "Seattle" 
 } 
         }, 
         "RevocationConfiguration": { 
              "CrlConfiguration": { 
                  "Enabled": true, 
                  "ExpirationInDays": 7, 
                  "CustomCname": "alternative.example.com", 
                  "S3BucketName": "DOC-EXAMPLE-BUCKET1" 
              }, 
              "OcspConfiguration": { 
                  "Enabled": false 
             } 
         } 
     }
}
```
Em alguns casos, você pode ter uma CA ativa sem um mecanismo de revogação configurado. Se quiser começar a usar uma lista de revogação de certificados (CRL), use o procedimento a seguir.

Para adicionar uma CRL a uma CA existente (AWS CLI)

1. Use o comando a seguir para inspecionar o status atual da CA.

```
$ aws acm-pca describe-certificate-authority
```

```
 --certificate-authority-arn arn:aws:acm-pca:us-east-1:111122223333:certificate-
authority/11223344-1234-1122-2233-112233445566
  --output json
```
A saída confirma que a CA tem o status ACTIVE, mas não está configurada para usar uma CRL.

```
{ 
     "CertificateAuthority": { 
         "Arn": "arn:aws:acm-pca:us-east-1:111122223333:certificate-
authority/11223344-1234-1122-2233-112233445566", 
         "CreatedAt": "2021-03-08T14:36:26.449000-08:00", 
         "LastStateChangeAt": "2021-03-08T14:50:52.224000-08:00", 
         "Type": "ROOT", 
         "Serial": "serial_number", 
         "Status": "ACTIVE", 
         "NotBefore": "2021-03-08T13:46:50-08:00", 
         "NotAfter": "2022-03-08T14:46:50-08:00", 
         "CertificateAuthorityConfiguration": { 
              "KeyAlgorithm": "RSA_2048", 
             "SigningAlgorithm": "SHA256WITHRSA", 
             "Subject": { 
                  "Country": "US", 
                  "Organization": "Example Corp", 
                  "OrganizationalUnit": "Sales", 
                  "State": "WA", 
                  "CommonName": "www.example.com", 
                  "Locality": "Seattle" 
 } 
         }, 
         "RevocationConfiguration": { 
              "CrlConfiguration": { 
                  "Enabled": false 
             }, 
              "OcspConfiguration": { 
                  "Enabled": false 
 } 
         } 
     }
}
```
2. Crie e salve um arquivo com um nome, como revoke\_config.txt, para definir seus parâmetros de configuração de CRL.

```
{ 
    "CrlConfiguration":{ 
        "Enabled": true, 
        "ExpirationInDays": 7, 
        "S3BucketName": "bucket-name" 
    }
}
```
### **a** Note

Ao atualizar uma CA de atestado de dispositivo Matter para habilitar CRLs, você deve configurá-la para omitir a extensão CDP dos certificados emitidos para ajudar a se adequar ao padrão Matter atual. Para fazer isso, defina seus parâmetros de configuração de CRL conforme ilustrado abaixo:

```
\{ "CrlConfiguration":{ 
       "Enabled": true, 
       "ExpirationInDays": 7, 
       "S3BucketName": "bucket-name" 
       "CrlDistributionPointExtensionConfiguration":{ 
           "OmitExtension": true 
       } 
    }
}
```
3. Use o [update-certificate-authorityc](https://docs.aws.amazon.com/cli/latest/reference/acm-pca/update-certificate-authority.html)omando e o arquivo de configuração de revogação para atualizar a CA.

```
$ aws acm-pca update-certificate-authority \ 
       --certificate-authority-arn arn:aws:acm-pca:us-
east-1:111122223333:certificate-authority/11223344-1234-1122-2233-112233445566 \ 
       --revocation-configuration file://revoke_config.txt
```
4. Inspecione novamente o status da CA.

```
$ aws acm-pca describe-certificate-authority 
  --certificate-authority-arn arn:aws:acm-pca:us-east-1:111122223333:certificate-
authority/11223344-1234-1122-2233-112233445566
```
**--output json**

A saída confirma que a CA está configurada para usar uma CRL.

```
{ 
     "CertificateAuthority": { 
         "Arn": "arn:aws:acm-pca:us-east-1:111122223333:certificate-
authority/11223344-1234-1122-2233-112233445566", 
         "CreatedAt": "2021-03-08T14:36:26.449000-08:00", 
         "LastStateChangeAt": "2021-03-08T14:50:52.224000-08:00", 
         "Type": "ROOT", 
         "Serial": "serial_numbner", 
         "Status": "ACTIVE", 
         "NotBefore": "2021-03-08T13:46:50-08:00", 
         "NotAfter": "2022-03-08T14:46:50-08:00", 
         "CertificateAuthorityConfiguration": { 
              "KeyAlgorithm": "RSA_2048", 
             "SigningAlgorithm": "SHA256WITHRSA", 
             "Subject": { 
                  "Country": "US", 
                  "Organization": "Example Corp", 
                  "OrganizationalUnit": "Sales", 
                  "State": "WA", 
                  "CommonName": "www.example.com", 
                  "Locality": "Seattle" 
 } 
         }, 
         "RevocationConfiguration": { 
              "CrlConfiguration": { 
                  "Enabled": true, 
                  "ExpirationInDays": 7, 
                  "S3BucketName": "DOC-EXAMPLE-BUCKET1", 
             }, 
              "OcspConfiguration": { 
                  "Enabled": false 
 } 
         } 
     }
}
```
Em alguns casos, talvez você queira adicionar suporte à revogação do OCSP em vez de habilitar uma CRL, como no procedimento anterior. Nesse caso, siga as seguintes etapas. Para adicionar suporte ao OCSP a uma CA existente (AWS CLI)

1. Crie e salve um arquivo com um nome, como revoke\_config.txt, para definir os parâmetros do OCSP.

```
{ 
    "OcspConfiguration":{ 
        "Enabled":true 
    }
}
```
2. Use o [update-certificate-authorityc](https://docs.aws.amazon.com/cli/latest/reference/acm-pca/update-certificate-authority.html)omando e o arquivo de configuração de revogação para atualizar a CA.

```
$ aws acm-pca update-certificate-authority \ 
       --certificate-authority-arn arn:aws:acm-pca:us-
east-1:111122223333:certificate-authority/11223344-1234-1122-2233-112233445566 \ 
       --revocation-configuration file://revoke_config.txt
```
3. Inspecione novamente o status da CA.

```
$ aws acm-pca describe-certificate-authority 
  --certificate-authority-arnarn:aws:acm-pca:us-east-1:111122223333:certificate-
authority/11223344-1234-1122-2233-112233445566
  --output json
```
A saída confirma que a CA está configurada para usar o OCSP.

```
{ 
     "CertificateAuthority": { 
         "Arn": "arn:aws:acm-pca:us-east-1:111122223333:certificate-
authority/11223344-1234-1122-2233-112233445566", 
         "CreatedAt": "2021-03-08T14:36:26.449000-08:00", 
         "LastStateChangeAt": "2021-03-08T14:50:52.224000-08:00", 
         "Type": "ROOT", 
         "Serial": "serial_number", 
         "Status": "ACTIVE", 
         "NotBefore": "2021-03-08T13:46:50-08:00", 
         "NotAfter": "2022-03-08T14:46:50-08:00", 
         "CertificateAuthorityConfiguration": { 
             "KeyAlgorithm": "RSA_2048", 
             "SigningAlgorithm": "SHA256WITHRSA",
```
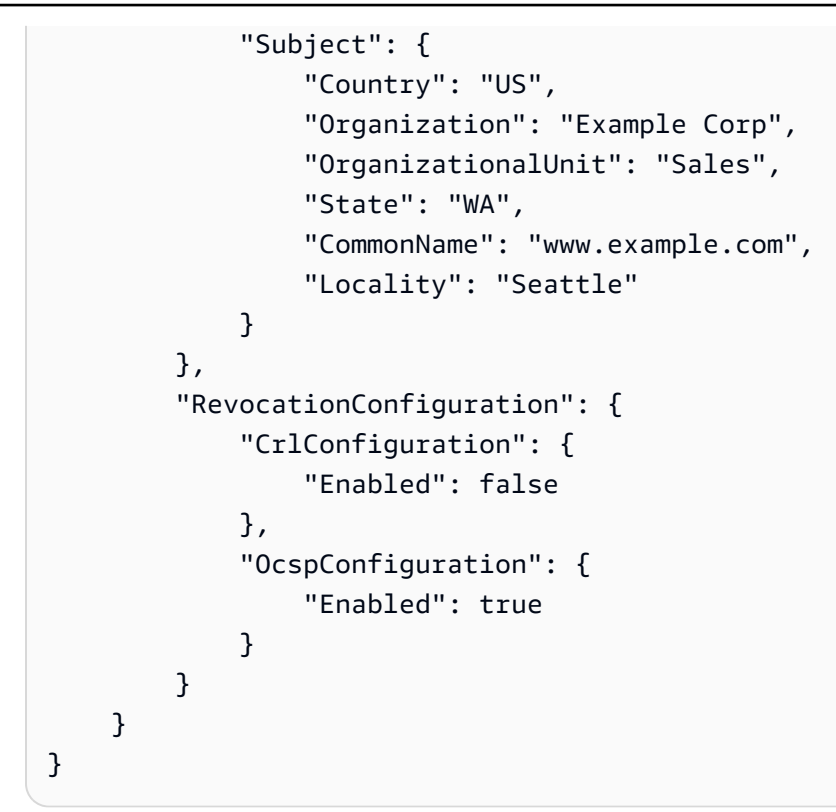

### **a** Note

Você também pode configurar o suporte simultâneo para CRL e OCSP em uma CA.

# <span id="page-182-0"></span>Excluir a CA privada

Você pode excluir uma CA privada do AWS Management Console ou AWS CLI permanentemente. Você pode excluir uma, por exemplo, para substituí-la por uma nova CA que tem uma nova chave privada. Para excluir uma CA com segurança, siga estas etapas:

- 1. Crie a CA de substituição.
- 2. Assim que a nova CA privada estiver em produção, desative a antiga, mas não a exclua imediatamente.
- 3. Mantenha a CA antiga desabilitada até que todos os certificados emitidos por ela tenham expirado.
- 4. Exclua a CA antiga.

CA privada da AWS não verifica se todos os certificados emitidos expiraram antes de processar uma solicitação de exclusão. É possível gerar um [relatório de auditoria](#page-41-0) para determinar quais certificados expiraram. Embora a CA esteja desativada, você pode revogar certificados, mas você não pode emitir novos.

Se for preciso excluir uma CA privada antes que todos os certificados emitidos por ela expirarem, recomendamos que você também revogue o certificado de CA. O certificado de CA será listado na CRL da CA pai, e a CA privada não será confiável para os clientes.

#### **A** Important

Uma CA privada poderá ser excluída se estiver no estado PENDING\_CERTIFICATE, CREATING, EXPIRED, DISABLED ou FAILED. Para excluir uma CA no estado ACTIVE, primeiro é necessário desabilitá-la ou a solicitação de exclusão resultará em uma exceção. Se você estiver excluindo uma CA privada no estado PENDING\_CERTIFICATE ou DISABLED, poderá definir o tamanho do período de restauração de 7 a 30 dias, com 30 sendo o padrão. Durante esse período, o status é definido como DELETED e a CA é restaurável. Uma CA privada que é excluída enquanto no estado CREATING ou FAILED não tem nenhum período de restauração atribuído e não pode ser restaurada. Para ter mais informações, consulte [Restaurar uma CA privada.](#page-184-0)

Você não será cobrado por uma CA privada depois que ela for excluída. No entanto, se uma CA excluída for restaurada, você será cobrado pelo tempo entre a exclusão e a restauração. Para ter mais informações, consulte [Definição de preço.](#page-13-0)

Como excluir uma CA privada (console)

- 1. Faça login na sua AWS conta e abra o CA privada da AWS console em [https://](https://console.aws.amazon.com/acm-pca/home) [console.aws.amazon.com/acm-pca/home.](https://console.aws.amazon.com/acm-pca/home)
- 2. Na página Autoridades de certificação privadas, escolha sua CA privada na lista.
- 3. Se a CA estiver no estado ACTIVE, você deverá desabilitá-la primeiro. No menu Actions (Ações), selecione Disable (Desabilitar). Quando solicitado, escolha Estou ciente do risco, continuar.
- 4. Para uma CA que não esteja no estado ACTIVE, escolha Ações, Excluir.
- 5. Se a CA estiver no estado DISABLED, EXPIRED ou PENDING\_CERTIFICATE, a página Excluir CA permitirá especificar um período de restauração de 7 a 30 dias. Se a CA privada não estiver em um desses estados, ela não poderá ser restaurada, e a exclusão será permanente.
- 6. Escolha Excluir.
- 7. Se você tiver certeza de que deseja excluir a CA privada, selecione Permanently delete (Excluir permanentemente) quando for solicitado. O status da CA privada será alterado para DELETED. No entanto, é possível restaurar a CA privada antes do fim do período de restauração. Para verificar o período de restauração de uma CA privada no DELETED estado, chame a operação [DescribeCerticateAuthorityo](https://docs.aws.amazon.com/privateca/latest/APIReference/API_DescribeCertificateAuthority.html)u [ListCertificateAuthoritiesA](https://docs.aws.amazon.com/privateca/latest/APIReference/API_ListCertificateAuthorities.html)PI.

Como excluir uma CA privada (AWS CLI)

Use o [delete-certificate-authorityc](https://docs.aws.amazon.com/cli/latest/reference/acm-pca/delete-certificate-authority.html)omando para excluir uma CA privada.

```
$ aws acm-pca delete-certificate-authority \ 
      --certificate-authority-arn arn:aws:acm-pca:region:account:certificate-
authority/CA_ID \ 
      --permanent-deletion-time-in-days 16
```
# <span id="page-184-0"></span>Restaurar uma CA privada

É possível restaurar uma CA privada que foi excluída, desde que a CA permaneça dentro do período de restauração especificado durante a exclusão. O período de restauração é de 7 a 30 dias. Ao final desse período, a CA privada será excluída permanentemente. Para ter mais informações, consulte [Excluir a CA privada.](#page-182-0) Não é possível restaurar uma CA privada que foi excluída permanentemente.

**a** Note

Você não será cobrado por uma CA privada depois que ela for excluída. No entanto, se uma CA excluída for restaurada, você será cobrado pelo tempo entre a exclusão e a restauração. Para ter mais informações, consulte [Definição de preço.](#page-13-0)

### Restaurar uma CA privada (console)

Você pode usar o AWS Management Console para restaurar uma CA privada.

Para restaurar uma CA privada (console)

1. Faça login na sua AWS conta e abra o CA privada da AWS console em [https://](https://console.aws.amazon.com/acm-pca/home) [console.aws.amazon.com/acm-pca/home.](https://console.aws.amazon.com/acm-pca/home)

- 2. Na página Autoridades de certificação privadas, escolha sua CA privada excluída na lista.
- 3. No menu Ações, selecione Restaurar.
- 4. Na página Restaurar CA, escolha Restaurar novamente.
- 5. Se for bem-sucedido, o status da CA privada será definido para seu estado de pré-exclusão. Escolha Ações, Habilitar e Habilitar novamente para alterar o status para ACTIVE. Se a CA privada estava no estado PENDING\_CERTIFICATE no momento da exclusão, você deverá importar um certificado CA para a CA privada para poder ativá-la.

## Restaurar uma CA privada (AWS CLI)

Use o [restore-certificate-authority](https://docs.aws.amazon.com/cli/latest/reference/acm-pca/restore-certificate-authority.html)comando para restaurar uma CA privada excluída que está no DELETED estado. As etapas a seguir discutem todo o processo necessário para excluir, restaurar e, depois, reativar uma CA privada.

Para excluir, restaurar e reativar uma CA privada (AWS CLI)

1. Exclua a CA privada.

Execute o [delete-certificate-authorityc](https://docs.aws.amazon.com/cli/latest/reference/acm-pca/delete-certificate-authority.html)omando para excluir a CA privada. Se o status da CA privada for DISABLED ou PENDING\_CERTIFICATE, você poderá definir o parâmetro - permanent-deletion-time-in-days para especificar o período de restauração da CA privada de 7 a 30 dias. Se você não especificar um período de restauração, o padrão será de 30 dias. Se for bem-sucedido, esse comando definirá o status da CA privada como DELETED.

### **a** Note

Para ser restaurável, o status da CA privada no momento da exclusão deverá ser DISABLED ou PENDING\_CERTIFICATE.

```
$ aws acm-pca delete-certificate-authority \ 
      --certificate-authority-arn arn:aws:acm-pca:region:account:certificate-
authority/CA_ID \ 
      --permanent-deletion-time-in-days 16
```
2. Restaure a CA privada.

Execute o [restore-certificate-authority](https://docs.aws.amazon.com/cli/latest/reference/acm-pca/restore-certificate-authority.html)comando para restaurar a CA privada. É necessário executar o comando antes que o período de restauração definido com o comando deletecertificate-authority expire. Se for bem-sucedido, o comando definirá o status da CA privada como seu status de pré-exclusão.

```
$ aws acm-pca restore-certificate-authority \ 
      --certificate-authority-arn arn:aws:acm-pca:region:account:certificate-
authority/CA_ID
```
3. Torne a CA privada ACTIVE.

Execute o [update-certificate-authorityc](https://docs.aws.amazon.com/cli/latest/reference/acm-pca/update-certificate-authority.html)omando para alterar o status da CA privada paraACTIVE.

```
$ aws acm-pca update-certificate-authority \ 
      --certificate-authority-arn arn:aws:acm-pca:region:account:certificate-
authority/CA_ID \ 
      --status ACTIVE
```
# Administração de certificados

Após criar e ativar uma autoridade de certificação (CA) privada e configurar o acesso a ela, você ou seus usuários autorizados poderão concluir as tarefas discutidas nesta seção. Se ainda não configurou políticas do AWS Identity and Access Management (IAM) para a CA, saiba mais sobre como fazer isso na seção [Identity and Access Management](https://docs.aws.amazon.com/privateca/latest/userguide/security-iam.html) deste guia. Para obter informações sobre como configurar o acesso à CA em cenários de conta única e entre contas, consulte [Controlar o](#page-154-0)  [acesso a uma CA privada](#page-154-0).

Tópicos

- [Emitir certificados de entidade final privada](#page-187-0)
- [Recuperar um certificado privado](#page-195-0)
- [Listar certificados privados](#page-196-0)
- [Exportar um certificado privado e sua chave secreta](#page-201-0)
- [Revogar um certificado privado](#page-202-0)
- [Automatizar a exportação de um certificado renovado](#page-205-0)
- [Noções básicas sobre modelos de certificados](#page-206-0)

# <span id="page-187-0"></span>Emitir certificados de entidade final privada

Com uma CA privada em vigor, você pode solicitar certificados de entidade final privada do AWS Certificate Manager (ACM) ou do CA privada da AWS. Os recursos de ambos os serviços são comparados na tabela a seguir.

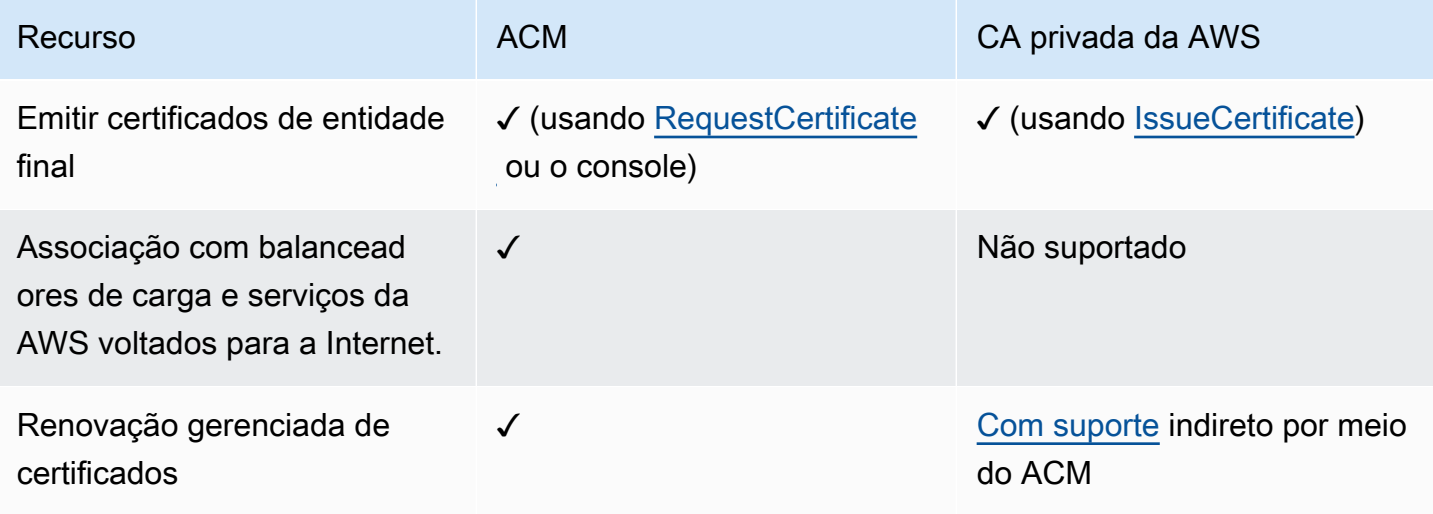

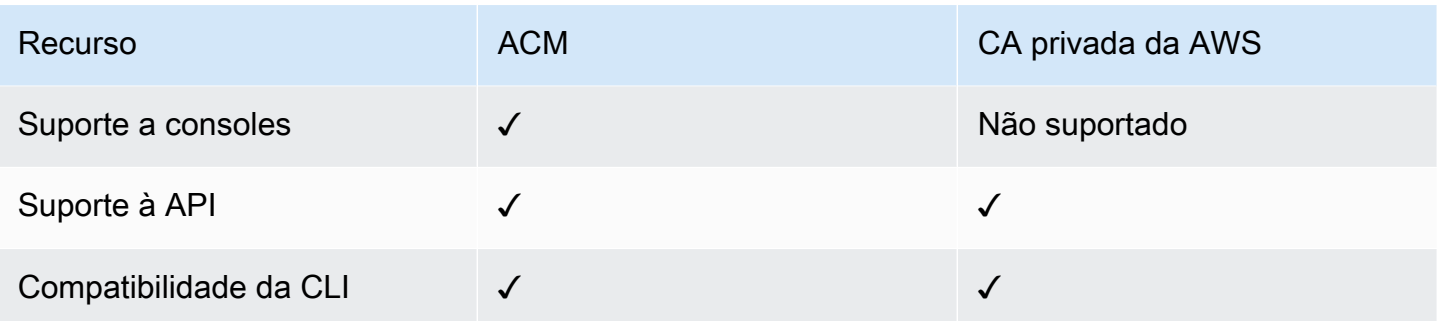

Quando o CA privada da AWS cria um certificado, ele segue um modelo que especifica o tipo do certificado e o comprimento do caminho. Se nenhum ARN de modelo for fornecido à instrução de API ou CLI que cria o certificado, o modelo [EndEntityCertificate/V1](#page-233-0) é aplicado por padrão. Para obter mais informações sobre modelos de certificado disponíveis, consulte [Noções básicas sobre modelos](#page-206-0) [de certificados](#page-206-0).

Embora os certificados do ACM sejam projetados com base na confiança pública, o CA privada da AWS atende às necessidades da sua PKI privada. Consequentemente, é possível configurar certificados usando a API do CA privada da AWS e a CLI de maneiras não permitidas pelo ACM. Incluindo o seguinte:

- Criar um certificado com qualquer nome de requerente.
- Usar qualquer um dos [algoritmos de chave privada e tamanhos de chave compatíveis.](https://docs.aws.amazon.com/privateca/latest/userguide/supported-algorithms.html)
- Usar qualquer um dos [algoritmos de assinatura compatíveis](https://docs.aws.amazon.com/privateca/latest/userguide/supported-algorithms.html).
- Especificar qualquer período de validade para a [CA](PcaCreateCa.html) privada e os [certificados](PcaIssueCert.html) privados.

Depois de criar um certificado TLS privado usando o CA privada da AWS, você pode [importá-lo](https://docs.aws.amazon.com/acm/latest/userguide/import-certificate-api-cli.html) para o ACM e usá-lo com um serviço da AWS compatível.

#### **a** Note

Os certificados criados com o procedimento abaixo, usando o issue-certificate comando ou com a ação da [IssueCertificate](https://docs.aws.amazon.com/privateca/latest/APIReference/API_IssueCertificate.html)API, não podem ser exportados diretamente para uso externoAWS. Porém, você pode usar sua CA privada para assinar certificados emitidos pelo ACM, e esses certificados podem ser exportados juntamente com suas chaves secretas. Para obter mais informações, consulte [Solicitar um certificado prvado](https://docs.aws.amazon.com/acm/latest/userguide/gs-acm-request-private.html) e [Exportar certificado](https://docs.aws.amazon.com/acm/latest/userguide/export-private.html) [privado](https://docs.aws.amazon.com/acm/latest/userguide/export-private.html), no Guia do Usuário do ACM.

## <span id="page-189-0"></span>Emitir um certificado padrão (AWS CLI)

Você pode usar o comando da CA privada da AWS CLI [issue-certificate](https://docs.aws.amazon.com/cli/latest/reference/acm-pca/issue-certificate.html) ou a ação da API [IssueCertificatep](https://docs.aws.amazon.com/privateca/latest/APIReference/API_IssueCertificate.html)ara solicitar um certificado de entidade final. Esse comando requer o nome de recurso da Amazon (ARN) da CA privada que você deseja usar para emitir o certificado. Você também deve gerar uma solicitação de assinatura de certificado (CSR) usando um programa como o [OpenSSL.](https://www.openssl.org/)

Se você usar a API do CA privada da AWS ou a AWS CLI para emitir um certificado privado, este não será gerenciado, o que significa que não será possível usar o console do ACM, a CLI do ACM ou a API do ACM para visualizá-lo ou exportá-lo, e ele não será renovado automaticamente. Porém, você pode usar o comando [get-certificate](https://docs.aws.amazon.com/cli/latest/reference/acm-pca/get-certificate.html) do PCA para recuperar os detalhes do certificado e, se for proprietário da CA, poderá criar um [relatório de auditoria.](#page-41-0)

Considerações ao criar certificados

- Em conformidade com o [RFC 5280,](https://datatracker.ietf.org/doc/html/rfc5280) o tamanho do nome de domínio (tecnicamente, o Nome Comum) fornecido não pode exceder 64 octetos (caracteres), incluindo pontos. Para adicionar um nome de domínio mais longo, especifique-o no campo Nome alternativo do requerente, que oferece suporte a nomes de até 253 octetos de comprimento.
- Se você estiver usando a AWS CLI versão 1.6.3 ou posterior, use o prefixo fileb:// ao especificar arquivos de entrada codificados em base64, como CSRs. Isso garante que o CA privada da AWS analise os dados corretamente.

O comando OpenSSL a seguir gera uma CSR e uma chave privada para um certificado:

\$ **openssl req -out** *csr.pem* **-new -newkey rsa:***2048* **-nodes -keyout** *private-key.pem*

É possível inspecionar o conteúdo do CSR da seguinte maneira:

\$ **openssl req -in** *csr.pem* **-text -noout**

A saída resultante deve ser semelhante a este exemplo abreviado:

```
Certificate Request: 
     Data: 
          Version: 0 (0x0)
```

```
 Subject: C=US, O=Big Org, CN=example.com 
         Subject Public Key Info: 
             Public Key Algorithm: rsaEncryption 
                 Public-Key: (2048 bit) 
                 Modulus: 
                     00:ca:85:f4:3a:b7:5f:e2:66:be:fc:d8:97:65:3d: 
                     a4:3d:30:c6:02:0a:9e:1c:ca:bb:15:63:ca:22:81: 
                     00:e1:a9:c0:69:64:75:57:56:53:a1:99:ee:e1:cd: 
 ... 
                     aa:38:73:ff:3d:b7:00:74:82:8e:4a:5d:da:5f:79: 
                     5a:89:52:e7:de:68:95:e0:16:9b:47:2d:57:49:2d: 
                     9b:41:53:e2:7f:e1:bd:95:bf:eb:b3:a3:72:d6:a4: 
                     d3:63 
                 Exponent: 65537 (0x10001) 
         Attributes: 
            a \cdot 00 Signature Algorithm: sha256WithRSAEncryption 
          74:18:26:72:33:be:ef:ae:1d:1e:ff:15:e5:28:db:c1:e0:80: 
          42:2c:82:5a:34:aa:1a:70:df:fa:4f:19:e2:5a:0e:33:38:af: 
          21:aa:14:b4:85:35:9c:dd:73:98:1c:b7:ce:f3:ff:43:aa:11: 
 .... 
          3c:b2:62:94:ad:94:11:55:c2:43:e0:5f:3b:39:d3:a6:4b:47: 
          09:6b:9d:6b:9b:95:15:10:25:be:8b:5c:cc:f1:ff:7b:26:6b: 
          fa:81:df:e4:92:e5:3c:e5:7f:0e:d8:d9:6f:c5:a6:67:fb:2b: 
          0b:53:e5:22
```
O comando abaixo cria um certificado. Como nenhum modelo foi especificado, um certificado básico de entidade final é emitido por padrão.

```
$ aws acm-pca issue-certificate \ 
       --certificate-authority-arn arn:aws:acm-pca:us-east-1:111122223333:certificate-
authority/11223344-1234-1122-2233-112233445566 \ 
       --csr fileb://csr.pem \ 
       --signing-algorithm "SHA256WITHRSA" \ 
       --validity Value=365,Type="DAYS"
```
O ARN do certificado emitido é retornado:

```
\{ "CertificateArn":"arn:aws:acm-pca:region:account:certificate-authority/CA_ID/
certificate/certificate_ID"
}
```
#### **G** Note

O CA privada da AWS retorna imediatamente um ARN com um número de série ao receber o comando issue-certificate. Porém, o processamento do certificado ocorre de maneira assíncrona e ainda pode falhar. Se isso acontecer, um comando get-certificate usando o novo ARN também falhará.

# Emita um certificado com um nome de requerente personalizado usando um modelo APIPassthrough

Neste exemplo, é emitido um certificado contendo elementos personalizados do nome do requerente. Além de fornecer uma CSR como a fornecida em [Emitir um certificado padrão](#page-189-0) [\(AWS CLI\)](#page-189-0), você passa dois argumentos adicionais para o comando issue-certificate: o ARN de um modelo APIPassthrough e um arquivo de configuração JSON que especifique os atributos personalizados e seus identificadores de objeto (OIDs). Não é possível usar StandardAttributes junto com CustomAttributes. Porém, você pode transmitir OIDs padrão como parte do CustomAttributes. Os OIDs de nome de requerente padrão estão listados na tabela a seguir (informações da [RFC 4519](https://www.rfc-editor.org/rfc/rfc4519) e do [banco de dados de referência global de OIDs](https://oidref.com)):

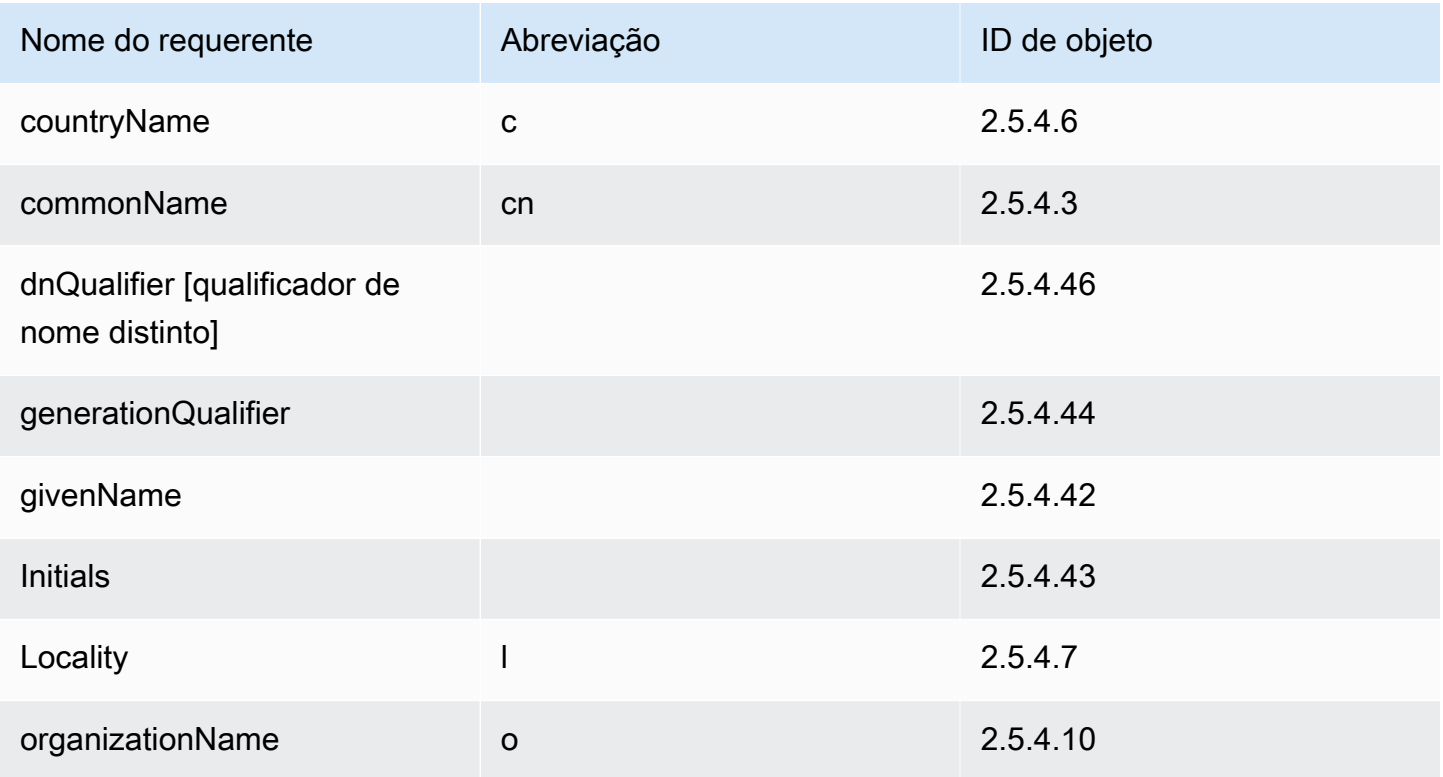

AWS Private Certificate Authority **Manual do usuário** Manual do usuário

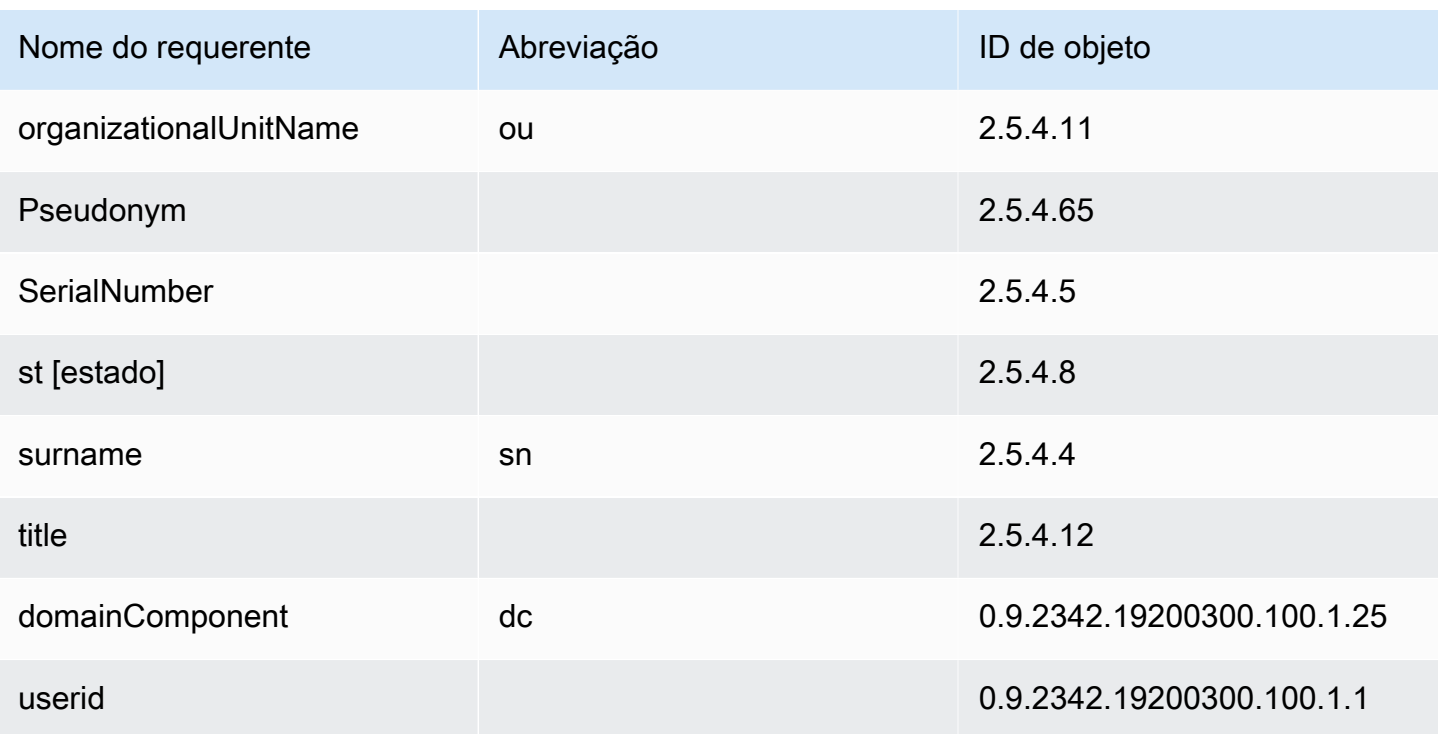

O arquivo de configuração de amostra api\_passthrough\_config.txt contém o código a seguir:

```
{ 
   "Subject": { 
      "CustomAttributes": [ 
       \left\{ \right. "ObjectIdentifier": "2.5.4.6", 
           "Value": "US" 
        }, 
        { 
           "ObjectIdentifier": "1.3.6.1.4.1.37244.1.1", 
           "Value": "BCDABCDA12341234" 
        }, 
        { 
           "ObjectIdentifier": "1.3.6.1.4.1.37244.1.5", 
           "Value": "CDABCDAB12341234" 
        } 
     \mathbf{I} }
}
```
Use o seguinte comando para emitir o certificado:

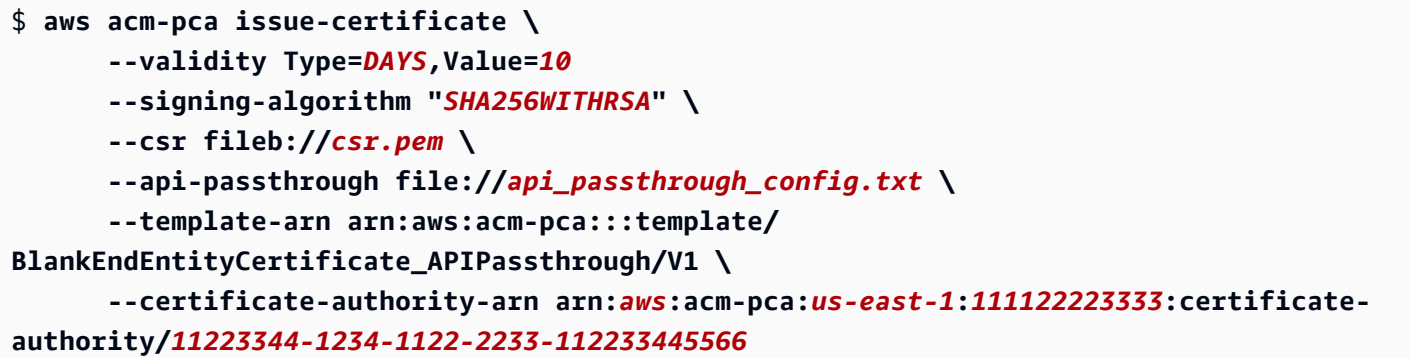

O ARN do certificado emitido é retornado:

```
{ 
    "CertificateArn":"arn:aws:acm-pca:region:account:certificate-authority/CA_ID/
certificate/certificate_ID"
}
```
Recupere o certificado localmente, da seguinte maneira:

```
$ aws acm-pca get-certificate \ 
       --certificate-authority-arn arn:aws:acm-pca:us-east-1:111122223333:certificate-
authority/11223344-1234-1122-2233-112233445566 \ 
       --certificate-arn arn:aws:acm-pca:region:account:certificate-authority/CA_ID/
certificate/certificate_ID | \ 
       jq -r .'Certificate' > cert.pem
```
É possível inspecionar o conteúdo do certificado usando OpenSSL:

\$ **openssl x509 -in** *cert.pem* **-text -noout**

#### **a** Note

Também é possível criar uma CA privada que transmita atributos personalizados a cada certificado emitido.

# Emita um certificado com extensões personalizadas usando um modelo APIPassthrough

Nesse exemplo, é emitido um certificado que contém extensões personalizadas. Para isso, você precisa transmitir três argumentos ao comando issue-certificate: o ARN de um modelo APIPassthrough e um arquivo de configuração JSON que especifique as extensões personalizadas e uma CSR, como a mostrada em [Emitir um certificado padrão \(AWS CLI\).](#page-189-0)

O arquivo de configuração de amostra api\_passthrough\_config.txt contém o código a seguir:

```
{ 
   "Extensions": { 
      "CustomExtensions": [ 
       \{ "ObjectIdentifier": "2.5.29.30", 
          "Value": "MBWgEzARgg8ucGVybWl0dGVkLnRlc3Q=", 
          "Critical": true 
        } 
     \mathbf 1 }
}
```
O certificado personalizado é emitido da seguinte maneira:

```
$ aws acm-pca issue-certificate \ 
       --validity Type=DAYS,Value=10 
       --signing-algorithm "SHA256WITHRSA" \ 
       --csr fileb://csr.pem \ 
       --api-passthrough file://api_passthrough_config.txt \ 
       --template-arn arn:aws:acm-pca:::template/EndEntityCertificate_APIPassthrough/V1 
 \lambda --certificate-authority-arn arn:aws:acm-pca:us-east-1:111122223333:certificate-
authority/11223344-1234-1122-2233-112233445566
```
O ARN do certificado emitido é retornado:

```
{ 
    "CertificateArn":"arn:aws:acm-pca:region:account:certificate-authority/CA_ID/
certificate/certificate_ID"
}
```
Recupere o certificado localmente, da seguinte maneira:

```
$ aws acm-pca get-certificate \ 
       --certificate-authority-arn arn:aws:acm-pca:us-east-1:111122223333:certificate-
authority/11223344-1234-1122-2233-112233445566 \ 
       --certificate-arn arn:aws:acm-pca:region:account:certificate-authority/CA_ID/
certificate/certificate_ID | \ 
       jq -r .'Certificate' > cert.pem
```
É possível inspecionar o conteúdo do certificado usando OpenSSL:

```
$ openssl x509 -in cert.pem -text -noout
```
## Recuperar um certificado privado

Você pode usar a API CA privada da AWS e a AWS CLI para emitir um certificado privado. Se o fizer, poderá usar a AWS CLI ou a API do CA privada da AWS para recuperar esse certificado. Se você tiver usado o ACM para criar a sua CA privada para solicitar certificados, deverá usar o ACM para exportar o certificado e a chave privada criptografada. Para obter mais informações, consulte [Exportar um certificado privado.](https://docs.aws.amazon.com/acm/latest/userguide/export-private.html)

Para recuperar um certificado de entidade final

Use o comando [get-certificate](https://docs.aws.amazon.com/cli/latest/reference/acm-pca/get-certificate.html) da AWS CLI para recuperar um certificado privado. Você também pode usar a operação [GetCertificate](https://docs.aws.amazon.com/privateca/latest/APIReference/API_GetCertificate.html)da API. Convém formatar a saída com [jq,](https://stedolan.github.io/jq/) um analisador semelhante a sed.

#### **a** Note

Se você quiser revogar um certificado, poderá usar o comando get-certificate para recuperar o número de série em formato hexadecimal. Você também pode criar um relatório de auditoria para recuperar o número de série hexadecimal. Para ter mais informações, consulte [Usar relatórios de auditoria com sua CA privada](#page-41-0).

```
$ aws acm-pca get-certificate \ 
       --certificate-arn arn:aws:acm-pca:region:account:certificate-authority/CA_ID/
certificate/certificate_ID \
```

```
 --certificate-authority-arn arn:aws:acm-pca:us-east-1:111122223333:certificate-
authority/11223344-1234-1122-2233-112233445566 | \ 
       jq -r '.Certificate, .CertificateChain'
```
Esse comando gera o certificado e a cadeia de certificado no seguinte formato padrão.

```
-----BEGIN CERTIFICATE-----
...base64-encoded certificate...
-----END CERTIFICATE----
-----BEGIN CERTIFICATE-----
...base64-encoded certificate...
-----END CERTIFICATE----
-----BEGIN CERTIFICATE-----
...base64-encoded certificate...
-----END CERTIFICATE----
```
Para recuperar um certificado de CA

É possível usar a API do CA privada da AWS e a AWS CLI para recuperar o certificado da autoridade de certificação (CA) para a sua CA privada. Execute o comando [get-certificate-authority](https://docs.aws.amazon.com/cli/latest/reference/acm-pca/get-certificate-authority-certificate.html)[certificate](https://docs.aws.amazon.com/cli/latest/reference/acm-pca/get-certificate-authority-certificate.html). Você também pode chamar a operação [GetCertificateAuthorityCertificate](https://docs.aws.amazon.com/privateca/latest/APIReference/API_GetCertificateAuthorityCertificate.html) . Convém formatar a saída com [jq,](https://stedolan.github.io/jq/) um analisador semelhante a sed.

```
$ aws acm-pca get-certificate-authority-certificate \ 
      --certificate-authority-arn arn:aws:acm-pca:us-east-1:111122223333:certificate-
authority/11223344-1234-1122-2233-112233445566 \ 
      | jq -r '.Certificate'
```
Esse comando gera o certificado de CA no seguinte formato padrão.

```
-----BEGIN CERTIFICATE-----
...base64-encoded certificate...
-----END CERTIFICATE----
```
## <span id="page-196-0"></span>Listar certificados privados

Para listar seus certificados privados, gere um relatório de auditoria, recupere-o no bucket do S3 e analise seu conteúdo conforme necessário. Para obter mais informações sobre como criar relatórios de auditoria do CA privada da AWS, consulte [Usar relatórios de auditoria com sua CA privada](#page-41-0). Para

obter informações sobre como recuperar um objeto de um bucket do S3, consulte [Baixar um objeto](https://docs.aws.amazon.com/AmazonS3/latest/user-guide/download-objects.html), no Guia do usuário do Amazon Simple Storage Service.

Os exemplos a seguir ilustram abordagens à criação de relatórios de auditoria e sua análise em busca de dados úteis. Os resultados são formatados em JSON, e os dados são filtrados usando o [jq,](https://stedolan.github.io/jq/) um analisador ao estilo do sed.

1. Crie um relatório de auditoria.

O comando a seguir gera um relatório de auditoria para uma CA especificada.

```
$ aws acm-pca create-certificate-authority-audit-report \ 
      --region region \ 
      --certificate-authority-arn arn:aws:acm-pca:us-east-1:111122223333:certificate-
authority/11223344-1234-1122-2233-112233445566 \ 
      --s3-bucket-name bucket_name \ 
      --audit-report-response-format JSON
```
Se for bem-sucedido, ele retornará a ID e a localização do novo relatório de auditoria.

```
{ 
    "AuditReportId":"audit_report_ID", 
    "S3Key":"audit-report/CA_ID/audit_report_ID.json"
}
```
2. Recupere e formate um relatório de auditoria.

Esse comando recupera um relatório de auditoria, exibe seu conteúdo na saída padrão e filtra os resultados para mostrar somente certificados emitidos em ou depois de 01/12/2020.

```
$ aws s3api get-object \ 
      --region region \ 
      --bucket bucket_name \ 
      --key audit-report/CA_ID/audit_report_ID.json \ 
      /dev/stdout | jq '.[] | select(.issuedAt >= "2020-12-01")'
```
Os itens retornados são semelhantes a:

```
 "awsAccountId":"account",
```
{

```
 "certificateArn":"arn:aws:acm-pca:region:account:certificate-authority/CA_ID/
certificate/certificate_ID", 
    "serial":"serial_number", 
    "subject":"CN=pca.alpha.root2.leaf5", 
    "notBefore":"2020-12-21T21:28:09+0000", 
    "notAfter":"9999-12-31T23:59:59+0000", 
    "issuedAt":"2020-12-21T22:28:09+0000", 
    "templateArn":"arn:aws:acm-pca:::template/EndEntityCertificate/V1"
}
```
3. Salve um relatório de auditoria localmente.

Se quiser fazer várias consultas, é conveniente salvar um relatório de auditoria em um arquivo local.

```
$ aws s3api get-object \ 
      --region region \ 
      --bucket bucket_name \ 
      --key audit-report/CA_ID/audit_report_ID.json > my_local_audit_report.json
```
O mesmo filtro anterior produz a mesma saída:

```
$ cat my_local_audit_report.json | jq '.[] | select(.issuedAt >= "2020-12-01")'
{ 
    "awsAccountId":"account", 
    "certificateArn":"arn:aws:acm-pca:region:account:certificate-authority/CA_ID/
certificate/certificate_ID", 
    "serial":"serial_number", 
    "subject":"CN=pca.alpha.root2.leaf5", 
    "notBefore":"2020-12-21T21:28:09+0000", 
    "notAfter":"9999-12-31T23:59:59+0000", 
    "issuedAt":"2020-12-21T22:28:09+0000", 
    "templateArn":"arn:aws:acm-pca:::template/EndEntityCertificate/V1"
}
```
4. Consulta dentro de um intervalo de datas

É possível consultar certificados emitidos dentro de um intervalo de datas, da seguinte maneira:

```
$ cat my_local_audit_report.json | jq '.[] | select(.issuedAt >= "2020-11-01" 
  and .issuedAt <= "2020-11-10")'
```
O conteúdo filtrado é exibido na saída padrão:

```
{ 
    "awsAccountId": "account", 
    "certificateArn": "arn:aws:acm-pca:region:account:certificate-authority/CA_ID/
certificate/certificate_ID", 
    "serial": "serial_number", 
    "subject": "CN=pca.alpha.root2.leaf1", 
    "notBefore": "2020-11-06T19:18:21+0000", 
    "notAfter": "9999-12-31T23:59:59+0000", 
    "issuedAt": "2020-11-06T20:18:22+0000", 
    "templateArn": "arn:aws:acm-pca:::template/EndEntityCertificate/V1"
}
{ 
    "awsAccountId": "account", 
    "certificateArn": "arn:aws:acm-pca:region:account:certificate-authority/CA_ID/
certificate/certificate_ID", 
    "serial": "serial_number", 
    "subject": "CN=pca.alpha.root2.rsa2048sha256", 
    "notBefore": "2020-11-06T19:15:46+0000", 
    "notAfter": "9999-12-31T23:59:59+0000", 
    "issuedAt": "2020-11-06T20:15:46+0000", 
    "templateArn": "arn:aws:acm-pca:::template/RootCACertificate/V1"
}
{ 
    "awsAccountId": "account", 
    "certificateArn": "arn:aws:acm-pca:region:account:certificate-authority/CA_ID/
certificate/certificate_ID", 
    "serial": "serial_number", 
    "subject": "CN=pca.alpha.root2.leaf2", 
    "notBefore": "2020-11-06T20:04:39+0000", 
    "notAfter": "9999-12-31T23:59:59+0000", 
    "issuedAt": "2020-11-06T21:04:39+0000", 
    "templateArn": "arn:aws:acm-pca:::template/EndEntityCertificate/V1"
}
```
5. Procure certificados seguindo um modelo especificado.

O comando a seguir filtra o conteúdo do relatório usando um ARN de modelo:

```
$ cat my_local_audit_report.json | jq '.[] | select(.templateArn == "arn:aws:acm-
pca:::template/RootCACertificate/V1")'
```
A saída mostra registros de certificado correspondentes:

```
{ 
    "awsAccountId": "account", 
    "certificateArn": "arn:aws:acm-pca:region:account:certificate-authority/CA_ID/
certificate/certificate_ID", 
    "serial": "serial_number", 
    "subject": "CN=pca.alpha.root2.rsa2048sha256", 
    "notBefore": "2020-11-06T19:15:46+0000", 
    "notAfter": "9999-12-31T23:59:59+0000", 
    "issuedAt": "2020-11-06T20:15:46+0000", 
    "templateArn": "arn:aws:acm-pca:::template/RootCACertificate/V1"
}
```
#### 6. Filtro de certificados revogados

Para localizar todos os certificados revogados, use o seguinte comando:

```
$ cat my_local_audit_report.json | jq '.[] | select(.revokedAt != null)'
```
Um certificado revogado é exibido da seguinte maneira:

```
{ 
    "awsAccountId": "account", 
    "certificateArn": "arn:aws:acm-pca:region:account:certificate-authority/CA_ID/
certificate/certificate_ID", 
    "serial": "serial_number", 
    "subject": "CN=pca.alpha.root2.leaf2", 
    "notBefore": "2020-11-06T20:04:39+0000", 
    "notAfter": "9999-12-31T23:59:59+0000", 
    "issuedAt": "2020-11-06T21:04:39+0000", 
    "revokedAt": "2021-05-27T18:57:32+0000", 
    "revocationReason": "UNSPECIFIED", 
    "templateArn": "arn:aws:acm-pca:::template/EndEntityCertificate/V1"
}
```
7. Filtre usando uma expressão regular.

O comando a seguir procura nomes de requerentes que contenham a string "leaf":

\$ **cat my\_local\_audit\_report.json | jq '.[] | select(.subject|test("leaf"))'**

Os registros de certificado correspondentes são retornados da seguinte maneira:

```
{ 
    "awsAccountId": "account", 
    "certificateArn": "arn:aws:acm-pca:region:account:certificate-authority/CA_ID/
certificate/certificate_ID", 
    "serial": "serial_number", 
    "subject": "CN=pca.alpha.roo2.leaf4", 
    "notBefore": "2020-11-16T18:17:10+0000", 
    "notAfter": "9999-12-31T23:59:59+0000", 
    "issuedAt": "2020-11-16T19:17:12+0000", 
    "templateArn": "arn:aws:acm-pca:::template/EndEntityCertificate/V1"
}
{ 
    "awsAccountId": "account", 
    "certificateArn": "arn:aws:acm-pca:region:account:certificate-authority/CA_ID/
certificate/certificate_ID", 
    "serial": "serial_number", 
    "subject": "CN=pca.alpha.root2.leaf5", 
    "notBefore": "2020-12-21T21:28:09+0000", 
    "notAfter": "9999-12-31T23:59:59+0000", 
    "issuedAt": "2020-12-21T22:28:09+0000", 
    "templateArn": "arn:aws:acm-pca:::template/EndEntityCertificate/V1"
}
{ 
    "awsAccountId": "account", 
    "certificateArn": "arn:aws:acm-pca:region:account:certificate-authority/CA_ID/
certificate/certificate_ID", 
    "serial": "serial_number", 
    "subject": "CN=pca.alpha.root2.leaf1", 
    "notBefore": "2020-11-06T19:18:21+0000", 
    "notAfter": "9999-12-31T23:59:59+0000", 
    "issuedAt": "2020-11-06T20:18:22+0000", 
    "templateArn": "arn:aws:acm-pca:::template/EndEntityCertificate/V1"
}
```
# <span id="page-201-0"></span>Exportar um certificado privado e sua chave secreta

O CA privada da AWS não pode exportar diretamente um certificado privado que ele tenha assinado e emitido. Porém, você pode usar o AWS Certificate Manager para exportar esse certificado junto com sua chave secreta criptografada. O certificado é então totalmente portável para implantação em qualquer parte da sua PKI privada. Para obter mais informações, consulte [Exportar um certificado](https://docs.aws.amazon.com/acm/latest/userguide/export-private.html)  [privado](https://docs.aws.amazon.com/acm/latest/userguide/export-private.html), no o do usuário do AWS Certificate Manager.

Como benefício adicional, o AWS Certificate Manager fornece renovação gerenciada para certificados privados emitidos usando o console do ACM, a ação RequestCertificate da API do ACM ou o comando request-certificate na seção ACM do AWS CLI. Para obter mais informações sobre renovações, consulte [Renovar certificados em uma PKI privada](https://docs.aws.amazon.com/acm/latest/userguide/renew-private-cert.html).

## <span id="page-202-0"></span>Revogar um certificado privado

Você pode revogar um CA privada da AWS certificado usando o AWS CLI comando [revoke](https://docs.aws.amazon.com/cli/latest/reference/acm-pca/revoke-certificate.html)[certificate](https://docs.aws.amazon.com/cli/latest/reference/acm-pca/revoke-certificate.html) ou a ação da API. [RevokeCertificate](https://docs.aws.amazon.com/privateca/latest/APIReference/API_RevokeCertificate.html) Um certificado talvez precise ser revogado antes de sua expiração programada se, por exemplo, sua chave secreta for comprometida ou o domínio associado se tornar inválido. Para que a revogação seja efetiva, o cliente que usa esse certificado precisa de uma maneira de verificar o status da revogação sempre que tentar criar uma conexão de rede segura.

O CA privada da AWS fornece dois mecanismos totalmente gerenciados para oferecer suporte à verificação do status de revogação: o Online Certificate Status Protocol (OCSP) e listas de revogação de certificados (CRLs). Com o OCSP, o cliente consulta um banco de dados de revogação autoritativo que retorna um status em tempo real. Com uma CRL, o cliente compara o certificado com uma lista de certificados revogados que ele baixa e armazena periodicamente. Clientes se recusam a aceitar certificados que foram revogados.

Tanto o OCSP quanto as CRLs dependem de informações de validação incorporadas em certificados. Por isso, uma CA emissora deve ser configurada para oferecer suporte a um ou a ambos os mecanismos antes da emissão. Para obter informações sobre como selecionar e implementar a revogação gerenciada por meio do CA privada da AWS, consulte [Configurar um](#page-98-0) [método de revogação de certificado.](#page-98-0)

Certificados revogados são sempre registrados em relatórios de auditoria do CA privada da AWS.

**a** Note

Emissores de certificados [entre contas](#page-33-0) precisam de permissões adicionais para revogar os certificados emitidos; caso contrário, o proprietário da CA deverá fazer a revogação. Para permitir a revogação por emissores de várias contas, o administrador da CA deve criar dois compartilhamentos de RAM, ambos apontando para a mesma CA:

1. Um compartilhamento com a permissão AWSRAMRevokeCertificateCertificateAuthority.

### 2. Um compartilhamento com a permissão AWSRAMDefaultPermissionCertificateAuthority.

Para revogar um certificado

Use a ação da [RevokeCertificate](https://docs.aws.amazon.com/privateca/latest/APIReference/API_RevokeCertificate.html)API ou o comando [revoke-certificate](https://docs.aws.amazon.com/cli/latest/reference/acm-pca/revoke-certificate.html) para revogar um certificado PKI privado. O número de série deve estar no formato hexadecimal. É possível recuperar o número de série chamando o comando [get-certificate](https://docs.aws.amazon.com/cli/latest/reference/acm-pca/get-certificate.html). O comando revoke-certificate não retorna uma resposta.

```
$ aws acm-pca revoke-certificate \ 
      --certificate-authority-arn arn:aws:acm-pca:us-east-1:111122223333:certificate-
authority/11223344-1234-1122-2233-112233445566 \ 
      --certificate-serial serial_number \ 
      --revocation-reason "KEY_COMPROMISE"
```
### Certificados revogados e o OCSP

As respostas do OCSP podem levar até 60 minutos para refletir o novo status quando um certificado é revogado. Em geral, o OCSP tende a oferecer suporte à distribuição mais rápida de informações de revogação pois, ao contrário das CRLs, que podem ser armazenadas em cache pelos clientes por vários dias, as respostas do OCSP normalmente não são armazenadas em cache pelos clientes.

### Certificados revogados em uma CRL

Uma CRL normalmente é atualizada aproximadamente 30 minutos depois que um certificado é revogado. Se, por algum motivo, uma atualização da CRL falhar, o CA privada da AWS realizará novas tentativas a cada 15 minutos.

Com a Amazon CloudWatch, você pode criar alarmes para as métricas CRLGenerated e. MisconfiguredCRLBucket Para obter mais informações, consulte [CloudWatchMétricas](https://docs.aws.amazon.com/privateca/latest/userguide/PcaCloudWatch.html)  [suportadas](https://docs.aws.amazon.com/privateca/latest/userguide/PcaCloudWatch.html). Para obter mais informações sobre a criação e a configuração de CRLs, consulte [Planejar uma lista de revogação de certificados \(CRL\)](#page-100-0).

O exemplo a seguir mostra um certificado revogado em uma lista de revogação de certificados (CRL).

```
Certificate Revocation List (CRL):
```

```
 Version 2 (0x1) 
     Signature Algorithm: sha256WithRSAEncryption 
         Issuer: /C=US/ST=WA/L=Seattle/O=Examples LLC/OU=Corporate Office/
CN=www.example.com 
         Last Update: Jan 10 19:28:47 2018 GMT 
         Next Update: Jan 8 20:28:47 2028 GMT 
         CRL extensions: 
             X509v3 Authority key identifier: 
                 keyid:3B:F0:04:6B:51:54:1F:C9:AE:4A:C0:2F:11:E6:13:85:D8:84:74:67 
             X509v3 CRL Number: 
                 1515616127629
Revoked Certificates: 
     Serial Number: B17B6F9AE9309C51D5573BCA78764C23 
         Revocation Date: Jan 9 17:19:17 2018 GMT 
         CRL entry extensions: 
             X509v3 CRL Reason Code: 
                  Key Compromise 
     Signature Algorithm: sha256WithRSAEncryption 
          21:2f:86:46:6e:0a:9c:0d:85:f6:b6:b6:db:50:ce:32:d4:76: 
          99:3e:df:ec:6f:c7:3b:7e:a3:6b:66:a7:b2:83:e8:3b:53:42: 
          f0:7a:bc:ba:0f:81:4d:9b:71:ee:14:c3:db:ad:a0:91:c4:9f: 
          98:f1:4a:69:9a:3f:e3:61:36:cf:93:0a:1b:7d:f7:8d:53:1f: 
          2e:f8:bd:3c:7d:72:91:4c:36:38:06:bf:f9:c7:d1:47:6e:8e: 
          54:eb:87:02:33:14:10:7f:b2:81:65:a1:62:f5:fb:e1:79:d5: 
          1d:4c:0e:95:0d:84:31:f8:5d:59:5d:f9:2b:6f:e4:e6:60:8b: 
          58:7d:b2:a9:70:fd:72:4f:e7:5b:e4:06:fc:e7:23:e7:08:28: 
          f7:06:09:2a:a1:73:31:ec:1c:32:f8:dc:03:ea:33:a8:8e:d9: 
          d4:78:c1:90:4c:08:ca:ba:ec:55:c3:00:f4:2e:03:b2:dd:8a: 
          43:13:fd:c8:31:c9:cd:8d:b3:5e:06:c6:cc:15:41:12:5d:51: 
          a2:84:61:16:a0:cf:f5:38:10:da:a5:3b:69:7f:9c:b0:aa:29: 
          5f:fc:42:68:b8:fb:88:19:af:d9:ef:76:19:db:24:1f:eb:87: 
          65:b2:05:44:86:21:e0:b4:11:5c:db:f6:a2:f9:7c:a6:16:85: 
          0e:81:b2:76
```
### Certificados revogados em um relatório de auditoria

Todos os certificados, incluindo certificados revogados, são incluídos no relatório de auditoria de uma CA privada. O exemplo a seguir mostra um relatório de auditoria com um certificado revogado e um emitido. Para ter mais informações, consulte [Usar relatórios de auditoria com sua CA privada](#page-41-0).

 $\Gamma$ 

{

```
 "awsAccountId":"account", 
       "certificateArn":"arn:aws:acm-pca:region:account:certificate-authority/CA_ID/
certificate/certificate_ID", 
       "serial":"serial_number", 
  "Subject":"1.2.840.113549.1.9.1=#161173616c6573406578616d706c652e636f6d,CN=www.example1.com,OU=Sales,O=Example 
  Company,L=Seattle,ST=Washington,C=US", 
       "notBefore":"2018-02-26T18:39:57+0000", 
       "notAfter":"2019-02-26T19:39:57+0000", 
       "issuedAt":"2018-02-26T19:39:58+0000", 
       "revokedAt":"2018-02-26T20:00:36+0000", 
       "revocationReason":"KEY_COMPROMISE" 
    }, 
    { 
       "awsAccountId":"account", 
       "certificateArn":"arn:aws:acm-pca:region:account:certificate-authority/CA_ID/
certificate/certificate_ID", 
       "serial":"serial_number", 
 "Subject":"1.2.840.113549.1.9.1=#161970726f64407777772e70616c6f75736573616c65732e636f6d,CN=www
  Company,L=Seattle,ST=Washington,C=US", 
       "notBefore":"2018-01-22T20:10:49+0000", 
       "notAfter":"2019-01-17T21:10:49+0000", 
       "issuedAt":"2018-01-22T21:10:49+0000" 
    }
]
```
# <span id="page-205-0"></span>Automatizar a exportação de um certificado renovado

Ao usar o CA privada da AWS para criar uma CA, você pode importar essa CA no AWS Certificate Manager e deixar o ACM gerenciar a emissão e a renovação do certificado. Se um certificado que está sendo renovado estiver associado a um [serviço integrado,](https://docs.aws.amazon.com/acm/latest/userguide/acm-services.html) o serviço aplicará o novo certificado perfeitamente. Porém, se o certificado foi originalmente [exportado](https://docs.aws.amazon.com/acm/latest/userguide/export-private.html) para uso em outro local do seu ambiente de PKI (por exemplo, em um servidor ou equipamento on-premises), você precisará exportá-lo novamente após a renovação.

Para ver um exemplo de solução que automatiza o processo de exportação do ACM usando Amazon e EventBridge AWS Lambda, consulte [Automatização](https://docs.aws.amazon.com/acm/latest/userguide/renew-private-cert.html#automating-export) da exportação de certificados renovados.

# <span id="page-206-0"></span>Noções básicas sobre modelos de certificados

O CA privada da AWS usa modelos de configuração para emitir certificados de CA e certificados de entidade final. Quando você emite um certificado de CA do console do PCA, o modelo de certificado de CA raiz ou subordinado apropriado é aplicado automaticamente.

Se você usar a CLI ou a API para emitir um certificado, poderá fornecer um ARN de modelo como parâmetro para a ação IssueCertificate. Se você não fornecer um ARN, o modelo EndEntityCertificate/V1 será aplicado por padrão. Para obter mais informações, consulte a documentação do comando [IssueCertificate](https://docs.aws.amazon.com/privateca/latest/APIReference/API_IssueCertificate.html)API e [issue-certificate.](https://docs.aws.amazon.com/cli/latest/reference/acm-pca/issue-certificate.html)

#### **a** Note

Usuários do AWS Certificate Manager (ACM) com acesso compartilhado entre contas a uma CA privada podem emitir certificados gerenciados que são assinados pela CA. Emissores entre contas estão limitados por uma política baseada em recursos e têm acesso somente aos seguintes modelos de certificado de entidade final:

- [EndEntityCertificate/V1](#page-233-0)
- [EndEntityClientAuthCertificate/V1](#page-236-0)
- [EndEntityServerAuthCertificate/V1](#page-239-0)
- [BlankEndEntityCertificate\\_Passagem de API/v1](#page-219-0)
- [BlankEndEntityCertificate\\_APICSRPassthrough/v1](#page-220-0)
- [Certificado CA subordinado\\_ 0/V1 PathLen](#page-248-0)

Para ter mais informações, consulte [Políticas baseadas em recurso.](#page-34-0)

#### Tópicos

- [Variedades de modelos](#page-206-1)
- [Orden de operações dos modelos](#page-218-0)
- [Definições de modelos](#page-218-1)

### <span id="page-206-1"></span>Variedades de modelos

O CA privada da AWS oferece suporte a quatro variedades de modelos.

#### • Modelos base

Modelos predefinidos nos quais nenhum parâmetro de passagem é permitido.

• Modelos CSRPassthrough

Modelos que estendem suas versões de modelo base correspondentes, permitindo a passagem da CSR. As extensões na CSR que é usada para emitir o certificado são copiadas para o certificado emitido. Nos casos em que a CSR contém valores de extensão em conflito com a definição do modelo, esta sempre tem a prioridade mais alta. Para obter mais detalhes sobre prioridade, consulte [Orden de operações dos modelos.](#page-218-0)

• Modelos APIPassthrough

Modelos que estendem suas versões de modelo base correspondentes, permitindo a passagem da API. Valores dinâmicos conhecidos pelo administrador ou por outros sistemas intermediários podem não ser conhecidos pela entidade que solicita o certificado, podem ser impossíveis de definir em um modelo e talvez não estejam disponíveis na CSR. Porém, o administrador da CA pode recuperar informações adicionais de outra fonte de dados, como um Active Directory, para concluir a solicitação. Por exemplo, se uma máquina não souber a qual unidade organizacional ela pertence, o administrador poderá pesquisar as informações no Active Directory e adicioná-las à solicitação de certificado, incluindo as informações em uma estrutura JSON.

Os valores no parâmetro ApiPassthrough da ação IssueCertificate são copiados para o certificado emitido. Nos casos em que o parâmetro ApiPassthrough contém informações em conflito com a definição do modelo, esta sempre tem a prioridade mais alta. Para obter mais detalhes sobre prioridade, consulte [Orden de operações dos modelos.](#page-218-0)

• Modelos APICSRPassthrough

Modelos que estendem suas versões de modelo base correspondentes, permitindo a passagem da API e da CSR. As extensões na CSR usadas para emitir o certificado são copiadas para o certificado emitido, e os valores no parâmetro ApiPassthrough da ação IssueCertificate também são copiados. Nos casos em que a definição de modelo, os valores de passagem da API e as extensões de passagem da CSR exibem conflito, a definição de modelo tem a prioridade mais alta, seguida pelos valores de passagem da API e depois pelas extensões de passagem da CSR. Para obter mais detalhes sobre prioridade, consulte [Orden de operações dos modelos.](#page-218-0)

As tabelas abaixo listam os tipos de modelo compatíveis com o CA privada da AWS, com links para suas definições.

### **a** Note

Para obter informações sobre modelos de ARNs em GovCloud regiões, consulte [AWS](https://docs.aws.amazon.com/govcloud-us/latest/UserGuide/using-govcloud-arns.html#using-govcloud-arn-syntax-acmpca) [Private Certificate Authority](https://docs.aws.amazon.com/govcloud-us/latest/UserGuide/using-govcloud-arns.html#using-govcloud-arn-syntax-acmpca)o Guia do AWS GovCloud (US) usuário.

### Modelos base

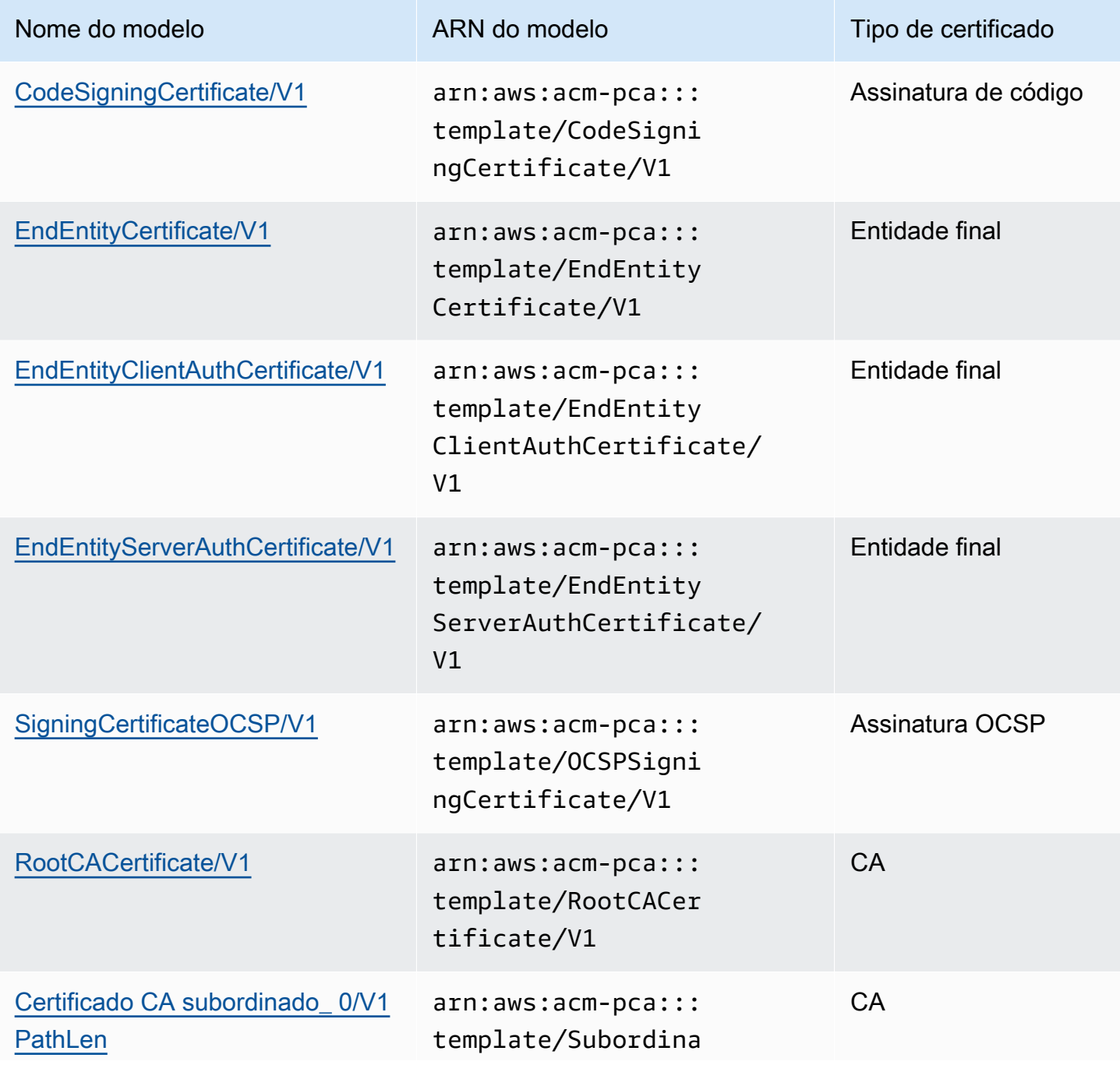

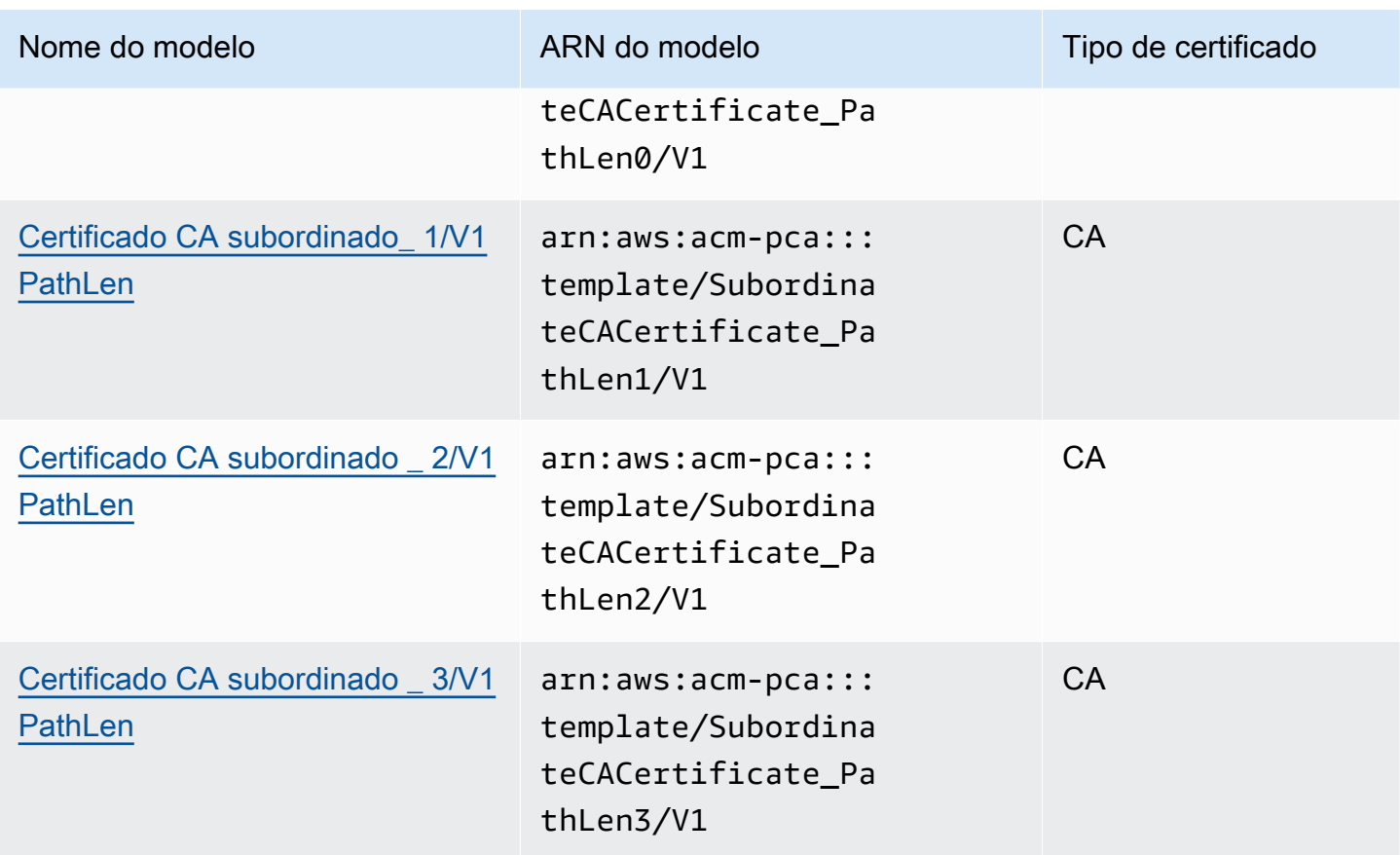

## Modelos CSRPassthrough

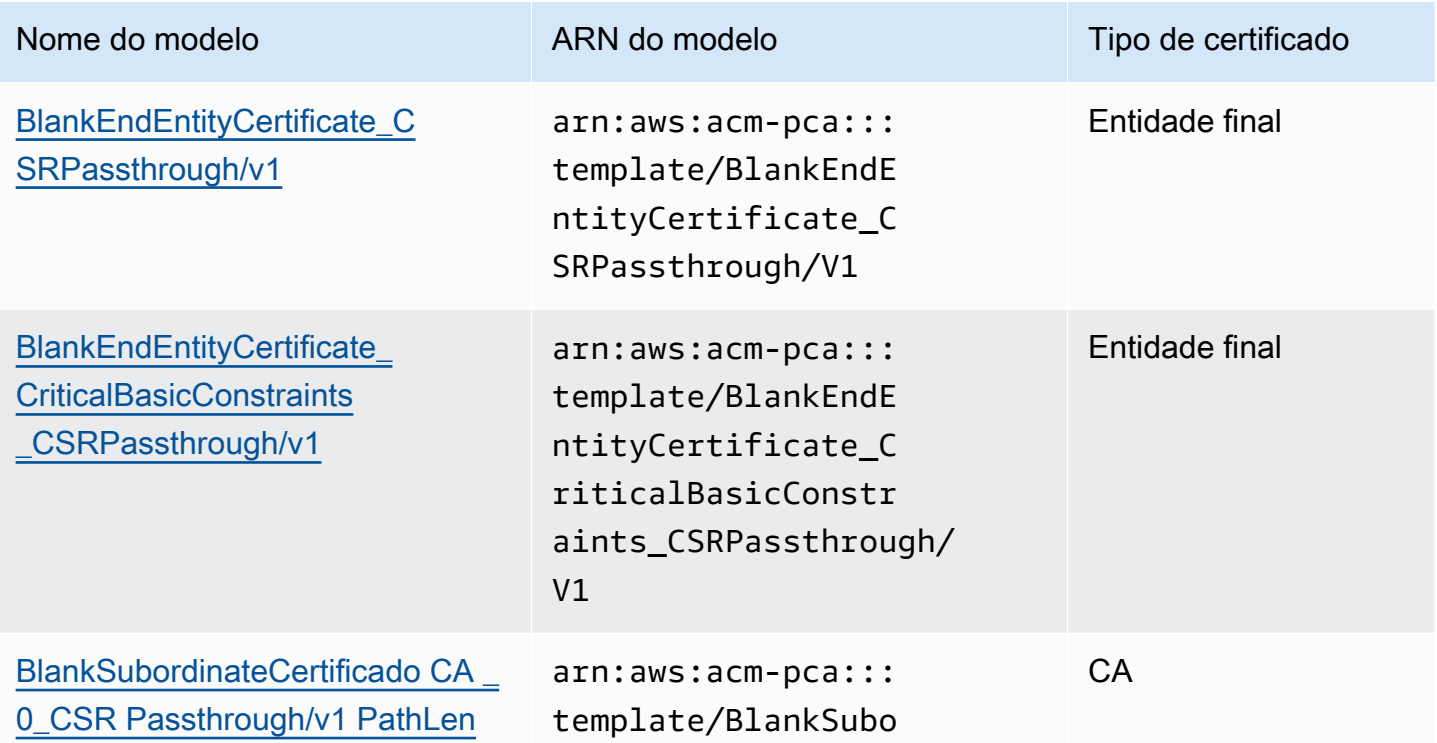

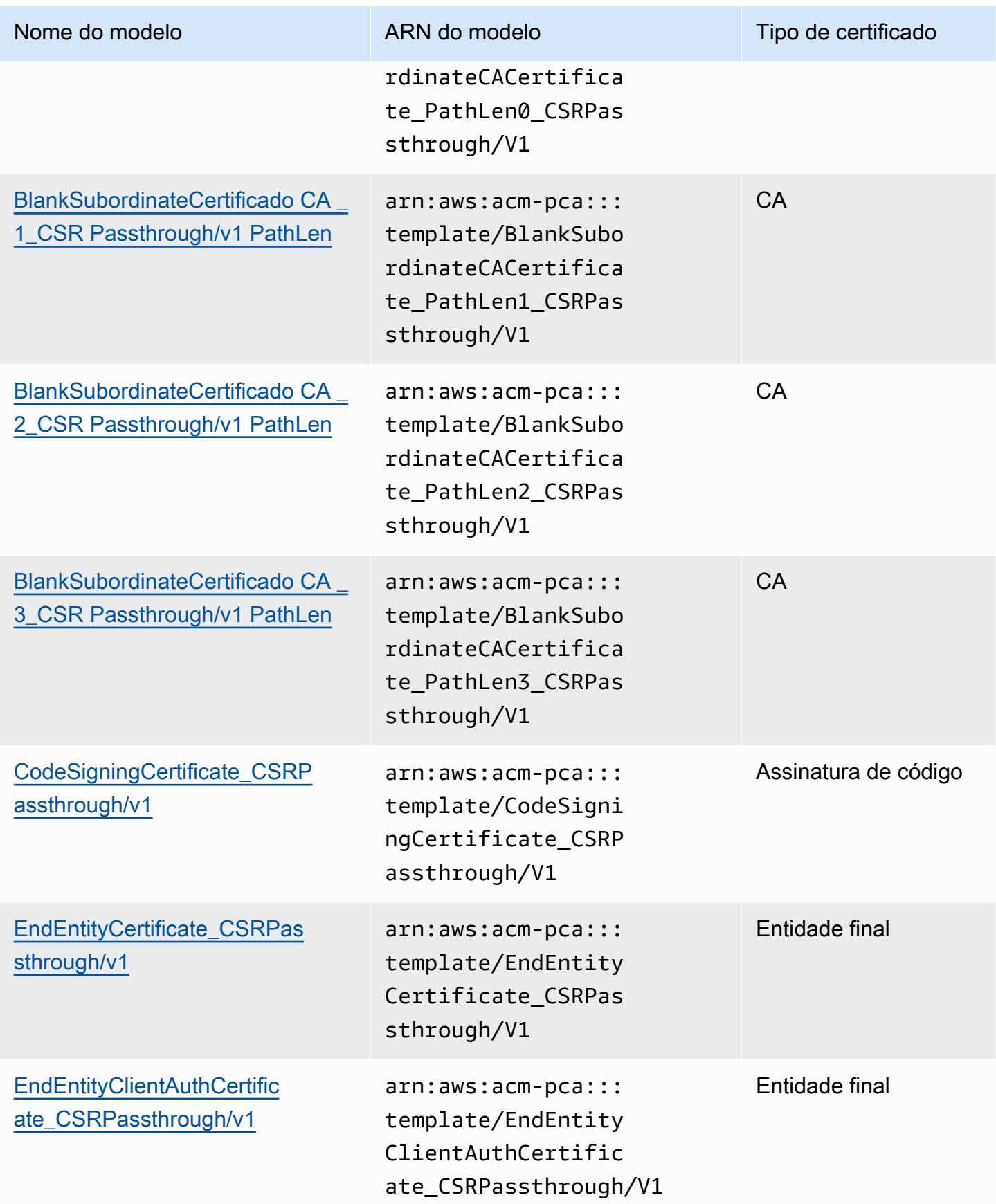

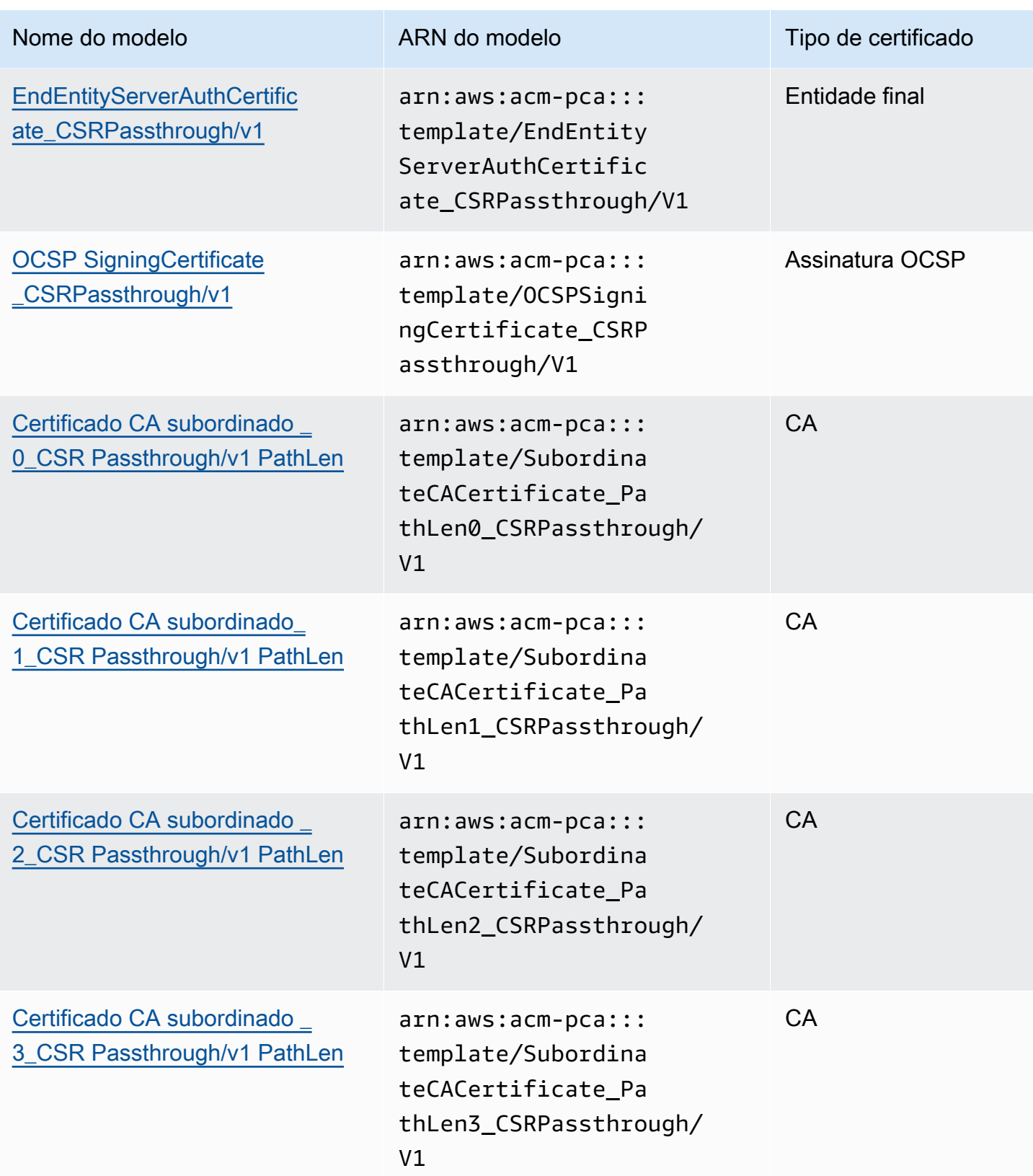

### Modelos APIPassthrough

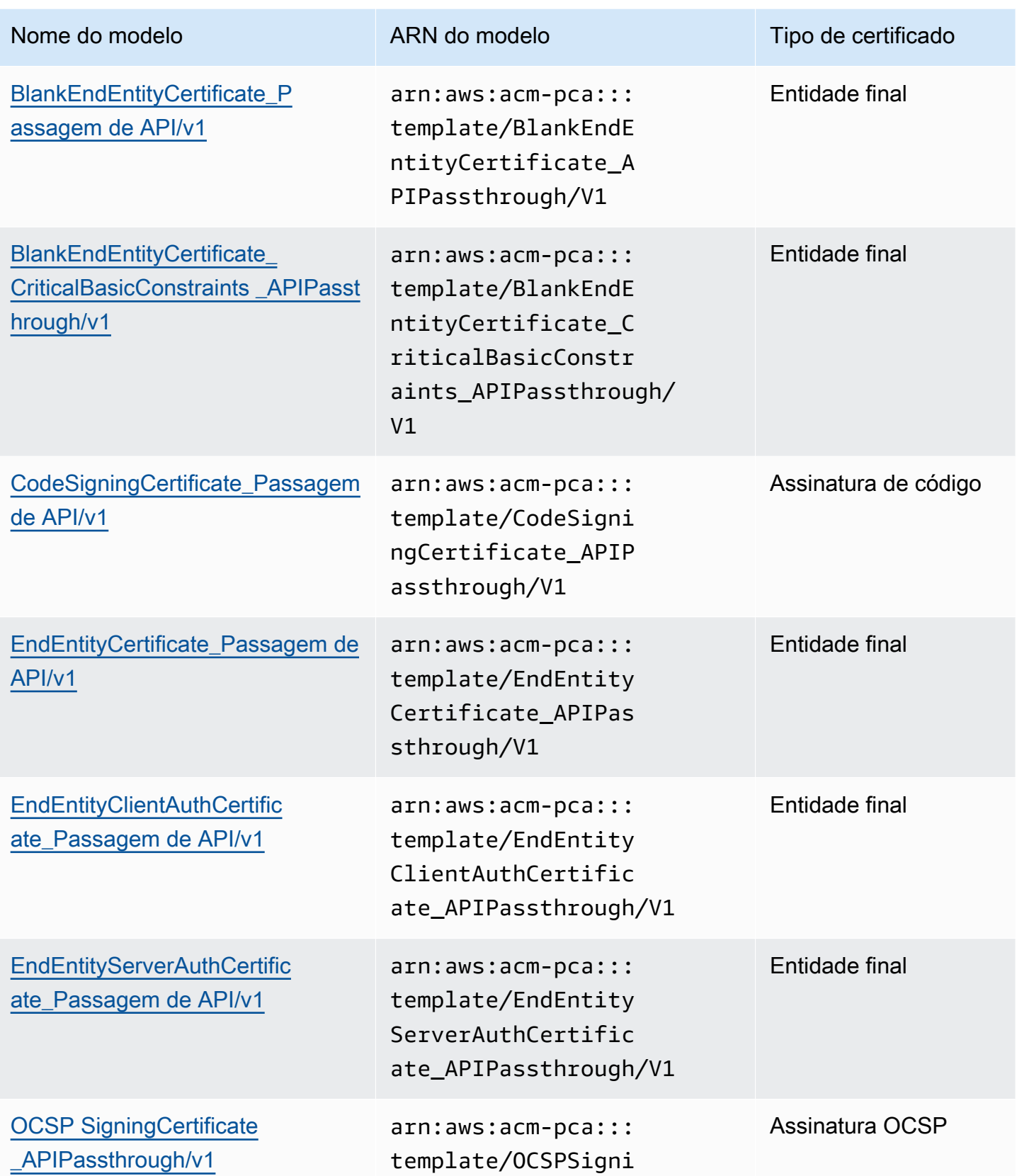

AWS Private Certificate Authority **Manual do usuário** Manual do usuário

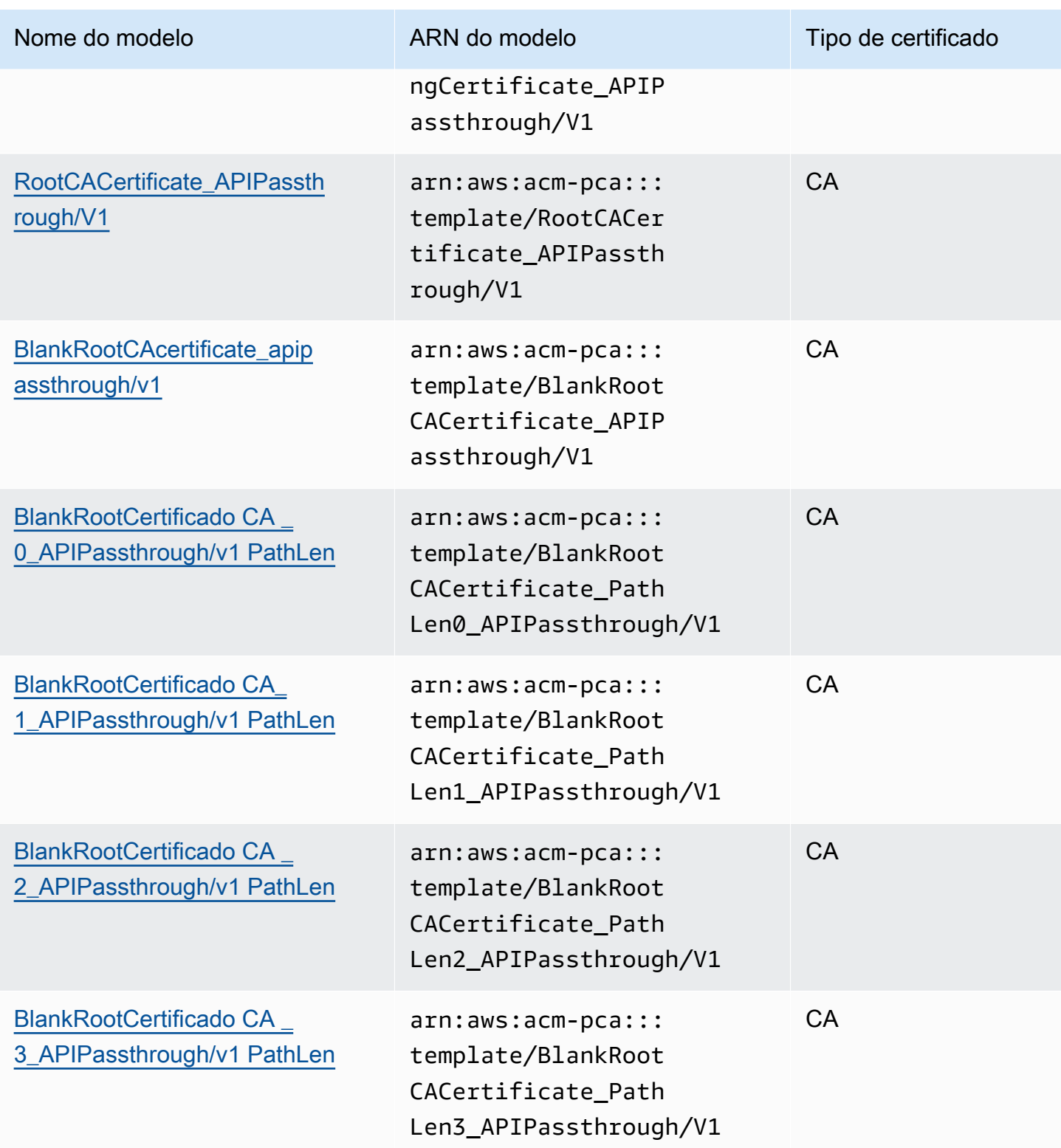

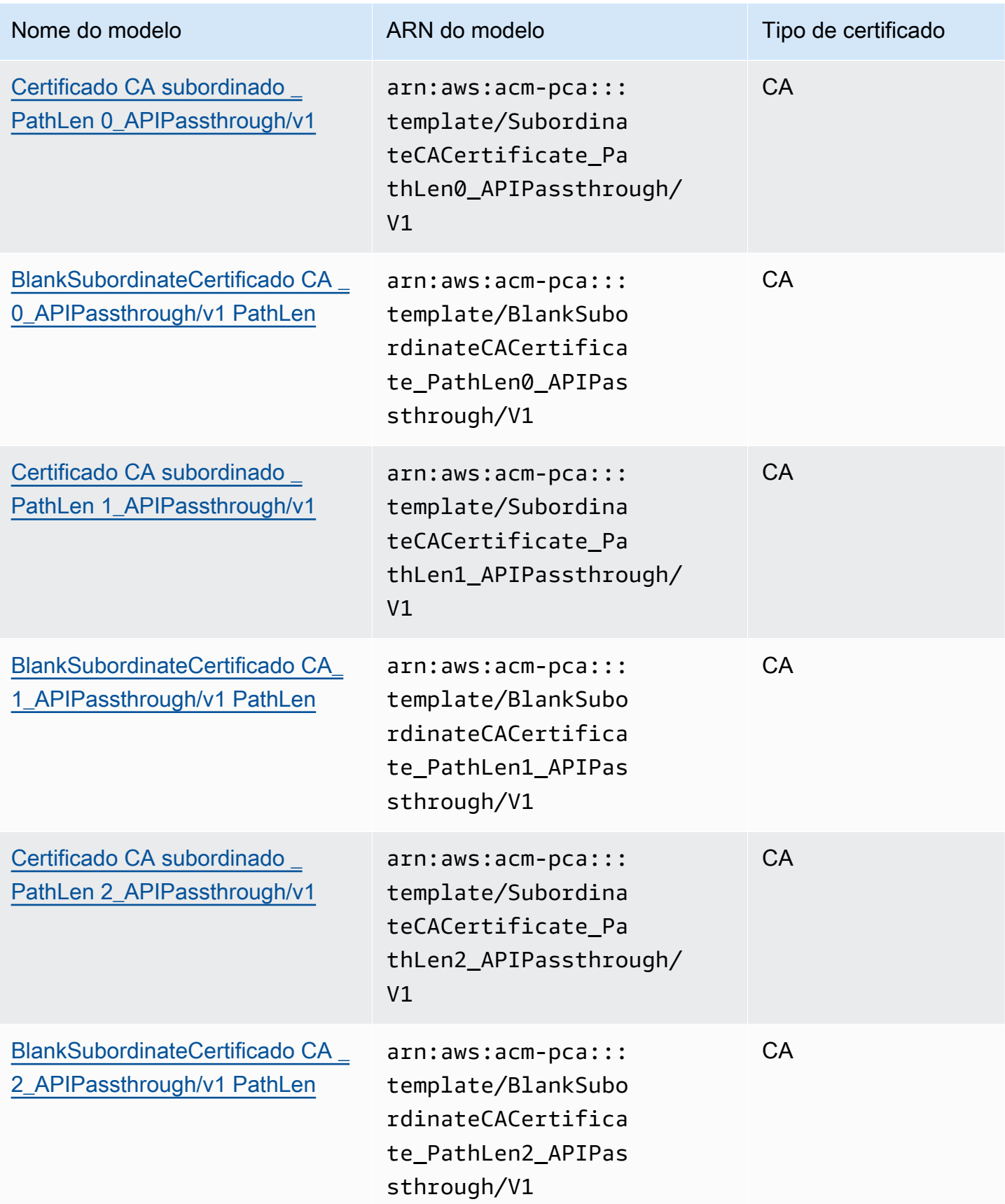

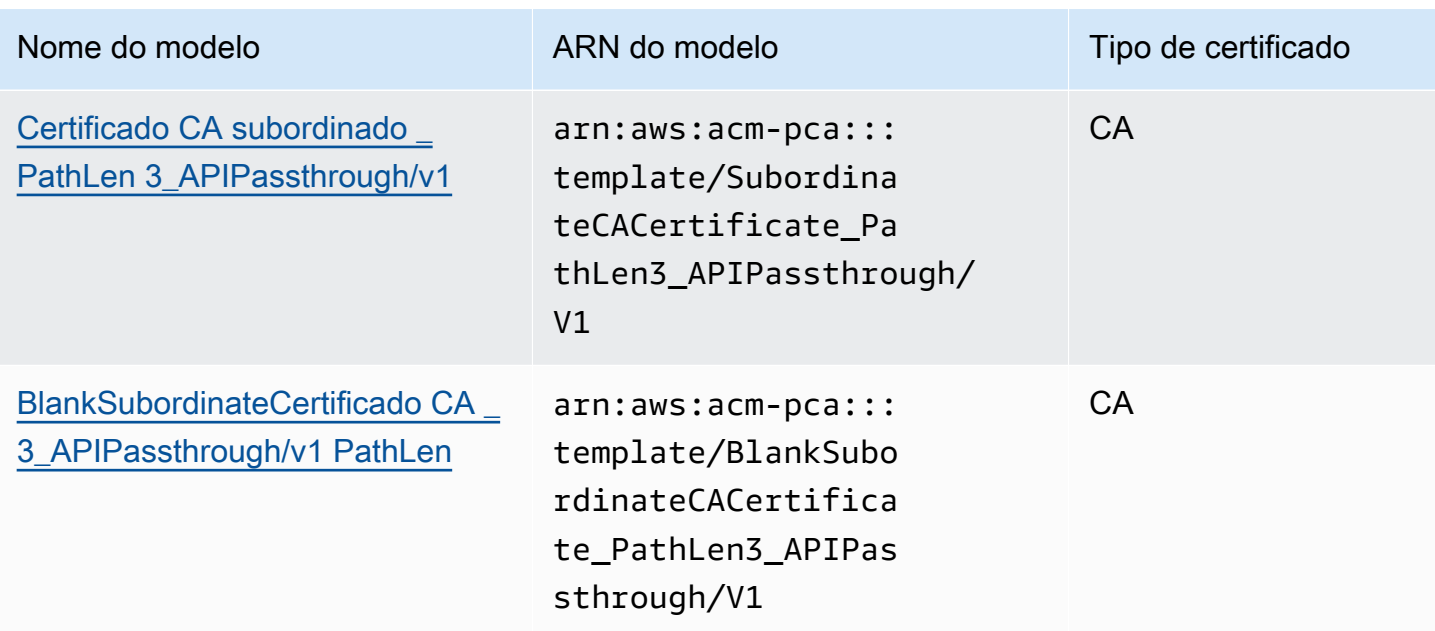

## Modelos APICSRPassthrough

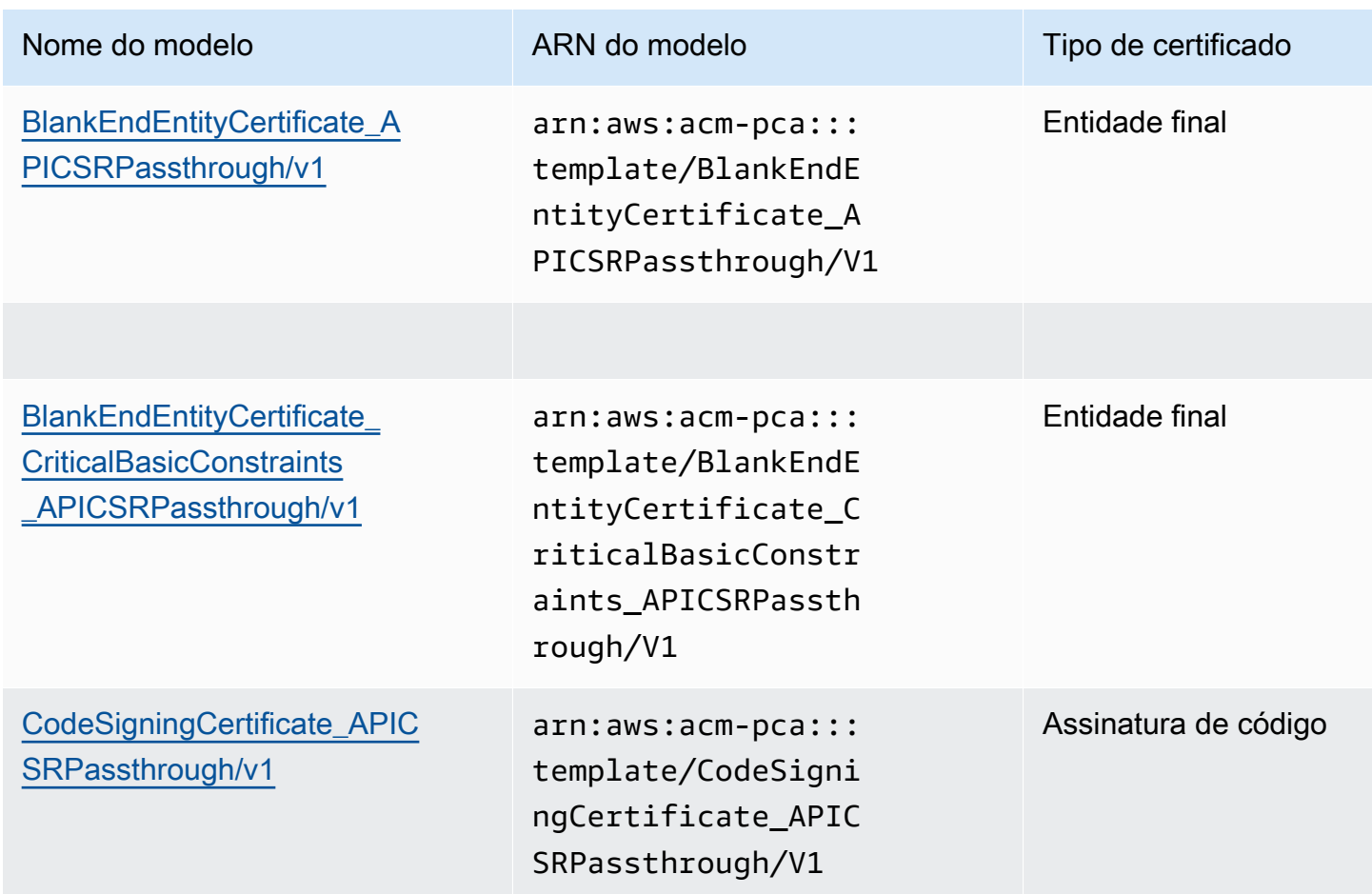
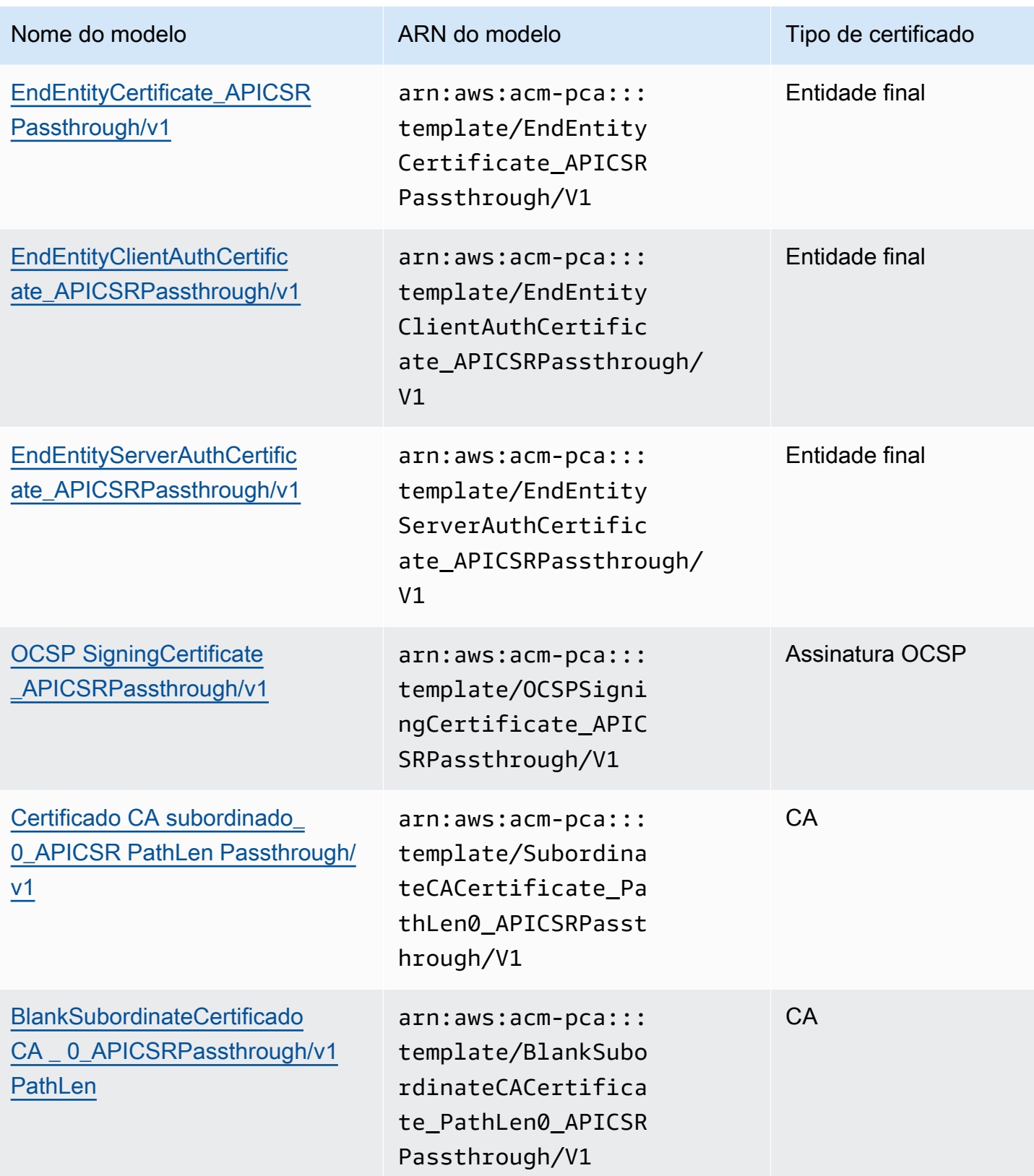

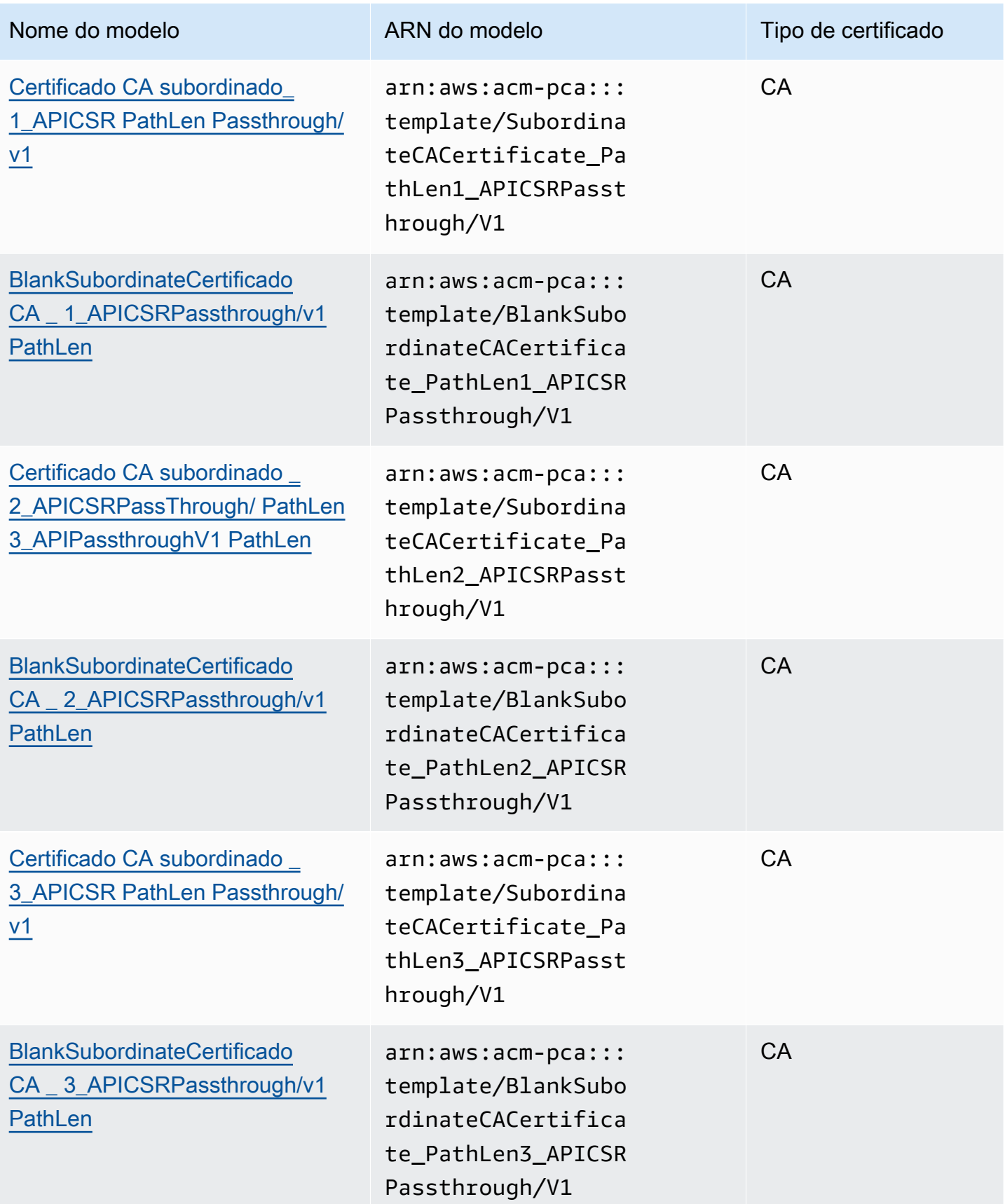

# Orden de operações dos modelos

As informações contidas em um certificado emitido podem ser provenientes de quatro fontes: definição de modelo, passagem de API, passagem de CSR e configuração da CA.

Os valores de passagem de API apenas são respeitados quando você usa um modelo de passagem de API ou de passagem de APICSR. A passagem de CSR apenas é respeitada quando você usa um modelo de passagem de CSR ou de APICSR. Quando essas fontes de informação estão em conflito, uma regra geral geralmente é aplicável: para cada valor de extensão, a definição de modelo tem a prioridade mais alta, seguida por valores de passagem de API e depois por extensões de passagem de CSR.

#### Exemplos

1. A definição do modelo para [EndEntityClientAuthCertificate\\_apiPassthrough](#page-237-1) define a ExtendedKeyUsage extensão com um valor de "autenticação de servidor web TLS, autenticação de cliente web TLS". Se ExtendedKeyUsage for definido na CSR ou no IssueCertificate ApiPassthrough parâmetro, o ApiPassthrough valor para ExtendedKeyUsage será ignorado porque a definição do modelo tem prioridade, e o valor CSR para o ExtendedKeyUsage valor será ignorado porque o modelo não é uma variedade de passagem de CSR.

#### **a** Note

Mesmo assim, a definição de modelo copia outros valores da CSR, como o requerente e o nome alternativo do requerente. Esses valores ainda são retirados da CSR, mesmo que o modelo não seja uma variedade de passagem da CSR, pois a definição de modelo sempre tem a prioridade mais alta.

2. A definição do modelo para [EndEntityClientAuthCertificate\\_APICSrPassthrough](#page-237-0) define a extensão Subject Alternative Name (SAN) como sendo copiada da API ou CSR. Se a extensão de SAN for definida na CSR e fornecida no parâmetro IssueCertificate ApiPassthrough, o valor de passagem de API terá prioridade, pois estes têm prioridade sobre valores de passagem de CSR.

# Definições de modelos

As seções a seguir fornecem detalhes de configuração sobre os modelos de certificado do CA privada da AWS com suporte.

# <span id="page-219-0"></span>BlankEndEntityCertificateDefinição de \_APIPassthrough/v1

Com modelos de certificado de entidade final em branco, você pode emitir certificados de entidade final com apenas restrições básica X.509 presentes. Esse é o certificado de entidade final mais simples que o CA privada da AWS pode emitir, mas pode ser personalizado usando a estrutura da API. A extensão de restrições básicas define se o certificado é ou não um certificado de CA. Um modelo de certificado de entidade final em branco impõe um valor de FALSE a restrições básicas, para garantir que um certificado de entidade final seja emitido, e não um certificado de CA.

Você pode usar modelos de passagem em branco para emitir certificados de cartão inteligente que exigem valores específicos para uso da chave (KU) e uso estendido da chave (EKU). Por exemplo, Uso estendido de chave pode exigir Autenticação de cliente e Login com cartão inteligente, enquanto Uso de chave pode exigir Assinatura digital, Não repúdio e Codificação da chave. Ao contrário de outros modelos de passagem, os modelos de certificado de entidade final em branco permitem a configuração de extensões KU e EKU, onde KU pode ser qualquer um dos nove valores suportados (DigitalSignature, NonRepudiation, KeyEncipherment, DataEncipherment, KeyAgreement, CrlSign, EncipherOnly e DecipherOnly) e EKU pode ser qualquer um dos valores suportados (ServerAuth keyCertSign, ClientAuth, codesign, Proteção de e-mail, registro de data e hora e assinatura OCSP), além de extensões personalizadas.

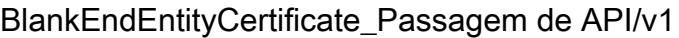

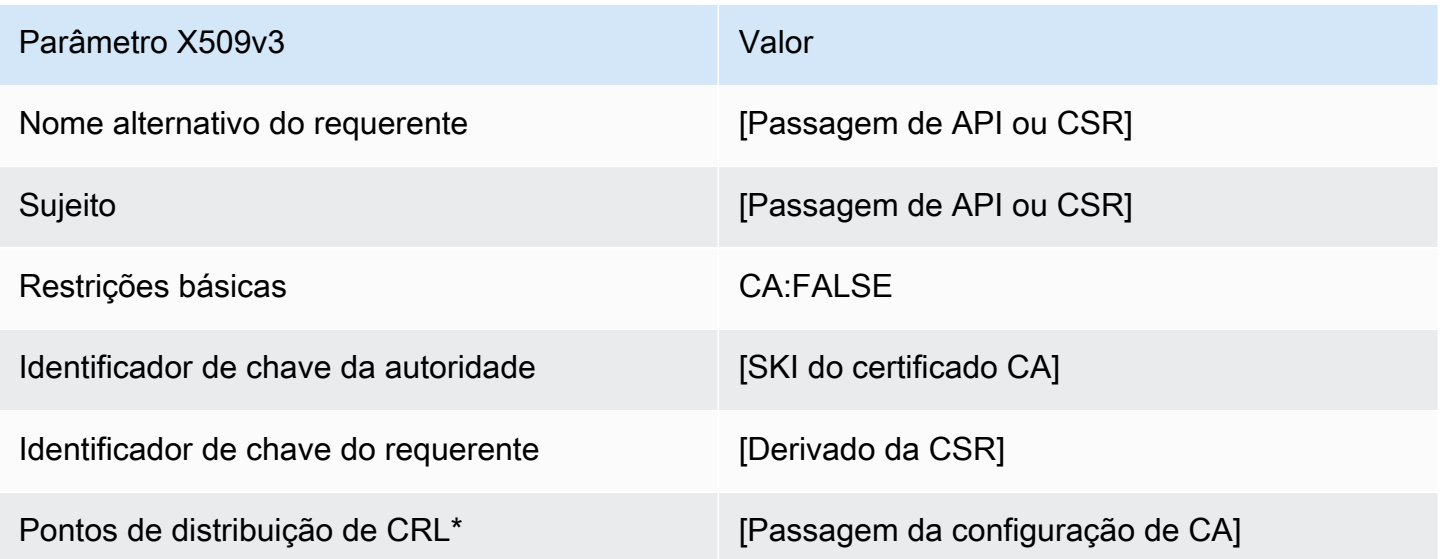

Os pontos de distribuição de CRL serão incluídos no modelo somente se a CA estiver configurada com a geração de CRL habilitada.

# BlankEndEntityCertificateDefinição de \_APICSRPassthrough/v1

Para obter informações gerais sobre modelos em branco, consulte [BlankEndEntityCertificateDefinição de \\_APIPassthrough/v1.](#page-219-0)

BlankEndEntityCertificate\_APICSRPassthrough/v1

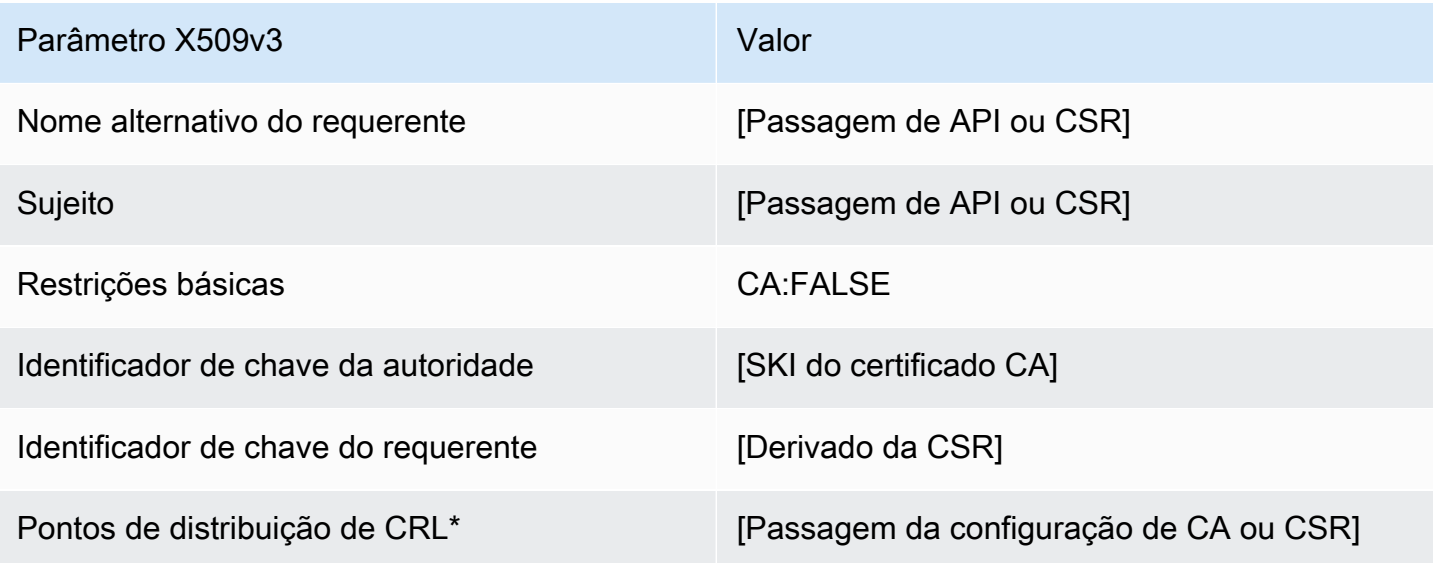

Os pontos de distribuição de CRL serão incluídos no modelo somente se a CA estiver configurada com a geração de CRL habilitada.

BlankEndEntityCertificate\_ CriticalBasicConstraints \_definição de APICSRPassthrough/v1

Para obter informações gerais sobre modelos em branco, consulte [BlankEndEntityCertificateDefinição de \\_APIPassthrough/v1.](#page-219-0)

# BlankEndEntityCertificate\_ CriticalBasicConstraints \_APICSRPassthrough/v1

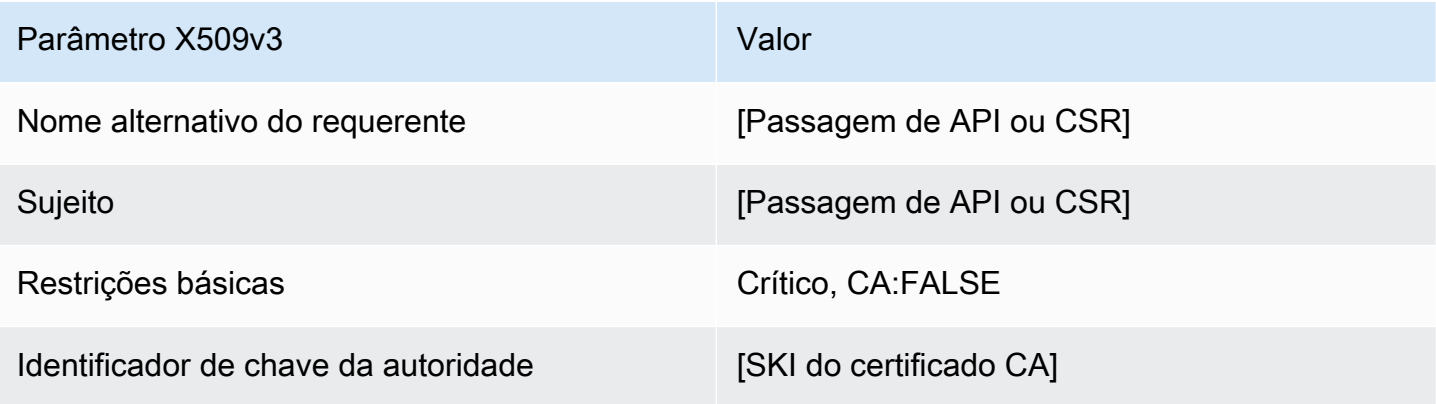

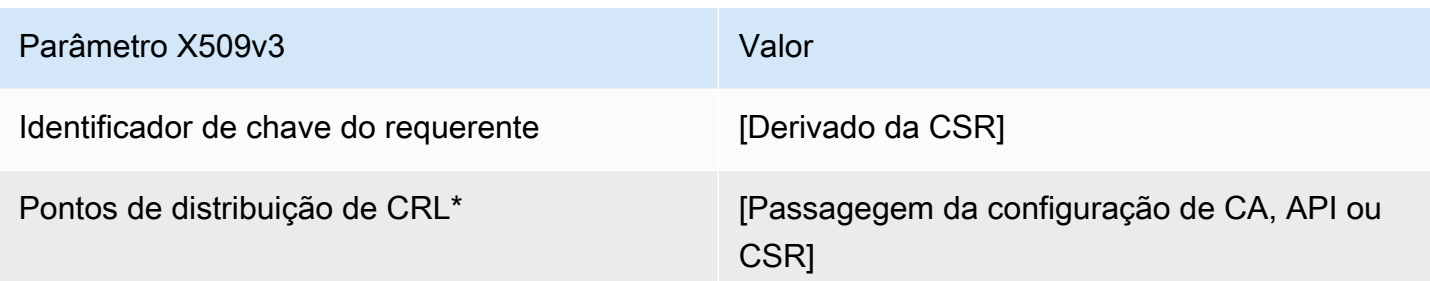

BlankEndEntityCertificate\_ CriticalBasicConstraints \_definição de APIPassthrough/v1

Para obter informações gerais sobre modelos em branco, consulte [BlankEndEntityCertificateDefinição de \\_APIPassthrough/v1.](#page-219-0)

#### BlankEndEntityCertificate\_ CriticalBasicConstraints \_APIPassthrough/v1

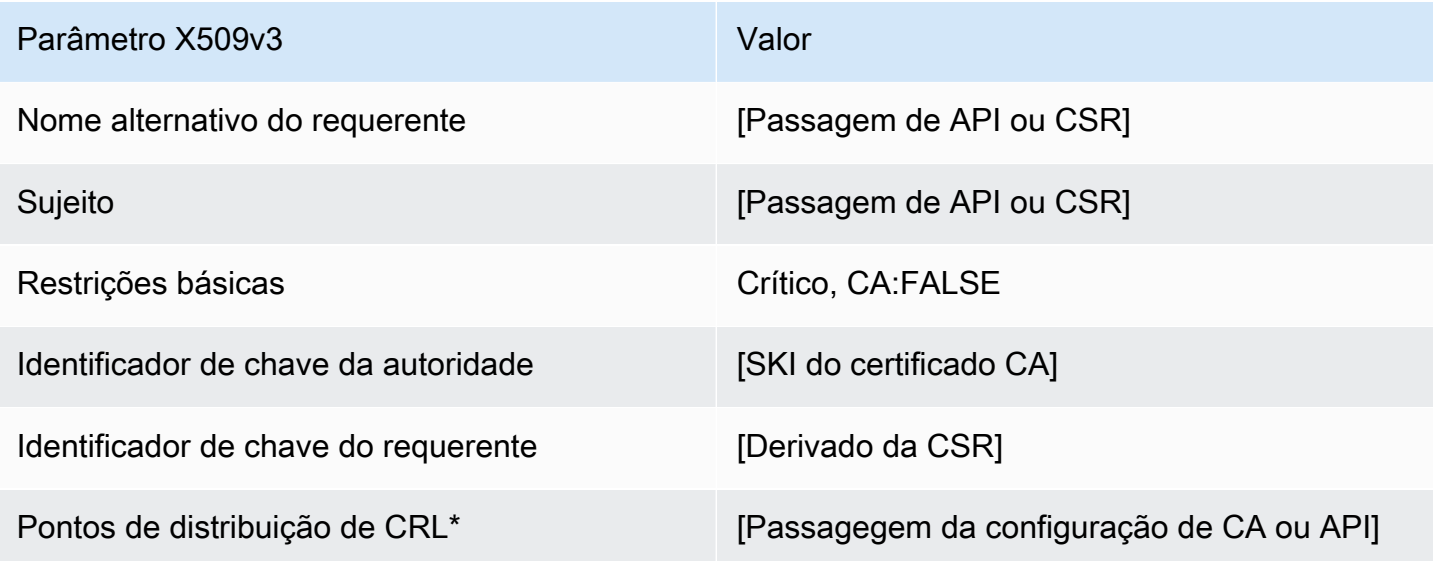

Os pontos de distribuição de CRL serão incluídos no modelo somente se a CA estiver configurada com a geração de CRL habilitada.

BlankEndEntityCertificate\_ CriticalBasicConstraints \_definição de CSRPassthrough/v1

Para obter informações gerais sobre modelos em branco, consulte [BlankEndEntityCertificateDefinição de \\_APIPassthrough/v1.](#page-219-0)

# BlankEndEntityCertificate\_ CriticalBasicConstraints \_CSRPassthrough/v1

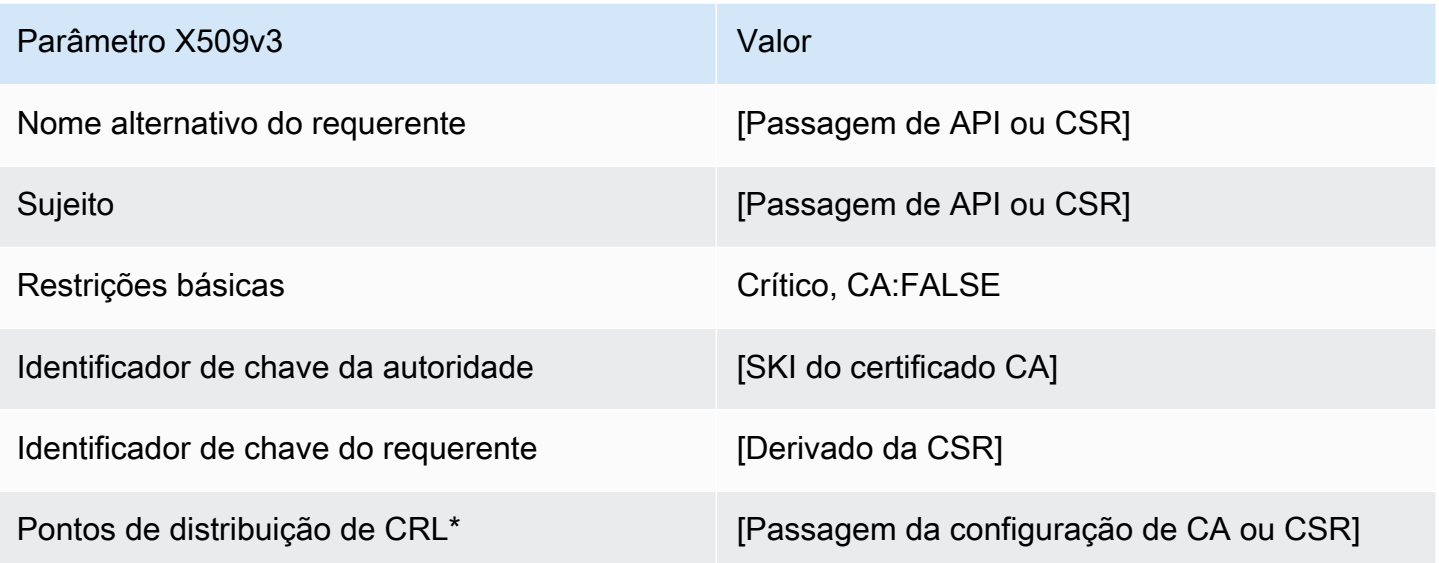

Os pontos de distribuição de CRL serão incluídos no modelo somente se a CA estiver configurada com a geração de CRL habilitada.

BlankEndEntityCertificateDefinição de \_CSRPassthrough/v1

Para obter informações gerais sobre modelos em branco, consulte [BlankEndEntityCertificateDefinição de \\_APIPassthrough/v1.](#page-219-0)

# BlankEndEntityCertificate\_CSRPassthrough/v1

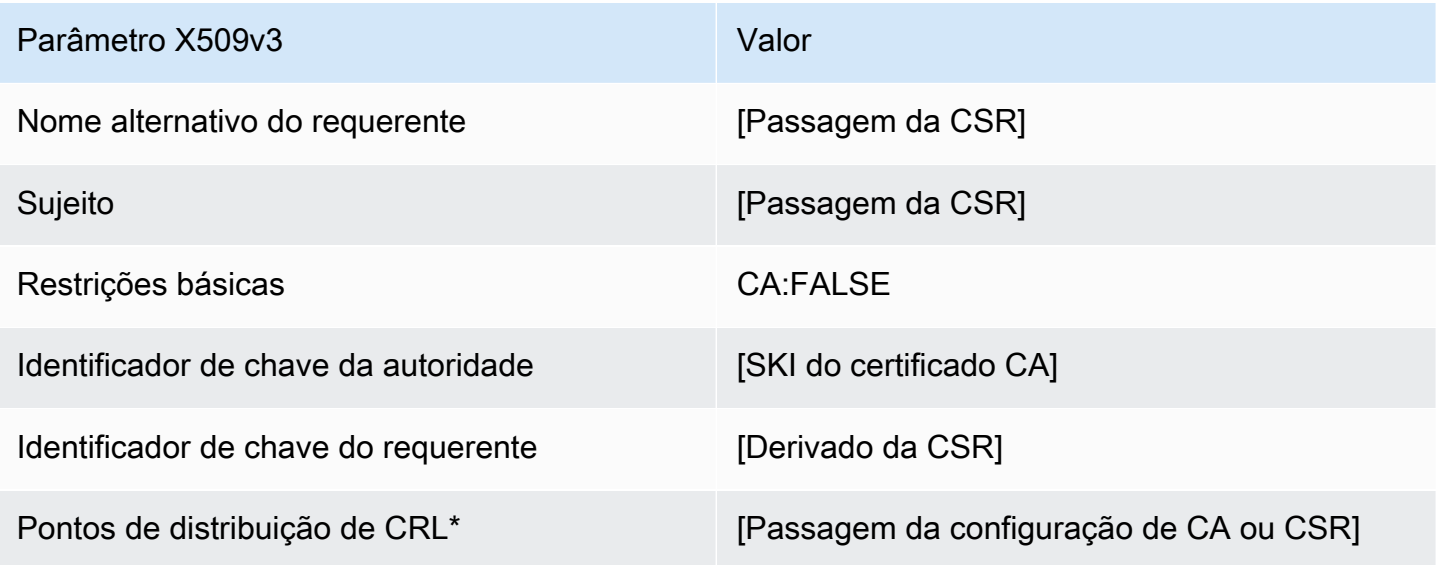

BlankSubordinateCAcertificate\_ 0\_CSRPassthrough/v1 definição PathLen

Para obter informações gerais sobre modelos em branco, consulte [BlankEndEntityCertificateDefinição de \\_APIPassthrough/v1.](#page-219-0)

BlankSubordinateCertificado CA \_ 0\_CSR Passthrough/v1 PathLen

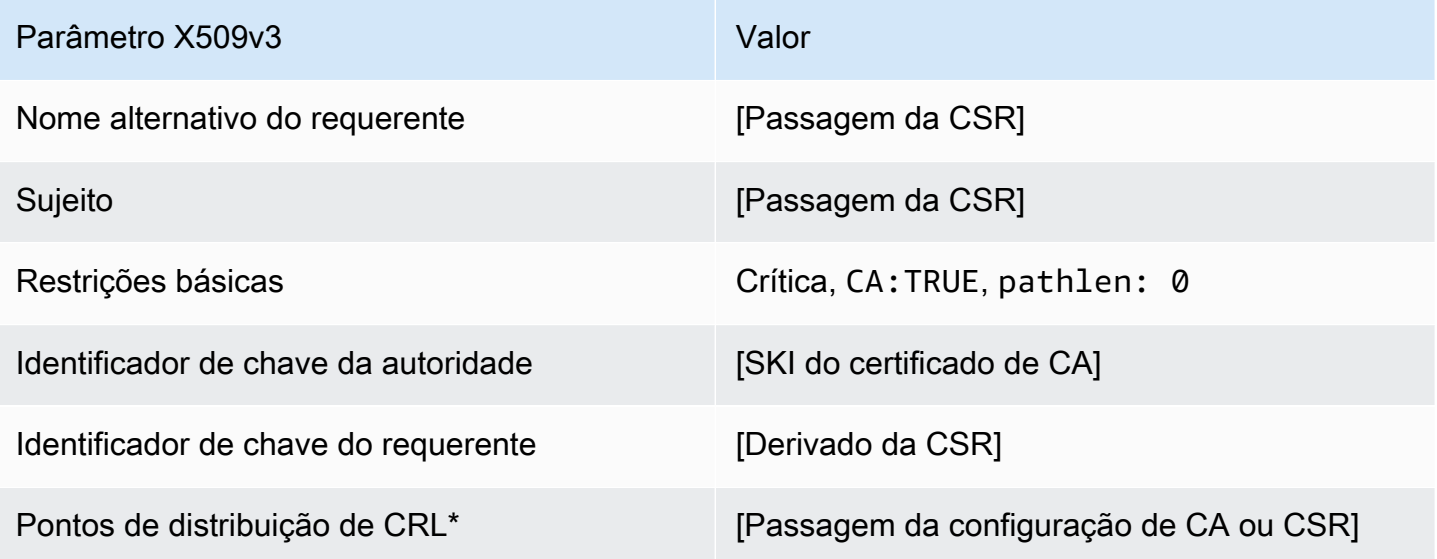

Os pontos de distribuição de CRL serão incluídos no modelo somente se a CA estiver configurada com a geração de CRL habilitada.

<span id="page-223-0"></span>BlankSubordinateCAcertificate\_ 0\_definição de APICSRPassthrough/v1 PathLen

Para obter informações gerais sobre modelos em branco, consulte [BlankEndEntityCertificateDefinição de \\_APIPassthrough/v1.](#page-219-0)

BlankSubordinateCertificado CA \_0\_APICSRPassthrough/v1 PathLen

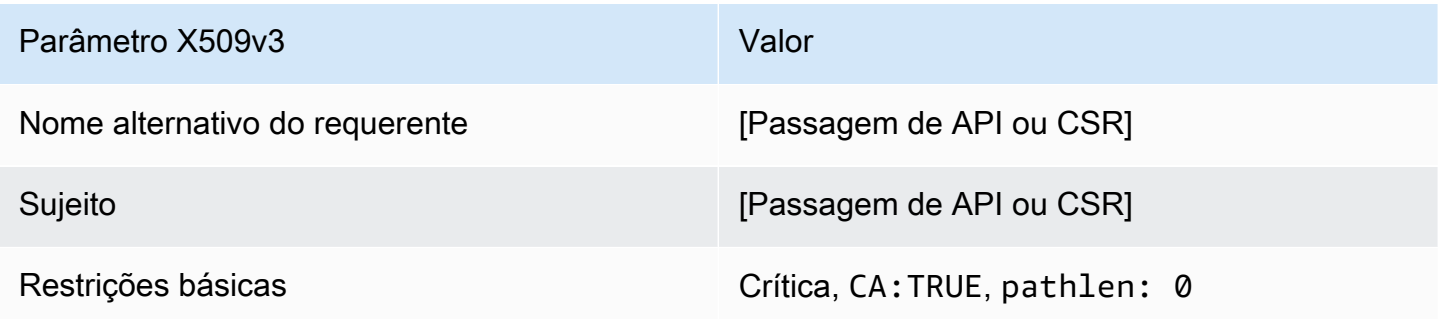

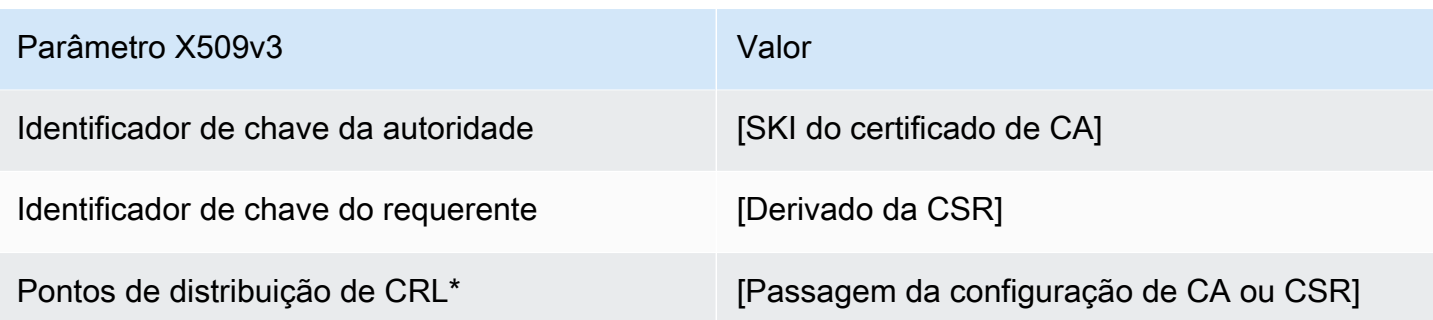

BlankSubordinateCAcertificate\_ 0\_definição de APIPassthrough/v1 PathLen

Para obter informações gerais sobre modelos em branco, consulte [BlankEndEntityCertificateDefinição de \\_APIPassthrough/v1.](#page-219-0)

BlankSubordinateCertificado CA \_ 0\_APIPassthrough/v1 PathLen

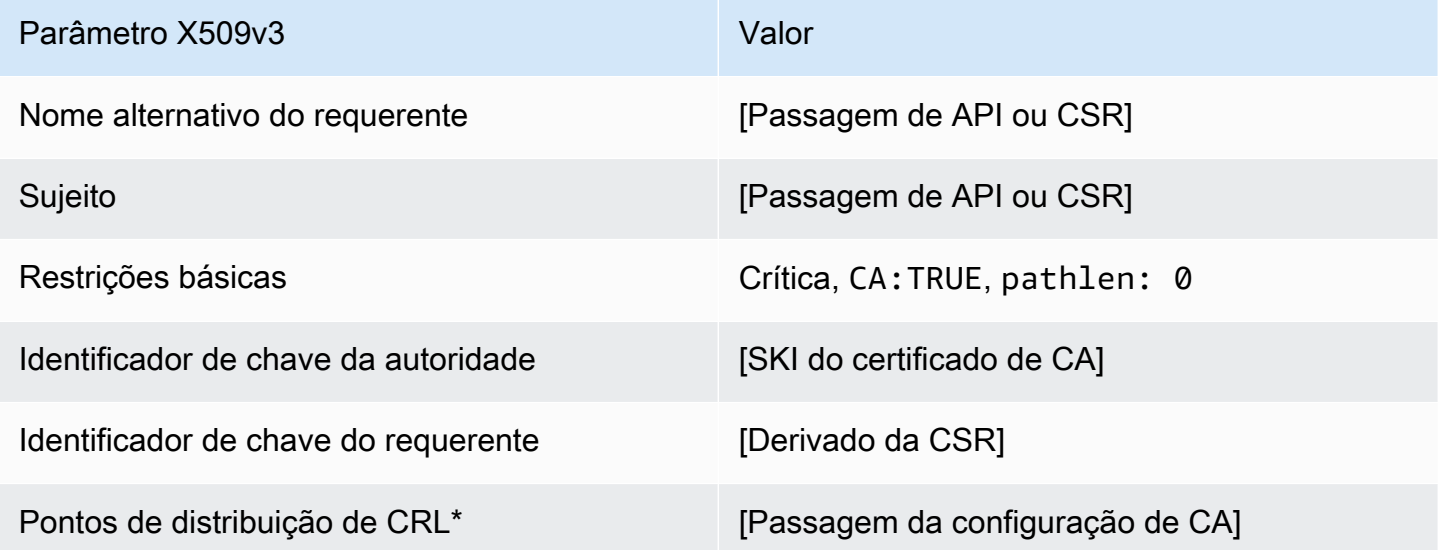

BlankSubordinateCAcertificate\_ 1\_definição de APIPassthrough/v1 PathLen

Para obter informações gerais sobre modelos em branco, consulte [BlankEndEntityCertificateDefinição de \\_APIPassthrough/v1.](#page-219-0)

# BlankSubordinateCertificado CA\_ 1\_APIPassthrough/v1 PathLen

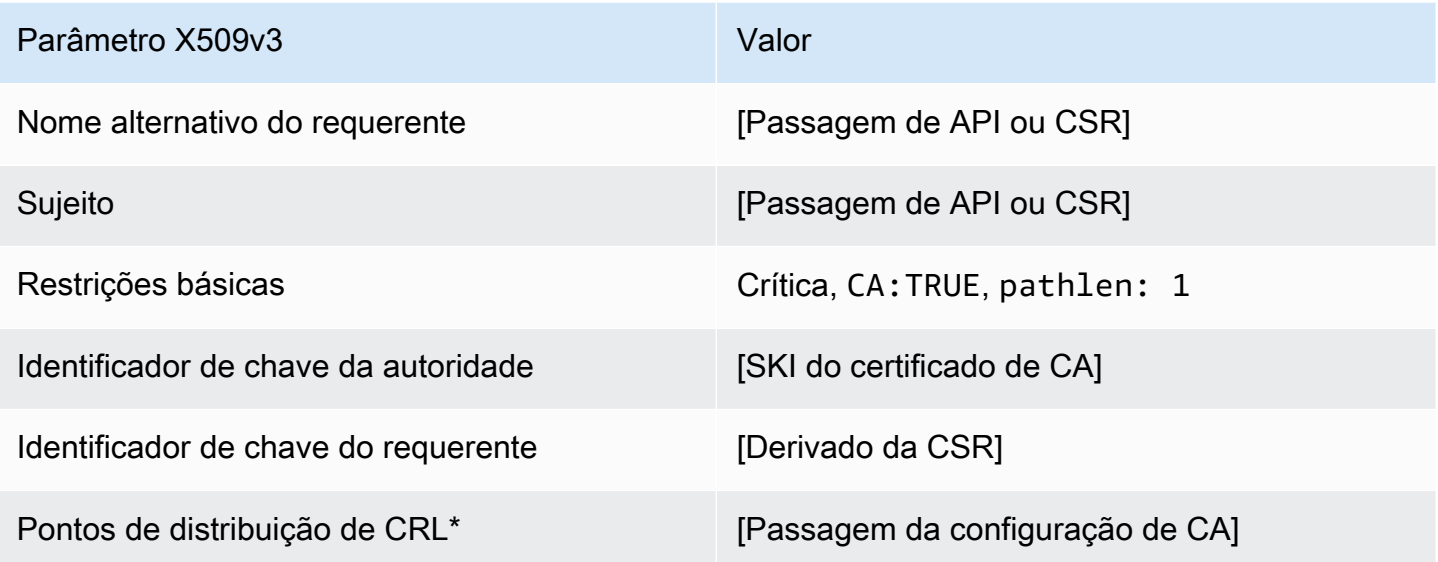

Os pontos de distribuição de CRL serão incluídos no modelo somente se a CA estiver configurada com a geração de CRL habilitada.

BlankSubordinateCAcertificate\_ 1\_definição CSRPassthrough/v1 PathLen

Para obter informações gerais sobre modelos em branco, consulte [BlankEndEntityCertificateDefinição de \\_APIPassthrough/v1.](#page-219-0)

BlankSubordinateCertificado CA \_ 1\_CSR Passthrough/v1 PathLen

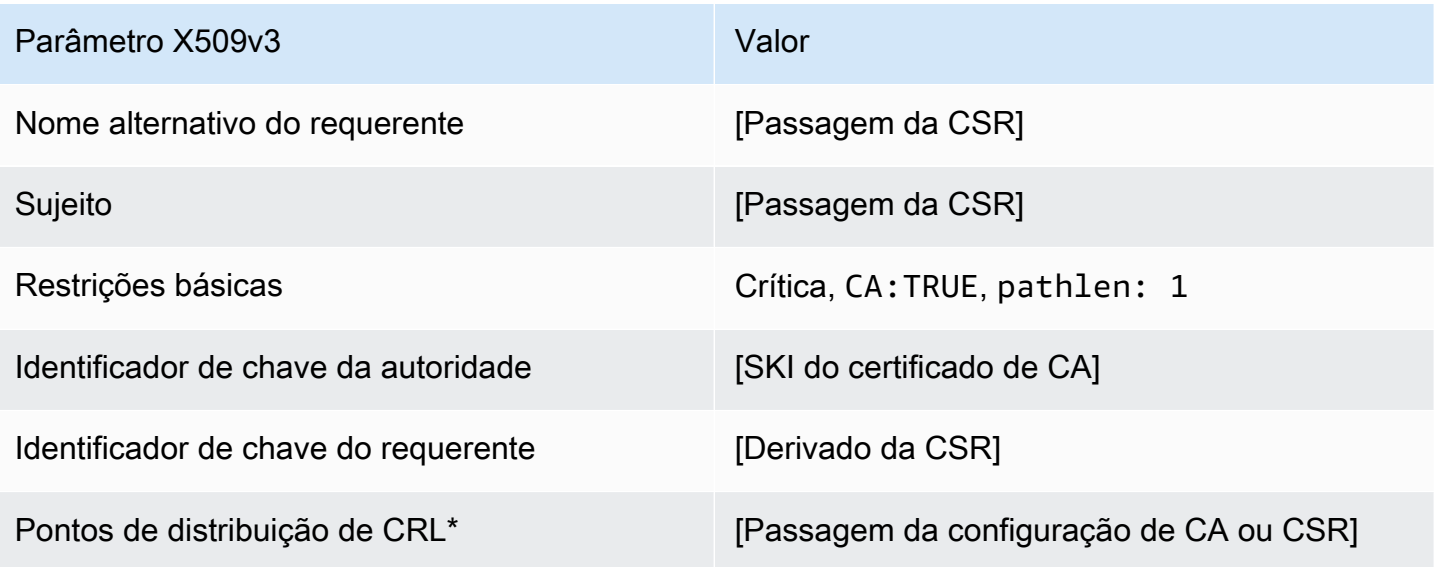

<span id="page-226-0"></span>BlankSubordinateCAcertificate\_ 1\_definição de APICSRPassthrough/v1 PathLen

Para obter informações gerais sobre modelos em branco, consulte [BlankEndEntityCertificateDefinição de \\_APIPassthrough/v1.](#page-219-0)

BlankSubordinateCertificado CA \_ 1\_APICSRPassthrough/v1 PathLen

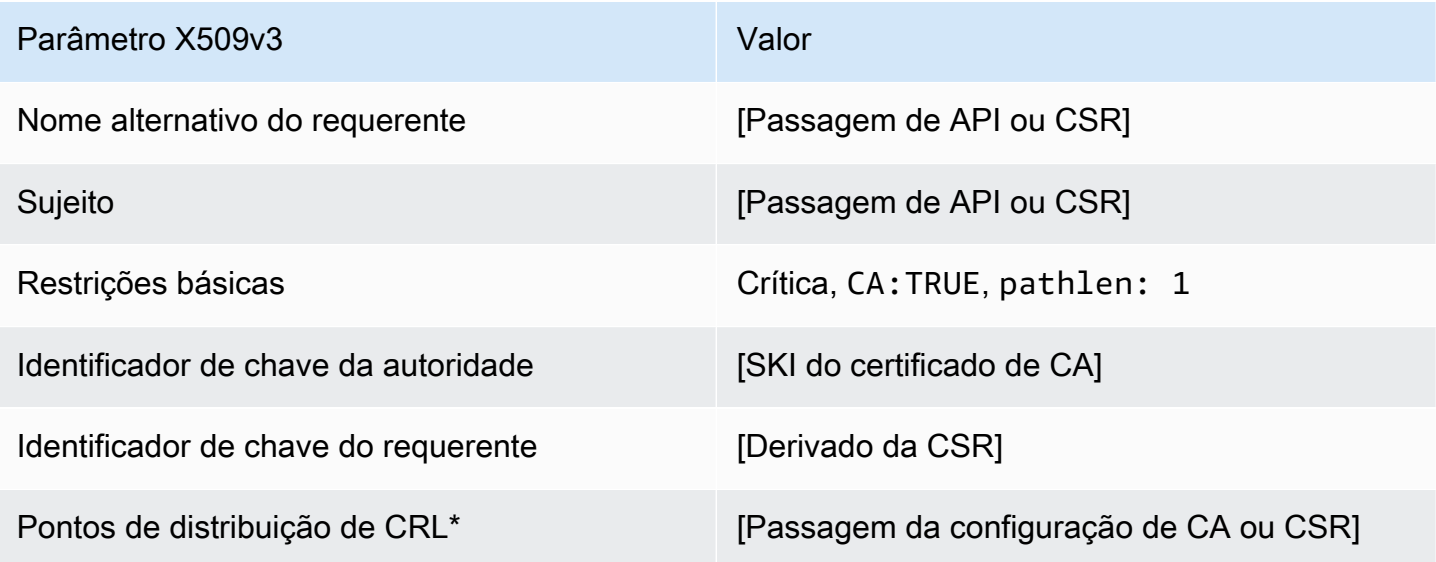

Os pontos de distribuição de CRL serão incluídos no modelo somente se a CA estiver configurada com a geração de CRL habilitada.

BlankSubordinateCAcertificate\_ 2\_definição de APIPassthrough/v1 PathLen

Para obter informações gerais sobre modelos em branco, consulte [BlankEndEntityCertificateDefinição de \\_APIPassthrough/v1.](#page-219-0)

BlankSubordinateCertificado CA 2 APIPassthrough/v1 PathLen

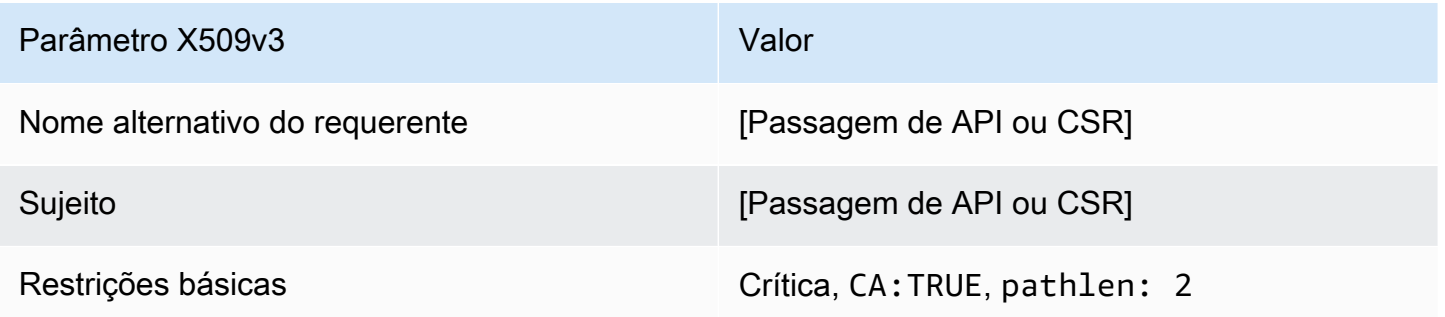

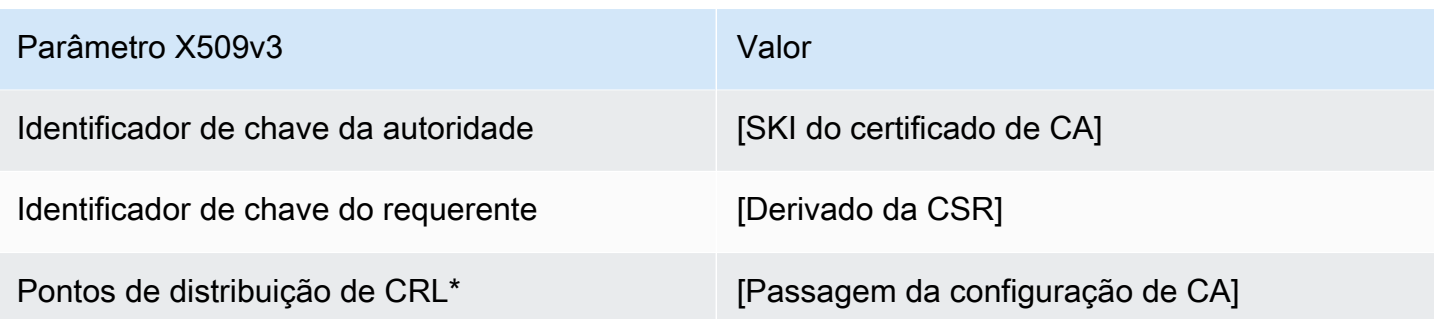

BlankSubordinateCAcertificate\_ 2\_definição CSRPassthrough/v1 PathLen

Para obter informações gerais sobre modelos em branco, consulte [BlankEndEntityCertificateDefinição de \\_APIPassthrough/v1.](#page-219-0)

BlankSubordinateCertificado CA \_ 2\_CSR Passthrough/v1 PathLen

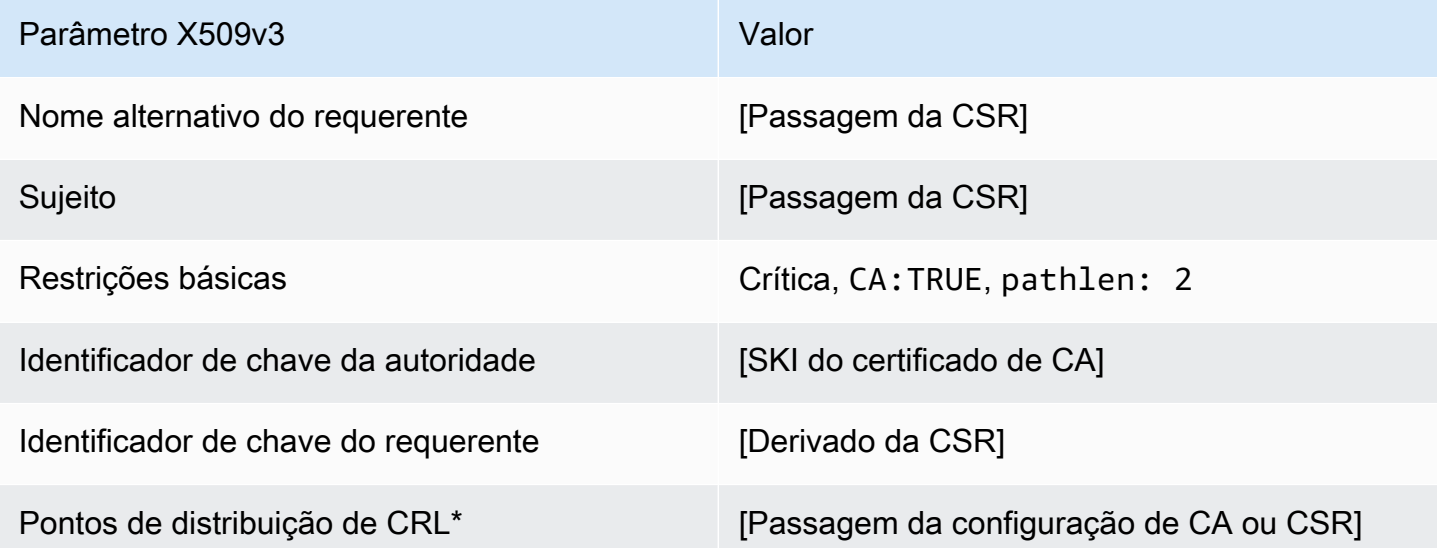

Os pontos de distribuição de CRL serão incluídos no modelo somente se a CA estiver configurada com a geração de CRL habilitada.

<span id="page-227-0"></span>BlankSubordinateCAcertificate\_ 2\_definição de APICSRPassthrough/v1 PathLen

Para obter informações gerais sobre modelos em branco, consulte [BlankEndEntityCertificateDefinição de \\_APIPassthrough/v1.](#page-219-0)

# BlankSubordinateCertificado CA \_ 2\_APICSRPassthrough/v1 PathLen

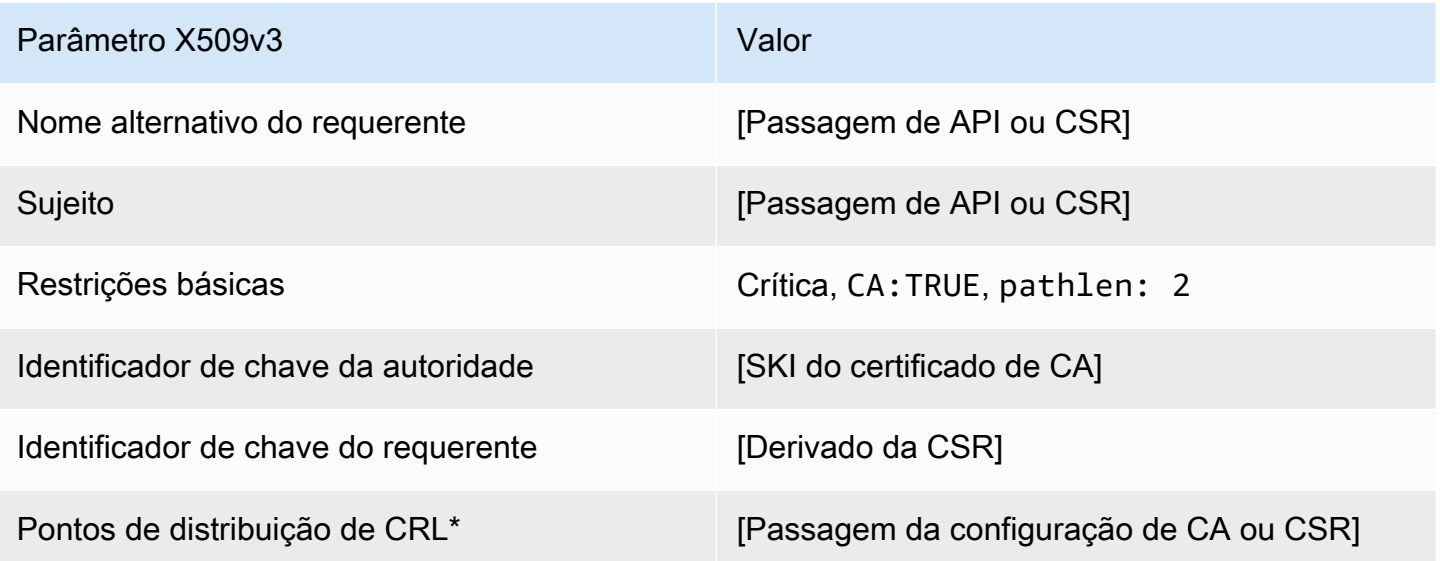

Os pontos de distribuição de CRL serão incluídos no modelo somente se a CA estiver configurada com a geração de CRL habilitada.

BlankSubordinateCAcertificate\_ 3\_definição de APIPassthrough/v1 PathLen

Para obter informações gerais sobre modelos em branco, consulte [BlankEndEntityCertificateDefinição de \\_APIPassthrough/v1.](#page-219-0)

BlankSubordinateCertificado CA \_ 3\_APIPassthrough/v1 PathLen

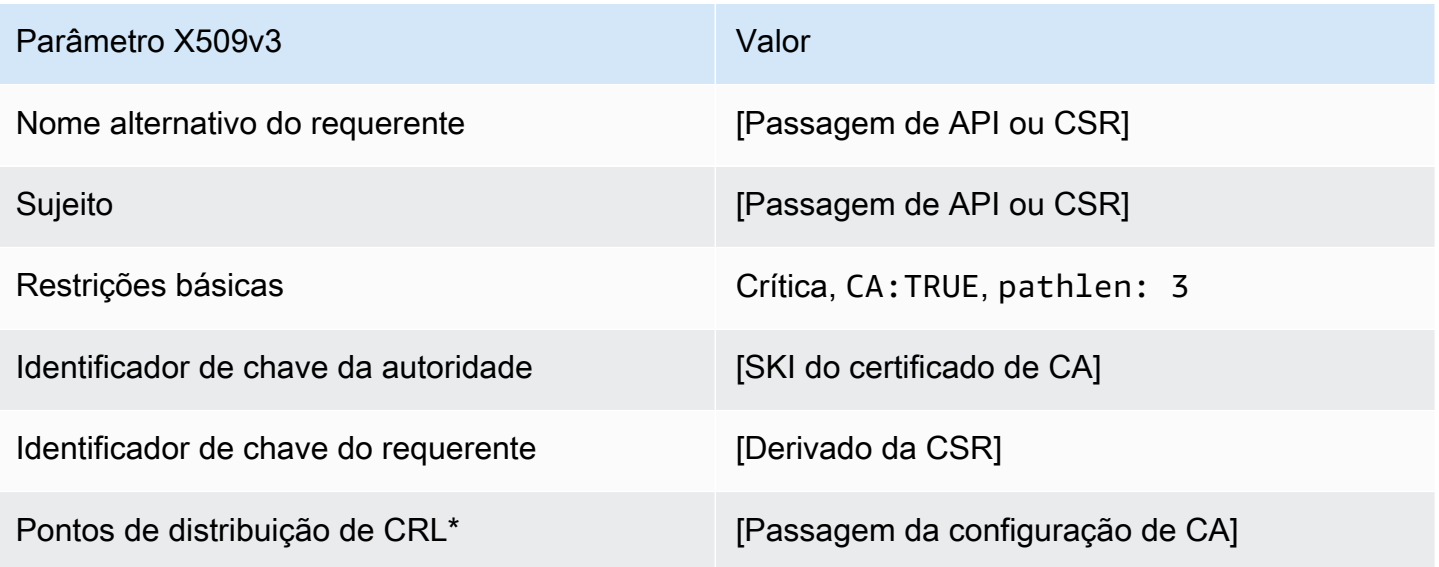

BlankSubordinateCAcertificate\_ 3\_CSRPassthrough/v1 definição PathLen

Para obter informações gerais sobre modelos em branco, consulte [BlankEndEntityCertificateDefinição de \\_APIPassthrough/v1.](#page-219-0)

BlankSubordinateCertificado CA \_ 3\_CSR Passthrough/v1 PathLen

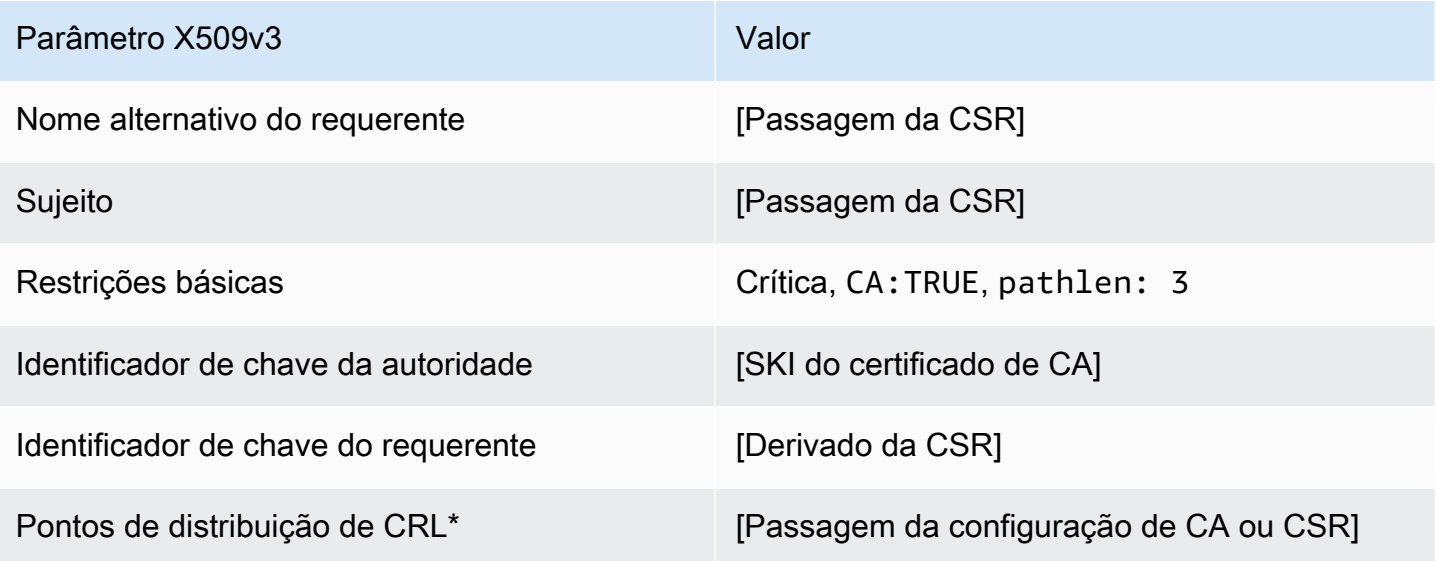

Os pontos de distribuição de CRL serão incluídos no modelo somente se a CA estiver configurada com a geração de CRL habilitada.

<span id="page-229-0"></span>BlankSubordinateCAcertificate\_ 3\_definição de APICSRPassthrough/v1 PathLen

Para obter informações gerais sobre modelos em branco, consulte [BlankEndEntityCertificateDefinição de \\_APIPassthrough/v1.](#page-219-0)

BlankSubordinateCertificado CA \_ 3\_API CSR Passthrough PathLen

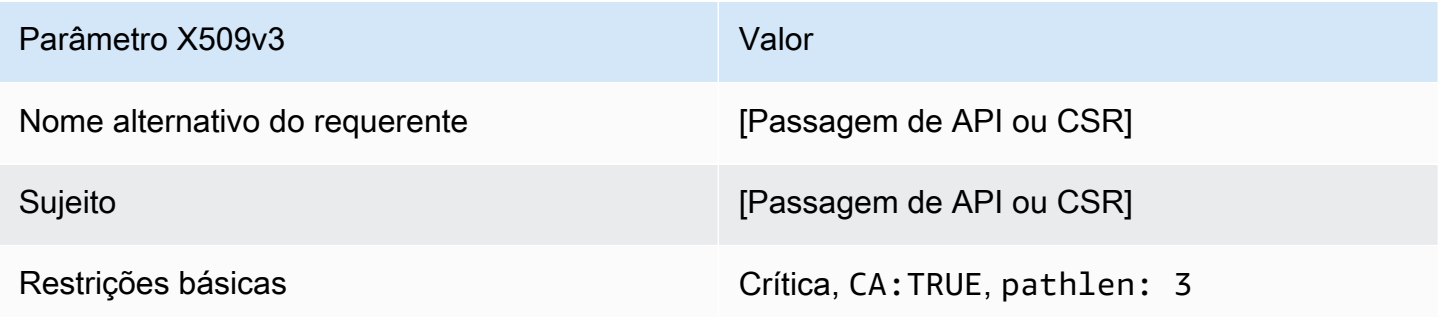

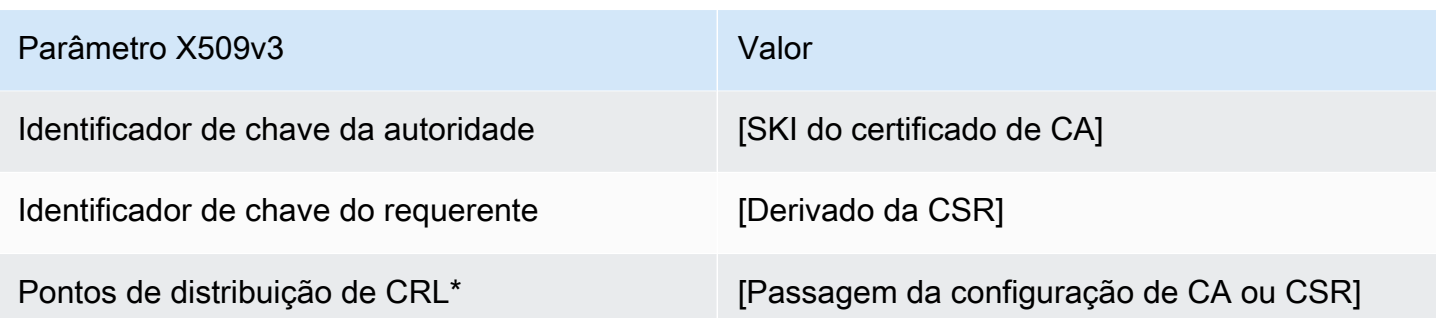

CodeSigningCertificateDefinição de /V1

Esse modelo é usado para criar certificados para assinatura de código. Você pode usar certificados de assinatura de código no CA privada da AWS com qualquer solução de assinatura de código baseada em uma infraestrutura de CA privada. Por exemplo, os clientes que usam a assinatura de código para AWS IoT podem gerar um certificado de assinatura de código com o CA privada da AWS e importá-lo no AWS Certificate Manager. Para obter mais informações, consulte Para [que serve a](https://docs.aws.amazon.com/signer/latest/developerguide/Welcome.html)  [assinatura de códigoAWS IoT?](https://docs.aws.amazon.com/signer/latest/developerguide/Welcome.html) e [obtenha e importe um certificado de assinatura de código.](https://docs.aws.amazon.com/signer/latest/developerguide/obtain-cert.html)

#### CodeSigningCertificate/V1

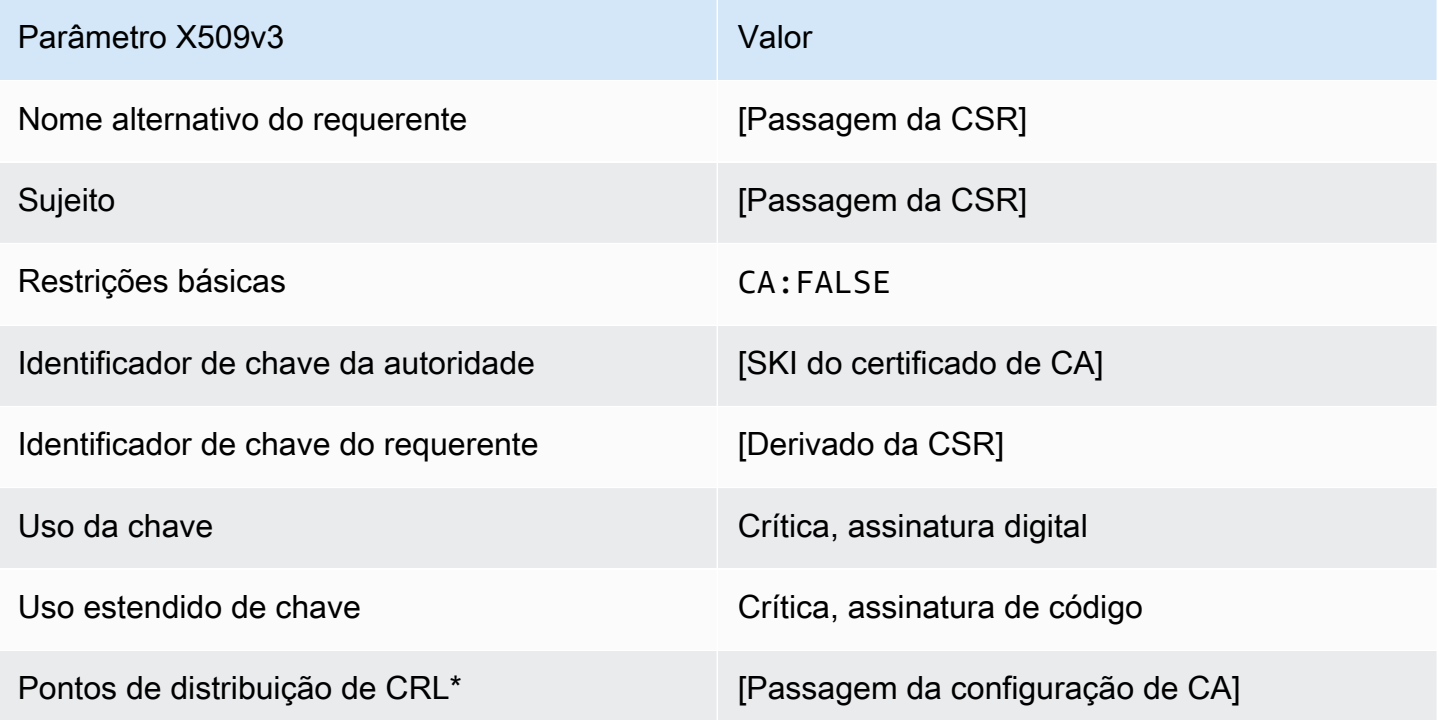

CodeSigningCertificateDefinição de \_APICSRPassthrough/v1

Esse modelo estende CodeSigningCertificate /V1 para oferecer suporte a valores de passagem de API e CSR.

CodeSigningCertificate\_APICSRPassthrough/v1

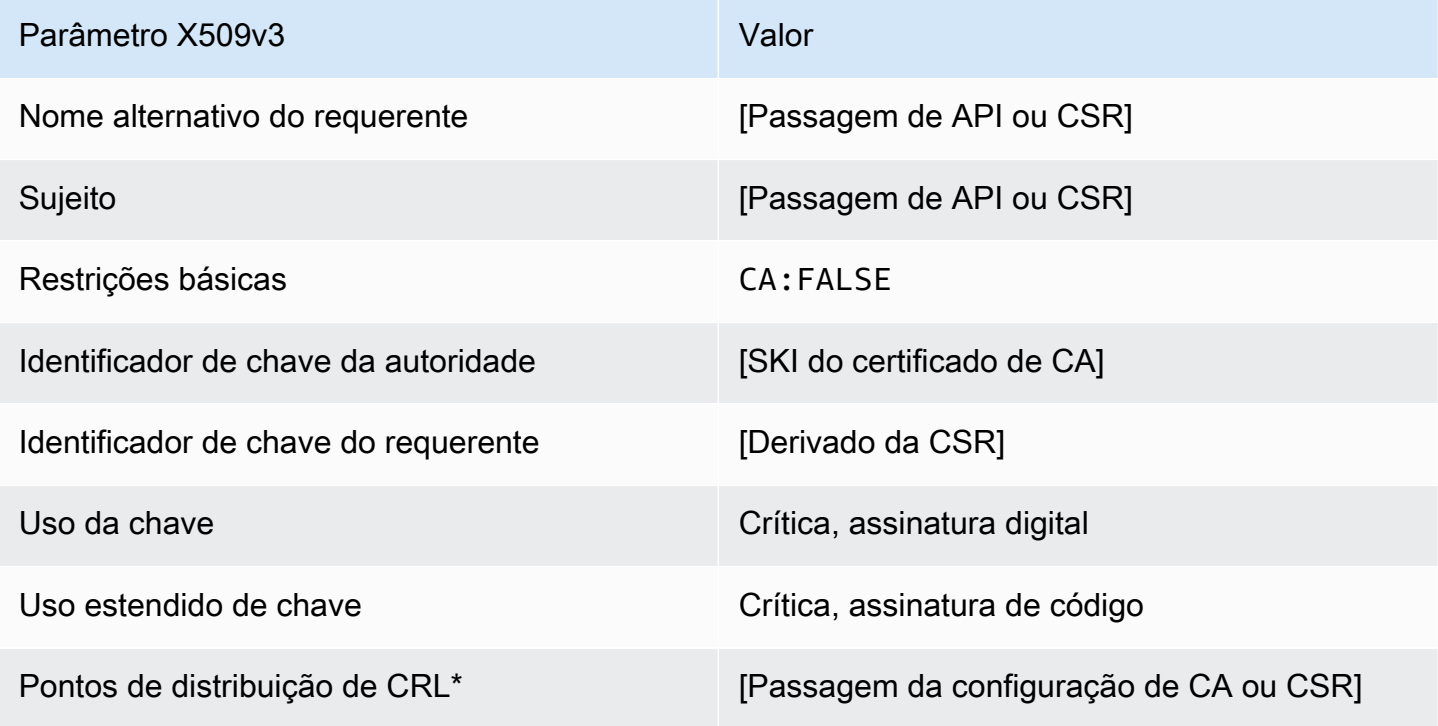

Os pontos de distribuição de CRL serão incluídos no modelo somente se a CA estiver configurada com a geração de CRL habilitada.

CodeSigningCertificateDefinição de \_APIPassthrough/v1

Este modelo é idêntico ao modelo CodeSigningCertificate com uma diferença: nele, o CA privada da AWS transmitirá extensões adicionais da solicitação por meio da API ao certificado se as extensões não forem especificadas no modelo. As extensões especificadas no modelo sempre substituem extensões na API.

#### CodeSigningCertificate\_Passagem de API/v1

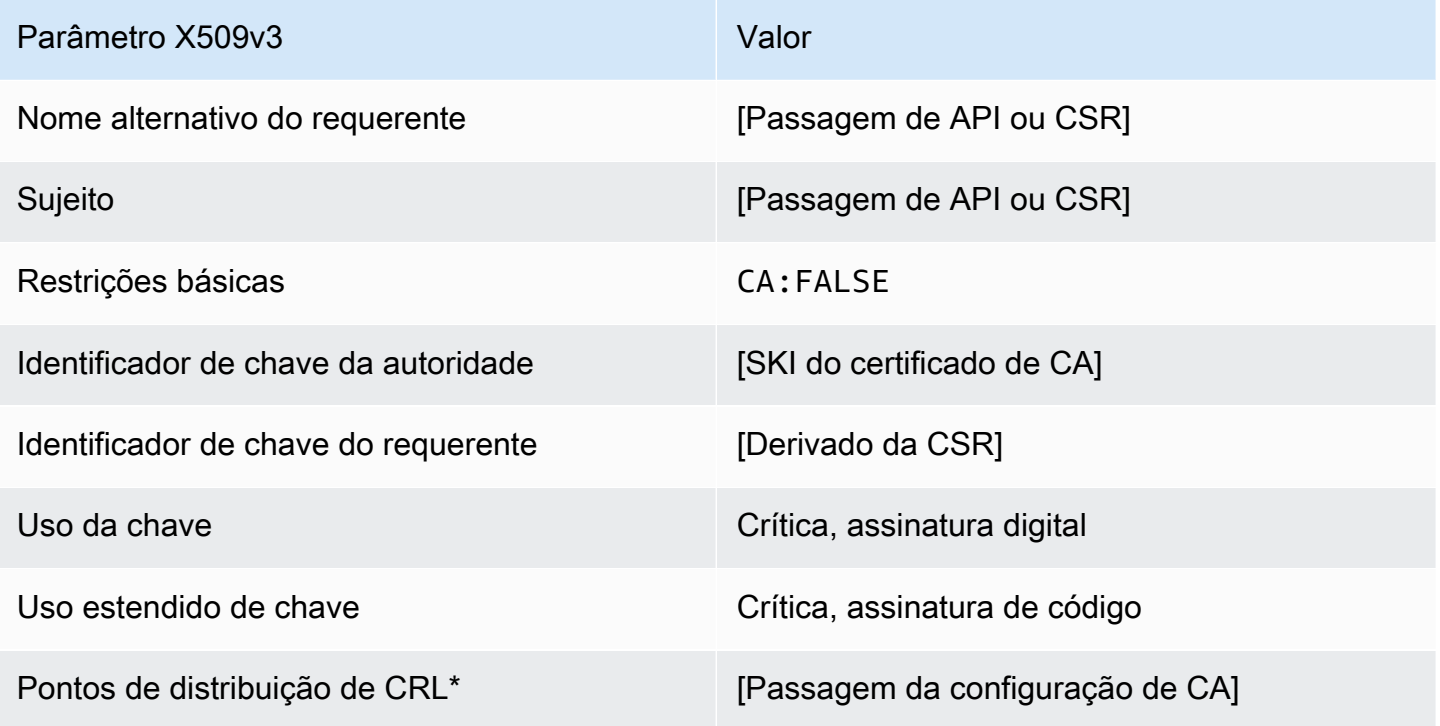

Os pontos de distribuição de CRL serão incluídos no modelo somente se a CA estiver configurada com a geração de CRL habilitada.

CodeSigningCertificateDefinição de \_CSRPassthrough/v1

Este modelo é idêntico ao modelo CodeSigningCertificate com uma diferença: neste modelo, o CA privada da AWS passará extensões adicionais da solicitação de assinatura de certificado (CSR) para o certificado se as extensões não forem especificadas no modelo. As extensões especificadas no modelo sempre substituem extensões na CSR.

#### CodeSigningCertificate\_CSRPassthrough/v1

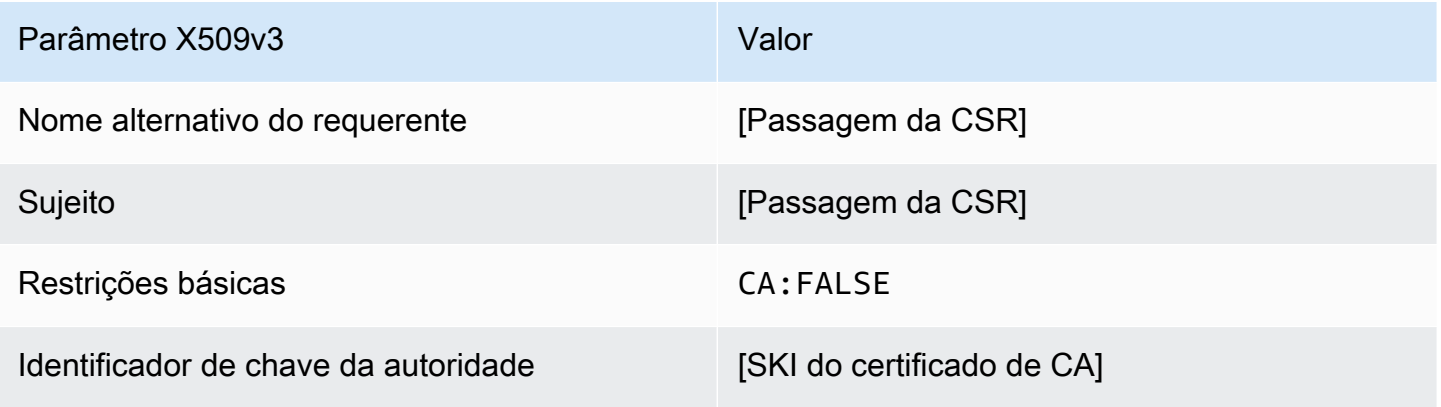

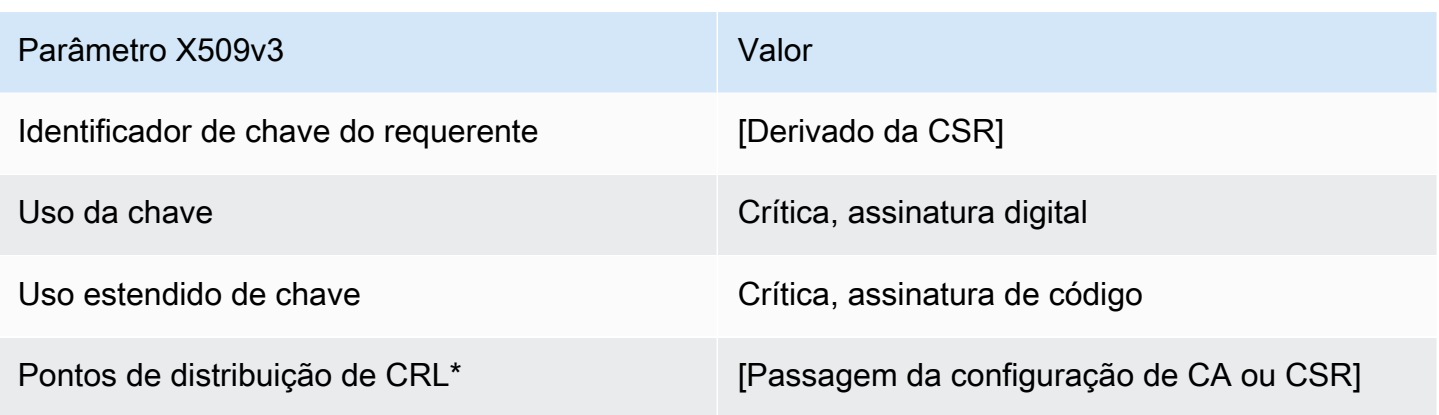

EndEntityCertificateDefinição de /V1

Este modelo é usado para criar certificados para entidades finais, como sistemas operacionais ou servidores Web.

EndEntityCertificate/V1

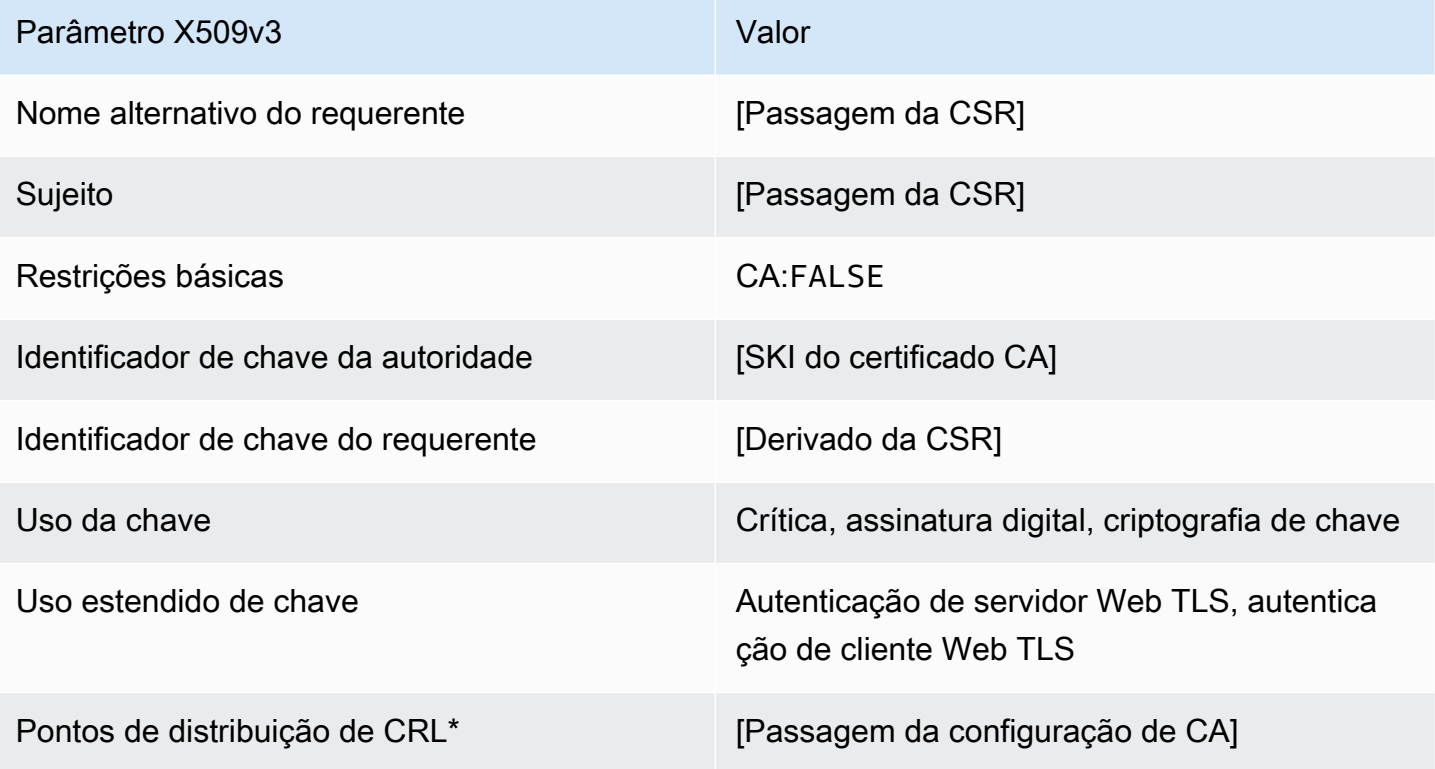

<span id="page-234-0"></span>EndEntityCertificateDefinição de \_APICSRPassthrough/v1

Esse modelo estende EndEntityCertificate /V1 para oferecer suporte a valores de passagem de API e CSR.

EndEntityCertificate\_APICSRPassthrough/v1

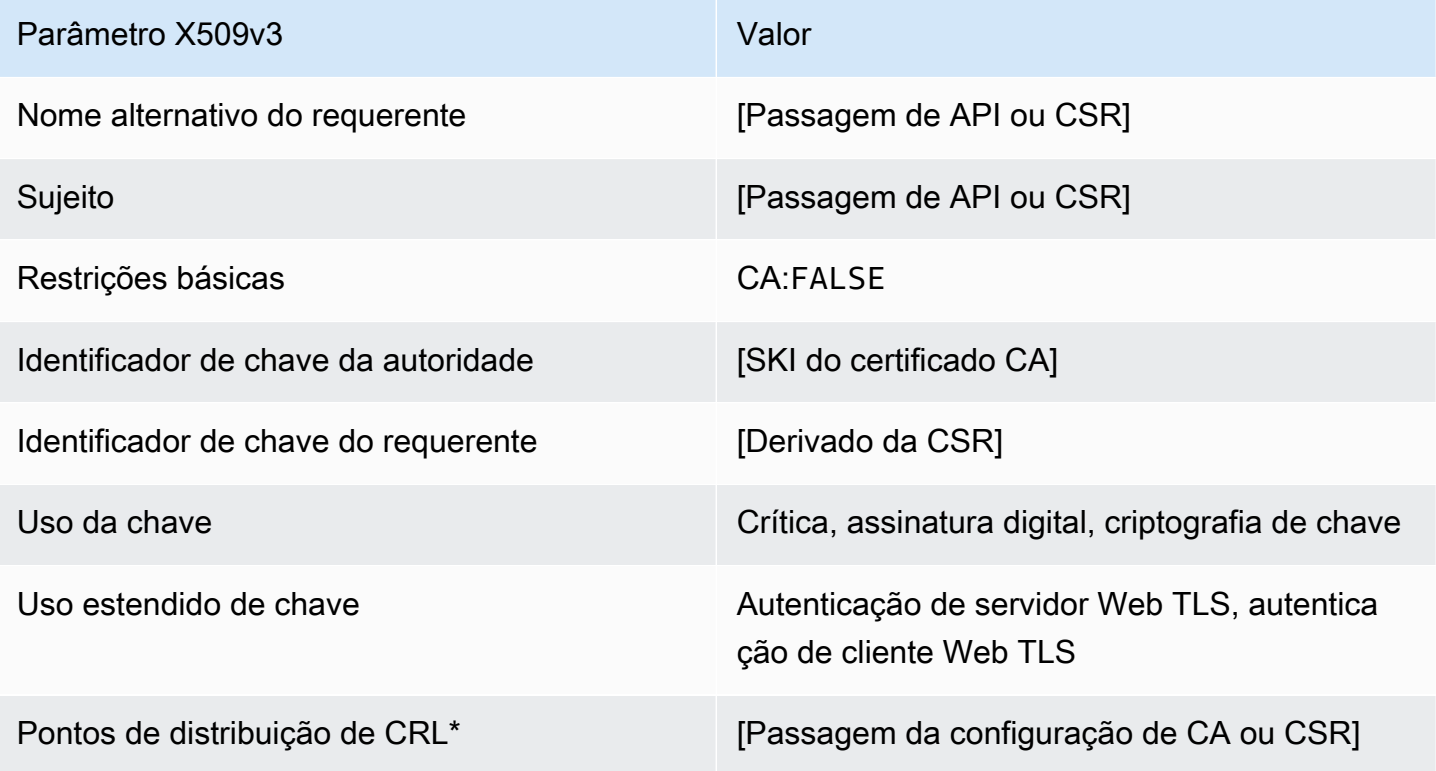

Os pontos de distribuição de CRL serão incluídos no modelo somente se a CA estiver configurada com a geração de CRL habilitada.

EndEntityCertificateDefinição de \_APIPassthrough/v1

Este modelo é idêntico ao modelo EndEntityCertificate com uma diferença: nele, o CA privada da AWS transmitirá extensões adicionais da solicitação por meio da API ao certificado se as extensões não forem especificadas no modelo. As extensões especificadas no modelo sempre substituem extensões na API.

# EndEntityCertificate\_Passagem de API/v1

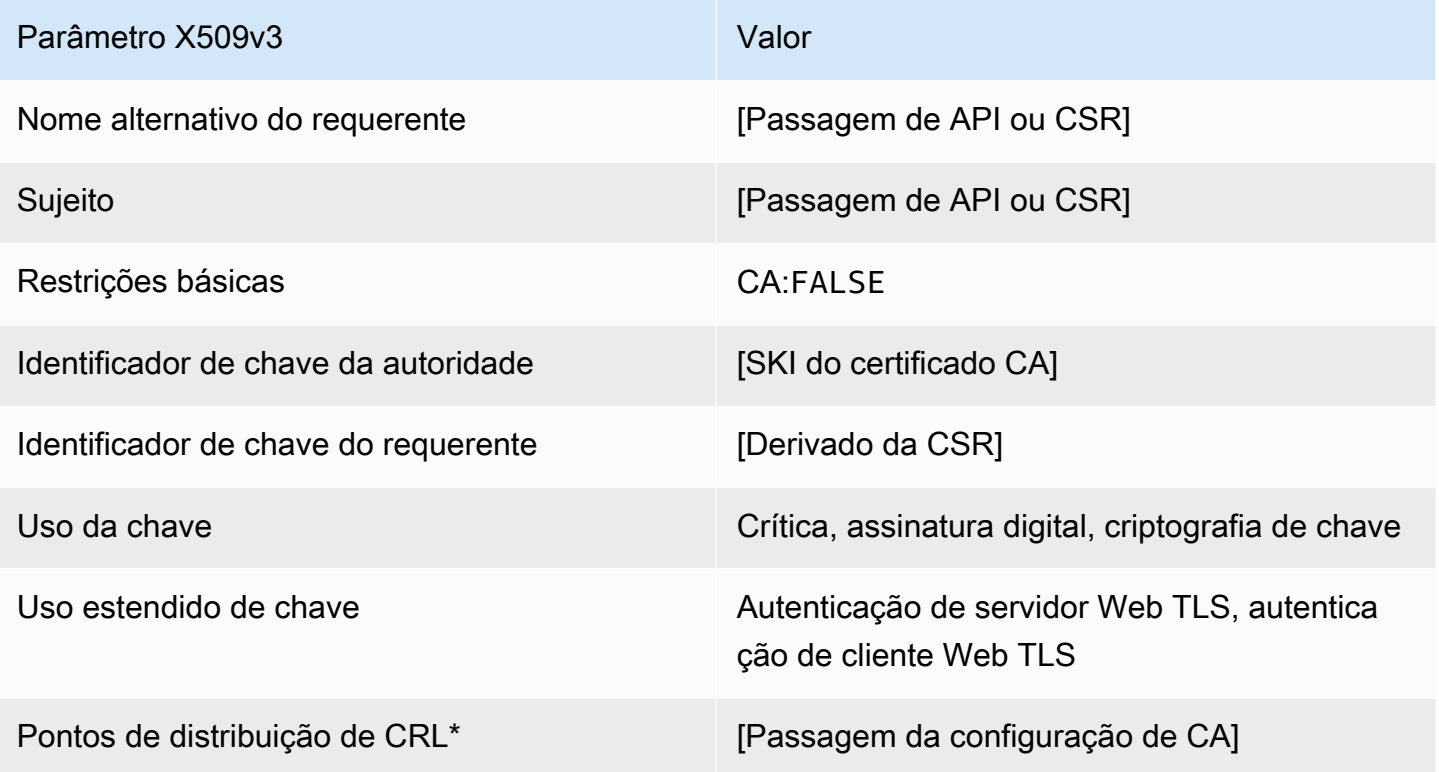

Os pontos de distribuição de CRL serão incluídos no modelo somente se a CA estiver configurada com a geração de CRL habilitada.

EndEntityCertificateDefinição de \_CSRPassthrough/v1

Este modelo é idêntico ao modelo EndEntityCertificate com uma diferença: neste modelo, o CA privada da AWS passará extensões adicionais da solicitação de assinatura de certificado (CSR) para o certificado se as extensões não forem especificadas no modelo. As extensões especificadas no modelo sempre substituem extensões na CSR.

#### EndEntityCertificate\_CSRPassthrough/v1

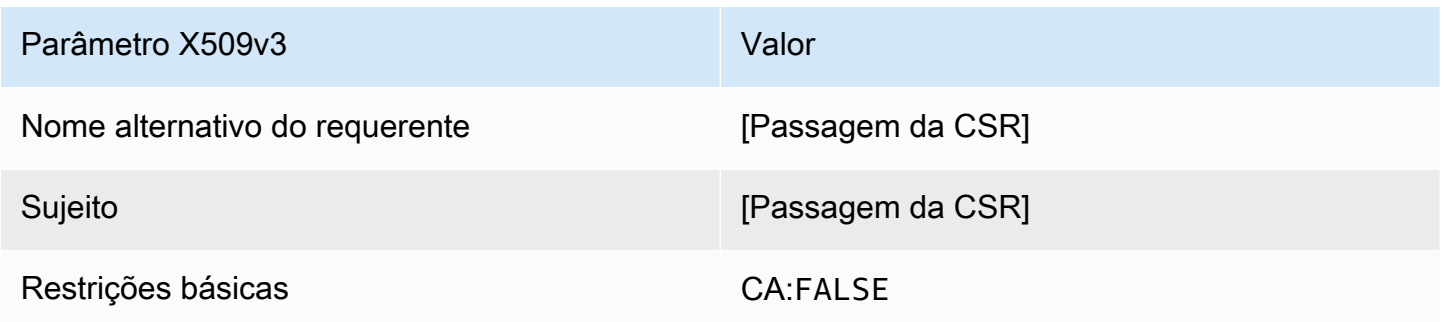

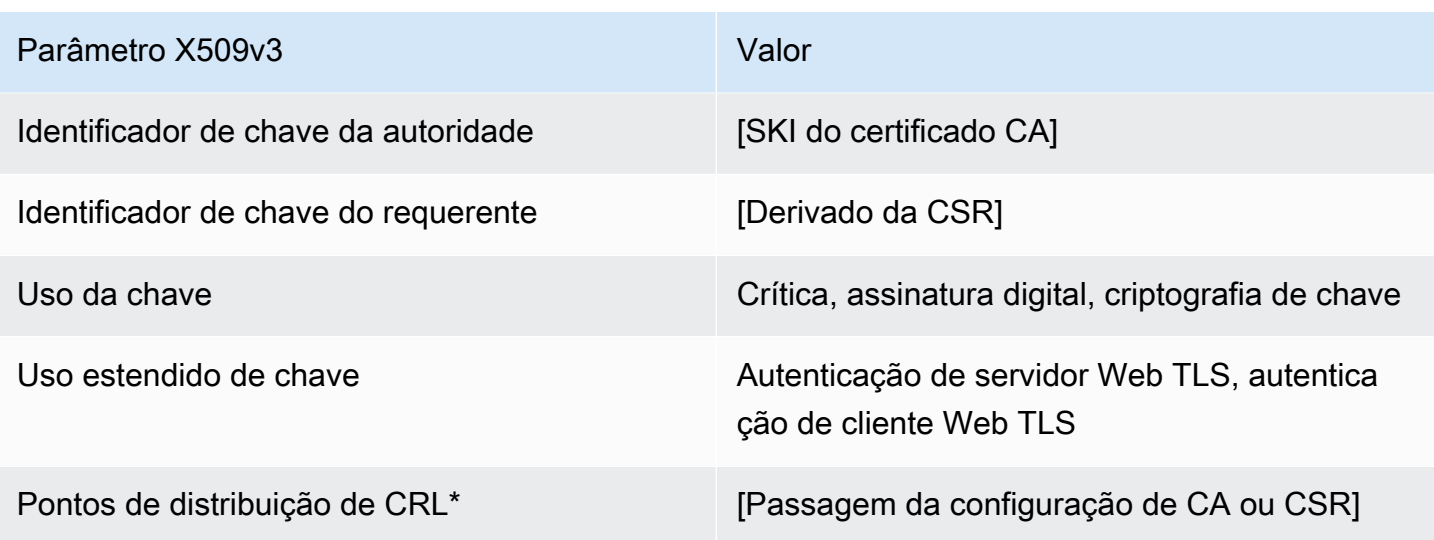

EndEntityClientAuthCertificateDefinição de /V1

Este modelo difere do EndEntityCertificate apenas no valor de uso de chave estendida, que o restringe à autenticação de cliente Web TLS.

EndEntityClientAuthCertificate/V1

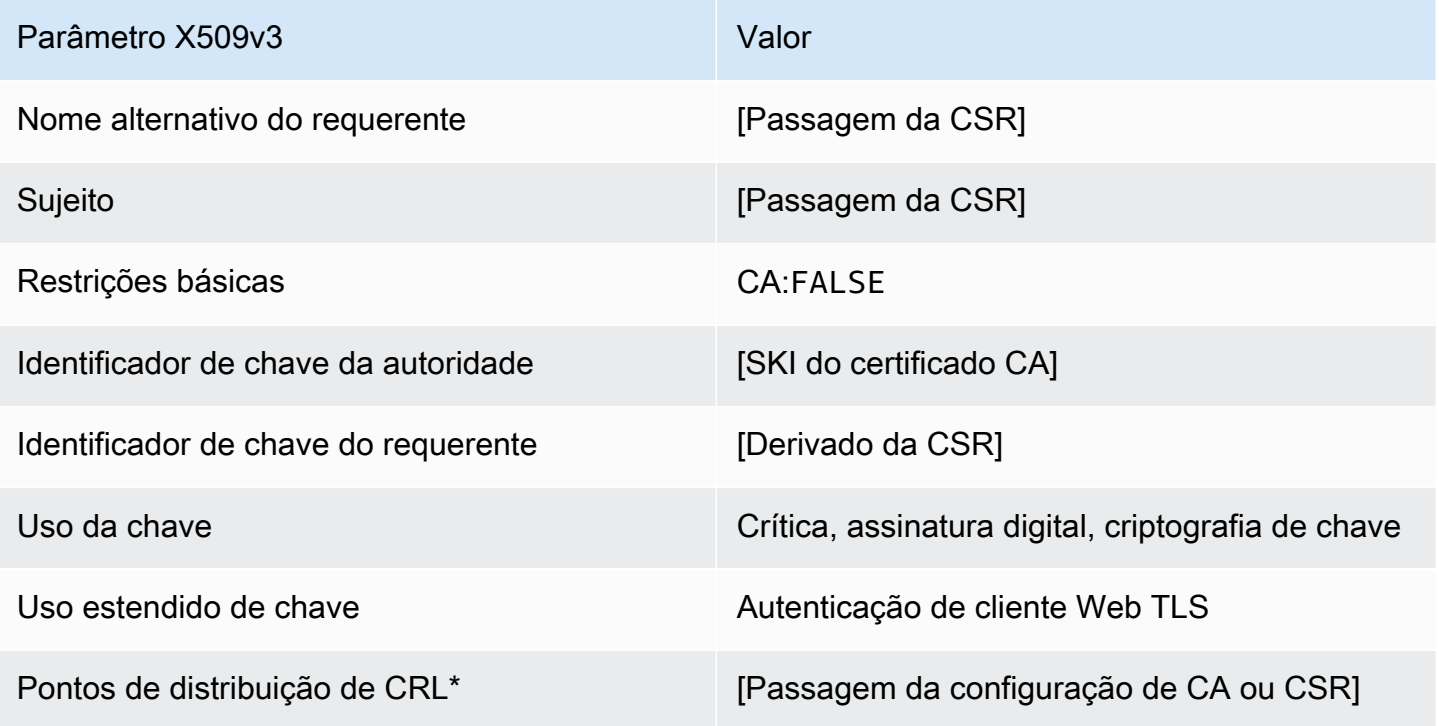

<span id="page-237-0"></span>EndEntityClientAuthCertificateDefinição de \_APICSRPassthrough/v1

Esse modelo estende EndEntityClientAuthCertificate /V1 para oferecer suporte a valores de passagem de API e CSR.

EndEntityClientAuthCertificate\_APICSRPassthrough/v1

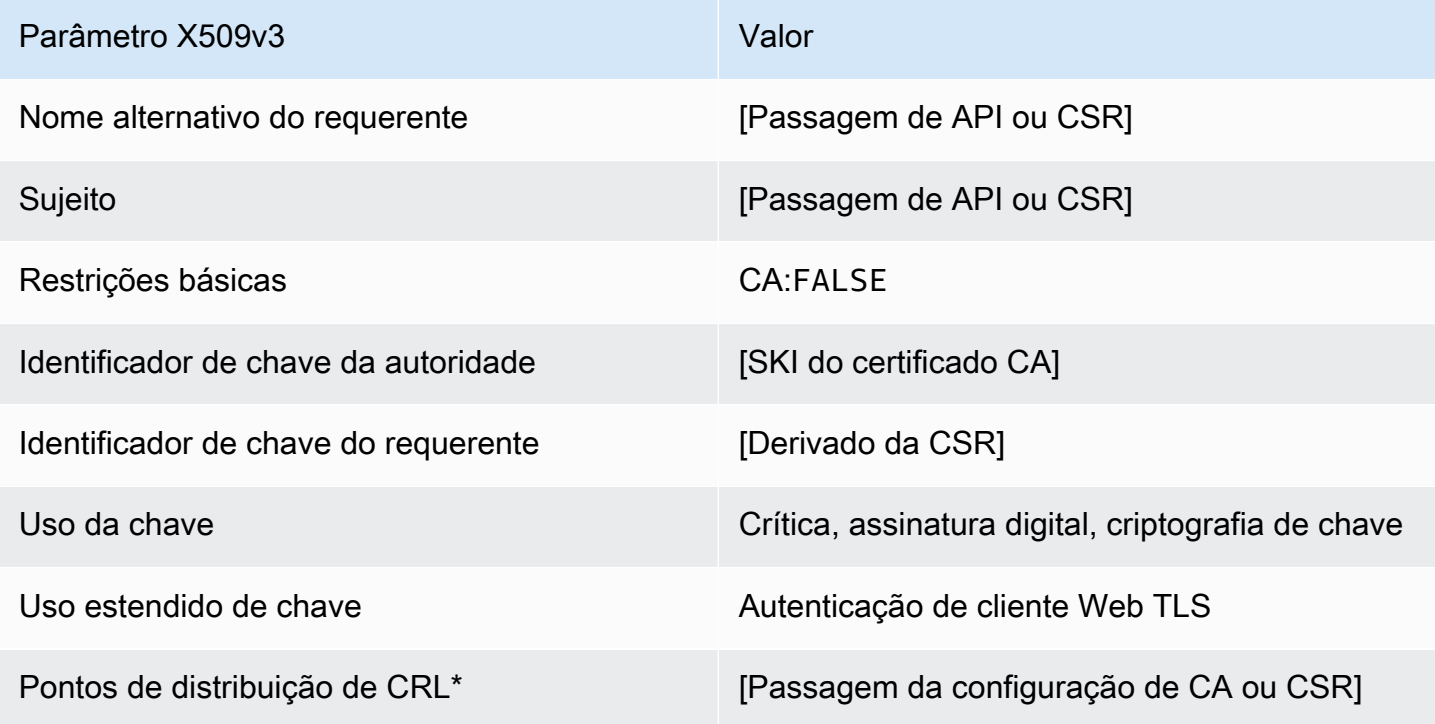

Os pontos de distribuição de CRL serão incluídos no modelo somente se a CA estiver configurada com a geração de CRL habilitada.

<span id="page-237-1"></span>EndEntityClientAuthCertificateDefinição de \_APIPassthrough/v1

Este modelo é idêntico ao modelo EndEntityClientAuthCertificate com uma diferença. Nesse modelo, o CA privada da AWS transmitirá extensões adicionais por meio da API ao certificado se as extensões não forem especificadas no modelo. As extensões especificadas no modelo sempre substituem extensões na API.

#### EndEntityClientAuthCertificate\_Passagem de API/v1

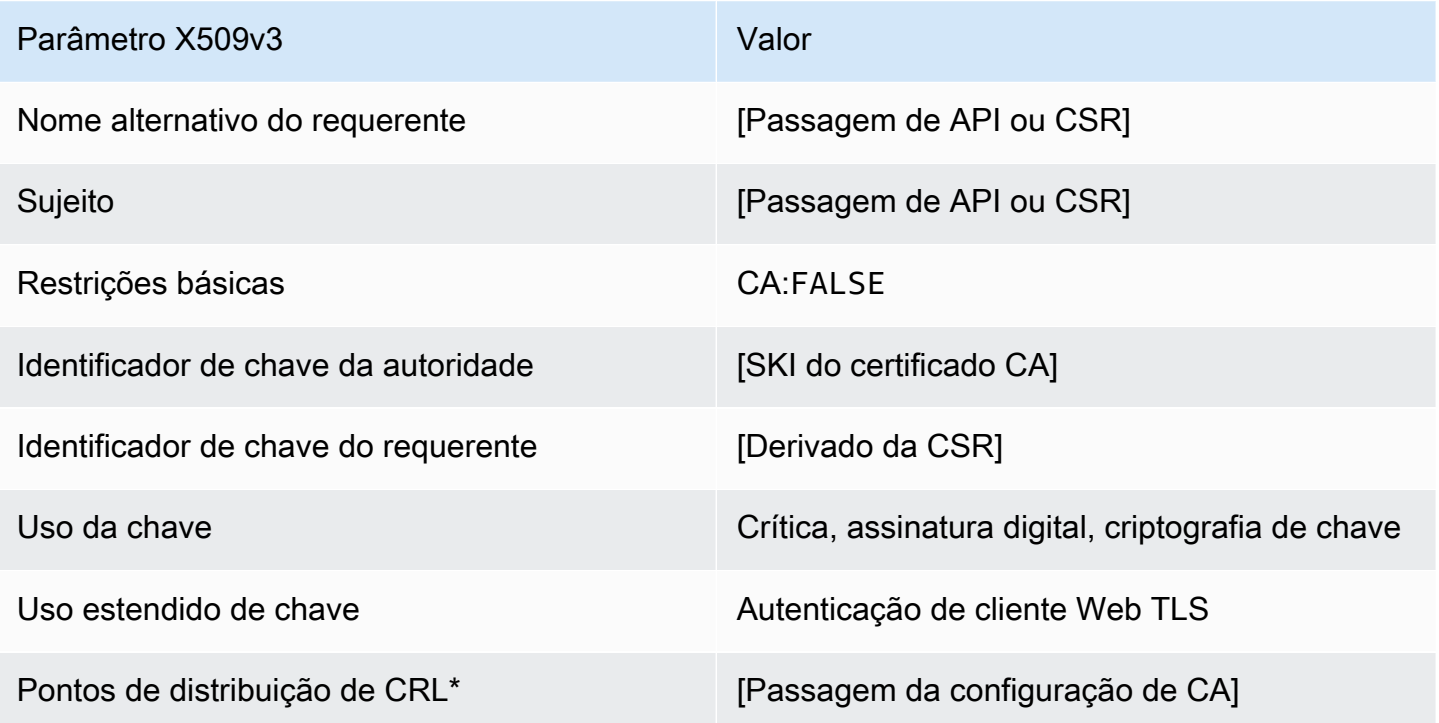

Os pontos de distribuição de CRL serão incluídos no modelo somente se a CA estiver configurada com a geração de CRL habilitada.

EndEntityClientAuthCertificateDefinição de \_CSRPassthrough/v1

Este modelo é idêntico ao modelo EndEntityClientAuthCertificate com uma diferença. Neste modelo, o CA privada da AWS passará extensões adicionais da solicitação de assinatura de certificado (CSR) para o certificado se as extensões não forem especificadas no modelo. As extensões especificadas no modelo sempre substituem extensões na CSR.

EndEntityClientAuthCertificate\_CSRPassthrough/v1

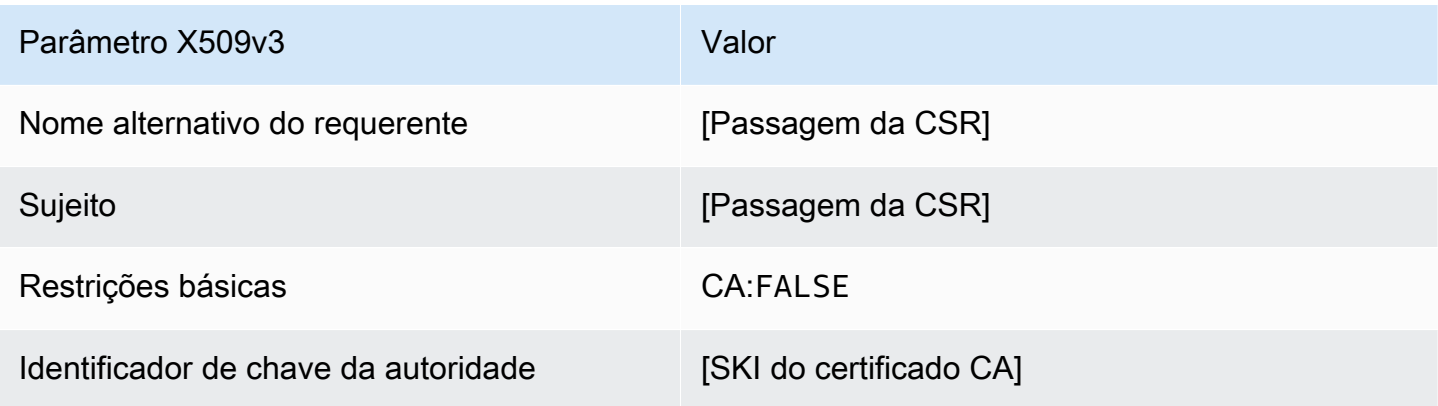

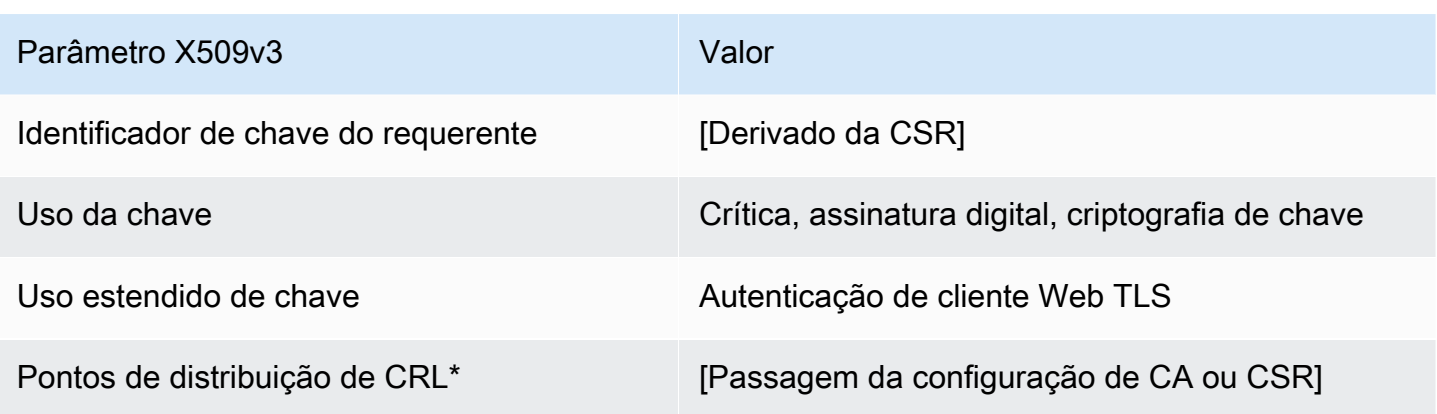

EndEntityServerAuthCertificateDefinição de /V1

Este modelo difere do EndEntityCertificate apenas no valor de uso de chave estendida, que o restringe à autenticação do servidor Web TLS.

EndEntityServerAuthCertificate/V1

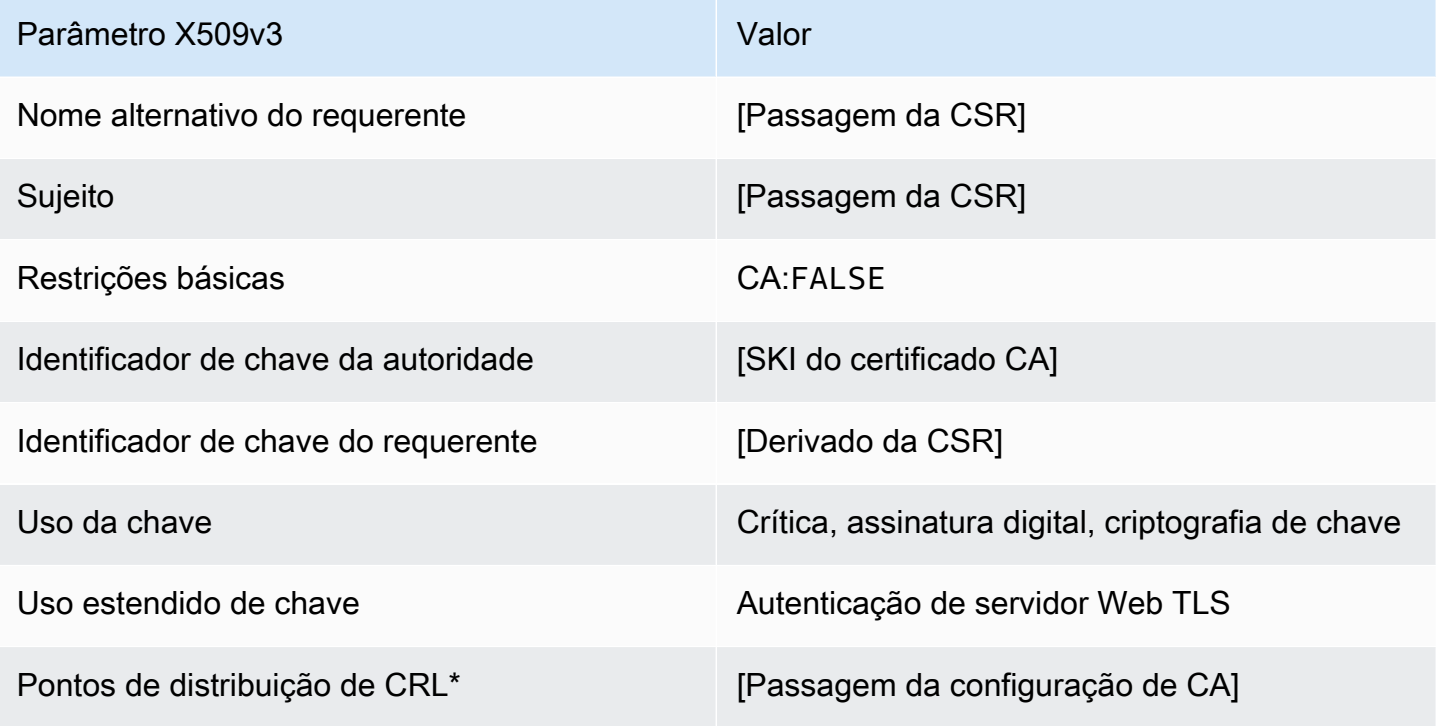

\*Os pontos de distribuição de CRL serão incluídos no modelo somente se a CA estiver configurada com a geração de CRL habilitada.

#### <span id="page-240-0"></span>EndEntityServerAuthCertificateDefinição de \_APICSRPassthrough/v1

Esse modelo estende EndEntityServerAuthCertificate /V1 para oferecer suporte a valores de passagem de API e CSR.

EndEntityServerAuthCertificate\_APICSRPassthrough/v1

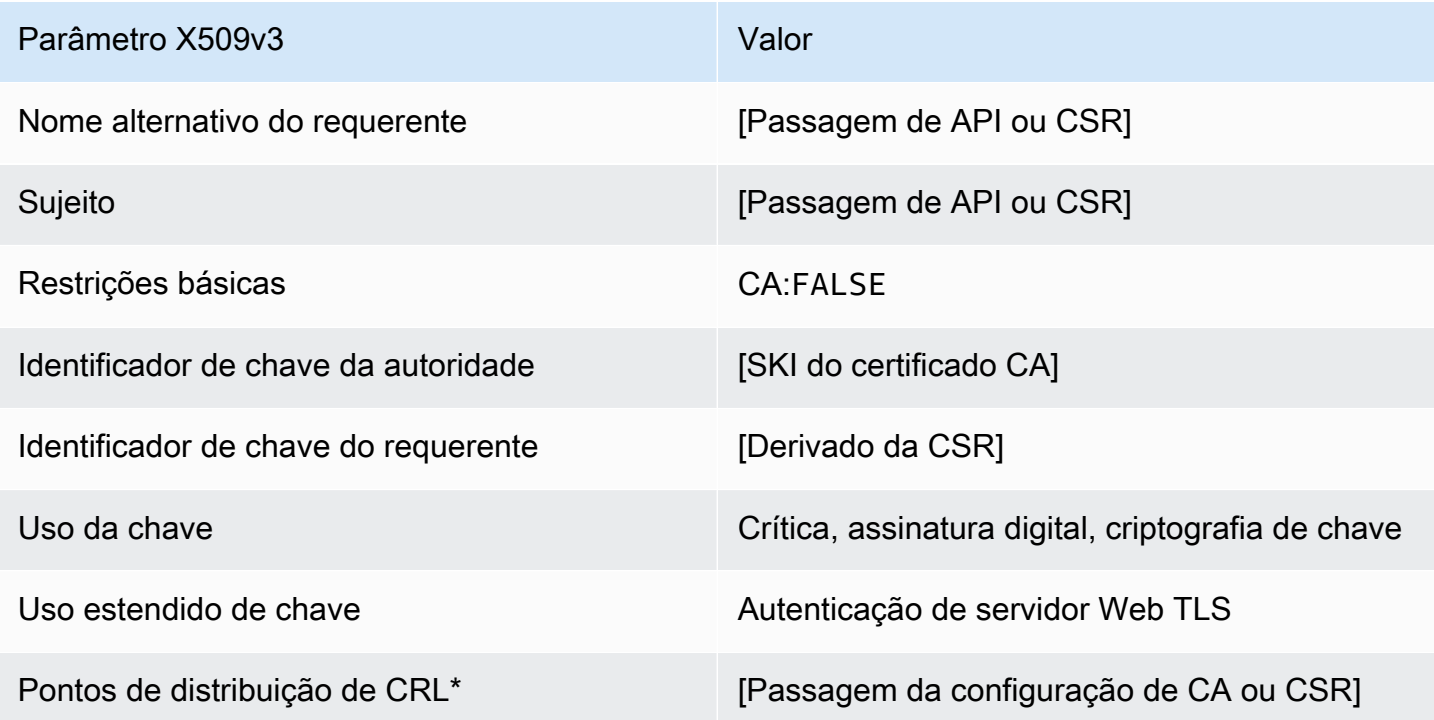

Os pontos de distribuição de CRL serão incluídos no modelo somente se a CA estiver configurada com a geração de CRL habilitada.

EndEntityServerAuthCertificateDefinição de \_APIPassthrough/v1

Este modelo é idêntico ao modelo EndEntityServerAuthCertificate com uma diferença. Nesse modelo, o CA privada da AWS transmitirá extensões adicionais por meio da API ao certificado se as extensões não forem especificadas no modelo. As extensões especificadas no modelo sempre substituem extensões na API.

EndEntityServerAuthCertificate\_Passagem de API/v1

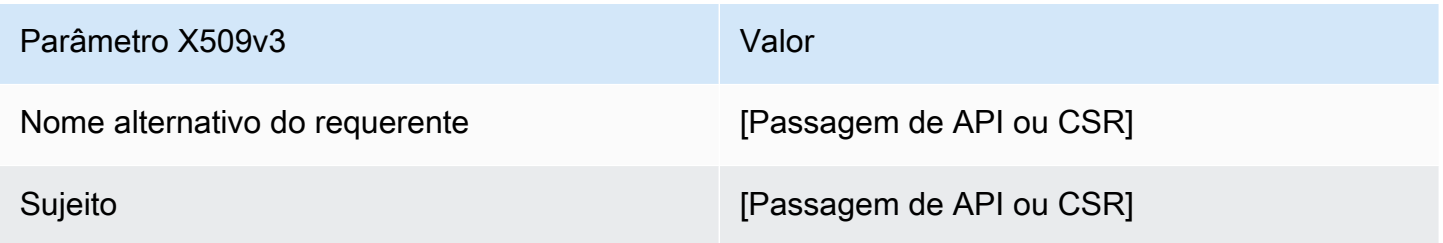

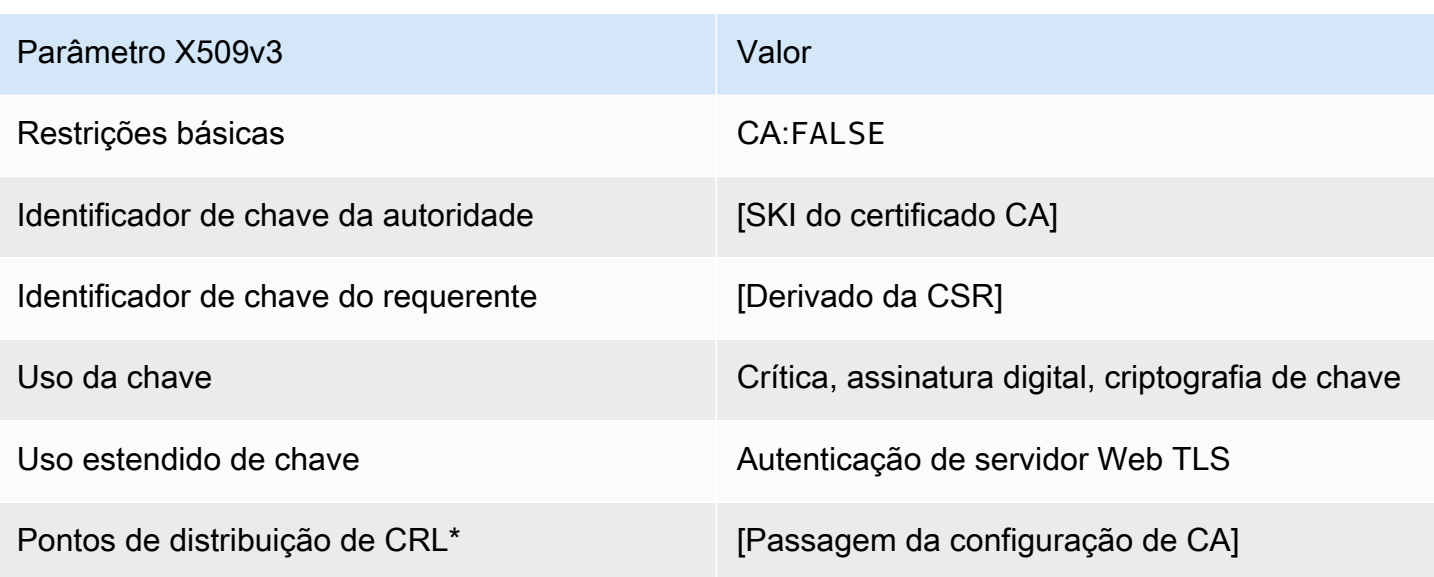

EndEntityServerAuthCertificateDefinição de \_CSRPassthrough/v1

Este modelo é idêntico ao modelo EndEntityServerAuthCertificate com uma diferença. Neste modelo, o CA privada da AWS passará extensões adicionais da solicitação de assinatura de certificado (CSR) para o certificado se as extensões não forem especificadas no modelo. As extensões especificadas no modelo sempre substituem extensões na CSR.

EndEntityServerAuthCertificate\_CSRPassthrough/v1

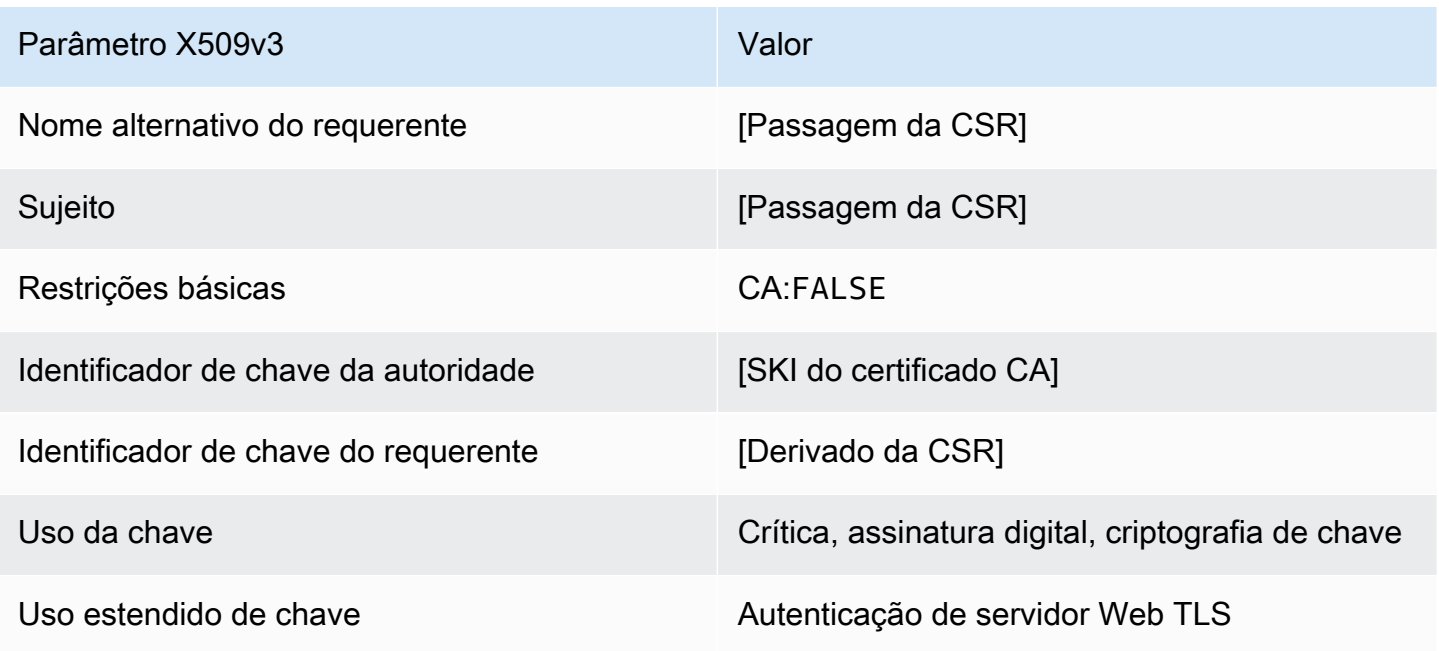

Parâmetro X509v3 Valor

Pontos de distribuição de CRL<sup>\*</sup> [Passagem da configuração de CA ou CSR]

\*Os pontos de distribuição de CRL serão incluídos no modelo somente se a CA estiver configurada com a geração de CRL habilitada.

Definição de SigningCertificate OCSP/V1

Este modelo é usado para criar certificados para assinar respostas OCSP. O modelo é idêntico ao modelo CodeSigningCertificate, exceto que o valor de uso de chave estendida especifica a assinatura OCSP em vez da assinatura de código.

#### SigningCertificateOCSP/V1

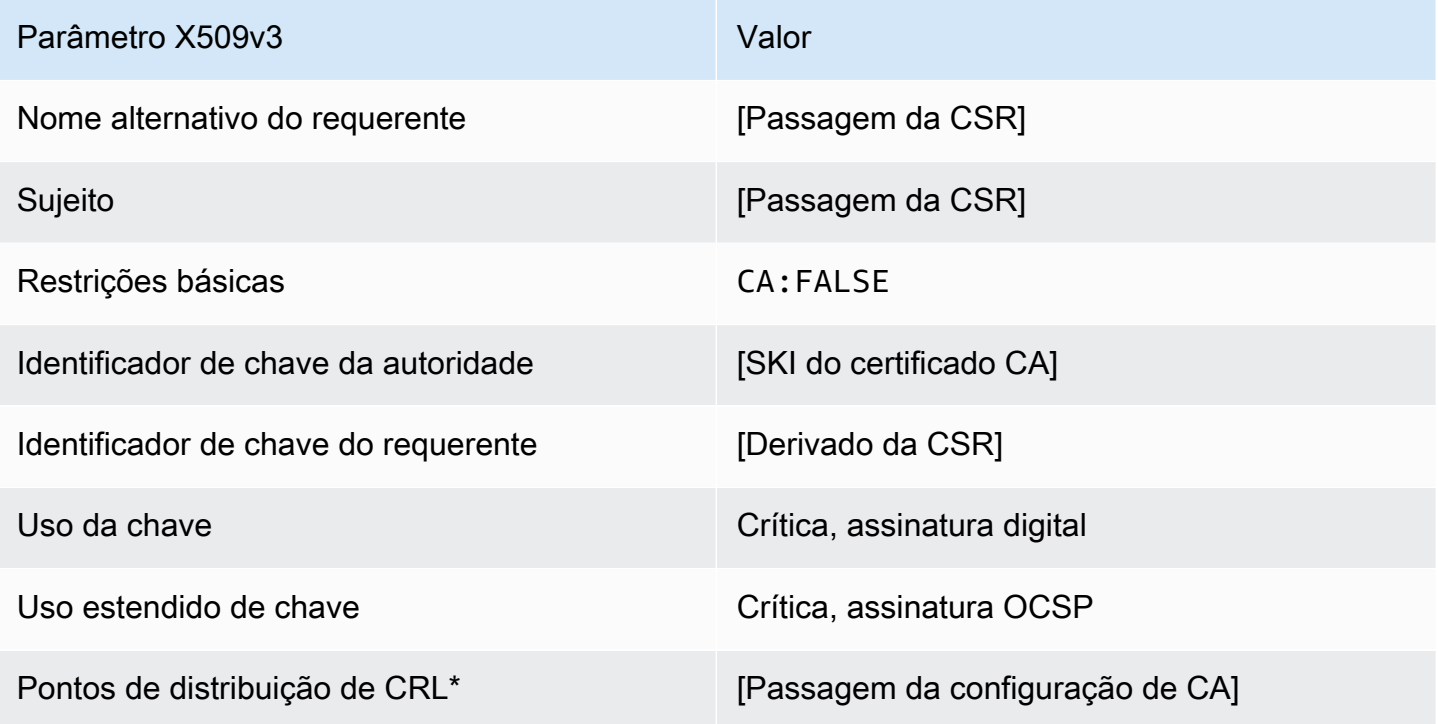

\*Os pontos de distribuição de CRL serão incluídos no modelo somente se a CA estiver configurada com a geração de CRL habilitada.

<span id="page-242-0"></span>Definição de OCSP SigningCertificate \_APICSRPassthrough/v1

Esse modelo estende o SigningCertificate OCSP/V1 para suportar valores de passagem de API e CSR.

# OCSP SigningCertificate \_APICSRPassthrough/v1

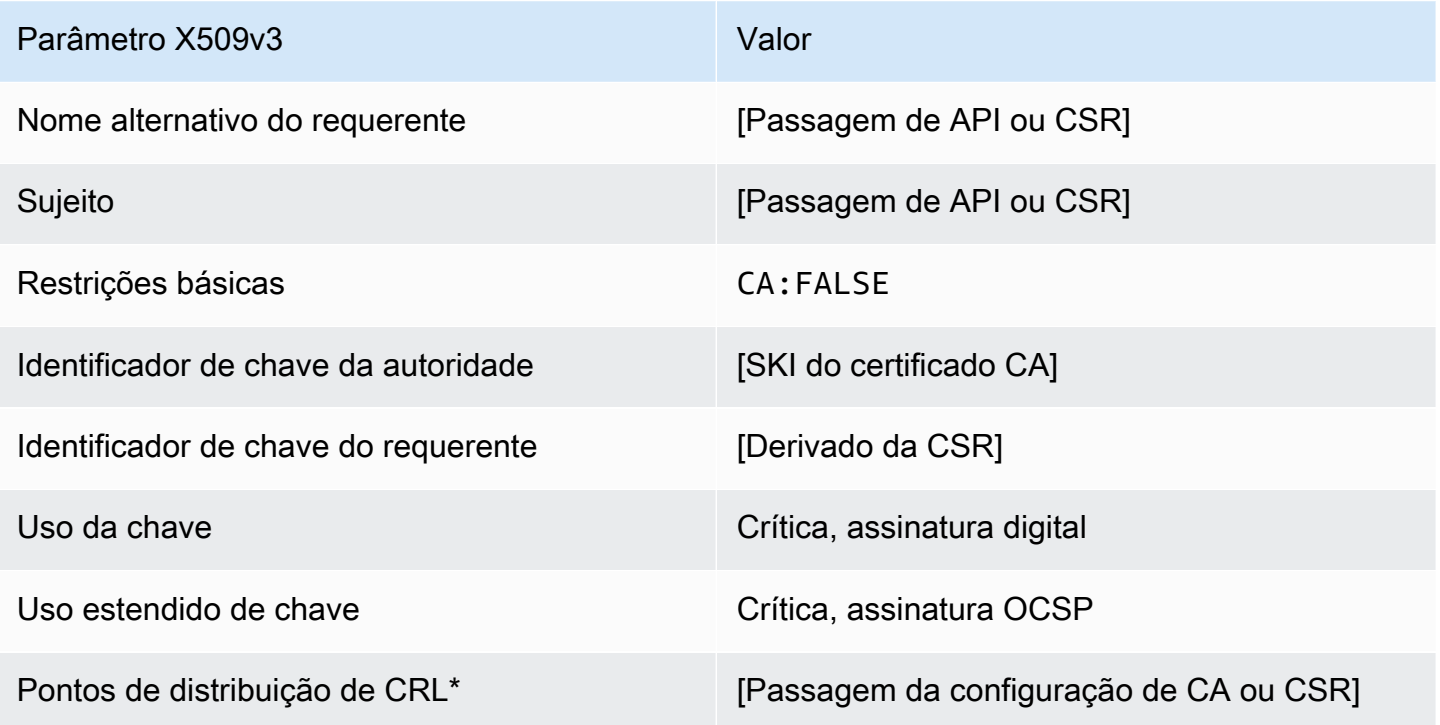

Os pontos de distribuição de CRL serão incluídos no modelo somente se a CA estiver configurada com a geração de CRL habilitada.

Definição de OCSP SigningCertificate \_APIPassthrough/v1

Este modelo é idêntico ao modelo OCSPSigningCertificate com uma diferença. Nesse modelo, o CA privada da AWS transmitirá extensões adicionais por meio da API ao certificado se as extensões não forem especificadas no modelo. As extensões especificadas no modelo sempre substituem extensões na API.

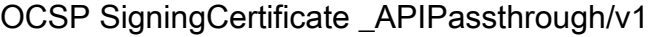

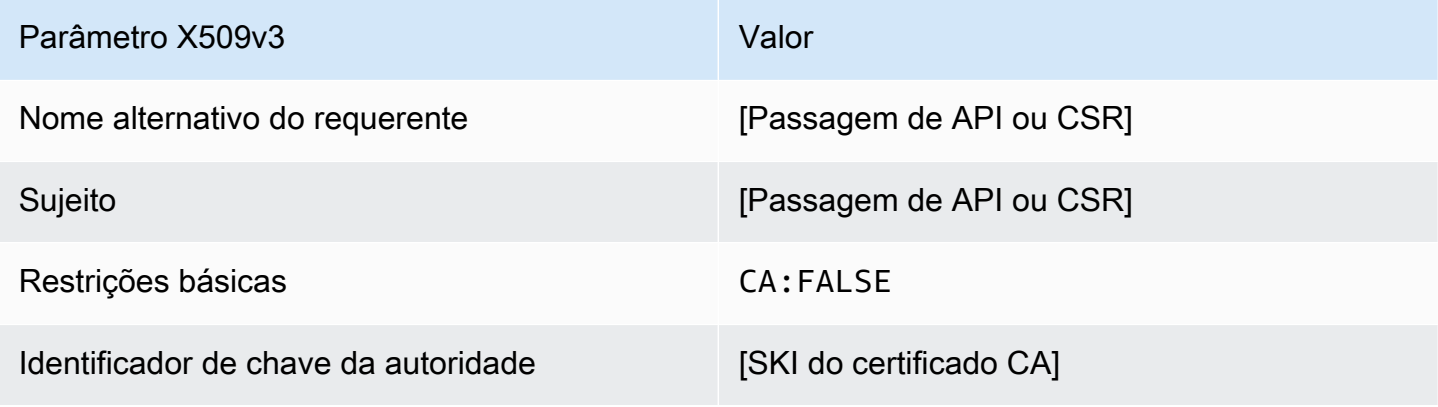

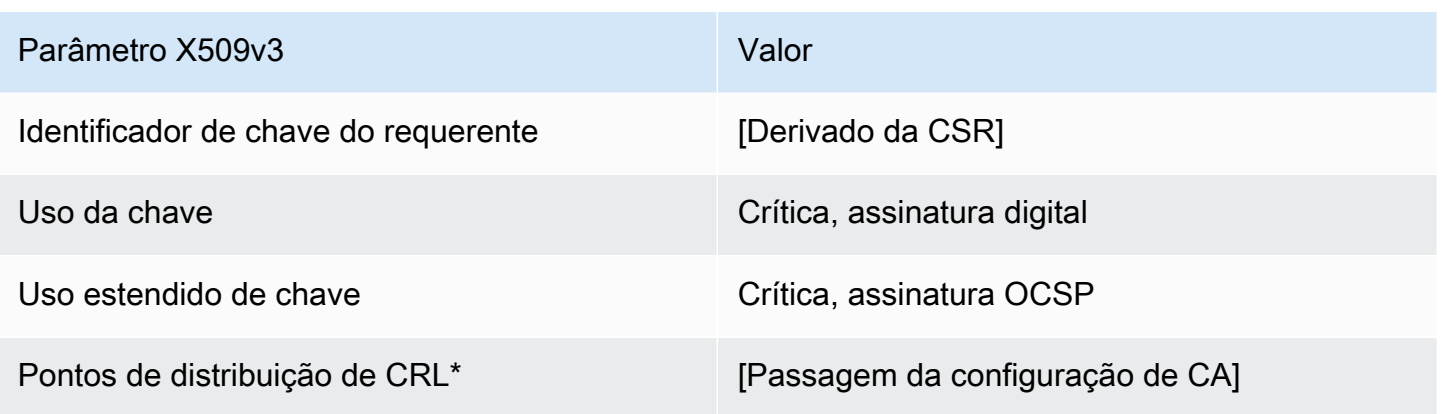

Definição de OCSP SigningCertificate \_CSRPassthrough/v1

Este modelo é idêntico ao modelo OCSPSigningCertificate com uma diferença. Neste modelo, o CA privada da AWS passará extensões adicionais da solicitação de assinatura de certificado (CSR) para o certificado se as extensões não forem especificadas no modelo. As extensões especificadas no modelo sempre substituem extensões na CSR.

OCSP SigningCertificate \_CSRPassthrough/v1

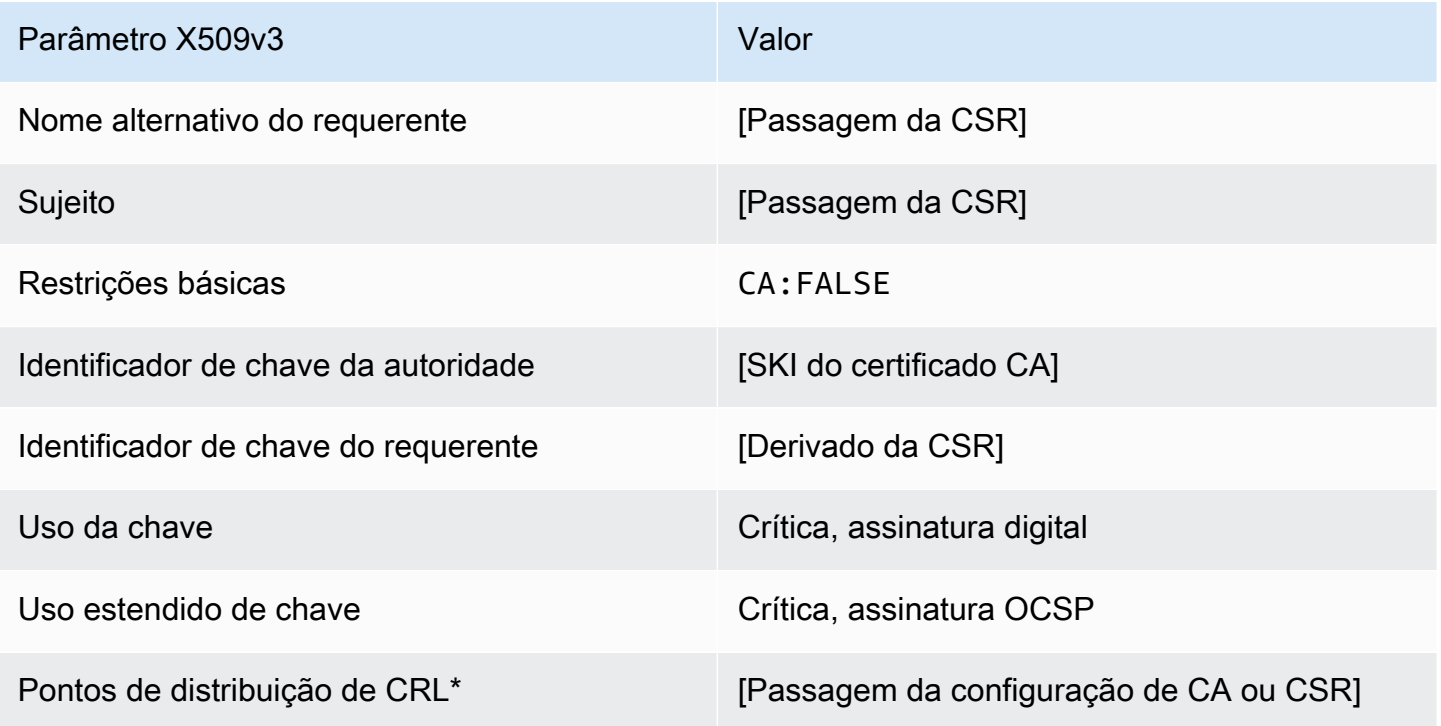

Definição de RootCACertificate/V1

Esse modelo é usado para emitir certificados CA raiz autoassinados. Os certificados CA incluem uma extensão de restrições básicas críticas com o campo CA definido como TRUE para designar que o certificado pode ser utilizado para emitir certificados CA. O modelo não especifica um comprimento de caminho [\(pathLenConstraint](#page-502-0)) porque isso pode inibir a expansão futura da hierarquia. O uso estendido de chave é excluído para impedir o uso do certificado CA como um certificado de cliente ou de servidor TLS. Nenhuma informação de CRL é especificada porque um certificado autoassinado não pode ser revogado.

#### RootCACertificate/V1

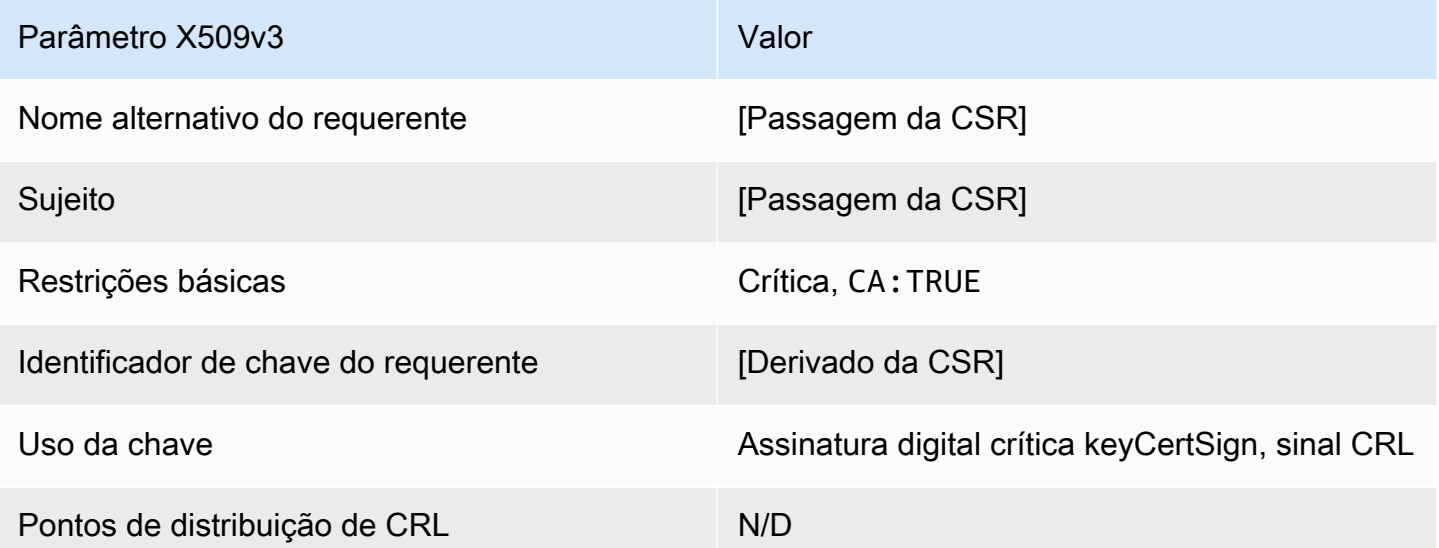

Definição de RootCACertificate\_APIPassthrough/V1

Esse modelo estende RootCACertificate/V1 para oferecer suporte a valores de passagem da API.

RootCACertificate\_APIPassthrough/V1

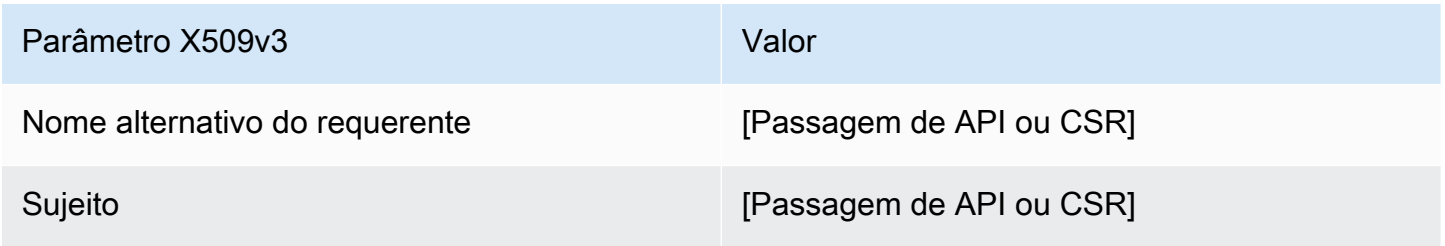

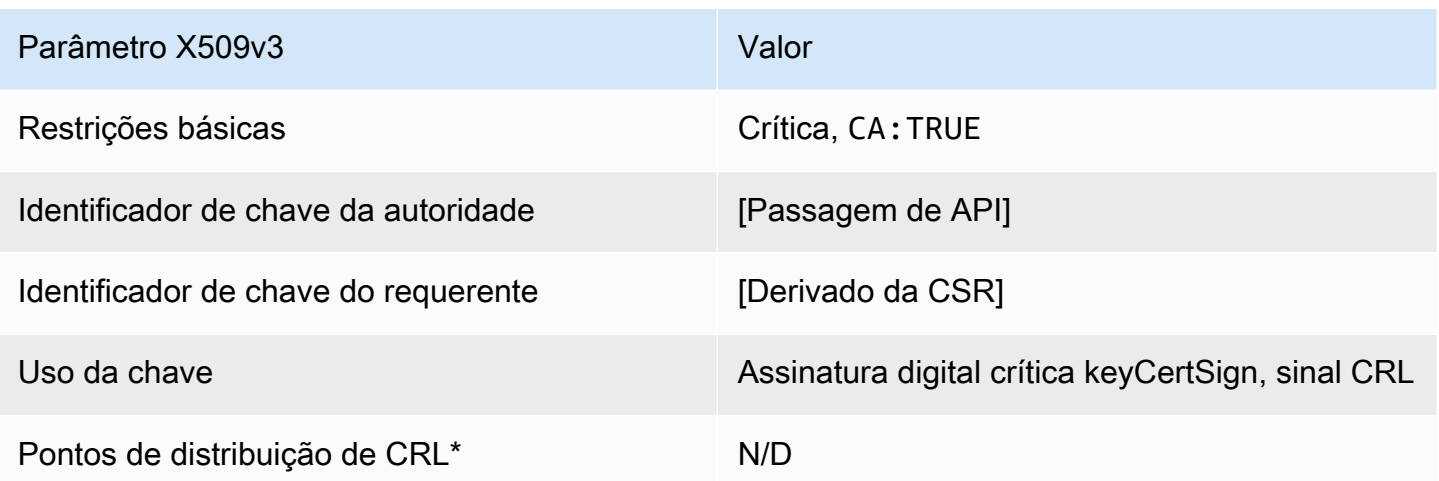

<span id="page-246-0"></span>BlankRootDefinição de CAcertificate\_apipassthrough/v1

Com modelos de certificado raiz em branco, você pode emitir certificados raiz com apenas restrições básicas X.509 presentes. Esse é o certificado raiz mais simples que CA privada da AWS pode ser emitido, mas pode ser personalizado usando a estrutura da API. A extensão de restrições básicas define se o certificado é ou não um certificado CA. Um modelo de certificado raiz em branco impõe um valor de TRUE quatro restrições básicas para garantir que um certificado CA raiz seja emitido.

Você pode usar modelos raiz de passagem em branco para emitir certificados raiz que exigem valores específicos para o uso da chave (KU). Por exemplo, o uso da chave pode exigir keyCertSign ecRLSign, mas nãodigitalSignature. Diferentemente do outro modelo de certificado de passagem raiz que não está em branco, os modelos de certificado raiz em branco permitem a configuração da extensão KU, em que KU pode ser qualquer um dos nove valores suportados (digitalSignaturenonRepudiation,keyEncipherment,dataEncipherment,keyAgreement,keyCe cRLSignencipherOnly, edecipherOnly).

BlankRootCAcertificate\_apipassthrough/v1

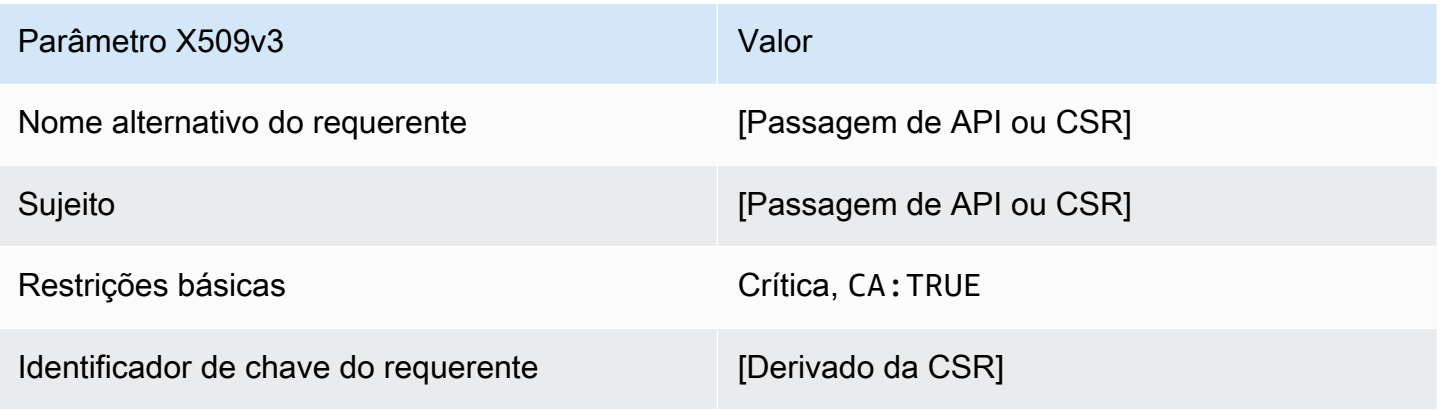

#### BlankRootCAcertificate\_ 0\_definição de APIPassthrough/v1 PathLen

Para obter informações gerais sobre modelos de CA raiz em branco, consult[e???](#page-246-0).

BlankRootCertificado CA \_ 0\_APIPassthrough/v1 PathLen

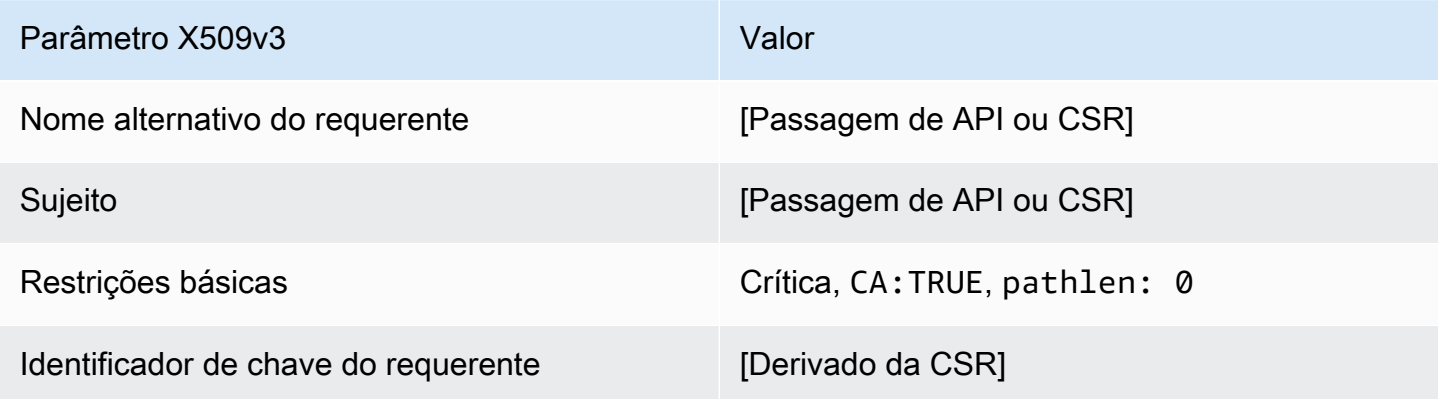

BlankRootCAcertificate\_ 1\_definição de APIPassthrough/v1 PathLen

Para obter informações gerais sobre modelos de CA raiz em branco, consult[e???](#page-246-0).

BlankRootCertificado CA\_1\_APIPassthrough/v1 PathLen

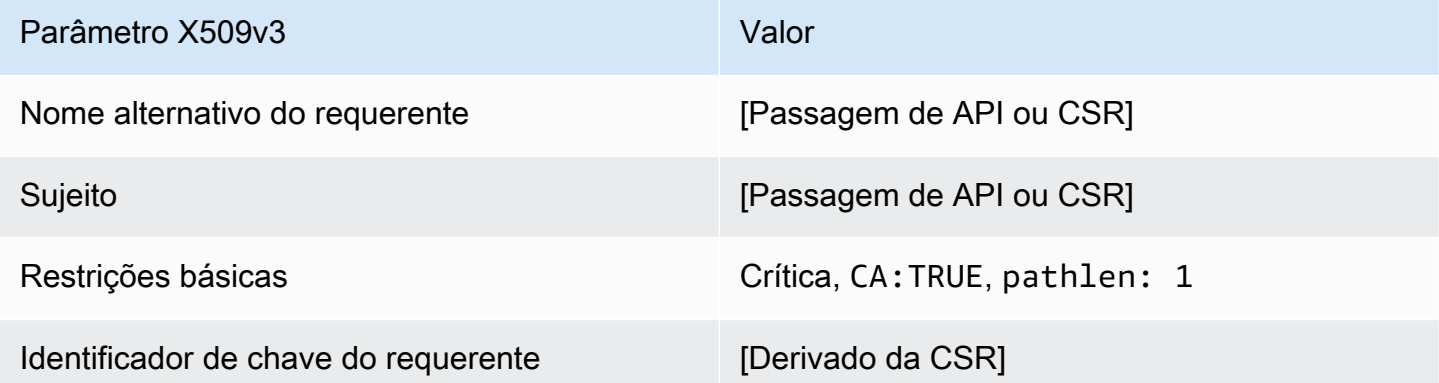

BlankRootCAcertificate\_ 2\_definição de APIPassthrough/v1 PathLen

Para obter informações gerais sobre modelos de CA raiz em branco, consult[e???](#page-246-0).

BlankRootCertificado CA \_ 2\_APIPassthrough/v1 PathLen

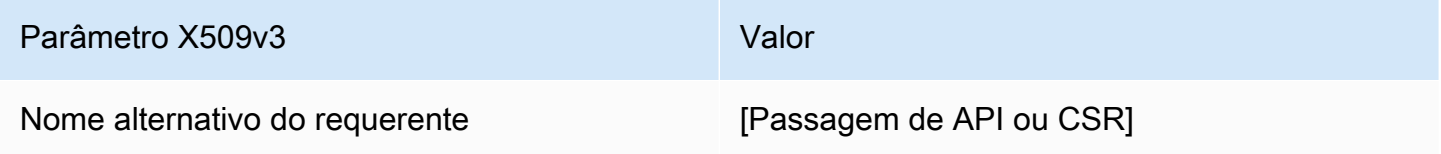

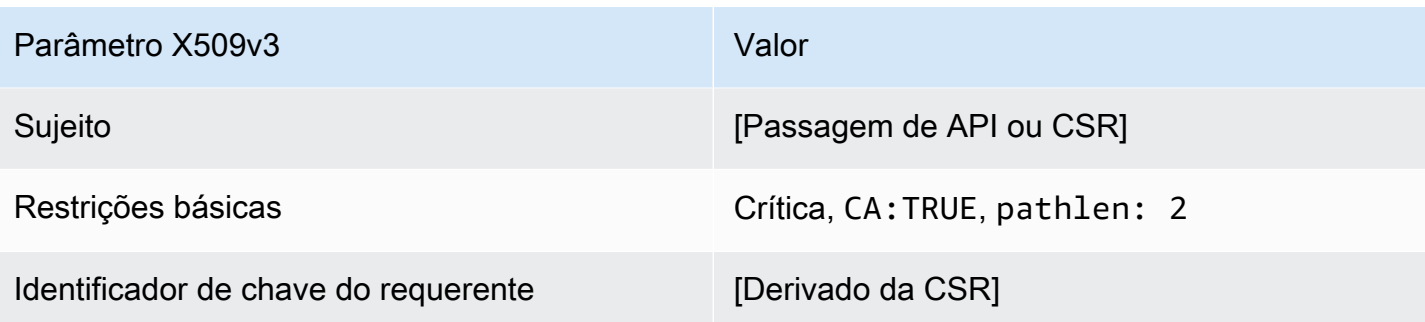

BlankRootCAcertificate\_ 3\_definição de APIPassthrough/v1 PathLen

Para obter informações gerais sobre modelos de CA raiz em branco, consult[e???](#page-246-0).

BlankRootCertificado CA \_ 3\_APIPassthrough/v1 PathLen

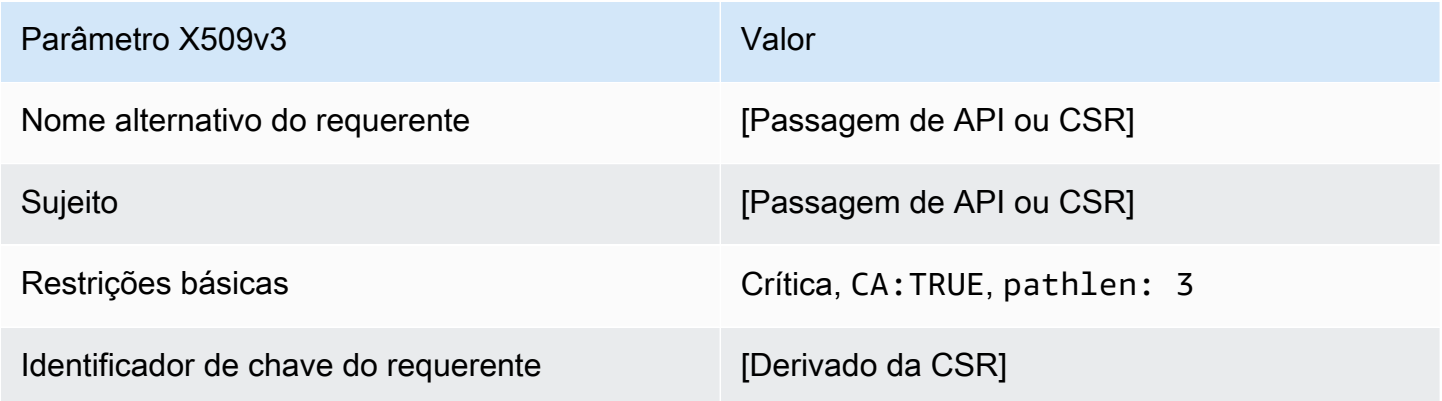

Definição de Certificado Subordinado\_ PathLen 0/V1

Esse modelo é usado para emitir certificados CA subordinados com um comprimento de caminho de0. Os certificados CA incluem uma extensão de restrições básicas críticas com o campo CA definido como TRUE para designar que o certificado pode ser utilizado para emitir certificados CA. O uso estendido da chave não está incluído, o que impede que o certificado CA seja usado como um certificado de cliente ou de servidor TLS.

Para obter mais informações sobre caminhos de certificação, consulte [Configurar restrições de](https://docs.aws.amazon.com/privateca/latest/userguide/ca-hierarchy.html#length-constraints)  [comprimento no caminho de certificação](https://docs.aws.amazon.com/privateca/latest/userguide/ca-hierarchy.html#length-constraints).

Certificado CA subordinado\_ 0/V1 PathLen

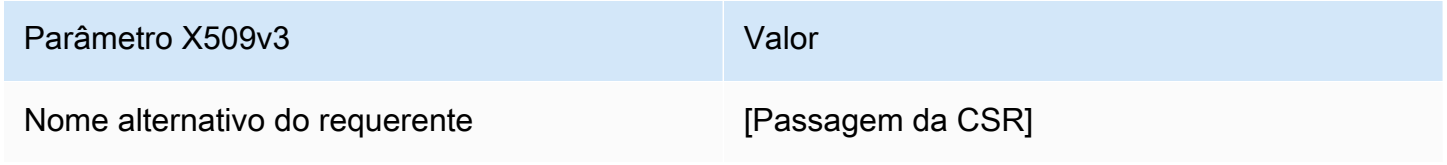

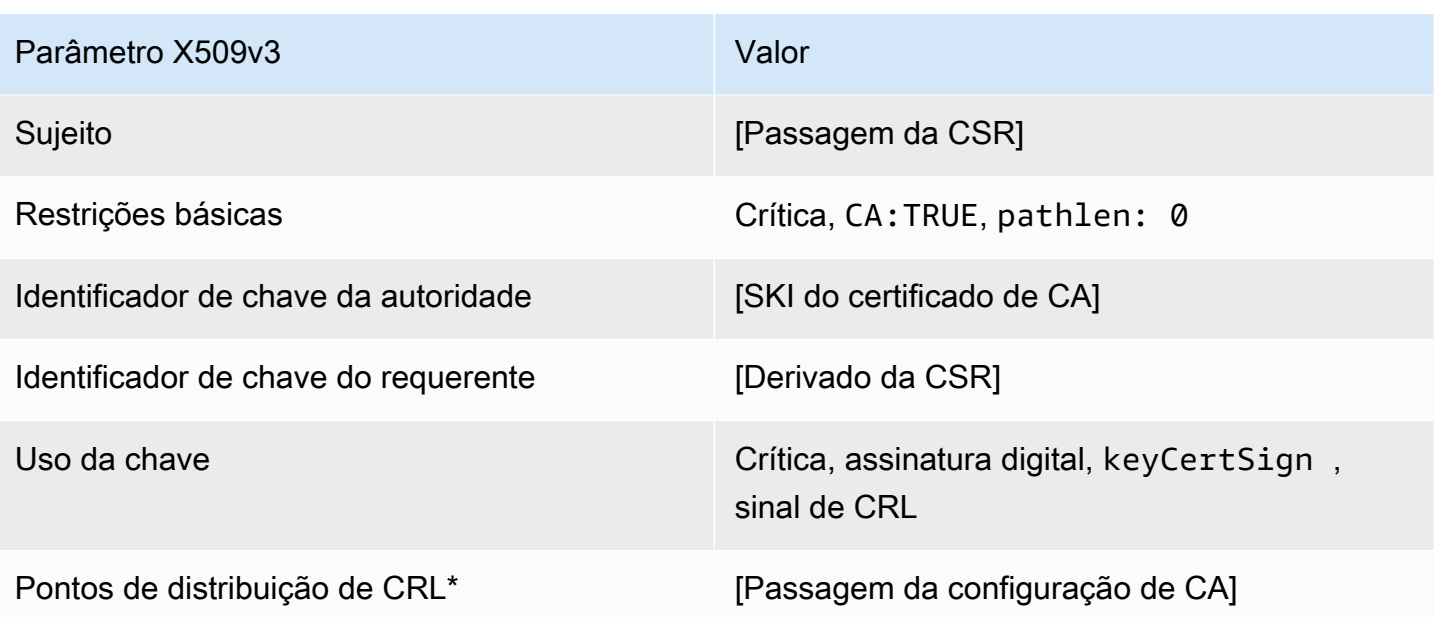

\*Os pontos de distribuição de CRL são incluídos nos certificados emitidos com esse modelo somente se a CA estiver configurada com a geração de CRL ativada.

<span id="page-249-0"></span>Certificação CA subordinada\_ 0\_definição de PathLen APICSRPassthrough/v1

Esse modelo estende SubordinateCacertificate\_ PathLen 0/V1 para suportar valores de passagem de API e CSR.

Certificado CA subordinado\_ 0\_APICSR PathLen Passthrough/v1

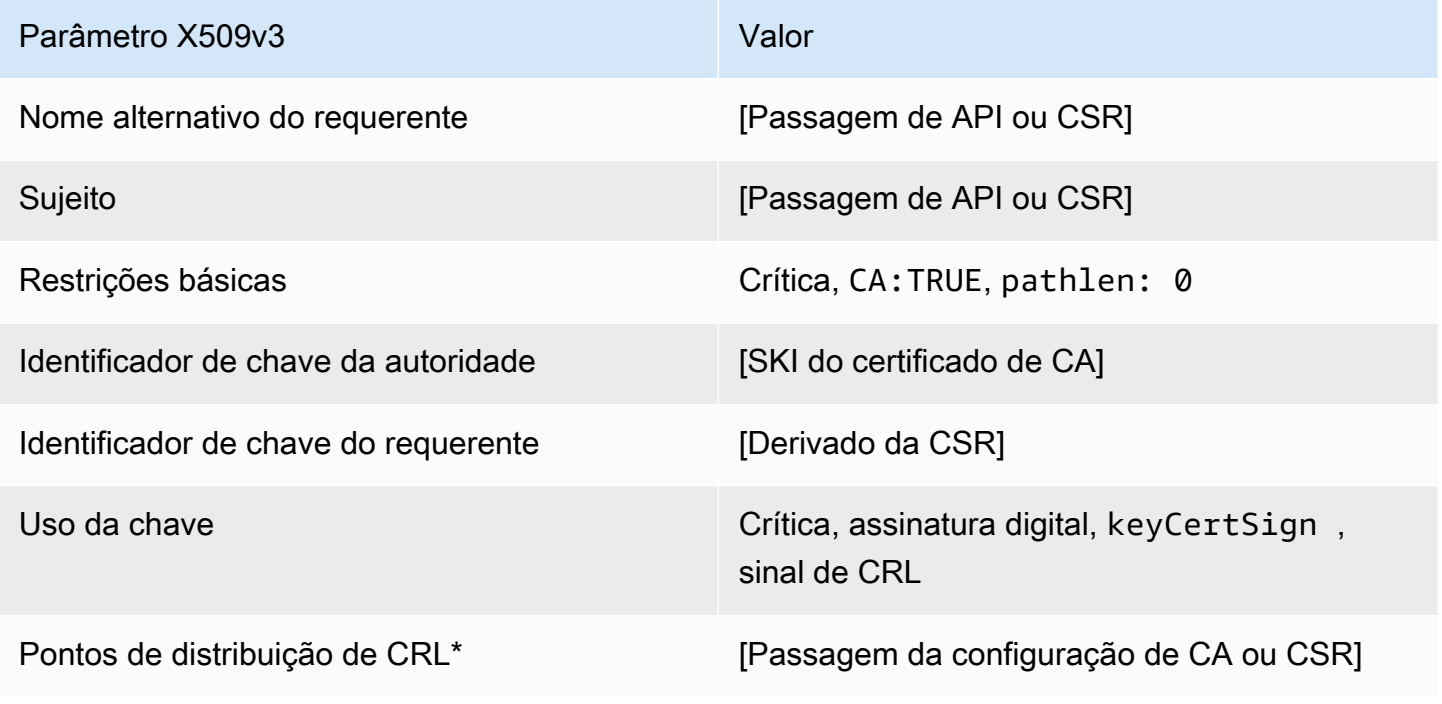

Certificado subordinado CA 0 definição de API passthrough/v1 PathLen

Esse modelo estende SubordinateCacertificate\_ PathLen 0/V1 para oferecer suporte aos valores de passagem da API.

Certificado CA subordinado \_ PathLen 0\_APIPassthrough/v1

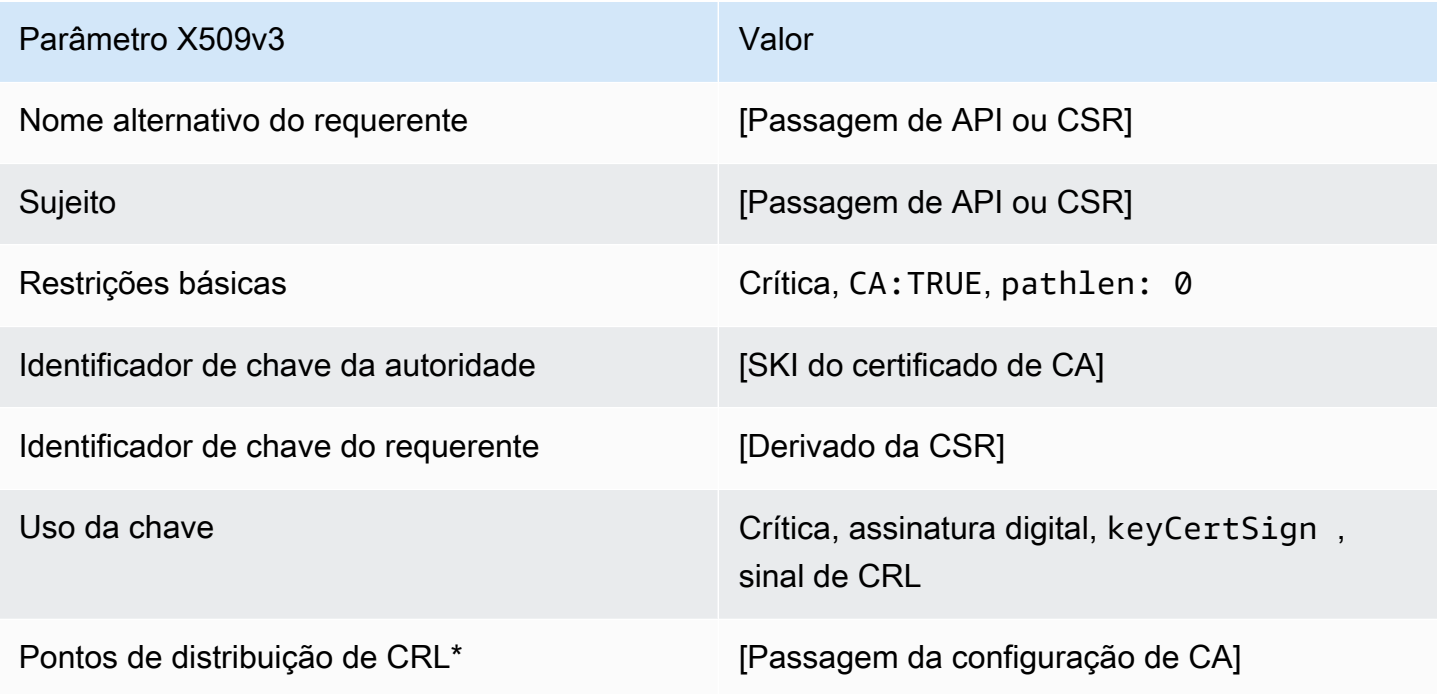

Os pontos de distribuição de CRL serão incluídos no modelo somente se a CA estiver configurada com a geração de CRL habilitada.

Certificação CA subordinada 0 definição PathLen CSRPassthrough/v1

Este modelo é idêntico ao modelo SubordinateCACertificate\_PathLen0 com uma diferença: neste modelo, o CA privada da AWS passará extensões adicionais da solicitação de assinatura de certificado (CSR) para o certificado se as extensões não forem especificadas no modelo. As extensões especificadas no modelo sempre substituem extensões na CSR.

# a Note

Um CSR que contém extensões adicionais personalizadas deve ser criado fora do CA privada da AWS.

#### Certificado CA subordinado 0 CSR Passthrough/v1 PathLen

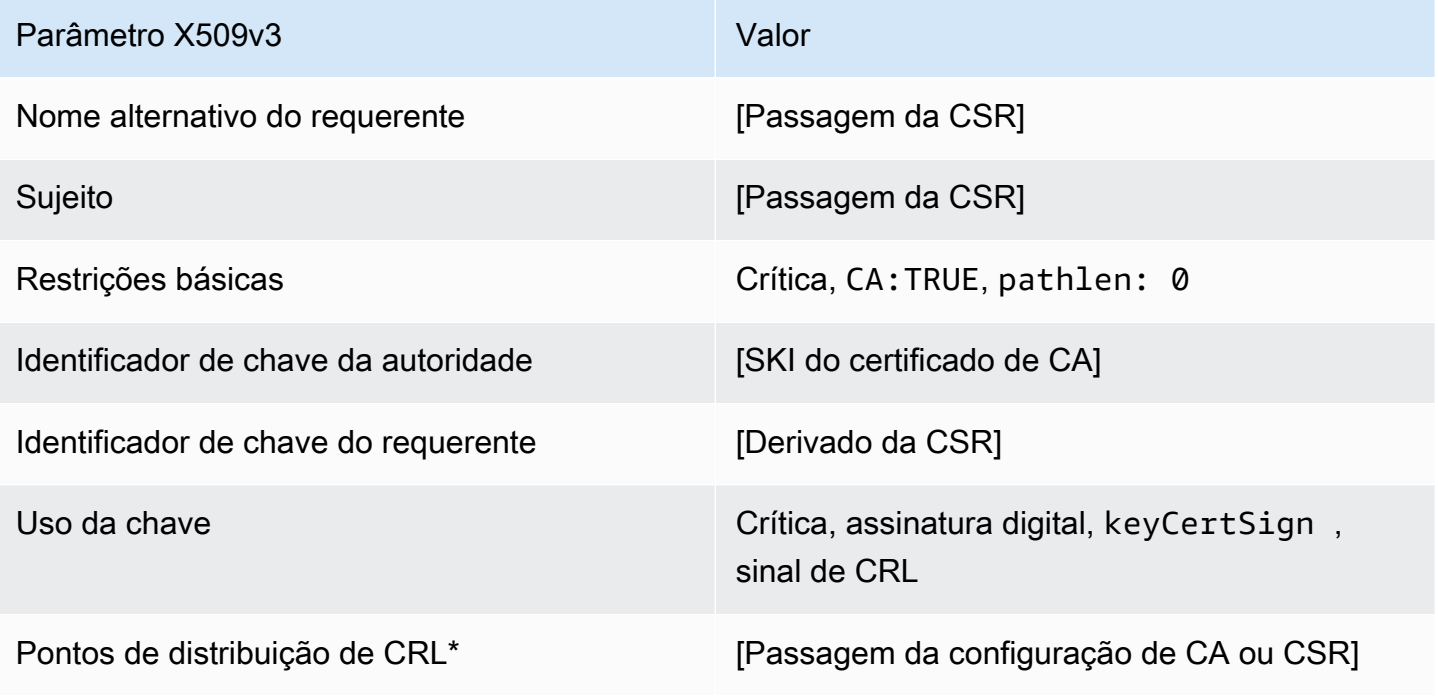

\*Os pontos de distribuição da CRL serão incluídos nos certificados emitidos com este modelo apenas se a CA estiver configurada com a geração de CRL habilitada.

Certificação Subordinate\_ 1/V1 definição PathLen

Esse modelo é usado para emitir certificados CA subordinados com um comprimento de caminho de1. Os certificados CA incluem uma extensão de restrições básicas críticas com o campo CA definido como TRUE para designar que o certificado pode ser utilizado para emitir certificados CA. O uso estendido da chave não está incluído, o que impede que o certificado CA seja usado como um certificado de cliente ou de servidor TLS.

Para obter mais informações sobre caminhos de certificação, consulte [Configurar restrições de](https://docs.aws.amazon.com/privateca/latest/userguide/ca-hierarchy.html#length-constraints)  [comprimento no caminho de certificação](https://docs.aws.amazon.com/privateca/latest/userguide/ca-hierarchy.html#length-constraints).
### Certificado CA subordinado\_ 1/V1 PathLen

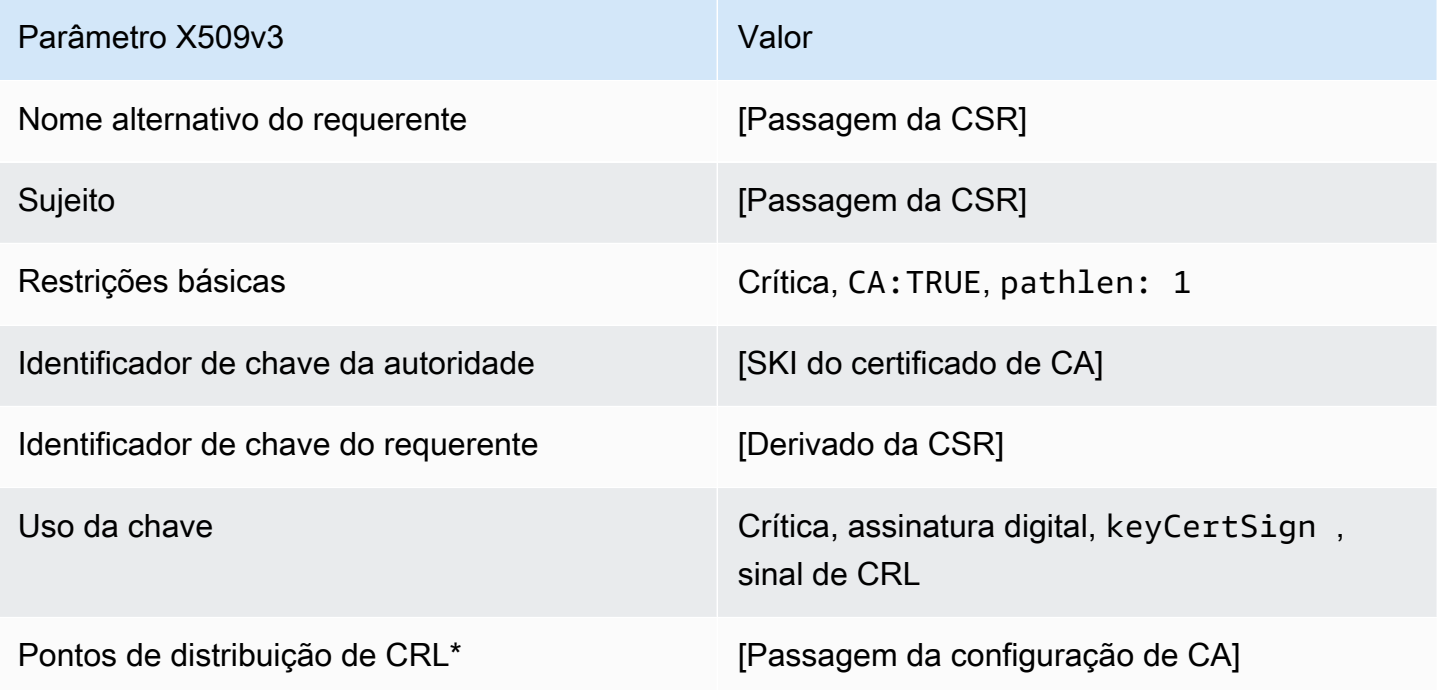

\*Os pontos de distribuição da CRL serão incluídos nos certificados emitidos com este modelo apenas se a CA estiver configurada com a geração de CRL habilitada.

Certificação CA subordinada\_ 1\_definição de PathLen APICSRPassthrough/v1

Esse modelo estende SubordinateCacertificate\_ PathLen 1/V1 para suportar valores de passagem de API e CSR.

Certificado CA subordinado\_ 1\_APICSR PathLen Passthrough/v1

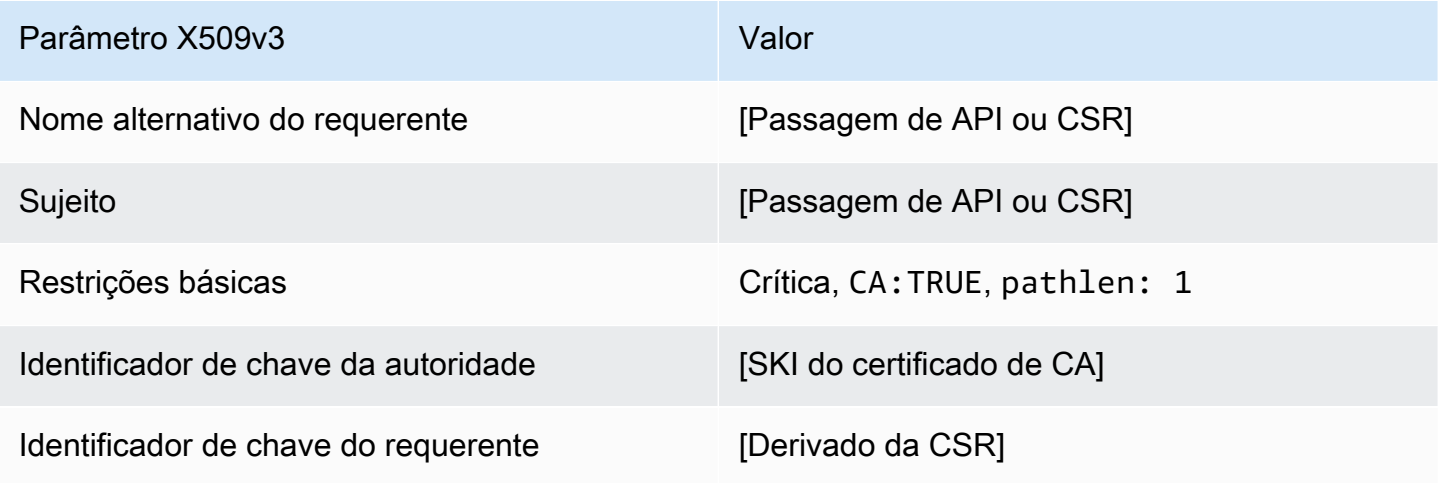

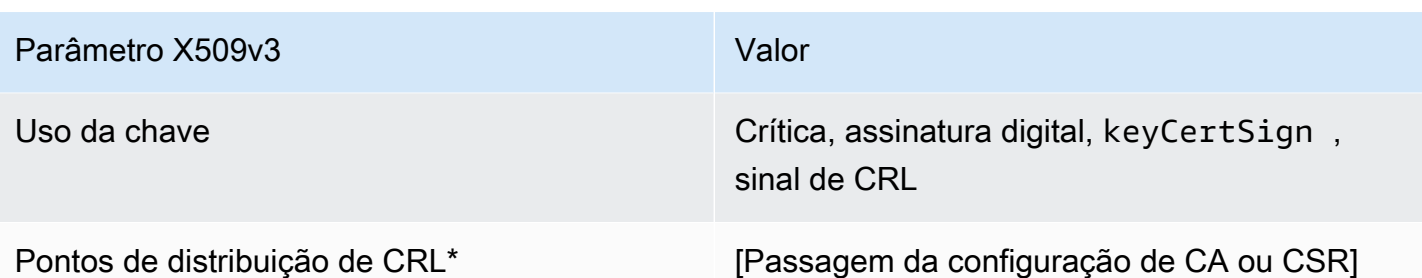

Os pontos de distribuição de CRL serão incluídos no modelo somente se a CA estiver configurada com a geração de CRL habilitada.

Certificado subordinado CA\_ 1\_definição de API passthrough/v1 PathLen

Esse modelo estende SubordinateCacertificate\_ PathLen 0/V1 para oferecer suporte aos valores de passagem da API.

Certificado CA subordinado \_ PathLen 1\_APIPassthrough/v1

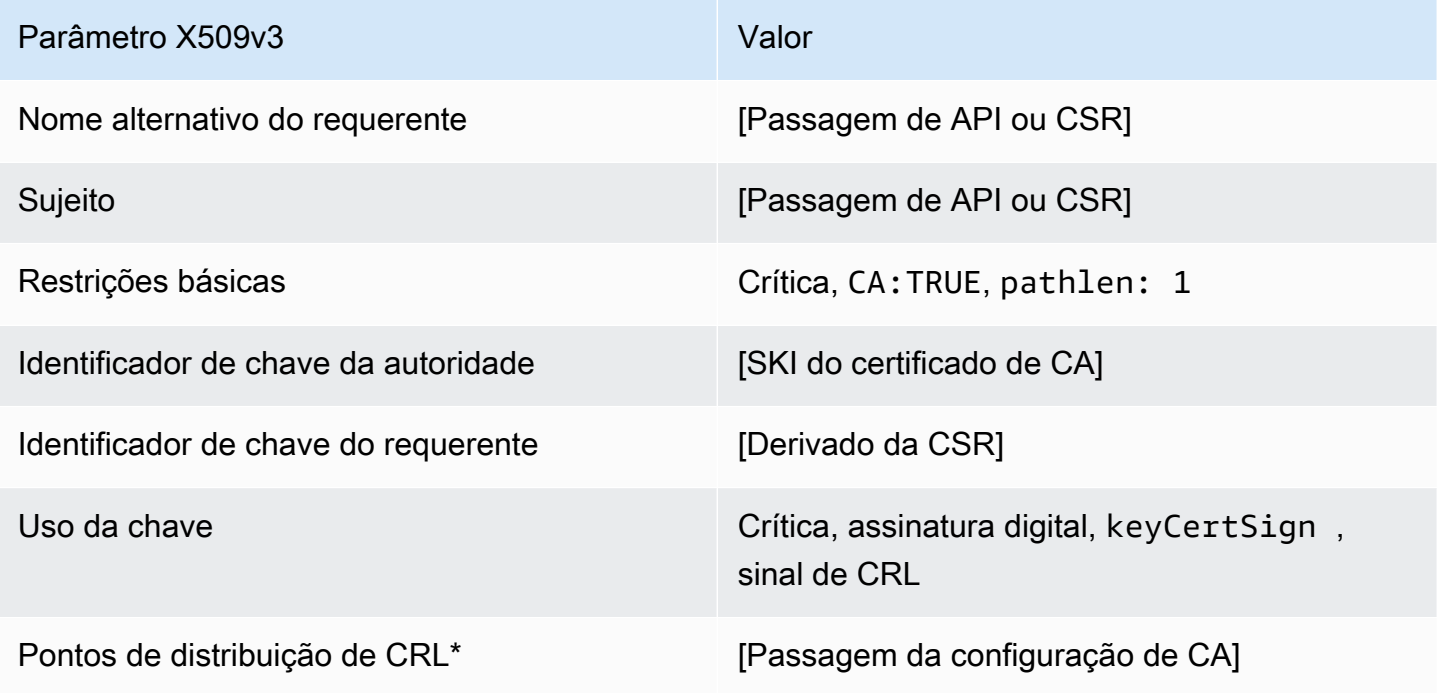

Os pontos de distribuição de CRL serão incluídos no modelo somente se a CA estiver configurada com a geração de CRL habilitada.

## Certificação CA subordinada 1 definição CSR Passthrough/v1 PathLen

Este modelo é idêntico ao modelo SubordinateCACertificate\_PathLen1 com uma diferença: neste modelo, o CA privada da AWS passará extensões adicionais da solicitação de assinatura de certificado (CSR) para o certificado se as extensões não forem especificadas no modelo. As extensões especificadas no modelo sempre substituem extensões na CSR.

### **a** Note

Um CSR que contém extensões adicionais personalizadas deve ser criado fora do CA privada da AWS.

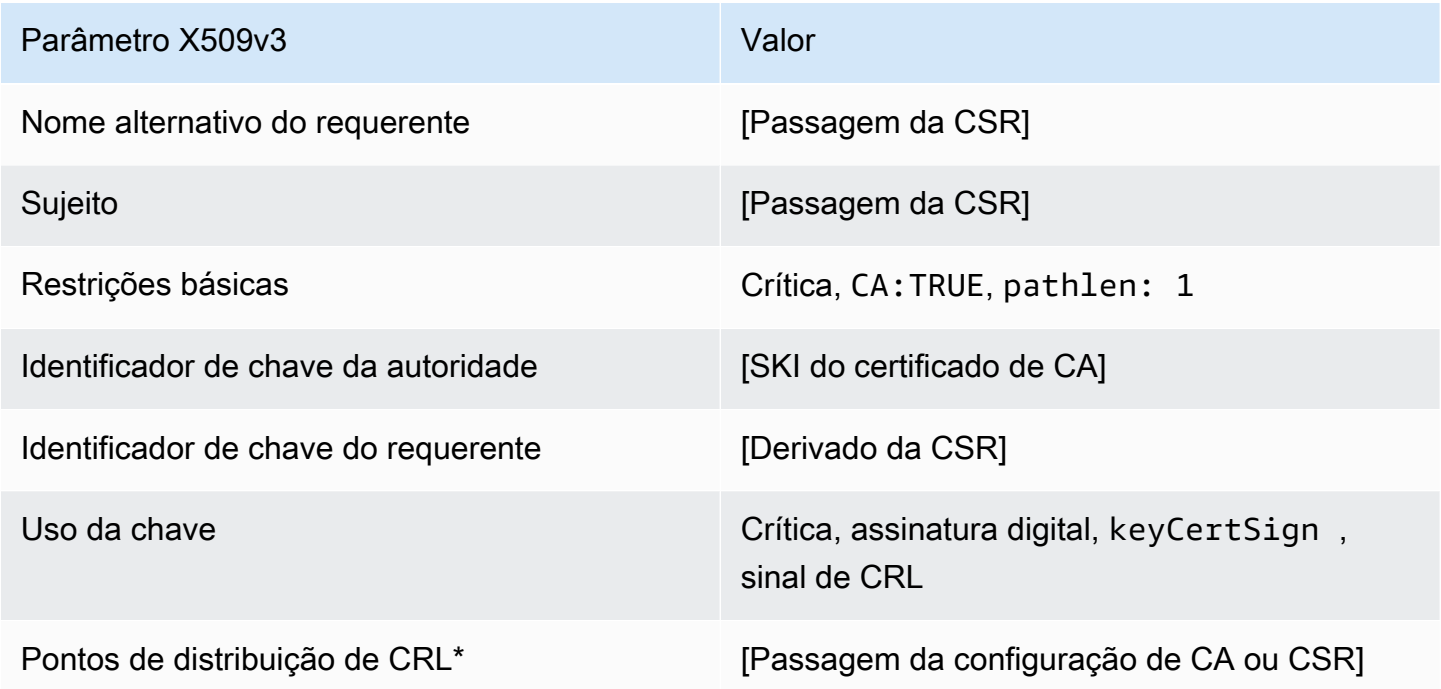

#### Certificado CA subordinado\_ 1\_CSR Passthrough/v1 PathLen

\*Os pontos de distribuição da CRL serão incluídos nos certificados emitidos com este modelo apenas se a CA estiver configurada com a geração de CRL habilitada.

Certificação Subordinate\_ Definição 2/V1 PathLen

Esse modelo é usado para emitir certificados CA subordinados com um comprimento de caminho igual a 2. Os certificados CA incluem uma extensão de restrições básicas críticas com o campo CA definido como TRUE para designar que o certificado pode ser utilizado para emitir certificados CA. O uso estendido da chave não está incluído, o que impede que o certificado CA seja usado como um certificado de cliente ou de servidor TLS.

Para obter mais informações sobre caminhos de certificação, consulte [Configurar restrições de](https://docs.aws.amazon.com/privateca/latest/userguide/ca-hierarchy.html#length-constraints)  [comprimento no caminho de certificação](https://docs.aws.amazon.com/privateca/latest/userguide/ca-hierarchy.html#length-constraints).

Certificado CA subordinado \_ 2/V1 PathLen

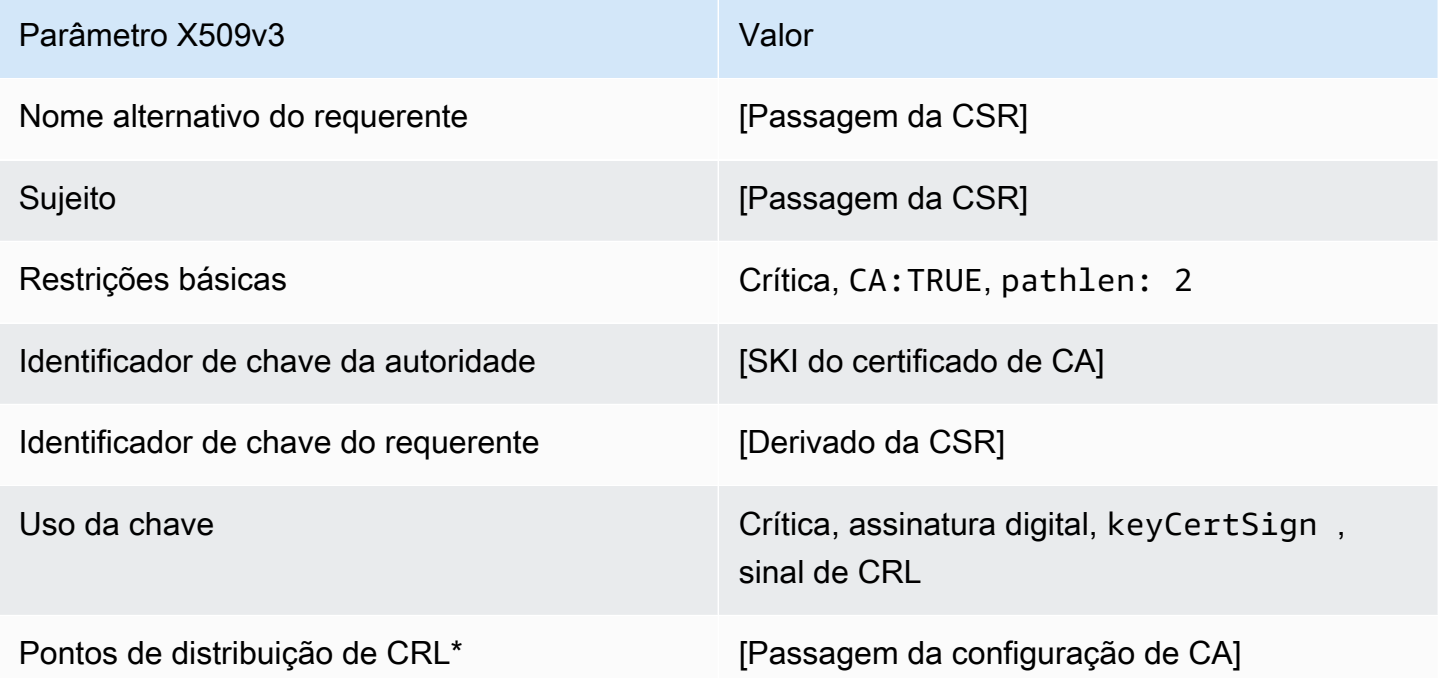

\*Os pontos de distribuição da CRL serão incluídos nos certificados emitidos com este modelo apenas se a CA estiver configurada com a geração de CRL habilitada.

Certificação CA subordinada\_ 2\_definição de PathLen APICSRPassthrough/v1

Esse modelo estende SubordinateCacertificate\_ PathLen 2/V1 para suportar valores de passagem de API e CSR.

Certificado CA subordinado \_ 2\_APICSR PathLen Passthrough/v1

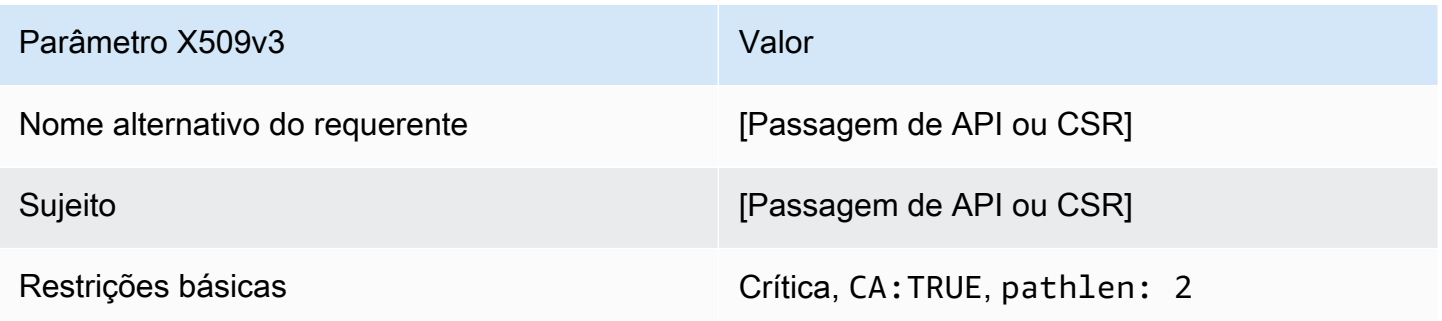

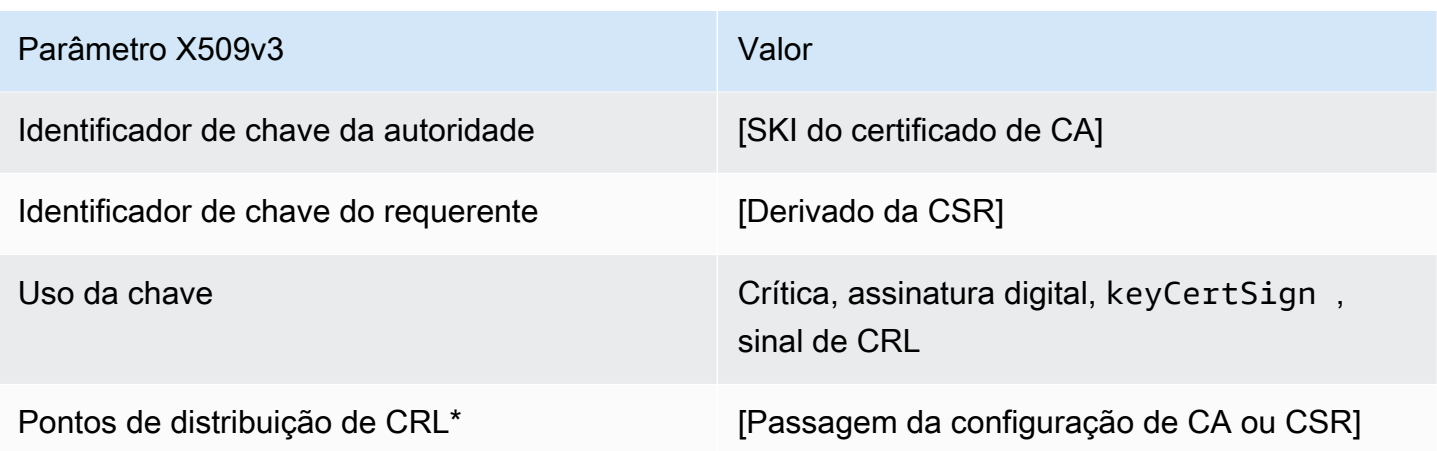

Os pontos de distribuição de CRL serão incluídos no modelo somente se a CA estiver configurada com a geração de CRL habilitada.

Certificado Subordinate\_ 2\_definição de PathLen APIPassthrough/v1

Esse modelo estende SubordinateCacertificate\_ PathLen 2/V1 para oferecer suporte aos valores de passagem da API.

Certificado CA subordinado \_ PathLen 2\_APIPassthrough/v1

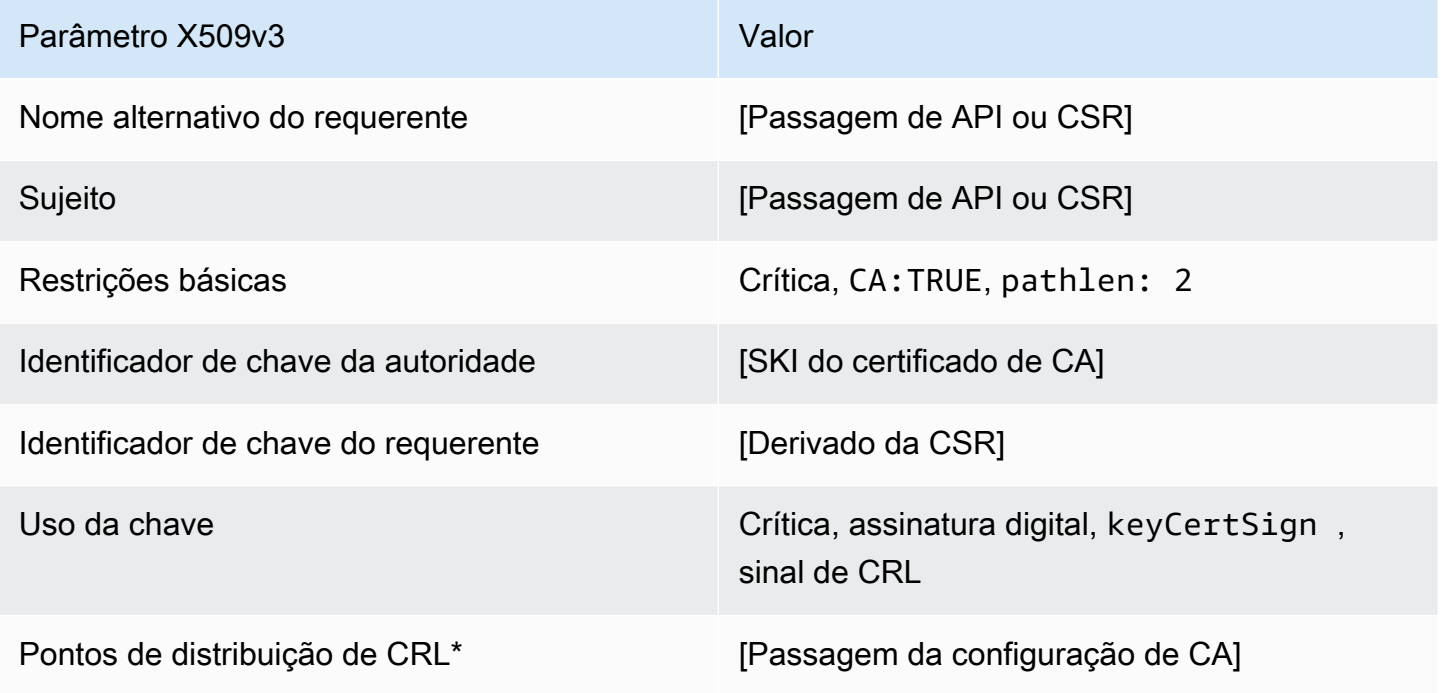

Os pontos de distribuição de CRL serão incluídos no modelo somente se a CA estiver configurada com a geração de CRL habilitada.

## Certificação CA subordinada\_ 2\_definição PathLen CSRPassthrough/v1

Este modelo é idêntico ao modelo SubordinateCACertificate\_PathLen2 com uma diferença: neste modelo, o CA privada da AWS passará extensões adicionais da solicitação de assinatura de certificado (CSR) para o certificado se as extensões não forem especificadas no modelo. As extensões especificadas no modelo sempre substituem extensões na CSR.

### **a** Note

Um CSR que contém extensões adicionais personalizadas deve ser criado fora do CA privada da AWS.

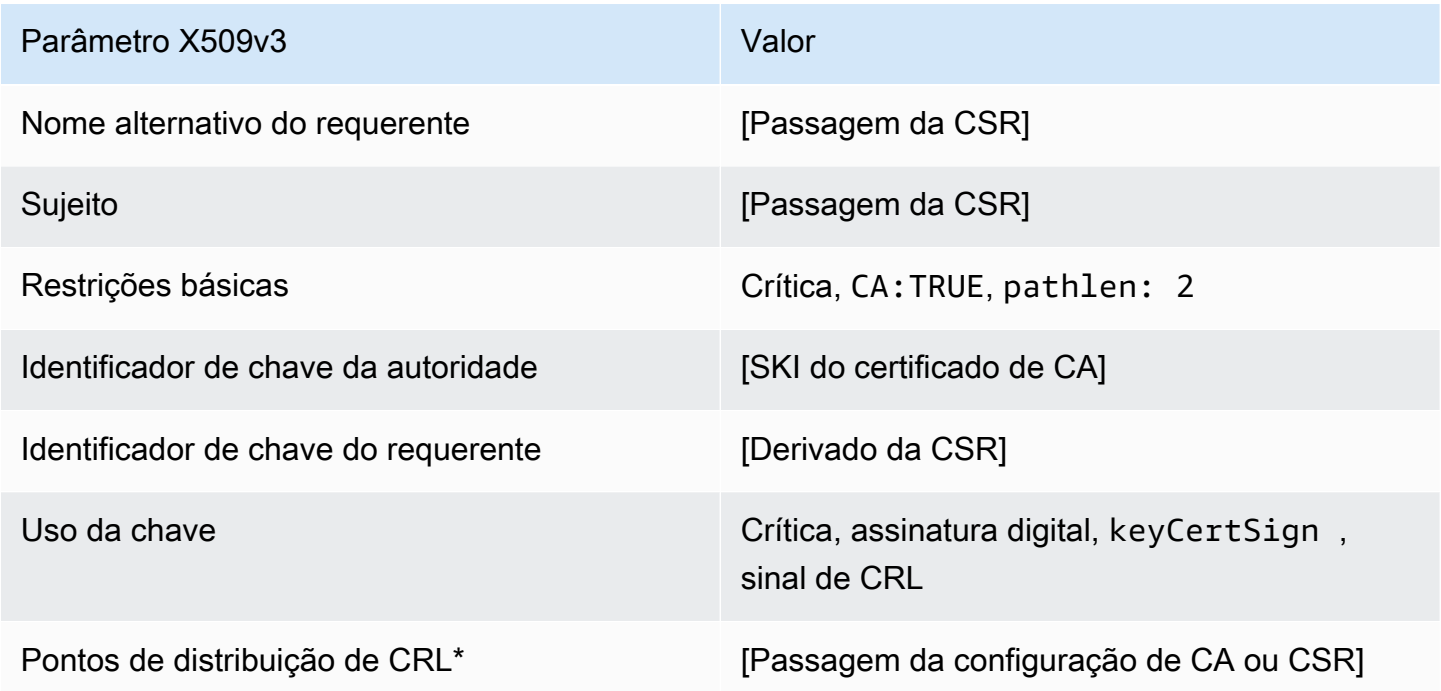

#### Certificado CA subordinado \_ 2\_CSR Passthrough/v1 PathLen

\*Os pontos de distribuição da CRL serão incluídos nos certificados emitidos com este modelo apenas se a CA estiver configurada com a geração de CRL habilitada.

Definição de Certificado Subordinate\_ PathLen 3/V1

Esse modelo é usado para emitir certificados CA subordinados com um comprimento de caminho igual a 3. Os certificados CA incluem uma extensão de restrições básicas críticas com o campo CA definido como TRUE para designar que o certificado pode ser utilizado para emitir certificados CA. O uso estendido da chave não está incluído, o que impede que o certificado CA seja usado como um certificado de cliente ou de servidor TLS.

Para obter mais informações sobre caminhos de certificação, consulte [Configurar restrições de](https://docs.aws.amazon.com/privateca/latest/userguide/ca-hierarchy.html#length-constraints)  [comprimento no caminho de certificação](https://docs.aws.amazon.com/privateca/latest/userguide/ca-hierarchy.html#length-constraints).

Certificado CA subordinado \_ 3/V1 PathLen

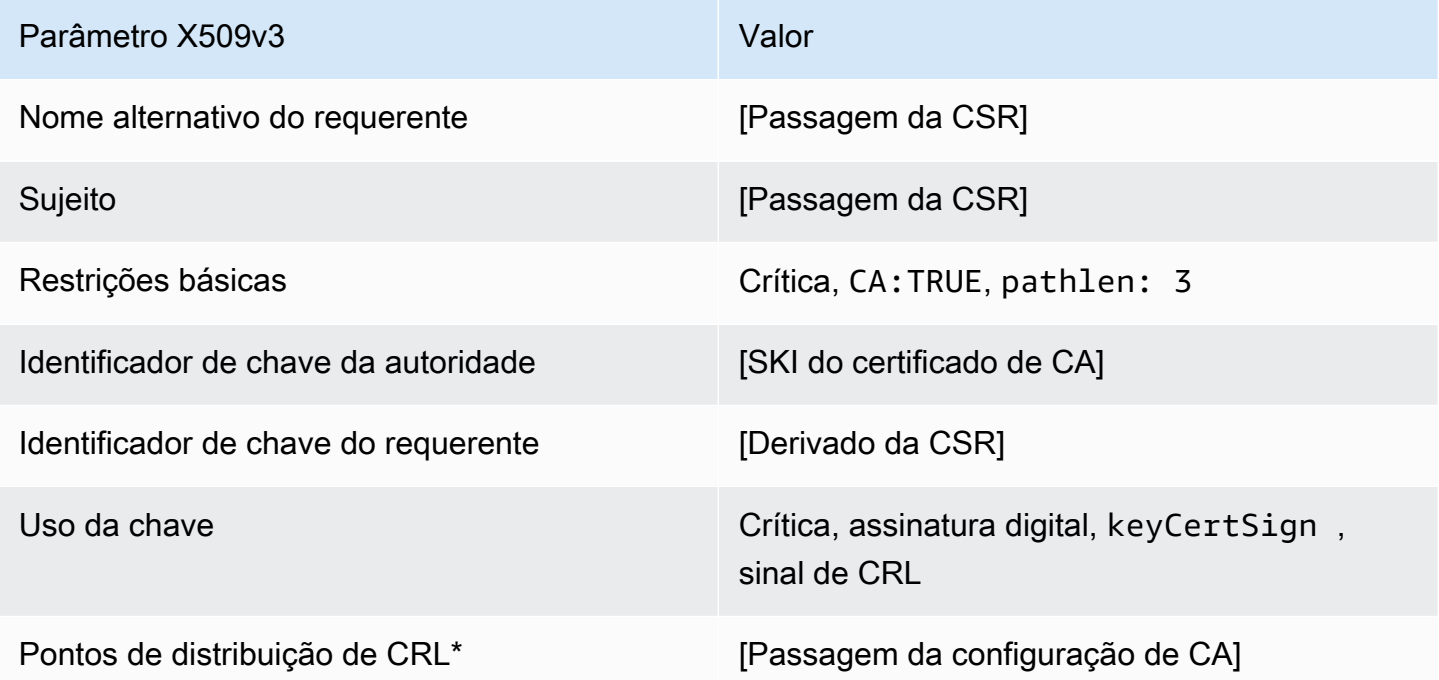

\*Os pontos de distribuição da CRL serão incluídos nos certificados emitidos com este modelo apenas se a CA estiver configurada com a geração de CRL habilitada.

Certificação CA subordinada\_ 3\_definição de PathLen APICSRPassthrough/v1

Esse modelo estende SubordinateCacertificate\_ PathLen 3/V1 para suportar valores de passagem de API e CSR.

Certificado CA subordinado \_ 3\_APICSR PathLen Passthrough/v1

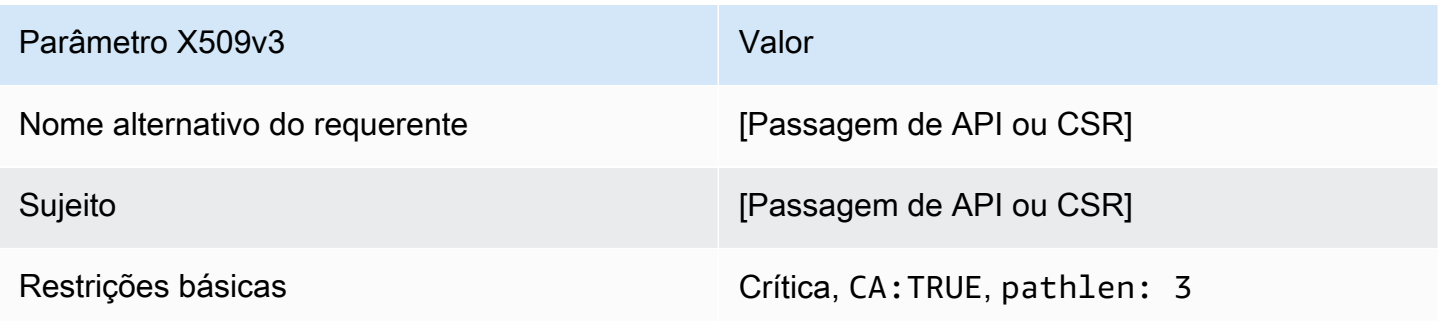

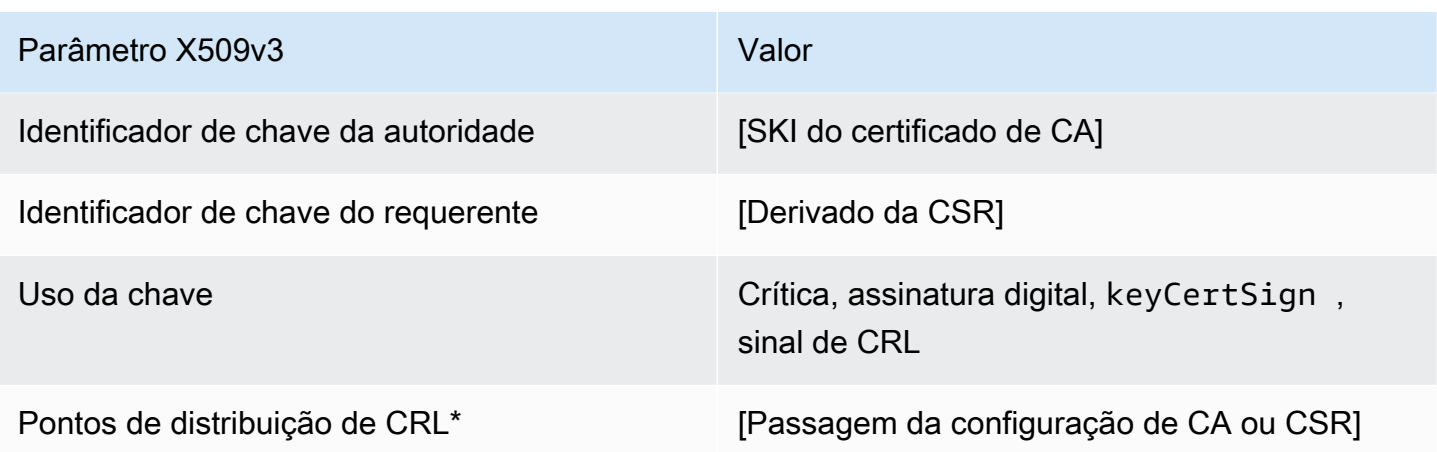

Os pontos de distribuição de CRL serão incluídos no modelo somente se a CA estiver configurada com a geração de CRL habilitada.

SubordinateCcertificate\_ 3\_definição de PathLen APIPassthrough/v1

Esse modelo estende SubordinateCacertificate\_ PathLen 3/V1 para oferecer suporte aos valores de passagem da API.

Certificado CA subordinado \_ PathLen 3\_APIPassthrough/v1

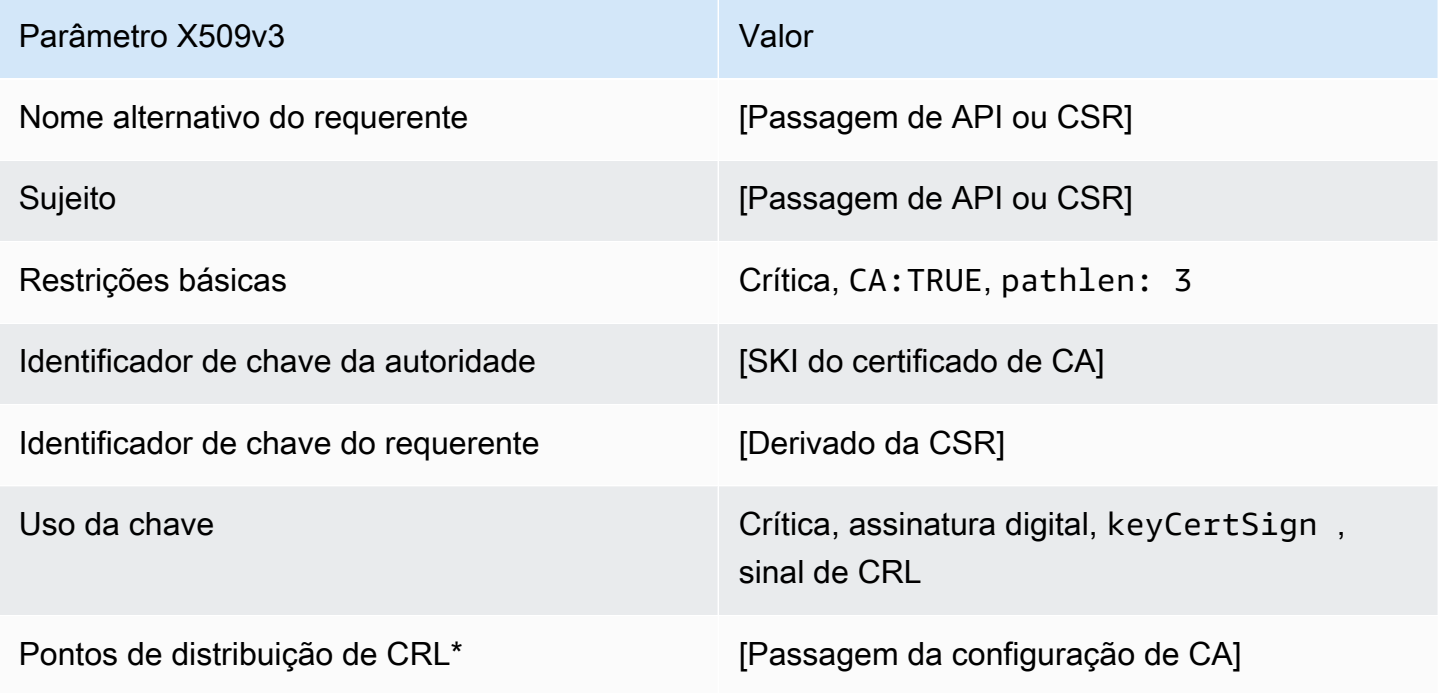

Os pontos de distribuição de CRL serão incluídos no modelo somente se a CA estiver configurada com a geração de CRL habilitada.

## Certificado Subordinate\_ 3\_CSR Passthrough/v1 definição PathLen

Este modelo é idêntico ao modelo SubordinateCACertificate\_PathLen3 com uma diferença: neste modelo, o CA privada da AWS passará extensões adicionais da solicitação de assinatura de certificado (CSR) para o certificado se as extensões não forem especificadas no modelo. As extensões especificadas no modelo sempre substituem extensões na CSR.

# **a** Note

Um CSR que contém extensões adicionais personalizadas deve ser criado fora do CA privada da AWS.

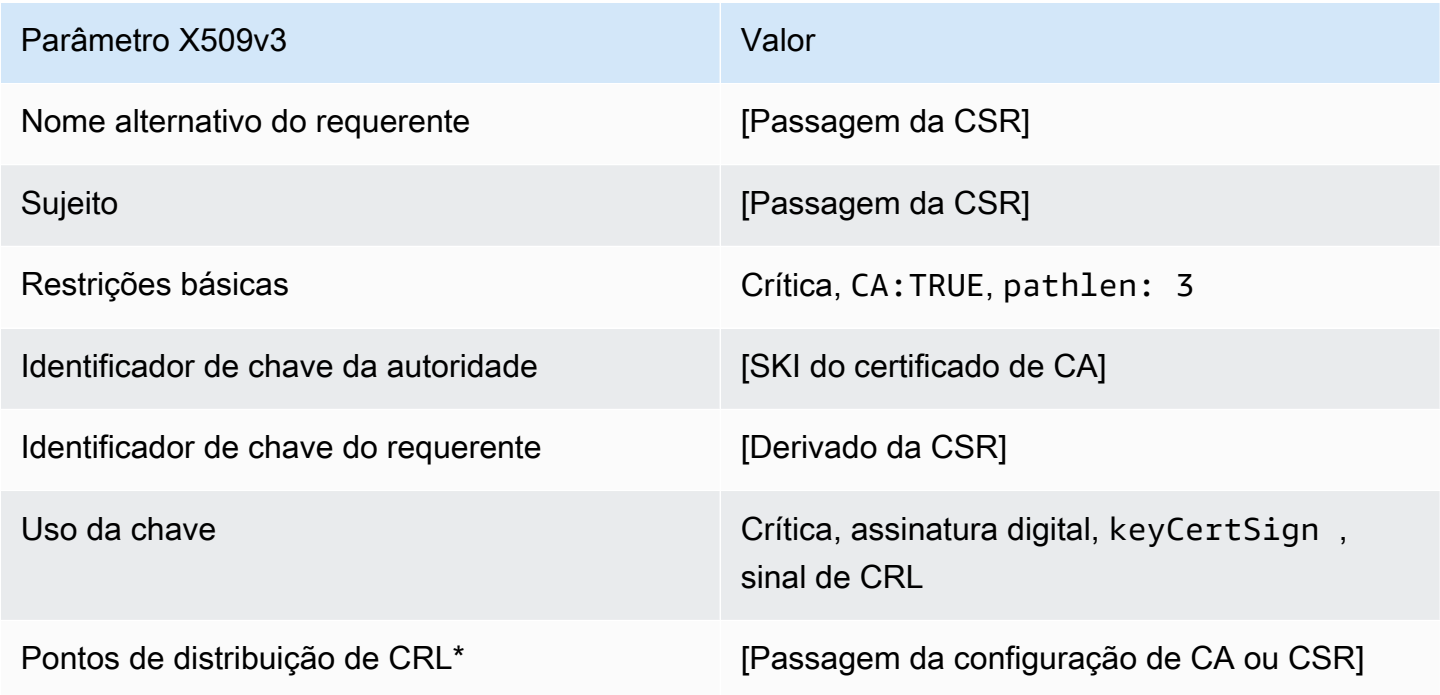

#### Certificado CA subordinado \_ 3\_CSR Passthrough/v1 PathLen

\*Os pontos de distribuição da CRL serão incluídos nos certificados emitidos com este modelo apenas se a CA estiver configurada com a geração de CRL habilitada.

# Usar a API do CA privada da AWS (exemplos Java)

Você pode usar a API AWS Private Certificate Authority para interagir com o serviço de forma programática, enviando solicitações HTTP. O serviço retorna respostas HTTP. Para obter mais informações, consulte [Referência da API do AWS Private Certificate Authority](https://docs.aws.amazon.com/privateca/latest/APIReference/).

Além da API HTTP, é possível usar os AWS SDKs e as ferramentas de linha de comando para interagir com o CA privada da AWS. Isso é recomendado em vez da API HTTP. Para obter mais informações, consulte [Ferramentas para a Amazon Web Services.](https://aws.amazon.com/tools/) Os tópicos a seguir mostram como usar o [AWS SDK for Java](https://aws.amazon.com/sdk-for-java/) para programar a API do CA privada da AWS.

O [GetCertificateAuthorityCsr,](#page-314-0) [GetCertificate,](#page-309-0) e [DescribeCertificateAuthorityAuditReport](#page-306-0)as operações apoiam os garçons. Você pode usar agentes de espera para controlar a progressão de seu código com base na presença ou no estado de certos recursos. Para obter mais informações, consulte os tópicos a seguir, bem como os [garçons AWS SDK for Java no blog](https://aws.amazon.com/blogs/developer/waiters-in-the-aws-sdk-for-java/) do [AWSdesenvolvedor](https://aws.amazon.com/blogs/developer/).

## Tópicos

- [Criar e ativar uma CA raiz programaticamente](#page-262-0)
- [Criar e ativar uma CA subordinada programaticamente](#page-270-0)
- [CreateCertificateAuthority](#page-280-0)
- [Usando CreateCertificateAuthority para dar suporte ao Active Directory](#page-284-0)
- [CreateCertificateAuthorityAuditReport](#page-293-0)
- **[CreatePermission](#page-295-0)**
- [DeleteCertificateAuthority](#page-298-0)
- [DeletePermission](#page-300-0)
- [DeletePolicy](#page-302-0)
- **[DescribeCertificateAuthority](#page-304-0)**
- [DescribeCertificateAuthorityAuditReport](#page-306-0)
- [GetCertificate](#page-309-0)
- [GetCertificateAuthorityCertificate](#page-312-0)
- [GetCertificateAuthorityCsr](#page-314-0)
- **[GetPolicy](#page-317-0)**
- [ImportCertificateAuthorityCertificate](#page-319-0)
- **[IssueCertificate](#page-321-0)**
- **[ListCertificateAuthorities](#page-325-0)**
- **[ListPermissions](#page-329-0)**
- [ListTags](#page-331-0)
- **[PutPolicy](#page-333-0)**
- [RestoreCertificateAuthority](#page-336-0)
- [RevokeCertificate](#page-338-0)
- [TagCertificateAuthorities](#page-340-0)
- [UntagCertificateAuthority](#page-342-0)
- [UpdateCertificateAuthority](#page-344-0)
- [Criar CAs e certificados com nomes de requerente personalizados](#page-347-0)
- [Criar certificados com extensões personalizadas](#page-355-0)

# <span id="page-262-0"></span>Criar e ativar uma CA raiz programaticamente

Este exemplo Java mostra como ativar uma CA raiz usando as seguintes ações da API do CA privada da AWS:

- [CreateCertificateAuthority](https://docs.aws.amazon.com/privateca/latest/APIReference/API_CreateCertificateAuthority.html)
- [GetCertificateAuthorityCsr](https://docs.aws.amazon.com/privateca/latest/APIReference/API_GetCertificateAuthorityCsr.html)
- [IssueCertificate](https://docs.aws.amazon.com/privateca/latest/APIReference/API_IssueCertificate.html)
- [GetCertificate](https://docs.aws.amazon.com/privateca/latest/APIReference/API_GetCertificate.html)
- [ImportCertificateAuthorityCertificate](https://docs.aws.amazon.com/privateca/latest/APIReference/API_ImportCertificateAuthorityCertificate.html)

```
package com.amazonaws.samples;
import com.amazonaws.auth.AWSCredentials;
import com.amazonaws.auth.profile.ProfileCredentialsProvider;
import com.amazonaws.client.builder.AwsClientBuilder;
import com.amazonaws.client.builder.AwsClientBuilder.EndpointConfiguration;
import com.amazonaws.samples.GetCertificateAuthorityCertificate;
import com.amazonaws.auth.AWSStaticCredentialsProvider;
import com.amazonaws.services.acmpca.AWSACMPCA;
import com.amazonaws.services.acmpca.AWSACMPCAClientBuilder;
```

```
import com.amazonaws.services.acmpca.model.ASN1Subject;
import com.amazonaws.services.acmpca.model.CertificateAuthorityConfiguration;
import com.amazonaws.services.acmpca.model.CertificateAuthorityType;
import com.amazonaws.services.acmpca.model.CreateCertificateAuthorityResult;
import com.amazonaws.services.acmpca.model.CreateCertificateAuthorityRequest;
import com.amazonaws.services.acmpca.model.CrlConfiguration;
import com.amazonaws.services.acmpca.model.KeyAlgorithm;
import com.amazonaws.services.acmpca.model.SigningAlgorithm;
import com.amazonaws.services.acmpca.model.Tag;
import java.nio.ByteBuffer;
import java.nio.charset.StandardCharsets;
import java.util.ArrayList;
import java.util.Objects;
import com.amazonaws.services.acmpca.model.GetCertificateAuthorityCsrRequest;
import com.amazonaws.services.acmpca.model.GetCertificateAuthorityCsrResult;
import com.amazonaws.services.acmpca.model.GetCertificateRequest;
import com.amazonaws.services.acmpca.model.GetCertificateResult;
import 
  com.amazonaws.services.acmpca.model.ImportCertificateAuthorityCertificateRequest;
import com.amazonaws.services.acmpca.model.IssueCertificateRequest;
import com.amazonaws.services.acmpca.model.IssueCertificateResult;
import com.amazonaws.services.acmpca.model.SigningAlgorithm;
import com.amazonaws.services.acmpca.model.Validity;
import com.amazonaws.AmazonClientException;
import com.amazonaws.services.acmpca.model.CertificateMismatchException;
import com.amazonaws.services.acmpca.model.ConcurrentModificationException;
import com.amazonaws.services.acmpca.model.LimitExceededException;
import com.amazonaws.services.acmpca.model.InvalidArgsException;
import com.amazonaws.services.acmpca.model.InvalidArnException;
import com.amazonaws.services.acmpca.model.InvalidPolicyException;
import com.amazonaws.services.acmpca.model.InvalidStateException;
import com.amazonaws.services.acmpca.model.MalformedCertificateException;
import com.amazonaws.services.acmpca.model.MalformedCSRException;
import com.amazonaws.services.acmpca.model.RequestFailedException;
import com.amazonaws.services.acmpca.model.RequestInProgressException;
import com.amazonaws.services.acmpca.model.ResourceNotFoundException;
import com.amazonaws.services.acmpca.model.RevocationConfiguration;
import com.amazonaws.services.acmpca.model.AWSACMPCAException;
import com.amazonaws.waiters.Waiter;
```
Criar e ativar uma CA raiz programaticamente Versão latest 256

```
import com.amazonaws.waiters.WaiterParameters;
import com.amazonaws.waiters.WaiterTimedOutException;
import com.amazonaws.waiters.WaiterUnrecoverableException;
public class RootCAActivation { 
     public static void main(String[] args) throws Exception { 
         // Define the endpoint region for your sample. 
         String endpointRegion = "region"; // Substitute your region here, e.g. "us-
west-2" 
         // Define a CA subject. 
         ASN1Subject subject = new ASN1Subject(); 
         subject.setOrganization("Example Organization"); 
         subject.setOrganizationalUnit("Example"); 
         subject.setCountry("US"); 
         subject.setState("Virginia"); 
         subject.setLocality("Arlington"); 
         subject.setCommonName("www.example.com"); 
         // Define the CA configuration. 
         CertificateAuthorityConfiguration configCA = new 
  CertificateAuthorityConfiguration(); 
         configCA.withKeyAlgorithm(KeyAlgorithm.RSA_2048); 
         configCA.withSigningAlgorithm(SigningAlgorithm.SHA256WITHRSA); 
         configCA.withSubject(subject); 
         // Define a certificate revocation list configuration. 
         CrlConfiguration crlConfigure = new CrlConfiguration(); 
         crlConfigure.withEnabled(true); 
         crlConfigure.withExpirationInDays(365); 
         crlConfigure.withCustomCname(null); 
         crlConfigure.withS3BucketName("your-bucket-name"); 
         // Define a certificate authority type 
         CertificateAuthorityType CAtype = CertificateAuthorityType.ROOT; 
        // ** Execute core code samples for Root CA activation in sequence **
         AWSACMPCA client = ClientBuilder(endpointRegion); 
         String rootCAArn = CreateCertificateAuthority(configCA, crlConfigure, CAtype, 
  client); 
        String csr = GetCertificateAuthorityCsr(rootCAArn, client);
         String rootCertificateArn = IssueCertificate(rootCAArn, csr, client); 
         String rootCertificate = GetCertificate(rootCertificateArn, rootCAArn, client); 
         ImportCertificateAuthorityCertificate(rootCertificate, rootCAArn, client);
```
}

```
 private static AWSACMPCA ClientBuilder(String endpointRegion) { 
        // Retrieve your credentials from the C:\Users\name\.aws\credentials file 
        // in Windows or the .aws/credentials file in Linux. 
        AWSCredentials credentials = null; 
        try { 
            credentials = new ProfileCredentialsProvider("default").getCredentials(); 
        } catch (Exception e) { 
            throw new AmazonClientException( 
                     "Cannot load the credentials from the credential profiles file. " + 
                     "Please make sure that your credentials file is at the correct " + 
                     "location (C:\\Users\\joneps\\.aws\\credentials), and is in valid 
 format.", 
                     e); 
        } 
        String endpointProtocol = "https://acm-pca." + endpointRegion + 
 ".amazonaws.com/"; 
        EndpointConfiguration endpoint = 
            new AwsClientBuilder.EndpointConfiguration(endpointProtocol, 
 endpointRegion); 
        // Create a client that you can use to make requests. 
        AWSACMPCA client = AWSACMPCAClientBuilder.standard() 
             .withEndpointConfiguration(endpoint) 
            .withCredentials(new AWSStaticCredentialsProvider(credentials)) 
            .build(); 
        return client; 
    } 
    private static String CreateCertificateAuthority(CertificateAuthorityConfiguration 
 configCA, CrlConfiguration crlConfigure, CertificateAuthorityType CAtype, AWSACMPCA 
 client) { 
        RevocationConfiguration revokeConfig = new RevocationConfiguration(); 
        revokeConfig.setCrlConfiguration(crlConfigure); 
        // Create the request object. 
        CreateCertificateAuthorityRequest createCARequest = new 
 CreateCertificateAuthorityRequest(); 
        createCARequest.withCertificateAuthorityConfiguration(configCA); 
        createCARequest.withRevocationConfiguration(revokeConfig); 
        createCARequest.withIdempotencyToken("123987");
```

```
 createCARequest.withCertificateAuthorityType(CAtype); 
        // Create the private CA. 
        CreateCertificateAuthorityResult createCAResult = null; 
        try { 
            createCAResult = client.createCertificateAuthority(createCARequest); 
        } catch (InvalidArgsException ex) { 
            throw ex; 
        } catch (InvalidPolicyException ex) { 
            throw ex; 
        } catch (LimitExceededException ex) { 
            throw ex; 
        } 
        // Retrieve the ARN of the private CA. 
        String rootCAArn = createCAResult.getCertificateAuthorityArn(); 
        System.out.println("Root CA Arn: " + rootCAArn); 
        return rootCAArn; 
    } 
    private static String GetCertificateAuthorityCsr(String rootCAArn, AWSACMPCA 
 client) { 
        // Create the CSR request object and set the CA ARN. 
        GetCertificateAuthorityCsrRequest csrRequest = new 
 GetCertificateAuthorityCsrRequest(); 
        csrRequest.withCertificateAuthorityArn(rootCAArn); 
        // Create waiter to wait on successful creation of the CSR file. 
       Waiter<GetCertificateAuthorityCsrRequest> getCSRWaiter =
 client.waiters().certificateAuthorityCSRCreated(); 
        try { 
            getCSRWaiter.run(new WaiterParameters<>(csrRequest)); 
        } catch (WaiterUnrecoverableException e) { 
            //Explicit short circuit when the recourse transitions into 
            //an undesired state. 
        } catch (WaiterTimedOutException e) { 
            //Failed to transition into desired state even after polling. 
        } catch (AWSACMPCAException e) { 
            //Unexpected service exception. 
        } 
        // Retrieve the CSR.
```

```
GetCertificateAuthorityCsrResult csrResult = null;
         try { 
              csrResult = client.getCertificateAuthorityCsr(csrRequest); 
         } catch (RequestInProgressException ex) { 
             throw ex; 
         } catch (ResourceNotFoundException ex) { 
              throw ex; 
         } catch (InvalidArnException ex) { 
             throw ex; 
         } catch (RequestFailedException ex) { 
              throw ex; 
         } 
         // Retrieve and display the CSR; 
         String csr = csrResult.getCsr(); 
         System.out.println(csr); 
         return csr; 
     } 
     private static String IssueCertificate(String rootCAArn, String csr, AWSACMPCA 
  client) { 
         // Create a certificate request: 
         IssueCertificateRequest issueRequest = new IssueCertificateRequest(); 
         // Set the CA ARN. 
         issueRequest.withCertificateAuthorityArn(rootCAArn); 
         // Set the template ARN. 
         issueRequest.withTemplateArn("arn:aws:acm-pca:::template/RootCACertificate/
V1"); 
         ByteBuffer csrByteBuffer = stringToByteBuffer(csr); 
         issueRequest.setCsr(csrByteBuffer); 
         // Set the signing algorithm. 
         issueRequest.withSigningAlgorithm(SigningAlgorithm.SHA256WITHRSA); 
         // Set the validity period for the certificate to be issued. 
         Validity validity = new Validity(); 
         validity.withValue(3650L); 
         validity.withType("DAYS"); 
         issueRequest.withValidity(validity);
```

```
 // Set the idempotency token. 
        issueRequest.setIdempotencyToken("1234"); 
        // Issue the certificate. 
        IssueCertificateResult issueResult = null; 
        try { 
            issueResult = client.issueCertificate(issueRequest); 
        } catch (LimitExceededException ex) { 
            throw ex; 
        } catch (ResourceNotFoundException ex) { 
            throw ex; 
        } catch (InvalidStateException ex) { 
            throw ex; 
        } catch (InvalidArnException ex) { 
            throw ex; 
        } catch (InvalidArgsException ex) { 
            throw ex; 
        } catch (MalformedCSRException ex) { 
            throw ex; 
        } 
        // Retrieve and display the certificate ARN. 
        String rootCertificateArn = issueResult.getCertificateArn(); 
        System.out.println("Root Certificate Arn: " + rootCertificateArn); 
        return rootCertificateArn; 
    } 
    private static String GetCertificate(String rootCertificateArn, String rootCAArn, 
 AWSACMPCA client) { 
        // Create a request object. 
        GetCertificateRequest certificateRequest = new GetCertificateRequest(); 
        // Set the certificate ARN. 
        certificateRequest.withCertificateArn(rootCertificateArn); 
        // Set the certificate authority ARN. 
        certificateRequest.withCertificateAuthorityArn(rootCAArn); 
        // Create waiter to wait on successful creation of the certificate file. 
        Waiter<GetCertificateRequest> getCertificateWaiter =
```

```
 client.waiters().certificateIssued();
```

```
 try { 
            getCertificateWaiter.run(new WaiterParameters<>(certificateRequest)); 
        } catch (WaiterUnrecoverableException e) { 
            //Explicit short circuit when the recourse transitions into 
            //an undesired state. 
        } catch (WaiterTimedOutException e) { 
            //Failed to transition into desired state even after polling. 
        } catch (AWSACMPCAException e) { 
            //Unexpected service exception. 
        } 
        // Retrieve the certificate and certificate chain. 
        GetCertificateResult certificateResult = null; 
        try { 
            certificateResult = client.getCertificate(certificateRequest); 
        } catch (RequestInProgressException ex) { 
            throw ex; 
        } catch (RequestFailedException ex) { 
            throw ex; 
        } catch (ResourceNotFoundException ex) { 
            throw ex; 
        } catch (InvalidArnException ex) { 
            throw ex; 
        } catch (InvalidStateException ex) { 
            throw ex; 
        } 
        // Get the certificate and certificate chain and display the result. 
        String rootCertificate = certificateResult.getCertificate(); 
        System.out.println(rootCertificate); 
        return rootCertificate; 
    private static void ImportCertificateAuthorityCertificate(String rootCertificate, 
 String rootCAArn, AWSACMPCA client) { 
        // Create the request object and set the signed certificate, chain and CA ARN. 
        ImportCertificateAuthorityCertificateRequest importRequest = 
            new ImportCertificateAuthorityCertificateRequest(); 
        ByteBuffer certByteBuffer = stringToByteBuffer(rootCertificate);
```
importRequest.setCertificate(certByteBuffer);

}

```
 importRequest.setCertificateChain(null); 
         // Set the certificate authority ARN. 
         importRequest.withCertificateAuthorityArn(rootCAArn); 
         // Import the certificate. 
         try { 
             client.importCertificateAuthorityCertificate(importRequest); 
         } catch (CertificateMismatchException ex) { 
             throw ex; 
         } catch (MalformedCertificateException ex) { 
             throw ex; 
         } catch (InvalidArnException ex) { 
             throw ex; 
         } catch (ResourceNotFoundException ex) { 
             throw ex; 
         } catch (RequestInProgressException ex) { 
             throw ex; 
         } catch (ConcurrentModificationException ex) { 
             throw ex; 
         } catch (RequestFailedException ex) { 
             throw ex; 
         } 
         System.out.println("Root CA certificate successfully imported."); 
         System.out.println("Root CA activated successfully."); 
     } 
     private static ByteBuffer stringToByteBuffer(final String string) { 
         if (Objects.isNull(string)) { 
             return null; 
 } 
         byte[] bytes = string.getBytes(StandardCharsets.UTF_8); 
         return ByteBuffer.wrap(bytes); 
     }
```
# <span id="page-270-0"></span>Criar e ativar uma CA subordinada programaticamente

Este exemplo Java mostra como ativar uma CA subordinada usando as seguintes ações da API do CA privada da AWS:

• [GetCertificateAuthorityCertificate](https://docs.aws.amazon.com/privateca/latest/APIReference/API_GetCertificateAuthorityCertificate.html)

}

- [CreateCertificateAuthority](https://docs.aws.amazon.com/privateca/latest/APIReference/API_CreateCertificateAuthority.html)
- [GetCertificateAuthorityCsr](https://docs.aws.amazon.com/privateca/latest/APIReference/API_GetCertificateAuthorityCsr.html)
- [IssueCertificate](https://docs.aws.amazon.com/privateca/latest/APIReference/API_IssueCertificate.html)
- [GetCertificate](https://docs.aws.amazon.com/privateca/latest/APIReference/API_GetCertificate.html)
- [ImportCertificateAuthorityCertificate](https://docs.aws.amazon.com/privateca/latest/APIReference/API_ImportCertificateAuthorityCertificate.html)

```
package com.amazonaws.samples;
import com.amazonaws.auth.AWSCredentials;
import com.amazonaws.auth.profile.ProfileCredentialsProvider;
import com.amazonaws.client.builder.AwsClientBuilder;
import com.amazonaws.client.builder.AwsClientBuilder.EndpointConfiguration;
import com.amazonaws.auth.AWSStaticCredentialsProvider;
import com.amazonaws.services.acmpca.AWSACMPCA;
import com.amazonaws.services.acmpca.AWSACMPCAClientBuilder;
import com.amazonaws.services.acmpca.model.ASN1Subject;
import com.amazonaws.services.acmpca.model.CertificateAuthorityConfiguration;
import com.amazonaws.services.acmpca.model.CertificateAuthorityType;
import com.amazonaws.services.acmpca.model.CreateCertificateAuthorityResult;
import com.amazonaws.services.acmpca.model.CreateCertificateAuthorityRequest;
import com.amazonaws.services.acmpca.model.CrlConfiguration;
import com.amazonaws.services.acmpca.model.KeyAlgorithm;
import com.amazonaws.services.acmpca.model.SigningAlgorithm;
import com.amazonaws.services.acmpca.model.Tag;
import java.nio.ByteBuffer;
import java.nio.charset.StandardCharsets;
import java.util.ArrayList;
import java.util.Objects;
import com.amazonaws.services.acmpca.model.GetCertificateAuthorityCertificateRequest;
import com.amazonaws.services.acmpca.model.GetCertificateAuthorityCertificateResult;
import com.amazonaws.services.acmpca.model.GetCertificateAuthorityCsrRequest;
import com.amazonaws.services.acmpca.model.GetCertificateAuthorityCsrResult;
import com.amazonaws.services.acmpca.model.GetCertificateRequest;
import com.amazonaws.services.acmpca.model.GetCertificateResult;
import 
  com.amazonaws.services.acmpca.model.ImportCertificateAuthorityCertificateRequest;
```

```
import com.amazonaws.services.acmpca.model.IssueCertificateRequest;
import com.amazonaws.services.acmpca.model.IssueCertificateResult;
import com.amazonaws.services.acmpca.model.SigningAlgorithm;
import com.amazonaws.services.acmpca.model.Validity;
import com.amazonaws.AmazonClientException;
import com.amazonaws.services.acmpca.model.CertificateMismatchException;
import com.amazonaws.services.acmpca.model.ConcurrentModificationException;
import com.amazonaws.services.acmpca.model.LimitExceededException;
import com.amazonaws.services.acmpca.model.InvalidArgsException;
import com.amazonaws.services.acmpca.model.InvalidArnException;
import com.amazonaws.services.acmpca.model.InvalidPolicyException;
import com.amazonaws.services.acmpca.model.InvalidStateException;
import com.amazonaws.services.acmpca.model.MalformedCertificateException;
import com.amazonaws.services.acmpca.model.MalformedCSRException;
import com.amazonaws.services.acmpca.model.RequestFailedException;
import com.amazonaws.services.acmpca.model.RequestInProgressException;
import com.amazonaws.services.acmpca.model.ResourceNotFoundException;
import com.amazonaws.services.acmpca.model.RevocationConfiguration;
import com.amazonaws.services.acmpca.model.AWSACMPCAException;
import com.amazonaws.waiters.Waiter;
import com.amazonaws.waiters.WaiterParameters;
import com.amazonaws.waiters.WaiterTimedOutException;
import com.amazonaws.waiters.WaiterUnrecoverableException;
public class SubordinateCAActivation { 
     public static void main(String[] args) throws Exception { 
         // Place your own Root CA ARN here. 
         String rootCAArn = "arn:aws:acm-pca:us-east-1:111122223333:certificate-
authority/11223344-1234-1122-2233-112233445566"; 
         // Define the endpoint region for your sample. 
         String endpointRegion = "region"; // Substitute your region here, e.g. "us-
west-2" 
         // Define a CA subject. 
         ASN1Subject subject = new ASN1Subject(); 
         subject.setOrganization("Example Organization"); 
         subject.setOrganizationalUnit("Example"); 
         subject.setCountry("US"); 
         subject.setState("Virginia"); 
         subject.setLocality("Arlington");
```

```
 subject.setCommonName("www.example.com"); 
        // Define the CA configuration. 
        CertificateAuthorityConfiguration configCA = new 
 CertificateAuthorityConfiguration(); 
        configCA.withKeyAlgorithm(KeyAlgorithm.RSA_2048); 
        configCA.withSigningAlgorithm(SigningAlgorithm.SHA256WITHRSA); 
        configCA.withSubject(subject); 
        // Define a certificate revocation list configuration. 
        CrlConfiguration crlConfigure = new CrlConfiguration(); 
        crlConfigure.withEnabled(true); 
        crlConfigure.withExpirationInDays(365); 
        crlConfigure.withCustomCname(null); 
        crlConfigure.withS3BucketName("your-bucket-name"); 
        // Define a certificate authority type 
        CertificateAuthorityType CAtype = CertificateAuthorityType.SUBORDINATE; 
        // ** Execute core code samples for Subordinate CA activation in sequence ** 
        AWSACMPCA client = ClientBuilder(endpointRegion); 
       String rootCertificate = GetCertificateAuthorityCertificate(rootCAArn, client);
       String subordinateCAArn = CreateCertificateAuthority(configCA, crlConfigure,
 CAtype, client); 
       String csr = GetCertificateAuthorityCsr(subordinateCAArn, client);
        String subordinateCertificateArn = IssueCertificate(rootCAArn, csr, client); 
        String subordinateCertificate = GetCertificate(subordinateCertificateArn, 
 rootCAArn, client); 
        ImportCertificateAuthorityCertificate(subordinateCertificate, rootCertificate, 
 subordinateCAArn, client); 
    } 
    private static AWSACMPCA ClientBuilder(String endpointRegion) { 
        // Retrieve your credentials from the C:\Users\name\.aws\credentials file 
        // in Windows or the .aws/credentials file in Linux. 
        AWSCredentials credentials = null; 
        try { 
            credentials = new ProfileCredentialsProvider("default").getCredentials(); 
        } catch (Exception e) { 
            throw new AmazonClientException( 
                     "Cannot load the credentials from the credential profiles file. " + 
                     "Please make sure that your credentials file is at the correct " +
```

```
 "location (C:\\Users\\joneps\\.aws\\credentials), and is in valid 
 format.", 
                     e); 
        } 
        String endpointProtocol = "https://acm-pca." + endpointRegion + 
 ".amazonaws.com/"; 
        EndpointConfiguration endpoint = 
            new AwsClientBuilder.EndpointConfiguration(endpointProtocol, 
 endpointRegion); 
        // Create a client that you can use to make requests. 
        AWSACMPCA client = AWSACMPCAClientBuilder.standard() 
             .withEndpointConfiguration(endpoint) 
             .withCredentials(new AWSStaticCredentialsProvider(credentials)) 
            .build();
        return client; 
    } 
    private static String GetCertificateAuthorityCertificate(String rootCAArn, 
 AWSACMPCA client) { 
        // ** GetCertificateAuthorityCertificate ** 
        // Create a request object and set the certificate authority ARN, 
        GetCertificateAuthorityCertificateRequest getCACertificateRequest = 
        new GetCertificateAuthorityCertificateRequest(); 
        getCACertificateRequest.withCertificateAuthorityArn(rootCAArn); 
        // Create a result object. 
        GetCertificateAuthorityCertificateResult getCACertificateResult = null; 
        try { 
            getCACertificateResult = 
 client.getCertificateAuthorityCertificate(getCACertificateRequest); 
        } catch (ResourceNotFoundException ex) { 
            throw ex; 
        } catch (InvalidStateException ex) { 
            throw ex; 
        } catch (InvalidArnException ex) { 
            throw ex; 
        } 
        // Retrieve and display the certificate information. 
       String rootCertificate = getCACertificateResult.getCertificate();
```

```
 System.out.println("Root CA Certificate / Certificate Chain:"); 
        System.out.println(rootCertificate); 
        return rootCertificate; 
    } 
    private static String CreateCertificateAuthority(CertificateAuthorityConfiguration 
 configCA, CrlConfiguration crlConfigure, CertificateAuthorityType CAtype, AWSACMPCA 
 client) { 
        RevocationConfiguration revokeConfig = new RevocationConfiguration(); 
        revokeConfig.setCrlConfiguration(crlConfigure); 
        // Create the request object. 
        CreateCertificateAuthorityRequest createCARequest = new 
 CreateCertificateAuthorityRequest(); 
        createCARequest.withCertificateAuthorityConfiguration(configCA); 
        createCARequest.withRevocationConfiguration(revokeConfig); 
        createCARequest.withIdempotencyToken("123987"); 
        createCARequest.withCertificateAuthorityType(CAtype); 
        // Create the private CA. 
        CreateCertificateAuthorityResult createCAResult = null; 
        try { 
            createCAResult = client.createCertificateAuthority(createCARequest); 
        } catch (InvalidArgsException ex) { 
            throw ex; 
        } catch (InvalidPolicyException ex) { 
            throw ex; 
        } catch (LimitExceededException ex) { 
            throw ex; 
        } 
        // Retrieve the ARN of the private CA. 
        String subordinateCAArn = createCAResult.getCertificateAuthorityArn(); 
        System.out.println("Subordinate CA Arn: " + subordinateCAArn); 
        return subordinateCAArn; 
    } 
    private static String GetCertificateAuthorityCsr(String subordinateCAArn, AWSACMPCA 
 client) {
```
// Create the CSR request object and set the CA ARN.

AWS Private Certificate Authority **Manual do usuário** Manual do usuário

```
 GetCertificateAuthorityCsrRequest csrRequest = new 
 GetCertificateAuthorityCsrRequest(); 
        csrRequest.withCertificateAuthorityArn(subordinateCAArn); 
        // Create waiter to wait on successful creation of the CSR file. 
       Waiter<GetCertificateAuthorityCsrRequest> getCSRWaiter =
 client.waiters().certificateAuthorityCSRCreated(); 
        try { 
             getCSRWaiter.run(new WaiterParameters<>(csrRequest)); 
        } catch (WaiterUnrecoverableException e) { 
            //Explicit short circuit when the recourse transitions into 
            //an undesired state. 
        } catch (WaiterTimedOutException e) { 
            //Failed to transition into desired state even after polling. 
        } catch(AWSACMPCAException e) { 
            //Unexpected service exception. 
        } 
        // Retrieve the CSR. 
        GetCertificateAuthorityCsrResult csrResult = null; 
        try { 
             csrResult = client.getCertificateAuthorityCsr(csrRequest); 
        } catch (RequestInProgressException ex) { 
             throw ex; 
        } catch (ResourceNotFoundException ex) { 
             throw ex; 
        } catch (InvalidArnException ex) { 
             throw ex; 
        } catch (RequestFailedException ex) { 
             throw ex; 
        } 
        // Retrieve and display the CSR; 
        String csr = csrResult.getCsr(); 
        System.out.println("Subordinate CSR:"); 
        System.out.println(csr); 
        return csr; 
    } 
    private static String IssueCertificate(String rootCAArn, String csr, AWSACMPCA 
 client) {
```
// Create a certificate request:

```
 IssueCertificateRequest issueRequest = new IssueCertificateRequest(); 
         // Set the issuing CA ARN. 
         issueRequest.withCertificateAuthorityArn(rootCAArn); 
         // Set the template ARN. 
         issueRequest.withTemplateArn("arn:aws:acm-pca:::template/
SubordinateCACertificate_PathLen0/V1"); 
         ByteBuffer csrByteBuffer = stringToByteBuffer(csr); 
         issueRequest.setCsr(csrByteBuffer); 
         // Set the signing algorithm. 
         issueRequest.withSigningAlgorithm(SigningAlgorithm.SHA256WITHRSA); 
         // Set the validity period for the certificate to be issued. 
         Validity validity = new Validity(); 
         validity.withValue(730L); // Approximately two years 
         validity.withType("DAYS"); 
         issueRequest.withValidity(validity); 
         // Set the idempotency token. 
         issueRequest.setIdempotencyToken("1234"); 
         // Issue the certificate. 
         IssueCertificateResult issueResult = null; 
         try { 
              issueResult = client.issueCertificate(issueRequest); 
         } catch (LimitExceededException ex) { 
              throw ex; 
         } catch (ResourceNotFoundException ex) { 
             throw ex; 
         } catch (InvalidStateException ex) { 
             throw ex; 
         } catch (InvalidArnException ex) { 
              throw ex; 
         } catch (InvalidArgsException ex) { 
              throw ex; 
         } catch (MalformedCSRException ex) { 
              throw ex; 
         } 
         // Retrieve and display the certificate ARN. 
         String subordinateCertificateArn = issueResult.getCertificateArn();
```

```
 System.out.println("Subordinate Certificate Arn: " + 
 subordinateCertificateArn); 
        return subordinateCertificateArn; 
    } 
    private static String GetCertificate(String subordinateCertificateArn, String 
 rootCAArn, AWSACMPCA client) { 
        // Create a request object. 
        GetCertificateRequest certificateRequest = new GetCertificateRequest(); 
        // Set the certificate ARN. 
        certificateRequest.withCertificateArn(subordinateCertificateArn); 
        // Set the certificate authority ARN. 
        certificateRequest.withCertificateAuthorityArn(rootCAArn); 
        // Create waiter to wait on successful creation of the certificate file. 
        Waiter<GetCertificateRequest> getCertificateWaiter = 
 client.waiters().certificateIssued(); 
        try { 
            getCertificateWaiter.run(new WaiterParameters<>(certificateRequest)); 
        } catch (WaiterUnrecoverableException e) { 
            //Explicit short circuit when the recourse transitions into 
            //an undesired state. 
        } catch (WaiterTimedOutException e) { 
            //Failed to transition into desired state even after polling. 
        } catch (AWSACMPCAException e) { 
            //Unexpected service exception. 
        } 
        // Retrieve the certificate and certificate chain. 
        GetCertificateResult certificateResult = null; 
        try { 
            certificateResult = client.getCertificate(certificateRequest); 
        } catch (RequestInProgressException ex) { 
            throw ex; 
        } catch (RequestFailedException ex) { 
            throw ex; 
        } catch (ResourceNotFoundException ex) { 
            throw ex; 
        } catch (InvalidArnException ex) { 
            throw ex;
```

```
 } catch (InvalidStateException ex) { 
            throw ex; 
        } 
        // Get the certificate and certificate chain and display the result. 
       String subordinateCertificate = certificateResult.getCertificate();
        System.out.println("Subordinate CA Certificate:"); 
        System.out.println(subordinateCertificate); 
        return subordinateCertificate; 
    } 
    private static void ImportCertificateAuthorityCertificate(String 
 subordinateCertificate, String rootCertificate, String subordinateCAArn, AWSACMPCA 
 client) { 
        // Create the request object and set the signed certificate, chain and CA ARN. 
        ImportCertificateAuthorityCertificateRequest importRequest = 
            new ImportCertificateAuthorityCertificateRequest(); 
        ByteBuffer certByteBuffer = stringToByteBuffer(subordinateCertificate); 
        importRequest.setCertificate(certByteBuffer); 
        ByteBuffer rootCACertByteBuffer = stringToByteBuffer(rootCertificate); 
        importRequest.setCertificateChain(rootCACertByteBuffer); 
        // Set the certificate authority ARN. 
        importRequest.withCertificateAuthorityArn(subordinateCAArn); 
        // Import the certificate. 
        try { 
            client.importCertificateAuthorityCertificate(importRequest); 
        } catch (CertificateMismatchException ex) { 
            throw ex; 
        } catch (MalformedCertificateException ex) { 
            throw ex; 
        } catch (InvalidArnException ex) { 
            throw ex; 
        } catch (ResourceNotFoundException ex) { 
            throw ex; 
        } catch (RequestInProgressException ex) { 
            throw ex; 
        } catch (ConcurrentModificationException ex) { 
            throw ex;
```
Criar e ativar uma CA subordinada programaticamente Versão latest 272

```
 } catch (RequestFailedException ex) { 
              throw ex; 
         } 
         System.out.println("Subordinate CA certificate successfully imported."); 
         System.out.println("Subordinate CA activated successfully."); 
     } 
     private static ByteBuffer stringToByteBuffer(final String string) { 
         if (Objects.isNull(string)) { 
              return null; 
         } 
         byte[] bytes = string.getBytes(StandardCharsets.UTF_8); 
         return ByteBuffer.wrap(bytes); 
     }
}
```
# <span id="page-280-0"></span>CreateCertificateAuthority

O exemplo de Java a seguir mostra como usar a [CreateCerticateAuthority](https://docs.aws.amazon.com/privateca/latest/APIReference/API_CreateCertificateAuthority.html)operação.

A operação cria uma autoridade de certificação subordinada privada (CA). Você deve especificar a configuração da CA, a configuração de revogação, o tipo de CA e um token de idempotência opcional.

A configuração da CA especifica:

- O nome do algoritmo e o tamanho da chave a serem usados para criar a chave privada da CA
- O tipo de algoritmo de assinatura que a CA usa para assinar
- Informações do assunto X.500

A configuração da CRL especifica:

- O período de expiração da CRL em dias (o período de validade da CRL)
- O bucket do Amazon S3 que conterá a CRL
- Um alias CNAME para o bucket do S3 que é incluído em certificados emitidos pela CA

Se for bem-sucedida, a função retornará o nome de recurso da Amazon (ARN) da CA.

package com.amazonaws.samples;

```
import com.amazonaws.auth.AWSCredentials;
import com.amazonaws.auth.profile.ProfileCredentialsProvider;
import com.amazonaws.client.builder.AwsClientBuilder;
import com.amazonaws.client.builder.AwsClientBuilder.EndpointConfiguration;
import com.amazonaws.auth.AWSStaticCredentialsProvider;
import com.amazonaws.services.acmpca.AWSACMPCA;
import com.amazonaws.services.acmpca.AWSACMPCAClientBuilder;
import com.amazonaws.services.acmpca.model.ASN1Subject;
import com.amazonaws.services.acmpca.model.CertificateAuthorityConfiguration;
import com.amazonaws.services.acmpca.model.CertificateAuthorityType;
import com.amazonaws.services.acmpca.model.CreateCertificateAuthorityResult;
import com.amazonaws.services.acmpca.model.CreateCertificateAuthorityRequest;
import com.amazonaws.services.acmpca.model.CrlConfiguration;
import com.amazonaws.services.acmpca.model.KeyAlgorithm;
import com.amazonaws.services.acmpca.model.SigningAlgorithm;
import com.amazonaws.services.acmpca.model.Tag;
import java.util.ArrayList;
import java.util.Objects;
import com.amazonaws.AmazonClientException;
import com.amazonaws.services.acmpca.model.LimitExceededException;
import com.amazonaws.services.acmpca.model.InvalidArgsException;
import com.amazonaws.services.acmpca.model.InvalidPolicyException;
import com.amazonaws.services.acmpca.model.RevocationConfiguration;
public class CreateCertificateAuthority { 
     public static void main(String[] args) throws Exception { 
         // Retrieve your credentials from the C:\Users\name\.aws\credentials file 
         // in Windows or the .aws/credentials file in Linux. 
         AWSCredentials credentials = null; 
         try { 
             credentials = new ProfileCredentialsProvider("default").getCredentials(); 
         } catch (Exception e) { 
             throw new AmazonClientException( 
                    "Cannot load the credentials from the credential profiles file. " + 
                    "Please make sure that your credentials file is at the correct " +
```

```
 "location (C:\\Users\\joneps\\.aws\\credentials), and is in valid 
  format.", 
                     e); 
         } 
         // Define the endpoint for your sample. 
         String endpointRegion = "region"; // Substitute your region here, e.g. "us-
west-2" 
         String endpointProtocol = "https://acm-pca." + endpointRegion + 
  ".amazonaws.com/"; 
         EndpointConfiguration endpoint = 
             new AwsClientBuilder.EndpointConfiguration(endpointProtocol, 
  endpointRegion); 
         // Create a client that you can use to make requests. 
         AWSACMPCA client = AWSACMPCAClientBuilder.standard() 
              .withEndpointConfiguration(endpoint) 
              .withCredentials(new AWSStaticCredentialsProvider(credentials)) 
             .build();
         // Define a CA subject. 
         ASN1Subject subject = new ASN1Subject(); 
         subject.setOrganization("Example Organization"); 
         subject.setOrganizationalUnit("Example"); 
         subject.setCountry("US"); 
         subject.setState("Virginia"); 
         subject.setLocality("Arlington"); 
         subject.setCommonName("www.example.com"); 
         // Define the CA configuration. 
         CertificateAuthorityConfiguration configCA = new 
  CertificateAuthorityConfiguration(); 
         configCA.withKeyAlgorithm(KeyAlgorithm.RSA_2048); 
         configCA.withSigningAlgorithm(SigningAlgorithm.SHA256WITHRSA); 
         configCA.withSubject(subject); 
         // Define a certificate revocation list configuration. 
         CrlConfiguration crlConfigure = new CrlConfiguration(); 
         crlConfigure.withEnabled(true); 
         crlConfigure.withExpirationInDays(365); 
         crlConfigure.withCustomCname(null); 
         crlConfigure.withS3BucketName("your-bucket-name"); 
         RevocationConfiguration revokeConfig = new RevocationConfiguration();
```

```
 revokeConfig.setCrlConfiguration(crlConfigure); 
        // Define a certificate authority type: ROOT or SUBORDINATE 
        CertificateAuthorityType CAtype = CertificateAuthorityType.<<SUBORDINATE>>; 
        // Create a tag - method 1 
       Tag tag1 = new Tag();
        tag1.withKey("PrivateCA"); 
        tag1.withValue("Sample"); 
        // Create a tag - method 2 
       Tag tag2 = new Tag()
             .withKey("Purpose") 
             .withValue("WebServices"); 
        // Add the tags to a collection. 
        ArrayList<Tag> tags = new ArrayList<Tag>(); 
        tags.add(tag1); 
        tags.add(tag2); 
        // Create the request object. 
        CreateCertificateAuthorityRequest req = new 
 CreateCertificateAuthorityRequest(); 
        req.withCertificateAuthorityConfiguration(configCA); 
        req.withRevocationConfiguration(revokeConfig); 
        req.withIdempotencyToken("123987"); 
        req.withCertificateAuthorityType(CAtype); 
        req.withTags(tags); 
        // Create the private CA. 
        CreateCertificateAuthorityResult result = null; 
        try { 
             result = client.createCertificateAuthority(req); 
        } catch (InvalidArgsException ex) { 
            throw ex; 
        } catch (InvalidPolicyException ex) { 
             throw ex; 
        } catch (LimitExceededException ex) { 
             throw ex; 
        } 
        // Retrieve the ARN of the private CA. 
        String arn = result.getCertificateAuthorityArn();
```
}

```
 System.out.println(arn); 
 }
```
Sua saída deve ser similar à seguinte:

```
arn:aws:acm-pca:us-east-1:111122223333:certificate-
authority/11223344-1234-1122-2233-112233445566
```
# <span id="page-284-0"></span>Usando CreateCertificateAuthority para dar suporte ao Active **Directory**

O exemplo de Java a seguir mostra como usar a [CreateCerticateAuthority](https://docs.aws.amazon.com/privateca/latest/APIReference/API_CreateCertificateAuthority.html)operação para criar uma CA que possa ser instalada no repositório Enterprise NTAuth do Microsoft Active Directory (AD).

A operação cria uma autoridade de certificação (CA) raiz privada usando identificadores de objetos personalizados (OIDs). Para obter mais informações e um exemplo em AWS CLI de uma operação equivalente, consulte [Criar uma CA para login no Active Directory.](#page-136-0)

Se for bem-sucedida, a função retornará o nome de recurso da Amazon (ARN) da CA.

```
package com.amazonaws.samples.appstream;
import com.amazonaws.auth.AWSCredentials;
import com.amazonaws.auth.profile.ProfileCredentialsProvider;
import com.amazonaws.client.builder.AwsClientBuilder;
import com.amazonaws.client.builder.AwsClientBuilder.EndpointConfiguration;
import com.amazonaws.samples.GetCertificateAuthorityCertificate;
import com.amazonaws.auth.AWSStaticCredentialsProvider;
import com.amazonaws.services.acmpca.AWSACMPCA;
import com.amazonaws.services.acmpca.AWSACMPCAClientBuilder;
import com.amazonaws.services.acmpca.model.ASN1Subject;
import com.amazonaws.services.acmpca.model.ApiPassthrough;
import com.amazonaws.services.acmpca.model.CertificateAuthorityConfiguration;
import com.amazonaws.services.acmpca.model.CertificateAuthorityType;
import com.amazonaws.services.acmpca.model.CreateCertificateAuthorityResult;
import com.amazonaws.services.acmpca.model.CreateCertificateAuthorityRequest;
import com.amazonaws.services.acmpca.model.CrlConfiguration;
import com.amazonaws.services.acmpca.model.CustomAttribute;
```

```
import com.amazonaws.services.acmpca.model.KeyAlgorithm;
import com.amazonaws.services.acmpca.model.SigningAlgorithm;
import com.amazonaws.services.acmpca.model.Tag;
import java.io.ByteArrayInputStream;
import java.io.InputStreamReader;
import java.nio.ByteBuffer;
import java.nio.charset.StandardCharsets;
import java.util.ArrayList;
import java.util.Arrays;
import java.util.Base64;
import java.util.List;
import java.util.Objects;
import com.amazonaws.services.acmpca.model.GetCertificateAuthorityCsrRequest;
import com.amazonaws.services.acmpca.model.GetCertificateAuthorityCsrResult;
import com.amazonaws.services.acmpca.model.GetCertificateRequest;
import com.amazonaws.services.acmpca.model.GetCertificateResult;
import 
  com.amazonaws.services.acmpca.model.ImportCertificateAuthorityCertificateRequest;
import com.amazonaws.services.acmpca.model.IssueCertificateRequest;
import com.amazonaws.services.acmpca.model.IssueCertificateResult;
import com.amazonaws.services.acmpca.model.SigningAlgorithm;
import com.amazonaws.services.acmpca.model.Validity;
import com.amazonaws.AmazonClientException;
import com.amazonaws.services.acmpca.model.CertificateMismatchException;
import com.amazonaws.services.acmpca.model.ConcurrentModificationException;
import com.amazonaws.services.acmpca.model.LimitExceededException;
import com.amazonaws.services.acmpca.model.InvalidArgsException;
import com.amazonaws.services.acmpca.model.InvalidArnException;
import com.amazonaws.services.acmpca.model.InvalidPolicyException;
import com.amazonaws.services.acmpca.model.InvalidStateException;
import com.amazonaws.services.acmpca.model.MalformedCertificateException;
import com.amazonaws.services.acmpca.model.MalformedCSRException;
import com.amazonaws.services.acmpca.model.RequestFailedException;
import com.amazonaws.services.acmpca.model.RequestInProgressException;
import com.amazonaws.services.acmpca.model.ResourceNotFoundException;
import com.amazonaws.services.acmpca.model.RevocationConfiguration;
import com.amazonaws.services.acmpca.model.AWSACMPCAException;
import com.amazonaws.waiters.Waiter;
import com.amazonaws.waiters.WaiterParameters;
import com.amazonaws.waiters.WaiterTimedOutException;
```

```
import com.amazonaws.waiters.WaiterUnrecoverableException;
import org.bouncycastle.asn1.x509.SubjectPublicKeyInfo;
import org.bouncycastle.cert.jcajce.JcaX509ExtensionUtils;
import org.bouncycastle.openssl.PEMParser;
import org.bouncycastle.pkcs.PKCS10CertificationRequest;
import org.bouncycastle.util.io.pem.PemReader;
import lombok.SneakyThrows;
public class RootCAActivation { 
     public static void main(String[] args) throws Exception { 
         // Define the endpoint region for your sample. 
         String endpointRegion = "region"; // Substitute your region here, e.g. "ap-
southeast-2" 
         // Define custom attributes 
         List<CustomAttribute> customAttributes = Arrays.asList( 
             new CustomAttribute() 
                  .withObjectIdentifier("2.5.4.3") // OID for Common Name 
                  .withValue("root CA"), 
             new CustomAttribute() 
                  .withObjectIdentifier("0.9.2342.19200300.100.1.25") // OID for Domain 
  Component 
                  .withValue("example"), 
             new CustomAttribute() 
                  .withObjectIdentifier("0.9.2342.19200300.100.1.25") // OID for Domain 
  Component 
                  .withValue("com") 
         ); 
         // Define a CA subject. 
         ASN1Subject subject = new ASN1Subject(); 
         subject.setCustomAttributes(customAttributes); 
         // Define the CA configuration. 
         CertificateAuthorityConfiguration configCA = new 
  CertificateAuthorityConfiguration(); 
         configCA.withKeyAlgorithm(KeyAlgorithm.EC_prime256v1); 
         configCA.withSigningAlgorithm(SigningAlgorithm.SHA256WITHECDSA); 
         configCA.withSubject(subject); 
         // Define a certificate authority type
```
Usando CreateCertificateAuthority para dar suporte ao Active Directory **Versão Active Directory** Versão latest 279

```
 CertificateAuthorityType CAtype = CertificateAuthorityType.ROOT; 
        // ** Execute core code samples for Root CA activation in sequence ** 
        AWSACMPCA client = ClientBuilder(endpointRegion); 
        String rootCAArn = CreateCertificateAuthority(configCA, CAtype, client); 
        String csr = GetCertificateAuthorityCsr(rootCAArn, client); 
        String rootCertificateArn = IssueCertificate(rootCAArn, csr, client); 
        String rootCertificate = GetCertificate(rootCertificateArn, rootCAArn, client); 
        ImportCertificateAuthorityCertificate(rootCertificate, rootCAArn, client); 
    } 
    private static AWSACMPCA ClientBuilder(String endpointRegion) { 
        // Retrieve your credentials from the C:\Users\name\.aws\credentials file 
        // in Windows or the .aws/credentials file in Linux. 
        AWSCredentials credentials = null; 
        try { 
            credentials = new ProfileCredentialsProvider("default").getCredentials(); 
        } catch (Exception e) { 
            throw new AmazonClientException( 
                     "Cannot load the credentials from the credential profiles file. " + 
                     "Please make sure that your credentials file is at the correct " + 
                     "location (C:\\Users\\joneps\\.aws\\credentials), and is in valid 
 format.", 
                     e); 
        } 
        String endpointProtocol = "https://acm-pca." + endpointRegion + 
 ".amazonaws.com/"; 
        EndpointConfiguration endpoint = 
            new AwsClientBuilder.EndpointConfiguration(endpointProtocol, 
 endpointRegion); 
        // Create a client that you can use to make requests. 
        AWSACMPCA client = AWSACMPCAClientBuilder.standard() 
             .withEndpointConfiguration(endpoint) 
            .withCredentials(new AWSStaticCredentialsProvider(credentials)) 
            .build(); 
        return client; 
    } 
    private static String CreateCertificateAuthority(CertificateAuthorityConfiguration 
 configCA, CertificateAuthorityType CAtype, AWSACMPCA client) { 
        // Create the request object.
```
```
 CreateCertificateAuthorityRequest createCARequest = new 
 CreateCertificateAuthorityRequest(); 
        createCARequest.withCertificateAuthorityConfiguration(configCA); 
        createCARequest.withIdempotencyToken("123987"); 
        createCARequest.withCertificateAuthorityType(CAtype); 
        // Create the private CA. 
        CreateCertificateAuthorityResult createCAResult = null; 
        try { 
            createCAResult = client.createCertificateAuthority(createCARequest); 
        } catch (InvalidArgsException ex) { 
            throw ex; 
        } catch (InvalidPolicyException ex) { 
            throw ex; 
        } catch (LimitExceededException ex) { 
            throw ex; 
        } 
        // Retrieve the ARN of the private CA. 
        String rootCAArn = createCAResult.getCertificateAuthorityArn(); 
        System.out.println("Root CA Arn: " + rootCAArn); 
        return rootCAArn; 
    } 
    private static String GetCertificateAuthorityCsr(String rootCAArn, AWSACMPCA 
 client) { 
        // Create the CSR request object and set the CA ARN. 
        GetCertificateAuthorityCsrRequest csrRequest = new 
 GetCertificateAuthorityCsrRequest(); 
        csrRequest.withCertificateAuthorityArn(rootCAArn); 
        // Create waiter to wait on successful creation of the CSR file. 
       Waiter<GetCertificateAuthorityCsrRequest> getCSRWaiter =
 client.waiters().certificateAuthorityCSRCreated(); 
        try { 
            getCSRWaiter.run(new WaiterParameters<>(csrRequest)); 
        } catch (WaiterUnrecoverableException e) { 
            //Explicit short circuit when the recourse transitions into 
            //an undesired state. 
        } catch (WaiterTimedOutException e) { 
            //Failed to transition into desired state even after polling. 
        } catch (AWSACMPCAException e) {
```

```
 //Unexpected service exception. 
         } 
         // Retrieve the CSR. 
         GetCertificateAuthorityCsrResult csrResult = null; 
         try { 
              csrResult = client.getCertificateAuthorityCsr(csrRequest); 
         } catch (RequestInProgressException ex) { 
              throw ex; 
         } catch (ResourceNotFoundException ex) { 
              throw ex; 
         } catch (InvalidArnException ex) { 
             throw ex; 
         } catch (RequestFailedException ex) { 
              throw ex; 
         } 
         // Retrieve and display the CSR; 
         String csr = csrResult.getCsr(); 
         System.out.println(csr); 
         return csr; 
     } 
     private static String IssueCertificate(String rootCAArn, String csr, AWSACMPCA 
  client) { 
         // Create a certificate request: 
         IssueCertificateRequest issueRequest = new IssueCertificateRequest(); 
         // Set the CA ARN. 
         issueRequest.withCertificateAuthorityArn(rootCAArn); 
         // Set the template ARN. 
         issueRequest.withTemplateArn("arn:aws:acm-pca:::template/RootCACertificate/
V1"); 
         ByteBuffer csrByteBuffer = stringToByteBuffer(csr); 
         issueRequest.setCsr(csrByteBuffer); 
         // Set the signing algorithm. 
         issueRequest.withSigningAlgorithm(SigningAlgorithm.SHA256WITHECDSA);
```
// Set the validity period for the certificate to be issued.

Usando CreateCertificateAuthority para dar suporte ao Active Directory Versão latest 282

```
Validity validity = new Validity();
        validity.withValue(3650L); 
        validity.withType("DAYS"); 
        issueRequest.withValidity(validity); 
        // Set the idempotency token. 
        issueRequest.setIdempotencyToken("1234"); 
        // Issue the certificate. 
        IssueCertificateResult issueResult = null; 
        try { 
             issueResult = client.issueCertificate(issueRequest); 
        } catch (LimitExceededException ex) { 
             throw ex; 
        } catch (ResourceNotFoundException ex) { 
            throw ex; 
        } catch (InvalidStateException ex) { 
            throw ex; 
        } catch (InvalidArnException ex) { 
            throw ex; 
        } catch (InvalidArgsException ex) { 
            throw ex; 
        } catch (MalformedCSRException ex) { 
             throw ex; 
        } 
        // Retrieve and display the certificate ARN. 
        String rootCertificateArn = issueResult.getCertificateArn(); 
        System.out.println("Root Certificate Arn: " + rootCertificateArn); 
        return rootCertificateArn; 
    } 
    private static String GetCertificate(String rootCertificateArn, String rootCAArn, 
 AWSACMPCA client) { 
        // Create a request object. 
        GetCertificateRequest certificateRequest = new GetCertificateRequest(); 
        // Set the certificate ARN. 
        certificateRequest.withCertificateArn(rootCertificateArn); 
        // Set the certificate authority ARN. 
        certificateRequest.withCertificateAuthorityArn(rootCAArn);
```

```
 // Create waiter to wait on successful creation of the certificate file. 
        Waiter<GetCertificateRequest> getCertificateWaiter = 
 client.waiters().certificateIssued(); 
        try { 
            getCertificateWaiter.run(new WaiterParameters<>(certificateRequest)); 
        } catch (WaiterUnrecoverableException e) { 
            //Explicit short circuit when the recourse transitions into 
            //an undesired state. 
        } catch (WaiterTimedOutException e) { 
            //Failed to transition into desired state even after polling. 
        } catch (AWSACMPCAException e) { 
            //Unexpected service exception. 
        } 
        // Retrieve the certificate and certificate chain. 
       GetCertificateResult certificateResult = null;
        try { 
            certificateResult = client.getCertificate(certificateRequest); 
        } catch (RequestInProgressException ex) { 
            throw ex; 
        } catch (RequestFailedException ex) { 
            throw ex; 
        } catch (ResourceNotFoundException ex) { 
            throw ex; 
        } catch (InvalidArnException ex) { 
            throw ex; 
        } catch (InvalidStateException ex) { 
            throw ex; 
        } 
        // Get the certificate and certificate chain and display the result. 
        String rootCertificate = certificateResult.getCertificate(); 
        System.out.println(rootCertificate); 
        return rootCertificate; 
    } 
    private static void ImportCertificateAuthorityCertificate(String rootCertificate, 
 String rootCAArn, AWSACMPCA client) { 
        // Create the request object and set the signed certificate, chain and CA ARN. 
        ImportCertificateAuthorityCertificateRequest importRequest = 
            new ImportCertificateAuthorityCertificateRequest();
```

```
 ByteBuffer certByteBuffer = stringToByteBuffer(rootCertificate); 
         importRequest.setCertificate(certByteBuffer); 
         importRequest.setCertificateChain(null); 
         // Set the certificate authority ARN. 
         importRequest.withCertificateAuthorityArn(rootCAArn); 
         // Import the certificate. 
         try { 
             client.importCertificateAuthorityCertificate(importRequest); 
         } catch (CertificateMismatchException ex) { 
             throw ex; 
         } catch (MalformedCertificateException ex) { 
             throw ex; 
         } catch (InvalidArnException ex) { 
             throw ex; 
         } catch (ResourceNotFoundException ex) { 
             throw ex; 
         } catch (RequestInProgressException ex) { 
             throw ex; 
         } catch (ConcurrentModificationException ex) { 
             throw ex; 
         } catch (RequestFailedException ex) { 
             throw ex; 
         } 
         System.out.println("Root CA certificate successfully imported."); 
         System.out.println("Root CA activated successfully."); 
     } 
     private static ByteBuffer stringToByteBuffer(final String string) { 
         if (Objects.isNull(string)) { 
             return null; 
 } 
         byte[] bytes = string.getBytes(StandardCharsets.UTF_8); 
         return ByteBuffer.wrap(bytes); 
     }
```
Sua saída deve ser similar à seguinte:

}

arn:*aws*:acm-pca:*us-east-1*:*111122223333*:certificateauthority/*11223344-1234-1122-2233-112233445566*

#### CreateCertificateAuthorityAuditReport

O exemplo de Java a seguir mostra como usar a [CreateCertificateAuthorityAuditReporto](https://docs.aws.amazon.com/privateca/latest/APIReference/API_CreateCertificateAuthorityAuditReport.html)peração.

A operação cria um relatório de auditoria que lista toda vez que um certificado é emitido ou revogado. O relatório é salvo no bucket do Amazon S3 que você especifica na entrada. Você pode gerar um novo relatório uma vez a cada 30 minutos.

```
package com.amazonaws.samples;
import com.amazonaws.auth.AWSCredentials;
import com.amazonaws.auth.profile.ProfileCredentialsProvider;
import com.amazonaws.client.builder.AwsClientBuilder;
import com.amazonaws.client.builder.AwsClientBuilder.EndpointConfiguration;
import com.amazonaws.AmazonClientException;
import com.amazonaws.auth.AWSStaticCredentialsProvider;
import com.amazonaws.services.acmpca.AWSACMPCA;
import com.amazonaws.services.acmpca.AWSACMPCAClientBuilder;
import 
  com.amazonaws.services.acmpca.model.CreateCertificateAuthorityAuditReportRequest;
import com.amazonaws.services.acmpca.model.CreateCertificateAuthorityAuditReportResult;
import com.amazonaws.services.acmpca.model.RequestInProgressException;
import com.amazonaws.services.acmpca.model.RequestFailedException;
import com.amazonaws.services.acmpca.model.InvalidArgsException;
import com.amazonaws.services.acmpca.model.InvalidArnException;
import com.amazonaws.services.acmpca.model.ResourceNotFoundException;
import com.amazonaws.services.acmpca.model.InvalidStateException;
public class CreateCertificateAuthorityAuditReport { 
    public static void main(String[] args) throws Exception { 
       // Retrieve your credentials from the C:\Users\name\.aws\credentials file 
       // in Windows or the .aws/credentials file in Linux. 
       AWSCredentials credentials = null; 
       try {
```

```
 credentials = new ProfileCredentialsProvider("default").getCredentials(); 
       } catch (Exception e) { 
          throw new AmazonClientException("Cannot load your credentials from file.", e); 
       } 
       // Define the endpoint for your sample. 
       String endpointRegion = "region"; // Substitute your region here, e.g. "us-
west-2" 
       String endpointProtocol = "https://acm-pca." + endpointRegion + 
  ".amazonaws.com/"; 
       EndpointConfiguration endpoint = 
             new AwsClientBuilder.EndpointConfiguration(endpointProtocol, 
  endpointRegion); 
       // Create a client that you can use to make requests. 
       AWSACMPCA client = AWSACMPCAClientBuilder.standard() 
          .withEndpointConfiguration(endpoint) 
          .withCredentials(new AWSStaticCredentialsProvider(credentials)) 
         .build();
       // Create a request object and set the certificate authority ARN. 
       CreateCertificateAuthorityAuditReportRequest req = 
           new CreateCertificateAuthorityAuditReportRequest(); 
       // Set the certificate authority ARN. 
       req.setCertificateAuthorityArn("arn:aws:acm-pca:us-
east-1:111122223333:certificate-authority/11223344-1234-1122-2233-112233445566"); 
       // Specify the S3 bucket name for your report. 
       req.setS3BucketName("your-bucket-name"); 
       // Specify the audit response format. 
       req.setAuditReportResponseFormat("JSON"); 
       // Create a result object. 
       CreateCertificateAuthorityAuditReportResult result = null; 
       try { 
          result = client.createCertificateAuthorityAuditReport(req); 
       } catch (RequestInProgressException ex) { 
          throw ex; 
       } catch (RequestFailedException ex) { 
          throw ex; 
       } catch (ResourceNotFoundException ex) { 
          throw ex;
```

```
 } catch (InvalidArnException ex) { 
           throw ex; 
       } catch (InvalidArgsException ex) { 
           throw ex; 
       } catch (InvalidStateException ex) { 
           throw ex; 
       } 
       String ID = result.getAuditReportId(); 
       String S3Key = result.getS3Key(); 
       System.out.println(ID); 
       System.out.println(S3Key); 
    }
}
```
Sua saída deve ser similar à seguinte:

```
58904752-7de3-4bdf-ba89-6953e48c3cc7
audit-report/16075838-061c-4f7a-b54b-49bbc111bcff/58904752-7de3-4bdf-
ba89-6953e48c3cc7.json
```
#### **CreatePermission**

O exemplo de Java a seguir mostra como usar a [CreatePermission](https://docs.aws.amazon.com/privateca/latest/APIReference/API_CreatePermission.html)operação.

A operação atribui permissões de acesso de uma CA privada a um principal de serviço da AWS designado. Os serviços podem ter permissão para criar e recuperar certificados de uma CA privada, bem como listar as permissões ativas que a CA privada concedeu. Para renovar automaticamente os certificados por meio do ACM, você deve atribuir todas as permissões possíveis (IssueCertificate,GetCertificate, eListPermissions) da CA ao responsável pelo serviço do ACM (). acm. amazonaws.com Você pode encontrar o ARN de uma CA chamando a [ListCertificateAuthorities](https://docs.aws.amazon.com/privateca/latest/APIReference/API_ListCertificateAuthorities.html)função.

Depois que uma permissão é criada, você pode inspecioná-la com a [ListPermissions](https://docs.aws.amazon.com/privateca/latest/APIReference/API_ListPermissions.html)função ou excluí-la com a [DeletePermissionf](https://docs.aws.amazon.com/privateca/latest/APIReference/API_DeletePermission.html)unção.

```
package com.amazonaws.samples;
```

```
import com.amazonaws.auth.AWSCredentials;
```

```
import com.amazonaws.auth.profile.ProfileCredentialsProvider;
import com.amazonaws.client.builder.AwsClientBuilder;
import com.amazonaws.client.builder.AwsClientBuilder.EndpointConfiguration;
import com.amazonaws.AmazonClientException;
import com.amazonaws.auth.AWSStaticCredentialsProvider;
import com.amazonaws.services.acmpca.AWSACMPCA;
import com.amazonaws.services.acmpca.AWSACMPCAClientBuilder;
import com.amazonaws.services.acmpca.model.CreatePermissionRequest;
import com.amazonaws.services.acmpca.model.CreatePermissionResult;
import com.amazonaws.services.acmpca.model.InvalidArnException;
import com.amazonaws.services.acmpca.model.InvalidStateException;
import com.amazonaws.services.acmpca.model.LimitExceededException;
import com.amazonaws.services.acmpca.model.PermissionAlreadyExistsException;
import com.amazonaws.services.acmpca.model.RequestFailedException;
import com.amazonaws.services.acmpca.model.ResourceNotFoundException;
import java.util.ArrayList;
public class CreatePermission { 
    public static void main(String[] args) throws Exception { 
       // Retrieve your credentials from the C:\Users\name\.aws\credentials file 
       // in Windows or the .aws/credentials file in Linux. 
       AWSCredentials credentials = null; 
       try { 
          credentials = new ProfileCredentialsProvider("default").getCredentials(); 
       } catch (Exception e) { 
          throw new AmazonClientException("Cannot load your credentials from file.", e); 
       } 
       // Define the endpoint for your sample. 
       String endpointRegion = "region"; // Substitute your region here, e.g. "us-
west-2" 
       String endpointProtocol = "https://acm-pca." + endpointRegion + 
  ".amazonaws.com/"; 
       EndpointConfiguration endpoint = 
             new AwsClientBuilder.EndpointConfiguration(endpointProtocol, 
  endpointRegion); 
       // Create a client that you can use to make requests.
```
CreatePermission Versão latest 289

```
 AWSACMPCA client = AWSACMPCAClientBuilder.standard() 
           .withEndpointConfiguration(endpoint) 
           .withCredentials(new AWSStaticCredentialsProvider(credentials)) 
          .build();
       // Create a request object. 
       CreatePermissionRequest req = 
           new CreatePermissionRequest(); 
       // Set the certificate authority ARN. 
       req.setCertificateAuthorityArn("arn:aws:acm-pca:us-
east-1:111122223333:certificate-authority/11223344-1234-1122-2233-112233445566"); 
       // Set the permissions to give the user. 
       ArrayList<String> permissions = new ArrayList<>(); 
       permissions.add("IssueCertificate"); 
       permissions.add("GetCertificate"); 
       permissions.add("ListPermissions"); 
       req.setActions(permissions); 
       // Set the Principal. 
       req.setPrincipal("acm.amazonaws.com"); 
       // Create a result object. 
       CreatePermissionResult result = null; 
       try { 
          result = client.createPermission(req); 
       } catch (InvalidArnException ex) { 
          throw ex; 
       } catch (InvalidStateException ex) { 
          throw ex; 
       } catch (LimitExceededException ex) { 
          throw ex; 
       } catch (PermissionAlreadyExistsException ex) { 
          throw ex; 
       } catch (RequestFailedException ex) { 
          throw ex; 
       } catch (ResourceNotFoundException ex) { 
          throw ex; 
       } 
    }
}
```
# DeleteCertificateAuthority

O exemplo de Java a seguir mostra como usar a [DeleteCertificateAuthorityo](https://docs.aws.amazon.com/privateca/latest/APIReference/API_DeleteCertificateAuthority.html)peração.

Essa operação exclui a autoridade de certificação (CA) privada que você criou usando a [CreateCertificateAuthority](https://docs.aws.amazon.com/privateca/latest/APIReference/API_CreateCertificateAuthority.html)operação. A operação DeleteCertificateAuthority requer que você forneça um ARN para a CA a ser excluída. Você pode encontrar o ARN chamando a [ListCertificateAuthorities](https://docs.aws.amazon.com/privateca/latest/APIReference/API_ListCertificateAuthorities.html)operação. Será possível excluir a CA privada imediatamente se o status for CREATING ou PENDING CERTIFICATE. No entanto, se você já tiver importado o certificado, não será possível excluí-lo imediatamente. Primeiro, você deve desativar a CA chamando a [UpdateCertificateAuthority](https://docs.aws.amazon.com/privateca/latest/APIReference/API_UpdateCertificateAuthority.html)operação e definindo o Status parâmetro comoDISABLED. Depois, você pode usar o parâmetro PermanentDeletionTimeInDays na operação DeleteCertificateAuthority para especificar o número de dias, de 7 a 30. Durante esse período, a CA privada pode ser restaurada para o status disabled. Por padrão, se você não definir o parâmetro PermanentDeletionTimeInDays, o período de restauração será de 30 dias. Depois que esse período expirar, a CA privada será excluída permanentemente e não poderá ser restaurada. Para ter mais informações, consulte [Restaurar uma CA.](#page-184-0)

Para obter um exemplo de Java que mostra como usar a [RestoreCertificateAuthority](https://docs.aws.amazon.com/privateca/latest/APIReference/API_RestoreCertificateAuthority.html)operação, consulte[RestoreCertificateAuthority.](#page-336-0)

```
package com.amazonaws.samples;
import com.amazonaws.auth.AWSCredentials;
import com.amazonaws.auth.profile.ProfileCredentialsProvider;
import com.amazonaws.client.builder.AwsClientBuilder;
import com.amazonaws.client.builder.AwsClientBuilder.EndpointConfiguration;
import com.amazonaws.auth.AWSStaticCredentialsProvider;
import com.amazonaws.services.acmpca.AWSACMPCA;
import com.amazonaws.services.acmpca.AWSACMPCAClientBuilder;
import com.amazonaws.services.acmpca.model.DeleteCertificateAuthorityRequest;
import com.amazonaws.AmazonClientException;
import com.amazonaws.services.acmpca.model.ResourceNotFoundException;
import com.amazonaws.services.acmpca.model.InvalidArnException;
import com.amazonaws.services.acmpca.model.InvalidStateException;
import com.amazonaws.services.acmpca.model.RequestFailedException;
```
public class DeleteCertificateAuthority {

```
 public static void main(String[] args) throws Exception{ 
       // Retrieve your credentials from the C:\Users\name\.aws\credentials file 
       // in Windows or the .aws/credentials file in Linux. 
       AWSCredentials credentials = null; 
       try { 
          credentials = new ProfileCredentialsProvider("default").getCredentials(); 
       } catch (Exception e) { 
          throw new AmazonClientException("Cannot load your credentials from disk", e); 
       } 
       // Define the endpoint for your sample. 
       String endpointRegion = "region"; // Substitute your region here, e.g. "us-
west-2" 
       String endpointProtocol = "https://acm-pca." + endpointRegion + 
  ".amazonaws.com/"; 
       EndpointConfiguration endpoint = 
             new AwsClientBuilder.EndpointConfiguration(endpointProtocol, 
  endpointRegion); 
       // Create a client that you can use to make requests. 
       AWSACMPCA client = AWSACMPCAClientBuilder.standard() 
          .withEndpointConfiguration(endpoint) 
          .withCredentials(new AWSStaticCredentialsProvider(credentials)) 
         .build();
       // Create a requrest object and set the ARN of the private CA to delete. 
       DeleteCertificateAuthorityRequest req = new DeleteCertificateAuthorityRequest(); 
       // Set the certificate authority ARN. 
       req.withCertificateAuthorityArn("arn:aws:acm-pca:us-
east-1:111122223333:certificate-authority/11223344-1234-1122-2233-112233445566"); 
       // Set the recovery period. 
       req.withPermanentDeletionTimeInDays(12); 
       // Delete the CA. 
       try { 
          client.deleteCertificateAuthority(req); 
       } catch (ResourceNotFoundException ex) { 
          throw ex; 
       } catch (InvalidArnException ex) { 
          throw ex;
```

```
 } catch (InvalidStateException ex) { 
           throw ex; 
        } catch (RequestFailedException ex) { 
           throw ex; 
        } 
    }
}
```
#### DeletePermission

O exemplo de Java a seguir mostra como usar a [DeletePermissiono](https://docs.aws.amazon.com/privateca/latest/APIReference/API_DeletePermission.html)peração.

A operação exclui as permissões que uma CA privada delegou a um responsável pelo AWS serviço usando a [CreatePermissions](https://docs.aws.amazon.com/privateca/latest/APIReference/API_CreatePermission.html)operação. Você pode encontrar o ARN de uma CA chamando a [ListCertificateAuthorities](https://docs.aws.amazon.com/privateca/latest/APIReference/API_ListCertificateAuthorities.html)função. Você pode inspecionar as permissões concedidas por uma CA chamando a [ListPermissions](https://docs.aws.amazon.com/privateca/latest/APIReference/API_ListPermissions.html)função.

```
package com.amazonaws.samples;
import com.amazonaws.auth.AWSCredentials;
import com.amazonaws.auth.profile.ProfileCredentialsProvider;
import com.amazonaws.client.builder.AwsClientBuilder;
import com.amazonaws.client.builder.AwsClientBuilder.EndpointConfiguration;
import com.amazonaws.AmazonClientException;
import com.amazonaws.auth.AWSStaticCredentialsProvider;
import com.amazonaws.services.acmpca.AWSACMPCA;
import com.amazonaws.services.acmpca.AWSACMPCAClientBuilder;
import com.amazonaws.services.acmpca.model.DeletePermissionRequest;
import com.amazonaws.services.acmpca.model.DeletePermissionResult;
import com.amazonaws.services.acmpca.model.InvalidArnException;
import com.amazonaws.services.acmpca.model.InvalidStateException;
import com.amazonaws.services.acmpca.model.RequestFailedException;
import com.amazonaws.services.acmpca.model.ResourceNotFoundException;
public class DeletePermission { 
    public static void main(String[] args) throws Exception {
```
// Retrieve your credentials from the C:\Users\name\.aws\credentials file

```
 // in Windows or the .aws/credentials file in Linux. 
       AWSCredentials credentials = null; 
       try { 
          credentials = new ProfileCredentialsProvider("default").getCredentials(); 
       } catch (Exception e) { 
          throw new AmazonClientException("Cannot load your credentials from file.", e); 
       } 
       // Define the endpoint for your sample. 
       String endpointRegion = "region"; // Substitute your region here, e.g. "us-
west-2" 
       String endpointProtocol = "https://acm-pca." + endpointRegion + 
  ".amazonaws.com/"; 
       EndpointConfiguration endpoint = 
             new AwsClientBuilder.EndpointConfiguration(endpointProtocol, 
  endpointRegion); 
       // Create a client that you can use to make requests. 
       AWSACMPCA client = AWSACMPCAClientBuilder.standard() 
           .withEndpointConfiguration(endpoint) 
          .withCredentials(new AWSStaticCredentialsProvider(credentials)) 
          .build(); 
       // Create a request object. 
       DeletePermissionRequest req = 
           new DeletePermissionRequest(); 
       // Set the certificate authority ARN. 
       req.setCertificateAuthorityArn("arn:aws:acm-pca:us-
east-1:111122223333:certificate-authority/11223344-1234-1122-2233-112233445566"); 
       // Set the AWS service principal. 
       req.setPrincipal("acm.amazonaws.com"); 
       // Create a result object. 
       DeletePermissionResult result = null; 
       try { 
          result = client.deletePermission(req); 
       } catch (InvalidArnException ex) { 
          throw ex; 
       } catch (InvalidStateException ex) { 
          throw ex; 
       } catch (RequestFailedException ex) { 
          throw ex;
```

```
 } catch (ResourceNotFoundException ex) { 
        throw ex; 
    } 
 }
```
# **DeletePolicy**

}

O exemplo de Java a seguir mostra como usar a [DeletePolicyo](https://docs.aws.amazon.com/privateca/latest/APIReference/API_DeletePolicy.html)peração.

A operação exclui a política baseada em recurso anexada a uma CA privada. Uma política baseada em recurso é usada para permitir o compartilhamento de uma CA entre contas. Você pode encontrar o ARN de uma CA privada chamando a [ListCertificateAuthorities](https://docs.aws.amazon.com/privateca/latest/APIReference/API_ListCertificateAuthorities.html)ação.

As ações de API relacionadas incluem [PutPolicyG](https://docs.aws.amazon.com/privateca/latest/APIReference/API_PutPolicy.html)[etPolicy](https://docs.aws.amazon.com/privateca/latest/APIReference/API_GetPolicy.html)e.

```
package com.amazonaws.samples;
import com.amazonaws.auth.AWSCredentials;
import com.amazonaws.auth.profile.ProfileCredentialsProvider;
import com.amazonaws.client.builder.AwsClientBuilder;
import com.amazonaws.client.builder.AwsClientBuilder.EndpointConfiguration;
import com.amazonaws.AmazonClientException;
import com.amazonaws.auth.AWSStaticCredentialsProvider;
import com.amazonaws.services.acmpca.AWSACMPCA;
import com.amazonaws.services.acmpca.AWSACMPCAClientBuilder;
import com.amazonaws.services.acmpca.model.CreatePermissionRequest;
import com.amazonaws.services.acmpca.model.CreatePermissionResult;
import com.amazonaws.services.acmpca.model.InvalidArnException;
import com.amazonaws.services.acmpca.model.InvalidStateException;
import com.amazonaws.services.acmpca.model.LimitExceededException;
import com.amazonaws.services.acmpca.model.PermissionAlreadyExistsException;
import com.amazonaws.services.acmpca.model.RequestFailedException;
import com.amazonaws.services.acmpca.model.ResourceNotFoundException;
import java.util.ArrayList;
public class CreatePermission { 
    public static void main(String[] args) throws Exception {
```

```
 // Retrieve your credentials from the C:\Users\name\.aws\credentials file 
       // in Windows or the .aws/credentials file in Linux. 
       AWSCredentials credentials = null; 
       try { 
          credentials = new ProfileCredentialsProvider("default").getCredentials(); 
       } catch (Exception e) { 
          throw new AmazonClientException("Cannot load your credentials from file.", e); 
       } 
       // Define the endpoint for your sample. 
       String endpointRegion = "region"; // Substitute your region here, e.g. "us-
west-2" 
       String endpointProtocol = "https://acm-pca." + endpointRegion + 
  ".amazonaws.com/"; 
       EndpointConfiguration endpoint = 
             new AwsClientBuilder.EndpointConfiguration(endpointProtocol, 
  endpointRegion); 
       // Create a client that you can use to make requests. 
       AWSACMPCA client = AWSACMPCAClientBuilder.standard() 
          .withEndpointConfiguration(endpoint) 
          .withCredentials(new AWSStaticCredentialsProvider(credentials)) 
          .build(); 
       // Create a request object. 
       CreatePermissionRequest req = 
           new CreatePermissionRequest(); 
       // Set the certificate authority ARN. 
       req.setCertificateAuthorityArn("arn:aws:acm-pca:us-
east-1:111122223333:certificate-authority/11223344-1234-1122-2233-112233445566"); 
       // Set the permissions to give the user. 
       ArrayList<String> permissions = new ArrayList<>(); 
       permissions.add("IssueCertificate"); 
       permissions.add("GetCertificate"); 
       permissions.add("ListPermissions"); 
       req.setActions(permissions); 
       // Set the AWS principal. 
       req.setPrincipal("acm.amazonaws.com");
```

```
 // Create a result object. 
    CreatePermissionResult result = null; 
    try { 
       result = client.createPermission(req); 
    } catch (InvalidArnException ex) { 
       throw ex; 
    } catch (InvalidStateException ex) { 
       throw ex; 
    } catch (LimitExceededException ex) { 
       throw ex; 
    } catch (PermissionAlreadyExistsException ex) { 
       throw ex; 
    } catch (RequestFailedException ex) { 
       throw ex; 
    } catch (ResourceNotFoundException ex) { 
       throw ex; 
    } 
 }
```
# DescribeCertificateAuthority

O exemplo de Java a seguir mostra como usar a [DescribeCertificateAuthorityo](https://docs.aws.amazon.com/privateca/latest/APIReference/API_DescribeCertificateAuthority.html)peração.

A operação lista informações sobre a autoridade de certificação (CA) privada. Você deve especificar o nome de recurso da Amazon (ARN) da CA privada. A saída contém o status da sua CA. Pode ser qualquer uma destas:

- CREATING CA privada da AWS está criando sua autoridade de certificação privada.
- PENDING\_CERTIFICATE: o certificado está pendente. Você deve usar a CA raiz on-premises ou subordinada para assinar a CSR da CA privada e, em seguida, importá-la para o PCA.
- ACTIVE: sua CA privada está ativa.
- DISABLED: sua CA privada foi desabilitada.
- EXPIRED: seu certificado de CA privada expirou.
- FAILED: sua CA privada não pode ser criada.
- DELETED: sua CA privada está dentro do período de restauração, após o qual será excluída permanentemente.

```
package com.amazonaws.samples;
import com.amazonaws.auth.AWSCredentials;
import com.amazonaws.auth.profile.ProfileCredentialsProvider;
import com.amazonaws.client.builder.AwsClientBuilder;
import com.amazonaws.client.builder.AwsClientBuilder.EndpointConfiguration;
import com.amazonaws.auth.AWSStaticCredentialsProvider;
import com.amazonaws.services.acmpca.AWSACMPCA;
import com.amazonaws.services.acmpca.AWSACMPCAClientBuilder;
import com.amazonaws.services.acmpca.model.CertificateAuthority;
import com.amazonaws.services.acmpca.model.DescribeCertificateAuthorityRequest;
import com.amazonaws.services.acmpca.model.DescribeCertificateAuthorityResult;
import com.amazonaws.AmazonClientException;
import com.amazonaws.services.acmpca.model.ResourceNotFoundException;
import com.amazonaws.services.acmpca.model.InvalidArnException;
public class DescribeCertificateAuthority { 
    public static void main(String[] args) throws Exception { 
       // Retrieve your credentials from the C:\Users\name\.aws\credentials file 
       // in Windows or the .aws/credentials file in Linux. 
       AWSCredentials credentials = null; 
       try { 
          credentials = new ProfileCredentialsProvider("default").getCredentials(); 
       } catch (Exception e) { 
          throw new AmazonClientException("Cannot load your credentials from disk", e); 
       } 
       // Define the endpoint for your sample. 
       String endpointRegion = "region"; // Substitute your region here, e.g. "us-
west-2" 
       String endpointProtocol = "https://acm-pca." + endpointRegion + 
  ".amazonaws.com/"; 
       EndpointConfiguration endpoint = 
             new AwsClientBuilder.EndpointConfiguration(endpointProtocol, 
  endpointRegion); 
       // Create a client that you can use to make requests. 
       AWSACMPCA client = AWSACMPCAClientBuilder.standard()
```

```
 .withEndpointConfiguration(endpoint) 
          .withCredentials(new AWSStaticCredentialsProvider(credentials)) 
          .build(); 
       // Create a request object 
       DescribeCertificateAuthorityRequest req = new 
  DescribeCertificateAuthorityRequest(); 
       // Set the certificate authority ARN. 
       req.withCertificateAuthorityArn("arn:aws:acm-pca:us-
east-1:111122223333:certificate-authority/11223344-1234-1122-2233-112233445566"); 
       // Create a result object. 
       DescribeCertificateAuthorityResult result = null; 
       try { 
          result = client.describeCertificateAuthority(req); 
       } catch (ResourceNotFoundException ex) { 
          throw ex; 
       } catch (InvalidArnException ex) { 
          throw ex; 
       } 
       // Retrieve and display information about the CA. 
       CertificateAuthority PCA = result.getCertificateAuthority(); 
       String strPCA = PCA.toString(); 
       System.out.println(strPCA); 
    }
}
```
# DescribeCertificateAuthorityAuditReport

O exemplo de Java a seguir mostra como usar a [DescribeCertificateAuthorityAuditReporto](https://docs.aws.amazon.com/privateca/latest/APIReference/API_DescribeCertificateAuthorityAuditReport.html)peração.

A operação lista informações sobre um relatório de auditoria específico que você criou ao chamar a [CreateCertificateAuthorityAuditReporto](https://docs.aws.amazon.com/privateca/latest/APIReference/API_CreateCertificateAuthorityAuditReport.html)peração. As informações de auditoria são criadas sempre que a autoridade de certificação (CA) da chave privada é usada. A chave privada é usada quando você emite um certificado, assina uma CRL ou revoga um certificado.

```
package com.amazonaws.samples;
```

```
import java.util.Date;
```

```
import com.amazonaws.auth.AWSCredentials;
import com.amazonaws.auth.profile.ProfileCredentialsProvider;
import com.amazonaws.client.builder.AwsClientBuilder;
import com.amazonaws.client.builder.AwsClientBuilder.EndpointConfiguration;
import com.amazonaws.auth.AWSStaticCredentialsProvider;
import com.amazonaws.services.acmpca.AWSACMPCA;
import com.amazonaws.services.acmpca.AWSACMPCAClientBuilder;
import 
  com.amazonaws.services.acmpca.model.DescribeCertificateAuthorityAuditReportRequest;
import 
  com.amazonaws.services.acmpca.model.DescribeCertificateAuthorityAuditReportResult;
import com.amazonaws.AmazonClientException;
import com.amazonaws.services.acmpca.model.InvalidArgsException;
import com.amazonaws.services.acmpca.model.ResourceNotFoundException;
import com.amazonaws.services.acmpca.model.AWSACMPCAException;
import com.amazonaws.waiters.Waiter;
import com.amazonaws.waiters.WaiterParameters;
import com.amazonaws.waiters.WaiterTimedOutException;
import com.amazonaws.waiters.WaiterUnrecoverableException;
public class DescribeCertificateAuthorityAuditReport { 
    public static void main(String[] args) throws Exception { 
       // Retrieve your credentials from the C:\Users\name\.aws\credentials file 
       // in Windows or the .aws/credentials file in Linux. 
       AWSCredentials credentials = null; 
       try { 
          credentials = new ProfileCredentialsProvider("default").getCredentials(); 
       } catch (Exception e) { 
          throw new AmazonClientException("Cannot load your credentials from file.", e); 
       } 
       // Define the endpoint for your sample. 
       String endpointRegion = "region"; // Substitute your region here, e.g. "us-
west-2" 
       String endpointProtocol = "https://acm-pca." + endpointRegion + 
  ".amazonaws.com/"; 
       EndpointConfiguration endpoint =
```

```
 new AwsClientBuilder.EndpointConfiguration(endpointProtocol, 
  endpointRegion); 
       // Create a client that you can use to make requests. 
       AWSACMPCA client = AWSACMPCAClientBuilder.standard() 
          .withEndpointConfiguration(endpoint) 
          .withCredentials(new AWSStaticCredentialsProvider(credentials)) 
         .build();
       // Create a request object. 
       DescribeCertificateAuthorityAuditReportRequest req = 
             new DescribeCertificateAuthorityAuditReportRequest(); 
       // Set the certificate authority ARN. 
       req.withCertificateAuthorityArn("arn:aws:acm-pca:us-
east-1:111122223333:certificate-authority/11223344-1234-1122-2233-112233445566"); 
       // Set the audit report ID. 
       req.withAuditReportId("11111111-2222-3333-4444-555555555555"); 
       // Create waiter to wait on successful creation of the audit report file. 
       Waiter<DescribeCertificateAuthorityAuditReportRequest> waiter = 
  client.waiters().auditReportCreated(); 
       try { 
         waiter.run(new WaiterParameters<>(req));
       } catch (WaiterUnrecoverableException e) { 
           //Explicit short circuit when the recourse transitions into 
           //an undesired state. 
       } catch (WaiterTimedOutException e) { 
           //Failed to transition into desired state even after polling. 
       } catch (AWSACMPCAException e) { 
           //Unexpected service exception. 
       } 
       // Create a result object. 
       DescribeCertificateAuthorityAuditReportResult result = null; 
       try { 
          result = client.describeCertificateAuthorityAuditReport(req); 
       } catch (ResourceNotFoundException ex) { 
          throw ex; 
       } catch (InvalidArgsException ex) { 
          throw ex; 
       }
```

```
 String status = result.getAuditReportStatus(); 
       String S3Bucket = result.getS3BucketName(); 
       String S3Key = result.getS3Key(); 
      Date createdAt = result.getCreatedAt();
       System.out.println(status); 
       System.out.println(S3Bucket); 
       System.out.println(S3Key); 
       System.out.println(createdAt); 
    }
}
```
Sua saída deve ser similar à seguinte:

```
SUCCESS
your-audit-report-bucket-name
audit-report/a4119411-8153-498a-a607-2cb77b858043/25211c3d-f2fe-479f-b437-
fe2b3612bc45.json
Tue Jan 16 13:07:58 PST 2018
```
## **GetCertificate**

O exemplo de Java a seguir mostra como usar a [GetCertificate](https://docs.aws.amazon.com/privateca/latest/APIReference/API_GetCertificate.html)operação.

A operação recupera um certificado do CA privado. O ARN do certificado é retornado quando você chama a [IssueCertificateo](https://docs.aws.amazon.com/privateca/latest/APIReference/API_IssueCertificate.html)peração. Você deve especificar o ARN da CA privada e o ARN do certificado emitido ao chamar a operação GetCertificate. Você pode recuperar o certificado se ele estiver no estado ISSUED. Você pode chamar a [CreateCertificateAuthorityAuditReport](https://docs.aws.amazon.com/privateca/latest/APIReference/API_CreateCertificateAuthorityAuditReport.html)operação para criar um relatório que contenha informações sobre todos os certificados emitidos e revogados pela sua CA privada.

```
package com.amazonaws.samples;
import com.amazonaws.auth.AWSCredentials;
import com.amazonaws.auth.profile.ProfileCredentialsProvider;
import com.amazonaws.client.builder.AwsClientBuilder;
import com.amazonaws.client.builder.AwsClientBuilder.EndpointConfiguration;
import com.amazonaws.auth.AWSStaticCredentialsProvider;
import com.amazonaws.services.acmpca.AWSACMPCA;
import com.amazonaws.services.acmpca.AWSACMPCAClientBuilder;
```

```
import com.amazonaws.services.acmpca.model.GetCertificateRequest;
import com.amazonaws.services.acmpca.model.GetCertificateResult;
import com.amazonaws.AmazonClientException;
import com.amazonaws.services.acmpca.model.RequestInProgressException;
import com.amazonaws.services.acmpca.model.RequestFailedException ;
import com.amazonaws.services.acmpca.model.ResourceNotFoundException;
import com.amazonaws.services.acmpca.model.InvalidArnException;
import com.amazonaws.services.acmpca.model.InvalidStateException;
import com.amazonaws.waiters.Waiter;
import com.amazonaws.waiters.WaiterParameters;
import com.amazonaws.waiters.WaiterTimedOutException;
import com.amazonaws.waiters.WaiterUnrecoverableException;
import com.amazonaws.services.acmpca.model.AWSACMPCAException;
public class GetCertificate { 
    public static void main(String[] args) throws Exception{ 
       // Retrieve your credentials from the C:\Users\name\.aws\credentials file 
       // in Windows or the .aws/credentials file in Linux. 
       AWSCredentials credentials = null; 
       try { 
          credentials = new ProfileCredentialsProvider("default").getCredentials(); 
       } catch (Exception e) { 
          throw new AmazonClientException("Cannot load your credentials from disk", e); 
       } 
       // Define the endpoint for your sample. 
       String endpointRegion = "region"; // Substitute your region here, e.g. "us-
west-2" 
       String endpointProtocol = "https://acm-pca." + endpointRegion + 
  ".amazonaws.com/"; 
       EndpointConfiguration endpoint = 
             new AwsClientBuilder.EndpointConfiguration(endpointProtocol, 
  endpointRegion); 
       // Create a client. 
       AWSACMPCA client = AWSACMPCAClientBuilder.standard() 
          .withEndpointConfiguration(endpoint) 
          .withCredentials(new AWSStaticCredentialsProvider(credentials))
```

```
 .build(); 
       // Create a request object. 
       GetCertificateRequest req = new GetCertificateRequest(); 
       // Set the certificate ARN. 
       req.withCertificateArn("arn:aws:acm-pca:region:account:certificate-
authority/CA_ID/certificate/certificate_ID"); 
       // Set the certificate authority ARN. 
       req.withCertificateAuthorityArn("arn:aws:acm-pca:us-
east-1:111122223333:certificate-authority/11223344-1234-1122-2233-112233445566"); 
       // Create waiter to wait on successful creation of the certificate file. 
       Waiter<GetCertificateRequest> waiter = client.waiters().certificateIssued(); 
       try { 
         waiter.run(new WaiterParameters<>(req));
       } catch (WaiterUnrecoverableException e) { 
           //Explicit short circuit when the recourse transitions into 
           //an undesired state. 
       } catch (WaiterTimedOutException e) { 
           //Failed to transition into desired state even after polling. 
       } catch (AWSACMPCAException e) { 
           //Unexpected service exception. 
       } 
       // Retrieve the certificate and certificate chain. 
       GetCertificateResult result = null; 
       try { 
          result = client.getCertificate(req); 
       } catch (RequestInProgressException ex) { 
          throw ex; 
       } catch (RequestFailedException ex) { 
          throw ex; 
       } catch (ResourceNotFoundException ex) { 
          throw ex; 
       } catch (InvalidArnException ex) { 
          throw ex; 
       } catch (InvalidStateException ex) { 
          throw ex; 
       } 
       // Get the certificate and certificate chain and display the result. 
       String strCert = result.getCertificate();
```

```
 System.out.println(strCert); 
 }
```
Sua saída deve ser uma cadeia de certificados semelhante à seguir para a autoridade de certificação (CA) e o certificado que você especificou.

```
-----BEGIN CERTIFICATE----- base64-encoded certificate -----END CERTIFICATE-----
-----BEGIN CERTIFICATE----- base64-encoded certificate -----END CERTIFICATE-----
-----BEGIN CERTIFICATE----- base64-encoded certificate -----END CERTIFICATE-----
```
#### GetCertificateAuthorityCertificate

O exemplo de Java a seguir mostra como usar a [GetCertificateAuthorityCertificateo](https://docs.aws.amazon.com/privateca/latest/APIReference/API_GetCertificateAuthorityCertificate.html)peração.

Essa operação recupera o certificado e a cadeia de certificados da sua autoridade de certificação (CA) privada. O certificado e a cadeia são strings codificadas em base64 no formato PEM. A cadeia não inclui o certificado de CA. Cada certificado na cadeia assina o anterior a ele.

```
package com.amazonaws.samples;
import com.amazonaws.auth.AWSCredentials;
import com.amazonaws.auth.profile.ProfileCredentialsProvider;
import com.amazonaws.client.builder.AwsClientBuilder;
import com.amazonaws.client.builder.AwsClientBuilder.EndpointConfiguration;
import com.amazonaws.auth.AWSStaticCredentialsProvider;
import com.amazonaws.services.acmpca.AWSACMPCA;
import com.amazonaws.services.acmpca.AWSACMPCAClientBuilder;
import com.amazonaws.services.acmpca.model.GetCertificateAuthorityCertificateRequest;
import com.amazonaws.services.acmpca.model.GetCertificateAuthorityCertificateResult;
import com.amazonaws.AmazonClientException;
import com.amazonaws.services.acmpca.model.ResourceNotFoundException;
import com.amazonaws.services.acmpca.model.InvalidStateException;
import com.amazonaws.services.acmpca.model.InvalidArnException;
public class GetCertificateAuthorityCertificate {
```

```
 public static void main(String[] args) throws Exception { 
       // Retrieve your credentials from the C:\Users\name\.aws\credentials file 
       // in Windows or the .aws/credentials file in Linux. 
       AWSCredentials credentials = null; 
       try { 
          credentials = new ProfileCredentialsProvider("default").getCredentials(); 
       } catch (Exception e) { 
          throw new AmazonClientException("Cannot load your credentials from disk", e); 
       } 
       // Define the endpoint for your sample. 
       String endpointRegion = "region"; // Substitute your region here, e.g. "us-
west-2" 
       String endpointProtocol = "https://acm-pca." + endpointRegion + 
  ".amazonaws.com/"; 
       EndpointConfiguration endpoint = 
             new AwsClientBuilder.EndpointConfiguration(endpointProtocol, 
  endpointRegion); 
       // Create a client that you can use to make requests. 
       AWSACMPCA client = AWSACMPCAClientBuilder.standard() 
          .withEndpointConfiguration(endpoint) 
          .withCredentials(new AWSStaticCredentialsProvider(credentials)) 
             .build();
       // Create a request object 
       GetCertificateAuthorityCertificateRequest req = 
             new GetCertificateAuthorityCertificateRequest(); 
       // Set the certificate authority ARN, 
       req.withCertificateAuthorityArn("arn:aws:acm-pca:us-
east-1:111122223333:certificate-authority/11223344-1234-1122-2233-112233445566"); 
       // Create a result object. 
       GetCertificateAuthorityCertificateResult result = null; 
       try { 
          result = client.getCertificateAuthorityCertificate(req); 
       } catch (ResourceNotFoundException ex) { 
          throw ex; 
       } catch (InvalidStateException ex) { 
          throw ex; 
       } catch (InvalidArnException ex) { 
          throw ex;
```

```
 // Retrieve and display the certificate information. 
       String strPcaCert = result.getCertificate(); 
       System.out.println(strPcaCert); 
       String strPCACChain = result.getCertificateChain(); 
       System.out.println(strPCACChain); 
    }
}
```
Sua saída deve ser um certificado e uma cadeia semelhante à seguir para a autoridade de certificação (CA) que você especificou.

```
-----BEGIN CERTIFICATE----- base64-encoded certificate -----END CERTIFICATE-----
```
-----BEGIN CERTIFICATE----- *base64-encoded certificate* -----END CERTIFICATE-----

## GetCertificateAuthorityCsr

O exemplo de Java a seguir mostra como usar a [GetCertificateAuthorityCsr](https://docs.aws.amazon.com/privateca/latest/APIReference/API_GetCertificateAuthorityCsr.html)operação.

Essa operação recupera a solicitação de assinatura de certificado (CSR) para recuperar a sua autoridade de certificação (CA) privada. A CSR é criada quando você chama a [CreateCertificateAuthority](https://docs.aws.amazon.com/privateca/latest/APIReference/API_CreateCertificateAuthority.html)operação. Leve a CSR para sua infraestrutura X.509 on-premises e assinea usando sua CA raiz ou uma subordinada. Em seguida, importe o certificado assinado de volta para o ACM PCA chamando a [ImportCertificateAuthorityCertificateo](https://docs.aws.amazon.com/privateca/latest/APIReference/API_ImportCertificateAuthorityCertificate.html)peração. A CSR é retornada como uma string codificada em base64 no formato PEM.

```
package com.amazonaws.samples;
import com.amazonaws.auth.AWSCredentials;
import com.amazonaws.auth.profile.ProfileCredentialsProvider;
import com.amazonaws.client.builder.AwsClientBuilder;
import com.amazonaws.client.builder.AwsClientBuilder.EndpointConfiguration;
import com.amazonaws.auth.AWSStaticCredentialsProvider;
import com.amazonaws.services.acmpca.AWSACMPCA;
import com.amazonaws.services.acmpca.AWSACMPCAClientBuilder;
import com.amazonaws.services.acmpca.model.GetCertificateAuthorityCsrRequest;
import com.amazonaws.services.acmpca.model.GetCertificateAuthorityCsrResult;
```

```
import com.amazonaws.AmazonClientException;
import com.amazonaws.services.acmpca.model.ResourceNotFoundException;
import com.amazonaws.services.acmpca.model.InvalidArnException;
import com.amazonaws.services.acmpca.model.RequestInProgressException;
import com.amazonaws.services.acmpca.model.RequestFailedException;
import com.amazonaws.services.acmpca.model.AWSACMPCAException;
import com.amazonaws.waiters.Waiter;
import com.amazonaws.waiters.WaiterParameters;
import com.amazonaws.waiters.WaiterTimedOutException;
import com.amazonaws.waiters.WaiterUnrecoverableException;
public class GetCertificateAuthorityCsr { 
    public static void main(String[] args) throws Exception { 
       // Retrieve your credentials from the C:\Users\name\.aws\credentials file 
       // in Windows or the .aws/credentials file in Linux. 
       AWSCredentials credentials = null; 
       try { 
          credentials = new ProfileCredentialsProvider("default").getCredentials(); 
       } catch (Exception e) { 
          throw new AmazonClientException("Cannot load your credentials from disk", e); 
       } 
       // Define the endpoint for your sample. 
       String endpointRegion = "region"; // Substitute your region here, e.g. "us-
west-2" 
       String endpointProtocol = "https://acm-pca." + endpointRegion + 
  ".amazonaws.com/"; 
       EndpointConfiguration endpoint = 
             new AwsClientBuilder.EndpointConfiguration(endpointProtocol, 
  endpointRegion); 
       // Create a client that you can use to make requests. 
       AWSACMPCA client = AWSACMPCAClientBuilder.standard() 
          .withEndpointConfiguration(endpoint) 
          .withCredentials(new AWSStaticCredentialsProvider(credentials)) 
         .build();
       // Create the request object and set the CA ARN. 
       GetCertificateAuthorityCsrRequest req = new GetCertificateAuthorityCsrRequest();
```

```
 req.withCertificateAuthorityArn("arn:aws:acm-pca:us-
east-1:111122223333:certificate-authority/11223344-1234-1122-2233-112233445566"); 
       // Create waiter to wait on successful creation of the CSR file. 
       Waiter<GetCertificateAuthorityCsrRequest> waiter = 
  client.waiters().certificateAuthorityCSRCreated(); 
       try { 
          waiter.run(new WaiterParameters<>(req)); 
       } catch (WaiterUnrecoverableException e) { 
           //Explicit short circuit when the recourse transitions into 
           //an undesired state. 
       } catch (WaiterTimedOutException e) { 
           //Failed to transition into desired state even after polling. 
       } catch (AWSACMPCAException e) { 
           //Unexpected service exception. 
       } 
       // Retrieve the CSR. 
       GetCertificateAuthorityCsrResult result = null; 
       try { 
          result = client.getCertificateAuthorityCsr(req); 
       } catch (RequestInProgressException ex) { 
          throw ex; 
       } catch (ResourceNotFoundException ex) { 
          throw ex; 
       } catch (InvalidArnException ex) { 
          throw ex; 
       } catch (RequestFailedException ex) { 
          throw ex; 
       } 
       // Retrieve and display the CSR; 
       String Csr = result.getCsr(); 
       System.out.println(Csr); 
    }
}
```
Sua saída deve ser similar à seguir para a autoridade de certificação (CA) que você especificar. A solicitação de assinatura de certificado (CSR) é codificada no formato PEM codificado em base64. Salve-a em um arquivo local, use-a em sua infraestrutura X.509 on-premises e assine-a usando sua CA raiz ou uma subordinada.

-----BEGIN CERTIFICATE REQUEST----- base64-encoded request -----END CERTIFICATE REQUEST-----

#### **GetPolicy**

O exemplo de Java a seguir mostra como usar a [GetPolicy](https://docs.aws.amazon.com/privateca/latest/APIReference/API_GetPolicy.html)operação.

A operação recupera a política baseada em recurso anexada a uma CA privada. Uma política baseada em recurso é usada para permitir o compartilhamento de uma CA entre contas. Você pode encontrar o ARN de uma CA privada chamando a [ListCertificateAuthorities](https://docs.aws.amazon.com/privateca/latest/APIReference/API_ListCertificateAuthorities.html)ação.

As ações de API relacionadas incluem [PutPolicyD](https://docs.aws.amazon.com/privateca/latest/APIReference/API_PutPolicy.html)[eletePolicye](https://docs.aws.amazon.com/privateca/latest/APIReference/API_DeletePolicy.html).

```
package com.amazonaws.samples;
import com.amazonaws.auth.AWSCredentials;
import com.amazonaws.auth.profile.ProfileCredentialsProvider;
import com.amazonaws.client.builder.AwsClientBuilder;
import com.amazonaws.client.builder.AwsClientBuilder.EndpointConfiguration;
import com.amazonaws.auth.AWSStaticCredentialsProvider;
import com.amazonaws.services.acmpca.AWSACMPCA;
import com.amazonaws.services.acmpca.AWSACMPCAClientBuilder;
import com.amazonaws.AmazonClientException;
import com.amazonaws.services.acmpca.model.GetPolicyRequest;
import com.amazonaws.services.acmpca.model.GetPolicyResult;
import com.amazonaws.services.acmpca.model.AWSACMPCAException;
import com.amazonaws.services.acmpca.model.InvalidArnException;
import com.amazonaws.services.acmpca.model.InvalidStateException;
import com.amazonaws.services.acmpca.model.RequestFailedException;
import com.amazonaws.services.acmpca.model.ResourceNotFoundException;
public class GetPolicy { 
     public static void main(String[] args) throws Exception { 
         // Retrieve your credentials from the C:\Users\name\.aws\credentials file 
         // in Windows or the .aws/credentials file in Linux. 
         AWSCredentials credentials = null; 
         try { 
             credentials = new ProfileCredentialsProvider("default").getCredentials();
```

```
 } catch (Exception e) { 
              throw new AmazonClientException("Cannot load your credentials from file.", 
  e); 
         } 
         // Define the endpoint for your sample. 
         String endpointRegion = "region"; // Substitute your region here, e.g. "us-
west-2" 
         String endpointProtocol = "https://acm-pca." + endpointRegion + 
  ".amazonaws.com/"; 
         EndpointConfiguration endpoint = 
              new AwsClientBuilder.EndpointConfiguration(endpointProtocol, 
  endpointRegion); 
         // Create a client that you can use to make requests. 
         AWSACMPCA client = AWSACMPCAClientBuilder.standard() 
              .withEndpointConfiguration(endpoint) 
              .withCredentials(new AWSStaticCredentialsProvider(credentials)) 
             .build();
         // Create the request object. 
         GetPolicyRequest req = new GetPolicyRequest(); 
         // Set the resource ARN. 
         req.withResourceArn("arn:aws:acm-pca:us-east-1:111122223333:certificate-
authority/11223344-1234-1122-2233-112233445566"); 
         // Retrieve a list of your CAs. 
         GetPolicyResult result= null; 
         try { 
              result = client.getPolicy(req); 
         } catch (InvalidArnException ex) { 
              throw ex; 
         } catch (InvalidStateException ex) { 
              throw ex; 
         } catch (RequestFailedException ex) { 
              throw ex; 
         } catch (ResourceNotFoundException ex) { 
              throw ex; 
         } catch (AWSACMPCAException ex) { 
             throw ex; 
         } 
         // Display the policy.
```
}

```
 System.out.println(result.getPolicy());
```
# ImportCertificateAuthorityCertificate

O exemplo de Java a seguir mostra como usar a [ImportCertificateAuthorityCertificate](https://docs.aws.amazon.com/privateca/latest/APIReference/API_ImportCertificateAuthorityCertificate.html)operação.

Essa operação importa o certificado CA privado assinado para o CA privada da AWS. Antes de chamar essa operação, você deve criar a autoridade de certificação privada chamando a [CreateCertificateAuthority](https://docs.aws.amazon.com/privateca/latest/APIReference/API_CreateCertificateAuthority.html)operação. Em seguida, você deve gerar uma solicitação de assinatura de certificado (CSR) chamando a [GetCertificateAuthorityCsr](https://docs.aws.amazon.com/privateca/latest/APIReference/API_GetCertificateAuthorityCsr.html)operação. Leve a CSR para sua CA onpremises e use seu certificado raiz ou um certificado subordinado para assiná-la. Crie uma cadeia de certificados e copie o certificado assinado e a cadeia de certificados no seu diretório de trabalho.

```
package com.amazonaws.samples;
import com.amazonaws.auth.AWSCredentials;
import com.amazonaws.auth.profile.ProfileCredentialsProvider;
import com.amazonaws.client.builder.AwsClientBuilder;
import com.amazonaws.client.builder.AwsClientBuilder.EndpointConfiguration;
import com.amazonaws.auth.AWSStaticCredentialsProvider;
import com.amazonaws.services.acmpca.AWSACMPCA;
import com.amazonaws.services.acmpca.AWSACMPCAClientBuilder;
import 
  com.amazonaws.services.acmpca.model.ImportCertificateAuthorityCertificateRequest;
import com.amazonaws.AmazonClientException;
import com.amazonaws.services.acmpca.model.RequestInProgressException;
import com.amazonaws.services.acmpca.model.MalformedCertificateException;
import com.amazonaws.services.acmpca.model.ResourceNotFoundException;
import com.amazonaws.services.acmpca.model.ConcurrentModificationException;
import com.amazonaws.services.acmpca.model.InvalidArnException;
import com.amazonaws.services.acmpca.model.CertificateMismatchException;
import com.amazonaws.services.acmpca.model.RequestFailedException;
import java.nio.ByteBuffer;
import java.nio.charset.StandardCharsets;
import java.util.Objects;
```
AWS Private Certificate Authority **Manual do usuário** Manual do usuário

```
public class ImportCertificateAuthorityCertificate { 
    public static ByteBuffer stringToByteBuffer(final String string) { 
       if (Objects.isNull(string)) { 
           return null; 
       } 
       byte[] bytes = string.getBytes(StandardCharsets.UTF_8); 
       return ByteBuffer.wrap(bytes); 
       } 
    public static void main(String[] args) throws Exception { 
       // Retrieve your credentials from the C:\Users\name\.aws\credentials file 
       // in Windows or the .aws/credentials file in Linux. 
       AWSCredentials credentials = null; 
       try { 
           credentials = new ProfileCredentialsProvider("default").getCredentials(); 
       } catch (Exception e) { 
           throw new AmazonClientException("Cannot load your credentials from disk", e); 
       } 
       // Define the endpoint for your sample. 
       String endpointRegion = "region"; // Substitute your region here, e.g. "us-
west-2" 
       String endpointProtocol = "https://acm-pca." + endpointRegion + 
  ".amazonaws.com/"; 
       EndpointConfiguration endpoint = 
           new AwsClientBuilder.EndpointConfiguration(endpointProtocol, endpointRegion); 
       // Create a client that you can use to make requests. 
       AWSACMPCA client = AWSACMPCAClientBuilder.standard() 
          .withEndpointConfiguration(endpoint) 
          .withCredentials(new AWSStaticCredentialsProvider(credentials)) 
          .build(); 
       // Create the request object and set the signed certificate, chain and CA ARN. 
       ImportCertificateAuthorityCertificateRequest req = 
             new ImportCertificateAuthorityCertificateRequest(); 
       // Set the signed certificate. 
       String strCertificate = 
              "-----BEGIN CERTIFICATE-----\n" + 
             "base64-encoded certificate\n" + 
             "-----END CERTIFICATE-----\n";
```

```
 ByteBuffer certByteBuffer = stringToByteBuffer(strCertificate); 
       req.setCertificate(certByteBuffer); 
       // Set the certificate chain. 
       String strCertificateChain = 
              "-----BEGIN CERTIFICATE-----\n" + 
              "base64-encoded certificate\n" + 
              "-----END CERTIFICATE-----\n"; 
       ByteBuffer chainByteBuffer = stringToByteBuffer(strCertificateChain); 
       req.setCertificateChain(chainByteBuffer); 
       // Set the certificate authority ARN. 
       req.withCertificateAuthorityArn("arn:aws:acm-pca:us-
east-1:111122223333:certificate-authority/11223344-1234-1122-2233-112233445566"); 
       // Import the certificate. 
       try { 
          client.importCertificateAuthorityCertificate(req); 
       } catch (CertificateMismatchException ex) { 
          throw ex; 
       } catch (MalformedCertificateException ex) { 
          throw ex; 
       } catch (InvalidArnException ex) { 
          throw ex; 
       } catch (ResourceNotFoundException ex) { 
          throw ex; 
       } catch (RequestInProgressException ex) { 
          throw ex; 
       } catch (ConcurrentModificationException ex) { 
          throw ex; 
       } catch (RequestFailedException ex) { 
          throw ex; 
       } 
    }
}
```
## **IssueCertificate**

O exemplo de Java a seguir mostra como usar a [IssueCertificateo](https://docs.aws.amazon.com/privateca/latest/APIReference/API_IssueCertificate.html)peração.

Essa operação usa a autoridade de certificação (CA) privada para emitir um certificado de entidade final. Essa operação retorna o nome de recurso da Amazon (ARN) do certificado. Você pode recuperar o certificado chamando [GetCertificate](https://docs.aws.amazon.com/privateca/latest/APIReference/API_GetCertificate.html)e especificando o ARN.

#### **a** Note

A [IssueCertificateo](https://docs.aws.amazon.com/privateca/latest/APIReference/API_IssueCertificate.html)peração exige que você especifique um modelo de certificado. Este exemplo usa o EndEntityCertificate/V1 modelo. Para obter informações sobre todos os modelos disponíveis, consulte [Noções básicas sobre modelos de certificados.](#page-206-0)

package com.amazonaws.samples;

```
import com.amazonaws.auth.AWSCredentials;
import com.amazonaws.auth.profile.ProfileCredentialsProvider;
import com.amazonaws.client.builder.AwsClientBuilder;
import com.amazonaws.client.builder.AwsClientBuilder.EndpointConfiguration;
import com.amazonaws.auth.AWSStaticCredentialsProvider;
import java.nio.ByteBuffer;
import java.nio.charset.StandardCharsets;
import java.util.Objects;
import com.amazonaws.services.acmpca.AWSACMPCA;
import com.amazonaws.services.acmpca.AWSACMPCAClientBuilder;
import com.amazonaws.services.acmpca.model.IssueCertificateRequest;
import com.amazonaws.services.acmpca.model.IssueCertificateResult;
import com.amazonaws.services.acmpca.model.SigningAlgorithm;
import com.amazonaws.services.acmpca.model.Validity;
import com.amazonaws.AmazonClientException;
import com.amazonaws.services.acmpca.model.LimitExceededException;
import com.amazonaws.services.acmpca.model.ResourceNotFoundException;
import com.amazonaws.services.acmpca.model.InvalidStateException;
import com.amazonaws.services.acmpca.model.InvalidArnException;
import com.amazonaws.services.acmpca.model.InvalidArgsException;
import com.amazonaws.services.acmpca.model.MalformedCSRException;
public class IssueCertificate { 
    public static ByteBuffer stringToByteBuffer(final String string) { 
       if (Objects.isNull(string)) {
```

```
 return null; 
       } 
      byte[] bytes = string.getBytes(StandardCharsets.UTF 8);
       return ByteBuffer.wrap(bytes); 
       } 
    public static void main(String[] args) throws Exception { 
       // Retrieve your credentials from the C:\Users\name\.aws\credentials file 
       // in Windows or the .aws/credentials file in Linux. 
       AWSCredentials credentials = null; 
       try { 
           credentials = new ProfileCredentialsProvider("default").getCredentials(); 
       } catch (Exception e) { 
           throw new AmazonClientException("Cannot load your credentials from disk", e); 
       } 
       // Define the endpoint for your sample. 
       String endpointRegion = "region"; // Substitute your region here, e.g. "us-
west-2" 
       String endpointProtocol = "https://acm-pca." + endpointRegion + 
  ".amazonaws.com/"; 
       EndpointConfiguration endpoint = 
           new AwsClientBuilder.EndpointConfiguration(endpointProtocol, endpointRegion); 
       // Create a client that you can use to make requests. 
       AWSACMPCA client = AWSACMPCAClientBuilder.standard() 
           .withEndpointConfiguration(endpoint) 
           .withCredentials(new AWSStaticCredentialsProvider(credentials)) 
          .build();
       // Create a certificate request: 
       IssueCertificateRequest req = new IssueCertificateRequest(); 
       // Set the CA ARN. 
       req.withCertificateAuthorityArn("arn:aws:acm-pca:us-
east-1:111122223333:certificate-authority/11223344-1234-1122-2233-112233445566"); 
       // Specify the certificate signing request (CSR) for the certificate to be signed 
  and issued. 
       String strCSR = 
       "-----BEGIN CERTIFICATE REQUEST-----\n" + 
       "base64-encoded certificate\n" + 
       "-----END CERTIFICATE REQUEST-----\n";
```
```
 ByteBuffer csrByteBuffer = stringToByteBuffer(strCSR); 
    req.setCsr(csrByteBuffer); 
    // Specify the template for the issued certificate. 
    req.withTemplateArn("arn:aws:acm-pca:::template/EndEntityCertificate/V1"); 
    // Set the signing algorithm. 
    req.withSigningAlgorithm(SigningAlgorithm.SHA256WITHRSA); 
    // Set the validity period for the certificate to be issued. 
    Validity validity = new Validity(); 
    validity.withValue(<<3650L>>); 
    validity.withType("DAYS"); 
    req.withValidity(validity); 
    // Set the idempotency token. 
    req.setIdempotencyToken("1234"); 
    // Issue the certificate. 
    IssueCertificateResult result = null; 
    try { 
       result = client.issueCertificate(req); 
    } catch (LimitExceededException ex) { 
       throw ex; 
    } catch (ResourceNotFoundException ex) { 
       throw ex; 
    } catch (InvalidStateException ex) { 
       throw ex; 
    } catch (InvalidArnException ex) { 
       throw ex; 
    } catch (InvalidArgsException ex) { 
       throw ex; 
    } catch (MalformedCSRException ex) { 
       throw ex; 
    } 
    // Retrieve and display the certificate ARN. 
    String arn = result.getCertificateArn(); 
    System.out.println(arn); 
 }
```
Sua saída deve ser similar à seguinte:

}

arn:aws:acm-pca:*region*:*account*:certificate-authority/*CA\_ID*/certificate/*certificate\_ID*

# **ListCertificateAuthorities**

O exemplo de Java a seguir mostra como usar a operação [ListCertificateAuthorities.](https://docs.aws.amazon.com/privateca/latest/APIReference/API_ListCertificateAuthorities.html)

Essa operação lista as autoridades de certificação (CAs) privadas que você criou usando a operação [CreateCertificateAuthority](https://docs.aws.amazon.com/privateca/latest/APIReference/API_CreateCertificateAuthority.html).

```
package com.amazonaws.samples;
import com.amazonaws.auth.AWSCredentials;
import com.amazonaws.auth.profile.ProfileCredentialsProvider;
import com.amazonaws.client.builder.AwsClientBuilder;
import com.amazonaws.client.builder.AwsClientBuilder.EndpointConfiguration;
import com.amazonaws.auth.AWSStaticCredentialsProvider;
import com.amazonaws.services.acmpca.AWSACMPCA;
import com.amazonaws.services.acmpca.AWSACMPCAClientBuilder;
import com.amazonaws.AmazonClientException;
import com.amazonaws.services.acmpca.model.ListCertificateAuthoritiesRequest;
import com.amazonaws.services.acmpca.model.ListCertificateAuthoritiesResult;
import com.amazonaws.services.acmpca.model.InvalidNextTokenException;
public class ListCertificateAuthorities { 
    public static void main(String[] args) throws Exception { 
       // Retrieve your credentials from the C:\Users\name\.aws\credentials file 
       // in Windows or the .aws/credentials file in Linux. 
       AWSCredentials credentials = null; 
       try { 
           credentials = new ProfileCredentialsProvider("default").getCredentials(); 
       } catch (Exception e) { 
           throw new AmazonClientException("Cannot load your credentials from file.", 
  e); 
       } 
       // Define the endpoint for your sample. 
       String endpointRegion = "region"; // Substitute your region here, e.g. "us-
west-2"
```

```
 String endpointProtocol = "https://acm-pca." + endpointRegion + 
  ".amazonaws.com/"; 
       EndpointConfiguration endpoint = 
           new AwsClientBuilder.EndpointConfiguration(endpointProtocol, endpointRegion); 
       // Create a client that you can use to make requests. 
       AWSACMPCA client = AWSACMPCAClientBuilder.standard() 
            .withEndpointConfiguration(endpoint) 
           .withCredentials(new AWSStaticCredentialsProvider(credentials)) 
          .build();
       // Create the request object. 
      ListCertificateAuthoritiesRequest req = new ListCertificateAuthoritiesRequest();
       req.withMaxResults(10); 
       // Retrieve a list of your CAs. 
      ListCertificateAuthoritiesResult result= null;
       try { 
           result = client.listCertificateAuthorities(req); 
       } catch (InvalidNextTokenException ex) { 
           throw ex; 
       } 
       // Display the CA list. 
       System.out.println(result.getCertificateAuthorities()); 
    }
}
```
Se você tiver autoridades de certificação a serem listadas, a saída deverá ser semelhante à seguinte:

```
[ Arn: arn: aws: acm-pca: region: account: certificate-
authority/12345678-1234-1234-1234-123456789012, 
  CreatedAt: TueNov0712: 05: 39PST2017, 
  LastStateChangeAt: WedJan1012: 35: 39PST2018, 
  Type: SUBORDINATE, 
  Serial: 4109, 
  Status: DISABLED, 
  NotBefore: TueNov0712: 19: 15PST2017, 
  NotAfter: FriNov0513: 19: 15PDT2027, 
  CertificateAuthorityConfiguration: { 
   KeyType: RSA2048, 
   SigningAlgorithm: SHA256WITHRSA,
```

```
 Subject: { 
    Organization: ExampleCorp, 
    OrganizationalUnit: HR, 
    State: Washington, 
    CommonName: www.example.com, 
    Locality: Seattle, 
   } 
  }, 
  RevocationConfiguration: { 
   CrlConfiguration: { 
    Enabled: true, 
    ExpirationInDays: 3650, 
    CustomCname: your-custom-name, 
    S3BucketName: your-bucket-name
   } 
  }
},
{ 
  Arn: arn: aws: acm-pca: region: account>: certificate-
authority/12345678-1234-1234-1234-123456789012, 
  CreatedAt: WedSep1312: 54: 52PDT2017, 
  LastStateChangeAt: WedSep1312: 54: 52PDT2017, 
  Type: SUBORDINATE, 
  Serial: 4100, 
  Status: ACTIVE, 
  NotBefore: WedSep1314: 11: 19PDT2017, 
  NotAfter: SatSep1114: 11: 19PDT2027, 
  CertificateAuthorityConfiguration: { 
   KeyType: RSA2048, 
   SigningAlgorithm: SHA256WITHRSA, 
   Subject: { 
    Country: US, 
    Organization: ExampleCompany, 
    OrganizationalUnit: Sales, 
    State: Washington, 
    CommonName: www.example.com, 
    Locality: Seattle, 
   } 
  }, 
  RevocationConfiguration: { 
   CrlConfiguration: { 
    Enabled: false,
```

```
 ExpirationInDays: 5, 
    CustomCname: your-custom-name, 
    S3BucketName: your-bucket-name
   } 
 }
},
{ 
 Arn: arn: aws: acm-pca: region: account>: certificate-
authority/12345678-1234-1234-1234-123456789012, 
  CreatedAt: FriJan1213: 57: 11PST2018, 
  LastStateChangeAt: FriJan1213: 57: 11PST2018, 
  Type: SUBORDINATE, 
  Status: PENDING_CERTIFICATE, 
  CertificateAuthorityConfiguration: { 
   KeyType: RSA2048, 
   SigningAlgorithm: SHA256WITHRSA, 
   Subject: { 
    Country: US, 
    Organization: Examples-R-Us Ltd., 
    OrganizationalUnit: corporate, 
    State: WA, 
    CommonName: www.examplesrus.com, 
    Locality: Seattle, 
   } 
  }, 
  RevocationConfiguration: { 
   CrlConfiguration: { 
    Enabled: true, 
    ExpirationInDays: 365, 
    CustomCname: your-custom-name, 
    S3BucketName: your-bucket-name
   } 
 }
},
{ 
 Arn: arn: aws: acm-pca: region: account>: certificate-
authority/12345678-1234-1234-1234-123456789012, 
 CreatedAt: FriJan0511: 14: 21PST2018, 
  LastStateChangeAt: FriJan0511: 14: 21PST2018, 
 Type: SUBORDINATE, 
 Serial: 4116, 
  Status: ACTIVE, 
  NotBefore: FriJan0512: 12: 56PST2018,
```

```
 NotAfter: MonJan0312: 12: 56PST2028, 
  CertificateAuthorityConfiguration: { 
   KeyType: RSA2048, 
   SigningAlgorithm: SHA256WITHRSA, 
   Subject: { 
    Country: US, 
    Organization: ExamplesLLC, 
    OrganizationalUnit: CorporateOffice, 
    State: WA, 
    CommonName: www.example.com, 
    Locality: Seattle, 
   } 
  }, 
  RevocationConfiguration: { 
   CrlConfiguration: { 
    Enabled: true, 
    ExpirationInDays: 3650, 
    CustomCname: your-custom-name, 
    S3BucketName: your-bucket-name
   } 
  }
}]
```
## ListPermissions

O exemplo de Java a seguir mostra como usar a [ListPermissionso](https://docs.aws.amazon.com/privateca/latest/APIReference/API_ListPermissions.html)peração.

Essa operação lista as permissões, se houver, atribuídas por sua CA privada. As permissões, incluindo IssueCertificateGetCertificate, eListPermissions, podem ser atribuídas a um responsável pelo AWS serviço com a [CreatePermission](https://docs.aws.amazon.com/privateca/latest/APIReference/API_CreatePermission.html)operação e revogadas com a [DeletePermissionso](https://docs.aws.amazon.com/privateca/latest/APIReference/API_DeletePermission.html)peração.

```
package com.amazonaws.samples;
import com.amazonaws.auth.AWSCredentials;
import com.amazonaws.auth.profile.ProfileCredentialsProvider;
import com.amazonaws.client.builder.AwsClientBuilder;
import com.amazonaws.client.builder.AwsClientBuilder.EndpointConfiguration;
import com.amazonaws.auth.AWSStaticCredentialsProvider;
import com.amazonaws.services.acmpca.AWSACMPCA;
```

```
import com.amazonaws.services.acmpca.AWSACMPCAClientBuilder;
import com.amazonaws.services.acmpca.model.ListPermissionsRequest;
import com.amazonaws.services.acmpca.model.ListPermissionsResult;
import com.amazonaws.AmazonClientException;
import com.amazonaws.services.acmpca.model.InvalidArnException;
import com.amazonaws.services.acmpca.model.InvalidNextTokenException;
import com.amazonaws.services.acmpca.model.InvalidStateException;
import com.amazonaws.services.acmpca.model.ResourceNotFoundException;
import com.amazonaws.services.acmpca.model.RequestFailedException;
public class ListPermissions { 
    public static void main(String[] args) throws Exception { 
       // Retrieve your credentials from the C:\Users\name\.aws\credentials file 
       // in Windows or the .aws/credentials file in Linux. 
       AWSCredentials credentials = null; 
       try { 
           credentials = new ProfileCredentialsProvider("default").getCredentials(); 
       } catch (Exception e) { 
           throw new AmazonClientException("Cannot load your credentials from disk", e); 
       } 
       // Define the endpoint for your sample. 
       String endpointRegion = "region"; // Substitute your region here, e.g. "us-
west-2" 
       String endpointProtocol = "https://acm-pca." + endpointRegion + 
  ".amazonaws.com/"; 
       EndpointConfiguration endpoint = 
           new AwsClientBuilder.EndpointConfiguration(endpointProtocol, endpointRegion); 
       // Create a client that you can use to make requests. 
       AWSACMPCA client = AWSACMPCAClientBuilder.standard() 
          .withEndpointConfiguration(endpoint) 
          .withCredentials(new AWSStaticCredentialsProvider(credentials)) 
         .build();
       // Create a request object and set the CA ARN. 
       ListPermissionsRequest req = new ListPermissionsRequest(); 
       req.withCertificateAuthorityArn("arn:aws:acm-pca:us-
east-1:111122223333:certificate-authority/11223344-1234-1122-2233-112233445566");
```

```
 // List the tags. 
    ListPermissionsResult result = null; 
    try { 
       result = client.listPermissions(req); 
    } catch (InvalidArnException ex) { 
       throw ex; 
    } catch (InvalidStateException ex) { 
       throw ex; 
    } catch(RequestFailedException ex) { 
       throw ex; 
    } catch (ResourceNotFoundException ex) { 
       throw ex; 
    } 
    // Retrieve and display the permissions. 
    System.out.println(result); 
 }
```
Se a CA privada designada tiver atribuído permissões a um principal de serviço, a saída deverá ser semelhante à seguinte:

```
[ Arn: arn:aws:acm-
pca:region:account:permission/12345678-1234-1234-1234-123456789012, 
        CreatedAt: WedFeb0317: 05: 39PST2019, 
        Prinicpal: acm.amazonaws.com, 
        Permissions: { 
              ISSUE_CERTIFICATE, 
              GET_CERTIFICATE, 
              DELETE,CERTIFICATE 
        }, 
        SourceAccount: account
}]
```
# **ListTags**

}

O exemplo de Java a seguir mostra como usar a [ListTags](https://docs.aws.amazon.com/privateca/latest/APIReference/API_ListTags.html)operação.

Essa operação lista as tags, se houver, que estão associadas à sua CA privada. Tags são rótulos que você pode usar para identificar e organizar suas CAs. Cada tag consiste em uma chave e um valor opcional. Chame a [TagCertificateAuthorityo](https://docs.aws.amazon.com/privateca/latest/APIReference/API_TagCertificateAuthority.html)peração para adicionar uma ou mais tags à sua CA. Chame a [UntagCertificateAuthority](https://docs.aws.amazon.com/privateca/latest/APIReference/API_UntagCertificateAuthority.html)operação para remover as tags.

package com.amazonaws.samples;

```
import com.amazonaws.auth.AWSCredentials;
import com.amazonaws.auth.profile.ProfileCredentialsProvider;
import com.amazonaws.client.builder.AwsClientBuilder;
import com.amazonaws.client.builder.AwsClientBuilder.EndpointConfiguration;
import com.amazonaws.auth.AWSStaticCredentialsProvider;
import com.amazonaws.services.acmpca.AWSACMPCA;
import com.amazonaws.services.acmpca.AWSACMPCAClientBuilder;
import com.amazonaws.services.acmpca.model.ListTagsRequest;
import com.amazonaws.services.acmpca.model.ListTagsResult;
import com.amazonaws.AmazonClientException;
import com.amazonaws.services.acmpca.model.ResourceNotFoundException;
import com.amazonaws.services.acmpca.model.InvalidArnException;
public class ListTags { 
    public static void main(String[] args) throws Exception { 
       // Retrieve your credentials from the C:\Users\name\.aws\credentials file 
       // in Windows or the .aws/credentials file in Linux. 
       AWSCredentials credentials = null; 
       try { 
           credentials = new ProfileCredentialsProvider("default").getCredentials(); 
       } catch (Exception e) { 
           throw new AmazonClientException("Cannot load your credentials from disk", e); 
       } 
       // Define the endpoint for your sample. 
       String endpointRegion = "region"; // Substitute your region here, e.g. "us-
west-2" 
       String endpointProtocol = "https://acm-pca." + endpointRegion + 
  ".amazonaws.com/"; 
       EndpointConfiguration endpoint = 
           new AwsClientBuilder.EndpointConfiguration(endpointProtocol, endpointRegion); 
       // Create a client that you can use to make requests.
```

```
 AWSACMPCA client = AWSACMPCAClientBuilder.standard() 
            .withEndpointConfiguration(endpoint) 
            .withCredentials(new AWSStaticCredentialsProvider(credentials)) 
            .build(); 
       // Create a request object and set the CA ARN. 
       ListTagsRequest req = new ListTagsRequest(); 
       req.withCertificateAuthorityArn("arn:aws:acm-pca:us-
east-1:111122223333:certificate-authority/11223344-1234-1122-2233-112233445566"); 
       // List the tags 
       ListTagsResult result = null; 
       try { 
           result = client.listTags(req); 
       } catch (InvalidArnException ex) { 
           throw ex; 
       } catch (ResourceNotFoundException ex) { 
           throw ex; 
       } 
       // Retrieve and display the tags. 
       System.out.println(result); 
    }
}
```
Se você tiver tags a serem listadas, sua saída deverá ser semelhante à seguinte:

{Tags: [{Key: Admin,Value: Alice}, {Key: Purpose,Value: WebServices}],}

# **PutPolicy**

O exemplo de Java a seguir mostra como usar a [PutPolicyo](https://docs.aws.amazon.com/privateca/latest/APIReference/API_PutPolicy.html)peração.

A operação anexa uma política baseada em recurso a uma CA privada, permitindo o compartilhamento entre contas. Quando autorizado por uma política, uma entidade principal que reside em outra conta da AWS pode emitir e renovar certificados privados de entidade final usando uma CA privada que não seja de sua propriedade. Você pode encontrar o ARN de uma CA privada chamando a [ListCertificateAuthoritiesa](https://docs.aws.amazon.com/privateca/latest/APIReference/API_ListCertificateAuthorities.html)ção. Para obter exemplos de políticas, consulte a orientação do CA privada da AWS sobre [Políticas baseadas em recurso.](https://docs.aws.amazon.com/privateca/latest/userguide/pca-rbp.html)

Depois que uma política é anexada a uma CA, você pode inspecioná-la com a [GetPolicy](https://docs.aws.amazon.com/privateca/latest/APIReference/API_GetPolicy.html)ação ou excluí-la com a [DeletePolicya](https://docs.aws.amazon.com/privateca/latest/APIReference/API_DeletePolicy.html)ção.

package com.amazonaws.samples;

```
import com.amazonaws.auth.AWSCredentials;
import com.amazonaws.auth.profile.ProfileCredentialsProvider;
import com.amazonaws.client.builder.AwsClientBuilder;
import com.amazonaws.client.builder.AwsClientBuilder.EndpointConfiguration;
import com.amazonaws.auth.AWSStaticCredentialsProvider;
import com.amazonaws.services.acmpca.AWSACMPCA;
import com.amazonaws.services.acmpca.AWSACMPCAClientBuilder;
import com.amazonaws.AmazonClientException;
import com.amazonaws.services.acmpca.model.PutPolicyRequest;
import com.amazonaws.services.acmpca.model.PutPolicyResult;
import com.amazonaws.services.acmpca.model.AWSACMPCAException;
import com.amazonaws.services.acmpca.model.ConcurrentModificationException;
import com.amazonaws.services.acmpca.model.InvalidArnException;
import com.amazonaws.services.acmpca.model.InvalidStateException;
import com.amazonaws.services.acmpca.model.InvalidPolicyException;
import com.amazonaws.services.acmpca.model.LockoutPreventedException;
import com.amazonaws.services.acmpca.model.RequestFailedException;
import com.amazonaws.services.acmpca.model.ResourceNotFoundException;
import java.io.IOException;
import java.nio.file.Files;
import java.nio.file.Paths;
public class PutPolicy { 
     public static void main(String[] args) throws Exception { 
         // Retrieve your credentials from the C:\Users\name\.aws\credentials file 
         // in Windows or the .aws/credentials file in Linux. 
         AWSCredentials credentials = null; 
         try { 
             credentials = new ProfileCredentialsProvider("default").getCredentials(); 
         } catch (Exception e) { 
             throw new AmazonClientException("Cannot load your credentials from file.", 
  e); 
 }
```

```
 // Define the endpoint for your sample. 
         String endpointRegion = "region"; // Substitute your region here, e.g. "us-
west-2" 
         String endpointProtocol = "https://acm-pca." + endpointRegion + 
  ".amazonaws.com/"; 
         EndpointConfiguration endpoint = 
             new AwsClientBuilder.EndpointConfiguration(endpointProtocol, 
  endpointRegion); 
         // Create a client that you can use to make requests. 
         AWSACMPCA client = AWSACMPCAClientBuilder.standard() 
              .withEndpointConfiguration(endpoint) 
              .withCredentials(new AWSStaticCredentialsProvider(credentials)) 
             .build();
         // Create the request object. 
         PutPolicyRequest req = new PutPolicyRequest(); 
         // Set the resource ARN. 
         req.withResourceArn("arn:aws:acm-pca:us-east-1:111122223333:certificate-
authority/11223344-1234-1122-2233-112233445566"); 
         // Import and set the policy. 
         // Note: This code assumes the file "ShareResourceWithAccountPolicy.json" is in 
  a folder titled policy. 
         String policy = new String(Files.readAllBytes(Paths.get("policy", 
  "ShareResourceWithAccountPolicy.json"))); 
         req.withPolicy(policy); 
         // Retrieve a list of your CAs. 
         PutPolicyResult result = null; 
         try { 
             result = client.putPolicy(req); 
         } catch (ConcurrentModificationException ex) { 
             throw ex; 
         } catch (InvalidArnException ex) { 
             throw ex; 
         } catch (InvalidStateException ex) { 
             throw ex; 
         } catch (InvalidPolicyException ex) { 
             throw ex; 
         } catch (LockoutPreventedException ex) { 
             throw ex;
```

```
 } catch (RequestFailedException ex) { 
              throw ex; 
          } catch (ResourceNotFoundException ex) { 
              throw ex; 
          } catch (AWSACMPCAException ex) { 
              throw ex; 
          } 
     }
}
```
# RestoreCertificateAuthority

O exemplo de Java a seguir mostra como usar a [RestoreCertificateAuthority](https://docs.aws.amazon.com/privateca/latest/APIReference/API_RestoreCertificateAuthority.html)operação. A CA privada pode ser restaurada a qualquer momento durante o período de restauração. No momento, esse período pode durar de 7 a 30 dias após a data de exclusão e poderá ser definido quando a CA for excluída. Para ter mais informações, consulte [Restaurar uma CA](#page-184-0). Consulte também o exemplo de Java [DeleteCertificateAuthority.](#page-298-0)

```
package com.amazonaws.samples;
import com.amazonaws.auth.AWSCredentials;
import com.amazonaws.auth.profile.ProfileCredentialsProvider;
import com.amazonaws.client.builder.AwsClientBuilder;
import com.amazonaws.client.builder.AwsClientBuilder.EndpointConfiguration;
import com.amazonaws.auth.AWSStaticCredentialsProvider;
import com.amazonaws.services.acmpca.AWSACMPCA;
import com.amazonaws.services.acmpca.AWSACMPCAClientBuilder;
import com.amazonaws.services.acmpca.model.RestoreCertificateAuthorityRequest;
import com.amazonaws.AmazonClientException;
import com.amazonaws.services.acmpca.model.InvalidArnException;
import com.amazonaws.services.acmpca.model.InvalidStateException;
import com.amazonaws.services.acmpca.model.ResourceNotFoundException;
public class RestoreCertificateAuthority { 
    public static void main(String[] args) throws Exception { 
       // Retrieve your credentials from the C:\Users\name\.aws\credentials file 
       // in Windows or the .aws/credentials file in Linux.
```
RestoreCertificateAuthority Versão latest 329

```
 AWSCredentials credentials = null; 
       try { 
           credentials = new ProfileCredentialsProvider("default").getCredentials(); 
       } catch (Exception e) { 
           throw new AmazonClientException("Cannot load your credentials from file.", 
  e); 
       } 
       // Define the endpoint for your sample. 
       String endpointRegion = "region"; // Substitute your region here, e.g. "us-
west-2" 
       String endpointProtocol = "https://acm-pca." + endpointRegion + 
  ".amazonaws.com/"; 
       EndpointConfiguration endpoint = 
           new AwsClientBuilder.EndpointConfiguration(endpointProtocol, endpointRegion); 
       // Create a client that you can use to make requests. 
       AWSACMPCA client = AWSACMPCAClientBuilder.standard() 
           .withEndpointConfiguration(endpoint) 
           .withCredentials(new AWSStaticCredentialsProvider(credentials)) 
          .build();
       // Create the request object. 
       RestoreCertificateAuthorityRequest req = new 
  RestoreCertificateAuthorityRequest(); 
       // Set the certificate authority ARN. 
       req.withCertificateAuthorityArn("arn:aws:acm-pca:us-
east-1:111122223333:certificate-authority/11223344-1234-1122-2233-112233445566"); 
       // Restore the CA. 
       try { 
           client.restoreCertificateAuthority(req); 
       } catch (InvalidArnException ex) { 
           throw ex; 
       } catch (InvalidStateException ex) { 
           throw ex; 
       } catch (ResourceNotFoundException ex) { 
           throw ex; 
       } 
    }
}
```
#### RevokeCertificate

O exemplo de Java a seguir mostra como usar a [RevokeCertificateo](https://docs.aws.amazon.com/privateca/latest/APIReference/API_RevokeCertificate.html)peração.

Essa operação revoga um certificado que você emitiu ao chamar a [IssueCertificate](https://docs.aws.amazon.com/privateca/latest/APIReference/API_IssueCertificate.html)operação. Se você tiver habilitado uma lista de revogação de certificados (CRL) ao criar ou atualizar a sua CA privada, as informações sobre os certificados revogados serão incluídas na CRL. O CA privada da AWS grava a CRL em um bucket do Amazon S3 que você especifica. Para obter mais informações, consulte a [CrlConfiguratione](https://docs.aws.amazon.com/privateca/latest/APIReference/API_CrlConfiguration.html)strutura.

```
package com.amazonaws.samples;
import com.amazonaws.auth.AWSCredentials;
import com.amazonaws.auth.profile.ProfileCredentialsProvider;
import com.amazonaws.client.builder.AwsClientBuilder;
import com.amazonaws.client.builder.AwsClientBuilder.EndpointConfiguration;
import com.amazonaws.AmazonClientException;
import com.amazonaws.auth.AWSStaticCredentialsProvider;
import com.amazonaws.services.acmpca.AWSACMPCA;
import com.amazonaws.services.acmpca.AWSACMPCAClientBuilder;
import com.amazonaws.services.acmpca.model.RevokeCertificateRequest;
import com.amazonaws.services.acmpca.model.RevocationReason;
import com.amazonaws.services.acmpca.model.ResourceNotFoundException;
import com.amazonaws.services.acmpca.model.InvalidStateException;
import com.amazonaws.services.acmpca.model.InvalidArnException;
import com.amazonaws.services.acmpca.model.RequestFailedException;
import com.amazonaws.services.acmpca.model.RequestAlreadyProcessedException;
import com.amazonaws.services.acmpca.model.RequestInProgressException;
public class RevokeCertificate { 
    public static void main(String[] args) throws Exception { 
       // Retrieve your credentials from the C:\Users\name\.aws\credentials file 
       // in Windows or the .aws/credentials file in Linux. 
       AWSCredentials credentials = null; 
       try { 
           credentials = new ProfileCredentialsProvider("default").getCredentials(); 
       } catch (Exception e) {
```

```
 throw new AmazonClientException("Cannot load your credentials from disk", e); 
       } 
       // Define the endpoint for your sample. 
       String endpointRegion = "region"; // Substitute your region here, e.g. "us-
west-2" 
       String endpointProtocol = "https://acm-pca." + endpointRegion + 
  ".amazonaws.com/"; 
       EndpointConfiguration endpoint = 
           new AwsClientBuilder.EndpointConfiguration(endpointProtocol, endpointRegion); 
       // Create a client that you can use to make requests. 
       AWSACMPCA client = AWSACMPCAClientBuilder.standard() 
            .withEndpointConfiguration(endpoint) 
           .withCredentials(new AWSStaticCredentialsProvider(credentials)) 
          .build();
       // Create a request object. 
       RevokeCertificateRequest req = new RevokeCertificateRequest(); 
       // Set the certificate authority ARN. 
       req.setCertificateAuthorityArn("arn:aws:acm-pca:us-
east-1:111122223333:certificate-authority/11223344-1234-1122-2233-112233445566"); 
       // Set the certificate serial number. 
       req.setCertificateSerial("79:3f:0d:5b:6a:04:12:5e:2c:9c:fb:52:37:35:98:fe"); 
       // Set the RevocationReason. 
       req.withRevocationReason(RevocationReason.<<KEY_COMPROMISE>>); 
       // Revoke the certificate. 
       try { 
           client.revokeCertificate(req); 
       } catch (InvalidArnException ex) { 
           throw ex; 
       } catch (InvalidStateException ex) { 
           throw ex; 
       } catch (ResourceNotFoundException ex) { 
           throw ex; 
       } catch (RequestAlreadyProcessedException ex) { 
           throw ex; 
       } catch (RequestInProgressException ex) { 
           throw ex; 
       } catch (RequestFailedException ex) {
```

```
 throw ex; 
          } 
     }
}
```
# **TagCertificateAuthorities**

O exemplo de Java a seguir mostra como usar a [TagCertificateAuthorityo](https://docs.aws.amazon.com/privateca/latest/APIReference/API_TagCertificateAuthority.html)peração.

Essa operação adiciona uma ou mais tags à CA privada. Tags são rótulos que você pode usar para identificar e organizar os recursos da AWS. Cada tag consiste em uma chave e um valor opcional. Ao chamar essa operação, você especifica a CA privada pelo seu nome de recurso da Amazon (ARN). Você especifica a tag usando um par de chave-valor. Para identificar uma característica específica dessa CA, você pode aplicar uma tag a apenas uma CA privada. Ou, para filtrar uma relação comum entre essas CAs, você pode aplicar a mesma tag a várias CAs privadas. Para remover uma ou mais tags, use a [UntagCertificateAuthorityo](https://docs.aws.amazon.com/privateca/latest/APIReference/API_UntagCertificateAuthority.html)peração. Ligue para a [ListTagso](https://docs.aws.amazon.com/privateca/latest/APIReference/API_ListTags.html)peração para ver quais tags estão associadas à sua CA.

```
package com.amazonaws.samples;
import com.amazonaws.auth.AWSCredentials;
import com.amazonaws.auth.profile.ProfileCredentialsProvider;
import com.amazonaws.client.builder.AwsClientBuilder;
import com.amazonaws.client.builder.AwsClientBuilder.EndpointConfiguration;
import com.amazonaws.auth.AWSStaticCredentialsProvider;
import com.amazonaws.services.acmpca.AWSACMPCA;
import com.amazonaws.services.acmpca.AWSACMPCAClientBuilder;
import com.amazonaws.services.acmpca.model.TagCertificateAuthorityRequest;
import com.amazonaws.services.acmpca.model.Tag;
import java.util.ArrayList;
import com.amazonaws.AmazonClientException;
import com.amazonaws.services.acmpca.model.ResourceNotFoundException;
import com.amazonaws.services.acmpca.model.InvalidArnException;
import com.amazonaws.services.acmpca.model.InvalidTagException;
import com.amazonaws.services.acmpca.model.TooManyTagsException;
public class TagCertificateAuthorities {
```
TagCertificateAuthorities Versão latest 333

```
 public static void main(String[] args) throws Exception { 
       // Retrieve your credentials from the C:\Users\name\.aws\credentials file 
       // in Windows or the .aws/credentials file in Linux. 
       AWSCredentials credentials = null; 
       try { 
           credentials = new ProfileCredentialsProvider("default").getCredentials(); 
       } catch (Exception e) { 
           throw new AmazonClientException("Cannot load your credentials from disk", e); 
       } 
       // Define the endpoint for your sample. 
       String endpointRegion = "region"; // Substitute your region here, e.g. "us-
west-2" 
       String endpointProtocol = "https://acm-pca." + endpointRegion + 
  ".amazonaws.com/"; 
       EndpointConfiguration endpoint = 
           new AwsClientBuilder.EndpointConfiguration(endpointProtocol, endpointRegion); 
       // Create a client that you can use to make requests. 
       AWSACMPCA client = AWSACMPCAClientBuilder.standard() 
            .withEndpointConfiguration(endpoint) 
           .withCredentials(new AWSStaticCredentialsProvider(credentials)) 
          .build();
       // Create a tag - method 1 
      Tag tag1 = new Tag();
       tag1.withKey("Administrator"); 
       tag1.withValue("Bob"); 
       // Create a tag - method 2 
      Tag tag2 = new Tag()
           .withKey("Purpose") 
           .withValue("WebServices"); 
       // Add the tags to a collection. 
       ArrayList<Tag> tags = new ArrayList<Tag>(); 
       tags.add(tag1); 
       tags.add(tag2); 
       // Create a request object and specify the certificate authority ARN. 
       TagCertificateAuthorityRequest req = new TagCertificateAuthorityRequest();
```

```
 req.setCertificateAuthorityArn("arn:aws:acm-pca:us-
east-1:111122223333:certificate-authority/11223344-1234-1122-2233-112233445566"); 
       req.setTags(tags); 
       // Add a tag 
       try { 
            client.tagCertificateAuthority(req); 
       } catch (InvalidArnException ex) { 
            throw ex; 
       } catch (ResourceNotFoundException ex) { 
            throw ex; 
       } catch (InvalidTagException ex) { 
            throw ex; 
       } catch (TooManyTagsException ex) { 
            throw ex; 
       } 
    }
}
```
# UntagCertificateAuthority

O exemplo de Java a seguir mostra como usar a [UntagCertificateAuthority](https://docs.aws.amazon.com/privateca/latest/APIReference/API_UntagCertificateAuthority.html)operação.

Essa operação remove uma ou mais tags da sua CA privada. Um tag consiste em uma chave e um valor. Se você não especificar a parte do valor da tag ao chamar essa operação, a tag será removida, independentemente do valor. Se você especificar um valor, a tag será removida somente se ela estiver associada ao valor especificado. Para adicionar tags a uma CA privada, use a [TagCertificateAuthorityo](https://docs.aws.amazon.com/privateca/latest/APIReference/API_TagCertificateAuthority.html)peração. Ligue para a [ListTagso](https://docs.aws.amazon.com/privateca/latest/APIReference/API_ListTags.html)peração para ver quais tags estão associadas à sua CA.

```
package com.amazonaws.samples;
import com.amazonaws.auth.AWSCredentials;
import com.amazonaws.auth.profile.ProfileCredentialsProvider;
import com.amazonaws.client.builder.AwsClientBuilder;
import com.amazonaws.client.builder.AwsClientBuilder.EndpointConfiguration;
import com.amazonaws.auth.AWSStaticCredentialsProvider;
import java.util.ArrayList;
import com.amazonaws.services.acmpca.AWSACMPCA;
import com.amazonaws.services.acmpca.AWSACMPCAClientBuilder;
```

```
import com.amazonaws.services.acmpca.model.UntagCertificateAuthorityRequest;
import com.amazonaws.services.acmpca.model.Tag;
import com.amazonaws.AmazonClientException;
import com.amazonaws.services.acmpca.model.ResourceNotFoundException;
import com.amazonaws.services.acmpca.model.InvalidArnException;
import com.amazonaws.services.acmpca.model.InvalidTagException;
public class UntagCertificateAuthority { 
    public static void main(String[] args) throws Exception { 
       // Retrieve your credentials from the C:\Users\name\.aws\credentials file 
       // in Windows or the .aws/credentials file in Linux. 
       AWSCredentials credentials = null; 
       try { 
           credentials = new ProfileCredentialsProvider("default").getCredentials(); 
       } catch (Exception e) { 
           throw new AmazonClientException("Cannot load your credentials from disk", e); 
       } 
       // Define the endpoint for your sample. 
       String endpointRegion = "region"; // Substitute your region here, e.g. "us-
west-2" 
       String endpointProtocol = "https://acm-pca." + endpointRegion + 
  ".amazonaws.com/"; 
       EndpointConfiguration endpoint = 
           new AwsClientBuilder.EndpointConfiguration(endpointProtocol, endpointRegion); 
       // Create a client that you can use to make requests. 
       AWSACMPCA client = AWSACMPCAClientBuilder.standard() 
           .withEndpointConfiguration(endpoint) 
           .withCredentials(new AWSStaticCredentialsProvider(credentials)) 
          .build();
       // Create a Tag object with the tag to delete. 
      Tag tag = new Tag();
       tag.withKey("Administrator"); 
       tag.withValue("Bob"); 
       // Add the tags to a collection. 
       ArrayList<Tag> tags = new ArrayList<Tag>(); 
       tags.add(tag);
```

```
 // Create a request object and specify the certificate authority ARN. 
       UntagCertificateAuthorityRequest req = new UntagCertificateAuthorityRequest(); 
       req.withCertificateAuthorityArn("arn:aws:acm-pca:us-
east-1:111122223333:certificate-authority/11223344-1234-1122-2233-112233445566"); 
       req.withTags(tags); 
       // Delete the tag 
       try { 
           client.untagCertificateAuthority(req); 
       } catch (InvalidArnException ex) { 
           throw ex; 
       } catch (ResourceNotFoundException ex) { 
           throw ex; 
       } catch (InvalidTagException ex) { 
           throw ex; 
       } 
    }
}
```
# UpdateCertificateAuthority

O exemplo de Java a seguir mostra como usar a [UpdateCertificateAuthorityo](https://docs.aws.amazon.com/privateca/latest/APIReference/API_UpdateCertificateAuthority.html)peração.

A operação atualiza o status ou a configuração de uma autoridade de certificação (CA) privada. A sua CA privada deve estar no estado ACTIVE ou DISABLED para que você possa atualizá-la. Você pode desativar uma CA privada que está no estado ACTIVE ou ativar novamente uma CA que está no estado DISABLED.

```
package com.amazonaws.samples;
import com.amazonaws.auth.AWSCredentials;
import com.amazonaws.auth.profile.ProfileCredentialsProvider;
import com.amazonaws.client.builder.AwsClientBuilder;
import com.amazonaws.client.builder.AwsClientBuilder.EndpointConfiguration;
import com.amazonaws.auth.AWSStaticCredentialsProvider;
import com.amazonaws.services.acmpca.AWSACMPCA;
import com.amazonaws.services.acmpca.AWSACMPCAClientBuilder;
import com.amazonaws.services.acmpca.model.UpdateCertificateAuthorityRequest;
import com.amazonaws.services.acmpca.model.CertificateAuthorityStatus;
```

```
import com.amazonaws.AmazonClientException;
import com.amazonaws.services.acmpca.model.ConcurrentModificationException;
import com.amazonaws.services.acmpca.model.ResourceNotFoundException;
import com.amazonaws.services.acmpca.model.InvalidArgsException;
import com.amazonaws.services.acmpca.model.InvalidArnException;
import com.amazonaws.services.acmpca.model.InvalidStateException;
import com.amazonaws.services.acmpca.model.InvalidPolicyException;
import com.amazonaws.services.acmpca.model.CrlConfiguration;
import com.amazonaws.services.acmpca.model.RevocationConfiguration;
public class UpdateCertificateAuthority { 
    public static void main(String[] args) throws Exception { 
       // Retrieve your credentials from the C:\Users\name\.aws\credentials file 
       // in Windows or the .aws/credentials file in Linux. 
       AWSCredentials credentials = null; 
       try { 
           credentials = new ProfileCredentialsProvider("default").getCredentials(); 
       } catch (Exception e) { 
           throw new AmazonClientException("Cannot load your credentials from file.", 
  e); 
       } 
       // Define the endpoint for your sample. 
       String endpointRegion = "region"; // Substitute your region here, e.g. "us-
west-2" 
       String endpointProtocol = "https://acm-pca." + endpointRegion + 
  ".amazonaws.com/"; 
       EndpointConfiguration endpoint = 
           new AwsClientBuilder.EndpointConfiguration(endpointProtocol, endpointRegion); 
       // Create a client that you can use to make requests. 
       AWSACMPCA client = AWSACMPCAClientBuilder.standard() 
           .withEndpointConfiguration(endpoint) 
           .withCredentials(new AWSStaticCredentialsProvider(credentials)) 
          .build();
       // Create the request object. 
       UpdateCertificateAuthorityRequest req = new UpdateCertificateAuthorityRequest(); 
       // Set the ARN of the private CA that you want to update.
```

```
 req.setCertificateAuthorityArn("arn:aws:acm-pca:us-
east-1:111122223333:certificate-authority/11223344-1234-1122-2233-112233445566"); 
       // Define the certificate revocation list configuration. If you do not want to 
       // update the CRL configuration, leave the CrlConfiguration structure alone and 
       // do not set it on your UpdateCertificateAuthorityRequest object. 
       CrlConfiguration crlConfigure = new CrlConfiguration(); 
       crlConfigure.withEnabled(true); 
       crlConfigure.withExpirationInDays(365); 
       crlConfigure.withCustomCname("your-custom-name"); 
       crlConfigure.withS3BucketName("your-bucket-name"); 
       // Set the CRL configuration onto your UpdateCertificateAuthorityRequest object. 
       // If you do not want to change your CRL configuration, do not use the 
       // setCrlConfiguration method. 
       RevocationConfiguration revokeConfig = new RevocationConfiguration(); 
       revokeConfig.setCrlConfiguration(crlConfigure); 
       req.setRevocationConfiguration(revokeConfig); 
       // Set the status. 
       req.withStatus(CertificateAuthorityStatus.<<ACTIVE>>); 
       // Create the result object. 
       try { 
           client.updateCertificateAuthority(req); 
       } catch (ConcurrentModificationException ex) { 
           throw ex; 
       } catch (ResourceNotFoundException ex) { 
           throw ex; 
       } catch (InvalidArgsException ex) { 
           throw ex; 
       } catch (InvalidArnException ex) { 
           throw ex; 
       } catch (InvalidStateException ex) { 
           throw ex; 
       } catch (InvalidPolicyException ex) { 
           throw ex; 
       } 
    }
}
```
## Criar CAs e certificados com nomes de requerente personalizados

O objeto [CustomAttribute](https://docs.aws.amazon.com/privateca/latest/APIReference/API_CustomAttribute.html) permite que os administradores transmitam identificadores de objetos personalizados (OIDs) para CAs e certificados privados. OIDs personalizados podem ser usados para criar hierarquias especializadas de nomes de requerentes que refletem a estrutura e as necessidades da sua organização. Certificados personalizados devem ser criados usando um dos modelos ApiPassthrough. Para obter mais informações sobre os modelos, consulte [Variedades](#page-206-0)  [de modelos](#page-206-0). Para obter mais informações sobre o uso de atributos personalizados, consulte [Emitir](#page-187-0) [certificados de entidade final privada](#page-187-0) e [Procedimento para criar uma CA \(CLI\) .](#page-128-0)

Não é possível usar StandardAttributes em conjunto com CustomAttributes. Entretanto, você pode transmitir OIDs padrão como parte de um CustomAttributes. Os OIDs de nome de requerente padrão estão listados na tabela a seguir:

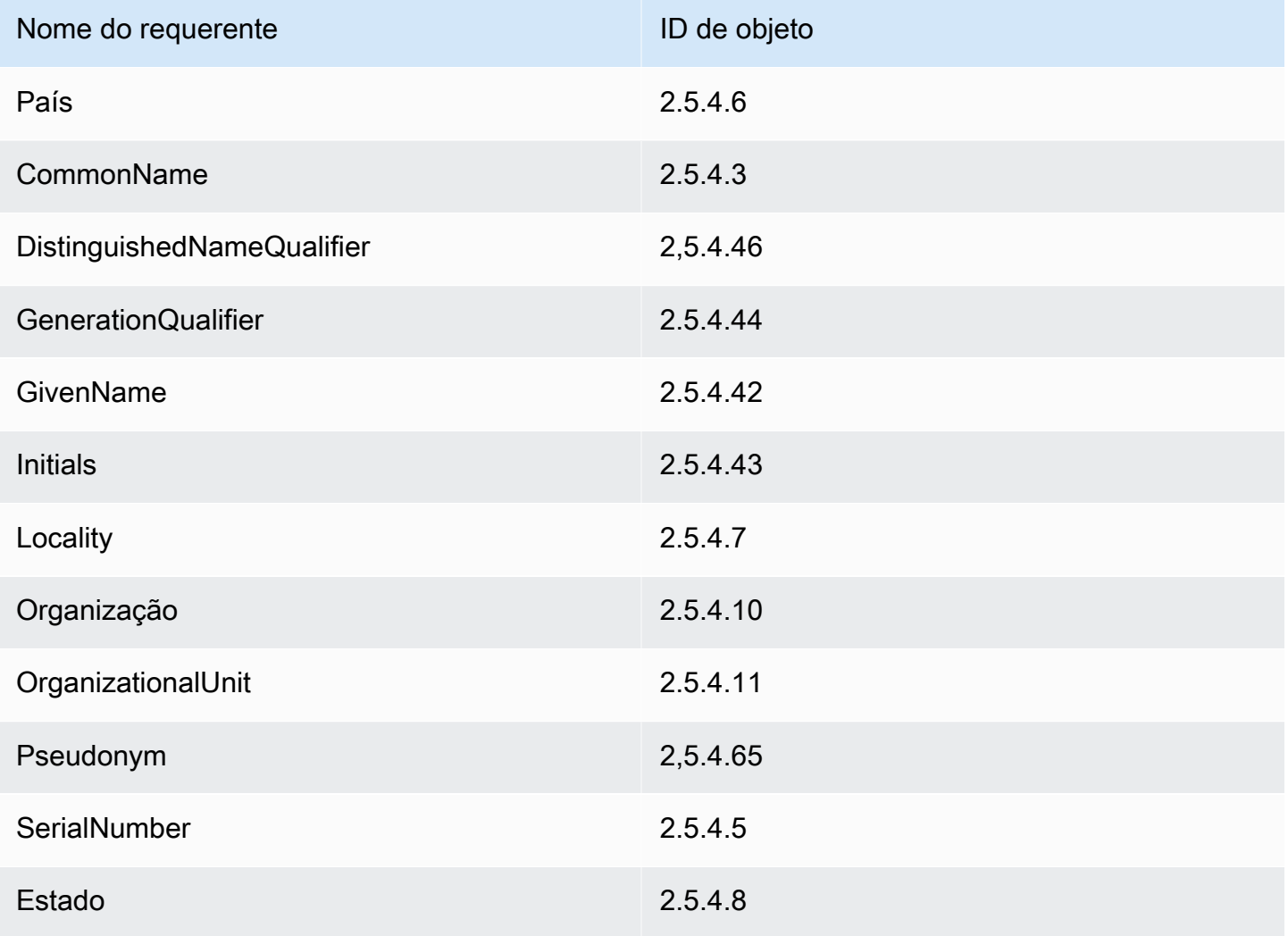

Criar CAs e certificados com nomes de requerente personalizados versão latest 340

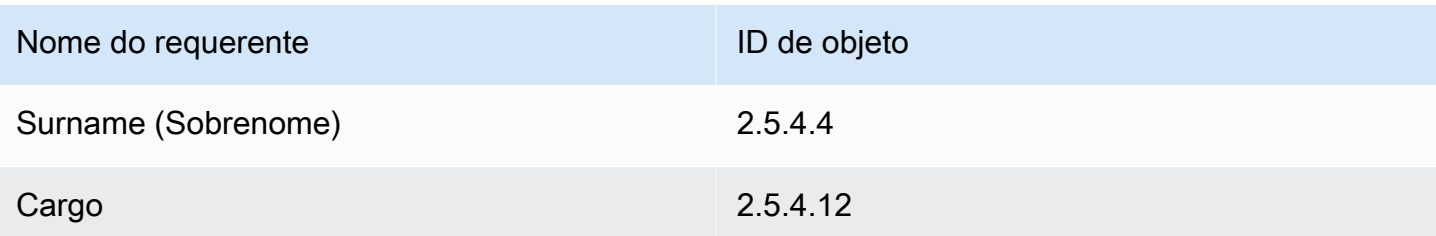

Tópicos

- [Criar uma CA com CustomAttribute](#page-348-0)
- [Emitir um certificado com CustomAttribute](#page-351-0)

#### <span id="page-348-0"></span>Criar uma CA com CustomAttribute

```
package com.amazonaws.samples;
import com.amazonaws.auth.AWSCredentials;
import com.amazonaws.auth.profile.ProfileCredentialsProvider;
import com.amazonaws.client.builder.AwsClientBuilder;
import com.amazonaws.client.builder.AwsClientBuilder.EndpointConfiguration;
import com.amazonaws.auth.AWSStaticCredentialsProvider;
import com.amazonaws.services.acmpca.AWSACMPCA;
import com.amazonaws.services.acmpca.AWSACMPCAClientBuilder;
import com.amazonaws.services.acmpca.model.ASN1Subject;
import com.amazonaws.services.acmpca.model.CertificateAuthorityConfiguration;
import com.amazonaws.services.acmpca.model.CertificateAuthorityType;
import com.amazonaws.services.acmpca.model.CreateCertificateAuthorityResult;
import com.amazonaws.services.acmpca.model.CreateCertificateAuthorityRequest;
import com.amazonaws.services.acmpca.model.CrlConfiguration;
import com.amazonaws.services.acmpca.model.CustomAttribute;
import com.amazonaws.services.acmpca.model.KeyAlgorithm;
import com.amazonaws.services.acmpca.model.SigningAlgorithm;
import com.amazonaws.services.acmpca.model.Tag;
import java.util.ArrayList;
import java.util.Arrays;
import java.util.List;
import com.amazonaws.AmazonClientException;
```

```
import com.amazonaws.services.acmpca.model.LimitExceededException;
import com.amazonaws.services.acmpca.model.InvalidArgsException;
import com.amazonaws.services.acmpca.model.InvalidPolicyException;
import com.amazonaws.services.acmpca.model.RevocationConfiguration;
public class CreateCertificateAuthorityWithCustomAttributes { 
     public static void main(String[] args) throws Exception { 
         // Retrieve your credentials from the C:\Users\name\.aws\credentials file 
         // in Windows or the .aws/credentials file in Linux. 
         AWSCredentials credentials = null; 
         try { 
             credentials = new ProfileCredentialsProvider("default").getCredentials(); 
         } catch (Exception e) { 
             throw new AmazonClientException( 
                     "Cannot load the credentials from the credential profiles file. " + 
                     "Please make sure that your credentials file is at the correct " + 
                     "location (C:\\Users\\joneps\\.aws\\credentials), and is in valid 
  format.", 
                     e); 
         } 
         // Define the endpoint for your sample. 
         String endpointRegion = "us-west-2"; // Substitute your region here, e.g. "us-
west-2" 
         String endpointProtocol = "https://acm-pca." + endpointRegion + 
  ".amazonaws.com/"; 
         EndpointConfiguration endpoint = 
             new AwsClientBuilder.EndpointConfiguration(endpointProtocol, 
  endpointRegion); 
         // Create a client that you can use to make requests. 
         AWSACMPCA client = AWSACMPCAClientBuilder.standard() 
             .withEndpointConfiguration(endpoint) 
             .withCredentials(new AWSStaticCredentialsProvider(credentials)) 
            .build();
         // Define custom attributes 
         List<CustomAttribute> customAttributes = Arrays.asList( 
             new CustomAttribute() 
                  .withObjectIdentifier("2.5.4.6") // Country 
                  .withValue("US"),
```

```
 new CustomAttribute() 
                 .withObjectIdentifier("2.5.4.3") // CommonName 
                 .withValue("CommonName"), 
            new CustomAttribute() 
                 .withObjectIdentifier("1.3.6.1.4.1") // CustomOID 
                 .withValue("ABCDEFG"), 
            new CustomAttribute() 
                 .withObjectIdentifier("1.3.6.1.4.1") // CustomOID 
                 .withValue("BCDEFGH") 
        ); 
        // Define a CA subject. 
        ASN1Subject subject = new ASN1Subject(); 
        subject.setCustomAttributes(customAttributes); 
        // Define the CA configuration. 
        CertificateAuthorityConfiguration configCA = new 
 CertificateAuthorityConfiguration(); 
        configCA.withKeyAlgorithm(KeyAlgorithm.RSA_2048); 
        configCA.withSigningAlgorithm(SigningAlgorithm.SHA256WITHRSA); 
        configCA.withSubject(subject); 
        // Define a certificate revocation list configuration. 
        CrlConfiguration crlConfigure = new CrlConfiguration(); 
        crlConfigure.withEnabled(true); 
        crlConfigure.withExpirationInDays(365); 
        crlConfigure.withCustomCname(null); 
        crlConfigure.withS3BucketName("your-bucket-name"); 
        RevocationConfiguration revokeConfig = new RevocationConfiguration(); 
        revokeConfig.setCrlConfiguration(crlConfigure); 
        // Define a certificate authority type: ROOT or SUBORDINATE 
        CertificateAuthorityType caType = CertificateAuthorityType.SUBORDINATE; 
        // Create a tag - method 1 
       Tag tag1 = new Tag();
        tag1.withKey("PrivateCA"); 
        tag1.withValue("Sample"); 
        // Create a tag - method 2 
       Tag tag2 = new Tag() .withKey("Purpose") 
             .withValue("WebServices");
```

```
 // Add the tags to a collection. 
         ArrayList<Tag> tags = new ArrayList<Tag>(); 
         tags.add(tag1); 
         tags.add(tag2); 
         // Create the request object. 
         CreateCertificateAuthorityRequest req = new 
  CreateCertificateAuthorityRequest(); 
         req.withCertificateAuthorityConfiguration(configCA); 
         req.withRevocationConfiguration(revokeConfig); 
         req.withIdempotencyToken("1234"); 
         req.withCertificateAuthorityType(caType); 
         req.withTags(tags); 
         // Create the private CA. 
         CreateCertificateAuthorityResult result = null; 
         try { 
              result = client.createCertificateAuthority(req); 
         } catch (InvalidArgsException ex) { 
              throw ex; 
         } catch (InvalidPolicyException ex) { 
              throw ex; 
         } catch (LimitExceededException ex) { 
              throw ex; 
         } 
         // Retrieve the ARN of the private CA. 
         String arn = result.getCertificateAuthorityArn(); 
         System.out.println(arn); 
     }
}
```
#### <span id="page-351-0"></span>Emitir um certificado com CustomAttribute

```
package com.amazonaws.samples;
import com.amazonaws.auth.AWSCredentials;
import com.amazonaws.auth.profile.ProfileCredentialsProvider;
import com.amazonaws.client.builder.AwsClientBuilder;
import com.amazonaws.client.builder.AwsClientBuilder.EndpointConfiguration;
import com.amazonaws.auth.AWSStaticCredentialsProvider;
```

```
import java.nio.ByteBuffer;
import java.nio.charset.StandardCharsets;
import java.util.Arrays;
import java.util.Base64;
import java.util.List;
import java.util.Objects;
import com.amazonaws.services.acmpca.AWSACMPCA;
import com.amazonaws.services.acmpca.AWSACMPCAClientBuilder;
import com.amazonaws.services.acmpca.model.ASN1Subject;
import com.amazonaws.services.acmpca.model.ApiPassthrough;
import com.amazonaws.services.acmpca.model.CustomAttribute;
import com.amazonaws.services.acmpca.model.Extensions;
import com.amazonaws.services.acmpca.model.IssueCertificateRequest;
import com.amazonaws.services.acmpca.model.IssueCertificateResult;
import com.amazonaws.services.acmpca.model.SigningAlgorithm;
import com.amazonaws.services.acmpca.model.Validity;
import com.amazonaws.AmazonClientException;
import com.amazonaws.services.acmpca.model.LimitExceededException;
import com.amazonaws.services.acmpca.model.ResourceNotFoundException;
import com.amazonaws.services.acmpca.model.InvalidStateException;
import com.amazonaws.services.acmpca.model.InvalidArnException;
import com.amazonaws.services.acmpca.model.InvalidArgsException;
import com.amazonaws.services.acmpca.model.MalformedCSRException;
public class IssueCertificateWithCustomAttributes { 
    private static ByteBuffer stringToByteBuffer(final String string) { 
       if (Objects.isNull(string)) { 
           return null; 
       } 
       byte[] bytes = string.getBytes(StandardCharsets.UTF_8); 
       return ByteBuffer.wrap(bytes); 
    } 
    public static void main(String[] args) throws Exception { 
       // Retrieve your credentials from the C:\Users\name\.aws\credentials file 
       // in Windows or the .aws/credentials file in Linux. 
       AWSCredentials credentials = null; 
       try { 
           credentials = new ProfileCredentialsProvider("default").getCredentials(); 
       } catch (Exception e) {
```

```
 throw new AmazonClientException("Cannot load your credentials from disk", e); 
       } 
       // Define the endpoint for your sample. 
       String endpointRegion = "us-west-2"; // Substitute your region here, e.g. "us-
west-2" 
       String endpointProtocol = "https://acm-pca." + endpointRegion + 
  ".amazonaws.com/"; 
       EndpointConfiguration endpoint = 
           new AwsClientBuilder.EndpointConfiguration(endpointProtocol, endpointRegion); 
       // Create a client that you can use to make requests. 
       AWSACMPCA client = AWSACMPCAClientBuilder.standard() 
           .withEndpointConfiguration(endpoint) 
           .withCredentials(new AWSStaticCredentialsProvider(credentials)) 
          .build();
       // Create a certificate request: 
       IssueCertificateRequest req = new IssueCertificateRequest(); 
       // Set the CA ARN. 
       req.withCertificateAuthorityArn("arn:aws:acm-pca:region:account:" + 
          "certificate-authority/12345678-1234-1234-1234-123456789012"); 
       // Specify the certificate signing request (CSR) for the certificate to be signed 
  and issued. 
       String strCSR = 
       "-----BEGIN CERTIFICATE REQUEST-----\n" + 
       "base64-encoded CSR\n" + 
       "-----END CERTIFICATE REQUEST-----\n"; 
       ByteBuffer csrByteBuffer = stringToByteBuffer(strCSR); 
       req.setCsr(csrByteBuffer); 
       // Specify the template for the issued certificate. 
       req.withTemplateArn("arn:aws:acm-pca:::template/
EndEntityCertificate_APIPassthrough/V1"); 
       // Set the signing algorithm. 
       req.withSigningAlgorithm(SigningAlgorithm.SHA256WITHRSA); 
       // Set the validity period for the certificate to be issued. 
       Validity validity = new Validity(); 
       validity.withValue(100L); 
       validity.withType("DAYS");
```

```
 req.withValidity(validity); 
 // Set the idempotency token. 
 req.setIdempotencyToken("1234"); 
 // Define custom attributes 
 List<CustomAttribute> customAttributes = Arrays.asList( 
    new CustomAttribute() 
           .withObjectIdentifier("2.5.4.6") // Country 
           .withValue("US"), 
    new CustomAttribute() 
           .withObjectIdentifier("2.5.4.3") // CommonName 
           .withValue("CommonName"), 
    new CustomAttribute() 
           .withObjectIdentifier("1.3.6.1.4.1") // CustomOID 
           .withValue("ABCDEFG"), 
    new CustomAttribute() 
           .withObjectIdentifier("1.3.6.1.4.1") // CustomOID 
           .withValue("BCDEFGH") 
 ); 
 // Define certificate subject. 
 ASN1Subject subject = new ASN1Subject(); 
 subject.setCustomAttributes(customAttributes); 
 // Add subject to api-passthrough 
 ApiPassthrough apiPassthrough = new ApiPassthrough(); 
 apiPassthrough.setSubject(subject); 
 req.setApiPassthrough(apiPassthrough); 
 // Issue the certificate. 
 IssueCertificateResult result = null; 
 try { 
    result = client.issueCertificate(req); 
 } catch (LimitExceededException ex) { 
    throw ex; 
 } catch (ResourceNotFoundException ex) { 
    throw ex; 
 } catch (InvalidStateException ex) { 
    throw ex; 
 } catch (InvalidArnException ex) { 
    throw ex; 
 } catch (InvalidArgsException ex) { 
    throw ex;
```

```
 } catch (MalformedCSRException ex) { 
           throw ex; 
       } 
       // Retrieve and display the certificate ARN. 
       String arn = result.getCertificateArn(); 
       System.out.println(arn); 
    }
}
```
## Criar certificados com extensões personalizadas

O objeto [CustomExtension](https://docs.aws.amazon.com/privateca/latest/APIReference/API_CustomExtension.html) permite que os administradores definam extensões X.509 personalizadas em certificados privados. Certificados personalizados devem ser criados usando um dos modelos ApiPassthrough. Para obter mais informações sobre os modelos, consulte [Variedades de modelos](#page-206-0). Para obter mais informações sobre o uso de extensões personalizadas, consulte [Emitir certificados](#page-187-0) [de entidade final privada.](#page-187-0)

#### Tópicos

- [Ativar uma CA subordinada com a extensão NameConstraints](#page-355-0)
- [Emitir um certificado com a extensão da declaração QC](#page-365-0)

#### <span id="page-355-0"></span>Ativar uma CA subordinada com a extensão NameConstraints

```
package com.amazonaws.samples;
import com.amazonaws.auth.AWSCredentials;
import com.amazonaws.auth.profile.ProfileCredentialsProvider;
import com.amazonaws.client.builder.AwsClientBuilder;
import com.amazonaws.client.builder.AwsClientBuilder.EndpointConfiguration;
import com.amazonaws.auth.AWSStaticCredentialsProvider;
import java.io.IOException;
import java.nio.ByteBuffer;
import java.nio.charset.StandardCharsets;
import java.util.Arrays;
import java.util.Base64;
import java.util.Objects;
import com.amazonaws.services.acmpca.AWSACMPCA;
```

```
AWS Private Certificate Authority Manual do usuário
```

```
import com.amazonaws.services.acmpca.AWSACMPCAClientBuilder;
import com.amazonaws.services.acmpca.model.IssueCertificateRequest;
import com.amazonaws.services.acmpca.model.IssueCertificateResult;
import com.amazonaws.services.acmpca.model.KeyAlgorithm;
import com.amazonaws.services.acmpca.model.SigningAlgorithm;
import com.amazonaws.services.acmpca.model.Validity;
import com.amazonaws.waiters.Waiter;
import com.amazonaws.waiters.WaiterParameters;
import com.amazonaws.waiters.WaiterTimedOutException;
import com.amazonaws.waiters.WaiterUnrecoverableException;
import com.amazonaws.AmazonClientException;
import com.amazonaws.services.acmpca.model.LimitExceededException;
import com.amazonaws.services.acmpca.model.ResourceNotFoundException;
import com.amazonaws.services.acmpca.model.RevocationConfiguration;
import com.amazonaws.services.acmpca.model.InvalidStateException;
import com.amazonaws.services.acmpca.model.InvalidArnException;
import com.amazonaws.services.acmpca.model.InvalidPolicyException;
import com.amazonaws.services.acmpca.model.ASN1Subject;
import com.amazonaws.services.acmpca.model.AWSACMPCAException;
import com.amazonaws.services.acmpca.model.ApiPassthrough;
import com.amazonaws.services.acmpca.model.CertificateAuthorityConfiguration;
import com.amazonaws.services.acmpca.model.CertificateAuthorityType;
import com.amazonaws.services.acmpca.model.CertificateMismatchException;
import com.amazonaws.services.acmpca.model.ConcurrentModificationException;
import com.amazonaws.services.acmpca.model.CreateCertificateAuthorityRequest;
import com.amazonaws.services.acmpca.model.CreateCertificateAuthorityResult;
import com.amazonaws.services.acmpca.model.CrlConfiguration;
import com.amazonaws.services.acmpca.model.CustomExtension;
import com.amazonaws.services.acmpca.model.Extensions;
import com.amazonaws.services.acmpca.model.GetCertificateAuthorityCertificateRequest;
import com.amazonaws.services.acmpca.model.GetCertificateAuthorityCertificateResult;
import com.amazonaws.services.acmpca.model.GetCertificateAuthorityCsrRequest;
import com.amazonaws.services.acmpca.model.GetCertificateAuthorityCsrResult;
import com.amazonaws.services.acmpca.model.GetCertificateRequest;
import com.amazonaws.services.acmpca.model.GetCertificateResult;
import 
 com.amazonaws.services.acmpca.model.ImportCertificateAuthorityCertificateRequest;
import com.amazonaws.services.acmpca.model.InvalidArgsException;
import com.amazonaws.services.acmpca.model.MalformedCSRException;
import com.amazonaws.services.acmpca.model.MalformedCertificateException;
import com.amazonaws.services.acmpca.model.RequestFailedException;
import com.amazonaws.services.acmpca.model.RequestInProgressException;
```

```
import org.bouncycastle.asn1.x509.GeneralName;
import org.bouncycastle.asn1.x509.GeneralSubtree;
import org.bouncycastle.asn1.x509.NameConstraints;
import lombok.SneakyThrows;
public class SubordinateCAActivationWithNameConstraints { 
    public static void main(String[] args) throws Exception { 
       // Place your own Root CA ARN here. 
       String rootCAArn = "arn:aws:acm-pca:region:123456789012:certificate-
authority/12345678-1234-1234-1234-123456789012"; 
       // Define the endpoint region for your sample. 
       String endpointRegion = "us-west-2"; // Substitute your region here, e.g. "us-
west-2" 
       // Define a CA subject. 
       ASN1Subject subject = new ASN1Subject(); 
       subject.setOrganization("Example Organization"); 
       subject.setOrganizationalUnit("Example"); 
       subject.setCountry("US"); 
       subject.setState("Virginia"); 
       subject.setLocality("Arlington"); 
       subject.setCommonName("SubordinateCA"); 
       // Define the CA configuration. 
       CertificateAuthorityConfiguration configCA = new 
  CertificateAuthorityConfiguration(); 
       configCA.withKeyAlgorithm(KeyAlgorithm.RSA_2048); 
       configCA.withSigningAlgorithm(SigningAlgorithm.SHA256WITHRSA); 
       configCA.withSubject(subject); 
       // Define a certificate revocation list configuration. 
       CrlConfiguration crlConfigure = new CrlConfiguration(); 
       crlConfigure.withEnabled(true); 
       crlConfigure.withExpirationInDays(365); 
       crlConfigure.withCustomCname(null); 
       crlConfigure.withS3BucketName("your-bucket-name"); 
       // Define a certificate authority type 
       CertificateAuthorityType caType = CertificateAuthorityType.SUBORDINATE; 
       // ** Execute core code samples for Subordinate CA activation in sequence ** 
       AWSACMPCA client = ClientBuilder(endpointRegion);
```

```
String rootCertificate = GetCertificateAuthorityCertificate(rootCAArn, client);
     String subordinateCAArn = CreateCertificateAuthority(configCA, crlConfigure,
 caType, client); 
      String csr = GetCertificateAuthorityCsr(subordinateCAArn, client); 
      String subordinateCertificateArn = IssueCertificate(rootCAArn, csr, client); 
      String subordinateCertificate = GetCertificate(subordinateCertificateArn, 
 rootCAArn, client); 
      ImportCertificateAuthorityCertificate(subordinateCertificate, rootCertificate, 
 subordinateCAArn, client); 
   } 
   private static AWSACMPCA ClientBuilder(String endpointRegion) { 
       // Retrieve your credentials from the C:\Users\name\.aws\credentials file 
       // in Windows or the .aws/credentials file in Linux. 
       AWSCredentials credentials = null; 
       try { 
           credentials = new ProfileCredentialsProvider("default").getCredentials(); 
       } catch (Exception e) { 
           throw new AmazonClientException( 
                    "Cannot load the credentials from the credential profiles file. " + 
                    "Please make sure that your credentials file is at the correct " + 
                    "location (C:\\Users\\joneps\\.aws\\credentials), and is in valid 
 format.", 
                    e); 
       } 
       String endpointProtocol = "https://acm-pca." + endpointRegion + 
 ".amazonaws.com/"; 
       EndpointConfiguration endpoint = 
           new AwsClientBuilder.EndpointConfiguration(endpointProtocol, 
 endpointRegion); 
       // Create a client that you can use to make requests. 
       AWSACMPCA client = AWSACMPCAClientBuilder.standard() 
           .withEndpointConfiguration(endpoint) 
           .withCredentials(new AWSStaticCredentialsProvider(credentials)) 
           .build(); 
       return client; 
   } 
   private static String GetCertificateAuthorityCertificate(String rootCAArn, AWSACMPCA 
 client) { 
       // ** GetCertificateAuthorityCertificate **
```

```
 // Create a request object and set the certificate authority ARN, 
       GetCertificateAuthorityCertificateRequest getCACertificateRequest = 
            new GetCertificateAuthorityCertificateRequest(); 
       getCACertificateRequest.withCertificateAuthorityArn(rootCAArn); 
       // Create a result object. 
       GetCertificateAuthorityCertificateResult getCACertificateResult = null; 
       try { 
           getCACertificateResult = 
 client.getCertificateAuthorityCertificate(getCACertificateRequest); 
       } catch (ResourceNotFoundException ex) { 
           throw ex; 
       } catch (InvalidStateException ex) { 
           throw ex; 
       } catch (InvalidArnException ex) { 
           throw ex; 
       } 
       // Retrieve and display the certificate information. 
       String rootCertificate = getCACertificateResult.getCertificate(); 
       System.out.println("Root CA Certificate / Certificate Chain:"); 
       System.out.println(rootCertificate); 
       return rootCertificate; 
   } 
   private static String CreateCertificateAuthority(CertificateAuthorityConfiguration 
 configCA, CrlConfiguration crlConfigure, CertificateAuthorityType caType, AWSACMPCA 
 client) { 
       RevocationConfiguration revokeConfig = new RevocationConfiguration(); 
       revokeConfig.setCrlConfiguration(crlConfigure); 
       // Create the request object. 
       CreateCertificateAuthorityRequest createCARequest = new 
 CreateCertificateAuthorityRequest(); 
       createCARequest.withCertificateAuthorityConfiguration(configCA); 
       createCARequest.withRevocationConfiguration(revokeConfig); 
       createCARequest.withIdempotencyToken("1234"); 
       createCARequest.withCertificateAuthorityType(caType); 
       // Create the private CA. 
       CreateCertificateAuthorityResult createCAResult = null; 
       try {
```
```
 createCAResult = client.createCertificateAuthority(createCARequest); 
       } catch (InvalidArgsException ex) { 
           throw ex; 
       } catch (InvalidPolicyException ex) { 
           throw ex; 
       } catch (LimitExceededException ex) { 
           throw ex; 
       } 
       // Retrieve the ARN of the private CA. 
       String subordinateCAArn = createCAResult.getCertificateAuthorityArn(); 
       System.out.println("Subordinate CA Arn: " + subordinateCAArn); 
       return subordinateCAArn; 
   } 
   private static String GetCertificateAuthorityCsr(String subordinateCAArn, AWSACMPCA 
 client) { 
       // Create the CSR request object and set the CA ARN. 
       GetCertificateAuthorityCsrRequest csrRequest = new 
 GetCertificateAuthorityCsrRequest(); 
       csrRequest.withCertificateAuthorityArn(subordinateCAArn); 
       // Create waiter to wait on successful creation of the CSR file. 
       Waiter<GetCertificateAuthorityCsrRequest> getCSRWaiter = 
 client.waiters().certificateAuthorityCSRCreated(); 
       try { 
           getCSRWaiter.run(new WaiterParameters<>(csrRequest)); 
       } catch (WaiterUnrecoverableException e) { 
           //Explicit short circuit when the recourse transitions into 
           //an undesired state. 
       } catch (WaiterTimedOutException e) { 
           //Failed to transition into desired state even after polling. 
       } catch(AWSACMPCAException e) { 
           //Unexpected service exception. 
       } 
       // Retrieve the CSR. 
       GetCertificateAuthorityCsrResult csrResult = null; 
       try { 
           csrResult = client.getCertificateAuthorityCsr(csrRequest); 
       } catch (RequestInProgressException ex) { 
           throw ex;
```

```
 } catch (ResourceNotFoundException ex) { 
            throw ex; 
        } catch (InvalidArnException ex) { 
            throw ex; 
        } catch (RequestFailedException ex) { 
            throw ex; 
        } 
        // Retrieve and display the CSR; 
        String csr = csrResult.getCsr(); 
        System.out.println("Subordinate CSR:"); 
        System.out.println(csr); 
        return csr; 
    } 
    private static String IssueCertificate(String rootCAArn, String csr, AWSACMPCA 
  client) { 
        // Create a certificate request: 
        IssueCertificateRequest issueRequest = new IssueCertificateRequest(); 
        // Set the issuing CA ARN. 
        issueRequest.withCertificateAuthorityArn(rootCAArn); 
        // Set the template ARN. 
        issueRequest.withTemplateArn("arn:aws:acm-pca:::template/
SubordinateCACertificate_PathLen0_APIPassthrough/V1"); 
        ByteBuffer csrByteBuffer = stringToByteBuffer(csr); 
        issueRequest.setCsr(csrByteBuffer); 
        // Set the signing algorithm. 
        issueRequest.withSigningAlgorithm(SigningAlgorithm.SHA256WITHRSA); 
        // Set the validity period for the certificate to be issued. 
        Validity validity = new Validity(); 
        validity.withValue(100L); 
        validity.withType("DAYS"); 
        issueRequest.withValidity(validity); 
        // Set the idempotency token. 
        issueRequest.setIdempotencyToken("1234");
```

```
 // Generate Base64 encoded Nameconstraints extension value 
       String base64EncodedExtValue = getNameConstraintExtensionValue(); 
       // Generate custom extension 
       CustomExtension customExtension = new CustomExtension(); 
       customExtension.setCritical(true); 
       customExtension.setObjectIdentifier("2.5.29.30"); // NameConstraints Extension 
 OID 
       customExtension.setValue(base64EncodedExtValue); 
       // Add custom extension to api-passthrough 
       ApiPassthrough apiPassthrough = new ApiPassthrough(); 
       Extensions extensions = new Extensions(); 
       extensions.setCustomExtensions(Arrays.asList(customExtension)); 
       apiPassthrough.setExtensions(extensions); 
       issueRequest.setApiPassthrough(apiPassthrough); 
       // Issue the certificate. 
       IssueCertificateResult issueResult = null; 
       try { 
           issueResult = client.issueCertificate(issueRequest); 
       } catch (LimitExceededException ex) { 
           throw ex; 
       } catch (ResourceNotFoundException ex) { 
           throw ex; 
       } catch (InvalidStateException ex) { 
           throw ex; 
       } catch (InvalidArnException ex) { 
           throw ex; 
       } catch (InvalidArgsException ex) { 
           throw ex; 
       } catch (MalformedCSRException ex) { 
           throw ex; 
       } 
       // Retrieve and display the certificate ARN. 
       String subordinateCertificateArn = issueResult.getCertificateArn(); 
       System.out.println("Subordinate Certificate Arn: " + subordinateCertificateArn); 
       return subordinateCertificateArn; 
   } 
   @SneakyThrows 
   private static String getNameConstraintExtensionValue() {
```

```
 // Generate Base64 encoded Nameconstraints extension value 
      GeneralSubtree dnsPrivate = new GeneralSubtree(new 
 GeneralName(GeneralName.dNSName, ".private")); 
     GeneralSubtree dnsLocal = new GeneralSubtree(new GeneralName(GeneralName.dNSName,
 ".local")); 
     GeneralSubtree dnsCorp = new GeneralSubtree(new GeneralName(GeneralName.dNSName,
 ".corp")); 
      GeneralSubtree dnsSecretCorp = new GeneralSubtree(new 
 GeneralName(GeneralName.dNSName, ".secret.corp")); 
      GeneralSubtree dnsExample = new GeneralSubtree(new 
 GeneralName(GeneralName.dNSName, ".example.com")); 
      GeneralSubtree[] permittedSubTree = new GeneralSubtree[] { dnsPrivate, dnsLocal, 
 dnsCorp }; 
      GeneralSubtree[] excludedSubTree = new GeneralSubtree[] { dnsSecretCorp, 
 dnsExample }; 
      NameConstraints nameConstraints = new NameConstraints(permittedSubTree, 
 excludedSubTree); 
      return new String(Base64.getEncoder().encode(nameConstraints.getEncoded())); 
   } 
   private static String GetCertificate(String subordinateCertificateArn, String 
 rootCAArn, AWSACMPCA client) { 
       // Create a request object. 
       GetCertificateRequest certificateRequest = new GetCertificateRequest(); 
       // Set the certificate ARN. 
       certificateRequest.withCertificateArn(subordinateCertificateArn); 
       // Set the certificate authority ARN. 
       certificateRequest.withCertificateAuthorityArn(rootCAArn); 
       // Create waiter to wait on successful creation of the certificate file. 
       Waiter<GetCertificateRequest> getCertificateWaiter = 
 client.waiters().certificateIssued(); 
       try { 
           getCertificateWaiter.run(new WaiterParameters<>(certificateRequest)); 
       } catch (WaiterUnrecoverableException e) { 
           //Explicit short circuit when the recourse transitions into 
           //an undesired state. 
       } catch (WaiterTimedOutException e) { 
           //Failed to transition into desired state even after polling. 
       } catch (AWSACMPCAException e) {
```

```
 //Unexpected service exception. 
       } 
       // Retrieve the certificate and certificate chain. 
       GetCertificateResult certificateResult = null; 
       try { 
           certificateResult = client.getCertificate(certificateRequest); 
       } catch (RequestInProgressException ex) { 
           throw ex; 
       } catch (RequestFailedException ex) { 
           throw ex; 
       } catch (ResourceNotFoundException ex) { 
           throw ex; 
       } catch (InvalidArnException ex) { 
           throw ex; 
       } catch (InvalidStateException ex) { 
           throw ex; 
       } 
       // Get the certificate and certificate chain and display the result. 
      String subordinateCertificate = certificateResult.getCertificate();
       System.out.println("Subordinate CA Certificate:"); 
       System.out.println(subordinateCertificate); 
       return subordinateCertificate; 
   } 
   private static void ImportCertificateAuthorityCertificate(String 
 subordinateCertificate, String rootCertificate, String subordinateCAArn, AWSACMPCA 
 client) { 
       // Create the request object and set the signed certificate, chain and CA ARN. 
       ImportCertificateAuthorityCertificateRequest importRequest = 
           new ImportCertificateAuthorityCertificateRequest(); 
       ByteBuffer certByteBuffer = stringToByteBuffer(subordinateCertificate); 
       importRequest.setCertificate(certByteBuffer); 
       ByteBuffer rootCACertByteBuffer = stringToByteBuffer(rootCertificate); 
       importRequest.setCertificateChain(rootCACertByteBuffer); 
       // Set the certificate authority ARN. 
       importRequest.withCertificateAuthorityArn(subordinateCAArn);
```

```
 // Import the certificate. 
     try { 
         client.importCertificateAuthorityCertificate(importRequest); 
     } catch (CertificateMismatchException ex) { 
         throw ex; 
     } catch (MalformedCertificateException ex) { 
         throw ex; 
     } catch (InvalidArnException ex) { 
         throw ex; 
     } catch (ResourceNotFoundException ex) { 
         throw ex; 
     } catch (RequestInProgressException ex) { 
         throw ex; 
     } catch (ConcurrentModificationException ex) { 
         throw ex; 
     } catch (RequestFailedException ex) { 
         throw ex; 
     } 
     System.out.println("Subordinate CA certificate successfully imported."); 
     System.out.println("Subordinate CA activated successfully."); 
 } 
 private static ByteBuffer stringToByteBuffer(final String string) { 
     if (Objects.isNull(string)) { 
         return null; 
     } 
     byte[] bytes = string.getBytes(StandardCharsets.UTF_8); 
     return ByteBuffer.wrap(bytes); 
 }
```
Emitir um certificado com a extensão da declaração QC

```
package com.amazonaws.samples;
import com.amazonaws.auth.AWSCredentials;
import com.amazonaws.auth.profile.ProfileCredentialsProvider;
import com.amazonaws.client.builder.AwsClientBuilder;
import com.amazonaws.client.builder.AwsClientBuilder.EndpointConfiguration;
import com.amazonaws.auth.AWSStaticCredentialsProvider;
import java.nio.ByteBuffer;
import java.nio.charset.StandardCharsets;
```
}

```
import java.util.Arrays;
import java.util.Base64;
import java.util.Objects;
import com.amazonaws.services.acmpca.AWSACMPCA;
import com.amazonaws.services.acmpca.AWSACMPCAClientBuilder;
import com.amazonaws.services.acmpca.model.ApiPassthrough;
import com.amazonaws.services.acmpca.model.CustomExtension;
import com.amazonaws.services.acmpca.model.Extensions;
import com.amazonaws.services.acmpca.model.IssueCertificateRequest;
import com.amazonaws.services.acmpca.model.IssueCertificateResult;
import com.amazonaws.services.acmpca.model.SigningAlgorithm;
import com.amazonaws.services.acmpca.model.Validity;
import com.amazonaws.AmazonClientException;
import com.amazonaws.services.acmpca.model.LimitExceededException;
import com.amazonaws.services.acmpca.model.ResourceNotFoundException;
import com.amazonaws.services.acmpca.model.InvalidStateException;
import com.amazonaws.services.acmpca.model.InvalidArnException;
import com.amazonaws.services.acmpca.model.InvalidArgsException;
import com.amazonaws.services.acmpca.model.MalformedCSRException;
import org.bouncycastle.asn1.ASN1EncodableVector;
import org.bouncycastle.asn1.ASN1ObjectIdentifier;
import org.bouncycastle.asn1.DERSequence;
import org.bouncycastle.asn1.DERUTF8String;
import org.bouncycastle.asn1.x509.qualified.ETSIQCObjectIdentifiers;
import org.bouncycastle.asn1.x509.qualified.QCStatement;
import lombok.SneakyThrows;
public class IssueCertificateWithQCStatement { 
    private static ByteBuffer stringToByteBuffer(final String string) { 
       if (Objects.isNull(string)) { 
           return null; 
       } 
       byte[] bytes = string.getBytes(StandardCharsets.UTF_8); 
       return ByteBuffer.wrap(bytes); 
    } 
    @SneakyThrows 
    private static String generateQCStatementBase64ExtValue() { 
       DERSequence qcTypeSeq = new DERSequence(ETSIQCObjectIdentifiers.id_etsi_qct_web);
```

```
 QCStatement qcType = new QCStatement(ETSIQCObjectIdentifiers.id_etsi_qcs_QcType, 
 qcTypeSeq); 
      ASN1EncodableVector pspAIVector = new ASN1EncodableVector(2); 
      pspAIVector.add(new ASN1ObjectIdentifier("0.4.0.19495.1.3")); 
      pspAIVector.add(new DERUTF8String("PSP_AI")); 
      DERSequence pspAISeq = new DERSequence(pspAIVector); 
      ASN1EncodableVector pspASVector = new ASN1EncodableVector(2); 
      pspASVector.add(new ASN1ObjectIdentifier("0.4.0.19495.1.1")); 
      pspASVector.add(new DERUTF8String("PSP_AS")); 
      DERSequence pspASSeq = new DERSequence(pspASVector); 
      ASN1EncodableVector pspPIVector = new ASN1EncodableVector(2); 
      pspPIVector.add(new ASN1ObjectIdentifier("0.4.0.19495.1.2")); 
      pspPIVector.add(new DERUTF8String("PSP_PI")); 
      DERSequence pspPISeq = new DERSequence(pspPIVector); 
      ASN1EncodableVector pspICVector = new ASN1EncodableVector(2); 
      pspICVector.add(new ASN1ObjectIdentifier("0.4.0.19495.1.4")); 
      pspICVector.add(new DERUTF8String("PSP_IC")); 
      DERSequence pspICSeq = new DERSequence(pspICVector); 
      ASN1EncodableVector pspSeqVector = new ASN1EncodableVector(4); 
      pspSeqVector.add(pspPISeq); 
      pspSeqVector.add(pspICSeq); 
      pspSeqVector.add(pspASSeq); 
      pspSeqVector.add(pspAISeq); 
      DERSequence pspSeq = new DERSequence(pspSeqVector); 
      ASN1EncodableVector pspVector = new ASN1EncodableVector(3); 
      pspVector.add(pspSeq); 
      pspVector.add(new DERUTF8String("Your Financial Authority")); 
      pspVector.add(new DERUTF8String("AB-CD")); 
      DERSequence psp = new DERSequence(pspVector); 
      QCStatement qcPSP = new QCStatement(new ASN1ObjectIdentifier("0.4.0.19495.2"), 
 psp); 
      DERSequence qcSeq = new DERSequence(new QCStatement[] { qcType, qcPSP }); 
      byte[] qcExtValueInBytes = qcSeq.getEncoded(); 
      return Base64.getEncoder().encodeToString(qcExtValueInBytes); 
   }
```

```
 public static void main(String[] args) throws Exception { 
       // Retrieve your credentials from the C:\Users\name\.aws\credentials file 
       // in Windows or the .aws/credentials file in Linux. 
       AWSCredentials credentials = null; 
       try { 
           credentials = new ProfileCredentialsProvider("default").getCredentials(); 
       } catch (Exception e) { 
           throw new AmazonClientException("Cannot load your credentials from disk", e); 
       } 
       // Define the endpoint for your sample. 
       String endpointRegion = "us-west-2"; // Substitute your region here, e.g. "us-
west-2" 
       String endpointProtocol = "https://acm-pca." + endpointRegion + 
  ".amazonaws.com/"; 
       EndpointConfiguration endpoint = 
           new AwsClientBuilder.EndpointConfiguration(endpointProtocol, endpointRegion); 
       // Create a client that you can use to make requests. 
       AWSACMPCA client = AWSACMPCAClientBuilder.standard() 
           .withEndpointConfiguration(endpoint) 
           .withCredentials(new AWSStaticCredentialsProvider(credentials)) 
          .build();
       // Create a certificate request: 
       IssueCertificateRequest req = new IssueCertificateRequest(); 
       // Set the CA ARN. 
       req.withCertificateAuthorityArn("arn:aws:acm-pca:region:account:" + 
          "certificate-authority/12345678-1234-1234-1234-123456789012"); 
       // Specify the certificate signing request (CSR) for the certificate to be signed 
  and issued. 
       String strCSR = 
       "-----BEGIN CERTIFICATE REQUEST-----\n" + 
       "base64-encoded CSR\n" + 
       "-----END CERTIFICATE REQUEST-----\n"; 
       ByteBuffer csrByteBuffer = stringToByteBuffer(strCSR); 
       req.setCsr(csrByteBuffer); 
       // Specify the template for the issued certificate. 
       req.withTemplateArn("arn:aws:acm-pca:::template/
EndEntityCertificate_APIPassthrough/V1");
```

```
 // Set the signing algorithm. 
      req.withSigningAlgorithm(SigningAlgorithm.SHA256WITHRSA); 
      // Set the validity period for the certificate to be issued. 
      Validity validity = new Validity(); 
      validity.withValue(30L); 
      validity.withType("DAYS"); 
      req.withValidity(validity); 
      // Set the idempotency token. 
      req.setIdempotencyToken("1234"); 
      // Generate Base64 encoded extension value for QC Statement 
      String base64EncodedExtValue = generateQCStatementBase64ExtValue(); 
      // Generate custom extension 
      CustomExtension customExtension = new CustomExtension(); 
      customExtension.setObjectIdentifier("1.3.6.1.5.5.7.1.3"); // QC Statement 
 Extension OID 
      customExtension.setValue(base64EncodedExtValue); 
      // Add custom extension to api-passthrough 
      ApiPassthrough apiPassthrough = new ApiPassthrough(); 
      Extensions extensions = new Extensions(); 
      extensions.setCustomExtensions(Arrays.asList(customExtension)); 
      apiPassthrough.setExtensions(extensions); 
      req.setApiPassthrough(apiPassthrough); 
      // Issue the certificate. 
      IssueCertificateResult result = null; 
      try { 
         result = client.issueCertificate(req); 
      } catch (LimitExceededException ex) { 
         throw ex; 
      } catch (ResourceNotFoundException ex) { 
         throw ex; 
      } catch (InvalidStateException ex) { 
         throw ex; 
      } catch (InvalidArnException ex) { 
         throw ex; 
      } catch (InvalidArgsException ex) { 
         throw ex; 
      } catch (MalformedCSRException ex) {
```

```
 throw ex; 
       } 
       // Retrieve and display the certificate ARN. 
       String arn = result.getCertificateArn(); 
       System.out.println(arn); 
    }
}
```
# Usando a API do CA privada da AWS para implementar o padrão Matter (exemplos Java)

É possível usar a API do AWS Private Certificate Authority para criar certificados que estejam em conformidade com o [padrão de conectividade Matter](https://github.com/project-chip/connectedhomeip). O Matter especifica configurações de certificado que reforçam a segurança e a consistência dos dispositivos com Internet das Coisas (IoT) em diversas plataformas de engenharia. Para obter mais informações sobre o Matter, consulte [buildwithmatter.com.](https://buildwithmatter.com)

Os exemplos Java nesta seção interagem com o serviço enviando solicitações HTTP. O serviço retorna respostas HTTP. Para obter mais informações, consulte [Referência da API do AWS Private](https://docs.aws.amazon.com/privateca/latest/APIReference/)  [Certificate Authority.](https://docs.aws.amazon.com/privateca/latest/APIReference/)

Além da API HTTP, é possível usar os AWS SDKs e as ferramentas de linha de comando para interagir com o CA privada da AWS. Isso é recomendado em vez da API HTTP. Para obter mais informações, consulte [Ferramentas para a Amazon Web Services.](https://aws.amazon.com/tools/) Os tópicos a seguir mostram como usar o [AWS SDK for Java](https://aws.amazon.com/sdk-for-java/) para programar a API do CA privada da AWS.

O [GetCertificateAuthorityCsr,](#page-314-0) [GetCertificate,](#page-309-0) e [DescribeCertificateAuthorityAuditReport](#page-306-0)as operações apoiam os garçons. Você pode usar agentes de espera para controlar a progressão de seu código com base na presença ou no estado de certos recursos. Para obter mais informações, consulte os tópicos a seguir, bem como os [garçons AWS SDK for Java no blog](https://aws.amazon.com/blogs/developer/waiters-in-the-aws-sdk-for-java/) do [AWSdesenvolvedor](https://aws.amazon.com/blogs/developer/).

O Matter 1.2, lançado em outubro de 2023, suporta a revogação de DAC usando listas de revogação de certificados (CRLs). Para ajudá-lo a se adequar ao padrão Matter atual, ao habilitar a revogação de CRL para CAs que emitem certificados Matter, no CrlConfiguration objeto, na CrlDistributionPointExtensionConfiguration estrutura, defina como. OmitExtension true

Normalmente, as CAs incorporam o Ponto de Distribuição da CRL (CDP) nos certificados que emitem para que as partes confiáveis que realizam a validação da cadeia de certificados possam buscar a CRL e verificar o status do certificado. No Matter, o URI do CDP não é gravado em certificados. Em vez disso, os usuários buscam CDPs no Matter Distributed Compliance Ledger (DCL), o armazenamento de dados confiável da Matter. Você deve carregar o URI do CDP no Matter DCL para que ele possa ser descoberto ao validar DACs. Para obter mais informações sobre como determinar o URI do CDP, consulte[Determinando o URI do ponto de distribuição da CRL \(CDP\) .](#page-110-0) Para obter mais informações sobre o Matter, consulte a [documentação do Matter DCL.](https://on.dcl.csa-iot.org/)

#### Tópicos

- [Ative uma Autoridade de Atestado de Produto \(PAA\)](#page-372-0)
- [Ativar um Product Attestation Intermediate \(PAI\)](#page-382-0)
- [Crie um Certificado de Atestado de Dispositivo \(DAC\)](#page-393-0)
- [Ative uma CA raiz para certificados operacionais de nós \(NOC\).](#page-397-0)
- [Ativar uma CA subordinada para certificados operacionais de nós \(NOC\)](#page-407-0)
- [Crie um certificado operacional de nó \(NOC\)](#page-417-0)

#### <span id="page-372-0"></span>Ative uma Autoridade de Atestado de Produto (PAA)

Este exemplo de Java mostra como usar o [Definição de RootCACertificate\\_APIPassthrough/V1](#page-245-0) modelo para criar e instalar um certificado [Matter](https://buildwithmatter.com) Root CA (PAA) para certificação do produto. A extensão AuthorityKeyIdentifier (AKI) é opcional para PaaS. Para definir uma AKI, você deve gerar um valor de AKI codificado em Base64 e passá-lo por um. CustomExtension

O exemplo executa as seguintes ações da API do CA privada da AWS:

- [CreateCertificateAuthority](https://docs.aws.amazon.com/privateca/latest/APIReference/API_CreateCertificateAuthority.html)
- [GetCertificateAuthorityCsr](https://docs.aws.amazon.com/privateca/latest/APIReference/API_GetCertificateAuthorityCsr.html)
- [IssueCertificate](https://docs.aws.amazon.com/privateca/latest/APIReference/API_IssueCertificate.html)
- **[GetCertificate](https://docs.aws.amazon.com/privateca/latest/APIReference/API_GetCertificate.html)**
- [ImportCertificateAuthorityCertificate](https://docs.aws.amazon.com/privateca/latest/APIReference/API_ImportCertificateAuthorityCertificate.html)

Se encontrar problemas, consulte [Usar o padrão Matter](#page-483-0) na seção sobre solução de problemas.

```
package com.amazonaws.samples.matter;
import com.amazonaws.auth.AWSCredentials;
import com.amazonaws.auth.profile.ProfileCredentialsProvider;
import com.amazonaws.client.builder.AwsClientBuilder;
import com.amazonaws.client.builder.AwsClientBuilder.EndpointConfiguration;
import com.amazonaws.samples.GetCertificateAuthorityCertificate;
import com.amazonaws.auth.AWSStaticCredentialsProvider;
import com.amazonaws.services.acmpca.AWSACMPCA;
import com.amazonaws.services.acmpca.AWSACMPCAClientBuilder;
```

```
import com.amazonaws.services.acmpca.model.ASN1Subject;
import com.amazonaws.services.acmpca.model.ApiPassthrough;
import com.amazonaws.services.acmpca.model.CertificateAuthorityConfiguration;
import com.amazonaws.services.acmpca.model.CertificateAuthorityType;
import com.amazonaws.services.acmpca.model.CreateCertificateAuthorityResult;
import com.amazonaws.services.acmpca.model.CreateCertificateAuthorityRequest;
import com.amazonaws.services.acmpca.model.CrlConfiguration;
import com.amazonaws.services.acmpca.model.CustomAttribute;
import com.amazonaws.services.acmpca.model.CustomExtension;
import com.amazonaws.services.acmpca.model.Extensions;
import com.amazonaws.services.acmpca.model.KeyAlgorithm;
import com.amazonaws.services.acmpca.model.SigningAlgorithm;
import com.amazonaws.services.acmpca.model.Tag;
import java.io.ByteArrayInputStream;
import java.io.InputStreamReader;
import java.nio.ByteBuffer;
import java.nio.charset.StandardCharsets;
import java.util.ArrayList;
import java.util.Arrays;
import java.util.Base64;
import java.util.List;
import java.util.Objects;
import com.amazonaws.services.acmpca.model.GetCertificateAuthorityCsrRequest;
import com.amazonaws.services.acmpca.model.GetCertificateAuthorityCsrResult;
import com.amazonaws.services.acmpca.model.GetCertificateRequest;
import com.amazonaws.services.acmpca.model.GetCertificateResult;
import 
  com.amazonaws.services.acmpca.model.ImportCertificateAuthorityCertificateRequest;
import com.amazonaws.services.acmpca.model.IssueCertificateRequest;
import com.amazonaws.services.acmpca.model.IssueCertificateResult;
import com.amazonaws.services.acmpca.model.SigningAlgorithm;
import com.amazonaws.services.acmpca.model.Validity;
import com.amazonaws.services.acmpca.model.RevocationConfiguration;
import com.amazonaws.services.acmpca.model.CrlConfiguration;
import com.amazonaws.services.acmpca.model.CrlDistributionPointExtensionConfiguration;
import com.amazonaws.AmazonClientException;
import com.amazonaws.services.acmpca.model.CertificateMismatchException;
import com.amazonaws.services.acmpca.model.ConcurrentModificationException;
import com.amazonaws.services.acmpca.model.LimitExceededException;
import com.amazonaws.services.acmpca.model.InvalidArgsException;
```

```
import com.amazonaws.services.acmpca.model.InvalidArnException;
import com.amazonaws.services.acmpca.model.InvalidPolicyException;
import com.amazonaws.services.acmpca.model.InvalidStateException;
import com.amazonaws.services.acmpca.model.MalformedCertificateException;
import com.amazonaws.services.acmpca.model.MalformedCSRException;
import com.amazonaws.services.acmpca.model.RequestFailedException;
import com.amazonaws.services.acmpca.model.RequestInProgressException;
import com.amazonaws.services.acmpca.model.ResourceNotFoundException;
import com.amazonaws.services.acmpca.model.AWSACMPCAException;
import com.amazonaws.waiters.Waiter;
import com.amazonaws.waiters.WaiterParameters;
import com.amazonaws.waiters.WaiterTimedOutException;
import com.amazonaws.waiters.WaiterUnrecoverableException;
import org.bouncycastle.asn1.x509.SubjectPublicKeyInfo;
import org.bouncycastle.cert.jcajce.JcaX509ExtensionUtils;
import org.bouncycastle.openssl.PEMParser;
import org.bouncycastle.pkcs.PKCS10CertificationRequest;
import org.bouncycastle.util.io.pem.PemReader;
import lombok.SneakyThrows;
public class ProductAttestationAuthorityActivation { 
     public static void main(String[] args) throws Exception { 
         // Define the endpoint region for your sample. 
         String endpointRegion = "region"; // Substitute your region here, e.g. "ap-
southeast-2" 
         // Define custom attributes 
         List<CustomAttribute> customAttributes = Arrays.asList( 
             new CustomAttribute() 
                 .withObjectIdentifier("2.5.4.3") // CommonName 
                 .withValue("Matter Test PAA"), 
             new CustomAttribute() 
                 .withObjectIdentifier("1.3.6.1.4.1.37244.2.1") // Vendor ID 
                 .withValue("FFF1") 
         ); 
         // Define a CA subject. 
         ASN1Subject subject = new ASN1Subject(); 
         subject.setCustomAttributes(customAttributes);
```

```
 // Define the CA configuration. 
        CertificateAuthorityConfiguration configCA = new 
 CertificateAuthorityConfiguration(); 
        configCA.withKeyAlgorithm(KeyAlgorithm.EC_prime256v1); 
        configCA.withSigningAlgorithm(SigningAlgorithm.SHA256WITHECDSA); 
        configCA.withSubject(subject); 
        // Define a CRL distribution point extension configuration 
        CrlDistributionPointExtensionConfiguration CDPConfigure = new 
 CrlDistributionPointExtensionConfiguration(); 
        CDPConfigure.withOmitExtension(true); 
        // Define a certificate revocation list configuration. 
        CrlConfiguration crlConfigure = new CrlConfiguration(); 
        crlConfigure.withEnabled(true); 
        crlConfigure.withExpirationInDays(365); 
        crlConfigure.withCustomCname(null); 
        crlConfigure.withS3BucketName("your-bucket-name"); 
        crlConfigure.withS3ObjectAcl("BUCKET_OWNER_FULL_CONTROL"); 
        crlConfigure.withCrlDistributionPointExtensionConfiguration(CDPConfigure); 
        // Define a certificate authority type 
        CertificateAuthorityType CAtype = CertificateAuthorityType.ROOT; 
        // ** Execute core code samples for Root CA activation in sequence ** 
        AWSACMPCA client = ClientBuilder(endpointRegion); 
        String rootCAArn = CreateCertificateAuthority(configCA, crlConfigure, CAtype, 
 client); 
       String csr = GetCertificateAuthorityCsr(rootCAArn, client);
        String rootCertificateArn = IssueCertificate(rootCAArn, csr, client); 
        String rootCertificate = GetCertificate(rootCertificateArn, rootCAArn, client); 
        ImportCertificateAuthorityCertificate(rootCertificate, rootCAArn, client); 
    } 
    private static AWSACMPCA ClientBuilder(String endpointRegion) { 
        // Retrieve your credentials from the C:\Users\name\.aws\credentials file 
        // in Windows or the .aws/credentials file in Linux. 
        AWSCredentials credentials = null; 
        try { 
            credentials = new ProfileCredentialsProvider("default").getCredentials(); 
        } catch (Exception e) { 
            throw new AmazonClientException( 
                     "Cannot load the credentials from the credential profiles file. " + 
                     "Please make sure that your credentials file is at the correct " +
```

```
 "location (C:\\Users\\joneps\\.aws\\credentials), and is in valid 
 format.", 
                     e); 
        } 
        String endpointProtocol = "https://acm-pca." + endpointRegion + 
 ".amazonaws.com/"; 
        EndpointConfiguration endpoint = 
            new AwsClientBuilder.EndpointConfiguration(endpointProtocol, 
 endpointRegion); 
        // Create a client that you can use to make requests. 
        AWSACMPCA client = AWSACMPCAClientBuilder.standard() 
             .withEndpointConfiguration(endpoint) 
             .withCredentials(new AWSStaticCredentialsProvider(credentials)) 
            .build();
        return client; 
    } 
    private static String CreateCertificateAuthority(CertificateAuthorityConfiguration 
 configCA, CrlConfiguration crlConfigure, CertificateAuthorityType CAtype, AWSACMPCA 
 client) { 
        RevocationConfiguration revokeConfig = new RevocationConfiguration(); 
        revokeConfig.setCrlConfiguration(crlConfigure); 
        // Create the request object. 
        CreateCertificateAuthorityRequest createCARequest = new 
 CreateCertificateAuthorityRequest(); 
        createCARequest.withCertificateAuthorityConfiguration(configCA); 
        createCARequest.withIdempotencyToken("123987"); 
        createCARequest.withCertificateAuthorityType(CAtype); 
        createCARequest.withRevocationConfiguration(revokeConfig); 
        // Create the private CA. 
        CreateCertificateAuthorityResult createCAResult = null; 
        try { 
            createCAResult = client.createCertificateAuthority(createCARequest); 
        } catch (InvalidArgsException ex) { 
            throw ex; 
        } catch (InvalidPolicyException ex) { 
            throw ex; 
        } catch (LimitExceededException ex) { 
            throw ex;
```

```
 } 
         // Retrieve the ARN of the private CA. 
         String rootCAArn = createCAResult.getCertificateAuthorityArn(); 
         System.out.println("Product Attestation Authority (PAA) Arn: " + rootCAArn); 
         return rootCAArn; 
     } 
     private static String GetCertificateAuthorityCsr(String rootCAArn, AWSACMPCA 
 client) { 
         // Create the CSR request object and set the CA ARN. 
         GetCertificateAuthorityCsrRequest csrRequest = new 
 GetCertificateAuthorityCsrRequest(); 
         csrRequest.withCertificateAuthorityArn(rootCAArn); 
         // Create waiter to wait on successful creation of the CSR file. 
         Waiter<GetCertificateAuthorityCsrRequest> getCSRWaiter = 
 client.waiters().certificateAuthorityCSRCreated(); 
         try { 
             getCSRWaiter.run(new WaiterParameters<>(csrRequest)); 
         } catch (WaiterUnrecoverableException e) { 
             //Explicit short circuit when the recourse transitions into 
             //an undesired state. 
         } catch (WaiterTimedOutException e) { 
             //Failed to transition into desired state even after polling. 
         } catch (AWSACMPCAException e) { 
             //Unexpected service exception. 
         } 
         // Retrieve the CSR. 
        GetCertificateAuthorityCsrResult csrResult = null;
         try { 
             csrResult = client.getCertificateAuthorityCsr(csrRequest); 
         } catch (RequestInProgressException ex) { 
             throw ex; 
         } catch (ResourceNotFoundException ex) { 
             throw ex; 
         } catch (InvalidArnException ex) { 
             throw ex; 
         } catch (RequestFailedException ex) { 
             throw ex; 
         }
```

```
Ative uma Autoridade de Atestado de Produto (PAA) Versão latest 370
```

```
 // Retrieve and display the CSR; 
        String csr = csrResult.getCsr(); 
        System.out.println(csr); 
        return csr; 
    } 
    @SneakyThrows 
    private static String generateAuthorityKeyIdentifier(final String csrPEM) { 
        PKCS10CertificationRequest csr = getPKCS10CertificationRequest(csrPEM); 
        SubjectPublicKeyInfo spki = csr.getSubjectPublicKeyInfo(); 
        JcaX509ExtensionUtils extensionUtils = new JcaX509ExtensionUtils(); 
       bvte[] akiBvtes =
 extensionUtils.createAuthorityKeyIdentifier(spki).getEncoded(); 
        return Base64.getEncoder().encodeToString(akiBytes); 
    } 
    @SneakyThrows 
    private static PKCS10CertificationRequest getPKCS10CertificationRequest(final 
 String csrPEM) { 
        ByteArrayInputStream bais = new ByteArrayInputStream(csrPEM.getBytes()); 
        PemReader pemReader = new PemReader(new InputStreamReader(bais)); 
        PEMParser parser = new PEMParser(pemReader); 
        Object o = parser.readObject(); 
        if (o instanceof PKCS10CertificationRequest) { 
            return (PKCS10CertificationRequest) o; 
        } 
        return null; 
    } 
    private static String IssueCertificate(String rootCAArn, String csr, AWSACMPCA 
 client) { 
        // Create a certificate request: 
        IssueCertificateRequest issueRequest = new IssueCertificateRequest(); 
        // Set the CA ARN. 
        issueRequest.withCertificateAuthorityArn(rootCAArn); 
        // Set the template ARN.
```

```
 issueRequest.withTemplateArn("arn:aws:acm-pca:::template/
RootCACertificate_APIPassthrough/V1"); 
         ByteBuffer csrByteBuffer = stringToByteBuffer(csr); 
         issueRequest.setCsr(csrByteBuffer); 
         // Set the signing algorithm. 
         issueRequest.withSigningAlgorithm(SigningAlgorithm.SHA256WITHECDSA); 
         // Set the validity period for the certificate to be issued. 
        Validity validity = new Validity();
         validity.withValue(3650L); 
         validity.withType("DAYS"); 
         issueRequest.withValidity(validity); 
         // Set the idempotency token. 
         issueRequest.setIdempotencyToken("1234"); 
         // Generate Base64 encoded extension value for AuthorityKeyIdentifier 
        String base64EncodedExtValue = generateAuthorityKeyIdentifier(csr);
         // Generate custom extension 
         CustomExtension customExtension = new CustomExtension(); 
         customExtension.setObjectIdentifier("2.5.29.35"); // AuthorityKeyIdentifier 
  Extension OID 
         customExtension.setValue(base64EncodedExtValue); 
         // Add custom extension to api-passthrough 
         ApiPassthrough apiPassthrough = new ApiPassthrough(); 
         Extensions extensions = new Extensions(); 
         extensions.setCustomExtensions(Arrays.asList(customExtension)); 
         apiPassthrough.setExtensions(extensions); 
         issueRequest.setApiPassthrough(apiPassthrough); 
         // Issue the certificate. 
         IssueCertificateResult issueResult = null; 
         try { 
             issueResult = client.issueCertificate(issueRequest); 
         } catch (LimitExceededException ex) { 
             throw ex; 
         } catch (ResourceNotFoundException ex) { 
             throw ex; 
         } catch (InvalidStateException ex) { 
             throw ex;
```

```
 } catch (InvalidArnException ex) { 
            throw ex; 
        } catch (InvalidArgsException ex) { 
            throw ex; 
        } catch (MalformedCSRException ex) { 
            throw ex; 
        } 
        // Retrieve and display the certificate ARN. 
        String rootCertificateArn = issueResult.getCertificateArn(); 
        System.out.println("Product Attestation Authority (PAA) Certificate Arn: " + 
 rootCertificateArn); 
        return rootCertificateArn; 
    } 
    private static String GetCertificate(String rootCertificateArn, String rootCAArn, 
 AWSACMPCA client) { 
        // Create a request object. 
        GetCertificateRequest certificateRequest = new GetCertificateRequest(); 
        // Set the certificate ARN. 
        certificateRequest.withCertificateArn(rootCertificateArn); 
        // Set the certificate authority ARN. 
        certificateRequest.withCertificateAuthorityArn(rootCAArn); 
        // Create waiter to wait on successful creation of the certificate file. 
        Waiter<GetCertificateRequest> getCertificateWaiter = 
 client.waiters().certificateIssued(); 
        try { 
            getCertificateWaiter.run(new WaiterParameters<>(certificateRequest)); 
        } catch (WaiterUnrecoverableException e) { 
            //Explicit short circuit when the recourse transitions into 
            //an undesired state. 
        } catch (WaiterTimedOutException e) { 
            //Failed to transition into desired state even after polling. 
        } catch (AWSACMPCAException e) { 
            //Unexpected service exception. 
        } 
        // Retrieve the certificate and certificate chain. 
        GetCertificateResult certificateResult = null;
```

```
 try { 
            certificateResult = client.getCertificate(certificateRequest); 
        } catch (RequestInProgressException ex) { 
            throw ex; 
        } catch (RequestFailedException ex) { 
            throw ex; 
        } catch (ResourceNotFoundException ex) { 
            throw ex; 
        } catch (InvalidArnException ex) { 
            throw ex; 
        } catch (InvalidStateException ex) { 
            throw ex; 
        } 
        // Get the certificate and certificate chain and display the result. 
        String rootCertificate = certificateResult.getCertificate(); 
        System.out.println(rootCertificate); 
        return rootCertificate; 
    } 
    private static void ImportCertificateAuthorityCertificate(String rootCertificate, 
 String rootCAArn, AWSACMPCA client) { 
        // Create the request object and set the signed certificate, chain and CA ARN. 
        ImportCertificateAuthorityCertificateRequest importRequest = 
            new ImportCertificateAuthorityCertificateRequest(); 
        ByteBuffer certByteBuffer = stringToByteBuffer(rootCertificate); 
        importRequest.setCertificate(certByteBuffer); 
        importRequest.setCertificateChain(null); 
        // Set the certificate authority ARN. 
        importRequest.withCertificateAuthorityArn(rootCAArn); 
        // Import the certificate. 
        try { 
            client.importCertificateAuthorityCertificate(importRequest); 
        } catch (CertificateMismatchException ex) { 
            throw ex; 
        } catch (MalformedCertificateException ex) { 
            throw ex; 
        } catch (InvalidArnException ex) {
```

```
 throw ex; 
         } catch (ResourceNotFoundException ex) { 
              throw ex; 
         } catch (RequestInProgressException ex) { 
              throw ex; 
         } catch (ConcurrentModificationException ex) { 
              throw ex; 
         } catch (RequestFailedException ex) { 
              throw ex; 
         } 
         System.out.println("Product Attestation Authority (PAA) certificate 
  successfully imported."); 
         System.out.println("Product Attestation Authority (PAA) activated 
  successfully."); 
     } 
     private static ByteBuffer stringToByteBuffer(final String string) { 
         if (Objects.isNull(string)) { 
              return null; 
 } 
         byte[] bytes = string.getBytes(StandardCharsets.UTF_8); 
         return ByteBuffer.wrap(bytes); 
     }
}
```
## <span id="page-382-0"></span>Ativar um Product Attestation Intermediate (PAI)

Este exemplo de Java mostra como usar o [BlankSubordinateCAcertificate\\_ 0\\_definição de](#page-224-0)  [APIPassthrough/v1 PathLen](#page-224-0) modelo para criar e instalar um certificado [Matter](https://buildwithmatter.com) Subordinate CA (PAI) para certificação do produto. Você deve gerar um KeyUsage valor codificado em Base64 e passá-lo por um. CustomExtension

O exemplo executa as seguintes ações da API do CA privada da AWS:

- [CreateCertificateAuthority](https://docs.aws.amazon.com/privateca/latest/APIReference/API_CreateCertificateAuthority.html)
- [GetCertificateAuthorityCsr](https://docs.aws.amazon.com/privateca/latest/APIReference/API_GetCertificateAuthorityCsr.html)
- [IssueCertificate](https://docs.aws.amazon.com/privateca/latest/APIReference/API_IssueCertificate.html)
- [GetCertificate](https://docs.aws.amazon.com/privateca/latest/APIReference/API_GetCertificate.html)
- [ImportCertificateAuthorityCertificate](https://docs.aws.amazon.com/privateca/latest/APIReference/API_ImportCertificateAuthorityCertificate.html)

#### • [GetCertificateAuthorityCertificate](https://docs.aws.amazon.com/privateca/latest/APIReference/API_GetCertificateAuthorityCertificate.html)

Se encontrar problemas, consulte [Usar o padrão Matter](#page-483-0) na seção sobre solução de problemas.

```
package com.amazonaws.samples.matter;
import com.amazonaws.auth.AWSCredentials;
import com.amazonaws.auth.profile.ProfileCredentialsProvider;
import com.amazonaws.client.builder.AwsClientBuilder;
import com.amazonaws.client.builder.AwsClientBuilder.EndpointConfiguration;
import com.amazonaws.auth.AWSStaticCredentialsProvider;
import com.amazonaws.services.acmpca.AWSACMPCA;
import com.amazonaws.services.acmpca.AWSACMPCAClientBuilder;
import com.amazonaws.services.acmpca.model.ASN1Subject;
import com.amazonaws.services.acmpca.model.ApiPassthrough;
import com.amazonaws.services.acmpca.model.CertificateAuthorityConfiguration;
import com.amazonaws.services.acmpca.model.CertificateAuthorityType;
import com.amazonaws.services.acmpca.model.CreateCertificateAuthorityResult;
import com.amazonaws.services.acmpca.model.CreateCertificateAuthorityRequest;
import com.amazonaws.services.acmpca.model.CustomAttribute;
import com.amazonaws.services.acmpca.model.CustomExtension;
import com.amazonaws.services.acmpca.model.Extensions;
import com.amazonaws.services.acmpca.model.KeyAlgorithm;
import com.amazonaws.services.acmpca.model.SigningAlgorithm;
import com.amazonaws.services.acmpca.model.RevocationConfiguration;
import com.amazonaws.services.acmpca.model.CrlConfiguration;
import com.amazonaws.services.acmpca.model.CrlDistributionPointExtensionConfiguration;
import java.nio.ByteBuffer;
import java.nio.charset.StandardCharsets;
import java.util.Arrays;
import java.util.Base64;
import java.util.List;
import java.util.Objects;
import org.bouncycastle.asn1.x509.KeyUsage;
import org.bouncycastle.jce.X509KeyUsage;
import com.amazonaws.services.acmpca.model.GetCertificateAuthorityCertificateRequest;
import com.amazonaws.services.acmpca.model.GetCertificateAuthorityCertificateResult;
```

```
import com.amazonaws.services.acmpca.model.GetCertificateAuthorityCsrRequest;
import com.amazonaws.services.acmpca.model.GetCertificateAuthorityCsrResult;
import com.amazonaws.services.acmpca.model.GetCertificateRequest;
import com.amazonaws.services.acmpca.model.GetCertificateResult;
import 
  com.amazonaws.services.acmpca.model.ImportCertificateAuthorityCertificateRequest;
import com.amazonaws.services.acmpca.model.IssueCertificateRequest;
import com.amazonaws.services.acmpca.model.IssueCertificateResult;
import com.amazonaws.services.acmpca.model.Validity;
import com.amazonaws.AmazonClientException;
import com.amazonaws.services.acmpca.model.CertificateMismatchException;
import com.amazonaws.services.acmpca.model.ConcurrentModificationException;
import com.amazonaws.services.acmpca.model.LimitExceededException;
import com.amazonaws.services.acmpca.model.InvalidArgsException;
import com.amazonaws.services.acmpca.model.InvalidArnException;
import com.amazonaws.services.acmpca.model.InvalidPolicyException;
import com.amazonaws.services.acmpca.model.InvalidStateException;
import com.amazonaws.services.acmpca.model.MalformedCertificateException;
import com.amazonaws.services.acmpca.model.MalformedCSRException;
import com.amazonaws.services.acmpca.model.RequestFailedException;
import com.amazonaws.services.acmpca.model.RequestInProgressException;
import com.amazonaws.services.acmpca.model.ResourceNotFoundException;
import com.amazonaws.services.acmpca.model.AWSACMPCAException;
import com.amazonaws.waiters.Waiter;
import com.amazonaws.waiters.WaiterParameters;
import com.amazonaws.waiters.WaiterTimedOutException;
import com.amazonaws.waiters.WaiterUnrecoverableException;
import lombok.SneakyThrows;
public class ProductAttestationIntermediateActivation { 
     public static void main(String[] args) throws Exception { 
         // Place your own Root CA ARN here. 
         String paaArn = "arn:aws:acm-pca:region:123456789012:certificate-
authority/12345678-1234-1234-1234-123456789012"; 
         // Define the endpoint region for your sample. 
         String endpointRegion = "region"; // Substitute your region here, e.g. "ap-
southeast-2"
```
// Define custom attributes

```
 List<CustomAttribute> customAttributes = Arrays.asList( 
            new CustomAttribute() 
                 .withObjectIdentifier("2.5.4.3") // CommonName 
                 .withValue("Matter Test PAI"), 
            new CustomAttribute() 
                 .withObjectIdentifier("1.3.6.1.4.1.37244.2.1") // Vendor ID 
                 .withValue("FFF1"), 
            new CustomAttribute() 
                 .withObjectIdentifier("1.3.6.1.4.1.37244.2.2") // Product ID 
                 .withValue("8000") 
        ); 
        // Define a CA subject. 
        ASN1Subject subject = new ASN1Subject(); 
        subject.setCustomAttributes(customAttributes); 
        // Define the CA configuration. 
        CertificateAuthorityConfiguration configCA = new 
 CertificateAuthorityConfiguration(); 
        configCA.withKeyAlgorithm(KeyAlgorithm.EC_prime256v1); 
        configCA.withSigningAlgorithm(SigningAlgorithm.SHA256WITHECDSA); 
        configCA.withSubject(subject); 
        // Define a CRL distribution point extension configuration 
        CrlDistributionPointExtensionConfiguration CDPConfigure = new 
 CrlDistributionPointExtensionConfiguration(); 
        CDPConfigure.withOmitExtension(true); 
        // Define a certificate revocation list configuration. 
        CrlConfiguration crlConfigure = new CrlConfiguration(); 
        crlConfigure.withEnabled(true); 
        crlConfigure.withExpirationInDays(365); 
        crlConfigure.withCustomCname(null); 
        crlConfigure.withS3BucketName("your-bucket-name"); 
        crlConfigure.withS3ObjectAcl("BUCKET_OWNER_FULL_CONTROL"); 
        crlConfigure.withCrlDistributionPointConfiguration(CDPConfigure); 
        // Define a certificate authority type 
        CertificateAuthorityType CAtype = CertificateAuthorityType.SUBORDINATE; 
        // ** Execute core code samples for Subordinate CA activation in sequence ** 
        AWSACMPCA client = ClientBuilder(endpointRegion); 
        String rootCertificate = GetCertificateAuthorityCertificate(paaArn, client);
```

```
String subordinateCAArn = CreateCertificateAuthority(configCA, crlConfigure,
 CAtype, client); 
        String csr = GetCertificateAuthorityCsr(subordinateCAArn, client); 
        String subordinateCertificateArn = IssueCertificate(paaArn, csr, client); 
        String subordinateCertificate = GetCertificate(subordinateCertificateArn, 
 paaArn, client); 
        ImportCertificateAuthorityCertificate(subordinateCertificate, rootCertificate, 
 subordinateCAArn, client); 
    } 
    private static AWSACMPCA ClientBuilder(String endpointRegion) { 
        // Retrieve your credentials from the C:\Users\name\.aws\credentials file 
        // in Windows or the .aws/credentials file in Linux. 
        AWSCredentials credentials = null; 
        try { 
            credentials = new ProfileCredentialsProvider("default").getCredentials(); 
        } catch (Exception e) { 
            throw new AmazonClientException( 
                     "Cannot load the credentials from the credential profiles file. " + 
                     "Please make sure that your credentials file is at the correct " + 
                     "location (C:\\Users\\joneps\\.aws\\credentials), and is in valid 
 format.", 
                     e); 
        } 
        String endpointProtocol = "https://acm-pca." + endpointRegion + 
 ".amazonaws.com/"; 
        EndpointConfiguration endpoint = 
            new AwsClientBuilder.EndpointConfiguration(endpointProtocol, 
 endpointRegion); 
        // Create a client that you can use to make requests. 
        AWSACMPCA client = AWSACMPCAClientBuilder.standard() 
             .withEndpointConfiguration(endpoint) 
            .withCredentials(new AWSStaticCredentialsProvider(credentials)) 
            .build(); 
        return client; 
    } 
    private static String GetCertificateAuthorityCertificate(String rootCAArn, 
 AWSACMPCA client) { 
        // ** GetCertificateAuthorityCertificate **
```

```
 // Create a request object and set the certificate authority ARN, 
        GetCertificateAuthorityCertificateRequest getCACertificateRequest = 
        new GetCertificateAuthorityCertificateRequest(); 
        getCACertificateRequest.withCertificateAuthorityArn(rootCAArn); 
        // Create a result object. 
        GetCertificateAuthorityCertificateResult getCACertificateResult = null; 
        try { 
            getCACertificateResult = 
 client.getCertificateAuthorityCertificate(getCACertificateRequest); 
        } catch (ResourceNotFoundException ex) { 
            throw ex; 
        } catch (InvalidStateException ex) { 
            throw ex; 
        } catch (InvalidArnException ex) { 
            throw ex; 
        } 
        // Retrieve and display the certificate information. 
        String rootCertificate = getCACertificateResult.getCertificate(); 
        System.out.println("Product Attestation Authority (PAA) Certificate / 
 Certificate Chain:"); 
        System.out.println(rootCertificate); 
        return rootCertificate; 
    } 
    private static String CreateCertificateAuthority(CertificateAuthorityConfiguration 
 configCA, CrlConfiguration crlConfigure, CertificateAuthorityType CAtype, AWSACMPCA 
 client) { 
        RevocationConfiguration revokeConfig = new RevocationConfiguration(); 
        revokeConfig.setCrlConfiguration(crlConfigure); 
        // Create the request object. 
        CreateCertificateAuthorityRequest createCARequest = new 
 CreateCertificateAuthorityRequest(); 
        createCARequest.withCertificateAuthorityConfiguration(configCA); 
        createCARequest.withIdempotencyToken("123987"); 
        createCARequest.withCertificateAuthorityType(CAtype); 
        createCARequest.withRevocationConfiguration(revokeConfig); 
        // Create the private CA. 
        CreateCertificateAuthorityResult createCAResult = null;
```

```
 try { 
            createCAResult = client.createCertificateAuthority(createCARequest); 
        } catch (InvalidArgsException ex) { 
            throw ex; 
        } catch (InvalidPolicyException ex) { 
            throw ex; 
        } catch (LimitExceededException ex) { 
            throw ex; 
        } 
        // Retrieve the ARN of the private CA. 
        String subordinateCAArn = createCAResult.getCertificateAuthorityArn(); 
        System.out.println("Product Attestation Intermediate (PAI) Arn: " + 
 subordinateCAArn); 
        return subordinateCAArn; 
    } 
    private static String GetCertificateAuthorityCsr(String subordinateCAArn, AWSACMPCA 
 client) { 
        // Create the CSR request object and set the CA ARN. 
        GetCertificateAuthorityCsrRequest csrRequest = new 
 GetCertificateAuthorityCsrRequest(); 
        csrRequest.withCertificateAuthorityArn(subordinateCAArn); 
        // Create waiter to wait on successful creation of the CSR file. 
       Waiter<GetCertificateAuthorityCsrRequest> getCSRWaiter =
 client.waiters().certificateAuthorityCSRCreated(); 
        try { 
            getCSRWaiter.run(new WaiterParameters<>(csrRequest)); 
        } catch (WaiterUnrecoverableException e) { 
            //Explicit short circuit when the recourse transitions into 
            //an undesired state. 
        } catch (WaiterTimedOutException e) { 
            //Failed to transition into desired state even after polling. 
        } catch(AWSACMPCAException e) { 
            //Unexpected service exception. 
        } 
        // Retrieve the CSR. 
        GetCertificateAuthorityCsrResult csrResult = null; 
        try { 
            csrResult = client.getCertificateAuthorityCsr(csrRequest);
```

```
 } catch (RequestInProgressException ex) { 
             throw ex; 
         } catch (ResourceNotFoundException ex) { 
             throw ex; 
         } catch (InvalidArnException ex) { 
             throw ex; 
         } catch (RequestFailedException ex) { 
             throw ex; 
         } 
         // Retrieve and display the CSR; 
        String csr = csrResult.getCsr();
         System.out.println("Subordinate CSR:"); 
         System.out.println(csr); 
         return csr; 
     } 
     private static String IssueCertificate(String rootCAArn, String csr, AWSACMPCA 
  client) { 
         // Create a certificate request: 
         IssueCertificateRequest issueRequest = new IssueCertificateRequest(); 
         // Set the issuing CA ARN. 
         issueRequest.withCertificateAuthorityArn(rootCAArn); 
         // Set the template ARN. 
         issueRequest.withTemplateArn("arn:aws:acm-pca:::template/
BlankSubordinateCACertificate_PathLen0_APIPassthrough/V1"); 
         ByteBuffer csrByteBuffer = stringToByteBuffer(csr); 
         issueRequest.setCsr(csrByteBuffer); 
         // Set the signing algorithm. 
         issueRequest.withSigningAlgorithm(SigningAlgorithm.SHA256WITHECDSA); 
         // Set the validity period for the certificate to be issued. 
        Validity validity = new Validity();
         validity.withValue(730L); // Approximately two years 
         validity.withType("DAYS"); 
         issueRequest.withValidity(validity); 
         // Set the idempotency token.
```

```
 issueRequest.setIdempotencyToken("1234"); 
        ApiPassthrough apiPassthrough = new ApiPassthrough(); 
        // Generate Base64 encoded extension value for ExtendedKeyUsage 
        String base64EncodedKUValue = generateKeyUsageValue(); 
        // Generate custom extension 
        CustomExtension customKeyUsageExtension = new CustomExtension(); 
        customKeyUsageExtension.setObjectIdentifier("2.5.29.15"); 
        customKeyUsageExtension.setValue(base64EncodedKUValue); 
        customKeyUsageExtension.setCritical(true); 
        // Set KeyUsage extension to api passthrough 
        Extensions extensions = new Extensions(); 
        extensions.setCustomExtensions(Arrays.asList(customKeyUsageExtension)); 
        apiPassthrough.setExtensions(extensions); 
        issueRequest.setApiPassthrough(apiPassthrough); 
        // Issue the certificate. 
        IssueCertificateResult issueResult = null; 
        try { 
            issueResult = client.issueCertificate(issueRequest); 
        } catch (LimitExceededException ex) { 
            throw ex; 
        } catch (ResourceNotFoundException ex) { 
            throw ex; 
        } catch (InvalidStateException ex) { 
            throw ex; 
        } catch (InvalidArnException ex) { 
            throw ex; 
        } catch (InvalidArgsException ex) { 
            throw ex; 
        } catch (MalformedCSRException ex) { 
            throw ex; 
        } 
        // Retrieve and display the certificate ARN. 
        String subordinateCertificateArn = issueResult.getCertificateArn(); 
        System.out.println("Subordinate Certificate Arn: " + 
 subordinateCertificateArn); 
        return subordinateCertificateArn;
```

```
 }
```

```
 @SneakyThrows 
    private static String generateKeyUsageValue() { 
       KeyUsage keyUsage = new KeyUsage(X509KeyUsage.keyCertSign | 
 X509KeyUsage.cRLSign); 
       byte[] kuBytes = keyUsage.getEncoded(); 
       return Base64.getEncoder().encodeToString(kuBytes); 
    } 
    private static String GetCertificate(String subordinateCertificateArn, String 
 rootCAArn, AWSACMPCA client) { 
        // Create a request object. 
        GetCertificateRequest certificateRequest = new GetCertificateRequest(); 
        // Set the certificate ARN. 
        certificateRequest.withCertificateArn(subordinateCertificateArn); 
        // Set the certificate authority ARN. 
        certificateRequest.withCertificateAuthorityArn(rootCAArn); 
        // Create waiter to wait on successful creation of the certificate file. 
        Waiter<GetCertificateRequest> getCertificateWaiter = 
 client.waiters().certificateIssued(); 
        try { 
            getCertificateWaiter.run(new WaiterParameters<>(certificateRequest)); 
        } catch (WaiterUnrecoverableException e) { 
            //Explicit short circuit when the recourse transitions into 
            //an undesired state. 
        } catch (WaiterTimedOutException e) { 
            //Failed to transition into desired state even after polling. 
        } catch (AWSACMPCAException e) { 
            //Unexpected service exception. 
        } 
        // Retrieve the certificate and certificate chain. 
        GetCertificateResult certificateResult = null; 
        try { 
            certificateResult = client.getCertificate(certificateRequest); 
        } catch (RequestInProgressException ex) { 
            throw ex; 
        } catch (RequestFailedException ex) { 
            throw ex; 
        } catch (ResourceNotFoundException ex) {
```

```
 throw ex; 
        } catch (InvalidArnException ex) { 
            throw ex; 
        } catch (InvalidStateException ex) { 
            throw ex; 
        } 
        // Get the certificate and certificate chain and display the result. 
       String subordinateCertificate = certificateResult.getCertificate();
        System.out.println("Subordinate CA Certificate:"); 
        System.out.println(subordinateCertificate); 
        return subordinateCertificate; 
    } 
    private static void ImportCertificateAuthorityCertificate(String 
 subordinateCertificate, String rootCertificate, String subordinateCAArn, AWSACMPCA 
 client) { 
        // Create the request object and set the signed certificate, chain and CA ARN. 
        ImportCertificateAuthorityCertificateRequest importRequest = 
            new ImportCertificateAuthorityCertificateRequest(); 
        ByteBuffer certByteBuffer = stringToByteBuffer(subordinateCertificate); 
        importRequest.setCertificate(certByteBuffer); 
        ByteBuffer rootCACertByteBuffer = stringToByteBuffer(rootCertificate); 
        importRequest.setCertificateChain(rootCACertByteBuffer); 
        // Set the certificate authority ARN. 
        importRequest.withCertificateAuthorityArn(subordinateCAArn); 
        // Import the certificate. 
        try { 
            client.importCertificateAuthorityCertificate(importRequest); 
        } catch (CertificateMismatchException ex) { 
            throw ex; 
        } catch (MalformedCertificateException ex) { 
            throw ex; 
        } catch (InvalidArnException ex) { 
            throw ex; 
        } catch (ResourceNotFoundException ex) { 
            throw ex; 
        } catch (RequestInProgressException ex) {
```

```
 throw ex; 
         } catch (ConcurrentModificationException ex) { 
              throw ex; 
         } catch (RequestFailedException ex) { 
              throw ex; 
         } 
         System.out.println("Product Attestation Intermediate (PAI) certificate 
  successfully imported."); 
         System.out.println("Product Attestation Intermediate (PAI) activated 
  successfully."); 
     } 
     private static ByteBuffer stringToByteBuffer(final String string) { 
         if (Objects.isNull(string)) { 
              return null; 
         } 
         byte[] bytes = string.getBytes(StandardCharsets.UTF_8); 
         return ByteBuffer.wrap(bytes); 
     }
}
```
### <span id="page-393-0"></span>Crie um Certificado de Atestado de Dispositivo (DAC)

[Este exemplo de Java mostra como usar o modelo](https://buildwithmatter.com) [BlankEndEntityCertificate\\_](#page-221-0)  [CriticalBasicConstraints \\_APIPassthrough/v1 para criar um Certificado de Atestado de Dispositivo](#page-221-0) [Matter.](https://buildwithmatter.com) Você deve gerar um KeyUsage valor codificado em Base64 e passá-lo por um. CustomExtension

O exemplo executa a seguinte ação da API do CA privada da AWS:

• [IssueCertificate](https://docs.aws.amazon.com/privateca/latest/APIReference/API_IssueCertificate.html)

Se encontrar problemas, consulte [Usar o padrão Matter](#page-483-0) na seção sobre solução de problemas.

```
package com.amazonaws.samples.matter;
import com.amazonaws.auth.AWSCredentials;
import com.amazonaws.auth.profile.ProfileCredentialsProvider;
import com.amazonaws.client.builder.AwsClientBuilder;
import com.amazonaws.client.builder.AwsClientBuilder.EndpointConfiguration;
import com.amazonaws.auth.AWSStaticCredentialsProvider;
```

```
import java.nio.ByteBuffer;
import java.nio.charset.StandardCharsets;
import java.util.Arrays;
import java.util.Base64;
import java.util.List;
import java.util.Objects;
import com.amazonaws.services.acmpca.AWSACMPCA;
import com.amazonaws.services.acmpca.AWSACMPCAClientBuilder;
import com.amazonaws.services.acmpca.model.ASN1Subject;
import com.amazonaws.services.acmpca.model.ApiPassthrough;
import com.amazonaws.services.acmpca.model.CustomAttribute;
import com.amazonaws.services.acmpca.model.CustomExtension;
import com.amazonaws.services.acmpca.model.Extensions;
import com.amazonaws.services.acmpca.model.IssueCertificateRequest;
import com.amazonaws.services.acmpca.model.IssueCertificateResult;
import com.amazonaws.services.acmpca.model.SigningAlgorithm;
import com.amazonaws.services.acmpca.model.Validity;
import com.amazonaws.AmazonClientException;
import com.amazonaws.services.acmpca.model.LimitExceededException;
import com.amazonaws.services.acmpca.model.ResourceNotFoundException;
import com.amazonaws.services.acmpca.model.InvalidStateException;
import com.amazonaws.services.acmpca.model.InvalidArnException;
import com.amazonaws.services.acmpca.model.InvalidArgsException;
import com.amazonaws.services.acmpca.model.MalformedCSRException;
import org.bouncycastle.asn1.x509.KeyUsage;
import org.bouncycastle.jce.X509KeyUsage;
import lombok.SneakyThrows;
public class IssueDeviceAttestationCertificate { 
    public static ByteBuffer stringToByteBuffer(final String string) { 
       if (Objects.isNull(string)) { 
           return null; 
       } 
       byte[] bytes = string.getBytes(StandardCharsets.UTF_8); 
       return ByteBuffer.wrap(bytes); 
    } 
    @SneakyThrows
```

```
 private static String generateKeyUsageValue() { 
       KeyUsage keyUsage = new KeyUsage(X509KeyUsage.digitalSignature); 
       byte[] kuBytes = keyUsage.getEncoded(); 
       return Base64.getEncoder().encodeToString(kuBytes); 
    } 
    public static void main(String[] args) throws Exception { 
       // Retrieve your credentials from the C:\Users\name\.aws\credentials file 
       // in Windows or the .aws/credentials file in Linux. 
       AWSCredentials credentials = null; 
       try { 
           credentials = new ProfileCredentialsProvider("default").getCredentials(); 
       } catch (Exception e) { 
           throw new AmazonClientException("Cannot load your credentials from disk", e); 
       } 
       // Define the endpoint for your sample. 
       String endpointRegion = "region"; // Substitute your region here, e.g. "ap-
southeast-2" 
       String endpointProtocol = "https://acm-pca." + endpointRegion + 
  ".amazonaws.com/"; 
       EndpointConfiguration endpoint = 
           new AwsClientBuilder.EndpointConfiguration(endpointProtocol, endpointRegion); 
       // Create a client that you can use to make requests. 
       AWSACMPCA client = AWSACMPCAClientBuilder.standard() 
           .withEndpointConfiguration(endpoint) 
           .withCredentials(new AWSStaticCredentialsProvider(credentials)) 
          .build();
       // Create a certificate request: 
       IssueCertificateRequest req = new IssueCertificateRequest(); 
       // Set the CA ARN. 
       req.withCertificateAuthorityArn("arn:aws:acm-pca:region:123456789012:certificate-
authority/12345678-1234-1234-1234-123456789012"); 
       // Specify the certificate signing request (CSR) for the certificate to be signed 
 and issued. 
       String strCSR = 
       "-----BEGIN CERTIFICATE REQUEST-----\n" + 
       "base64-encoded certificate\n" + 
       "-----END CERTIFICATE REQUEST-----\n";
```
Crie um Certificado de Atestado de Dispositivo (DAC) Versão latest 388
```
 ByteBuffer csrByteBuffer = stringToByteBuffer(strCSR); 
       req.setCsr(csrByteBuffer); 
       // Specify the template for the issued certificate. 
       req.withTemplateArn("arn:aws:acm-pca:::template/
BlankEndEntityCertificate_CriticalBasicConstraints_APIPassthrough/V1"); 
       // Set the signing algorithm. 
       req.withSigningAlgorithm(SigningAlgorithm.SHA256WITHECDSA); 
       // Set the validity period for the certificate to be issued. 
       Validity validity = new Validity(); 
       validity.withValue(10L); 
       validity.withType("DAYS"); 
       req.withValidity(validity); 
       // Set the idempotency token. 
       req.setIdempotencyToken("1234"); 
       // Define custom attributes 
       List<CustomAttribute> customAttributes = Arrays.asList( 
          new CustomAttribute() 
              .withObjectIdentifier("2.5.4.3") 
              .withValue("Matter Test DAC 0001"), 
          new CustomAttribute() 
              .withObjectIdentifier("1.3.6.1.4.1.37244.2.1") 
              .withValue("FFF1"), 
          new CustomAttribute() 
              .withObjectIdentifier("1.3.6.1.4.1.37244.2.2") 
              .withValue("8000") 
       ); 
       // Define a cert subject. 
       ASN1Subject subject = new ASN1Subject(); 
       subject.setCustomAttributes(customAttributes); 
       ApiPassthrough apiPassthrough = new ApiPassthrough(); 
       apiPassthrough.setSubject(subject); 
       // Generate Base64 encoded extension value for ExtendedKeyUsage 
       String base64EncodedKUValue = generateKeyUsageValue(); 
       // Generate custom extension 
       CustomExtension customKeyUsageExtension = new CustomExtension();
```

```
 customKeyUsageExtension.setObjectIdentifier("2.5.29.15"); // KeyUsage Extension 
  OID 
       customKeyUsageExtension.setValue(base64EncodedKUValue); 
       customKeyUsageExtension.setCritical(true); 
       Extensions extensions = new Extensions(); 
       extensions.setCustomExtensions(Arrays.asList(customKeyUsageExtension)); 
       apiPassthrough.setExtensions(extensions); 
       req.setApiPassthrough(apiPassthrough); 
       // Issue the certificate. 
       IssueCertificateResult result = null; 
       try { 
          result = client.issueCertificate(req); 
       } catch (LimitExceededException ex) { 
          throw ex; 
       } catch (ResourceNotFoundException ex) { 
          throw ex; 
       } catch (InvalidStateException ex) { 
          throw ex; 
       } catch (InvalidArnException ex) { 
          throw ex; 
       } catch (InvalidArgsException ex) { 
          throw ex; 
       } catch (MalformedCSRException ex) { 
          throw ex; 
       } 
       // Retrieve and display the certificate ARN. 
       String arn = result.getCertificateArn(); 
       System.out.println(arn); 
    }
}
```
## Ative uma CA raiz para certificados operacionais de nós (NOC).

Este exemplo de Java mostra como usar o [Definição de RootCACertificate\\_APIPassthrough/](#page-245-0) [V1](#page-245-0) modelo para criar e instalar um certificado [Matter](https://buildwithmatter.com) Root CA para emitir NOCs. A extensão AuthorityKeyIdentifier (AKI) é opcional para certificados NOC Root CA. Para definir uma AKI, você deve gerar um valor de AKI codificado em Base64 e passá-lo por um. CustomExtension

O exemplo executa as seguintes ações da API do CA privada da AWS:

- [CreateCertificateAuthority](https://docs.aws.amazon.com/privateca/latest/APIReference/API_CreateCertificateAuthority.html)
- [GetCertificateAuthorityCsr](https://docs.aws.amazon.com/privateca/latest/APIReference/API_GetCertificateAuthorityCsr.html)
- [IssueCertificate](https://docs.aws.amazon.com/privateca/latest/APIReference/API_IssueCertificate.html)
- [GetCertificate](https://docs.aws.amazon.com/privateca/latest/APIReference/API_GetCertificate.html)
- [ImportCertificateAuthorityCertificate](https://docs.aws.amazon.com/privateca/latest/APIReference/API_ImportCertificateAuthorityCertificate.html)

Se encontrar problemas, consulte [Usar o padrão Matter](#page-483-0) na seção sobre solução de problemas.

```
package com.amazonaws.samples.matter;
import com.amazonaws.auth.AWSCredentials;
import com.amazonaws.auth.profile.ProfileCredentialsProvider;
import com.amazonaws.client.builder.AwsClientBuilder;
import com.amazonaws.client.builder.AwsClientBuilder.EndpointConfiguration;
import com.amazonaws.samples.GetCertificateAuthorityCertificate;
import com.amazonaws.auth.AWSStaticCredentialsProvider;
import com.amazonaws.services.acmpca.AWSACMPCA;
import com.amazonaws.services.acmpca.AWSACMPCAClientBuilder;
import com.amazonaws.services.acmpca.model.ASN1Subject;
import com.amazonaws.services.acmpca.model.ApiPassthrough;
import com.amazonaws.services.acmpca.model.CertificateAuthorityConfiguration;
import com.amazonaws.services.acmpca.model.CertificateAuthorityType;
import com.amazonaws.services.acmpca.model.CreateCertificateAuthorityResult;
import com.amazonaws.services.acmpca.model.CreateCertificateAuthorityRequest;
import com.amazonaws.services.acmpca.model.CrlConfiguration;
import com.amazonaws.services.acmpca.model.CustomAttribute;
import com.amazonaws.services.acmpca.model.CustomExtension;
import com.amazonaws.services.acmpca.model.Extensions;
import com.amazonaws.services.acmpca.model.KeyAlgorithm;
import com.amazonaws.services.acmpca.model.SigningAlgorithm;
import com.amazonaws.services.acmpca.model.Tag;
import java.io.ByteArrayInputStream;
import java.io.InputStreamReader;
import java.nio.ByteBuffer;
import java.nio.charset.StandardCharsets;
import java.util.ArrayList;
import java.util.Arrays;
```

```
import java.util.Base64;
import java.util.List;
import java.util.Objects;
import com.amazonaws.services.acmpca.model.GetCertificateAuthorityCsrRequest;
import com.amazonaws.services.acmpca.model.GetCertificateAuthorityCsrResult;
import com.amazonaws.services.acmpca.model.GetCertificateRequest;
import com.amazonaws.services.acmpca.model.GetCertificateResult;
import 
  com.amazonaws.services.acmpca.model.ImportCertificateAuthorityCertificateRequest;
import com.amazonaws.services.acmpca.model.IssueCertificateRequest;
import com.amazonaws.services.acmpca.model.IssueCertificateResult;
import com.amazonaws.services.acmpca.model.SigningAlgorithm;
import com.amazonaws.services.acmpca.model.Validity;
import com.amazonaws.AmazonClientException;
import com.amazonaws.services.acmpca.model.CertificateMismatchException;
import com.amazonaws.services.acmpca.model.ConcurrentModificationException;
import com.amazonaws.services.acmpca.model.LimitExceededException;
import com.amazonaws.services.acmpca.model.InvalidArgsException;
import com.amazonaws.services.acmpca.model.InvalidArnException;
import com.amazonaws.services.acmpca.model.InvalidPolicyException;
import com.amazonaws.services.acmpca.model.InvalidStateException;
import com.amazonaws.services.acmpca.model.MalformedCertificateException;
import com.amazonaws.services.acmpca.model.MalformedCSRException;
import com.amazonaws.services.acmpca.model.RequestFailedException;
import com.amazonaws.services.acmpca.model.RequestInProgressException;
import com.amazonaws.services.acmpca.model.ResourceNotFoundException;
import com.amazonaws.services.acmpca.model.RevocationConfiguration;
import com.amazonaws.services.acmpca.model.AWSACMPCAException;
import com.amazonaws.waiters.Waiter;
import com.amazonaws.waiters.WaiterParameters;
import com.amazonaws.waiters.WaiterTimedOutException;
import com.amazonaws.waiters.WaiterUnrecoverableException;
import org.bouncycastle.asn1.x509.SubjectPublicKeyInfo;
import org.bouncycastle.cert.jcajce.JcaX509ExtensionUtils;
import org.bouncycastle.openssl.PEMParser;
import org.bouncycastle.pkcs.PKCS10CertificationRequest;
import org.bouncycastle.util.io.pem.PemReader;
import lombok.SneakyThrows;
```

```
public class RootCAActivation { 
     public static void main(String[] args) throws Exception { 
         // Define the endpoint region for your sample. 
         String endpointRegion = "region"; // Substitute your region here, e.g. "ap-
southeast-2" 
         // Define custom attributes 
         List<CustomAttribute> customAttributes = Arrays.asList( 
             new CustomAttribute() 
                  .withObjectIdentifier("1.3.6.1.4.1.37244.1.4") 
                  .withValue("CACACACA00000001") 
         ); 
         // Define a CA subject. 
         ASN1Subject subject = new ASN1Subject(); 
         subject.setCustomAttributes(customAttributes); 
         // Define the CA configuration. 
         CertificateAuthorityConfiguration configCA = new 
  CertificateAuthorityConfiguration(); 
         configCA.withKeyAlgorithm(KeyAlgorithm.EC_prime256v1); 
         configCA.withSigningAlgorithm(SigningAlgorithm.SHA256WITHECDSA); 
         configCA.withSubject(subject); 
         // Define a certificate authority type 
         CertificateAuthorityType CAtype = CertificateAuthorityType.ROOT; 
         // ** Execute core code samples for Root CA activation in sequence ** 
         AWSACMPCA client = ClientBuilder(endpointRegion); 
         String rootCAArn = CreateCertificateAuthority(configCA, CAtype, client); 
         String csr = GetCertificateAuthorityCsr(rootCAArn, client); 
         String rootCertificateArn = IssueCertificate(rootCAArn, csr, client); 
         String rootCertificate = GetCertificate(rootCertificateArn, rootCAArn, client); 
         ImportCertificateAuthorityCertificate(rootCertificate, rootCAArn, client); 
     } 
     private static AWSACMPCA ClientBuilder(String endpointRegion) { 
         // Retrieve your credentials from the C:\Users\name\.aws\credentials file 
         // in Windows or the .aws/credentials file in Linux. 
         AWSCredentials credentials = null; 
         try { 
             credentials = new ProfileCredentialsProvider("default").getCredentials(); 
         } catch (Exception e) { 
             throw new AmazonClientException(
```

```
 "Cannot load the credentials from the credential profiles file. " + 
                     "Please make sure that your credentials file is at the correct " + 
                     "location (C:\\Users\\joneps\\.aws\\credentials), and is in valid 
 format.", 
                     e); 
        } 
        String endpointProtocol = "https://acm-pca." + endpointRegion + 
 ".amazonaws.com/"; 
        EndpointConfiguration endpoint = 
            new AwsClientBuilder.EndpointConfiguration(endpointProtocol, 
 endpointRegion); 
        // Create a client that you can use to make requests. 
        AWSACMPCA client = AWSACMPCAClientBuilder.standard() 
             .withEndpointConfiguration(endpoint) 
             .withCredentials(new AWSStaticCredentialsProvider(credentials)) 
            .build();
        return client; 
    } 
    private static String CreateCertificateAuthority(CertificateAuthorityConfiguration 
 configCA, CertificateAuthorityType CAtype, AWSACMPCA client) { 
        // Create the request object. 
        CreateCertificateAuthorityRequest createCARequest = new 
 CreateCertificateAuthorityRequest(); 
        createCARequest.withCertificateAuthorityConfiguration(configCA); 
        createCARequest.withIdempotencyToken("123987"); 
        createCARequest.withCertificateAuthorityType(CAtype); 
        // Create the private CA. 
        CreateCertificateAuthorityResult createCAResult = null; 
        try { 
            createCAResult = client.createCertificateAuthority(createCARequest); 
        } catch (InvalidArgsException ex) { 
            throw ex; 
        } catch (InvalidPolicyException ex) { 
            throw ex; 
        } catch (LimitExceededException ex) { 
            throw ex; 
        } 
        // Retrieve the ARN of the private CA.
```

```
 String rootCAArn = createCAResult.getCertificateAuthorityArn(); 
        System.out.println("Root CA Arn: " + rootCAArn); 
        return rootCAArn; 
    } 
    private static String GetCertificateAuthorityCsr(String rootCAArn, AWSACMPCA 
 client) { 
        // Create the CSR request object and set the CA ARN. 
        GetCertificateAuthorityCsrRequest csrRequest = new 
 GetCertificateAuthorityCsrRequest(); 
        csrRequest.withCertificateAuthorityArn(rootCAArn); 
        // Create waiter to wait on successful creation of the CSR file. 
        Waiter<GetCertificateAuthorityCsrRequest> getCSRWaiter = 
 client.waiters().certificateAuthorityCSRCreated(); 
        try { 
            getCSRWaiter.run(new WaiterParameters<>(csrRequest)); 
        } catch (WaiterUnrecoverableException e) { 
            //Explicit short circuit when the recourse transitions into 
            //an undesired state. 
        } catch (WaiterTimedOutException e) { 
            //Failed to transition into desired state even after polling. 
        } catch (AWSACMPCAException e) { 
            //Unexpected service exception. 
        } 
        // Retrieve the CSR. 
        GetCertificateAuthorityCsrResult csrResult = null; 
        try { 
            csrResult = client.getCertificateAuthorityCsr(csrRequest); 
        } catch (RequestInProgressException ex) { 
            throw ex; 
        } catch (ResourceNotFoundException ex) { 
            throw ex; 
        } catch (InvalidArnException ex) { 
            throw ex; 
        } catch (RequestFailedException ex) { 
            throw ex; 
        } 
        // Retrieve and display the CSR; 
        String csr = csrResult.getCsr();
```

```
 System.out.println(csr); 
         return csr; 
     } 
     @SneakyThrows 
     private static String generateAuthorityKeyIdentifier(final String csrPEM) { 
         PKCS10CertificationRequest csr = getPKCS10CertificationRequest(csrPEM); 
         SubjectPublicKeyInfo spki = csr.getSubjectPublicKeyInfo(); 
         JcaX509ExtensionUtils extensionUtils = new JcaX509ExtensionUtils(); 
         byte[] akiBytes = 
 extensionUtils.createAuthorityKeyIdentifier(spki).getEncoded(); 
         return Base64.getEncoder().encodeToString(akiBytes); 
     } 
     @SneakyThrows 
     private static PKCS10CertificationRequest getPKCS10CertificationRequest(final 
 String csrPEM) { 
         ByteArrayInputStream bais = new ByteArrayInputStream(csrPEM.getBytes()); 
         PemReader pemReader = new PemReader(new InputStreamReader(bais)); 
         PEMParser parser = new PEMParser(pemReader); 
         Object o = parser.readObject(); 
         if (o instanceof PKCS10CertificationRequest) { 
             return (PKCS10CertificationRequest) o; 
         } 
         return null; 
     } 
     private static String IssueCertificate(String rootCAArn, String csr, AWSACMPCA 
 client) { 
         // Create a certificate request: 
         IssueCertificateRequest issueRequest = new IssueCertificateRequest(); 
         // Set the CA ARN. 
         issueRequest.withCertificateAuthorityArn(rootCAArn); 
         // Set the template ARN. 
         issueRequest.withTemplateArn("arn:aws:acm-pca:::template/
RootCACertificate_APIPassthrough/V1");
```
ByteBuffer csrByteBuffer = stringToByteBuffer(csr);

```
 issueRequest.setCsr(csrByteBuffer); 
        // Set the signing algorithm. 
        issueRequest.withSigningAlgorithm(SigningAlgorithm.SHA256WITHECDSA); 
        // Set the validity period for the certificate to be issued. 
        Validity validity = new Validity(); 
        validity.withValue(3650L); 
        validity.withType("DAYS"); 
        issueRequest.withValidity(validity); 
        // Set the idempotency token. 
        issueRequest.setIdempotencyToken("1234"); 
        // Generate Base64 encoded extension value for AuthorityKeyIdentifier 
       String base64EncodedExtValue = generateAuthorityKeyIdentifier(csr);
        // Generate custom extension 
        CustomExtension customExtension = new CustomExtension(); 
        customExtension.setObjectIdentifier("2.5.29.35"); // AuthorityKeyIdentifier 
 Extension OID 
        customExtension.setValue(base64EncodedExtValue); 
        // Add custom extension to api-passthrough 
        ApiPassthrough apiPassthrough = new ApiPassthrough(); 
        Extensions extensions = new Extensions(); 
        extensions.setCustomExtensions(Arrays.asList(customExtension)); 
        apiPassthrough.setExtensions(extensions); 
        issueRequest.setApiPassthrough(apiPassthrough); 
        // Issue the certificate. 
        IssueCertificateResult issueResult = null; 
        try { 
            issueResult = client.issueCertificate(issueRequest); 
        } catch (LimitExceededException ex) { 
            throw ex; 
        } catch (ResourceNotFoundException ex) { 
            throw ex; 
        } catch (InvalidStateException ex) { 
            throw ex; 
        } catch (InvalidArnException ex) { 
            throw ex; 
        } catch (InvalidArgsException ex) { 
            throw ex;
```

```
 } catch (MalformedCSRException ex) { 
            throw ex; 
        } 
        // Retrieve and display the certificate ARN. 
        String rootCertificateArn = issueResult.getCertificateArn(); 
        System.out.println("Root Certificate Arn: " + rootCertificateArn); 
        return rootCertificateArn; 
    } 
    private static String GetCertificate(String rootCertificateArn, String rootCAArn, 
 AWSACMPCA client) { 
        // Create a request object. 
        GetCertificateRequest certificateRequest = new GetCertificateRequest(); 
        // Set the certificate ARN. 
        certificateRequest.withCertificateArn(rootCertificateArn); 
        // Set the certificate authority ARN. 
        certificateRequest.withCertificateAuthorityArn(rootCAArn); 
        // Create waiter to wait on successful creation of the certificate file. 
        Waiter<GetCertificateRequest> getCertificateWaiter = 
 client.waiters().certificateIssued(); 
        try { 
            getCertificateWaiter.run(new WaiterParameters<>(certificateRequest)); 
        } catch (WaiterUnrecoverableException e) { 
            //Explicit short circuit when the recourse transitions into 
            //an undesired state. 
        } catch (WaiterTimedOutException e) { 
            //Failed to transition into desired state even after polling. 
        } catch (AWSACMPCAException e) { 
            //Unexpected service exception. 
        } 
        // Retrieve the certificate and certificate chain. 
       GetCertificateResult certificateResult = null;
        try { 
            certificateResult = client.getCertificate(certificateRequest); 
        } catch (RequestInProgressException ex) { 
            throw ex; 
        } catch (RequestFailedException ex) {
```

```
 throw ex; 
         } catch (ResourceNotFoundException ex) { 
             throw ex; 
         } catch (InvalidArnException ex) { 
             throw ex; 
         } catch (InvalidStateException ex) { 
             throw ex; 
 } 
         // Get the certificate and certificate chain and display the result. 
         String rootCertificate = certificateResult.getCertificate(); 
         System.out.println(rootCertificate); 
         return rootCertificate; 
     } 
     private static void ImportCertificateAuthorityCertificate(String rootCertificate, 
 String rootCAArn, AWSACMPCA client) { 
         // Create the request object and set the signed certificate, chain and CA ARN. 
         ImportCertificateAuthorityCertificateRequest importRequest = 
             new ImportCertificateAuthorityCertificateRequest(); 
         ByteBuffer certByteBuffer = stringToByteBuffer(rootCertificate); 
         importRequest.setCertificate(certByteBuffer); 
         importRequest.setCertificateChain(null); 
         // Set the certificate authority ARN. 
         importRequest.withCertificateAuthorityArn(rootCAArn); 
         // Import the certificate. 
         try { 
             client.importCertificateAuthorityCertificate(importRequest); 
         } catch (CertificateMismatchException ex) { 
             throw ex; 
         } catch (MalformedCertificateException ex) { 
             throw ex; 
         } catch (InvalidArnException ex) { 
             throw ex; 
         } catch (ResourceNotFoundException ex) { 
             throw ex; 
         } catch (RequestInProgressException ex) { 
             throw ex;
```

```
 } catch (ConcurrentModificationException ex) { 
              throw ex; 
         } catch (RequestFailedException ex) { 
              throw ex; 
         } 
         System.out.println("Root CA certificate successfully imported."); 
         System.out.println("Root CA activated successfully."); 
     } 
     private static ByteBuffer stringToByteBuffer(final String string) { 
         if (Objects.isNull(string)) { 
              return null; 
         } 
         byte[] bytes = string.getBytes(StandardCharsets.UTF_8); 
         return ByteBuffer.wrap(bytes); 
     }
}
```
# Ativar uma CA subordinada para certificados operacionais de nós (NOC)

Este exemplo de Java mostra como usar o [BlankSubordinateCAcertificate\\_ 0\\_definição de](#page-224-0)  [APIPassthrough/v1 PathLen](#page-224-0) modelo para emitir e instalar um certificado [Matter](https://buildwithmatter.com) Subordinate CA para emitir NOCs. Você deve gerar um KeyUsage valor codificado em Base64 e passá-lo por um. **CustomExtension** 

O exemplo executa as seguintes ações da API do CA privada da AWS:

- [CreateCertificateAuthority](https://docs.aws.amazon.com/privateca/latest/APIReference/API_CreateCertificateAuthority.html)
- [GetCertificateAuthorityCsr](https://docs.aws.amazon.com/privateca/latest/APIReference/API_GetCertificateAuthorityCsr.html)
- **[IssueCertificate](https://docs.aws.amazon.com/privateca/latest/APIReference/API_IssueCertificate.html)**
- **[GetCertificate](https://docs.aws.amazon.com/privateca/latest/APIReference/API_GetCertificate.html)**
- [ImportCertificateAuthorityCertificate](https://docs.aws.amazon.com/privateca/latest/APIReference/API_ImportCertificateAuthorityCertificate.html)
- [GetCertificateAuthorityCertificate](https://docs.aws.amazon.com/privateca/latest/APIReference/API_GetCertificateAuthorityCertificate.html)

Se ocorrerem problemas, consulte a [Usar o padrão Matter](#page-483-0) seção Solução de problemas.

```
package com.amazonaws.samples.matter;
import com.amazonaws.auth.AWSCredentials;
import com.amazonaws.auth.profile.ProfileCredentialsProvider;
import com.amazonaws.client.builder.AwsClientBuilder;
import com.amazonaws.client.builder.AwsClientBuilder.EndpointConfiguration;
import com.amazonaws.auth.AWSStaticCredentialsProvider;
import com.amazonaws.services.acmpca.AWSACMPCA;
import com.amazonaws.services.acmpca.AWSACMPCAClientBuilder;
import com.amazonaws.services.acmpca.model.ASN1Subject;
import com.amazonaws.services.acmpca.model.ApiPassthrough;
import com.amazonaws.services.acmpca.model.CertificateAuthorityConfiguration;
import com.amazonaws.services.acmpca.model.CertificateAuthorityType;
import com.amazonaws.services.acmpca.model.CreateCertificateAuthorityResult;
import com.amazonaws.services.acmpca.model.CreateCertificateAuthorityRequest;
import com.amazonaws.services.acmpca.model.CustomAttribute;
import com.amazonaws.services.acmpca.model.CustomExtension;
import com.amazonaws.services.acmpca.model.Extensions;
import com.amazonaws.services.acmpca.model.KeyAlgorithm;
import com.amazonaws.services.acmpca.model.SigningAlgorithm;
import java.nio.ByteBuffer;
import java.nio.charset.StandardCharsets;
import java.util.Arrays;
import java.util.Base64;
import java.util.List;
import java.util.Objects;
import org.bouncycastle.asn1.x509.KeyUsage;
import org.bouncycastle.jce.X509KeyUsage;
import com.amazonaws.services.acmpca.model.GetCertificateAuthorityCertificateRequest;
import com.amazonaws.services.acmpca.model.GetCertificateAuthorityCertificateResult;
import com.amazonaws.services.acmpca.model.GetCertificateAuthorityCsrRequest;
import com.amazonaws.services.acmpca.model.GetCertificateAuthorityCsrResult;
import com.amazonaws.services.acmpca.model.GetCertificateRequest;
import com.amazonaws.services.acmpca.model.GetCertificateResult;
import 
  com.amazonaws.services.acmpca.model.ImportCertificateAuthorityCertificateRequest;
import com.amazonaws.services.acmpca.model.IssueCertificateRequest;
```

```
import com.amazonaws.services.acmpca.model.IssueCertificateResult;
import com.amazonaws.services.acmpca.model.Validity;
import com.amazonaws.AmazonClientException;
import com.amazonaws.services.acmpca.model.CertificateMismatchException;
import com.amazonaws.services.acmpca.model.ConcurrentModificationException;
import com.amazonaws.services.acmpca.model.LimitExceededException;
import com.amazonaws.services.acmpca.model.InvalidArgsException;
import com.amazonaws.services.acmpca.model.InvalidArnException;
import com.amazonaws.services.acmpca.model.InvalidPolicyException;
import com.amazonaws.services.acmpca.model.InvalidStateException;
import com.amazonaws.services.acmpca.model.MalformedCertificateException;
import com.amazonaws.services.acmpca.model.MalformedCSRException;
import com.amazonaws.services.acmpca.model.RequestFailedException;
import com.amazonaws.services.acmpca.model.RequestInProgressException;
import com.amazonaws.services.acmpca.model.ResourceNotFoundException;
import com.amazonaws.services.acmpca.model.AWSACMPCAException;
import com.amazonaws.waiters.Waiter;
import com.amazonaws.waiters.WaiterParameters;
import com.amazonaws.waiters.WaiterTimedOutException;
import com.amazonaws.waiters.WaiterUnrecoverableException;
import lombok.SneakyThrows;
public class IntermediateCAActivation { 
     public static void main(String[] args) throws Exception { 
         // Place your own Root CA ARN here. 
         String rootCAArn = "arn:aws:acm-pca:region:123456789012:certificate-
authority/12345678-1234-1234-1234-123456789012"; 
         // Define the endpoint region for your sample. 
         String endpointRegion = "region"; // Substitute your region here, e.g. "ap-
southeast-2" 
         // Define custom attributes 
         List<CustomAttribute> customAttributes = Arrays.asList( 
             new CustomAttribute() 
                 .withObjectIdentifier("1.3.6.1.4.1.37244.1.3") 
                 .withValue("CACACACA00000003") 
         ); 
         // Define a CA subject.
```

```
 ASN1Subject subject = new ASN1Subject(); 
        subject.setCustomAttributes(customAttributes); 
        // Define the CA configuration. 
        CertificateAuthorityConfiguration configCA = new 
 CertificateAuthorityConfiguration(); 
        configCA.withKeyAlgorithm(KeyAlgorithm.EC_prime256v1); 
        configCA.withSigningAlgorithm(SigningAlgorithm.SHA256WITHECDSA); 
        configCA.withSubject(subject); 
        // Define a certificate authority type 
        CertificateAuthorityType CAtype = CertificateAuthorityType.SUBORDINATE; 
        // ** Execute core code samples for Subordinate CA activation in sequence ** 
        AWSACMPCA client = ClientBuilder(endpointRegion); 
       String rootCertificate = GetCertificateAuthorityCertificate(rootCAArn, client);
        String subordinateCAArn = CreateCertificateAuthority(configCA, CAtype, client); 
       String csr = GetCertificateAuthorityCsr(subordinateCAArn, client);
        String subordinateCertificateArn = IssueCertificate(rootCAArn, csr, client); 
        String subordinateCertificate = GetCertificate(subordinateCertificateArn, 
 rootCAArn, client); 
        ImportCertificateAuthorityCertificate(subordinateCertificate, rootCertificate, 
 subordinateCAArn, client); 
    } 
    private static AWSACMPCA ClientBuilder(String endpointRegion) { 
        // Get your credentials from the C:\Users\name\.aws\credentials file 
        // in Windows or the .aws/credentials file in Linux. 
        AWSCredentials credentials = null; 
        try { 
            credentials = new ProfileCredentialsProvider("default").getCredentials(); 
        } catch (Exception e) { 
            throw new AmazonClientException( 
                     "Cannot load the credentials from the credential profiles file. " + 
                     "Please make sure that your credentials file is at the correct " + 
                     "location (C:\\Users\\joneps\\.aws\\credentials), and is in valid 
 format.", 
                     e); 
        } 
        String endpointProtocol = "https://acm-pca." + endpointRegion + 
 ".amazonaws.com/"; 
        EndpointConfiguration endpoint =
```

```
 new AwsClientBuilder.EndpointConfiguration(endpointProtocol, 
 endpointRegion); 
        // Create a client that you can use to make requests. 
        AWSACMPCA client = AWSACMPCAClientBuilder.standard() 
             .withEndpointConfiguration(endpoint) 
            .withCredentials(new AWSStaticCredentialsProvider(credentials)) 
           .build();
        return client; 
    } 
    private static String GetCertificateAuthorityCertificate(String rootCAArn, 
 AWSACMPCA client) { 
        // ** GetCertificateAuthorityCertificate ** 
        // Create a request object and set the certificate authority ARN, 
        GetCertificateAuthorityCertificateRequest getCACertificateRequest = 
        new GetCertificateAuthorityCertificateRequest(); 
        getCACertificateRequest.withCertificateAuthorityArn(rootCAArn); 
        // Create a result object. 
        GetCertificateAuthorityCertificateResult getCACertificateResult = null; 
        try { 
            getCACertificateResult = 
 client.getCertificateAuthorityCertificate(getCACertificateRequest); 
        } catch (ResourceNotFoundException ex) { 
            throw ex; 
        } catch (InvalidStateException ex) { 
            throw ex; 
        } catch (InvalidArnException ex) { 
            throw ex; 
        } 
        // Get and display the certificate information. 
       String rootCertificate = getCACertificateResult.getCertificate();
        System.out.println("Root CA Certificate / Certificate Chain:"); 
        System.out.println(rootCertificate); 
        return rootCertificate; 
    } 
    private static String CreateCertificateAuthority(CertificateAuthorityConfiguration 
 configCA, CertificateAuthorityType CAtype, AWSACMPCA client) {
```

```
 // Create the request object. 
        CreateCertificateAuthorityRequest createCARequest = new 
 CreateCertificateAuthorityRequest(); 
        createCARequest.withCertificateAuthorityConfiguration(configCA); 
        createCARequest.withIdempotencyToken("123987"); 
        createCARequest.withCertificateAuthorityType(CAtype); 
        // Create the private CA. 
        CreateCertificateAuthorityResult createCAResult = null; 
        try { 
            createCAResult = client.createCertificateAuthority(createCARequest); 
        } catch (InvalidArgsException ex) { 
            throw ex; 
        } catch (InvalidPolicyException ex) { 
            throw ex; 
        } catch (LimitExceededException ex) { 
            throw ex; 
        } 
        // Retrieve the ARN of the private CA. 
        String subordinateCAArn = createCAResult.getCertificateAuthorityArn(); 
        System.out.println("Subordinate CA Arn: " + subordinateCAArn); 
        return subordinateCAArn; 
    } 
    private static String GetCertificateAuthorityCsr(String subordinateCAArn, AWSACMPCA 
 client) { 
        // Create the CSR request object and set the CA ARN. 
        GetCertificateAuthorityCsrRequest csrRequest = new 
 GetCertificateAuthorityCsrRequest(); 
        csrRequest.withCertificateAuthorityArn(subordinateCAArn); 
        // Create waiter to wait on successful creation of the CSR file. 
        Waiter<GetCertificateAuthorityCsrRequest> getCSRWaiter = 
 client.waiters().certificateAuthorityCSRCreated(); 
        try { 
            getCSRWaiter.run(new WaiterParameters<>(csrRequest)); 
        } catch (WaiterUnrecoverableException e) { 
            //Explicit short circuit when the recourse transitions into 
            //an undesired state. 
        } catch (WaiterTimedOutException e) { 
            //Failed to transition into desired state even after polling.
```

```
 } catch(AWSACMPCAException e) { 
             //Unexpected service exception. 
         } 
         // Get the CSR. 
         GetCertificateAuthorityCsrResult csrResult = null; 
         try { 
              csrResult = client.getCertificateAuthorityCsr(csrRequest); 
         } catch (RequestInProgressException ex) { 
             throw ex; 
         } catch (ResourceNotFoundException ex) { 
              throw ex; 
         } catch (InvalidArnException ex) { 
              throw ex; 
         } catch (RequestFailedException ex) { 
             throw ex; 
         } 
         // Get and display the CSR; 
         String csr = csrResult.getCsr(); 
         System.out.println("Subordinate CSR:"); 
         System.out.println(csr); 
         return csr; 
     } 
     private static String IssueCertificate(String rootCAArn, String csr, AWSACMPCA 
  client) { 
         // Create a certificate request: 
         IssueCertificateRequest issueRequest = new IssueCertificateRequest(); 
         // Set the issuing CA ARN. 
         issueRequest.withCertificateAuthorityArn(rootCAArn); 
         // Set the template ARN. 
         issueRequest.withTemplateArn("arn:aws:acm-pca:::template/
BlankSubordinateCACertificate_PathLen0_APIPassthrough/V1"); 
         ByteBuffer csrByteBuffer = stringToByteBuffer(csr); 
         issueRequest.setCsr(csrByteBuffer); 
         // Set the signing algorithm. 
         issueRequest.withSigningAlgorithm(SigningAlgorithm.SHA256WITHECDSA);
```

```
 // Set the validity period for the certificate to be issued. 
 Validity validity = new Validity(); 
 validity.withValue(730L); // Approximately two years 
 validity.withType("DAYS"); 
 issueRequest.withValidity(validity); 
 // Set the idempotency token. 
 issueRequest.setIdempotencyToken("1234"); 
 ApiPassthrough apiPassthrough = new ApiPassthrough(); 
 // Generate base64 encoded extension value for ExtendedKeyUsage 
String base64EncodedKUValue = generateKeyUsageValue();
 // Generate custom extension 
 CustomExtension customKeyUsageExtension = new CustomExtension(); 
 customKeyUsageExtension.setObjectIdentifier("2.5.29.15"); 
 customKeyUsageExtension.setValue(base64EncodedKUValue); 
 customKeyUsageExtension.setCritical(true); 
 // Set KeyUsage extension to api passthrough 
 Extensions extensions = new Extensions(); 
 extensions.setCustomExtensions(Arrays.asList(customKeyUsageExtension)); 
 apiPassthrough.setExtensions(extensions); 
 issueRequest.setApiPassthrough(apiPassthrough); 
 // Issue the certificate. 
 IssueCertificateResult issueResult = null; 
 try { 
     issueResult = client.issueCertificate(issueRequest); 
 } catch (LimitExceededException ex) { 
     throw ex; 
 } catch (ResourceNotFoundException ex) { 
     throw ex; 
 } catch (InvalidStateException ex) { 
     throw ex; 
 } catch (InvalidArnException ex) { 
     throw ex; 
 } catch (InvalidArgsException ex) { 
     throw ex; 
 } catch (MalformedCSRException ex) { 
     throw ex; 
 }
```

```
 // Get and display the certificate ARN. 
        String subordinateCertificateArn = issueResult.getCertificateArn(); 
        System.out.println("Subordinate Certificate Arn: " + 
 subordinateCertificateArn); 
        return subordinateCertificateArn; 
    } 
    @SneakyThrows 
    private static String generateKeyUsageValue() { 
       KeyUsage keyUsage = new KeyUsage(X509KeyUsage.keyCertSign | 
 X509KeyUsage.cRLSign); 
       byte[] kuBytes = keyUsage.getEncoded(); 
       return Base64.getEncoder().encodeToString(kuBytes); 
    } 
    private static String GetCertificate(String subordinateCertificateArn, String 
 rootCAArn, AWSACMPCA client) { 
        // Create a request object. 
        GetCertificateRequest certificateRequest = new GetCertificateRequest(); 
        // Set the certificate ARN. 
        certificateRequest.withCertificateArn(subordinateCertificateArn); 
        // Set the certificate authority ARN. 
        certificateRequest.withCertificateAuthorityArn(rootCAArn); 
        // Create waiter to wait on successful creation of the certificate file. 
        Waiter<GetCertificateRequest> getCertificateWaiter = 
 client.waiters().certificateIssued(); 
        try { 
            getCertificateWaiter.run(new WaiterParameters<>(certificateRequest)); 
        } catch (WaiterUnrecoverableException e) { 
            //Explicit short circuit when the recourse transitions into 
            //an undesired state. 
        } catch (WaiterTimedOutException e) { 
            //Failed to transition into desired state even after polling. 
        } catch (AWSACMPCAException e) { 
            //Unexpected service exception. 
        } 
        // Get the certificate and certificate chain.
```

```
 GetCertificateResult certificateResult = null; 
        try { 
            certificateResult = client.getCertificate(certificateRequest); 
        } catch (RequestInProgressException ex) { 
            throw ex; 
        } catch (RequestFailedException ex) { 
            throw ex; 
        } catch (ResourceNotFoundException ex) { 
            throw ex; 
        } catch (InvalidArnException ex) { 
            throw ex; 
        } catch (InvalidStateException ex) { 
            throw ex; 
        } 
        // Get the certificate and certificate chain and display the result. 
       String subordinateCertificate = certificateResult.getCertificate();
        System.out.println("Subordinate CA Certificate:"); 
        System.out.println(subordinateCertificate); 
        return subordinateCertificate; 
    } 
    private static void ImportCertificateAuthorityCertificate(String 
 subordinateCertificate, String rootCertificate, String subordinateCAArn, AWSACMPCA 
 client) { 
        // Create the request object and set the signed certificate, chain and CA ARN. 
        ImportCertificateAuthorityCertificateRequest importRequest = 
            new ImportCertificateAuthorityCertificateRequest(); 
        ByteBuffer certByteBuffer = stringToByteBuffer(subordinateCertificate); 
        importRequest.setCertificate(certByteBuffer); 
        ByteBuffer rootCACertByteBuffer = stringToByteBuffer(rootCertificate); 
        importRequest.setCertificateChain(rootCACertByteBuffer); 
        // Set the certificate authority ARN. 
        importRequest.withCertificateAuthorityArn(subordinateCAArn); 
        // Import the certificate. 
        try { 
            client.importCertificateAuthorityCertificate(importRequest); 
        } catch (CertificateMismatchException ex) {
```

```
 throw ex; 
         } catch (MalformedCertificateException ex) { 
              throw ex; 
         } catch (InvalidArnException ex) { 
              throw ex; 
         } catch (ResourceNotFoundException ex) { 
              throw ex; 
         } catch (RequestInProgressException ex) { 
              throw ex; 
         } catch (ConcurrentModificationException ex) { 
              throw ex; 
         } catch (RequestFailedException ex) { 
              throw ex; 
         } 
         System.out.println("Subordinate CA certificate successfully imported."); 
         System.out.println("Subordinate CA activated successfully."); 
     } 
     private static ByteBuffer stringToByteBuffer(final String string) { 
         if (Objects.isNull(string)) { 
              return null; 
         } 
         byte[] bytes = string.getBytes(StandardCharsets.UTF_8); 
         return ByteBuffer.wrap(bytes); 
     }
}
```
## Crie um certificado operacional de nó (NOC)

[Este exemplo de Java mostra como usar o modelo](https://buildwithmatter.com) [BlankEndEntityCertificate\\_](#page-221-0)  CriticalBasicConstraints APIPassthrough/v1 [para criar um certificado operacional Matter Node.](https://buildwithmatter.com) Você deve gerar um KeyUsage valor codificado em Base64 e passá-lo por um. CustomExtension

O exemplo executa a seguinte ação da API do CA privada da AWS:

• [IssueCertificate](https://docs.aws.amazon.com/privateca/latest/APIReference/API_IssueCertificate.html)

Se encontrar problemas, consulte [Usar o padrão Matter](#page-483-0) na seção sobre solução de problemas.

package com.amazonaws.samples.matter;

```
import com.amazonaws.auth.AWSCredentials;
```

```
import com.amazonaws.auth.profile.ProfileCredentialsProvider;
import com.amazonaws.client.builder.AwsClientBuilder;
import com.amazonaws.client.builder.AwsClientBuilder.EndpointConfiguration;
import com.amazonaws.auth.AWSStaticCredentialsProvider;
import java.nio.ByteBuffer;
import java.nio.charset.StandardCharsets;
import java.util.Arrays;
import java.util.Base64;
import java.util.List;
import java.util.Objects;
import com.amazonaws.services.acmpca.AWSACMPCA;
import com.amazonaws.services.acmpca.AWSACMPCAClientBuilder;
import com.amazonaws.services.acmpca.model.ASN1Subject;
import com.amazonaws.services.acmpca.model.ApiPassthrough;
import com.amazonaws.services.acmpca.model.CustomAttribute;
import com.amazonaws.services.acmpca.model.CustomExtension;
import com.amazonaws.services.acmpca.model.Extensions;
import com.amazonaws.services.acmpca.model.IssueCertificateRequest;
import com.amazonaws.services.acmpca.model.IssueCertificateResult;
import com.amazonaws.services.acmpca.model.SigningAlgorithm;
import com.amazonaws.services.acmpca.model.Validity;
import com.amazonaws.AmazonClientException;
import com.amazonaws.services.acmpca.model.LimitExceededException;
import com.amazonaws.services.acmpca.model.ResourceNotFoundException;
import com.amazonaws.services.acmpca.model.InvalidStateException;
import com.amazonaws.services.acmpca.model.InvalidArnException;
import com.amazonaws.services.acmpca.model.InvalidArgsException;
import com.amazonaws.services.acmpca.model.MalformedCSRException;
import org.bouncycastle.asn1.x509.ExtendedKeyUsage;
import org.bouncycastle.asn1.x509.KeyPurposeId;
import org.bouncycastle.asn1.x509.KeyUsage;
import org.bouncycastle.jce.X509KeyUsage;
import lombok.SneakyThrows;
public class IssueNodeOperatingCertificate { 
    public static ByteBuffer stringToByteBuffer(final String string) { 
       if (Objects.isNull(string)) { 
           return null;
```

```
 } 
       byte[] bytes = string.getBytes(StandardCharsets.UTF_8); 
       return ByteBuffer.wrap(bytes); 
    } 
    @SneakyThrows 
    private static String generateExtendedKeyUsageValue() { 
       KeyPurposeId[] keyPurposeIds = new KeyPurposeId[] 
  { KeyPurposeId.id_kp_clientAuth, KeyPurposeId.id_kp_serverAuth }; 
       ExtendedKeyUsage eku = new ExtendedKeyUsage(keyPurposeIds); 
       byte[] ekuBytes = eku.getEncoded(); 
       return Base64.getEncoder().encodeToString(ekuBytes); 
    } 
    @SneakyThrows 
    private static String generateKeyUsageValue() { 
       KeyUsage keyUsage = new KeyUsage(X509KeyUsage.digitalSignature); 
       byte[] kuBytes = keyUsage.getEncoded(); 
       return Base64.getEncoder().encodeToString(kuBytes); 
    } 
    public static void main(String[] args) throws Exception { 
       // Retrieve your credentials from the C:\Users\name\.aws\credentials file 
       // in Windows or the .aws/credentials file in Linux. 
       AWSCredentials credentials = null; 
       try { 
           credentials = new ProfileCredentialsProvider("default").getCredentials(); 
       } catch (Exception e) { 
           throw new AmazonClientException("Cannot load your credentials from disk", e); 
       } 
       // Define the endpoint for your sample. 
       String endpointRegion = "region"; // Substitute your region here, e.g. "ap-
southeast-2" 
       String endpointProtocol = "https://acm-pca." + endpointRegion + 
  ".amazonaws.com/"; 
       EndpointConfiguration endpoint = 
           new AwsClientBuilder.EndpointConfiguration(endpointProtocol, endpointRegion); 
       // Create a client that you can use to make requests. 
       AWSACMPCA client = AWSACMPCAClientBuilder.standard() 
           .withEndpointConfiguration(endpoint) 
           .withCredentials(new AWSStaticCredentialsProvider(credentials))
```

```
.build();
       // Create a certificate request: 
       IssueCertificateRequest req = new IssueCertificateRequest(); 
       // Set the CA ARN. 
       req.withCertificateAuthorityArn("arn:aws:acm-pca:region:123456789012:certificate-
authority/12345678-1234-1234-1234-123456789012"); 
       // Specify the certificate signing request (CSR) for the certificate to be signed 
  and issued. 
       String strCSR = 
       "-----BEGIN CERTIFICATE REQUEST-----\n" + 
       "base64-encoded certificate\n" + 
       "-----END CERTIFICATE REQUEST-----\n"; 
       ByteBuffer csrByteBuffer = stringToByteBuffer(strCSR); 
       req.setCsr(csrByteBuffer); 
       // Specify the template for the issued certificate. 
       req.withTemplateArn("arn:aws:acm-pca:::template/
BlankEndEntityCertificate CriticalBasicConstraints APIPassthrough/V1");
       // Set the signing algorithm. 
       req.withSigningAlgorithm(SigningAlgorithm.SHA256WITHECDSA); 
       // Set the validity period for the certificate to be issued. 
       Validity validity = new Validity(); 
       validity.withValue(10L); 
       validity.withType("DAYS"); 
       req.withValidity(validity); 
       // Set the idempotency token. 
       req.setIdempotencyToken("1234"); 
       // Define custom attributes 
       List<CustomAttribute> customAttributes = Arrays.asList( 
          new CustomAttribute() 
              .withObjectIdentifier("1.3.6.1.4.1.37244.1.1") 
              .withValue("DEDEDEDE00010001"), 
          new CustomAttribute() 
              .withObjectIdentifier("1.3.6.1.4.1.37244.1.5") 
              .withValue("FAB000000000001D") 
       );
```

```
 // Define a cert subject. 
      ASN1Subject subject = new ASN1Subject(); 
      subject.setCustomAttributes(customAttributes); 
      ApiPassthrough apiPassthrough = new ApiPassthrough(); 
      apiPassthrough.setSubject(subject); 
      // Generate Base64 encoded extension value for ExtendedKeyUsage 
      String base64EncodedKUValue = generateKeyUsageValue(); 
      // Generate custom extension 
      CustomExtension customKeyUsageExtension = new CustomExtension(); 
      customKeyUsageExtension.setObjectIdentifier("2.5.29.15"); 
      customKeyUsageExtension.setValue(base64EncodedKUValue); 
      customKeyUsageExtension.setCritical(true); 
      // Generate Base64 encoded extension value for ExtendedKeyUsage 
      String base64EncodedEKUValue = generateExtendedKeyUsageValue(); 
      CustomExtension customExtendedKeyUsageExtension = new CustomExtension(); 
      customExtendedKeyUsageExtension.setObjectIdentifier("2.5.29.37"); // 
 ExtendedKeyUsage Extension OID 
      customExtendedKeyUsageExtension.setValue(base64EncodedEKUValue); 
      customExtendedKeyUsageExtension.setCritical(true); 
      // Set KeyUsage and ExtendedKeyUsage extension to api-passthrough 
      Extensions extensions = new Extensions(); 
      extensions.setCustomExtensions(Arrays.asList(customKeyUsageExtension, 
 customExtendedKeyUsageExtension)); 
      apiPassthrough.setExtensions(extensions); 
      req.setApiPassthrough(apiPassthrough); 
      // Issue the certificate. 
      IssueCertificateResult result = null; 
      try { 
         result = client.issueCertificate(req); 
      } catch (LimitExceededException ex) { 
         throw ex; 
      } catch (ResourceNotFoundException ex) { 
         throw ex; 
      } catch (InvalidStateException ex) { 
         throw ex; 
      } catch (InvalidArnException ex) { 
         throw ex;
```

```
 } catch (InvalidArgsException ex) { 
          throw ex; 
       } catch (MalformedCSRException ex) { 
          throw ex; 
       } 
       // Retrieve and display the certificate ARN. 
       String arn = result.getCertificateArn(); 
       System.out.println(arn); 
    }
}
```
# Usando a CA privada da AWS API para implementar o padrão de carteira de motorista móvel (mDL) (exemplos em Java)

Você pode usar a AWS Private Certificate Authority API para criar certificados que estejam em conformidade com o [padrão ISO/IEC para carteira de motorista móvel \(mDL\)](https://www.iso.org/standard/69084.html). Esse padrão estabelece especificações de interface para a implementação de uma carteira de habilitação em associação com um dispositivo móvel, incluindo configurações de certificado.

Os exemplos Java nesta seção interagem com o serviço enviando solicitações HTTP. O serviço retorna respostas HTTP. Para obter mais informações, consulte a [AWS Private Certificate Authority](https://docs.aws.amazon.com/privateca/latest/APIReference/) [Referência da API](https://docs.aws.amazon.com/privateca/latest/APIReference/).

Além da API HTTP, você também pode usar os AWS SDKs e as AWS CLI ferramentas para gerenciarCA privada da AWS. Recomendamos usar o SDK ou AWS CLI a API HTTP. Para obter mais informações, consulte [Ferramentas para a Amazon Web Services.](https://aws.amazon.com/tools/) Os tópicos a seguir mostram como usar o [AWS SDK for Java](https://aws.amazon.com/sdk-for-java/) para programar a API do CA privada da AWS.

#### O [GetCertificateAuthorityCsr](#page-314-0), [GetCertificate](#page-309-0), e

[DescribeCertificateAuthorityAuditReport](#page-306-0)as operações apoiam os garçons. Você pode usar agentes de espera para controlar a progressão de seu código com base na presença ou no estado de certos recursos. [Para obter mais informações, consulte os tópicos a seguir e G](https://aws.amazon.com/blogs/developer/)[arçons no](https://aws.amazon.com/blogs/developer/waiters-in-the-aws-sdk-for-java/)  [AWS SDK for Jav](https://aws.amazon.com/blogs/developer/waiters-in-the-aws-sdk-for-java/)[a no blog do desenvolvedor. AWS](https://aws.amazon.com/blogs/developer/)

#### Tópicos

- [Ativar um certificado de autoridade certificadora da autoridade emissora \(IACA\)](#page-423-0)
- [Crie um certificado de signatário do documento](#page-433-0)

## <span id="page-423-0"></span>Ativar um certificado de autoridade certificadora da autoridade emissora (IACA)

Este exemplo de Java mostra como usar o [BlankRootCAcertificate\\_ 0\\_definição de APIPassthrough/](#page-247-0) [v1 PathLen](#page-247-0) modelo para criar e instalar um certificado de autoridade certificadora de autoridade emissora [\(IACA\) compatível com o padrão ISO/IEC mDL.](https://www.iso.org/standard/69084.html) Você deve gerar valores codificados em

base64 paraKeyUsage,, e IssuerAlternativeNameCRLDistributionPoint, e transmiti-los. CustomExtensions

#### **a** Note

O certificado de link IACA estabelece um caminho confiável do certificado raiz IACA antigo para o novo certificado raiz IACA. A autoridade emissora pode gerar e distribuir um certificado de link IACA durante o processo de rechave da IACA. Você não pode emitir um certificado de link IACA usando um certificado raiz IACA com pathLen=0 set.

O exemplo executa as seguintes ações da API do CA privada da AWS:

- [CreateCertificateAuthority](https://docs.aws.amazon.com/privateca/latest/APIReference/API_CreateCertificateAuthority.html)
- [GetCertificateAuthorityCsr](https://docs.aws.amazon.com/privateca/latest/APIReference/API_GetCertificateAuthorityCsr.html)
- [IssueCertificate](https://docs.aws.amazon.com/privateca/latest/APIReference/API_IssueCertificate.html)
- [GetCertificate](https://docs.aws.amazon.com/privateca/latest/APIReference/API_GetCertificate.html)
- [ImportCertificateAuthorityCertificate](https://docs.aws.amazon.com/privateca/latest/APIReference/API_ImportCertificateAuthorityCertificate.html)

```
package com.amazonaws.samples.mdl;
import com.amazonaws.auth.AWSCredentials;
import com.amazonaws.auth.profile.ProfileCredentialsProvider;
import com.amazonaws.auth.AWSStaticCredentialsProvider;
import com.amazonaws.services.acmpca.AWSACMPCA;
import com.amazonaws.services.acmpca.AWSACMPCAClientBuilder;
import com.amazonaws.services.acmpca.model.ASN1Subject;
import com.amazonaws.services.acmpca.model.ApiPassthrough;
import com.amazonaws.services.acmpca.model.CertificateAuthorityConfiguration;
import com.amazonaws.services.acmpca.model.CertificateAuthorityType;
import com.amazonaws.services.acmpca.model.CreateCertificateAuthorityResult;
import com.amazonaws.services.acmpca.model.CreateCertificateAuthorityRequest;
import com.amazonaws.services.acmpca.model.CustomExtension;
import com.amazonaws.services.acmpca.model.Extensions;
import com.amazonaws.services.acmpca.model.KeyAlgorithm;
import com.amazonaws.services.acmpca.model.SigningAlgorithm;
```

```
import java.nio.ByteBuffer;
import java.nio.charset.StandardCharsets;
import java.util.Arrays;
import java.util.Base64;
import java.util.Objects;
import com.amazonaws.services.acmpca.model.GetCertificateAuthorityCsrRequest;
import com.amazonaws.services.acmpca.model.GetCertificateAuthorityCsrResult;
import com.amazonaws.services.acmpca.model.GetCertificateRequest;
import com.amazonaws.services.acmpca.model.GetCertificateResult;
import 
  com.amazonaws.services.acmpca.model.ImportCertificateAuthorityCertificateRequest;
import com.amazonaws.services.acmpca.model.IssueCertificateRequest;
import com.amazonaws.services.acmpca.model.IssueCertificateResult;
import com.amazonaws.services.acmpca.model.Validity;
import com.amazonaws.AmazonClientException;
import com.amazonaws.services.acmpca.model.CertificateMismatchException;
import com.amazonaws.services.acmpca.model.ConcurrentModificationException;
import com.amazonaws.services.acmpca.model.LimitExceededException;
import com.amazonaws.services.acmpca.model.InvalidArgsException;
import com.amazonaws.services.acmpca.model.InvalidArnException;
import com.amazonaws.services.acmpca.model.InvalidPolicyException;
import com.amazonaws.services.acmpca.model.InvalidStateException;
import com.amazonaws.services.acmpca.model.MalformedCertificateException;
import com.amazonaws.services.acmpca.model.MalformedCSRException;
import com.amazonaws.services.acmpca.model.RequestFailedException;
import com.amazonaws.services.acmpca.model.RequestInProgressException;
import com.amazonaws.services.acmpca.model.ResourceNotFoundException;
import com.amazonaws.services.acmpca.model.AWSACMPCAException;
import com.amazonaws.waiters.Waiter;
import com.amazonaws.waiters.WaiterParameters;
import com.amazonaws.waiters.WaiterTimedOutException;
import com.amazonaws.waiters.WaiterUnrecoverableException;
import org.bouncycastle.asn1.x509.GeneralNames;
import org.bouncycastle.asn1.x509.GeneralName;
import org.bouncycastle.asn1.x509.CRLDistPoint;
import org.bouncycastle.asn1.x509.DistributionPoint;
import org.bouncycastle.asn1.x509.DistributionPointName;
import org.bouncycastle.asn1.x509.KeyUsage;
import org.bouncycastle.jce.X509KeyUsage;
```

```
import lombok.SneakyThrows;
public class IssuingAuthorityCertificateAuthorityActivation { 
     public static void main(String[] args) throws Exception { 
         // Define the endpoint region for your sample. 
         String endpointRegion = null; // Substitute your region here, e.g. "ap-
southeast-2" 
         if (endpointRegion == null) throw new Exception("Region cannot be null"); 
         // Define a CA subject. 
         ASN1Subject subject = new ASN1Subject() 
                  .withCountry("US") // mDL spec requires ISO 3166-1-alpha-2 country code 
  e.g. "US" 
                  .withCommonName("mDL Test IACA"); 
         // Define the CA configuration. 
         CertificateAuthorityConfiguration configCA = new 
  CertificateAuthorityConfiguration() 
                  .withKeyAlgorithm(KeyAlgorithm.EC_prime256v1) 
                  .withSigningAlgorithm(SigningAlgorithm.SHA256WITHECDSA) 
                  .withSubject(subject); 
         // Define a certificate authority type 
         CertificateAuthorityType CAType = CertificateAuthorityType.ROOT; 
         // Execute core code samples for Root CA activation in sequence 
         AWSACMPCA client = buildClient(endpointRegion); 
         String rootCAArn = createCertificateAuthority(configCA, CAType, client); 
        String csr = getCertificateAuthorityCsr(rootCAArn, client);
         String rootCertificateArn = issueCertificate(rootCAArn, csr, client); 
         String rootCertificate = getCertificate(rootCertificateArn, rootCAArn, client); 
         importCertificateAuthorityCertificate(rootCertificate, rootCAArn, client); 
     } 
     private static AWSACMPCA buildClient(String endpointRegion) { 
         // Get your credentials from the C:\Users\name\.aws\credentials file 
         // in Windows or the .aws/credentials file in Linux. 
         AWSCredentials credentials = null; 
         try { 
             credentials = new ProfileCredentialsProvider("default").getCredentials(); 
         } catch (Exception e) { 
             throw new AmazonClientException("Cannot load your credentials from disk", 
  e); 
         }
```

```
 // Create a client that you can use to make requests. 
        AWSACMPCA client = AWSACMPCAClientBuilder.standard() 
                 .withRegion(endpointRegion) 
                 .withCredentials(new AWSStaticCredentialsProvider(credentials)) 
                .build();
        return client; 
    } 
    private static String createCertificateAuthority(CertificateAuthorityConfiguration 
 configCA, CertificateAuthorityType CAtype, AWSACMPCA client) { 
        // Create the request object. 
        CreateCertificateAuthorityRequest createCARequest = new 
 CreateCertificateAuthorityRequest() 
                 .withCertificateAuthorityConfiguration(configCA) 
                 .withIdempotencyToken("123987") 
                 .withCertificateAuthorityType(CAtype); 
        // Create the private CA. 
        CreateCertificateAuthorityResult createCAResult = null; 
        try { 
            createCAResult = client.createCertificateAuthority(createCARequest); 
        } catch (InvalidArgsException ex) { 
            throw ex; 
        } catch (InvalidPolicyException ex) { 
            throw ex; 
        } catch (LimitExceededException ex) { 
            throw ex; 
        } 
        // Get the ARN of the private CA. 
        String rootCAArn = createCAResult.getCertificateAuthorityArn(); 
        System.out.println("Issuing Authority Certificate Authority (IACA) Arn: " + 
 rootCAArn); 
        return rootCAArn; 
    } 
    private static String getCertificateAuthorityCsr(String rootCAArn, AWSACMPCA 
 client) {
```
// Create the CSR request object and set the CA ARN.

AWS Private Certificate Authority **Manual do usuário** Manual do usuário

```
 GetCertificateAuthorityCsrRequest csrRequest = new 
 GetCertificateAuthorityCsrRequest() 
                 .withCertificateAuthorityArn(rootCAArn); 
        // Create waiter to wait on successful creation of the CSR file. 
       Waiter<GetCertificateAuthorityCsrRequest> getCSRWaiter =
 client.waiters().certificateAuthorityCSRCreated(); 
        try { 
            getCSRWaiter.run(new WaiterParameters<>(csrRequest)); 
        } catch (WaiterUnrecoverableException e) { 
            // Explicit short circuit when the recourse transitions into 
            // an undesired state. 
        } catch (WaiterTimedOutException e) { 
            // Failed to transition into desired state even after polling. 
        } catch (AWSACMPCAException e) { 
            // Unexpected service exception. 
        } 
        // Get the CSR. 
        GetCertificateAuthorityCsrResult csrResult = null; 
        try { 
             csrResult = client.getCertificateAuthorityCsr(csrRequest); 
        } catch (RequestInProgressException ex) { 
             throw ex; 
        } catch (ResourceNotFoundException ex) { 
             throw ex; 
        } catch (InvalidArnException ex) { 
             throw ex; 
        } catch (RequestFailedException ex) { 
             throw ex; 
        } 
        // Get and display the CSR; 
        String csr = csrResult.getCsr(); 
        System.out.println("CSR:"); 
        System.out.println(csr); 
        return csr; 
    } 
    @SneakyThrows 
    private static String issueCertificate(String rootCAArn, String csr, AWSACMPCA 
 client) {
```
IssueCertificateRequest issueRequest = new IssueCertificateRequest()

```
 .withCertificateAuthorityArn(rootCAArn) 
                  .withTemplateArn("arn:aws:acm-pca:::template/
BlankRootCACertificate PathLen0 APIPassthrough/V1")
                  .withSigningAlgorithm(SigningAlgorithm.SHA256WITHECDSA) 
                  .withIdempotencyToken("1234"); 
         // Set the CSR. 
         ByteBuffer csrByteBuffer = stringToByteBuffer(csr); 
         issueRequest.setCsr(csrByteBuffer); 
         // Set the validity period for the certificate to be issued. 
         Validity validity = new Validity() 
                  .withValue(3650L) 
                  .withType("DAYS"); 
         issueRequest.setValidity(validity); 
         // Generate base64 encoded extension value for KeyUsage 
         KeyUsage keyUsage = new KeyUsage(X509KeyUsage.keyCertSign + 
  X509KeyUsage.cRLSign); 
         byte[] kuBytes = keyUsage.getEncoded(); 
         String base64EncodedKUValue = Base64.getEncoder().encodeToString(kuBytes); 
         CustomExtension keyUsageCustomExtension = new CustomExtension() 
                  .withObjectIdentifier("2.5.29.15") // KeyUsage Extension OID 
                  .withValue(base64EncodedKUValue) 
                  .withCritical(true); 
         // Generate base64 encoded extension value for IssuerAlternativeName 
         GeneralNames issuerAlternativeName = new GeneralNames(new 
  GeneralName(GeneralName.uniformResourceIdentifier, "https://issuer-alternative-
name.com")); 
         String base64EncodedIANValue = 
  Base64.getEncoder().encodeToString(issuerAlternativeName.getEncoded()); 
         CustomExtension ianCustomExtension = new CustomExtension() 
                  .withValue(base64EncodedIANValue) 
                  .withObjectIdentifier("2.5.29.18"); // IssuerAlternativeName Extension 
  OID 
         // Generate base64 encoded extension value for CRLDistributionPoint 
         CRLDistPoint crlDistPoint = new CRLDistPoint(new DistributionPoint[]{new 
  DistributionPoint(new DistributionPointName( 
                 new GeneralNames(new GeneralName(GeneralName.uniformResourceIdentifier,
```
 $"dummycrl.crl")))$ ,  $null, null)$ ;

```
 String base64EncodedCDPValue = 
 Base64.getEncoder().encodeToString(crlDistPoint.getEncoded()); 
        CustomExtension cdpCustomExtension = new CustomExtension() 
                 .withValue(base64EncodedCDPValue) 
                 .withObjectIdentifier("2.5.29.31"); // CRLDistributionPoint Extension 
 OID 
        // Add custom extension to api-passthrough 
        Extensions extensions = new Extensions() 
                 .withCustomExtensions(Arrays.asList(keyUsageCustomExtension, 
 ianCustomExtension, cdpCustomExtension)); 
        ApiPassthrough apiPassthrough = new ApiPassthrough() 
                 .withExtensions(extensions); 
        issueRequest.setApiPassthrough(apiPassthrough); 
        // Issue the certificate. 
        IssueCertificateResult issueResult = null; 
        try { 
            issueResult = client.issueCertificate(issueRequest); 
        } catch (LimitExceededException ex) { 
            throw ex; 
        } catch (ResourceNotFoundException ex) { 
            throw ex; 
        } catch (InvalidStateException ex) { 
            throw ex; 
        } catch (InvalidArnException ex) { 
            throw ex; 
        } catch (InvalidArgsException ex) { 
            throw ex; 
        } catch (MalformedCSRException ex) { 
            throw ex; 
        } 
        // Get and display the certificate ARN. 
        String rootCertificateArn = issueResult.getCertificateArn(); 
        System.out.println("mDL IACA Certificate Arn: " + rootCertificateArn); 
        return rootCertificateArn; 
    } 
    private static String getCertificate(String rootCertificateArn, String rootCAArn, 
 AWSACMPCA client) {
```

```
 // Create a request object. 
        GetCertificateRequest certificateRequest = new GetCertificateRequest() 
                 .withCertificateArn(rootCertificateArn) 
                 .withCertificateAuthorityArn(rootCAArn); 
        // Create waiter to wait on successful creation of the certificate file. 
        Waiter<GetCertificateRequest> getCertificateWaiter = 
 client.waiters().certificateIssued(); 
        try { 
            getCertificateWaiter.run(new WaiterParameters<>(certificateRequest)); 
        } catch (WaiterUnrecoverableException e) { 
            // Explicit short circuit when the recourse transitions into 
            // an undesired state. 
        } catch (WaiterTimedOutException e) { 
            // Failed to transition into desired state even after polling. 
        } catch (AWSACMPCAException e) { 
            // Unexpected service exception. 
        } 
        // Get the certificate and certificate chain. 
       GetCertificateResult certificateResult = null;
        try { 
            certificateResult = client.getCertificate(certificateRequest); 
        } catch (RequestInProgressException ex) { 
            throw ex; 
        } catch (RequestFailedException ex) { 
            throw ex; 
        } catch (ResourceNotFoundException ex) { 
            throw ex; 
        } catch (InvalidArnException ex) { 
            throw ex; 
        } catch (InvalidStateException ex) { 
            throw ex; 
        } 
        // Get the certificate and certificate chain and display the result. 
        String rootCertificate = certificateResult.getCertificate(); 
        System.out.println(rootCertificate); 
        return rootCertificate; 
    } 
    private static void importCertificateAuthorityCertificate(String rootCertificate, 
 String rootCAArn, AWSACMPCA client) {
```
}

}

}

```
 // Create the request object and set the signed certificate, chain and CA ARN. 
     ImportCertificateAuthorityCertificateRequest importRequest = 
             new ImportCertificateAuthorityCertificateRequest() 
                      .withCertificateChain(null) 
                      .withCertificateAuthorityArn(rootCAArn); 
     ByteBuffer certByteBuffer = stringToByteBuffer(rootCertificate); 
     importRequest.setCertificate(certByteBuffer); 
     // Import the certificate. 
     try { 
         client.importCertificateAuthorityCertificate(importRequest); 
     } catch (CertificateMismatchException ex) { 
         throw ex; 
     } catch (MalformedCertificateException ex) { 
         throw ex; 
     } catch (InvalidArnException ex) { 
         throw ex; 
     } catch (ResourceNotFoundException ex) { 
         throw ex; 
     } catch (RequestInProgressException ex) { 
         throw ex; 
     } catch (ConcurrentModificationException ex) { 
         throw ex; 
     } catch (RequestFailedException ex) { 
         throw ex; 
     } 
     System.out.println("Root CA certificate successfully imported."); 
     System.out.println("Root CA activated successfully."); 
 private static ByteBuffer stringToByteBuffer(final String string) { 
     if (Objects.isNull(string)) { 
         return null; 
     } 
     byte[] bytes = string.getBytes(StandardCharsets.UTF_8); 
     return ByteBuffer.wrap(bytes);
```
# Crie um certificado de signatário do documento

Este exemplo de Java mostra como usar o modelo [BlankEndEntityCertificate\\_APIPassthrough/](#page-219-0) [v1](#page-219-0) para criar um certificado de assinante de documentos compatível com o padrão [ISO/IEC](https://www.iso.org/standard/69084.html) mDL. Você deve gerar valores codificados em base64 para KeyUsageIssuerAlternativeName, e CRLDistributionPoint e transmiti-los. CustomExtensions

O exemplo executa a seguinte ação da API do CA privada da AWS:

• [IssueCertificate](https://docs.aws.amazon.com/privateca/latest/APIReference/API_IssueCertificate.html)

```
package com.amazonaws.samples.mdl;
import com.amazonaws.auth.AWSCredentials;
import com.amazonaws.auth.profile.ProfileCredentialsProvider;
import com.amazonaws.auth.AWSStaticCredentialsProvider;
import java.nio.ByteBuffer;
import java.nio.charset.StandardCharsets;
import java.util.Arrays;
import java.util.Base64;
import java.util.Objects;
import com.amazonaws.services.acmpca.AWSACMPCA;
import com.amazonaws.services.acmpca.AWSACMPCAClientBuilder;
import com.amazonaws.services.acmpca.model.ASN1Subject;
import com.amazonaws.services.acmpca.model.ApiPassthrough;
import com.amazonaws.services.acmpca.model.ExtendedKeyUsage;
import com.amazonaws.services.acmpca.model.CustomExtension;
import com.amazonaws.services.acmpca.model.Extensions;
import com.amazonaws.services.acmpca.model.IssueCertificateRequest;
import com.amazonaws.services.acmpca.model.IssueCertificateResult;
import com.amazonaws.services.acmpca.model.SigningAlgorithm;
import com.amazonaws.services.acmpca.model.Validity;
import com.amazonaws.AmazonClientException;
import com.amazonaws.services.acmpca.model.LimitExceededException;
import com.amazonaws.services.acmpca.model.ResourceNotFoundException;
import com.amazonaws.services.acmpca.model.InvalidStateException;
import com.amazonaws.services.acmpca.model.InvalidArnException;
import com.amazonaws.services.acmpca.model.InvalidArgsException;
```

```
import com.amazonaws.services.acmpca.model.MalformedCSRException;
import org.bouncycastle.asn1.x509.GeneralNames;
import org.bouncycastle.asn1.x509.GeneralName;
import org.bouncycastle.asn1.x509.CRLDistPoint;
import org.bouncycastle.asn1.x509.DistributionPoint;
import org.bouncycastle.asn1.x509.DistributionPointName;
import org.bouncycastle.asn1.x509.KeyUsage;
import org.bouncycastle.jce.X509KeyUsage;
public class IssueDocumentSignerCertificate { 
     public static ByteBuffer stringToByteBuffer(final String string) { 
         if (Objects.isNull(string)) { 
             return null; 
 } 
         byte[] bytes = string.getBytes(StandardCharsets.UTF_8); 
         return ByteBuffer.wrap(bytes); 
     } 
     public static void main(String[] args) throws Exception { 
         // Get your credentials from the C:\Users\name\.aws\credentials file 
         // in Windows or the .aws/credentials file in Linux. 
         AWSCredentials credentials = null; 
         try { 
             credentials = new ProfileCredentialsProvider("default").getCredentials(); 
         } catch (Exception e) { 
             throw new AmazonClientException("Cannot load your credentials from disk", 
  e); 
         } 
         // Create a client that you can use to make requests. 
         String endpointRegion = null; // Substitute your region here, e.g. "ap-
southeast-2" 
         if (endpointRegion == null) throw new Exception("Region cannot be null"); 
         AWSACMPCA client = AWSACMPCAClientBuilder.standard() 
                  .withRegion(endpointRegion) 
                  .withCredentials(new AWSStaticCredentialsProvider(credentials)) 
                 .build();
         // Create a certificate request: 
         String caArn = null;
```

```
 if (caArn == null) throw new Exception("Certificate authority ARN cannot be 
  null"); 
         IssueCertificateRequest req = new IssueCertificateRequest() 
                  .withCertificateAuthorityArn(caArn) 
                  .withTemplateArn("arn:aws:acm-pca:::template/
BlankEndEntityCertificate_APIPassthrough/V1") 
                  .withSigningAlgorithm(SigningAlgorithm.SHA256WITHECDSA) 
                  .withIdempotencyToken("1234"); 
         // Specify the certificate signing request (CSR) for the certificate to be 
  signed and issued. 
         // Format: "-----BEGIN CERTIFICATE REQUEST-----\n" + 
         // "base64-encoded certificate\n" + 
         // "-----END CERTIFICATE REQUEST-----\n"; 
         String strCSR = null; 
         if (strCSR == null) throw new Exception("CSR string cannot be null"); 
         ByteBuffer csrByteBuffer = stringToByteBuffer(strCSR); 
         req.setCsr(csrByteBuffer); 
         // Set the validity period for the certificate to be issued. 
         Validity validity = new Validity() 
                  .withValue(365L) 
                  .withType("DAYS"); 
         req.setValidity(validity); 
         // Define a cert subject. 
         ASN1Subject subject = new ASN1Subject() 
                  .withCountry("US") // mDL spec requires ISO 3166-1-alpha-2 country code 
  e.g. "US" 
                  .withCommonName("mDL Test DS"); 
         ApiPassthrough apiPassthrough = new ApiPassthrough() 
                  .withSubject(subject); 
         // Generate base64 encoded extension value for KeyUsage 
         KeyUsage keyUsage = new KeyUsage(X509KeyUsage.digitalSignature); 
         byte[] kuBytes = keyUsage.getEncoded(); 
         String base64EncodedKUValue = Base64.getEncoder().encodeToString(kuBytes); 
         CustomExtension customKeyUsageExtension = new CustomExtension() 
                  .withObjectIdentifier("2.5.29.15") // KeyUsage Extension OID 
                  .withValue(base64EncodedKUValue)
```

```
 .withCritical(true); 
         // Generate base64 encoded extension value for IssuerAlternativeName 
         GeneralNames issuerAlternativeName = new GeneralNames(new 
 GeneralName(GeneralName.uniformResourceIdentifier, "https://issuer-alternative-
name.com")); 
         String base64EncodedIANValue = 
 Base64.getEncoder().encodeToString(issuerAlternativeName.getEncoded()); 
         CustomExtension ianCustomExtension = new CustomExtension() 
                  .withValue(base64EncodedIANValue) 
                  .withObjectIdentifier("2.5.29.18"); // IssuerAlternativeName Extension 
 OID 
         // Generate base64 encoded extension value for CRLDistributionPoint 
         CRLDistPoint crlDistPoint = new CRLDistPoint(new DistributionPoint[]{new 
 DistributionPoint(new DistributionPointName( 
                 new GeneralNames(new GeneralName(GeneralName.uniformResourceIdentifier, 
 "dummycri.crl")), null, null}};
         String base64EncodedCDPValue = 
 Base64.getEncoder().encodeToString(crlDistPoint.getEncoded()); 
         CustomExtension cdpCustomExtension = new CustomExtension() 
                  .withValue(base64EncodedCDPValue) 
                  .withObjectIdentifier("2.5.29.31"); // CRLDistributionPoint Extension 
 OID 
         // Generate EKU 
         ExtendedKeyUsage eku = new ExtendedKeyUsage() 
                  .withExtendedKeyUsageObjectIdentifier("1.0.18013.5.1.2"); // EKU value 
 reserved for mDL DS 
         // Set KeyUsage, ExtendedKeyUsage, IssuerAlternativeName, CRL Distribution 
 Point extensions to api-passthrough 
         Extensions extensions = new Extensions() 
                  .withCustomExtensions(Arrays.asList(customKeyUsageExtension, 
 ianCustomExtension, cdpCustomExtension)) 
                  .withExtendedKeyUsage(Arrays.asList(eku)); 
         apiPassthrough.setExtensions(extensions); 
         req.setApiPassthrough(apiPassthrough); 
         // Issue the certificate. 
         IssueCertificateResult result = null; 
         try {
```
}

```
 result = client.issueCertificate(req); 
     } catch (LimitExceededException ex) { 
         throw ex; 
     } catch (ResourceNotFoundException ex) { 
         throw ex; 
     } catch (InvalidStateException ex) { 
         throw ex; 
     } catch (InvalidArnException ex) { 
         throw ex; 
     } catch (InvalidArgsException ex) { 
         throw ex; 
     } catch (MalformedCSRException ex) { 
         throw ex; 
     } 
     // Get and display the certificate ARN. 
     String arn = result.getCertificateArn(); 
     System.out.println("mDL DS Certificate Arn: " + arn); 
 }
```
# Certificados CA privados externamente assinados

Se a raiz de confiança da sua hierarquia de CA privada precisar ser uma CA fora do CA privada da AWS, crie e autoassine a sua própria CA raiz. Como alternativa, é possível obter um certificado CA privado assinado por uma CA privada externa operada por sua organização. Seja qual for a origem, você pode usar essa CA obtida externamente para assinar um certificado CA subordinado privado que é gerenciado pelo CA privada da AWS.

### **a** Note

Os procedimentos para criar ou obter um provedor de serviços de confiança externa CA externa estão fora do escopo deste guia.

O uso de uma CA primária externa com o CA privada da AWS permite que você imponha restrições de nomes de CA, conforme definido na seção [Restrições de nomes](https://datatracker.ietf.org/doc/html/rfc5280#section-4.2.1.10) da RFC 5280. Restrições de nome fornecem uma maneira para os administradores de CA restringirem nomes de requerente em certificados.

Se você planeja assinar um certificado de CA subordinado privado com uma CA externa, existem três tarefas que devem ser concluídas antes de ter uma CA ativa no CA privada da AWS:

- 1. Gere uma solicitação de assinatura de certificado (CSR).
- 2. Envie a CSR para sua autoridade de assinatura externa e retorne com um certificado assinado e uma cadeia de certificados.
- 3. Instale um certificado assinado no CA privada da AWS.

Os procedimentos a seguir descrevem como concluir essas tarefas usando o AWS Management Console ou a AWS CLI.

Para obter e instalar um certificado de CA externamente assinado (console)

1. (Opcional) Se você ainda não estiver na página de detalhes da CA, abra o console do CA privada da AWS em [https://console.aws.amazon.com/acm-pca/home.](https://console.aws.amazon.com/acm-pca/home) Na página Autoridades de certificação privadas, escolha uma CA subordinada com o status Certificado pendente, Ativa, Desabilitada ou Expirada.

- 2. Escolha Ações, Instalar certificado de CA para abrir a página Instalar certificado de CA subordinada.
- 3. Na página Instalar certificado de CA subordinada, em Selecionar tipo de CA, escolha CA privada externa.
- 4. Em CSR para essa CA, o console exibe o texto ASCII codificado em Base64 da CSR. É possível copiar o texto usando o botão Copiar ou escolher Exportar CSR para um arquivo e salvá-lo localmente.

**a** Note

O formato exato do texto da CSR deve ser preservado ao copiar e colar.

5. Se você não puder executar imediatamente as etapas offline para obter um certificado assinado da sua autoridade de assinatura externa, feche a página e retorne a ela depois de possuir um certificado assinado e uma cadeia de certificados.

Caso contrário, se estiver pronto, execute uma das seguintes ações:

- Cole o texto ASCII codificado em Base64 do corpo do certificado e da cadeia de certificados nas respectivas caixas de texto.
- Escolha Upload para carregar o corpo do certificado e a cadeia de certificados dos arquivos locais nas respectivas caixas de texto.
- 6. Escolha Confirmar e instalar.

Para obter e instalar um certificado de CA externamente assinado (CLI)

1. Use o [get-certificate-authority-csrc](https://docs.aws.amazon.com/cli/latest/reference/acm-pca/get-certificate-authority-csr.html)omando para recuperar a solicitação de assinatura de certificado (CSR) para sua CA privada. Se você deseja enviar a CSR para sua exibição, use a --output text opção para eliminar os caracteres CR/LF do final de cada linha. Para enviar a CSR para um arquivo, use a opção de redirecionamento (>) seguido por um nome de arquivo.

```
$ aws acm-pca get-certificate-authority-csr \
--certificate-authority-arn arn:aws:acm-pca:us-east-1:111122223333:certificate-
authority/11223344-1234-1122-2233-112233445566 \
--output text
```
Depois de salvar uma CSR como arquivo local, você pode inspecioná-la usando o seguinte comando [OpenSSL:](https://www.openssl.org/)

```
openssl req -in path_to_CSR_file -text -noout
```
Esse comando gera uma saída semelhante à seguinte. Observe que a extensão da CA é TRUE, o que indica que a CSR é para um certificado CA.

```
Certificate Request:
Data:
Version: 0 (0x0)
Subject: O=ExampleCompany, OU=Corporate Office, CN=Example CA 1
Subject Public Key Info: 
     Public Key Algorithm: rsaEncryption 
         Public-Key: (2048 bit) 
         Modulus: 
             00:d4:23:51:b3:dd:01:09:01:0b:4c:59:e4:ea:81: 
             1d:7f:48:36:ef:2a:e9:45:82:ec:95:1d:c6:d7:c9: 
             7f:19:06:73:c5:cd:63:43:14:eb:c8:03:82:f8:7b: 
             c7:89:e6:8d:03:eb:b6:76:58:70:f2:cb:c3:4c:67: 
             ea:50:fd:b9:17:84:b8:60:2c:64:9d:2e:d5:7d:da: 
             46:56:38:34:a9:0d:57:77:85:f1:6f:b8:ce:73:eb: 
             f7:62:a7:8e:e6:35:f5:df:0c:f7:3b:f5:7f:bd:f4: 
             38:0b:95:50:2c:be:7d:bf:d9:ad:91:c3:81:29:23: 
             b2:5e:a6:83:79:53:f3:06:12:20:7e:a8:fa:18:d6: 
             a8:f3:a3:89:a5:a3:6a:76:da:d0:97:e5:13:bc:84: 
             a6:5c:d6:54:1a:f0:80:16:dd:4e:79:7b:ff:6d:39: 
             b5:67:56:cb:02:6b:14:c3:17:06:0e:7d:fb:d2:7e: 
             1c:b8:7d:1d:83:13:59:b2:76:75:5e:d1:e3:23:6d: 
             8a:5e:f5:85:ca:d7:e9:a3:f1:9b:42:9f:ed:8a:3c: 
             14:4d:1f:fc:95:2b:51:6c:de:8f:ee:02:8c:0c:b6: 
             3e:2d:68:e5:f8:86:3f:4f:52:ec:a6:f0:01:c4:7d: 
             68:f3:09:ae:b9:97:d6:fc:e4:de:58:58:37:09:9a: 
             f6:27 
         Exponent: 65537 (0x10001)
Attributes:
Requested Extensions: 
     X509v3 Basic Constraints: 
         CA:TRUE
Signature Algorithm: sha256WithRSAEncryption 
 c5:64:0e:6c:cf:11:03:0b:b7:b8:9e:48:e1:04:45:a0:7f:cc:
```
 a7:fd:e9:4d:c9:00:26:c5:6e:d0:7e:69:7a:fb:17:1f:f3:5d: ac:f3:65:0a:96:5a:47:3c:c1:ee:45:84:46:e3:e6:05:73:0c: ce:c9:a0:5e:af:55:bb:89:46:21:92:7b:10:96:92:1b:e6:75: de:02:13:2d:98:72:47:bd:b1:13:1a:3d:bb:71:ae:62:86:1a: ee:ae:4e:f4:29:2e:d6:fc:70:06:ac:ca:cf:bb:ee:63:68:14: 8e:b2:8f:e3:8d:e8:8f:e0:33:74:d6:cf:e2:e9:41:ad:b6:47: f8:2e:7d:0a:82:af:c6:d8:53:c2:88:a0:32:05:09:e0:04:8f: 79:1c:ac:0d:d4:77:8e:a6:b2:5f:07:f8:1b:e3:98:d4:12:3d: 28:32:82:b5:50:92:a4:b2:4c:28:fc:d2:73:75:75:ff:10:33: 2c:c0:67:4b:de:fd:e6:69:1c:a8:bb:e8:31:93:07:35:69:b7: d6:53:37:53:d5:07:dd:54:35:74:50:50:f9:99:7d:38:b7:b6: 7f:bd:6c:b8:e4:2a:38:e5:04:00:a8:a3:d9:e5:06:38:e0:38: 4c:ca:a9:3c:37:6d:ba:58:38:11:9c:30:08:93:a5:62:00:18: d1:83:66:40

- 2. Envie a CSR à sua autoridade de assinatura externa e obtenha arquivos contendo o certificado assinado codificado em PEM Base64 e a cadeia de certificados.
- 3. Use o [import-certificate-authority-certificatec](https://docs.aws.amazon.com/cli/latest/reference/acm-pca/import-certificate-authority-certificate.html)omando para importar o arquivo de certificado CA privado e o arquivo em cadeia paraCA privada da AWS.

```
$ aws acm-pca import-certificate-authority-certificate \
--certificate-authority-arn arn:aws:acm-pca:region:account:\
certificate-authority/12345678-1234-1234-1234-123456789012 \
--certificate file://C:\example_ca_cert.pem \
--certificate-chain file://C:\example_ca_cert_chain.pem
```
# Proteger o Kubernetes com o CA privada da AWS

Contêineres e aplicações Kubernetes usam certificados digitais para fornecer autenticação e criptografia seguras via TLS. Uma solução amplamente adotada para gerenciar o ciclo de vida de certificados TLS no Kubernetes é o [cert-manager,](https://cert-manager.io/docs/) um complemento do Kubernetes que solicita certificados, os distribui para contêineres Kubernetes e automatiza a renovação desses certificados.

CA privada da AWSfornece um plug-in de código aberto para cert-manager, [aws-privateca-issuer](https://github.com/cert-manager/aws-privateca-issuer), para usuários do cert-manager que desejam configurar uma CA sem armazenar chaves privadas no cluster. Usuários com exigências normativas para controlar o acesso e auditar operações de CA podem usar essa solução para melhorar a capacidade de auditoria e apoiar a conformidade. É possível usar o plug-in AWS Private CA Issuer com o Amazon Elastic Kubernetes Service (Amazon EKS), um Kubernetes autogerenciado na AWS, ou no Kubernetes on-premises.

O diagrama abaixo mostra algumas das opções disponíveis para usar o TLS em um cluster do Amazon EKS. Esse cluster de exemplo, contendo vários recursos, está atrás de um balanceador de carga. Os números identificam possíveis pontos finais para comunicações protegidas por TLS, incluindo o balanceador de carga externo, o controlador de entrada, um pod individual dentro de um serviço e um par de pods que se comunicam com segurança entre si.

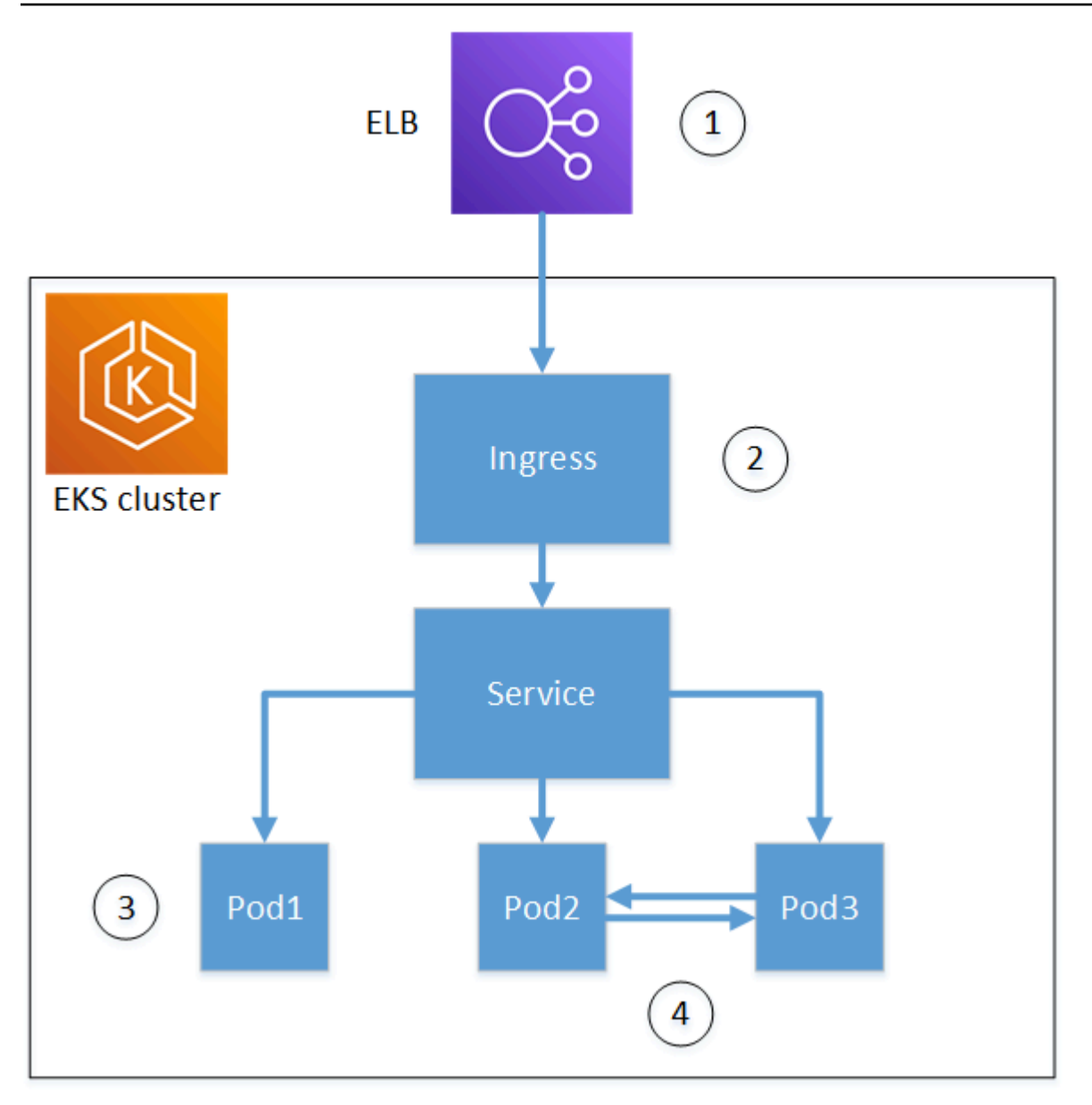

1. Término no balanceador de carga.

O Elastic Load Balancing (ELB) é um serviço integrado do AWS Certificate Manager, o que significa que você pode provisionar o ACM com uma CA privada, assinar um certificado com ela e instalá-la usando o console do ELB. Essa solução fornece comunicação criptografada entre um cliente remoto e o balanceador de carga. Os dados são transmitidos sem criptografia ao cluster do EKS. Como alternativa, é possível fornecer um certificado privado a um balanceador de carga que não seja da AWS para encerrar o TLS.

2. Término no controlador de entrada Kubernetes.

O controlador de entrada reside no cluster do EKS como um balanceador de carga e roteador nativos. Se você instalou o cert-manager e aws-privateca-issuerprovisionou o cluster com uma CA privada, o Kubernetes pode instalar um certificado TLS assinado no controlador, permitindo que ele sirva como ponto final do cluster para comunicações externas. As comunicações entre o balanceador de carga e o controlador de entrada são criptografadas e, após a entrada, os dados são transmitidos sem criptografia aos recursos do cluster.

3. Término em um pod.

Cada pod é um grupo de um ou mais contêineres que compartilham recursos de armazenamento e rede. Se você instalou o cert-manager e provisionou o cluster com uma CA privada awsprivateca-issuer, o Kubernetes pode instalar certificados TLS assinados em pods conforme necessário. Uma conexão TLS terminando em um pod não está disponível por padrão para outros pods no cluster.

4. Comunicações seguras entre pods.

Você também pode provisionar vários pods com certificados que permitem a comunicação deles entre si. Os cenários a seguir são possíveis:

- Provisionamento com certificados autoassinados e gerados pelo Kubernetes. Isso protege as comunicações entre os pods, mas os certificados autoassinados não atendem aos requisitos da HIPAA ou do FIPS.
- Provisionamento com certificados assinados por uma CA privada. Como nos números 2 e 3 acima, isso requer a instalação do cert-manager e aws-privateca-issuero provisionamento do cluster com uma CA privada. O Kubernetes pode então instalar certificados TLS assinados nos pods conforme necessário.

## Uso entre contas do cert-manager

Administradores com acesso entre contas a uma CA podem usar o cert-manager para provisionar um cluster do Kubernetes. Para ter mais informações, consulte [Práticas de segurança recomendadas](#page-33-0)  [para acesso entre contas a CAs privadas](#page-33-0).

### **a** Note

Somente determinados modelos de certificados do CA privada da AWS podem ser usados em cenários entre contas. Consulte [the section called "Modelos de certificados com suporte "](#page-445-0) para obter uma lista de modelos disponíveis.

# <span id="page-445-0"></span>Modelos de certificados com suporte

A tabela a seguir lista os modelos do CA privada da AWS que podem ser usados com o certmanager para provisionar um cluster do Kubernetes.

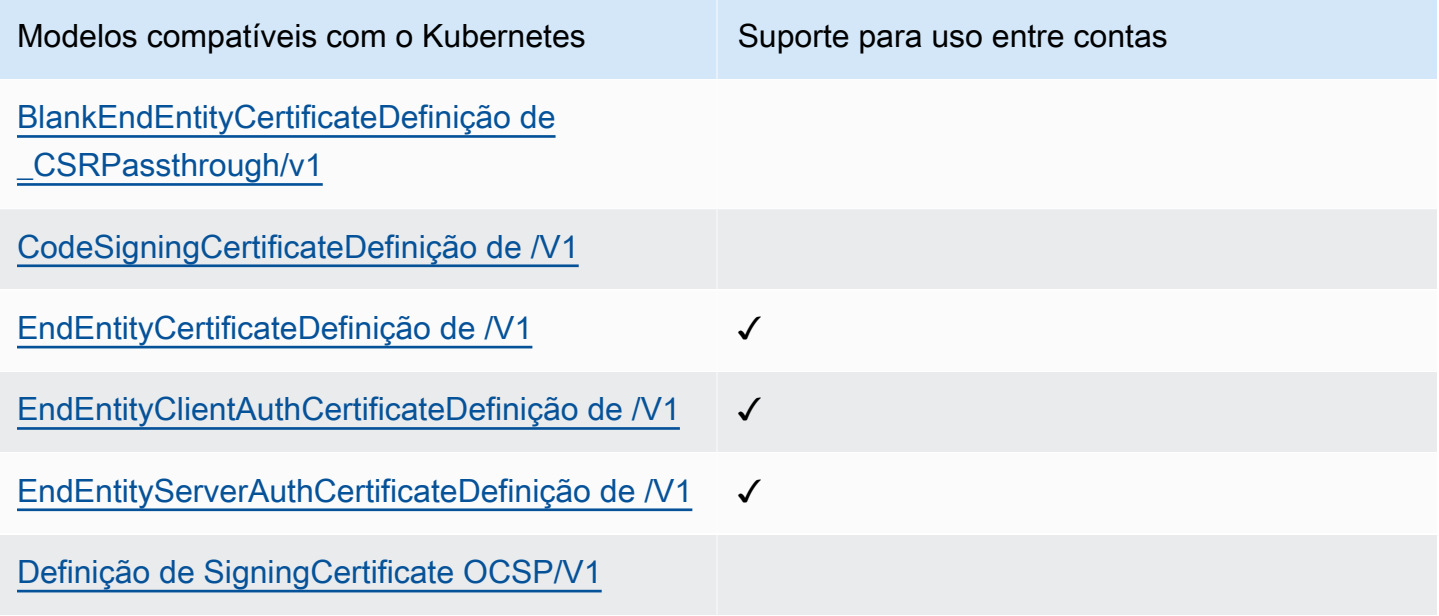

# Soluções de exemplo

As soluções de integração a seguir mostram como configurar o acesso ao CA privada da AWS em um cluster do Amazon EKS.

- [Clusters Kubernetes habilitados para TLS com o CA privada da AWS e o Amazon EKS](https://go.aws/3ifFNEJ)
- [Configurando a criptografia end-to-end TLS no Amazon EKS com o novo AWS Load Balancer](https://aws.amazon.com/blogs/containers/setting-up-end-to-end-tls-encryption-on-amazon-eks-with-the-new-aws-load-balancer-controller/) **[Controller](https://aws.amazon.com/blogs/containers/setting-up-end-to-end-tls-encryption-on-amazon-eks-with-the-new-aws-load-balancer-controller/)**

# CA privada da AWS Connector para Active Directory

# O que é o AWS Private CA Connector para Active Directory

O AWS Private CA pode emitir e gerenciar certificados exigidos pelo AWS Managed Microsoft AD. Usando o CA privada da AWS Connector para Active Directory (Connector para AD), você pode substituir CAs corporativas on-premises ou outras CAs terceirizadas por uma CA privada gerenciada de sua propriedade, fornecendo inscrição de certificados para usuários, grupos e máquinas gerenciados pelo AD.

É possível usar o Connector para AD com o AWS Managed Microsoft AD para eliminar a infraestrutura on-premises, migrando sua infraestrutura do AD e de chave pública para a nuvem. Para clientes que desejam usar o AWS Private CA com o AD on-premises, esse recurso também se integra ao AWS Managed Microsoft AD Connector.

### Tópicos

- [Você é um usuário iniciante do Connector para AD?](#page-446-0)
- [Acessar o Connector para AD](#page-446-1)
- [Preços do Connector para AD](#page-447-0)

## <span id="page-446-0"></span>Você é um usuário iniciante do Connector para AD?

Se estiver usando o Connector para AD pela primeira vez, recomendamos que você leia as seguintes seções para começar:

- [O que é o CA privada da AWS?](#page-8-0)
- [O que é AWS Directory Service?](https://docs.aws.amazon.com/directoryservice/latest/admin-guide/what_is.html)

## <span id="page-446-1"></span>Acessar o Connector para AD

Você pode acessar o Connector for AD por meio do console e das APIs. AWS CLI Você pode obter acesso ao conector no console a partir do AWS Private CA console, do seu AWS Directory Service console ou pesquisando por Connector for AD na barra de AWS Management Console pesquisa.

## <span id="page-447-0"></span>Preços do Connector para AD

O Connector para AD é oferecido como um recurso do CA privada da AWS sem custo adicional. Você paga apenas pelas autoridades de certificação privadas e pelos certificados emitidos por meio delas.

Para obter as informações de preço do CA privada da AWS mais recentes, a [Preços do AWS Private](https://aws.amazon.com/private-ca/pricing/) [Certificate Authority.](https://aws.amazon.com/private-ca/pricing/) Você também pode usar a [Calculadora de preços da AWS](https://calculator.aws/#/createCalculator/certificateManager) para estimar os custos.

# Introdução ao AWS Private CA Connector para Active Directory

Com o AWS Private CA Connector para Active Directory, você pode emitir certificados da sua CA privada para seus objetos do Active Directory para autenticação e criptografia. Quando você cria um conector, o AWS Private Certificate Authority cria um endpoint na sua VPC, para que seus objetos de diretório solicitem certificados.

Para emitir certificados, você cria um conector e modelos compatíveis com AD para o conector. Ao criar um modelo, você pode definir permissões de inscrição para seus grupos do AD.

### Tópicos

- [Pré-requisitos do Connector para AD](#page-447-1)
- [Criar um conector](#page-455-0)
- [Configurar políticas do AD](#page-455-1)
- [Criar um modelo](#page-457-0)
- [Gerenciar permissões de grupos do AD](#page-457-1)

## <span id="page-447-1"></span>Pré-requisitos do Connector para AD

O seguinte é necessário para o Connector para AD:

Para criar um conector do serviço Connector para AD, você precisa configurar uma AWS Private Certificate Authority (CA) e um diretório. Em seguida, precisa compartilhar a CA privada e o diretório com o serviço Connector para AD. Você também precisa definir corretamente grupos de segurança e políticas do IAM para criar um conector.

### CA privada da AWS

Configure uma CA privada da AWS para emitir certificados para seus objetos de diretório. Para ter mais informações, consulte [Administração de CAs privadas.](#page-120-0)

A CA privada da AWS deve estar no estado Active para criar um conector do serviço Connector para AD. O nome do requerente da CA privada deve incluir um nome comum. A criação do conector falhará se você tentar criar um conector usando uma CA privada sem um nome comum.

### Active Directory

Além de uma CA privada da AWS, você precisa de um Active Directory em uma nuvem privada virtual (VPC). O Connector para AD oferece suporte aos seguintes tipos de diretório oferecidos pelo AWS Directory Service:

- [AWSMicrosoft Active Directory gerenciado:](https://docs.aws.amazon.com/directoryservice/latest/admin-guide/directory_microsoft_ad) Com AWS Directory Service você pode executar o Microsoft Active Directory (AD) como um serviço gerenciado. AWS Directory Service for Microsoft Active Directorytambém conhecido comoAWS Managed Microsoft AD, é alimentado pelo Windows Server 2019. Com o AWS Managed Microsoft AD, você pode executar workloads com reconhecimento de diretório na Nuvem AWS, incluindo Microsoft SharePoint e aplicações .NET personalizadas e baseadas em SQL Server.
- [Active Directory Connector:](https://docs.aws.amazon.com/directoryservice/latest/admin-guide/directory_ad_connector) o AD Connector é um gateway de diretório que pode redirecionar solicitações de diretório para seu Microsoft Active Directory on-premises sem armazenar nenhuma informação em cache na nuvem. O AD Connector oferece suporte à conexão com um domínio hospedado no Amazon EC2.

### **a** Note

Não há suporte para a inscrição de controladores de domínio ao usar o Connector para AD com o AWS Managed Microsoft AD.

### Conta de serviço

Ao usar o Directory Service AD Connector, você precisa delegar permissões adicionais à conta de serviço. Defina uma lista de controle de acesso (ACL) na conta de serviço para poder:

• Adicionar e remover um nome de entidade principal do serviço (SPN) a si mesmo

• Criar e atualizar autoridades de certificação nos seguintes contêineres:

```
#containers
CN=Public Key Services,CN=Services,CN=Configuration
CN=AIA,CN=Public Key Services,CN=Services,CN=Configuration
CN=Certification Authorities,CN=Public Key Services,CN=Services,CN=Configuration
```
• Crie e atualize um objeto da Autoridade de AuthCertificates Certificação (CA) do NT. Observação: se o objeto NT AuthCertificates CA existir, você deverá delegar permissões para ele. Se o objeto não existir, você deverá delegar a capacidade de criar objetos secundários no contêiner de serviços de chave pública.

```
#objects
CN=NTAuthCertificates,CN=Public Key Services,CN=Services,CN=Configuration
```
**a** Note

Se estiver usando o AWS Managed Microsoft AD, as permissões adicionais serão delegadas automaticamente quando você autorizar o serviço Connector para AD com seu diretório. É possível ignorar essa etapa de pré-requisito.

Você pode usar esse PowerShell script para delegar as permissões adicionais. Isso criará o objeto da autoridade de AuthCertifiates certificação NT. Substitua "myconnectoraccount" pelo nome da conta de serviço.

```
$AccountName = 'myconnectoraccount'
# DO NOT modify anything below this comment.
# Getting Active Directory information.
Import-Module -Name 'ActiveDirectory'
$RootDSE = Get-ADRootDSE
# Getting AD Connector service account Information
$AccountProperties = Get-ADUser -Identity $AccountName
$AccountSid = New-Object -TypeName 'System.Security.Principal.SecurityIdentifier' 
  $AccountProperties.SID.Value
```

```
[System.GUID]$ServicePrincipalNameGuid = (Get-ADObject -SearchBase 
  $RootDse.SchemaNamingContext -Filter { lDAPDisplayName -eq 'servicePrincipalName' } -
Properties 'schemaIDGUID').schemaIDGUID
$AccountAclPath = $AccountProperties.DistinguishedName
# Getting ACL settings for AD Connector service account.
$AccountAcl = Get-ACL -Path "AD:\$AccountAclPath"
# Setting ACL allowing the AD Connector service account the ability to add and remove a 
  Service Principal Name (SPN) to itself
$AccountAccessRule = New-Object -TypeName 
  'System.DirectoryServices.ActiveDirectoryAccessRule' $AccountSid, 'WriteProperty', 
  'Allow', $ServicePrincipalNameGuid, 'None'
$AccountAcl.AddAccessRule($AccountAccessRule)
Set-ACL -AclObject $AccountAcl -Path "AD:\$AccountAclPath"
# Add ACLs allowing AD Connector service account the ability to create certification 
  authorities
[System.GUID]$CertificationAuthorityGuid = (Get-ADObject -SearchBase 
  $RootDse.SchemaNamingContext -Filter { lDAPDisplayName -eq 'certificationAuthority' } 
  -Properties 'schemaIDGUID').schemaIDGUID
$CAAccessRule = New-Object -TypeName 
  'System.DirectoryServices.ActiveDirectoryAccessRule' $AccountSid, 
  'ReadProperty,WriteProperty,CreateChild,DeleteChild', 'Allow', 
  $CertificationAuthorityGuid, 'None'
$PKSDN = "CN=Public Key Services,CN=Services,CN=Configuration,
$($RootDSE.rootDomainNamingContext)"
$PKSACL = Get-ACL -Path "AD:\$PKSDN"
$PKSACL.AddAccessRule($CAAccessRule)
Set-ACL -AclObject $PKSACL -Path "AD:\$PKSDN"
$AIADN = "CN=AIA,CN=Public Key Services,CN=Services,CN=Configuration,
$($RootDSE.rootDomainNamingContext)"
$AIAACL = Get-ACL -Path "AD:\$AIADN"
$AIAACL.AddAccessRule($CAAccessRule)
Set-ACL -AclObject $AIAACL -Path "AD:\$AIADN"
$CertificationAuthoritiesDN = "CN=Certification Authorities,CN=Public Key 
  Services,CN=Services,CN=Configuration,$($RootDSE.rootDomainNamingContext)"
$CertificationAuthoritiesACL = Get-ACL -Path "AD:\$CertificationAuthoritiesDN"
$CertificationAuthoritiesACL.AddAccessRule($CAAccessRule)
Set-ACL -AclObject $CertificationAuthoritiesACL -Path "AD:\$CertificationAuthoritiesDN"
```

```
$NTAuthCertificatesDN = "CN=NTAuthCertificates,CN=Public Key 
  Services,CN=Services,CN=Configuration,$($RootDSE.rootDomainNamingContext)"
If (-Not (Test-Path -Path "AD:\$NTAuthCertificatesDN")) {
New-ADObject -Name 'NTAuthCertificates' -Type 'certificationAuthority' -OtherAttributes 
  @{certificateRevocationList=[byte[]]'00';authorityRevocationList=[byte[]]'00';cACertificate=[byte[]]'00'} 
  -Path "CN=Public Key Services,CN=Services,CN=Configuration,
$($RootDSE.rootDomainNamingContext)" } 
$NTAuthCertificatesACL = Get-ACL -Path "AD:\$NTAuthCertificatesDN"
$NullGuid = [System.GUID]'00000000-0000-0000-0000-000000000000'
$NTAuthAccessRule = New-Object -TypeName 
  'System.DirectoryServices.ActiveDirectoryAccessRule' $AccountSid, 
  'ReadProperty,WriteProperty', 'Allow', $NullGuid, 'None'
$NTAuthCertificatesACL.AddAccessRule($NTAuthAccessRule)
Set-ACL -AclObject $NTAuthCertificatesACL -Path "AD:\$NTAuthCertificatesDN"
```
### Política do IAM

atributPara criar um conector do Connector para AD, você precisa de uma política do IAM que permita criar recursos de conectores, compartilhar a CA privada com o serviço Connector para AD e autorizar esse serviço com seu diretório.

Este é um exemplo de política gerenciada pelo usuário:

```
{ 
     "Version": "2012-10-17", 
     "Statement": [ 
          { 
              "Effect": "Allow", 
              "Action": "pca-connector-ad:*", 
               "Resource": "*" 
          }, 
          { 
              "Effect": "Allow", 
              "Action": [ 
                   "acm-pca:DescribeCertificateAuthority", 
                   "acm-pca:GetCertificate", 
                   "acm-pca:GetCertificateAuthorityCertificate", 
                   "acm-pca:ListCertificateAuthorities", 
                   "acm-pca:ListTags", 
                   "acm-pca:PutPolicy" 
              ],
```

```
 "Resource": "*" 
         }, 
          { 
              "Effect": "Allow", 
              "Action": "acm-pca:IssueCertificate", 
              "Resource": "*", 
              "Condition": { 
                  "StringLike": { 
                       "acm-pca:TemplateArn": "arn:aws:acm-pca:::template/
BlankEndEntityCertificate_ApiPassthrough/V*" 
                  }, 
                  "ForAnyValue:StringEquals": { 
                       "aws:CalledVia": "pca-connector-ad.amazonaws.com" 
 } 
 } 
         }, 
          { 
              "Effect": "Allow", 
              "Action": [ 
                  "ds:AuthorizeApplication", 
                  "ds:DescribeDirectories", 
                  "ds:ListTagsForResource", 
                  "ds:UnauthorizeApplication", 
                  "ds:UpdateAuthorizedApplication" 
              ], 
              "Resource": "*" 
         }, 
          { 
              "Effect": "Allow", 
              "Action": [ 
                  "ec2:CreateVpcEndpoint", 
                  "ec2:DescribeSecurityGroups", 
                  "ec2:DescribeSubnets", 
                  "ec2:DescribeVpcEndpoints", 
                  "ec2:DescribeVpcs", 
                  "ec2:DeleteVpcEndpoints" 
              ], 
              "Resource": "*" 
         }, 
          { 
              "Effect": "Allow", 
              "Action": [ 
                  "ec2:DescribeTags", 
                  "ec2:DeleteTags",
```

```
 "ec2:CreateTags" 
               ], 
               "Resource": "arn:*:ec2:*:*:vpc-endpoint/*" 
          } 
     ]
}
```
O Connector para AD requer permissões adicionais do AWS RAM, tanto para uso no console quanto na linha de comando.

```
{ 
     "Version": "2012-10-17", 
     "Statement": [ 
          { 
              "Effect": "Allow", 
              "Action": "ram:CreateResourceShare", 
              "Resource": "*", 
              "Condition": { 
                   "StringEqualsIfExists": { 
                       "ram:Principal": "pca-connector-ad.amazonaws.com", 
                       "ram:RequestedResourceType": "acm-pca:CertificateAuthority" 
 } 
              } 
         }, 
          { 
              "Effect": "Allow", 
              "Action": [ 
                  "ram:GetResourcePolicies", 
                  "ram:GetResourceShareAssociations", 
                  "ram:GetResourceShares", 
                  "ram:ListPrincipals", 
                  "ram:ListResources", 
                  "ram:ListResourceSharePermissions", 
                  "ram:ListResourceTypes" 
              ], 
              "Resource": "*" 
         } 
    \mathbf{I}}
```
### Compartilhar a CA privada da AWS com o Connector para AD

Você precisará compartilhar sua AWS Private CA com o serviço de conectores usando o compartilhamento de entidade principal do serviço AWS Resource Access Manager.

Quando você cria um conector no AWS console, o compartilhamento de recursos é criado automaticamente para você.

Ao criar um compartilhamento de recursos usando o AWS CLI, você usará o comando createresource-share do AWS RAM.

O comando a seguir cria um compartilhamento de recurso:

```
$ aws ram create-resource-share \ 
     --region us-east-1 \ 
     --name MyPcaConnectorAdResourceShare \ 
     --permission-arns arn:aws:ram::aws:permission/
AWSRAMBlankEndEntityCertificateAPIPassthroughIssuanceCertificateAuthority \ 
     --resource-arns arn:aws:acm-pca:region:account:certificate-authority/CA_ID \ 
     --principals pca-connector-ad.amazonaws.com \ 
     --sources account
```
O responsável pelo serviço que liga CreateConnector tem permissões de emissão de certificados no PCA. Para evitar que as entidades principais de serviços que usam o Connector para AD tenham acesso geral aos recursos da sua CA privada da AWS, restrinja suas permissões usando CalledVia.

### Autorizar o Connector para AD no seu diretório

Você autoriza o serviço Connector para AD no seu diretório para ele possa se comunicar com esse diretório. Para autorizar o serviço Connector para AD, crie uma inscrição de diretório. Para obter mais informações sobre como criar uma inscrição de diretório, consulte [Gerenciar inscrições de](#page-473-0)  [diretório](#page-473-0)

### Grupos de segurança

A comunicação entre a VPC e o conector do Connector para AD é feita por meio do AWS PrivateLink, o que requer grupos de segurança com regras de entrada que abram as portas 443 TCP e UDP na sua VPC. Esse grupo de segurança será solicitado quando você criar um conector. É possível especificar a origem como personalizada e selecionar o bloco CIDR da sua VPC. É possível optar por restringir ainda mais isso (ou seja, IP, CIDR e ID do grupo de segurança).

## <span id="page-455-0"></span>Criar um conector

<span id="page-455-1"></span>Para obter instruções, consulte o procedimento [Criar um conector.](#page-458-0)

## Configurar políticas do AD

O Connector para AD não consegue visualizar ou gerenciar a configuração do objeto de política de grupo (GPO) do cliente. O GPO controla o roteamento das solicitações do AD à CA privada da AWS do cliente ou a outros servidores de autenticação ou fornecimento automático de certificados. Uma configuração de GPO inválida pode fazer com que suas solicitações sejam roteadas incorretamente. Cabe aos clientes configurar e testar a configuração do Connector para AD.

Políticas de grupo são associadas a um conector, e você pode optar por criar vários conectores para um único AD. Cabe a você gerenciar o controle de acesso a cada conector se as suas configurações de política de grupo forem diferentes.

A segurança das chamadas de plano de dados depende do Kerberos e da sua configuração de VPC. Qualquer pessoa com acesso à VPC poderá fazer chamadas de plano de dados, desde que esteja autenticada no AD correspondente. Isso existe fora dos limites AWSAuth e o gerenciamento da autorização e autenticação depende de você, o cliente.

No Active Directory, siga as etapas abaixo para criar um GPO que aponte para o URI gerado quando você criou um conector. Essa etapa é necessária para usar o Connector para AD a partir do console ou da linha de comando.

Configure GPOs.

- 1. Abra o Gerenciador de Servidores no DC
- 2. Acesse Ferramentas e escolha Gerenciamento de políticas de grupo no canto superior direito do console.
- 3. Acesse Floresta > Domínios. Selecione seu nome de domínio e clique com o botão direito no domínio. Selecione Criar um GPO neste domínio, vinculá-lo aqui... e insira PCA GPO para o nome.
- 4. O GPO recém-criado será listado abaixo do seu nome de domínio.
- 5. Escolha GPO do PCA e selecione Editar. Se uma caixa de diálogo for aberta com a mensagem de alerta Este é um link e as alterações serão propagadas globalmente, confirme a mensagem para continuar. O Editor de gerenciamento de políticas de grupo será aberto.
- 6. No Editor de gerenciamento de políticas de grupo, cesse Configuração do computador > Políticas > Configurações do Windows > Configurações de segurança > Políticas de chave pública (escolha a pasta).
- 7. Selecione o tipo de objeto e escolha Cliente de serviços de certificado Política de inscrição de certificado
- 8. Nas opções, altere o Modelo de configuração para Habilitado.
- 9. Confirme se a Política de inscrição do Active Directory está marcada e Habilitada. Escolha Adicionar.
- 10. A janela Servidor de políticas de inscrição de certificado deve ser aberta.
- 11. Insira o endpoint do servidor de política de inscrição de certificados que foi gerado quando você criou seu conector no campo Inserir URI da política do servidor de inscrição.
- 12. Deixe Tipo de autenticação como Windows integrado.
- 13. Escolha Validar. Depois que a validação for bem-sucedida, selecione Adicionar. A caixa de diálogo é fechada.
- 14. Volte para Cliente de serviços de certificado Política de inscrição de certificado e marque a caixa ao lado do conector recém-criado para garantir que ele seja a política de inscrição padrão
- 15. Escolha Política de inscrição do Active Directory e selecione Remover.
- 16. Na caixa de diálogo de confirmação, escolha Sim para excluir a autenticação baseada em LDAP.
- 17. Escolha Aplicar e OK na janela Cliente de serviços de certificados > Política de inscrição de certificado e feche essa janela.
- 18. Acesse a pasta Política de chave pública e escolha Cliente de serviços de certificado Inscrição automática.
- 19. Altere a opção Modelo de configuração para Habilitado.
- 20. Confirme se as opções Renovar certificados expirados e Atualizar certificados estão ambas marcadas. Deixe as outras configurações como estão.
- 21. Escolha Aplicar, depois OK e feche a caixa de diálogo.

Em seguida, configure as políticas de chave pública para configuração de usuários. Acesse Configuração de usuários > Políticas > Configurações do Windows > Configurações de segurança > Políticas de chave pública. Siga os procedimentos descritos da etapa 6 à etapa 21 para configurar as Políticas de chave pública para configuração de usuários.

Depois que você concluir a configuração dos GPOs e das políticas de chave pública, os objetos no domínio solicitarão certificados do CA privada da AWS Connector para AD e receberão certificados emitidos pelo CA privada da AWS.

### <span id="page-457-0"></span>Criar um modelo

Para obter instruções, consulte o procedimento [Criar um modelo de conector](#page-460-0).

## <span id="page-457-1"></span>Gerenciar permissões de grupos do AD

Para obter instruções, consulte o procedimento [Gerenciar grupos e permissões do AD para modelos.](#page-475-0)

# Procedimentos do CA privada da AWS Connector para Active **Directory**

Os procedimentos nesta seção descrevem como criar conectores, configurar modelos e fazer a integração com o CA privada da AWS e o Active Directory. É possível realizar essas operações no console do CA privada da AWS Connector para AD, usando a seção Connector para AD da AWS CLI ou usando a API do CA privada da AWS Connector para AD.

### **a** Note

Embora o CA privada da AWS Connector para AD esteja estreitamente integrado ao CA privada da AWS, os dois serviços têm APIs separadas. Para obter mais informações, consulte a Referência da [AWS Private Certificate AuthorityAPI e a Referência](https://docs.aws.amazon.com/privateca/latest/APIReference/) da [API do CA](https://docs.aws.amazon.com/pca-connector-ad/latest/APIReference/) [privada da AWS Connector for Active Directory.](https://docs.aws.amazon.com/pca-connector-ad/latest/APIReference/)

### Procedimentos

- [Criar um conector](#page-458-0)
- [Criar um modelo de conector](#page-460-0)
- [Listar conectores para o Active Directory](#page-468-0)
- [Listar modelos de conectores](#page-469-0)
- [Visualizar detalhes do conector](#page-470-0)
- [Visualizar detalhes de um modelo de conector](#page-471-0)
- [Gerenciar inscrições de diretório](#page-473-0)
- [Gerenciar grupos e permissões do AD para modelos](#page-475-0)
- [Configurar o nome da entidade principal do serviço](#page-477-0)
- [Marcar recursos do Connector para AD](#page-478-0)

## <span id="page-458-0"></span>Criar um conector

Use os procedimentos a seguir para visualizar os detalhes de configuração de um conector no console, na linha de comando ou na API do AWS Private CA Connector para Active Directory.

Criar um conector (console)

Conclua os procedimentos a seguir para criar e configurar um conector usando o console do AWS.

### Tarefas

- [Abrir console](#page-458-1)
- [Abra Criar um conector](#page-458-2)
- [Escolha ou crie um diretório](#page-458-3)
- [Escolher uma CA privada](#page-459-0)
- [Configurar a marcação](#page-460-1)
- [Examinar e criar](#page-460-2)

### <span id="page-458-1"></span>Abrir console

Faça login na sua conta da AWS e abra o console do AWS Private CA Connector para Active Directory em **<https://console.aws.amazon.com/pca-connector-ad/home>** .

<span id="page-458-2"></span>Abra Criar um conector

Na página inicial do serviço ou na página Connector para Active Directory, escolha Criar conector.

<span id="page-458-3"></span>Escolha ou crie um diretório

Na página Criar conector de CA privado para o Active Directory, forneça informações na seção Active Directory.

- Em Selecione seu tipo do Active Directory, escolha um dos dois tipos disponíveis:
	- AWS Directory Service for Microsoft Active Directory— Especifica um Active Directory gerenciado porAWS Directory Service.
	- Active Directory local com AWS AD Connector: usa o AD Connector para acessar um Active Directory que você hospeda on-premises.
- Em Selecionar seu diretório, escolha seu diretório na lista.

Como alternativa, você pode escolher Criar diretório, o que abre o console do AWS Directory Service em uma nova janela. Ao terminar de criar um novo diretório, retorne ao console do AWS Private CA Connector para Active Directory e atualize a lista de diretórios. Seu novo diretório estará disponível para seleção.

### **a** Note

Ao criar um diretório, observe que o Connector para AD oferece suporte somente aos seguintes tipos de diretório oferecidos no console do AWS Directory Service:

- AWS Managed Microsoft AD
- AD Connector
- Em Selecionar grupos de segurança para o endpoint de VPC, escolha um grupo de segurança na lista.

Como alternativa, você pode escolher Criar grupo de segurança, que abre o console do Amazon EC2 na página Criar grupo de segurança em uma nova janela. Ao terminar de criar um grupo de segurança, retorne ao console do AWS Private CA Connector para Active Directory e atualize a lista de grupos de segurança. Seu novo grupo de segurança estará disponível para seleção.

### <span id="page-459-0"></span>Escolher uma CA privada

Na página Autoridade de certificação privada, escolha sua CA privada na lista.

Como alternativa, você pode escolher Criar CA privada, que abre o console do CA privada da AWS da página Autoridades de certificação privadas em uma nova janela. Ao terminar de criar uma CA, retorne ao console do AWS Private CA Connector para Active Directory e atualize a lista de CAs. Sua nova CA estará disponível para seleção.

### <span id="page-460-1"></span>Configurar a marcação

No painel Tags – opcional, você pode aplicar e remover metadados no seu recurso do AD. Etiquetas são pares de strings de chave/valor em que a chave deve ser exclusiva do recurso e o valor é opcional. O painel exibe todas as etiquetas existentes para o recurso em uma tabela. As ações a seguir são compatíveis.

- Escolha Gerenciar etiquetas para abrir a página Gerenciar etiquetas.
- Escolha Adicionar nova etiqueta para criar uma etiqueta. Preencha o campo Chave e, opcionalmente, Valor. Escolha Salvar alterações para aplicar a etiqueta.
- Escolha o botão Remover ao lado de uma etiqueta para marcá-la para exclusão e escolha Salvar alterações para confirmar.

### <span id="page-460-2"></span>Examinar e criar

Depois de fornecer as informações necessárias e analisar suas opções, escolha Criar conector. Isso abre a página de detalhes dos Conectores para Active Directory, onde você pode ver o progresso do seu conector à medida que ele é criado.

Depois que o processo de criação de um conector for concluído, atribua a ele um nome de entidade principal de serviço.

Criar um conector para o Active Directory (AWS CLI)

Para criar um conector para o Active Directory com a CLI, use o comando [create-connector](https://docs.aws.amazon.com/cli/latest/reference/pca-connector-ad/create-connector.html) na seção AWS Private CA Connector para Active Directory da AWS CLI.

Criar um conector para o Active Directory (API)

Para criar um conector para o Active Directory com a API, use a [CreateConnectora](https://docs.aws.amazon.com/pca-connector-ad/latest/APIReference/API-CreateConnector.html)ção na API AWS Private CA Connector for Active Directory.

### <span id="page-460-0"></span>Criar um modelo de conector

Criar um modelo de conector (console)

Conclua os procedimentos a seguir para criar e configurar um modelo de conector usando o console do AWS.

### Tarefas

- [Abrir console](#page-461-0)
- **[Escolher conector](#page-461-1)**
- [Localizar seção de modelo](#page-461-2)
- [Método de criação de modelo](#page-461-3)
- [Configurações do modelo](#page-462-0)
- [Definir configurações de certificado](#page-463-0)
- [Definir configurações de processamento e registro de solicitações](#page-464-0)
- [Configurar extensões de uso de chaves](#page-465-0)
- [Atribuir políticas de aplicação](#page-466-0)
- [Configurar políticas personalizadas de aplicações](#page-466-1)
- [Definir configurações de criptografia](#page-466-2)
- [Configurar grupos e permissões](#page-467-0)
- [Configurar modelos de substituição](#page-467-1)
- [Configurar a marcação](#page-468-1)
- [Analisar e criar](#page-468-2)

#### <span id="page-461-0"></span>Abrir console

Faça login na sua conta da AWS e abra o console do AWS Private CA Connector para Active Directory em **<https://console.aws.amazon.com/pca-connector-ad/home>** .

<span id="page-461-1"></span>Escolher conector

Escolha um conector na lista Conectores para Active Directory e escolha Visualizar detalhes.

<span id="page-461-2"></span>Localizar seção de modelo

Na página de detalhes do conector, encontre a seção Modelos e escolha Criar modelo.

<span id="page-461-3"></span>Método de criação de modelo

Na página Criar modelo, na seção Método de criação de modelo, escolha uma das opções de método.

- Começar com um modelo predefinido (padrão): escolha em uma lista de modelos predefinidos para aplicações do AD:
	- Assinatura de código
- Computador
- Autenticação do controlador de domínio
- Agente de recuperação do EFS
- Agente de inscrição
- Agente de inscrição (computador)
- IPSec
- Autenticação Kerberos
- Servidor RAS e IAS
- Logon com cartão inteligente
- Assinatura de lista de confiança
- Assinatura de usuário
- Autenticação de estação de trabalho
- Comece com um modelo existente que você criou: escolha em uma lista de modelos personalizados que você criou anteriormente.
- Comece com um modelo em branco: escolha essa opção para começar a criar um modelo completamente novo.

### <span id="page-462-0"></span>Configurações do modelo

Na seção Configurações do modelo, forneça as seguintes informações:

- Nome do modelo: o nome do modelo.
- Versão do esquema do modelo: a versão do esquema do modelo. A versão do esquema afeta a disponibilidade das opções de modelo da seguinte forma:

### Versão 2 do esquema

- Oferece suporte à compatibilidade de clientes Windows XP/Windows Server 2003 e versões superiores.
- Oferece suporta somente a provedores de serviços criptográficos antigos.

### Versão 3 do esquema

- Oferece suporte à compatibilidade de clientes Windows Vista/Windows Server 2008 e versões superiores.
- Permite que o solicitante renove com a chave existente.

• Oferece suporte somente a provedores de armazenamento de chaves.

### Versão 4 do esquema

- Oferece suporte à compatibilidade de clientes Windows 8/Windows Server 2012 e versões superiores.
- Permite que o solicitante renove com a chave existente.
- Oferece suporte a provedores de serviços criptográficos antigos e provedores de armazenamento de chaves.
- Compatibilidade do cliente: o nível mínimo do sistema operacional compatível com o modelo. Escolha uma das opções listadas:
	- Windows XP/Windows Server 2003
	- Windows Vista/Windows Server 2008
	- Windows 7 / Windows Server 2008 R2
	- Windows 8 e posterior/Windows Server 2012
	- Windows 8 e posterior/Windows Server 2012 R2
	- Windows 8 e posterior/ Windows Server 2016 e posterior

<span id="page-463-0"></span>Definir configurações de certificado

Na seção Configurações do certificado, defina as seguintes configurações para certificados com base nesse modelo.

- Tipo de certificado: especifique se deseja criar certificados de usuário ou computador.
- Inscrição automática: escolha se deseja ativar a inscrição automática para certificados com base nesse modelo.
- Período de validade: especifique um período de validade do certificado como um valor inteiro de horas, dias, semanas, meses ou anos. O valor mínimo é de 2 horas.
- Período de renovação: especifique um período de renovação do certificado como um valor inteiro de horas, dias, semanas, meses ou anos. O período de renovação não deve exceder 75% do período de validade.
- Nome do requerente: escolha uma ou mais opções a serem incluídas no nome do requerente com base nas informações contidas no Active Directory.

#### **a** Note

Pelo menos um nome de requerente ou opção de nome alternativo de requerente deve ser especificado.

- Nome comum
- DNS como nome comum
- Caminho do diretório
- E-mail
- Nome alternativo do requerente: escolha uma ou mais opções a serem incluídas no nome alternativo do requerente com base nas informações contidas no Active Directory.

#### **a** Note

Pelo menos um nome de requerente ou opção de nome alternativo de requerente deve ser especificado.

- GUID de diretório
- Nome DNS
- DNS do domínio
- E-mail
- Nome da entidade principal do serviço (SPN)
- Nome da entidade principal do usuário (UPN)

<span id="page-464-0"></span>Definir configurações de processamento e registro de solicitações

Na seção Opções de registro e tratamento de solicitações de certificados, especifique a finalidade dos certificados com base no modelo, escolhendo uma das opções a seguir.

- Signature
- Criptografia
- Assinatura e criptografia

• Assinatura e login com cartão inteligente

Em seguida, escolha qual dos seguintes recursos ativar. As opções variam dependendo do propósito do certificado.

- Excluir certificados inválidos (não arquivar)
- Inclua algoritmos simétricos
- Chave privada exportável

Por fim, escolha uma opção de inscrição do certificado. As opções variam dependendo do propósito do certificado.

- Nenhuma entrada do usuário é necessária
- Solicitar ao usuário durante a inscrição
- Solicitar ao usuário durante a inscrição e exigir entrada do usuário

<span id="page-465-0"></span>Configurar extensões de uso de chaves

Na seção Configurações da extensão de uso da chave, escolha a opção para uso da assinatura e uso da chave de criptografia.

Uso da chave de assinatura

- Assinatura digital
- A assinatura é prova de origem (não repúdio)

### Uso da chave de criptografia

- Permitir troca de chaves sem criptografia de chave (contrato de chave)
- Permitir troca de chaves somente com criptografia de chave (criptografia de chave)
- Permitir criptografia de dados do usuário (criptografia de dados)

Você também pode optar por Tornar as extensões de uso de chaves críticas para ambos os tipos de chave.

### <span id="page-466-0"></span>Atribuir políticas de aplicação

Na seção Políticas de aplicações, escolha todas as políticas de aplicações aplicáveis. As políticas disponíveis estão listadas em várias páginas. Algumas políticas podem ser pré-selecionadas devido a configurações anteriores.

<span id="page-466-1"></span>Configurar políticas personalizadas de aplicações

Na seção Políticas personalizadas de aplicações, você pode adicionar OIDs personalizados ao modelo e especificar se as extensões da política de aplicação são críticas.

<span id="page-466-2"></span>Definir configurações de criptografia

Na seção Configurações de criptografia, escolha as seguintes categorias de configurações de criptografia para certificados com base nesse modelo.

- 1. O conteúdo na parte superior da seção é determinado pela [Método de criação de modelo](#page-461-3) e [Configurações do modelo](#page-462-0) que você escolheu anteriormente.
	- Se você aceitou a Versão 2 do modelo padrão em [Configurações do modelo](#page-462-0) , as seguintes mensagens de status serão exibidas aqui:
		- Categoria do provedor de criptografia
		- Provedor antigo de serviços criptográficos

Nesse caso, não há configurações para definir e você pode avançar para a etapa seguinte.

- Se você especificou a Versão 3 do modelo em [Configurações do modelo ,](#page-462-0) as mensagens de status a seguir serão exibidas aqui:
	- Categoria do provedor de criptografia
	- Provedor de armazenamento de chaves

Você também deve escolher um Algoritmo de chave entre as opções listadas ECDH\_P256, ECDH\_P384, ECDH\_P521 e RSA.

- Se você especificou a Versão 4 do modelo em [Configurações do modelo ,](#page-462-0) deverá escolher entre um Provedor de armazenamento de chaves e um Provedor de serviços criptográficos legados. Se você escolher Provedor de armazenamento de chaves, um Algoritmo de chave também deverá ser escolhido entre as opções listadas: ECDH\_P256, ECDH\_P384, ECDH\_P521 e RSA.
- 2. Tamanho mínimo da chave (bits): especifique o tamanho mínimo da chave. Essa configuração afetará quais provedores de criptografia estão disponíveis.
- 3. Escolher quais provedores criptográficos podem ser usados para solicitações: escolha uma das duas opções disponíveis:
	- Solicitações podem usar qualquer provedor disponível no computador do requerente
	- Solicitações devem usar um dos seguintes provedores selecionados

A escolha dessa opção abre uma lista de Provedores de criptografia. É possível selecionar e priorizar fornecedores usando os botões na coluna Ordem. Os seguintes provedores são compatíveis:

- Microsoft Base Cryptographic Provider v1.0
- Microsoft Base DSS and Diffie-Hellman Cryptographic Provider
- Microsoft Base Smart Card Crypto Provider
- Microsoft DH SChannel Cryptographic Provider
- Microsoft Enhanced Cryptographic Provider v1.0
- Microsoft Enhanced DSS and Diffie-Hellman Cryptographic Provider
- Microsoft Enhanced RSA and AES Cryptographic Provider
- Microsoft RSA SChannel Cryptographic Provider

### <span id="page-467-0"></span>Configurar grupos e permissões

Na seção Grupos e permissões, você pode ver os modelos de grupos existentes e as permissões para inscrição ou pode escolher o botão Adicionar novos grupos e permissões para adicionar novos. O botão abre um formulário que exige estas informações:

- Nome de exibição
- Identificador de segurança (SID)
- Inscrição, com as opções ALLOW | DENY | NOT SET
- Inscrição automática, com as opções ALLOW | DENY | NOT SET

### <span id="page-467-1"></span>Configurar modelos de substituição

Na seção Modelos de substituição, você pode notificar o Active Directory de que o modelo atual substitui um ou mais modelos criados no AD. Aplique o modelo substitutivo escolhendo Adicionar modelo do Active Directory para substituir e especificando o nome comum do modelo de substituição.
#### Configurar a marcação

No painel Tags – opcional, você pode aplicar e remover metadados no seu recurso do AD. Etiquetas são pares de strings de chave/valor em que a chave deve ser exclusiva do recurso e o valor é opcional. O painel exibe todas as etiquetas existentes para o recurso em uma tabela. As ações a seguir são compatíveis.

- Escolha Gerenciar etiquetas para abrir a página Gerenciar etiquetas.
- Escolha Adicionar nova etiqueta para criar uma etiqueta. Preencha o campo Chave e, opcionalmente, Valor. Escolha Salvar alterações para aplicar a etiqueta.
- Escolha o botão Remover ao lado de uma etiqueta para marcá-la para exclusão e escolha Salvar alterações para confirmar.

#### Analisar e criar

Depois de fornecer as informações necessárias e analisar suas opções, escolha Criar modelo. Isso abre os Detalhes do modelo, em que você pode revisar as configurações do novo modelo, editar ou excluir o modelo, gerenciar grupos e permissões, gerenciar modelos substituídos, gerenciar etiquetas e definir a reinscrição automática para titulares de certificados.

#### Criar um modelo de conector (CLI)

Use o comando [create-template](https://docs.aws.amazon.com/cli/latest/reference/pca-connector-ad/create-template.html) na seção AWS Private CA Conector para Active Directory da AWS CLI.

Criar um modelo de conector (API)

Use a ação [CreateTemplate](https://docs.aws.amazon.com/pca-connector-ad/latest/APIReference/API-CreateTemplate.html) na API do AWS Private CA Connector para Active Directory.

#### Listar conectores para o Active Directory

É possível usar o console AWS Private CA Connector for Active Directory ou a AWS CLI para listar os conectores que você possui.

Para listar seus conectores usando o console

1. Faça login na sua conta da AWS e abra o console do AWS Private CA Connector para Active Directory em **<https://console.aws.amazon.com/pca-connector-ad/home>** .

- 2. Revise as informações na lista Conectores para Active Directory. É possível navegar por várias páginas de conectores usando os números de página no canto superior direito. Cada conector ocupa uma linha exibindo as seguintes colunas de informações por padrão.
- ID do conector: o ID exclusivo do conector.
- Nome do diretório: o recurso do Active Directory associado ao conector.
- Status do conector: o status do conector. Os valores possíveis são: Criando | Ativo | Excluindo | Falha.
- Status do nome da entidade principal do serviço: status do nome da entidade principal do serviço (SPN) associada ao conector. Os valores possíveis são: Criando | Ativo | Excluindo | Falha.
- Status de registro do diretório: status de registro do diretório associado. Os valores possíveis são: Criando | Ativo | Excluindo | Falha.
- Criado em: data e hora da criação do conector.

Ao selecionar o ícone de engrenagem no canto superior direito do console, é possível personalizar o número de conectores mostrados em uma página usando a preferência Tamanho da página.

Para listar seus conectores usando a AWS CLI

Use o comando [list-connectors](https://docs.aws.amazon.com/cli/latest/reference/pca-connector-ad/list-connectors.html) para listar seus conectores.

Para listar seus conectores usando a API

Use a ação [ListConnectors](https://docs.aws.amazon.com/pca-connector-ad/latest/APIReference/API_ListConnectors.html) na API do AWS Private CA Connector para Active Directory.

#### Listar modelos de conectores

É possível usar o console do AWS Private CA Connector para Active Directory ou a AWS CLI listar modelos de conectores que você possui. Os modelos de conectores são baseados em modelos BlankenDentityCertificate APIPassthrough/v1 do AWS Private CA.

Para listar seus modelos usando o console

- 1. Faça login na sua conta da AWS e abra o console do AWS Private CA Connector para Active Directory em **<https://console.aws.amazon.com/pca-connector-ad/home>** .
- 2. Escolha um conector na lista Conectores para Active Directory e escolha Visualizar detalhes.
- 3. Na página de detalhes do conector, analise as informações na seção Modelos. É possível navegar por várias páginas de modelos usando os números de página no canto superior direito. Cada modelo ocupa uma linha exibindo as seguintes colunas de informações.
- Nome do modelo: o nome legível do modelo.
- Status do modelo> o status do modelo. Os valores possíveis são: Ativo | Excluindo.
- ID do modelo: o identificador exclusivo do modelo.

Para listar seus modelos usando a AWS CLI

Use o comando [list-templates](https://docs.aws.amazon.com/cli/latest/reference/pca-connector-ad/list-templates.html) para listar modelos para o conector especificado.

Para listar seus modelos usando a API

Use a ação [ListTemplates](https://docs.aws.amazon.com/pca-connector-ad/latest/APIReference/API_ListTemplates.html) na API AWS Private CA Connector for Active Directory para listar modelos para o conector especificado.

#### Visualizar detalhes do conector

Use os procedimentos a seguir para visualizar os detalhes de configuração de um conector no console, na linha de comando ou na API do AWS Private CA Connector para Active Directory.

#### Visualizar um conector (console)

Para visualizar os detalhes de um conector (console)

- 1. Faça login na sua conta da AWS e abra o console do AWS Private CA Connector para Active Directory em **<https://console.aws.amazon.com/pca-connector-ad/home>** .
- 2. Escolha um conector na lista Conectores para Active Directory e escolha Visualizar detalhes.
- 3. Na página de detalhes do conector, revise as informações no painel Detalhes do conector, que inclui:
	- ID do conector
	- Status do conector
	- Detalhes adicionais de status
	- ARN do conector
	- Endpoint do servidor de políticas de inscrição de certificados
- Diretório denominado
- ID de diretório
- Requerente do CA privada da AWS
- Status de CA privada da AWS
- Endpoint de VPC e grupos de segurança
- 4. No painel Modelos, é possível criar ou gerenciar modelos associados ao conector.
- 5. No painel Nome da entidade principal do serviço (SPN), é possível visualizar o nome da entidade principal de serviço associada ao conector.
- 6. No painel Registro de diretório, é possível visualizar ou alterar o registro do diretório associado ao conector.
- 7. No painel Etiquetas opcional, é possível criar ou gerenciar etiquetas associadas ao conector.

#### Visualizar um conector (CLI)

Use o comando [get-connector](https://docs.aws.amazon.com/cli/latest/reference/pca-connector-ad/get-connector.html) na seção AWS Private CA Conector para Active Directory da AWS CLI.

#### Visualizar um conector (API)

Use a ação [GetConnector](https://docs.aws.amazon.com/pca-connector-ad/latest/APIReference/API-GetConnector.html) na API do AWS Private CA Connector para Active Directory.

#### Visualizar detalhes de um modelo de conector

Use os procedimentos a seguir para visualizar os detalhes de configuração de um modelo de conector no console, na linha de comando ou na API do AWS Private CA Connector para Active **Directory** 

Visualizar um modelo (console)

Para visualizar os detalhes de um modelo de conector (console)

- 1. Faça login na sua conta da AWS e abra o console do AWS Private CA Connector para Active Directory em **<https://console.aws.amazon.com/pca-connector-ad/home>** .
- 2. Escolha um conector na lista Conectores para Active Directory e escolha Visualizar detalhes.
- 3. Na página de detalhes do conector, analise as informações na seção Modelos e selecione o modelo que você deseja inspecionar. Em seguida, escolha Exibir detalhes.
- 4. Na página de detalhes, o painel Detalhes do modelo mostra as seguintes informações sobre o modelo:
	- Nome do modelo
	- ID do modelo
	- Status do modelo
	- Versão do esquema do modelo
	- Versão do modelo
	- ARN do modelo
	- Tipo de certificado
	- Inscrição automática ativada
	- Período de validade
	- Período de renovação
	- Requisitos de nome do requerente
	- Requisitos de nome alternativo do requerente
	- Configurações de solicitação e inscrição de certificado
	- Categoria do provedor de criptografia
	- Algoritmo de chave
	- Tamanho mínimo da chave (bits)
	- Algoritmo hash
	- Provedores de criptografia
	- Configurações da extensão de uso da chave

Nesse painel, também é possível fazer as seguintes ações usando os botões Editar, Excluir e Ações.

- Edite
- Excluir
- Gerenciar grupos e permissões: para obter mais informações, consulte [Configurar grupos e](create-ad-template.html#create-ad-template-console-12)  [permissões](create-ad-template.html#create-ad-template-console-12).
- Gerenciar modelos substituídos: para obter mais informações, consulte [Analisar e criar.](create-ad-template.html#create-ad-template-console-15)
- Gerenciar etiquetas: para obter mais informações, consulte [Marcar recursos do Connector](#page-478-0)  [para AD.](#page-478-0)
- Reinscrever todos os detentores de certificados: essa configuração permite que a versão principal de um modelo seja aumentada automaticamente. Todos os membros de grupos do Active Directory que têm permissão para se inscrever em um modelo receberão um novo certificado emitido usando esse modelo. Para obter mais informações, consulte a API [UpdateTemplate.](https://docs.aws.amazon.com/pca-connector-ad/latest/APIReference/API_UpdateTemplate.html)
- 5. O painel inferior mostra uma linha de guias que permitem alterações na configuração do modelo.
	- Grupos e permissões: visualize e gerencie permissões de grupos do Active Directory para registrar certificados usando esse modelo. Para obter mais informações, consulte [Configurar](create-ad-template.html#create-ad-template-console-12)  [grupos e permissões](create-ad-template.html#create-ad-template-console-12)
	- Políticas de aplicação: visualize e gerencie modelos de políticas de aplicação. Para obter mais informações, consulte [Atribuir políticas de aplicação.](create-ad-template.html#create-ad-template-console-9)
	- Modelos substituídos: visualize e gerencie modelos substituídos. Para obter mais informações, consulte [Analisar e criar.](create-ad-template.html#create-ad-template-console-15)
	- Tag opcional: visualize e gerencie a marcação com etiquetas neste modelo. Para obter mais informações, consulte [Marcar recursos do Connector para AD](#page-478-0).

Para visualizar os detalhes de um modelo de conector (AWS CLI)

Visualizar um modelo (CLI)

Use o comando [get-template](https://docs.aws.amazon.com/cli/latest/reference/pca-connector-ad/get-template.html) na seção AWS Private CA Conector para Active Directory da AWS CLI.

Visualizar um modelo (API)

Para visualizar os detalhes de um modelo de conector (API)

Use a ação [GetTemplate](https://docs.aws.amazon.com/pca-connector-ad/latest/APIReference/API-GetTemplate.html) na API do AWS Private CA Connector para Active Directory.

#### Gerenciar inscrições de diretório

Para gerenciar inscrições de diretório (console)

Inscrições de diretório para conectores podem ser gerenciadas a partir do nível superior do console do AWS Private CA Connector para Active Directory. Este tópico mostra as opções de gerenciamento disponíveis.

- 1. Faça login na sua conta da AWS e abra o console do AWS Private CA Connector para Active Directory em **<https://console.aws.amazon.com/pca-connector-ad/home>** .
- 2. Na área de navegação à esquerda, escolha Inscrições de diretório.
- 3. A página Registros de diretórios mostra uma tabela de diretórios registrados com os seguintes campos:
	- ID do diretório: o ID exclusivo do diretório
	- Nome do diretório: o nome do site do domínio do diretório
	- Tipo de diretório
	- Registrado: o status do registro. Os valores compatíveis são CREATING | ACTIVE | DELETING | FAILED.
	- Status do diretório: o status do diretório

Você pode usar Registrar diretório para criar um novo registro.

- 4. É possível selecionar um dos registros listados para gerenciá-lo. Isso ativa os botões Exibir detalhes do registro e Cancelar registro de diretório. O botão Exibir detalhes do registro abre a página de detalhes do registro.
- 5. O painel de Detalhes do registro do diretório exibe as seguintes informações:
	- Nome do site do domínio do diretório
	- ID do diretório: o ID exclusivo do diretório. A escolha do link leva você ao console do AWS Directory Service.
	- Tipo de diretório
	- Status: status do diretório
	- ARN do registro do diretório: o nome do recurso Amazon do registro de diretório
	- Informações adicionais de status
- 6. No painel Conectores e nomes de entidade principal de serviço (SPNs), você pode gerenciar SPNs para o conector. Para obter mais informações, consulte [Visualizar detalhes do conector.](ad-spn.html)
- 7. No painel Tags opcional, você pode aplicar e remover metadados no seu recurso do AD. Etiquetas são pares de strings de chave/valor em que a chave deve ser exclusiva do recurso e o valor é opcional. O painel exibe todas as etiquetas existentes para o recurso em uma tabela. As ações a seguir são compatíveis.
	- Escolha Gerenciar etiquetas para abrir a página Gerenciar etiquetas.
- Escolha Adicionar nova etiqueta para criar uma etiqueta. Preencha o campo Chave e, opcionalmente, Valor. Escolha Salvar alterações para aplicar a etiqueta.
- Escolha o botão Remover ao lado de uma etiqueta para marcá-la para exclusão e escolha Salvar alterações para confirmar.

Para gerenciar inscrições de diretório (CLI)

Criar: use o comando [create-directory-registration](https://docs.aws.amazon.com/cli/latest/reference/pca-connector-ad/create-directory-registration.html) na seção AWS Private CA Connector para Active Directory da AWS CLI.

Recuperar: comando [get-directory-registration](https://docs.aws.amazon.com/cli/latest/reference/pca-connector-ad/get-directory-registratio.html) na seção AWS Private CA Connector para Active Directory da AWS CLI.

Listar: comando [list-directory-registrations](https://docs.aws.amazon.com/cli/latest/reference/pca-connector-ad/list-directory-registratios.html) na seção AWS Private CA Connector para Active Directory da AWS CLI.

Excluir: comando [delete-directory-registration](https://docs.aws.amazon.com/cli/latest/reference/pca-connector-ad/delete-directory-registratio.html) na seção AWS Private CA Connector para Active Directory da AWS CLI.

Para gerenciar inscrições de diretório (API)

Criar: ação [CreateDirectoryRegistration](https://docs.aws.amazon.com/pca-connector-ad/latest/APIReference/API-CreateDirectoryRegistration.html) na API do AWS Private CA Connector para Active Directory.

Recuperar: ação [GetDirectoryRegistration](https://docs.aws.amazon.com/pca-connector-ad/latest/APIReference/API-GetDirectoryRegistration.html) na API do AWS Private CA Connector para Active Directory.

Listar: ação [ListDirectoryRegistrations](https://docs.aws.amazon.com/pca-connector-ad/latest/APIReference/API-ListDirectoryRegistrations.html) na API do AWS Private CA Connector para Active Directory.

Excluir: ação [DeleteDirectoryRegistration](https://docs.aws.amazon.com/pca-connector-ad/latest/APIReference/API-DeleteDirectoryRegistration.html) na API do AWS Private CA Connector para Active Directory.

#### Gerenciar grupos e permissões do AD para modelos

Para gerenciar grupos e permissões de modelos (console)

Grupos e permissões para um modelo existente podem ser gerenciados na página de detalhes do modelo. Para obter mais informações, consulte [Visualizar detalhes do modelo de conector.](https://docs.aws.amazon.com/privateca/latest/userguide/view-ad-template.html)

Defina permissões sobre quais grupos podem ou não inscrever certificados para o modelo específico. Você fornece o identificador de segurança (SID) do grupo. Em seguida, defina as permissões de inscrição e inscrição automática para o grupo. Para inscrição automática, tanto a inscrição quanto a inscrição automática devem ser definidas como "Permitir".

Procure o identificador de segurança do grupo no Active Directory

É possível usar o script abaixo para pesquisar o identificador de segurança do grupo no Active Directory.

\$ **Get-ADGroup -Identity "***my\_active\_directory\_group\_name***"**

Para gerenciar grupos e permissões de modelos (CLI)

Criar: comando [create-template-group-access-control-entry](https://docs.aws.amazon.com/cli/latest/reference/pca-connector-ad/create-template-group-access-control-entry.html) na seção AWS Private CA Connector para Active Directory da AWS CLI

Atualizar: comando [update-template-group-access-control-entry](https://docs.aws.amazon.com/cli/latest/reference/pca-connector-ad/update-template-group-access-control-entry.html) na seção AWS Private CA Connector para Active Directory da AWS CLI.

Recuperar: comando [get-template-group-access-control-entry](https://docs.aws.amazon.com/cli/latest/reference/pca-connector-ad/get-template-group-access-control-entry.html) na seção AWS Private CA Connector para Active Directory do AWS CLI.

Listar: comando [list-template-group-access-control-entries](https://docs.aws.amazon.com/cli/latest/reference/pca-connector-ad/list-template-group-access-control-entries.html) na seção AWS Private CA Connector para Active Directory da AWS CLI.

Excluir: comando [delete-template-group-access-control-entries](https://docs.aws.amazon.com/cli/latest/reference/pca-connector-ad/delete-template-group-access-control-entries.html) na seção AWS Private CA Connector para Active Directory do AWS CLI.

Para gerenciar grupos e permissões de modelos (API)

Criar: ação [CreateTemplateGroupAccessControlEntry](https://docs.aws.amazon.com/pca-connector-ad/latest/APIReference/API-CreateTemplateGroupAccessControlEntry.html) na API do AWS Private CA Connector para Active Directory.

Atualizar: ação [UpdateTemplateGroupAccessControlEntry](https://docs.aws.amazon.com/pca-connector-ad/latest/APIReference/API-UpdateTemplateGroupAccessControlEntry.html) na API do AWS Private CA Connector para Active Directory.

Recuperar: ação [GetTemplateGroupAccessControlEntry](https://docs.aws.amazon.com/pca-connector-ad/latest/APIReference/API-GetTemplateGroupAccessControlEntry.html) na API do AWS Private CA Connector para Active Directory.

Listar: ação [ListTemplateGroupAccessControlEntries](https://docs.aws.amazon.com/pca-connector-ad/latest/APIReference/API-ListTemplateGroupAccessControlEntries.html) na API do AWS Private CA Connector para Active Directory.

Excluir: ação [DeleteTemplateGroupAccessControlEntry](https://docs.aws.amazon.com/pca-connector-ad/latest/APIReference/API-DeleteTemplateGroupAccessControlEntry.html) na API do AWS Private CA Connector para Active Directory.

#### Configurar o nome da entidade principal do serviço

Para gerenciar nomes de entidades principais de serviço (console)

O nome da entidade principal do serviço (SPN) de um conector AD existente pode ser gerenciado na página de detalhes do conector. Para obter mais informações, consulte Gerenciar a inscrição de diretório [Visualizar detalhes do conector](view-connector-for-ad.html)

Para gerenciar nomes de entidades principais de serviço (CLI)

Criar: comando [create-service-principal-name](https://docs.aws.amazon.com/cli/latest/reference/pca-connector-ad/create-service-principal-name.html) na seção AWS Private CA Connector para Active Directory da AWS CLI.

Recuperar: comando [get-service-principal-name](https://docs.aws.amazon.com/cli/latest/reference/pca-connector-ad/get-service-principal-name.html) na seção AWS Private CA Connector para Active Directory da AWS CLI.

Listar: comando [list-service-principal-names](https://docs.aws.amazon.com/cli/latest/reference/pca-connector-ad/list-service-principal-names.html) na seção AWS Private CA Connector para Active Directory da AWS CLI.

Excluir: comando [delete-service-principal-name](https://docs.aws.amazon.com/cli/latest/reference/pca-connector-ad/delete-service-principal-name.html) na seção AWS Private CA Connector para Active Directory da AWS CLI.

Para gerenciar nomes de entidades principais de serviço (API)

Criar: ação [CreateServicePrincipalName](https://docs.aws.amazon.com/pca-connector-ad/latest/APIReference/API-CreateServicePrincipalName.html) na API do AWS Private CA Connector para Active Directory.

Recuperar: ação [GetServicePrincipalName](https://docs.aws.amazon.com/pca-connector-ad/latest/APIReference/API-GetServicePrincipalName.html) na API do AWS Private CA Connector para Active Directory.

Listar: ação [ListServicePrincipalNames](https://docs.aws.amazon.com/pca-connector-ad/latest/APIReference/API-ListServicePrincipalNames.html) na API do AWS Private CA Connector para Active Directory.

Excluir: ação [DeleteServicePrincipalName](https://docs.aws.amazon.com/pca-connector-ad/latest/APIReference/API-DeleteServicePrincipalName.html) na API do AWS Private CA Connector para Active Directory.

#### <span id="page-478-0"></span>Marcar recursos do Connector para AD

É possível aplicar etiquetas a conectores, modelos e inscrições de diretório. A marcação com etiquetas adiciona metadados a um recurso, o que pode ajudar em tarefas de organização e gerenciamento.

Para gerenciar a marcação de recursos (console)

A marcação de recursos existentes com etiquetas é gerenciada na página de detalhes do recurso. Para obter mais informações, consulte os procedimentos a seguir:

- [Visualizar detalhes de um modelo de conector](view-template.html)
- [Gerenciar inscrições de diretório](directory-registration.html)

Para gerenciar a marcação de recursos (CLI)

Marcar: comando [tag-resource](https://docs.aws.amazon.com/cli/latest/reference/pca-connector-ad/tag-resource.html) na seção AWS Private CA Connector para Active Directory da AWS CLI.

Listar etiquetas: comando [list-tags-for-resource](https://docs.aws.amazon.com/cli/latest/reference/pca-connector-ad/list-tags-for-resource.html) na seção AWS Private CA Connector para Active Directory da AWS CLI.

Desmarcar: comando [untag-resource](https://docs.aws.amazon.com/cli/latest/reference/pca-connector-ad/untag-resource.html) na seção AWS Private CA Connector para Active Directory da AWS CLI.

Para gerenciar a marcação de recursos (API)

Marcar: ação [TagResource](https://docs.aws.amazon.com/pca-connector-ad/latest/APIReference/API-TagResource.html) na API do AWS Private CA Connector para Active Directory.

Listar etiquetas: ação [ListTagResource](https://docs.aws.amazon.com/pca-connector-ad/latest/APIReference/API-ListTagsForResource.html) na API do AWS Private CA Connector para Active Directory.

Desmarcar: ação [UntagResource](https://docs.aws.amazon.com/pca-connector-ad/latest/APIReference/API-UntagResource.html) na API do AWS Private CA Connector para Active Directory.

Importante: é aceitável usar etiquetas para identificar objetos que contêm dados confidenciais. No entanto, as etiquetas propriamente ditas não devem conter informações de identificação pessoal (PII), informações confidenciais ou sensíveis.

# Solução de problemas

Consulte os tópicos a seguir se você encontrar problemas ao usar o CA privada da AWS.

Tópicos

- [Criar e assinar um certificado CA privado](#page-479-0)
- [Latência em respostas do OCSP](#page-479-1)
- [Configurar o Amazon S3 para permitir a criação de um bucket de CRL](#page-480-0)
- [Revogar um certificado de CA autoassinado](#page-480-1)
- [Tratamento de exceções](#page-480-2)
- [Usar o padrão Matter](#page-483-0)
- [Conector para erros e falhas do AD](#page-486-0)
- [Erros de falha na criação do conector AD](#page-491-0)

### <span id="page-479-0"></span>Criar e assinar um certificado CA privado

Depois de criar a CA privada, você deve recuperar a CSR e enviá-la para um intermediário ou CA raiz em sua infraestrutura X.509. A CA usa a CSR para criar o certificado de CA privada e, em seguida, assina o certificado antes de retorná-lo para você.

Infelizmente, não é possível fornecer instruções específicas sobre problemas relacionados à criação e assinatura do certificado de CA privada. Os detalhes da infraestrutura X.509 e hierarquia da CA nela estão além do escopo desta documentação do CA privada da AWS .

### <span id="page-479-1"></span>Latência em respostas do OCSP

A capacidade de resposta do OCSP pode ser mais lenta se o chamador estiver geograficamente distante de um cache de borda regional ou da região da CA emissora. Para obter mais informações sobre a disponibilidade regional do cache de borda, consulte [Rede de borda global.](https://aws.amazon.com/cloudfront/details#Global_Edge_Network) Convém emitir certificados em uma região próxima de onde eles serão usados.

# <span id="page-480-0"></span>Configurar o Amazon S3 para permitir a criação de um bucket de **CRL**

A CA privada poderá falhar ao criar um bucket de CRL se o Bloqueio de Acesso Público do Amazon S3 (configurações do bucket) for aplicado à sua conta. Verifique as configurações do Amazon S3 se isso ocorrer. Para obter mais informações, consulte [Usar o Amazon S3 Block Public Access.](https://docs.aws.amazon.com/AmazonS3/latest/dev/access-control-block-public-access.html)

### <span id="page-480-1"></span>Revogar um certificado de CA autoassinado

<span id="page-480-2"></span>Não é possível revogar um certificado CA autoassinado. Em vez disso, você deve excluir a CA.

### Tratamento de exceções

Um CA privada da AWS comando pode falhar por vários motivos. Para obter informações sobre cada exceção e recomendações para resolvê-las, consulte a tabela abaixo.

CA privada da AWS Exceções

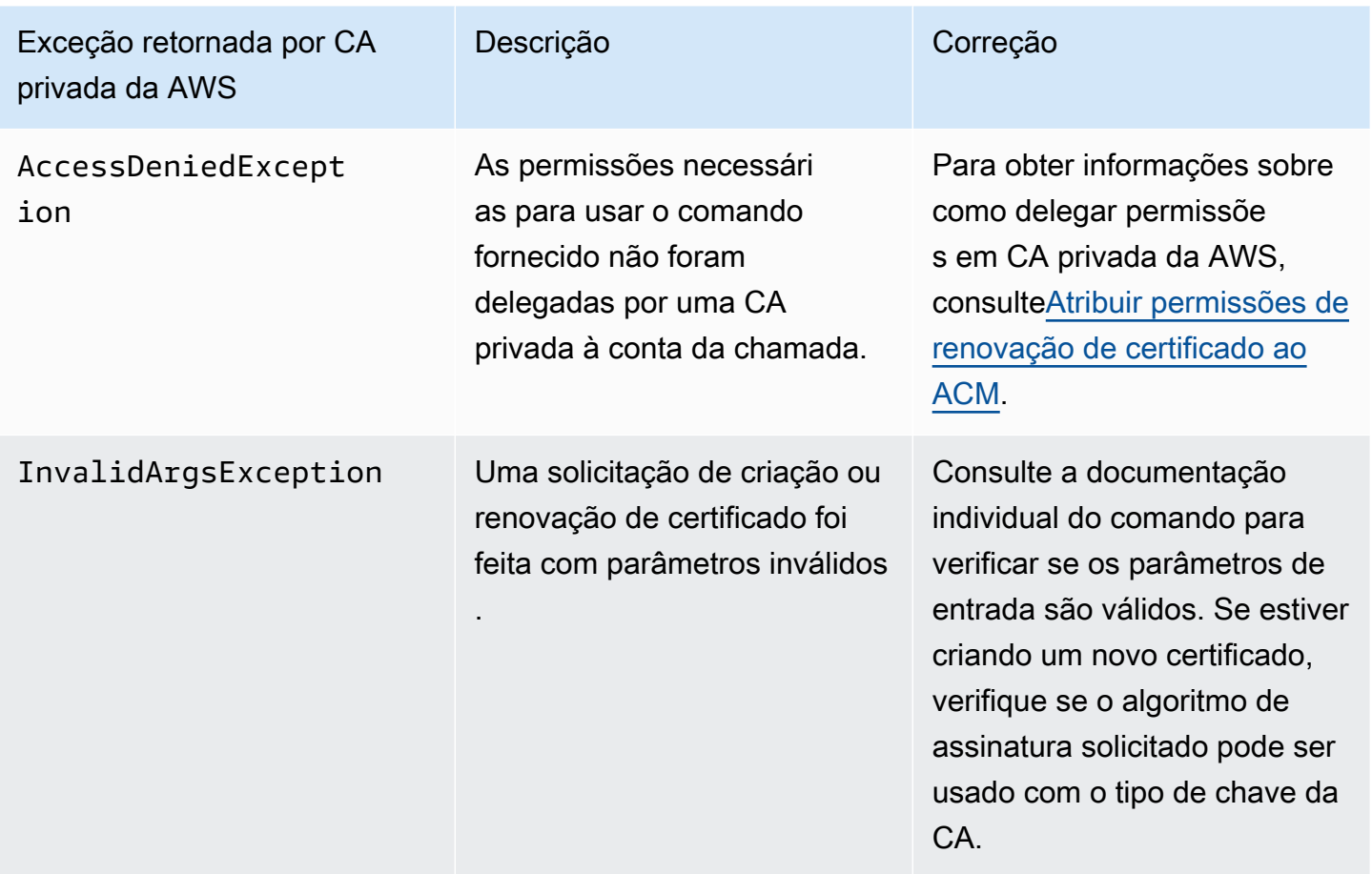

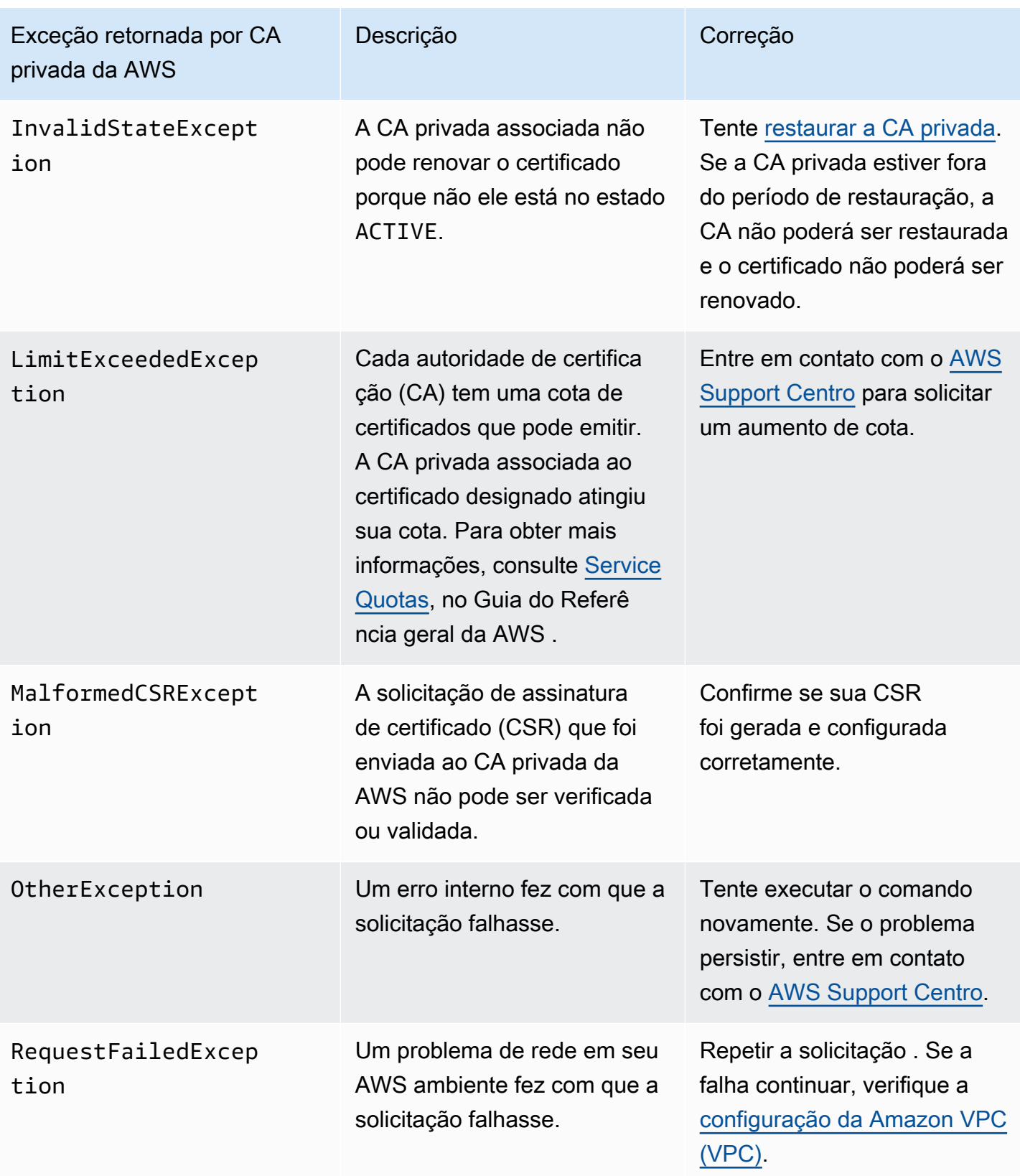

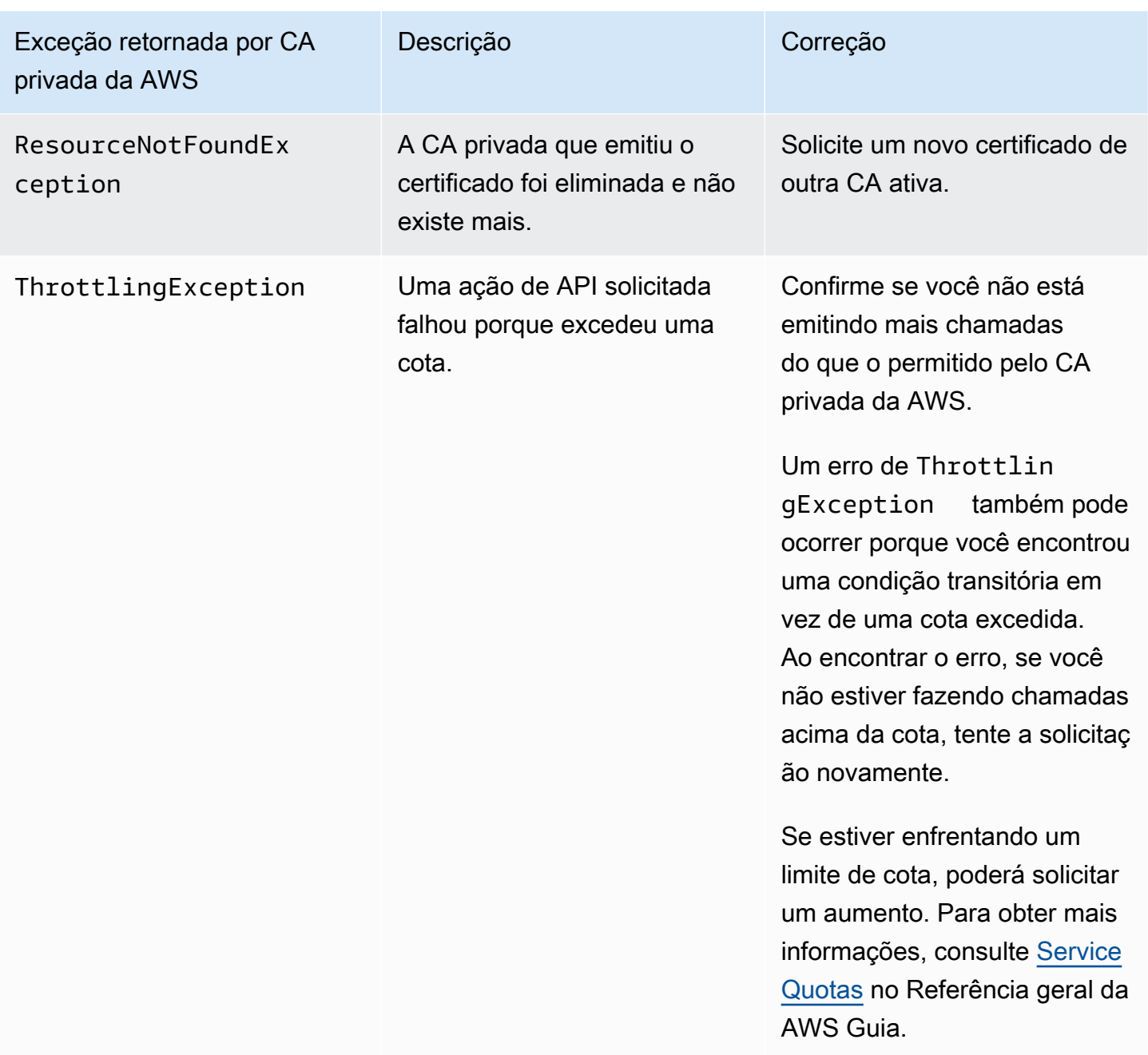

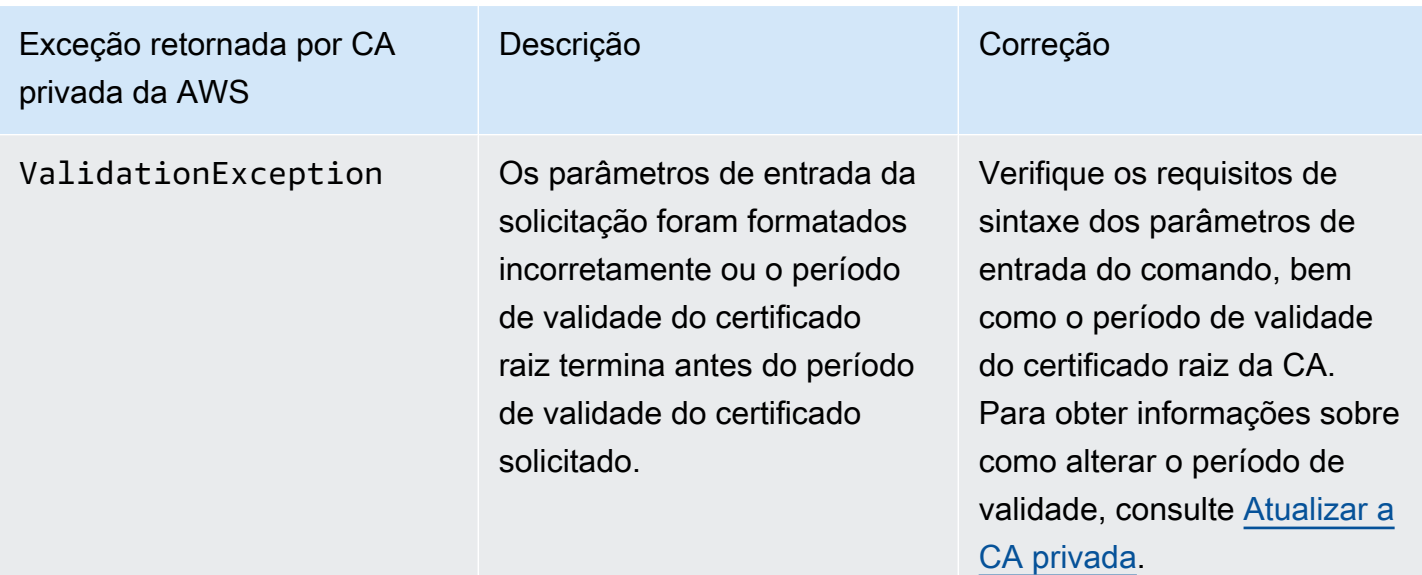

#### <span id="page-483-0"></span>Usar o padrão Matter

O [padrão de conectividade Matter](https://github.com/project-chip/connectedhomeip) especifica configurações de certificado que melhoram a segurança e a consistência de dispositivos com Internet das Coisas (IoT). Exemplos Java para criar certificados de CA raiz, de CA intermediária e de entidade final compatíveis com Matter podem ser encontrados em [Usando a API do CA privada da AWS para implementar o padrão Matter \(exemplos Java\).](#page-371-0)

Para ajudar na solução de problemas, os desenvolvedores do Matter fornecem uma ferramenta de verificação de certificados que se chama [chip-cert.](https://github.com/project-chip/connectedhomeip/tree/master/src/tools/chip-cert) Os erros relatados po essa ferramenta estão listados na tabela a seguir, com as respectivas correções.

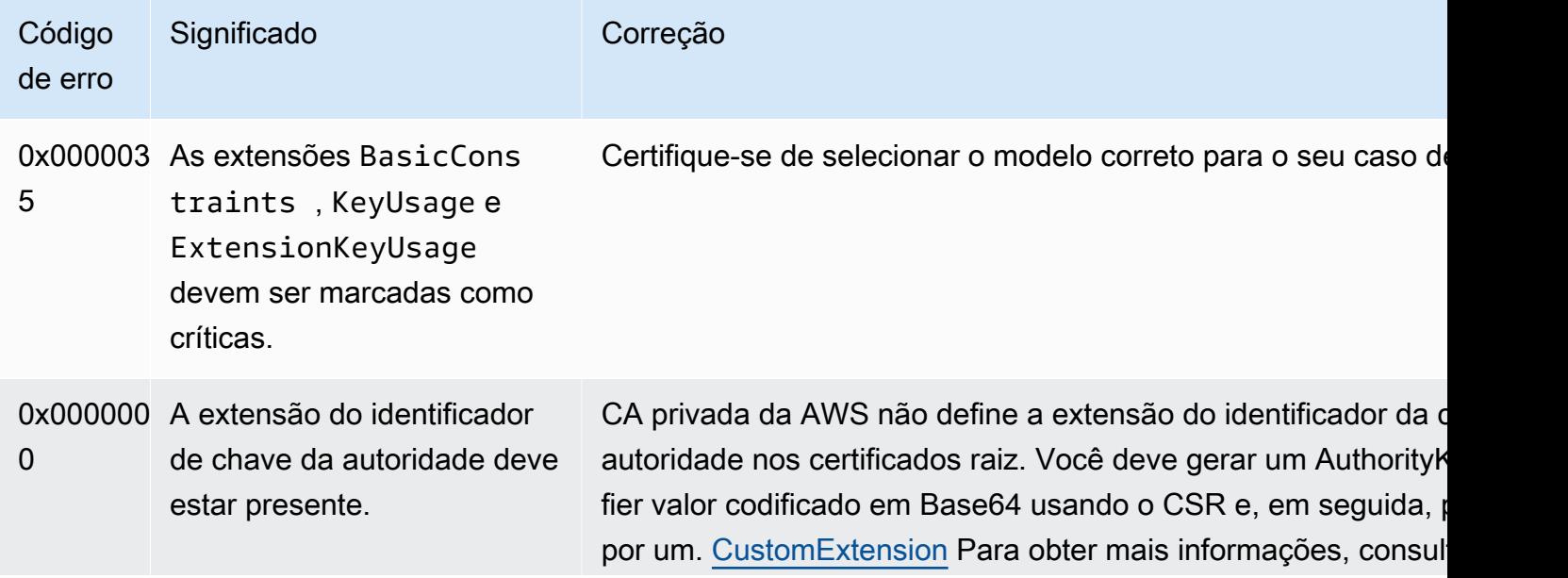

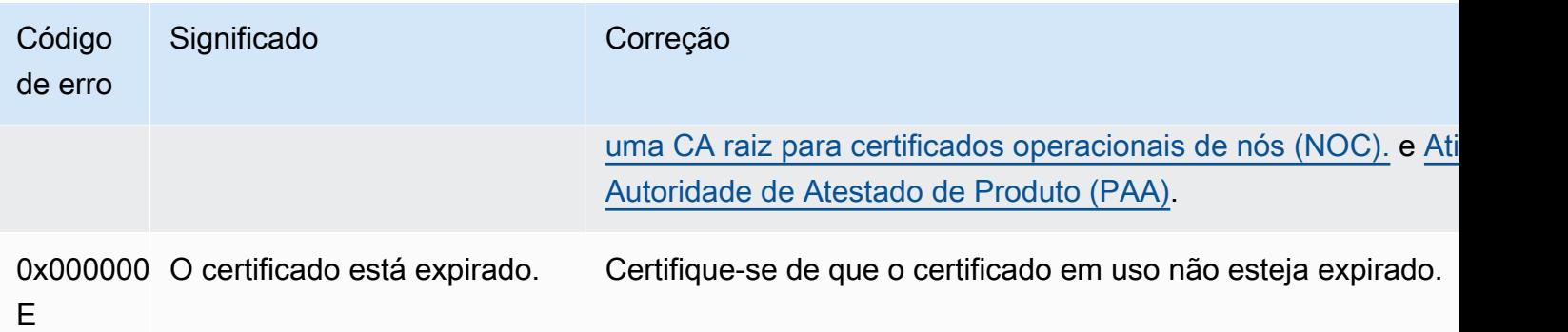

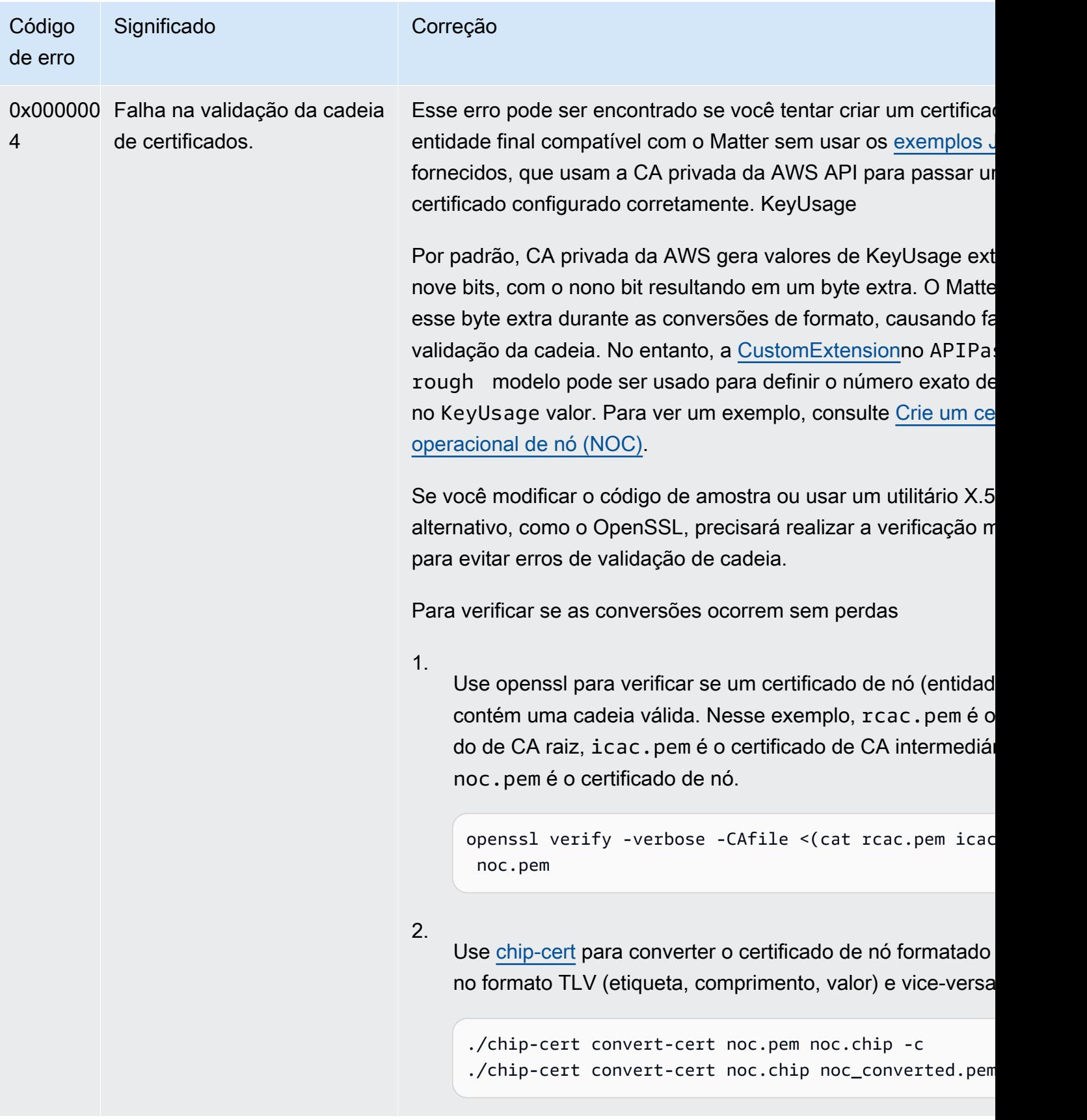

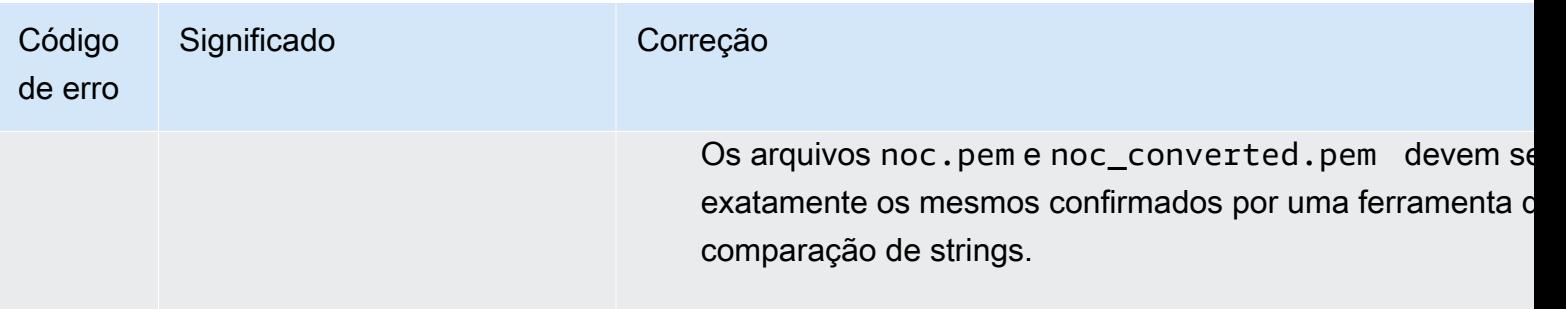

### <span id="page-486-0"></span>Conector para erros e falhas do AD

Use as informações aqui para ajudá-lo a diagnosticar e corrigir erros e falhas de criação ao trabalhar com o Connector for AD.

Tópicos

- [Erros](#page-486-1)
- [Falhas na criação do conector](#page-491-0)
- [Falhas na criação do SPN](#page-495-0)

#### <span id="page-486-1"></span>Erros

O Connector for AD envia mensagens de erro por vários motivos. Para obter informações sobre cada erro e recomendações sobre como resolvê-los, consulte a tabela a seguir. Você pode receber esses erros assinando os eventos do Amazon EventBridge Scheduler (fonte do evento:aws.pcaconnector-ad) ou usando a inscrição manual no Windows.

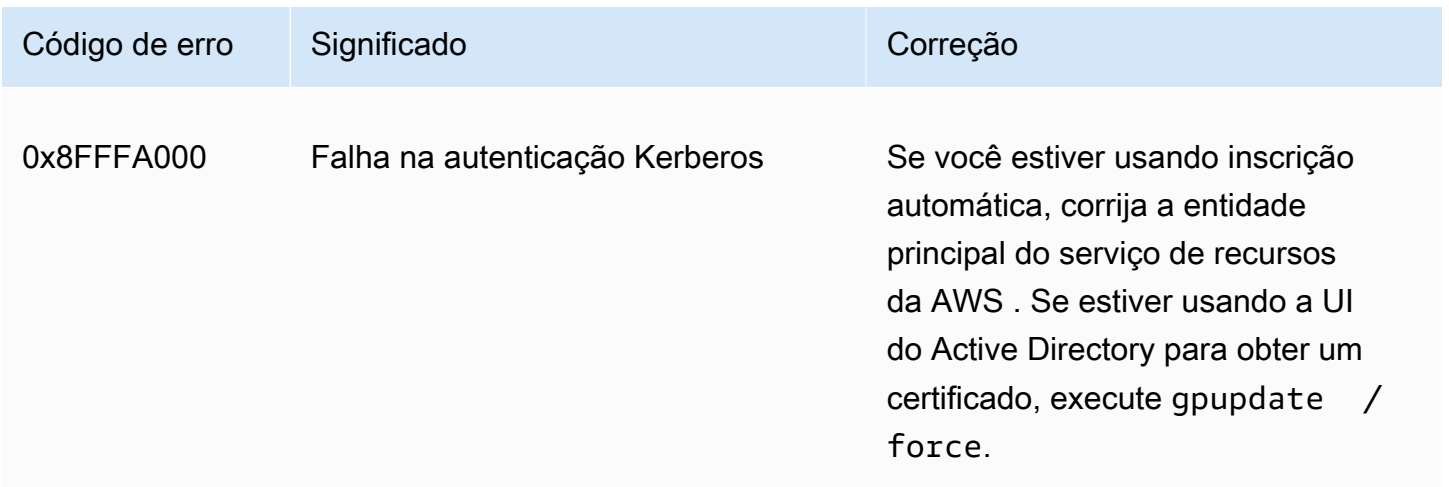

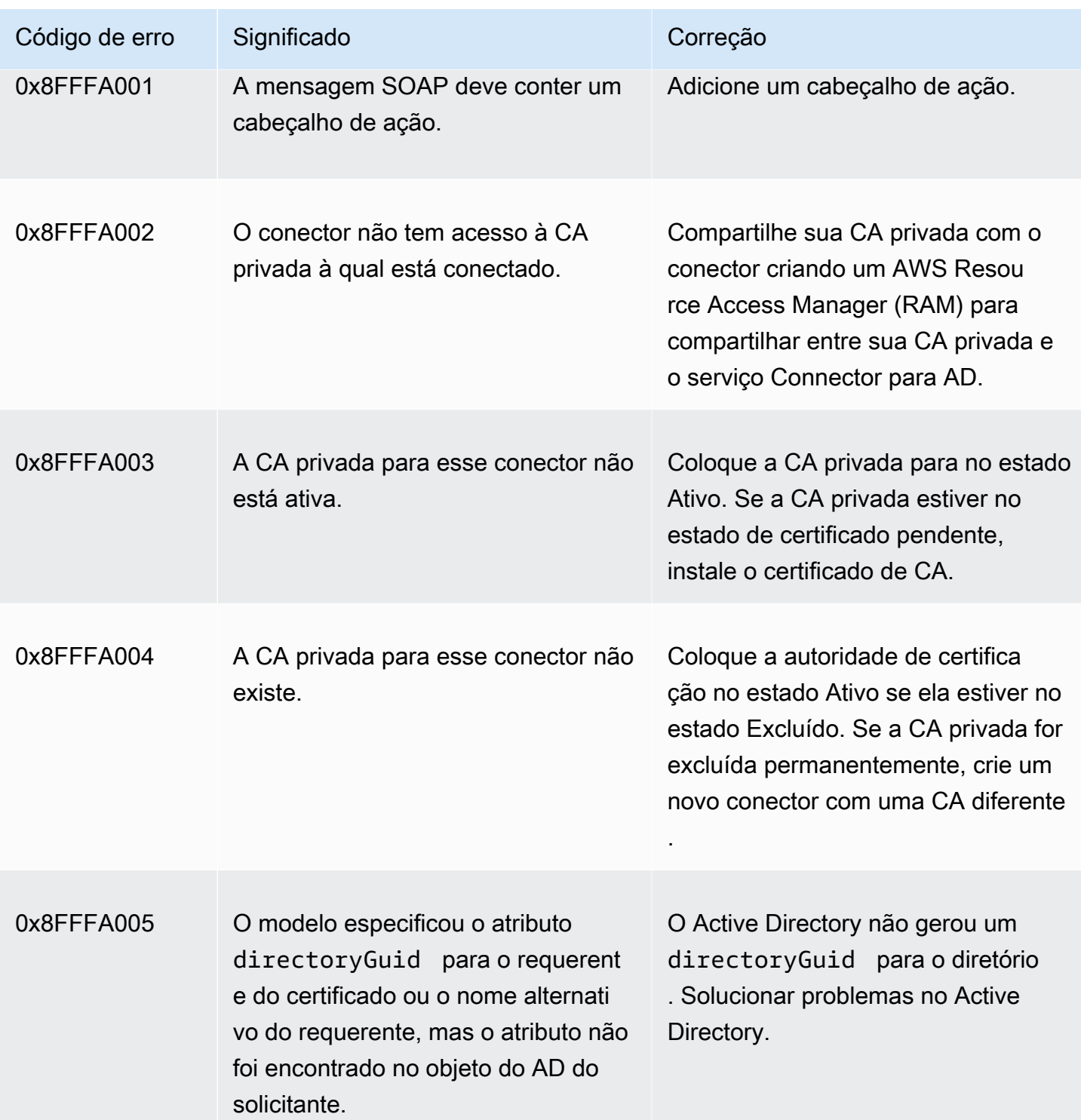

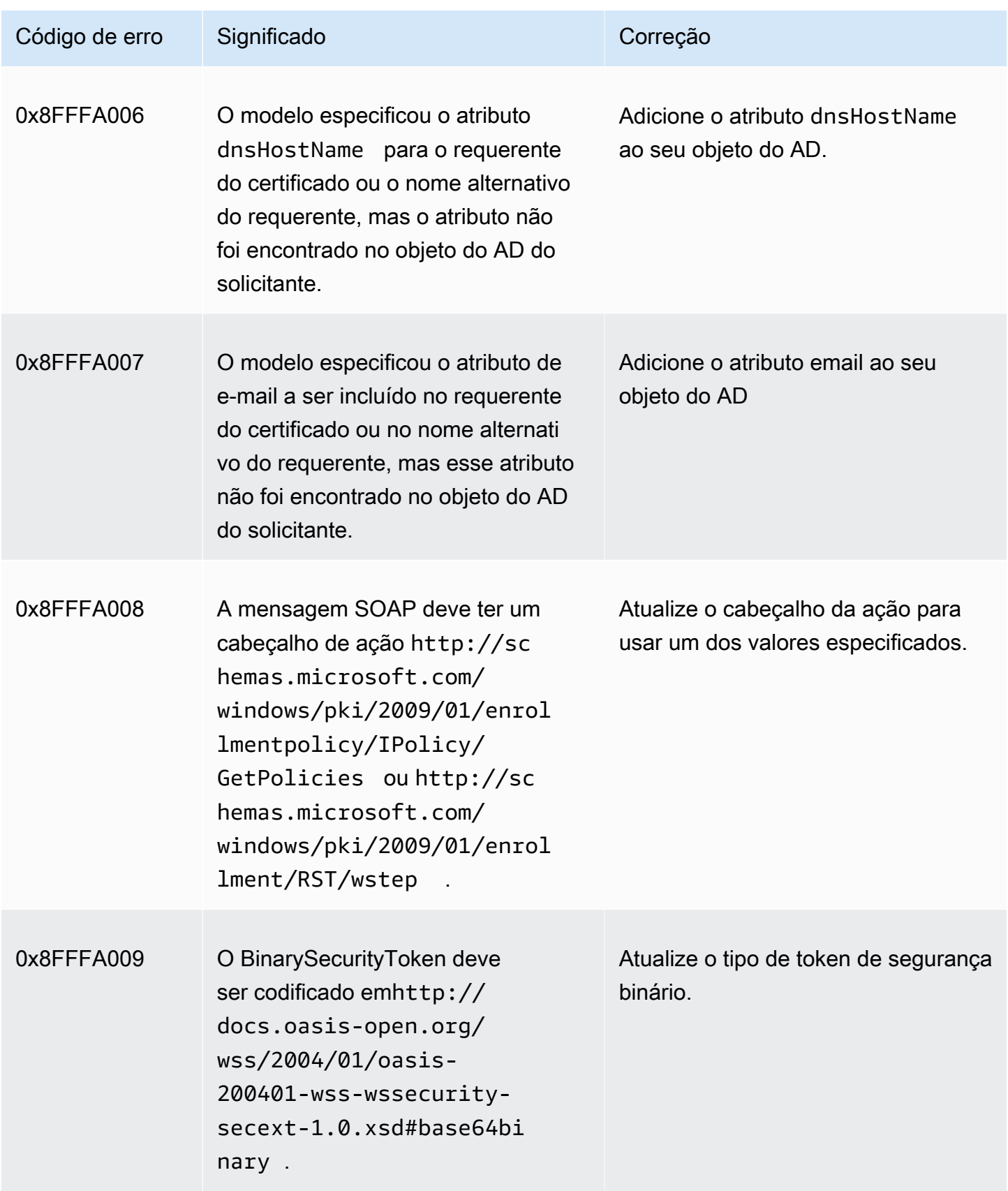

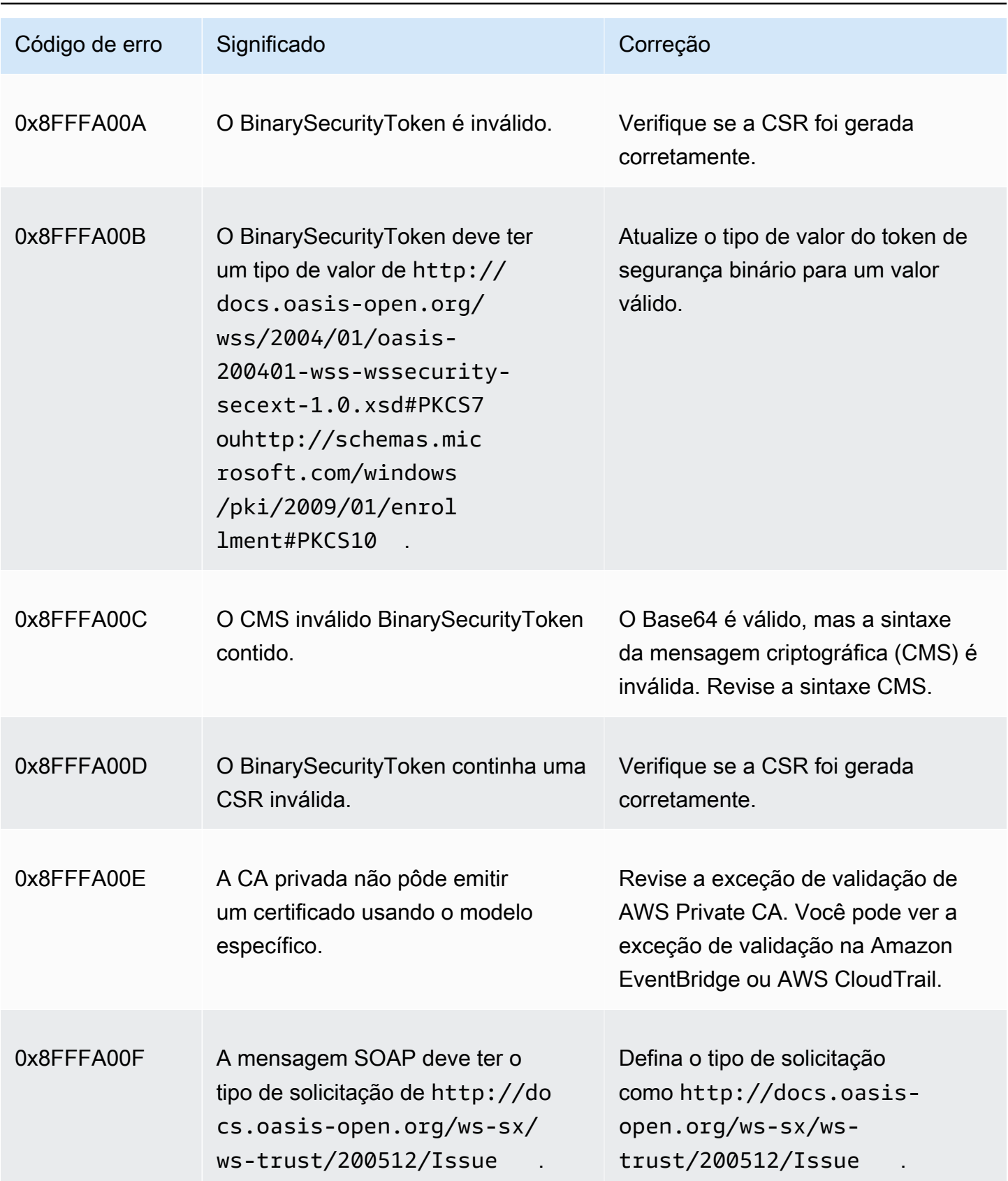

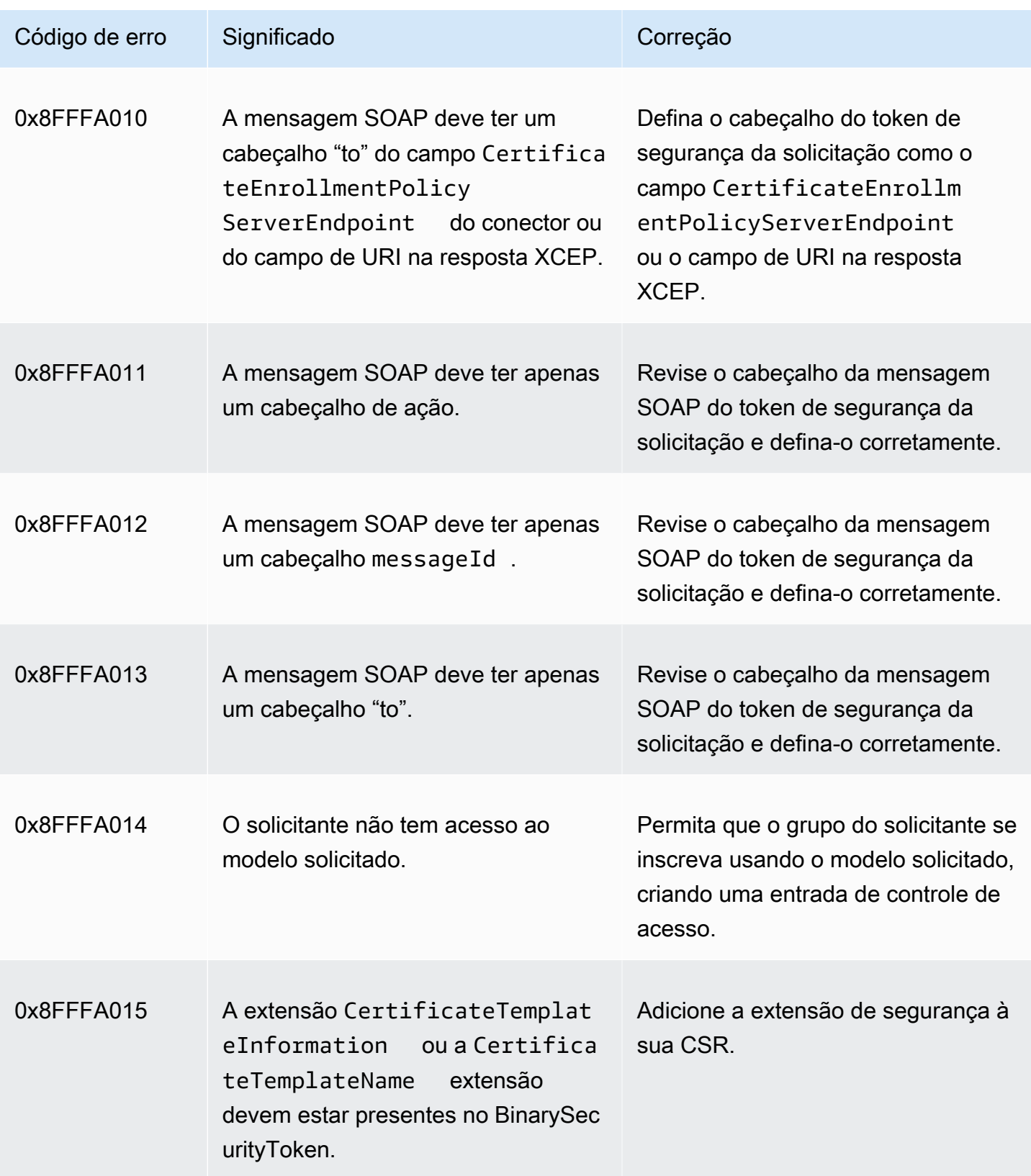

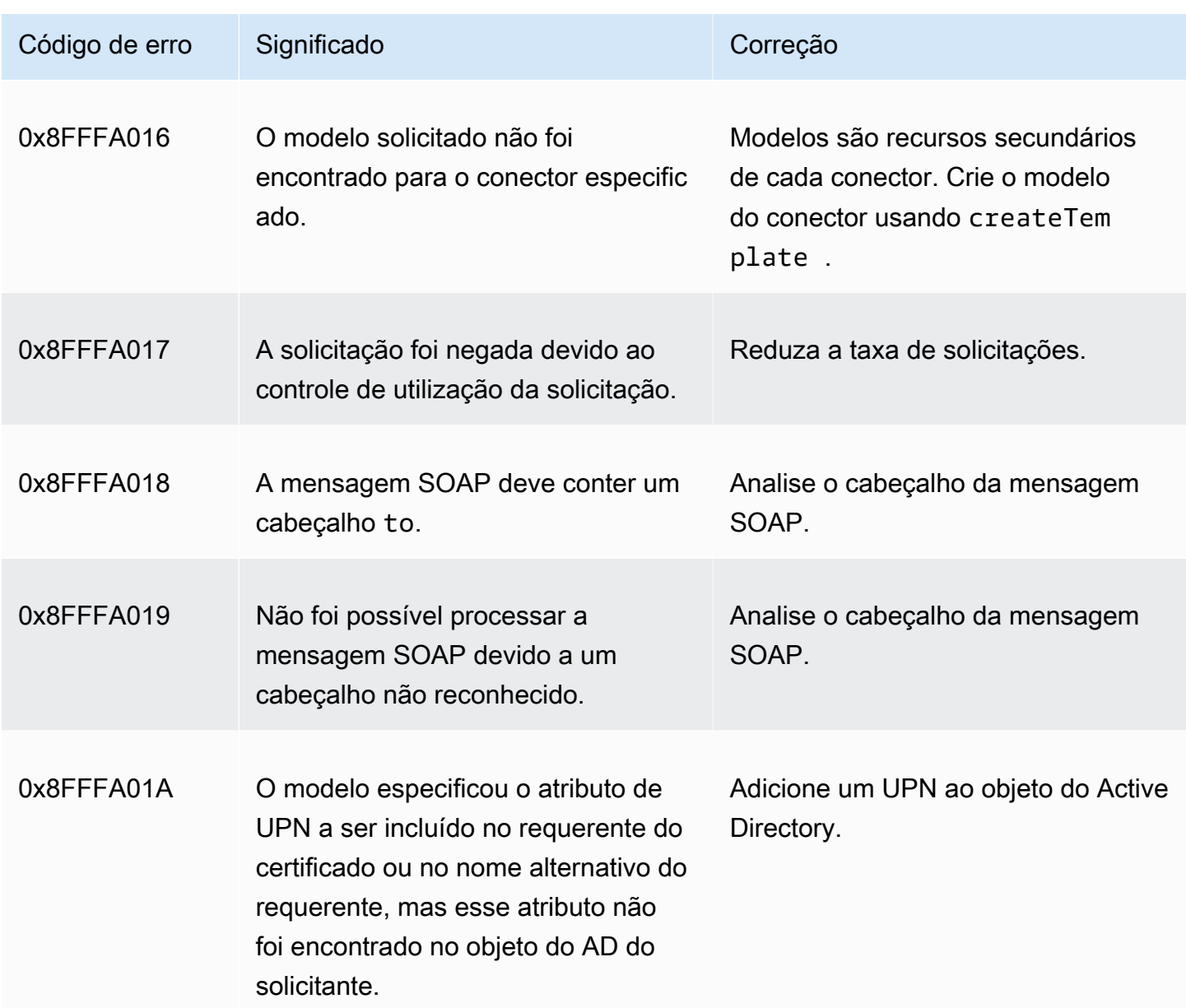

#### <span id="page-491-0"></span>Falhas na criação do conector

A criação do conector pode falhar por vários motivos. Quando a criação do conector falhar, você receberá o motivo da falha na resposta da API. Se você estiver usando o console, o motivo da falha será exibido na página de detalhes do conector, no campo Detalhes adicionais do status, no contêiner de detalhes do conector. A tabela a seguir descreve os motivos da falha e as etapas recomendadas para resolução.

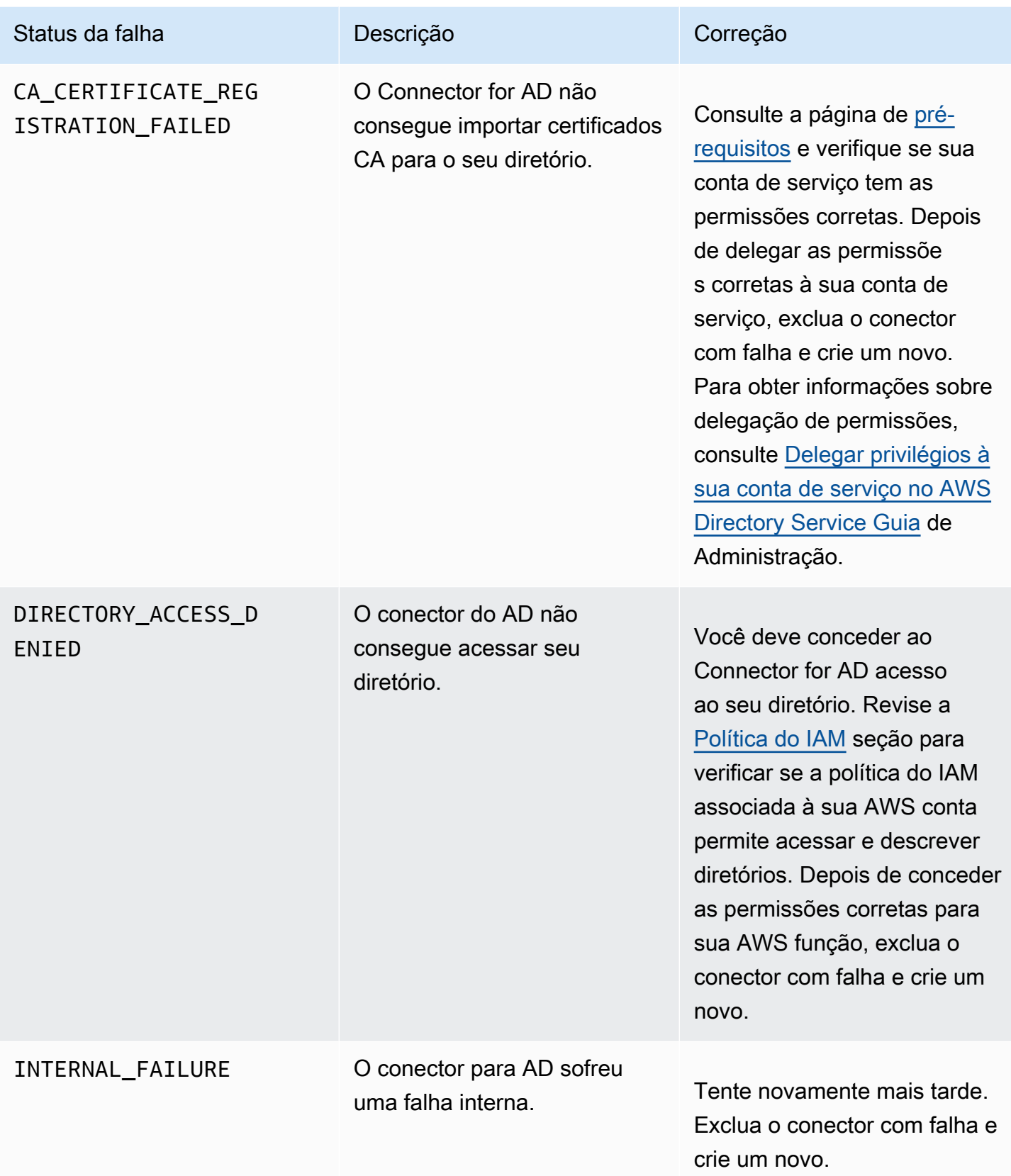

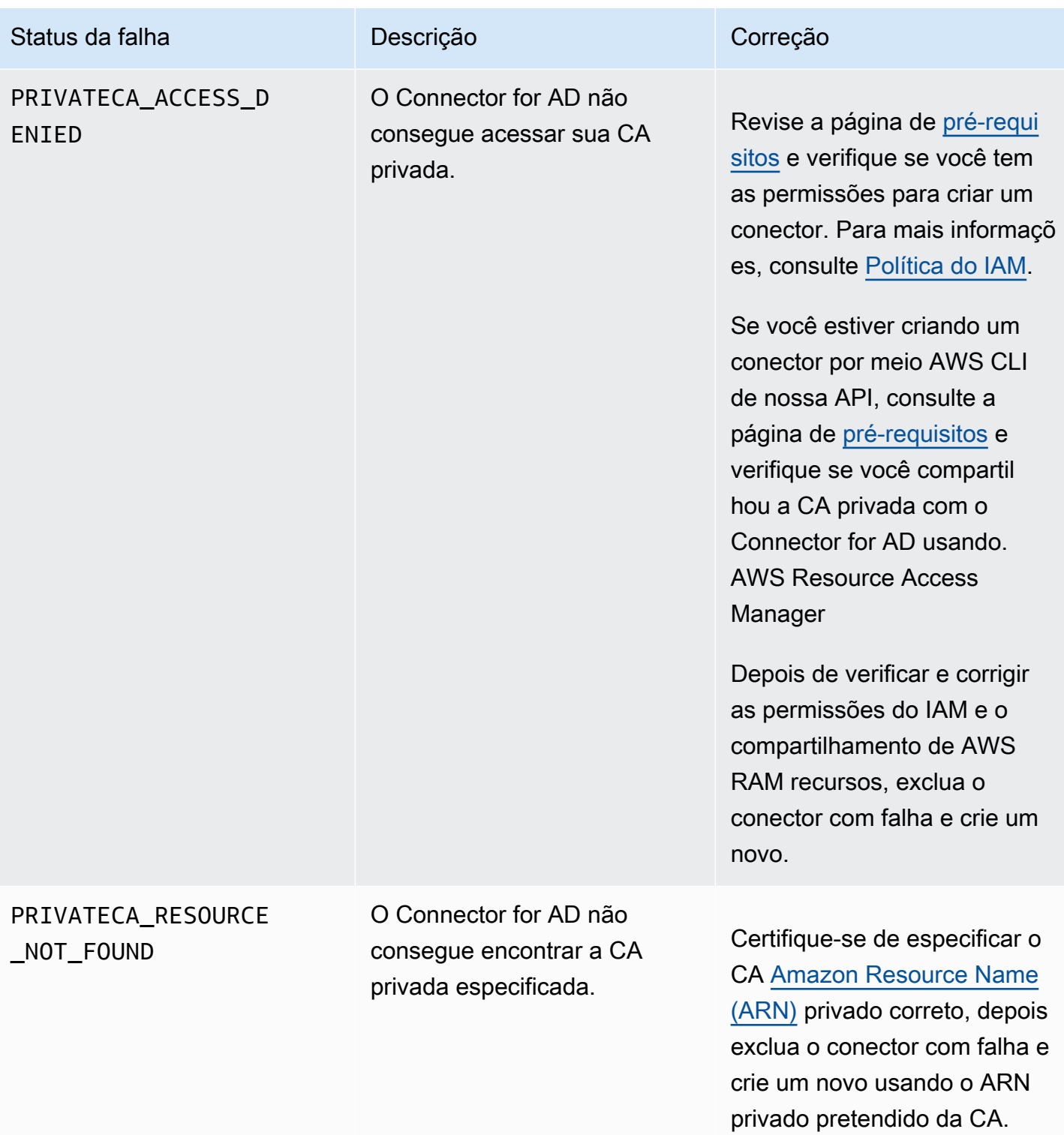

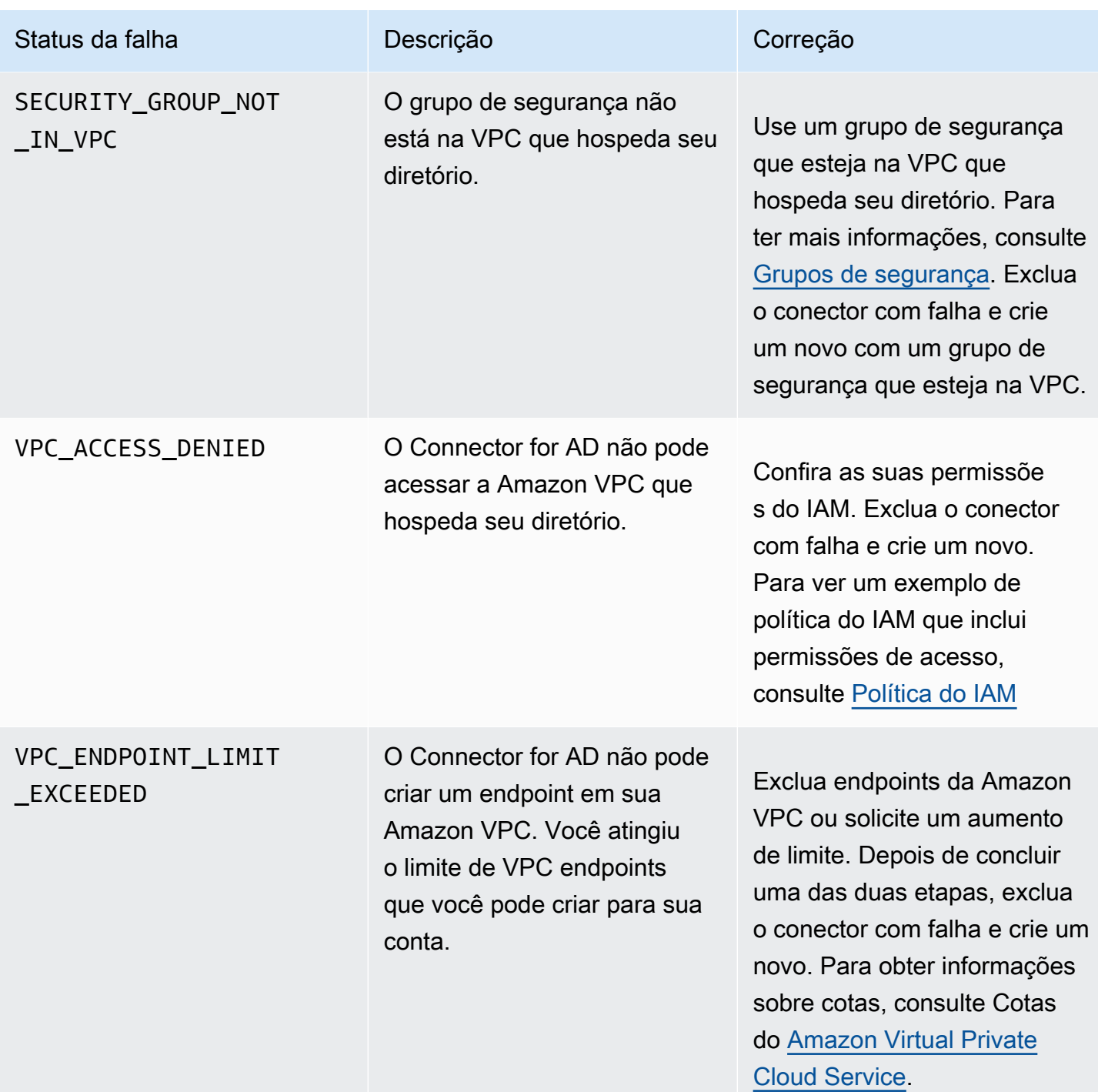

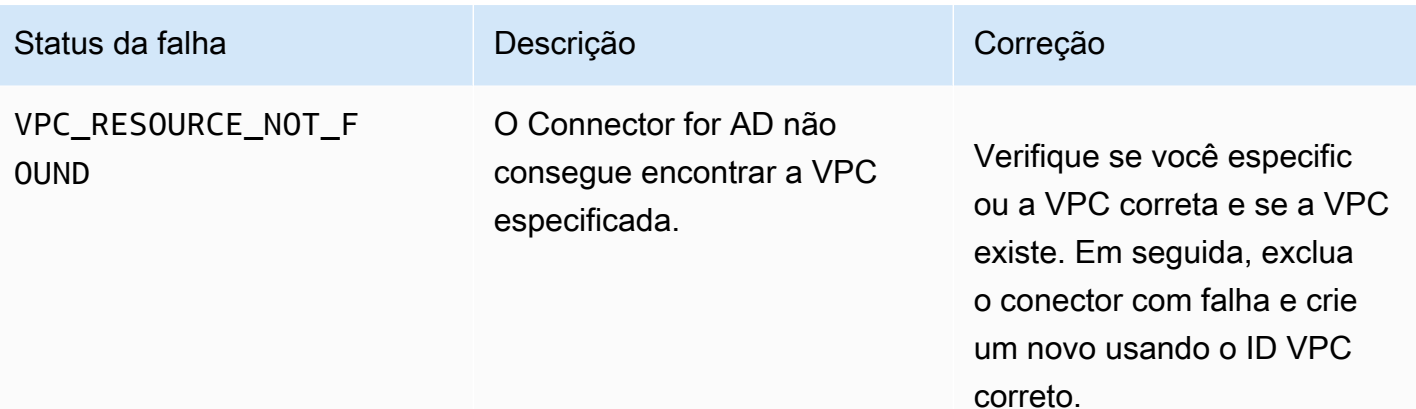

#### <span id="page-495-0"></span>Falhas na criação do SPN

A criação do nome principal do serviço (SPN) pode falhar por vários motivos. Quando a criação do SPN falhar, você receberá o motivo da falha na resposta da API. Se você estiver usando o console, o motivo da falha será exibido na página de detalhes do conector, no campo Detalhes adicionais do status, no contêiner do nome principal do serviço (SPN). A tabela a seguir descreve os motivos da falha e as etapas recomendadas para resolução.

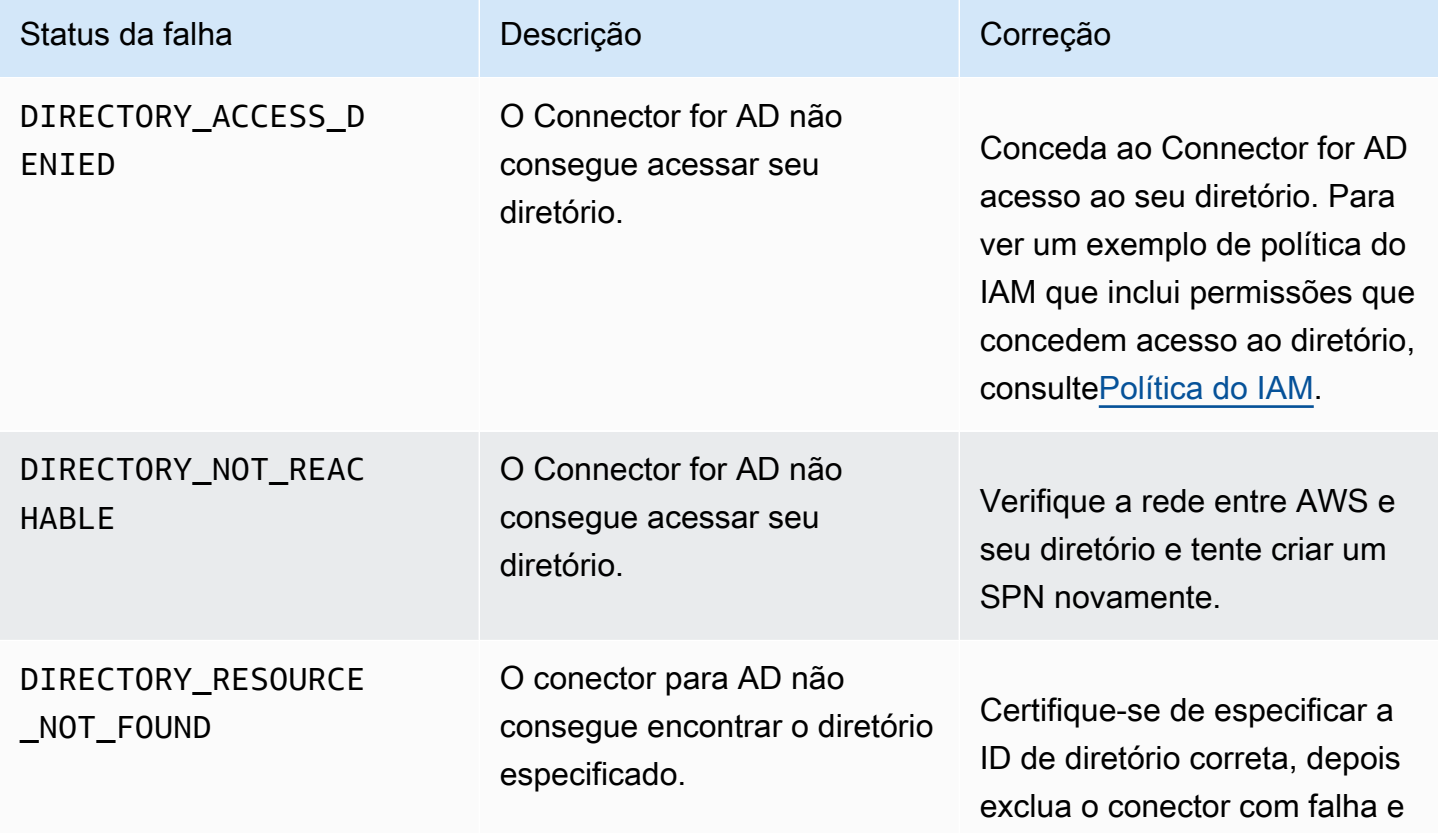

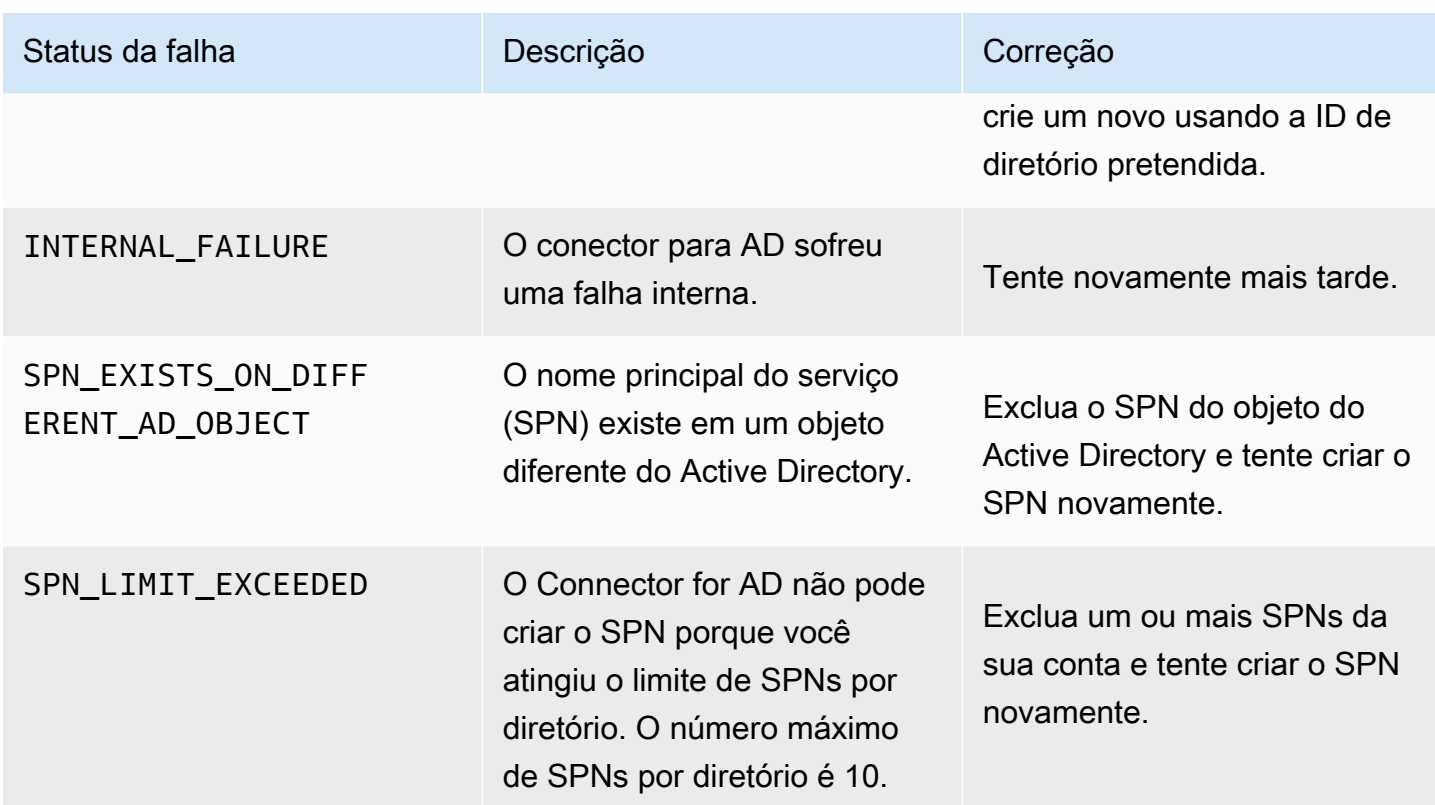

### Erros de falha na criação do conector AD

O conector para a criação do conector AD pode falhar por vários motivos. Quando a criação do conector falhar, você receberá o motivo da falha na resposta da API. Se você estiver usando o console, o motivo da falha será exibido na página de detalhes do conector, no campo Detalhes adicionais do status, no contêiner Detalhes do conector. A tabela a seguir descreve os motivos da falha e as etapas recomendadas para resolução.

# Termos e conceitos

Os seguintes termos e conceitos podem ajudá-lo conforme você trabalha com o AWS Private Certificate Authority (CA privada da AWS).

Tópicos

- [Confiança](#page-497-0)
- [Certificados do servidor TLS](#page-497-1)
- [Assinatura de certificado](#page-498-0)
- [Autoridade certificadora](#page-498-1)
- [CA raiz](#page-498-2)
- [Certificado CA](#page-499-0)
- [Certificado CA raiz](#page-500-0)
- [Certificado de entidade final](#page-500-1)
- [Certificados autoassinados](#page-500-2)
- [Certificado privado](#page-501-0)
- [Caminho do certificado](#page-502-0)
- [Restrição de comprimento de caminho](#page-502-1)

# <span id="page-497-0"></span>Confiança

Para que um navegador da web confie na identidade de um site, o navegador deve ser capaz de verificar o certificado do site. Os navegadores, no entanto, confiam em apenas um pequeno número de certificados conhecidos como certificados CA raiz. Um terceiro confiável, conhecido como uma autoridade certificadora (CA), valida a identidade do site e emite um certificado digital assinado para o operador do site. O navegador pode, então, verificar a assinatura digital para validar a identidade do site. Se a validação for bem-sucedida, o navegador exibe um ícone de cadeado na barra de endereços.

### <span id="page-497-1"></span>Certificados do servidor TLS

As transações HTTPS exigem certificados de servidor para autenticar um servidor. Um certificado de servidor é uma estrutura de dados X.509 v3 que vincula a chave pública no certificado ao assunto

do certificado. Um certificado TLS é assinado por uma autoridade de certificação (CA). Ele contém o nome do servidor, o período de validade, a chave pública, o algoritmo de assinatura e muito mais.

## <span id="page-498-0"></span>Assinatura de certificado

Uma assinatura digital é um hash criptografado sobre um certificado. Uma assinatura é usada para confirmar a integridade dos dados do certificado. A CA privada cria uma assinatura usando uma função de hash criptográfico, como SHA256 sobre o conteúdo de certificado de tamanho variável. Esta função hash produz uma cadeia de dados de tamanho fixo que não pode ser falsificada. Essa string é chamada de hash. Em seguida, a CA criptografa o valor do hash com sua chave privada e concatena o hash criptografado com o certificado.

### <span id="page-498-1"></span>Autoridade certificadora

Uma autoridade de certificado (CA) emite e, se necessário, revoga certificados digitais. O tipo mais comum de certificado é baseado no padrão ISO X.509. Um certificado X.509 afirma a identidade do objeto do certificado e vincula essa identidade a uma chave pública. O objeto pode ser um usuário, um aplicativo, um computador ou outro dispositivo. A CA assina um certificado aplicando hash ao conteúdo e criptografando o hash com a chave privada relacionada à chave pública no certificado. Um aplicativo cliente, como um navegador da Web que precisa confirmar a identidade de um objeto, usa a chave pública para descriptografar a assinatura do certificado. Em seguida, ele aplica hash ao conteúdo do certificado e compara o valor de hash com a assinatura descriptografada para determinar se correspondem. Para obter mais informações sobre assinatura de certificado, consulte [Assinatura de certificado](#page-498-0).

É possível usar o CA privada da AWS para criar uma CA privada e usar a CA privada para emitir certificados. Sua CA privada emite apenas certificados SSL/TLS privados para uso em sua organização. Para ter mais informações, consulte [Certificado privado.](#page-501-0) Sua CA privada também requer um certificado para poder ser usada. Para ter mais informações, consulte [Certificado CA.](#page-499-0)

# <span id="page-498-2"></span>CA raiz

Um bloco de criação criptográfica e raiz de confiança em que os certificados podem ser emitidos. Ela é composta de uma chave privada para assinar (emitir) certificados e um certificado raiz que identifica a CA raiz e vincula a chave privada ao nome da CA. O certificado raiz é distribuído aos armazenamentos de confiança de cada entidade em um ambiente. Os administradores constroem armazenamentos de confiança para incluir apenas as CAs em que confiam. Os administradores

atualizam ou criam os armazenamentos de confiança nos sistemas operacionais, instâncias e imagens de máquina host de entidades em seu ambiente. Quando os recursos tentam se conectar uns com os outros, eles verificam os certificados apresentados por cada entidade. Um cliente verifica a validade dos certificados e se existe uma cadeia do certificado a um certificado raiz instalada no armazenamento de confiança. Se essas condições forem atendidas, um handshake é realizado entre os recursos. Este handshake comprova criptograficamente a identidade de cada entidade para a outra e cria um canal de comunicação criptografado (TLS/SSL) entre elas.

## <span id="page-499-0"></span>Certificado CA

Um certificado de autoridade de certificado (CA) afirma a identidade da CA e a vincula à chave pública contida no certificado.

Você pode usar o CA privada da AWS para criar uma CA raiz privada ou uma CA subordinada privada, cada uma com o suporte de um certificado CA. Os certificados CA subordinados são assinados por outro certificado CA superior em uma cadeia de confiança. Mas, no caso de uma CA raiz, o certificado é autoassinado. Você também pode estabelecer uma autoridade raiz externa (hospedada on-premises, por exemplo). Depois, você pode usar sua autoridade raiz para assinar um certificado CA raiz subordinado hospedado pelo CA privada da AWS.

O exemplo a seguir mostra os campos típicos contidos em um certificado CA X.509 do CA privada da AWS. Observe que para um certificado de CA, o valor CA: no campo Basic Constraints é definido como TRUE.

```
Certificate: 
    Data: 
        Version: 3 (0x2) 
        Serial Number: 4121 (0x1019) 
    Signature Algorithm: sha256WithRSAEncryption 
        Issuer: C=US, ST=Washington, L=Seattle, O=Example Company Root CA, OU=Corp, 
 CN=www.example.com/emailAddress=corp@www.example.com 
        Validity 
            Not Before: Feb 26 20:27:56 2018 GMT 
            Not After : Feb 24 20:27:56 2028 GMT 
        Subject: C=US, ST=WA, L=Seattle, O=Examples Company Subordinate CA, 
 OU=Corporate Office, CN=www.example.com 
        Subject Public Key Info: 
             Public Key Algorithm: rsaEncryption 
                 Public-Key: (2048 bit) 
                 Modulus:
```

```
 00:c0: ... a3:4a:51
            Exponent: 65537 (0x10001) 
    X509v3 extensions: 
        X509v3 Subject Key Identifier: 
            F8:84:EE:37:21:F2:5E:0B:6C:40:C2:9D:C6:FE:7E:49:53:67:34:D9 
        X509v3 Authority Key Identifier: 
            keyid:0D:CE:76:F2:E3:3B:93:2D:36:05:41:41:16:36:C8:82:BC:CB:F8:A0 
        X509v3 Basic Constraints: critical 
            CA:TRUE 
        X509v3 Key Usage: critical 
            Digital Signature, CRL Sign 
Signature Algorithm: sha256WithRSAEncryption 
     6:bb:94: ... 80:d8
```
### <span id="page-500-0"></span>Certificado CA raiz

Uma autoridade certificadora (CA) normalmente existe em uma estrutura hierárquica que contém várias outras CAs com relacionamentos pai-filho claramente definidos entre eles. CAs subordinadas (ou filhas) são certificadas pelas CAs de seus pais, criando uma cadeia de certificados. A CA no alto da hierarquia é chamada de CA raiz, e seu certificado é chamado de certificado raiz. Este certificado é geralmente autoassinado.

### <span id="page-500-1"></span>Certificado de entidade final

Um certificado de entidade final identifica um recurso, como um servidor, instância, contêiner ou dispositivo. Ao contrário dos certificados de CA, os certificados de entidade final não podem ser usados para emitir certificados. Outros termos comuns para certificado de entidade final são certificado "cliente" ou "folha".

# <span id="page-500-2"></span>Certificados autoassinados

Um certificado assinado pelo emissor em vez de uma CA superior. Ao contrário dos certificados emitidos de uma raiz segura, mantida por uma CA, os certificados autoassinados atuam como sua própria raiz. Como resultado, eles apresentam limitações significativas: podem ser usados para criptografar comunicações, mas não verificam a identidade nem podem ser revogados. Do ponto de vista da segurança, esses certificados não são aceitáveis Mas, todavia, são usados pelas organizações porque podem ser gerados facilmente, não exigem especialização nem infraestrutura e são aceitos por vários aplicativos. Não há controles implementados para emitir certificados

autoassinados. As organizações que usam esses certificados correm maior risco de interrupções causadas por expirações de certificados porque não contam com uma forma de controlar as datas de expiração.

### <span id="page-501-0"></span>Certificado privado

Os certificados do CA privada da AWS são certificados SSL/TLS privados que podem ser usados em sua organização, mas não são confiáveis na Internet pública. Use-os para identificar recursos, como clientes, servidores, aplicativos, serviços, dispositivos e usuários. Ao estabelecer um canal de comunicações criptografadas seguras, cada recurso usa um certificado como o seguinte, bem como técnicas criptográficas para provar sua identidade para outro recurso. Endpoints de API internos, servidores da Web, usuários de VPN, dispositivos IoT e muitos outros aplicativos usam certificados privados para estabelecer canais de comunicação criptografados que são necessários para sua operação segura. Por padrão, os certificados privados não são publicamente confiáveis. Um administrador interno deve configurar explicitamente aplicativos para confiar em certificados privados e distribuir os certificados.

```
Certificate: 
    Data: 
        Version: 3 (0x2) 
        Serial Number: 
             e8:cb:d2:be:db:12:23:29:f9:77:06:bc:fe:c9:90:f8 
    Signature Algorithm: sha256WithRSAEncryption 
        Issuer: C=US, ST=WA, L=Seattle, O=Example Company CA, OU=Corporate, 
 CN=www.example.com 
        Validity 
             Not Before: Feb 26 18:39:57 2018 GMT 
             Not After : Feb 26 19:39:57 2019 GMT 
        Subject: C=US, ST=Washington, L=Seattle, O=Example Company, OU=Sales, 
 CN=www.example.com/emailAddress=sales@example.com 
        Subject Public Key Info: 
             Public Key Algorithm: rsaEncryption 
                 Public-Key: (2048 bit) 
                 Modulus: 
                     00...c7
                 Exponent: 65537 (0x10001) 
        X509v3 extensions: 
             X509v3 Basic Constraints: 
                 CA:FALSE 
             X509v3 Authority Key Identifier: 
                 keyid:AA:6E:C1:8A:EC:2F:8F:21:BC:BE:80:3D:C5:65:93:79:99:E7:71:65
```
 X509v3 Subject Key Identifier: C6:6B:3C:6F:0A:49:9E:CC:4B:80:B2:8A:AB:81:22:AB:89:A8:DA:19 X509v3 Key Usage: critical Digital Signature, Key Encipherment X509v3 Extended Key Usage: TLS Web Server Authentication, TLS Web Client Authentication X509v3 CRL Distribution Points: Full Name: URI:http://NA/crl/*12345678-1234-1234-1234-123456789012*.crl Signature Algorithm: sha256WithRSAEncryption *58:32:...:53*

### <span id="page-502-0"></span>Caminho do certificado

Um cliente que depende de um certificado valida que existe um caminho do certificado da entidade final, possivelmente por meio de uma cadeia de certificados intermediários, até uma raiz confiável. O cliente verifica se cada certificado ao longo do caminho é válido (não revogado). Ele também verifica se o certificado de entidade final não expirou, é íntegro (não foi adulterado ou modificado) e se as restrições no certificado estão impostas.

### <span id="page-502-1"></span>Restrição de comprimento de caminho

As restrições básicas de um certificado pathLenConstraintde CA definem o número de certificados de CA subordinados que podem existir na cadeia abaixo dele. Por exemplo, um certificado de CA com uma restrição de comprimento de caminho igual a zero não pode ter uma CA subordinada. Uma CA com uma restrição de comprimento de caminho igual a um pode ter até um nível de CAs subordinadas abaixo dela. [O RFC 5280](https://datatracker.ietf.org/doc/html/rfc5280#section-4.2.1.9) define isso como "o número máximo de certificados nonself-issued intermediários que podem seguir esse certificado em um caminho de certificação válido". O valor do comprimento do caminho exclui o certificado de entidade final, embora uma linguagem informal sobre o "comprimento" ou a "profundidade" de uma cadeia de validação possa incluí-lo, causando confusão.

# <span id="page-503-0"></span>Histórico do documento

A tabela a seguir descreve alterações significativas nesta documentação desde janeiro de 2018. Além das principais alterações listadas aqui, também atualizamos a documentação com frequência para melhorar as descrições e os exemplos e abordar os comentários que você nos envia. Para ser notificado sobre alterações significativas, use o link no canto superior direito para assinar os feeds RSS.

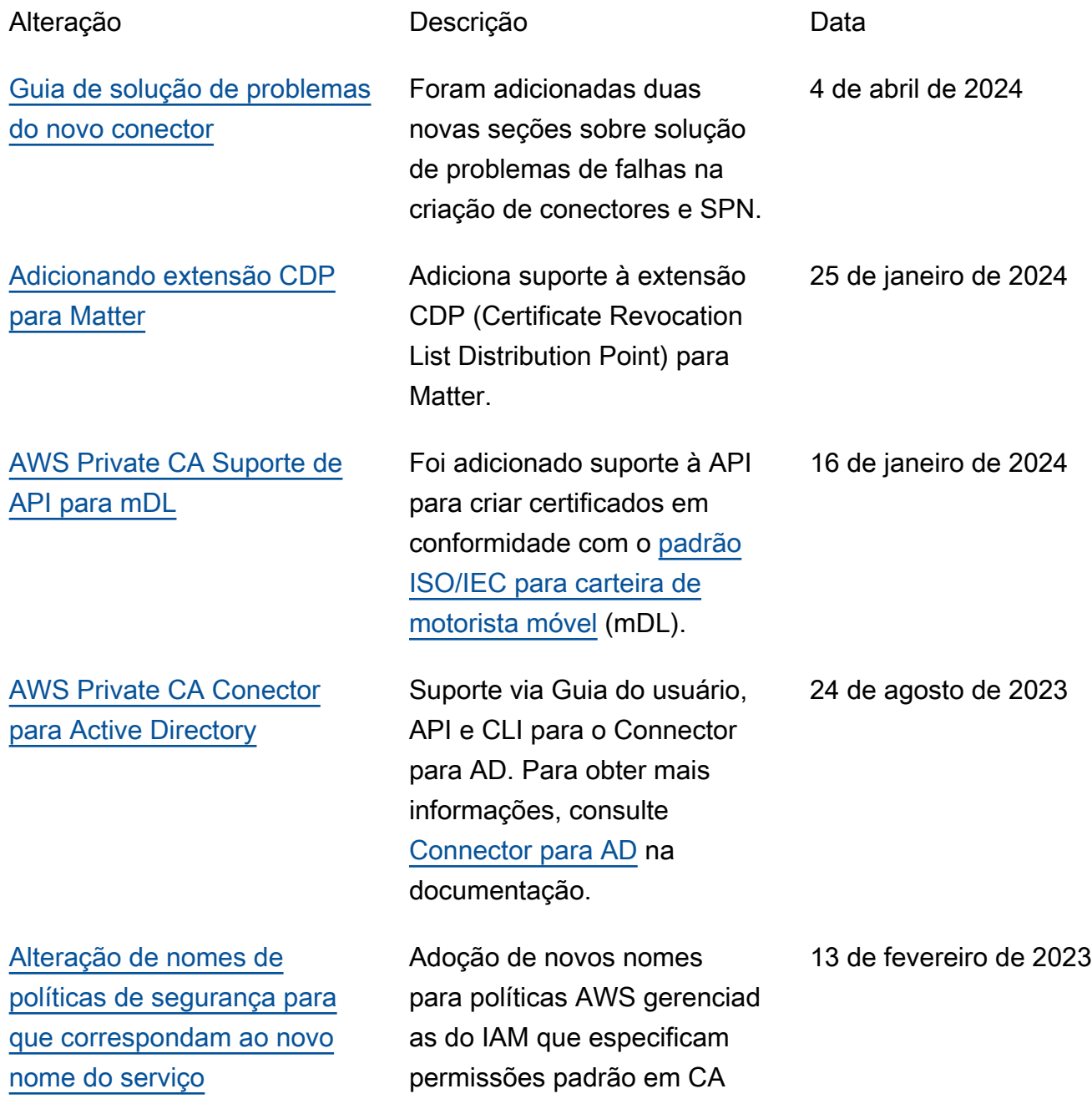
privada da AWS. Para obter mais informações, consulte [Políticas gerenciadas do AWS.](https://docs.aws.amazon.com/privateca/latest/userguide/auth-AwsManagedPolicies.html)

Documentação adicionad

[Adicionando um rastreador de](#page-503-0) [alterações para políticas AWS](#page-503-0) [gerenciadas](#page-503-0)

[Suporte via API e CLI para](#page-503-0) [CAs que emitem certificados](#page-503-0) [de curta duração](#page-503-0)

[Renomeação do serviço e](#page-503-0) [atualização do console](#page-503-0)

a para rastrear alterações nas políticas AWS gerenciad as do IAM que especificam permissões padrão em CA privada da AWS. Para ter mais informações, consulte [Atualizações em políticas](https://docs.aws.amazon.com/privateca/latest/userguide/auth-AwsManagedPolicies.html#managed-policy-updates)  [gerenciadas pela AWS para o](https://docs.aws.amazon.com/privateca/latest/userguide/auth-AwsManagedPolicies.html#managed-policy-updates)  [CA privada da AWS](https://docs.aws.amazon.com/privateca/latest/userguide/auth-AwsManagedPolicies.html#managed-policy-updates).

Com a introdução de modos de usos de CA, uma CA pode ser configurada para emitir certificados de uso geral ou exclusivamente de curta duração. Para ter mais informações, consulte [Modos](https://docs.aws.amazon.com/privateca/latest/userguide/short-lived-certificates.html)  [de autoridades de certificado.](https://docs.aws.amazon.com/privateca/latest/userguide/short-lived-certificates.html)

O serviço foi renomeado para AWS Private Certifica te Authority (CA privada da AWS). O CA privada da AWS console recebe melhorias de usabilidade, incluindo painéis de ajuda integrados com links para a documentação completa.

11 de novembro de 2022

24 de outubro de 2022

27 de setembro de 2022

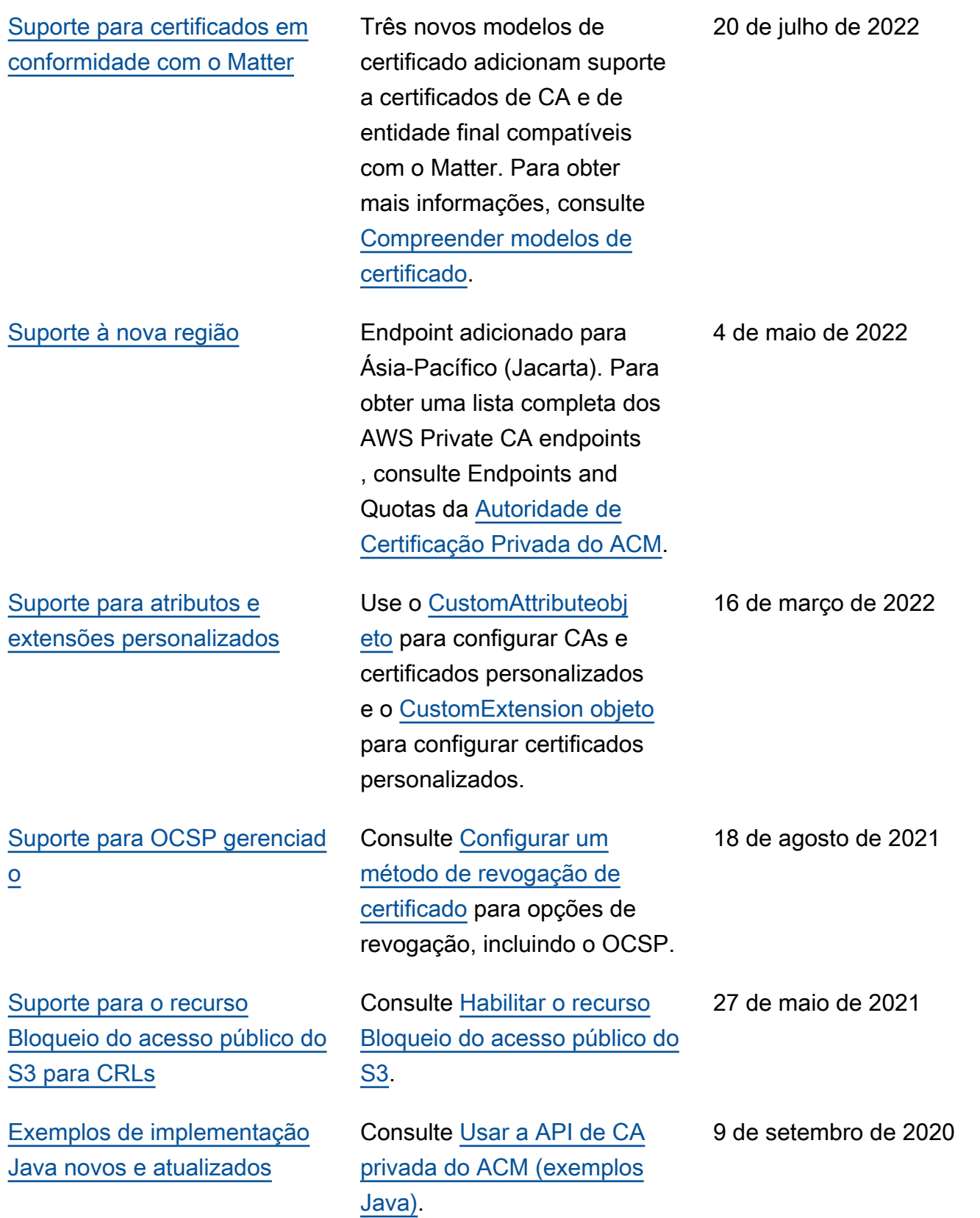

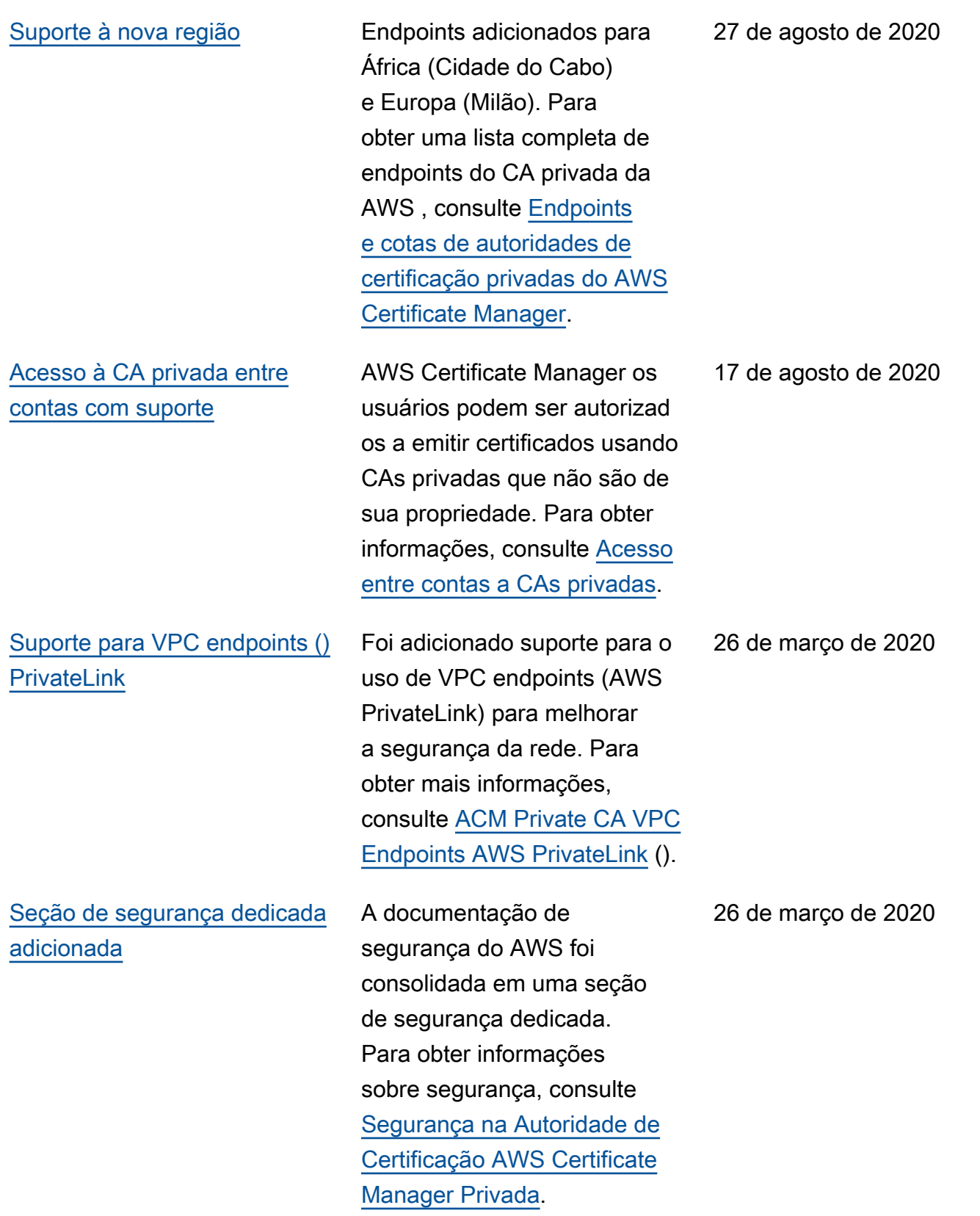

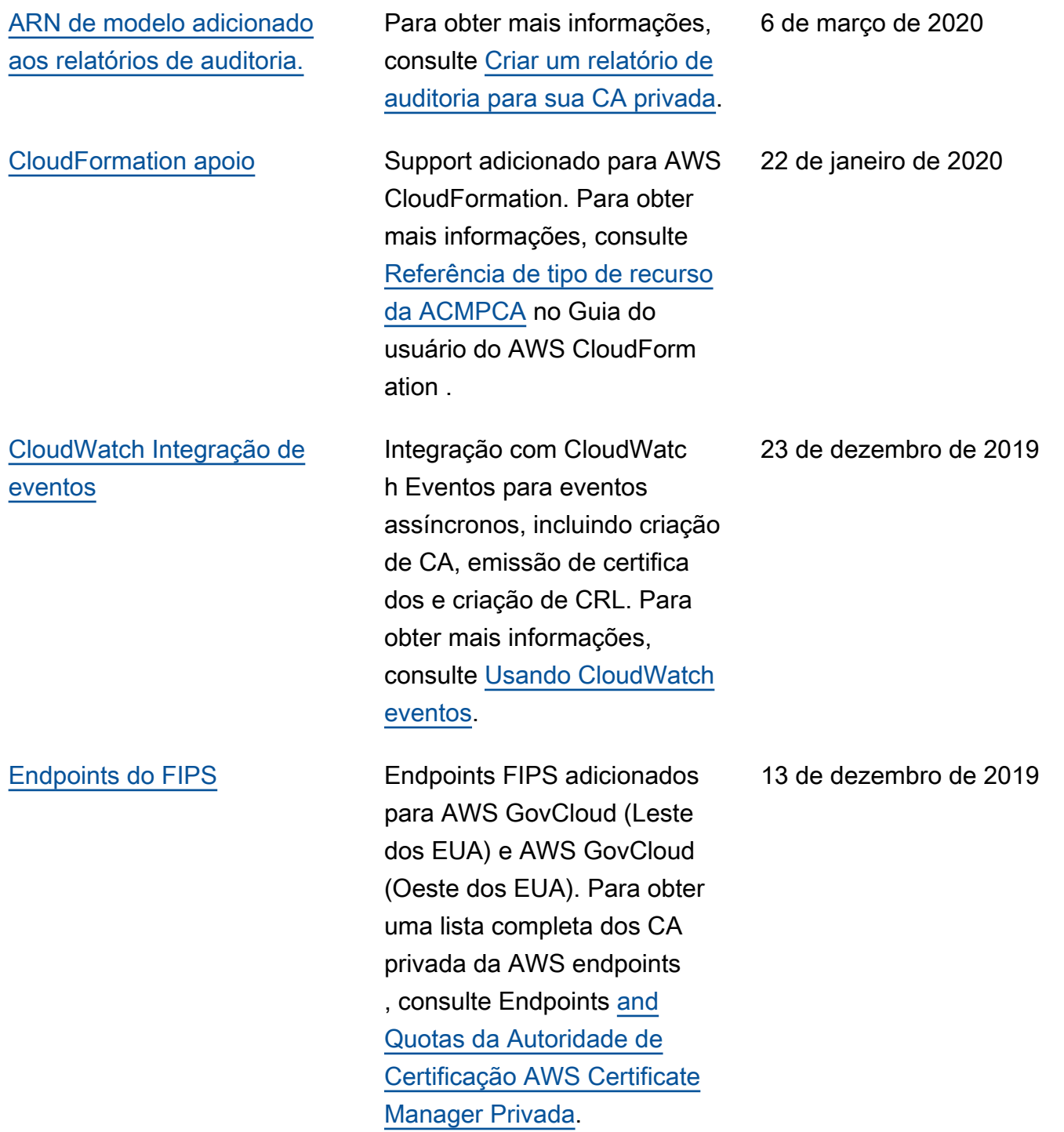

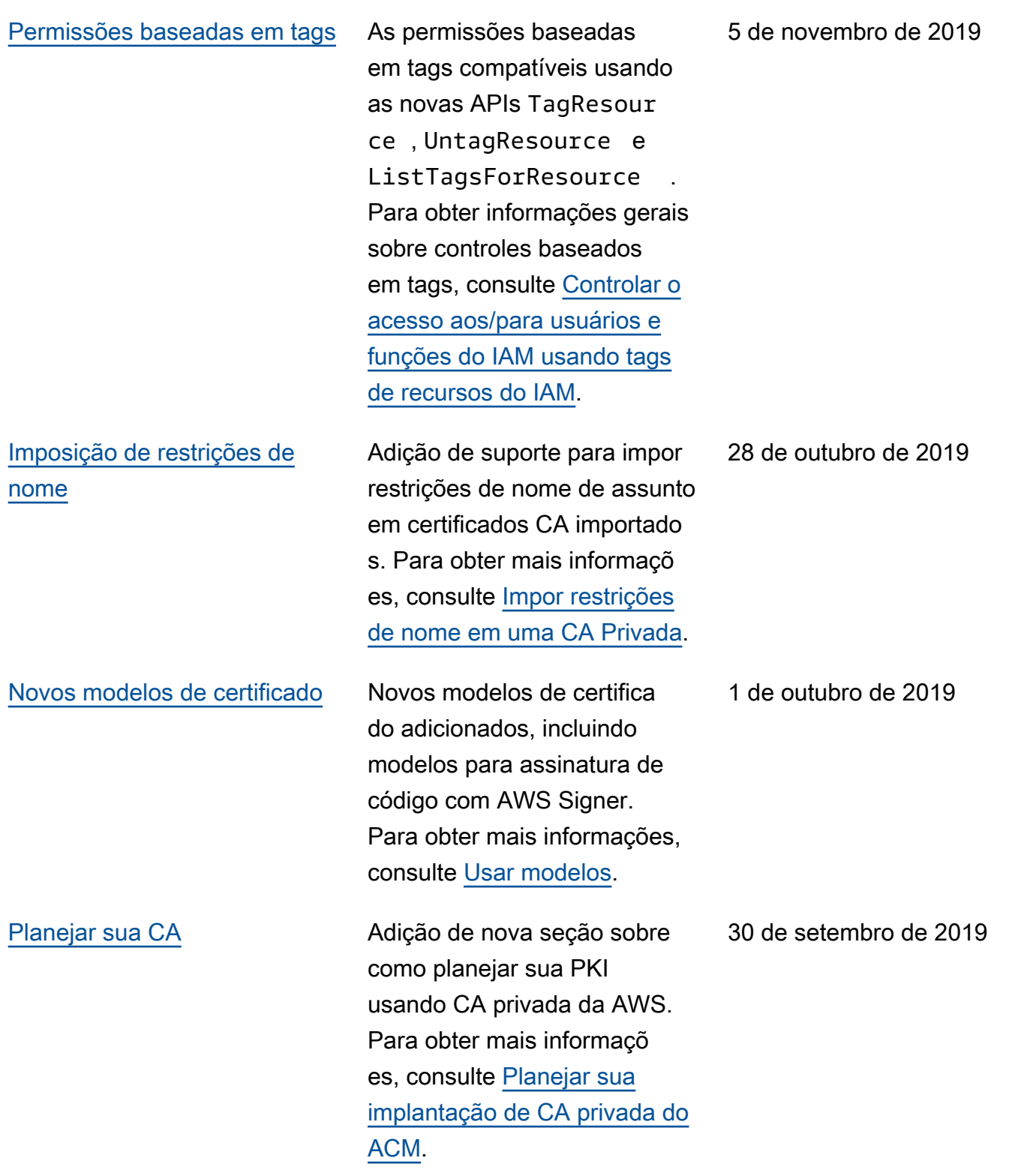

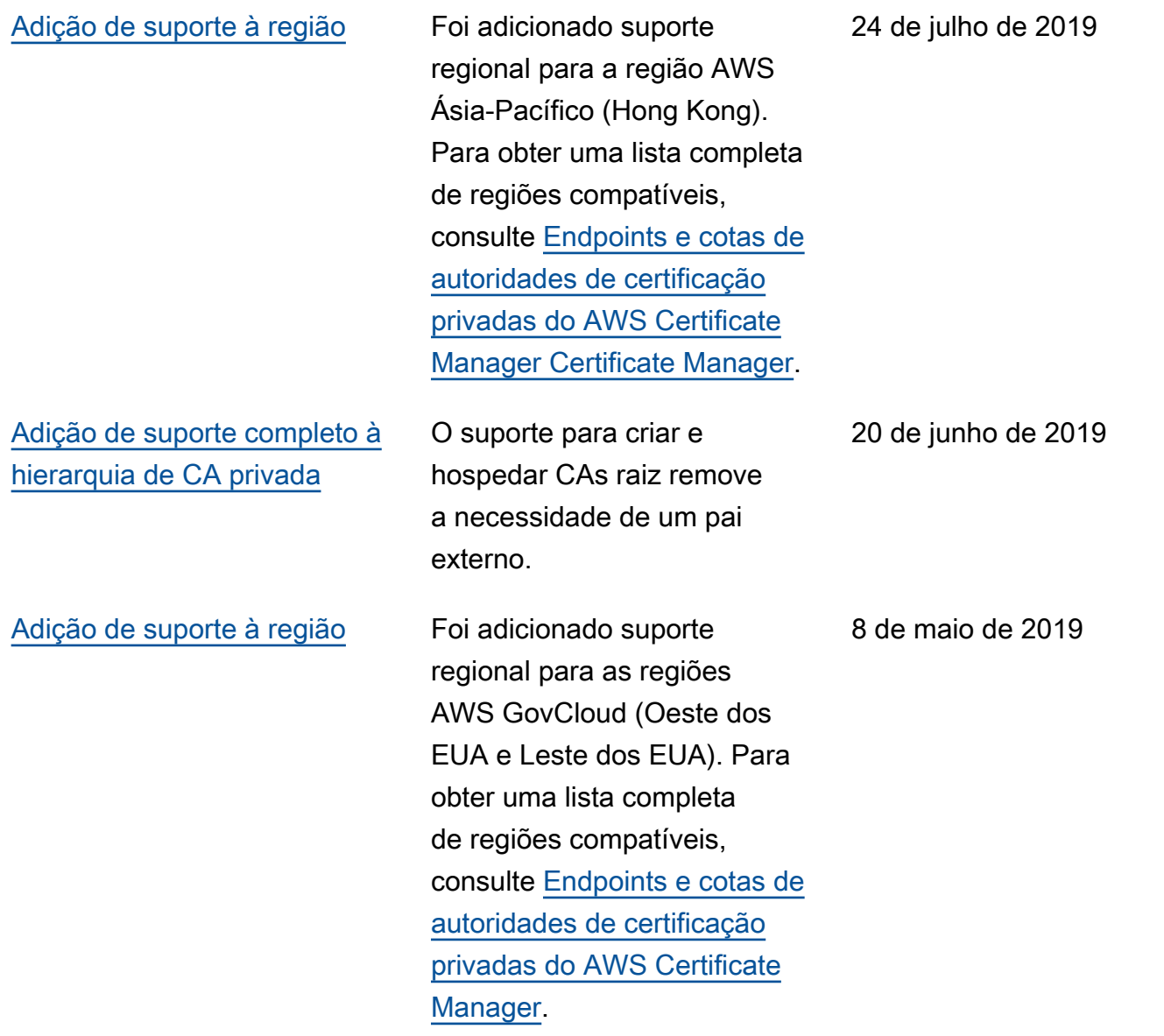

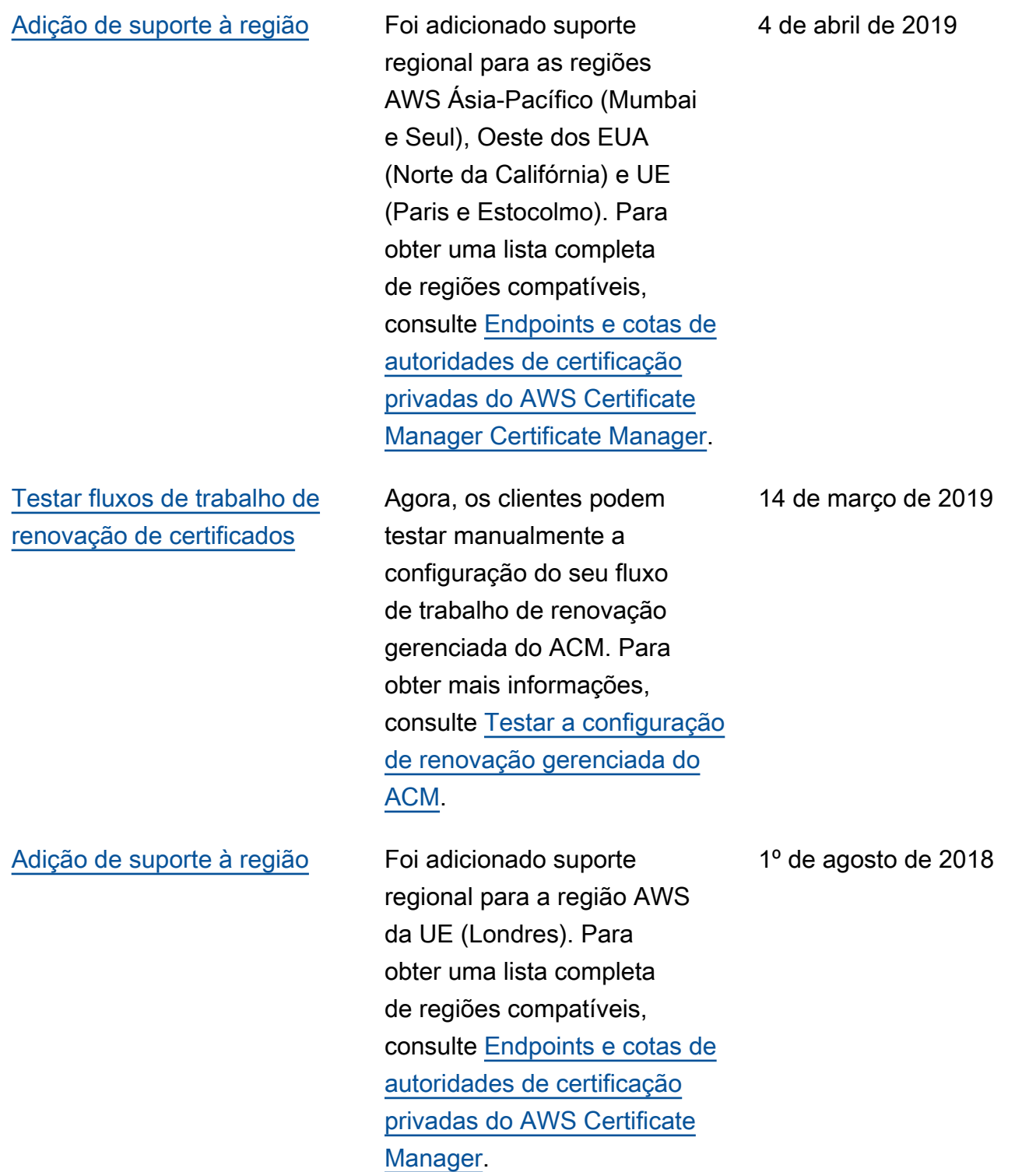

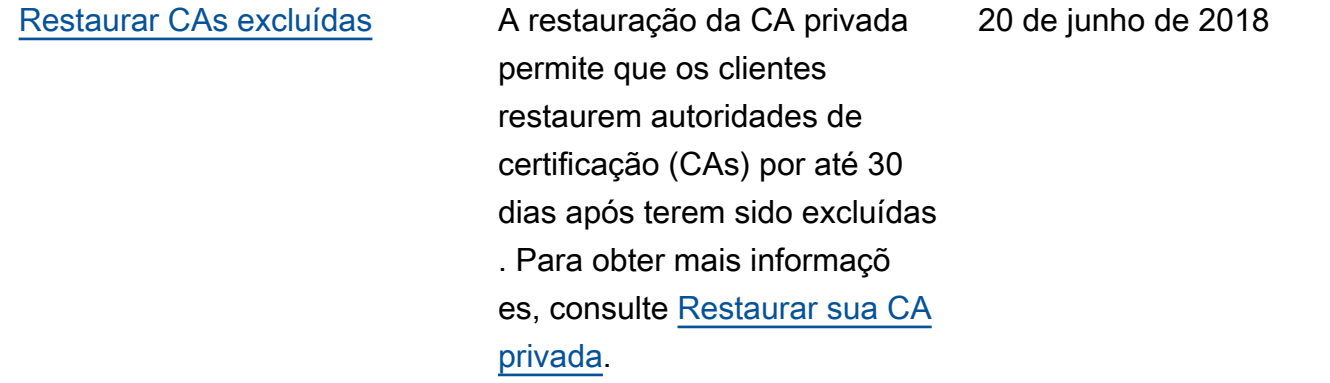

## Atualizações anteriores

A tabela a seguir descreve o histórico de lançamento da documentação AWS Private Certificate Authority antes de junho de 2018.

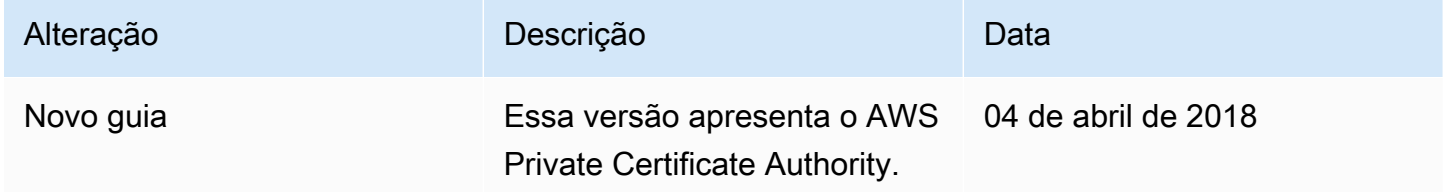

As traduções são geradas por tradução automática. Em caso de conflito entre o conteúdo da tradução e da versão original em inglês, a versão em inglês prevalecerá.